# Audio System Toolbox™ **Reference**

# MATLAB&SIMULINK®

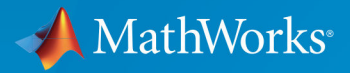

R

R2017b

### How to Contact MathWorks

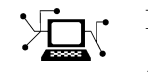

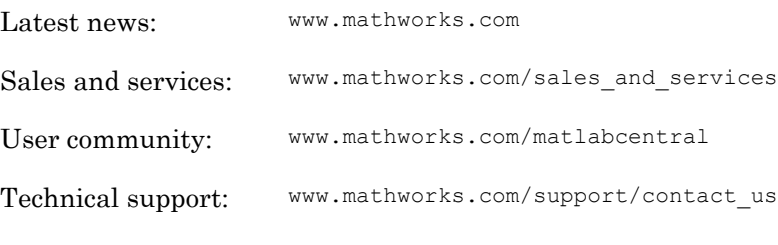

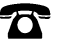

 $\blacktriangleright$ 

Phone: 508-647-7000

The MathWorks, Inc. 3 Apple Hill Drive Natick, MA 01760-2098

*Audio System Toolbox*™ *Reference Guide*

© COPYRIGHT 2016 - 2017 by The MathWorks, Inc.

The software described in this document is furnished under a license agreement. The software may be used or copied only under the terms of the license agreement. No part of this manual may be photocopied or reproduced in any form without prior written consent from The MathWorks, Inc.

FEDERAL ACQUISITION: This provision applies to all acquisitions of the Program and Documentation by, for, or through the federal government of the United States. By accepting delivery of the Program or Documentation, the government hereby agrees that this software or documentation qualifies as commercial computer software or commercial computer software documentation as such terms are used or defined in FAR 12.212, DFARS Part 227.72, and DFARS 252.227-7014. Accordingly, the terms and conditions of this Agreement and only those rights specified in this Agreement, shall pertain to and govern the use, modification, reproduction, release, performance, display, and disclosure of the Program and Documentation by the federal government (or other entity acquiring for or through the federal government) and shall supersede any conflicting contractual terms or conditions. If this License fails to meet the government's needs or is inconsistent in any respect with federal procurement law, the government agrees to return the Program and Documentation, unused, to The MathWorks, Inc.

#### **Trademarks**

MATLAB and Simulink are registered trademarks of The MathWorks, Inc. See [www.mathworks.com/trademarks](http://www.mathworks.com/trademarks) for a list of additional trademarks. Other product or brand names may be trademarks or registered trademarks of their respective holders.

#### **Patents**

MathWorks products are protected by one or more U.S. patents. Please see [www.mathworks.com/patents](http://www.mathworks.com/patents) for more information.

#### Revision History

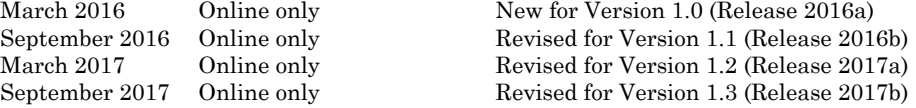

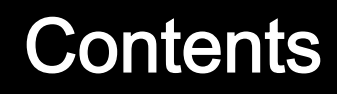

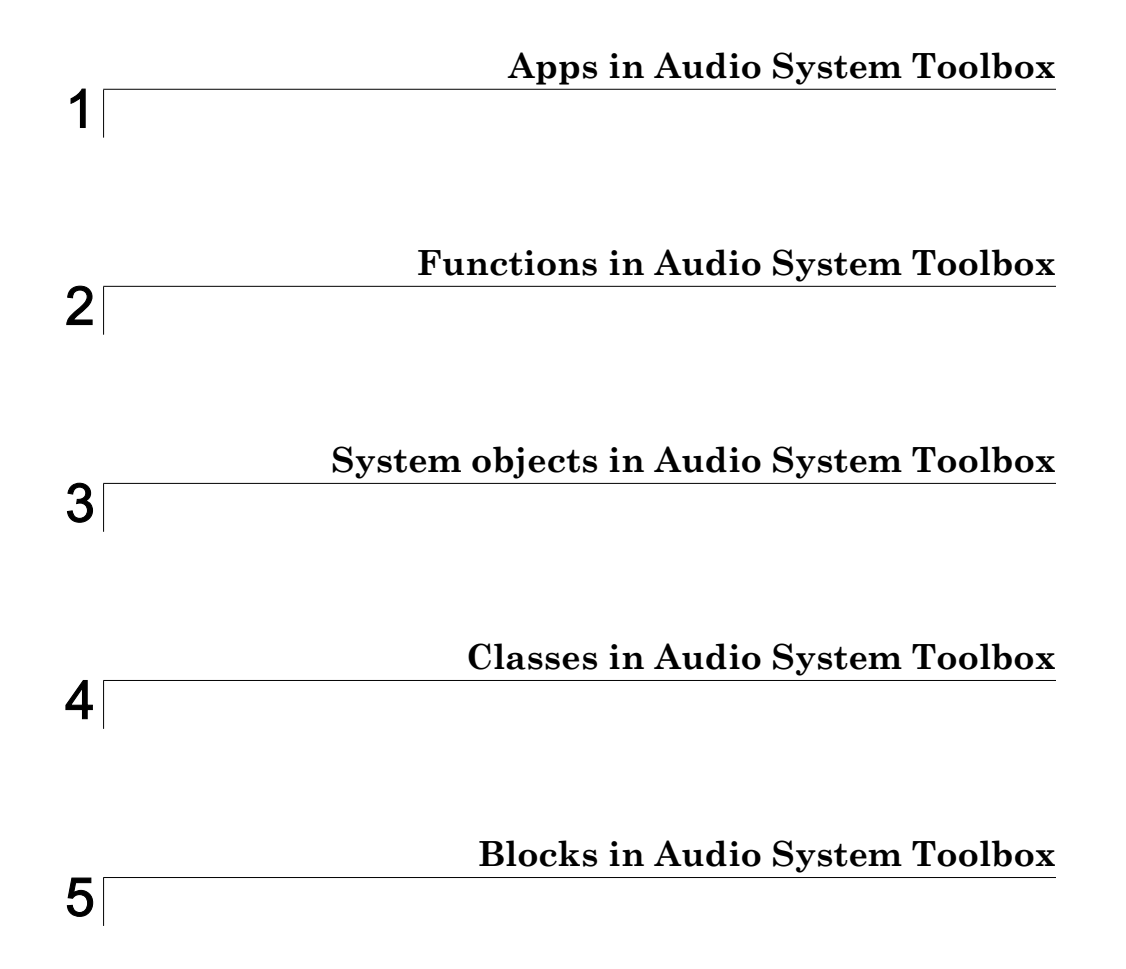

# <span id="page-4-0"></span>Apps in Audio System Toolbox

### <span id="page-5-0"></span>Audio Test Bench

Debug, test, and tune audio plugin

### **Description**

The **Audio Test Bench** provides a graphical interface through which you can develop, debug, test, and tune your audio plugin in real time. You can interact with properties of your audio plugin using associated parameter graphical widgets. See [audioPluginParameter](#page-26-0) for more information.

Using the **Audio Test Bench**, you can:

- Debug your audio plugin.
- Simulate your audio plugin as generated in a digital audio workstation (DAW).
- Visualize your processing with time-domain and frequency-domain scopes.
- Interactively synchronize MIDI controls to plugin properties.
- Run validation checks and generate VST plugins.

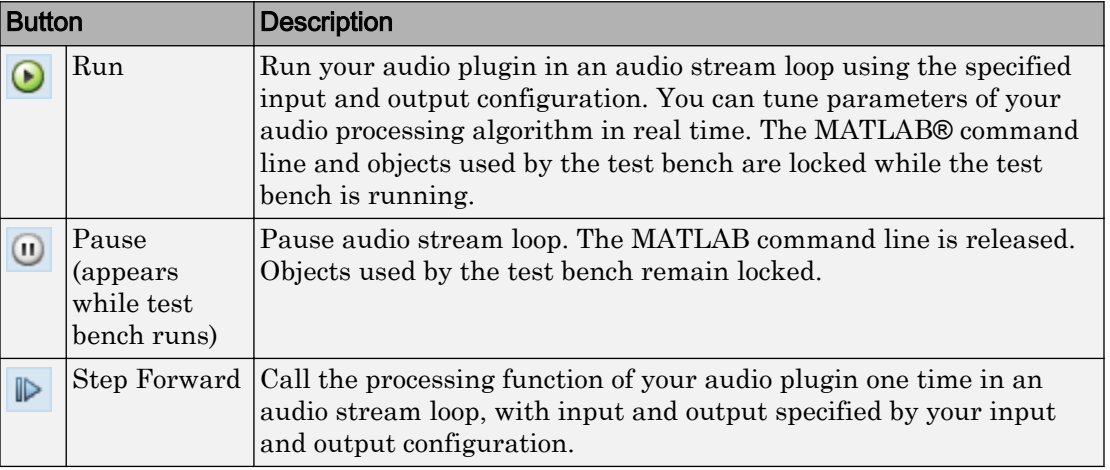

### Develop and Test Features

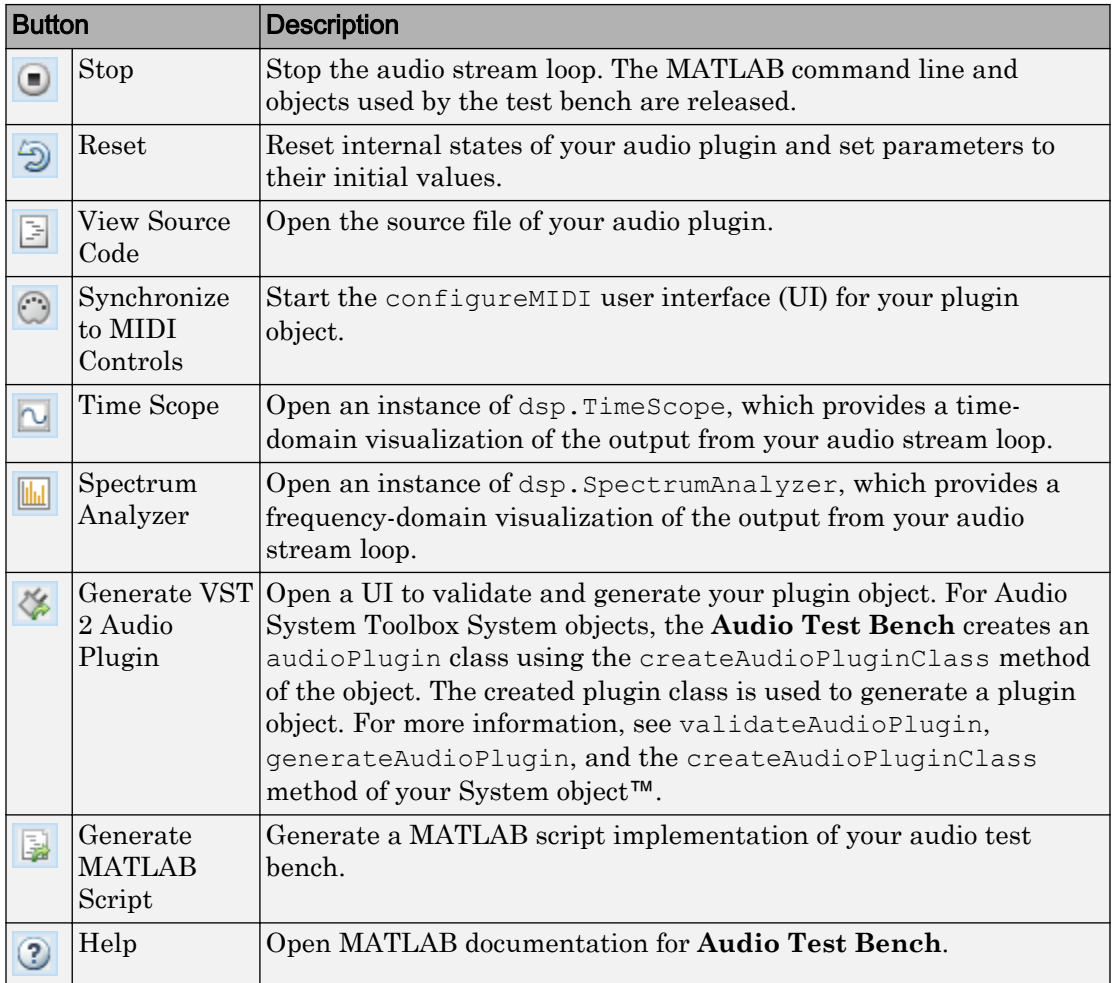

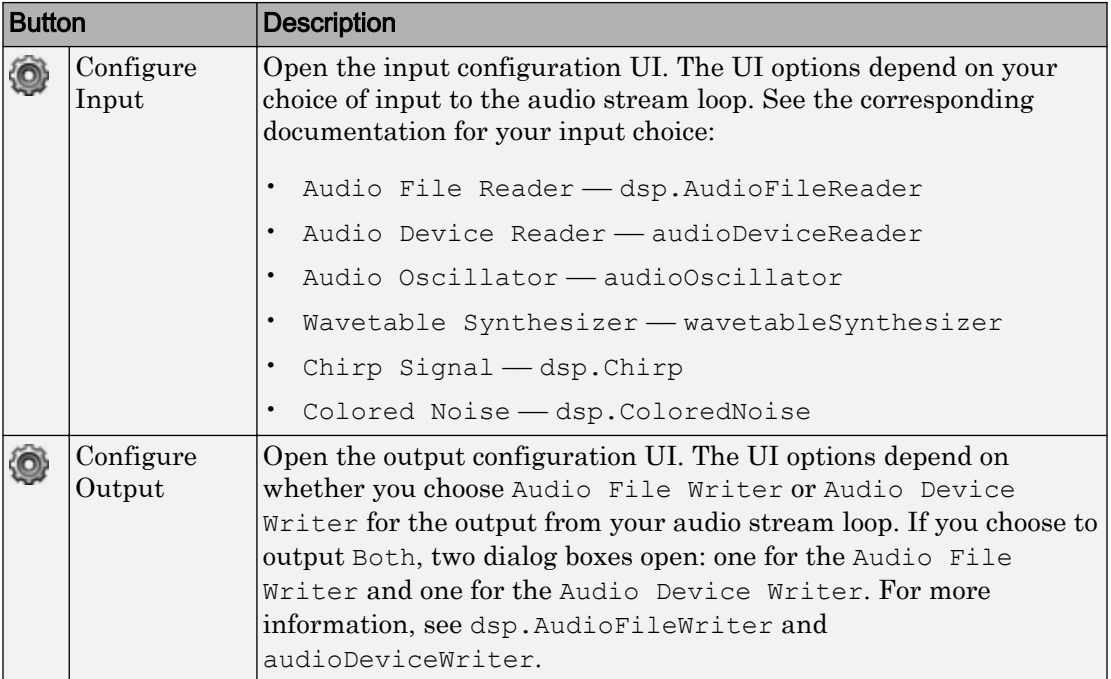

### Open the Audio Test Bench App

MATLAB command prompt: Enter audioTestBench.

### **Examples**

• "Audio Test Bench Walkthrough"

### Programmatic Use

audioTestBench pluginClass opens the **Audio Test Bench** for an instance of pluginClass. The input to audioTestBench must derive from the audioPlugin class, not the audioPluginSource class.

audioTestBench(pluginClassInstance) opens the **Audio Test Bench** for pluginClassInstance, where pluginClassInstance is an instance of an audio plugin class. The input to audioTestBench must derive from the audioPlugin class, not the audioPluginSource class.

audioTestBench ASTSystemObject opens the **Audio Test Bench** for an instance of a compatible Audio System Toolbox System object.

audioTestBench(ASTSystemObjectInstance) opens the **Audio Test Bench** for ASTSystemObjectInstance, where ASTSystemObjectInstance is an instance of a compatible Audio System Toolbox System object.

audioTestBench(hostedPlugin) opens the **Audio Test Bench** for hostedPlugin, where hostedPlugin is an object returned by the [loadAudioPlugin](#page-117-0) function.

audioTestBench(pluginPath) opens the **Audio Test Bench** for pluginPath, where pluginPath is the location of an external plugin. Use the full path to specify the audio plugin you want to host. If the plugin is located in the current folder, specify it by its name.

### See Also

#### Functions

```
audioPluginInterface | audioPluginParameter | generateAudioPlugin |
validateAudioPlugin
```
#### Classes

[audioPlugin](#page-493-0) | [audioPluginSource](#page-499-0)

### **Topics**

"Audio Test Bench Walkthrough" "What Are DAWs, Audio Plugins, and MIDI Controllers?" "Design an Audio Plugin" "Audio Plugin Example Gallery"

#### Introduced in R2016a

## <span id="page-10-0"></span>Functions in Audio System Toolbox

### asiosettings

Open settings panel for ASIO driver

### **Syntax**

```
asiosettings
asiosettings(deviceName)
```
### **Description**

asiosettings opens the settings panel for the ASIO driver associated with the default audio device.

asiosettings(deviceName) opens the settings panel for the ASIO driver associated with the audio device, deviceName.

### **Examples**

#### Open ASIO Settings Panel for Specified Device

Create an audio I/O object, audioPlayerRecorder. Call asiosettings with the device associated with audioPlayerRecorder as the argument.

```
playRec = audioPlayerRecorder;
asiosettings(playRec.Device)
```
#### Open ASIO Settings Panel for Default Device

Call the asiosettings function with no arguments.

asiosettings()

#### Optimize Latency

To optimize latency when using an ASIO driver, set the buffer size of the ASIO driver to the buffer size of your audio I/O object. In this example, assume the input to your audio device writer is 64 samples per frame. This example requires a Windows machine and an ASIO driver.

Create an audioDeviceWriter System object™. Open the ASIO settings panel for an ASIO-compatible device associated with your device writer.

```
deviceWriter = audioDeviceWriter('Driver','ASIO');
asiosettings(deviceWriter.Device)
```
On the machine in this example, the following dialog opens:

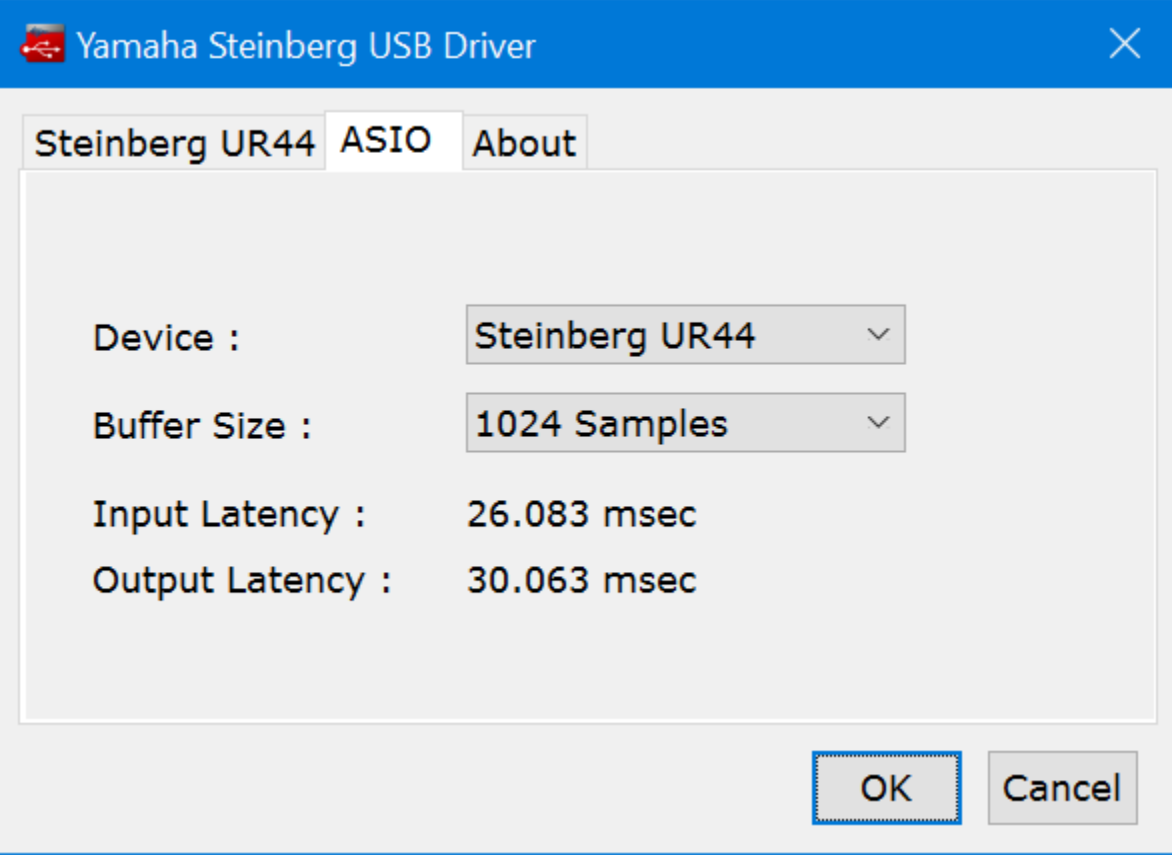

The dialog that opens is specific to your ASIO driver. Set the ASIO buffer size to the desired size, 64.

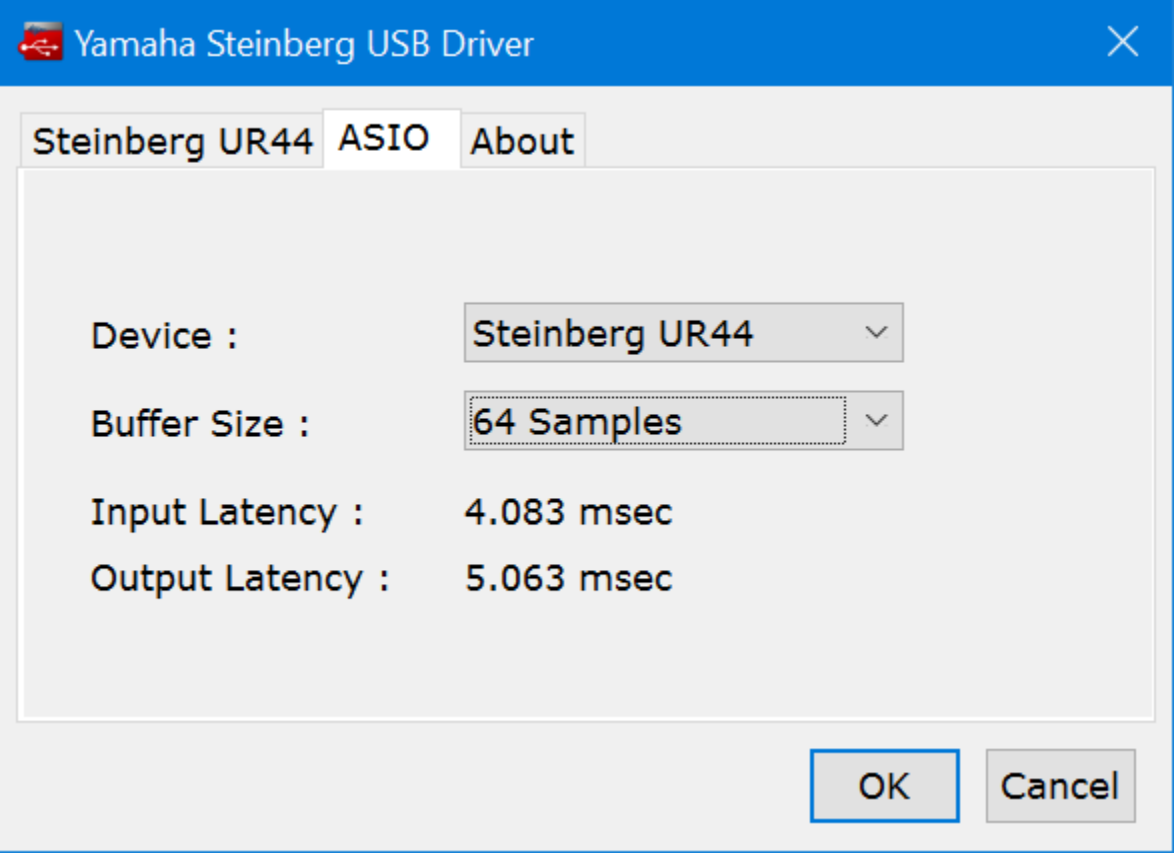

The latency is now minimized for the frame size of 64 samples. If you want to measure the reduction in latency specific to your system, follow the steps in the [Measure Audio](matlab:web(fullfile(docroot,) [Latency](matlab:web(fullfile(docroot,) example.

### Input Arguments

### **deviceName** — Name of ASIO-compatible device

default ASIO-compatible device (default) | character vector | string

Name of ASIO-compatible device, specified as a character vector or string. If deviceName is not specified, the default ASIO-compatible device is used.

To view a list of valid ASIO device names on your machine, use getAudioDevices on an audioPlayerRecorder, audioDeviceReader('Driver','ASIO'), or audioDeviceWriter('Driver','ASIO') object.

```
Data Types: char | string
```
### Tips

- asiosettings is compatible only on Windows machines with ASIO drivers. ASIO drivers do not come pre-installed with Windows.
- asiosettings returns an error if called with a locked audio device. For example:

```
aDR = audioDeviceReader('Driver','ASIO');
aDR();
asiosettings(aDR.Device)
Error using audio_asiosettings
PortAudio Error: Device unavailable
Error in asiosettings (line 77)
   audio asiosettings(ID);
```
### See Also

```
System Objects
audioDeviceReader | audioDeviceWriter | audioPlayerRecorder
```

```
Topics
"Audio I/O: Buffering, Latency, and Throughput"
```
#### Introduced in R2017b

### getAudioDevices

List available audio devices

### **Syntax**

```
devices = getAudioDevices(obj)
```
### **Description**

 $devices = getAudioDevices(obj) returns a list of audio devices that are available$ and compatible with your audio I/O object, obj.

### **Examples**

#### List Audio Devices Available to **audioDeviceReader**

Create an audioDeviceReader System object™, and then call getAudioDevices on your object.

```
deviceReader = audioDeviceReader;
devices = getAudioDevices(deviceReader)
devices =
   1x3 cell array
     {'Default'} {'Primary Sound C...'} {'Microphone (Tur...'}
```
#### List Audio Devices Available to **audioDeviceWriter**

Create an audioDeviceWriter System object™, and then call getAudioDevices on your object.

```
deviceWriter = audioDeviceWriter;
devices = getAudioDevices(deviceWriter)
devices =
   1x3 cell array
     {'Default'} {'Primary Sound D...'} {'Speakers (Turtl...'}
```
#### List Audio Devices Available to **audioPlayerRecorder**

Create an audioPlayerRecorder System object™, and then call getAudioDevices on your object.

```
playRec = audioPlayerRecorder;
devices = getAudioDevices(playRec)
devices =
   1x1 cell array
     {'No full-duplex audio device detected'}
```
### Input Arguments

#### **obj** — Audio I/O object

```
object of audioDeviceReader | object of audioDeviceWriter | object of
audioPlayerRecorder
```
Audio I/O object, specified as an object of [audioDeviceReader](#page-187-0), [audioDeviceWriter](#page-202-0), or [audioPlayerRecorder](#page-175-0).

Data Types: object

### Output Arguments

#### **devices** — List of available and compatible devices

array

List of available and compatible devices.

For [audioDeviceReader](#page-187-0) and [audioDeviceWriter](#page-202-0), the list of audio devices depends on the specified Driver property of your object.

For [audioPlayerRecorder](#page-175-0), the audio devices listed support full-duplex mode and have a platform-appropriate driver:

- Windows® ASIO™
- Mac CoreAudio
- Linux® –– ALSA

Data Types: cell

### See Also

#### System Objects

[audioDeviceReader](#page-187-0) | [audioDeviceWriter](#page-202-0) | [audioPlayerRecorder](#page-175-0)

### **Topics**

"Audio I/O: Buffering, Latency, and Throughput"

#### Introduced in R2016a

### <span id="page-19-0"></span>audioPluginInterface

Specify audio plugin interface

### **Syntax**

```
PluginInterface = audioPluginInterface
PluginInterface = audioPluginInterface(pluginParameters)
PluginInterface = audioPluginInterface(Name,Value)
```
### **Description**

PluginInterface = audioPluginInterface returns an object, PluginInterface, that specifies the interface of an audio plugin in a digital audio workstation (DAW) environment. It also specifies interface attributes, such as naming for identification.

PluginInterface = audioPluginInterface(pluginParameters) specifies audio plugin parameters, which are user-facing variables associated with audio plugin properties. See [audioPluginParameter](#page-26-0) for more details.

```
PluginInterface = audioPluginInterface (Name, Value) specifiesaudioPluginInterface properties using one or more Name, Value pair arguments.
```
### Examples

#### Specify Default Audio Plugin Interface

Create a basic audio plugin class definition file.

```
classdef myAudioPlugin < audioPlugin
     methods
        function out = process(\sim, in)out = in; end
```

```
 end
end
```
Add a constant property, PluginInterface, which is specified as an audioPluginInterface object.

```
classdef myAudioPlugin < audioPlugin
     properties (Constant)
         PluginInterface = audioPluginInterface;
     end
     methods
        function out = process(\sim, in)out = in; end
     end
end
```
#### Associate Property with Parameter

Create a basic audio plugin class definition file. Specify a property, Gain, and a processing function that multiplies input by Gain.

```
classdef myAudioPlugin < audioPlugin
     properties
        Gain = 1; end
     methods
         function out = process(plugin,in)
              out = in*plugin.Gain;
         end
     end
end
```
Add a constant property, PluginInterface, which is specified as an audioPluginInterface object.

```
classdef myAudioPlugin < audioPlugin
     properties
        Gain = 1; end
     properties (Constant)
         PluginInterface = audioPluginInterface;
```

```
 end
      methods
          function out = \frac{1}{2} process (plugin, in)
                out = in*plugin.Gain;
           end
      end
end
```
Pass audioPluginParameter to audioPluginInterface. To associate the plugin property, Gain, to a plugin parameter, specify the first argument of audioPluginParameter as the property name, 'Gain'.

```
classdef myAudioPlugin < audioPlugin
     properties
        Gain = 1; end
     properties (Constant)
         PluginInterface = audioPluginInterface(...
              audioPluginParameter('Gain'));
     end
     methods
        function out = process(plugin, in) out = in*plugin.Gain;
         end
     end
end
```
If you generate and deploy myAudioPlugin to a digital audio workstation (DAW) environment, the plugin property, Gain, synchronizes with a user-facing plugin parameter.

#### Specify Interface Properties

Create a basic audio plugin class definition file. Specify the plugin name, vendor name, vendor version, unique identification, number of input channels, and number of output channels.

```
classdef monoGain < audioPlugin
     properties
        Gain = 1;
     end
     properties (Constant)
```

```
PluqinInterface = audioPluqinInterface(...
              audioPluginParameter('Gain'),...
              'PluginName','Simple Gain',...
              'VendorName','Cool Company',...
              'VendorVersion','1.0.0',...
              'UniqueId','1a1Z',...
              'InputChannels',1,...
              'OutputChannels',1);
     end
     methods
        function out = process(pluqin, in) out = in*plugin.Gain;
         end
     end
end
```
### Input Arguments

```
pluginParameters — Audio plugin parameters
none (default) | one or more audioPluginParameter objects
```
Audio plugin parameters, specified as one or more [audioPluginParameter](#page-26-0) objects.

To create an audio plugin parameter, use the audioPluginParameter function. In a digital audio workstation (DAW) environment, they synchronize plugin class properties with user-facing parameters.

### Name-Value Pair Arguments

Specify optional comma-separated pairs of Name, Value arguments. Name is the argument name and Value is the corresponding value. Name must appear inside single quotes (' '). You can specify several name and value pair arguments in any order as Name1,Value1,...,NameN,ValueN.

Example: 'PluginName','cool effect','VendorVersion','1.0.2' specifies the name of the generated audio plugin as 'cool effect' and the vendor version as '1.0.2'.

#### **PluginName** — Name of generated plugin

name of plugin class (default) | string

Name of your generated plugin, as seen by a host audio application, specified as a comma-separated pair consisting of 'PluginName' and a string of up to 127 characters. If 'PluginName' is not specified, the generated plugin is given the name of the audio plugin class it is generated from.

#### **VendorName** — Vendor name of the plugin creator

' ' (default) | string

Vendor name of the plugin creator, specified as the comma-separated pair 'VendorName' and a string of up to 127 characters.

#### **VendorVersion** — Vendor version

'1.0.0' (default) | dot-separated string

Vendor version used to track plugin releases, specified as a comma-separated pair consisting of 'VendorVersion' and a dot-separated string of 1–3 integers in the range 0 to 9.

Example: '1' Example: '1.4' Example: '1.3.5'

#### **UniqueId** — Unique identifier of plugin

'MWap' (default) | four-character string

Unique identifier for your plugin, specified as a comma-separated pair consisting of 'UniqueID' and a four-character string, used for recognition in certain digital audio workstation (DAW) environments.

#### **InputChannels** — Input channels

2 (default) | integer | vector of integers

Input channels, specified as a comma-separated pair consisting of 'InputChannels' and an integer or vector of integers. The input channels are the number of input data arguments and associated channels (columns) passed to the processing function of your audio plugin.

Example: 'InputChannels',3 calls the processing function with one data argument containing 3 channels.

Example: 'InputChannels',  $[2,4,1,5]$  calls the processing function with 4 data arguments. The first argument contains 2 channels, the second contains 4 channels, the third contains 1 channel, and the fourth contains 5 channels.

#### Note This property is not applicable for audio source plugins, and must be omitted.

#### **OutputChannels** — Output channels

2 (default) | integer | vector of integers

Output channels, specified a comma-separated pair consisting of 'OutputChannels' and an integer or vector of integers. The output channels are the number of input data arguments and associated channels (columns) passed from the processing function of your audio plugin.

Example: 'OutputChannels', 3 specifies the processing function to output one data argument containing 3 channels.

Example: 'OutputChannels',  $[2, 4, 1, 5]$  specifies the processing function to output 4 data arguments. The first argument contains 2 channels, the second contains 4 channels, the third contains 1 channel, and the fourth contains 5 channels.

### Extended Capabilities

### C/C++ Code Generation

Generate C and C++ code using MATLAB® Coder™.

### See Also

### Classes

[audioPlugin](#page-493-0) | [audioPluginSource](#page-499-0)

#### Functions

[audioPluginParameter](#page-26-0) | [generateAudioPlugin](#page-101-0) | [validateAudioPlugin](#page-150-0)

### **Topics**

"Design an Audio Plugin"

Introduced in R2016a

### <span id="page-26-0"></span>audioPluginParameter

Specify audio plugin parameters

### **Syntax**

```
pluginParameter = audioPluginParameter(propertyName)
pluginParameter = audioPluginParameter(propertyName,Name,Value)
```
### **Description**

pluginParameter = audioPluginParameter(propertyName) returns an object, pluginParameter, that associates an audio plugin parameter to the audio plugin property specified by propertyName. Use the plugin parameter object, pluginParameter, as an argument to an [audioPluginInterface](#page-19-0) function in your plugin class definition.

In a digital audio workstation (DAW) environment, or when using **[Audio Test Bench](#page-5-0)** in the MATLAB environment, plugin parameters are tunable, user-facing variables with defined ranges mapped to controls. When you modify a parameter value using a control, the associated plugin property is also modified. If the audio processing algorithm of the plugin depends on properties, the algorithm is also modified.

To visualize the relationship between plugin properties, parameters, and the environment in which a plugin is run, see ["Implementation of Audio Plugin Parameters"](#page-42-0) [on page 2-33](#page-42-0).

pluginParameter = audioPluginParameter(propertyName,Name,Value) specifies audioPluginParameter properties using one or more Name, Value pair arguments.

### Examples

#### Associate Property with Parameter

Create a basic audio plugin class definition file. Specify a property, Gain, and a processing function that multiplies input by Gain.

```
classdef myAudioPlugin < audioPlugin
     properties
        Gain = 1; end
     methods
         function out = process(plugin,in)
              out = in*plugin.Gain;
         end
     end
end
```
Add a constant property, PluginInterface, which is specified as an audioPluginInterface object.

```
classdef myAudioPlugin < audioPlugin
     properties
        Gain = 1;
     end
     properties (Constant)
         PluginInterface = audioPluginInterface;
     end
     methods
        function out = process(plugin, in) out = in*plugin.Gain;
         end
     end
end
```
Pass audioPluginParameter to audioPluginInterface. To associate the plugin property, Gain, to a plugin parameter, specify the first argument of audioPluginParameter as the property name, 'Gain'.

```
classdef myAudioPlugin < audioPlugin
    properties
        Gain = 1; end
     properties (Constant)
        PluginInterface = audioPluqinInterface(...
             audioPluginParameter('Gain'));
```

```
 end
     methods
         function out = process(plugin, in)
              out = in*plugin.Gain;
          end
     end
end
```
#### Specify Parameter Information

Create a basic plugin class definition file. Specify 'DisplayName' as 'Awesome Gain', 'Label' as 'linear', and 'Mapping' as {'lin',0,20}.

```
classdef myAudioPlugin < audioPlugin
     properties
        Gain = 1;
     end
     properties (Constant)
        PluginInterface = audioPluqinInterface (...
              audioPluginParameter('Gain',...
              'DisplayName', 'Awesome Gain',...
             'Label', 'linear', ...
              'Mapping', {'lin',0,20}));
     end
     methods
        function out = process(plugin, in)
             out = in*plugin.Gain;
         end
     end
end
```
#### Integer Parameter Mapping

The following class definition uses integer parameter mapping to define the relationship between a property and a parameter. You can use the plugin created from this class to tune the linear gain of an audio signal in integer steps from 0 to 3.

```
classdef pluginWithIntegerMapping < audioPlugin
    properties
```

```
Gain = 1; end
     properties (Constant)
         PluginInterface = audioPluginInterface( ...
              audioPluginParameter('Gain', ...
              'Mapping', {'int',0,3}));
     end
     methods
         function out = process(plugin,in)
              out = in*plugin.Gain;
         end
     end
end
```
To run the plugin, save the class definition to a local folder and then call the [Audio Test](matlab:web(fullfile(docroot,) [Bench.](matlab:web(fullfile(docroot,)

```
audioTestBench(pluginWithIntegerMapping)
```
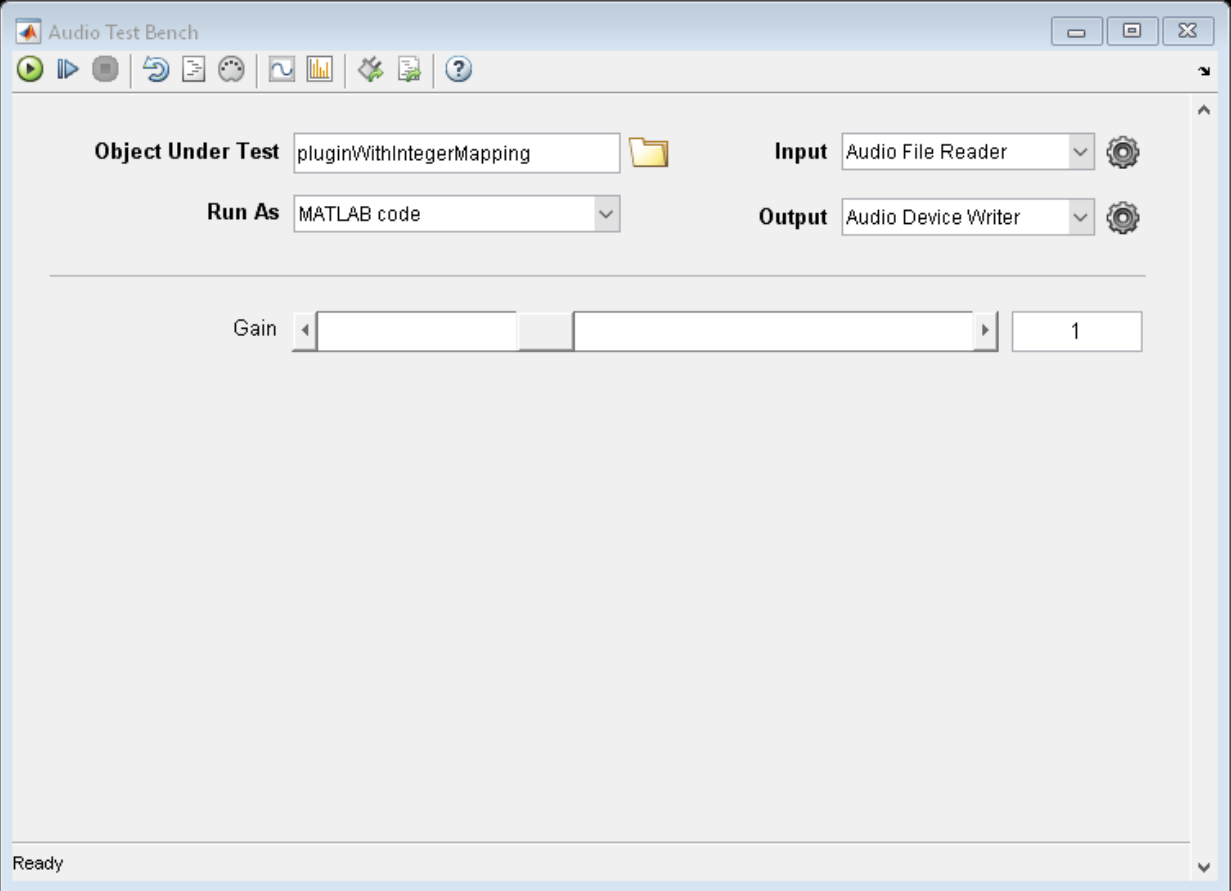

#### Power Parameter Mapping

The following class definition uses power parameter mapping to define the relationship between a property and a parameter. You can use the plugin created from this class to tune the gain of an audio signal in dB.

```
classdef pluginWithPowerMapping < audioPlugin
    properties
        Gain = 0;
```

```
 end
     properties (Constant)
        PluginInterface = audioPluginInterface( ...
             audioPluginParameter('Gain', ...
              'Label', 'dB', ...
              'Mapping', {'pow', 1/3, -140, 12}));
     end
     methods
         function out = process(plugin,in)
            dBGain = 10^(plane,Gain/20);
             out = in*dBGain;
         end
     end
end
```
To run the plugin, save the class definition to a local folder and then call the [Audio Test](matlab:web(fullfile(docroot,) [Bench.](matlab:web(fullfile(docroot,)

```
audioTestBench(pluginWithPowerMapping)
```
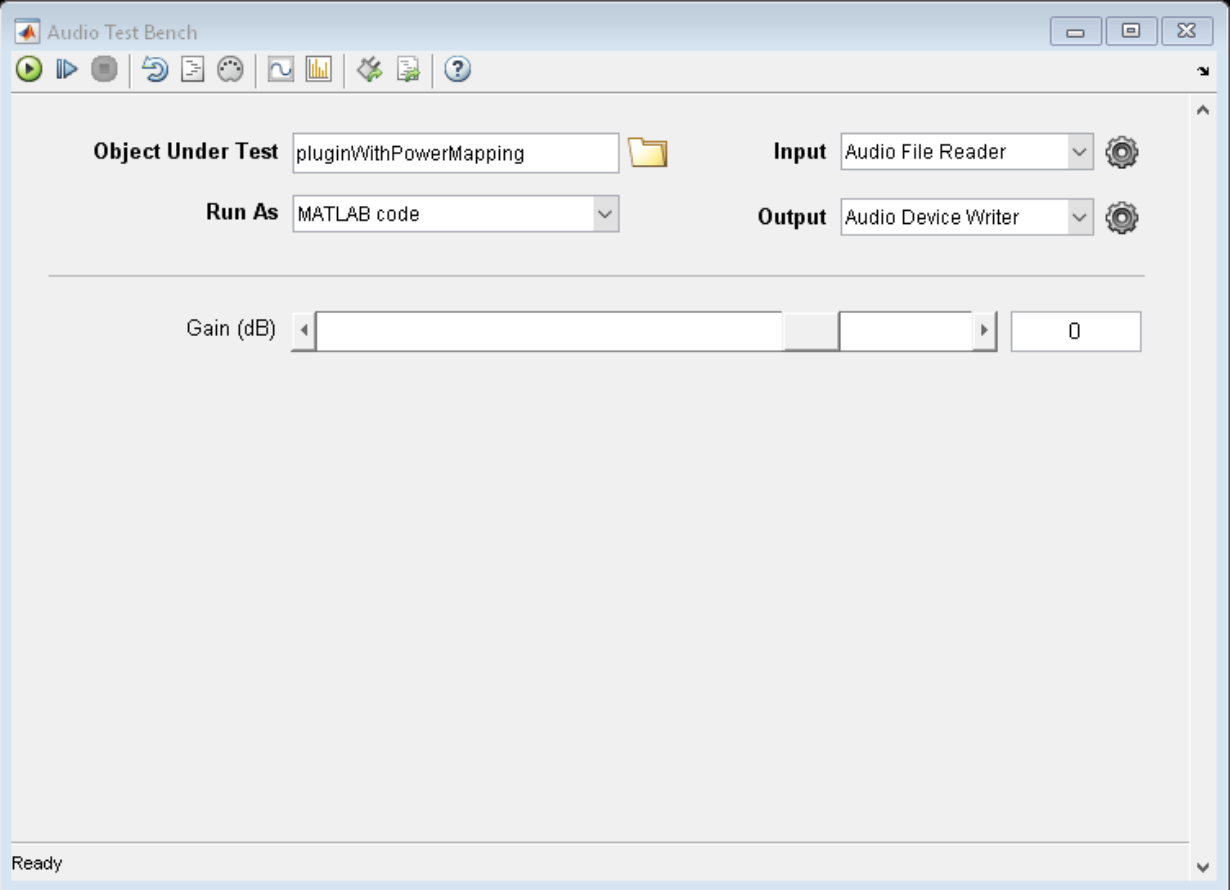

#### Logarithmic Parameter Mapping

The following class definition uses logarithmic parameter mapping to define the relationship between a property and a parameter. You can use the plugin created from this class to tune the center frequency of a single-band EQ filter from 100 to 10000.

```
classdef pluginWithLogMapping < audioPlugin
    properties
         EQ
```

```
 CenterFrequency = 1000;
     end
     properties (Constant)
         PluginInterface = audioPluginInterface( ...
              audioPluginParameter('CenterFrequency', ...
              'Mapping', {'log',100,10000}));
     end
     methods
         function plugin = pluginWithLogMapping
             plugin.EQ = multibandParametricEQ('NumEQBands', 1, ...
                  'PeakGains',20, ...
                  'Frequencies',plugin.CenterFrequency);
         end
         function out = process(plugin,in)
             out = plugin. EQ(in);
         end
        function set. CenterFrequency(plugin, val)
              plugin.CenterFrequency = val;
             plugin.EQ.Frequencies = val;
         end
         function reset(plugin)
              plugin.EQ.SampleRate = getSampleRate(plugin);
         end
     end
end
```
To run the plugin, save the class definition to a local folder and then call the [Audio Test](matlab:web(fullfile(docroot,) [Bench.](matlab:web(fullfile(docroot,)

```
audioTestBench(pluginWithLogMapping)
```
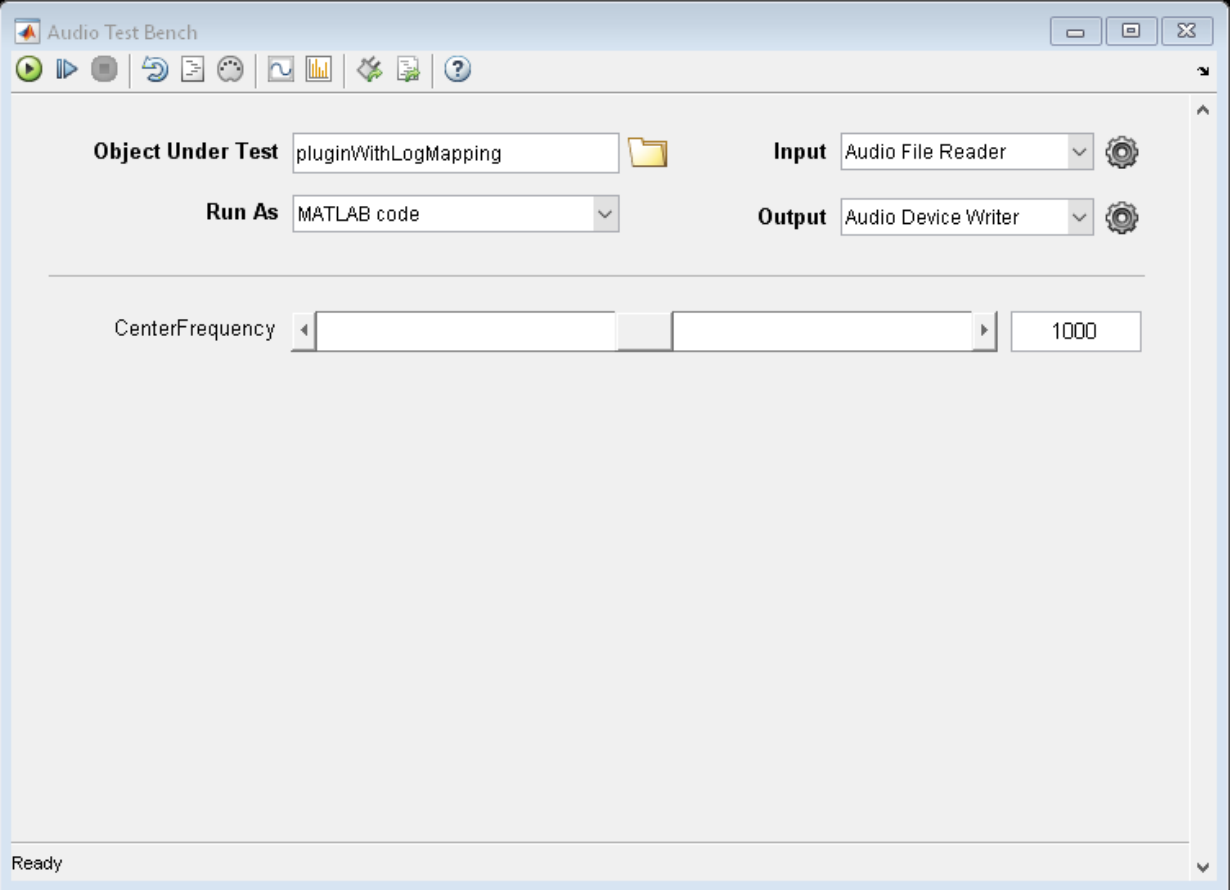

#### Enumeration for Logical Properties Parameter Mapping

The following class definition uses enumeration parameter mapping to define the relationship between a property and a parameter. You can use the plugin created from this class to block or pass through the audio signal by tuning the PassThrough parameter.

```
classdef pluginWithLogicalEnumMapping < audioPlugin
     properties
```

```
 PassThrough = true;
     end
     properties (Constant)
         PluginInterface = audioPluginInterface( ...
             audioPluginParameter('PassThrough', ...
              'Mapping', {'enum','Block signal','Pass through'}));
     end
     methods
         function out = process(plugin,in)
             if plugin.PassThrough
                 out = in; else
                 out = zeros(size(in)); end
         end
     end
end
```
To run the plugin, save the class definition to a local folder and then call the [Audio Test](matlab:web(fullfile(docroot,) [Bench.](matlab:web(fullfile(docroot,)

audioTestBench(pluginWithLogicalEnumMapping)
<span id="page-36-0"></span>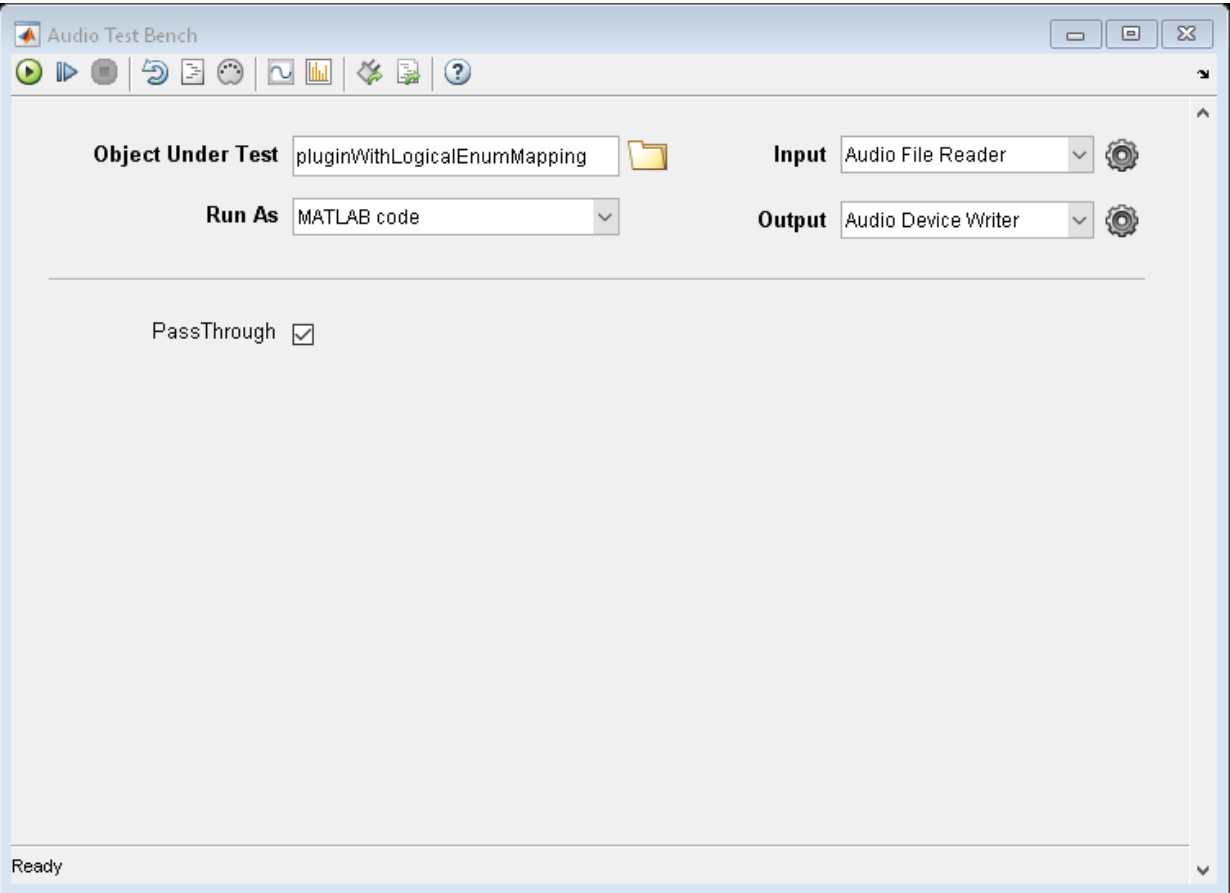

#### 'enum' for Enumeration Class Parameter Mapping

The following class definitions comprise a simple example of enumeration parameter mapping for properties defined by an enumeration class. You can specify the operating mode of the plugin created from this class by tuning the Mode parameter.

#### **Plugin Class Definition**

classdef pluginWithEnumMapping < audioPlugin

```
 properties
         Mode = OperatingMode.boost;
     end
     properties (Constant)
         PluginInterface = audioPluginInterface(...
             audioPluginParameter('Mode',...
                  'Mapping',{'enum','+6 dB','-6 dB','silence','white noise'}));
     end
     methods
         function out = process(plugin,in)
             switch (plugin.Mode)
                  case OperatingMode.boost
                     out = in * 2; case OperatingMode.cut
                     out = in / 2; case OperatingMode.mute
                      out = zeros(size(in));
                  case OperatingMode.noise
                     out = rand(size(in)) - 0.5; otherwise
                     out = in; end
         end
     end
end
```
#### **Enumeration Class Definition**

```
classdef OperatingMode < int8
     enumeration
         boost (0)
        cut (1) mute (2)
         noise (3)
     end
end
```
To run the plugin, save the plugin and enumeration class definition files to a local folder. Then call the [Audio Test Bench](matlab:web(fullfile(docroot,) on the plugin class.

audioTestBench(pluginWithEnumMapping)

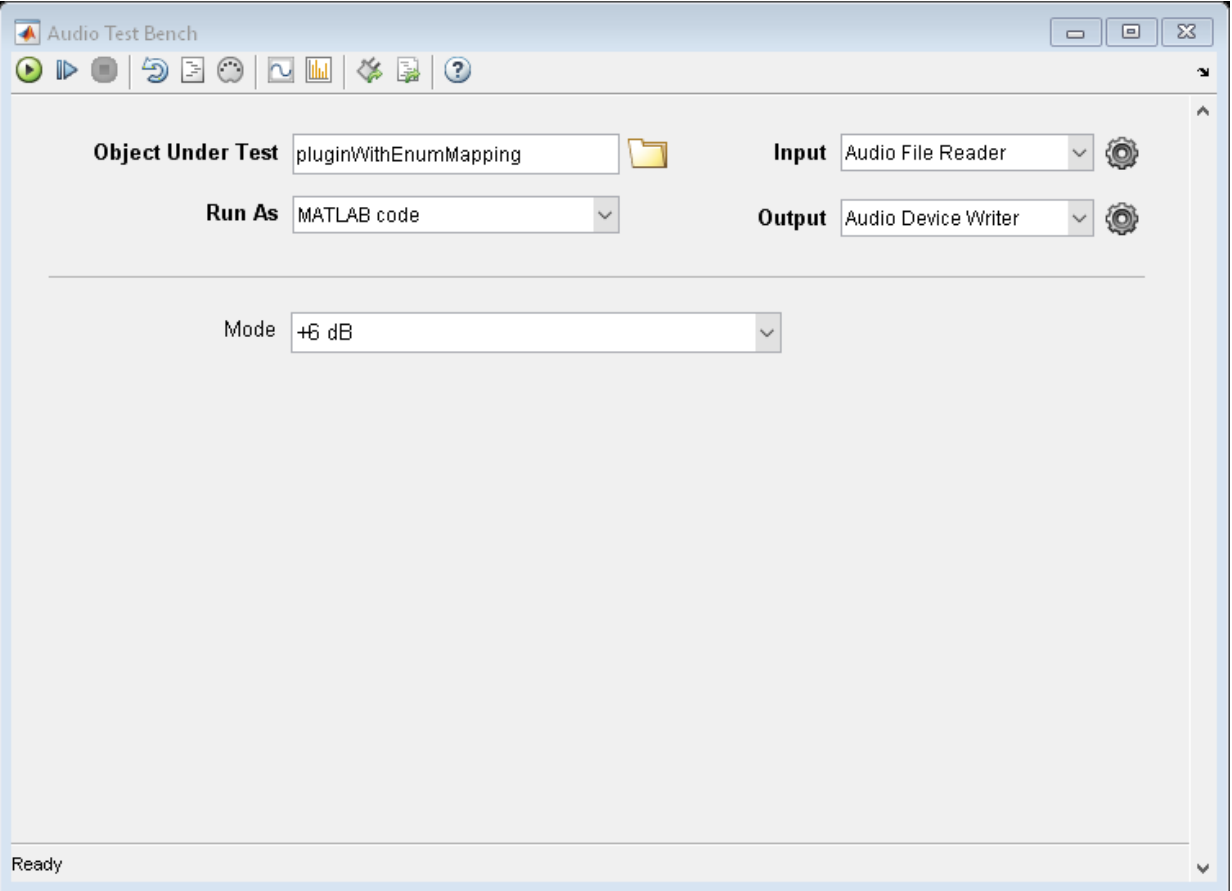

# Input Arguments

#### **propertyName** — Name of audio plugin property

character vector

Name of the audio plugin property that you want to associate with a parameter, specified as a character vector. Enter the property name exactly as it is defined in the property section of your audio plugin class.

### Name-Value Pair Arguments

Specify optional comma-separated pairs of Name, Value arguments. Name is the argument name and Value is the corresponding value. Name must appear inside single quotes (' '). You can specify several name and value pair arguments in any order as Name1, Value1, ..., NameN, ValueN.

Example: 'DisplayName','Gain','Label','dB' specifies the display name of your parameter as 'Gain' and the display label for parameter value units as 'dB'.

#### **DisplayName** — Display name of parameter

associated property name (default) | character vector

Display name of your parameter, specified as a comma-separated pair consisting of 'DisplayName' and a character vector. If 'DisplayName' is not specified, the name of the associated property is used.

The display name of your parameter is used in a digital audio workstation (DAW) environment, and when using **[Audio Test Bench](#page-5-0)** in the MATLAB environment.

#### **Label** — Display label for parameter value units

' ' (default) | character vector

Display label for parameter value units, specified as a comma-separated pair consisting of 'Label' and a character vector.

The display label for parameter value units is used in a digital audio workstation (DAW) environment, and when using **[Audio Test Bench](#page-5-0)** in the MATLAB environment.

The 'Label' name-value pair is ignored for nonnumeric parameters.

#### **Mapping** — Mapping between property and parameter range

cell array

Mapping between property and parameter range, specified as the comma-separated pair consisting of 'Mapping' and a cell array.

Parameter range mapping specifies a mapping between a property and the associated parameter range.

The first element of the cell array is a character vector specifying the kind of mapping. The valid values are 'lin', 'log', 'pow', 'int', and 'enum'. The subsequent

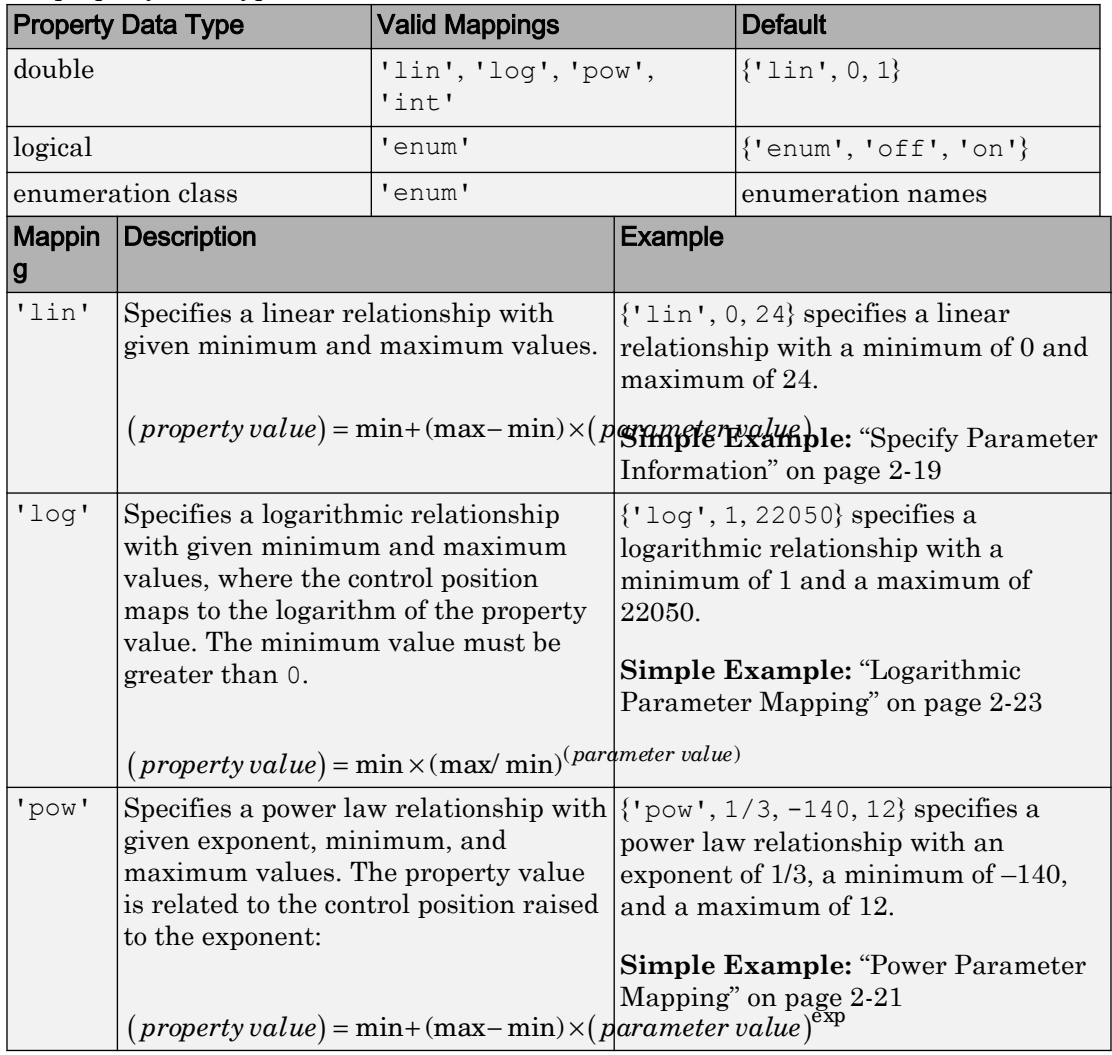

elements of the cell array depend on the kind of mapping. The valid mappings depend on the property data type.

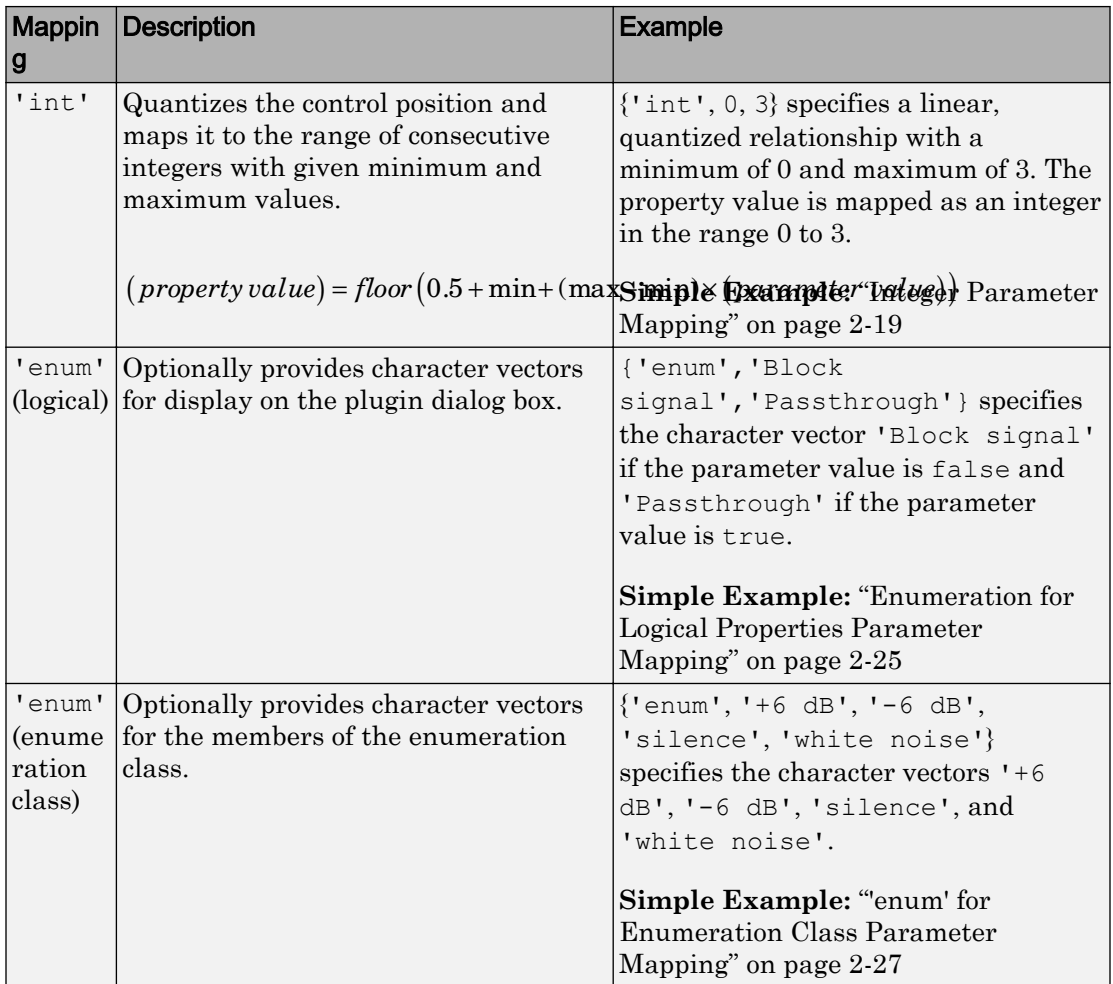

For nontrivial examples of audio plugin parameter mapping, see "Audio Plugin Example Gallery".

## **Definitions**

### Implementation of Audio Plugin Parameters

Audio plugin parameters are visible and tunable in both the MATLAB and digital audio workstation (DAW) environments.

**MATLAB Environment.** Use **[Audio Test Bench](#page-5-0)** to interact with plugin parameters in the MATLAB environment.

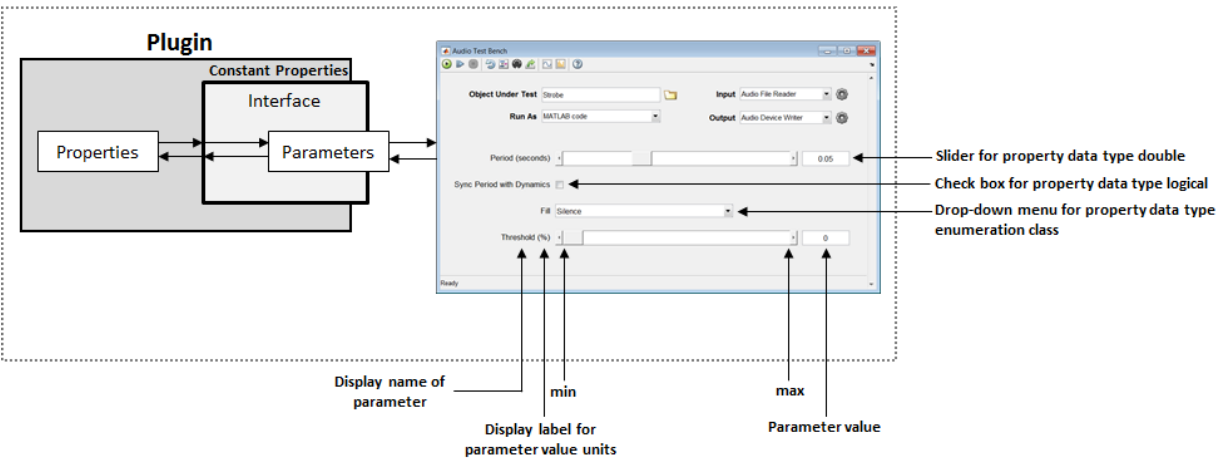

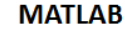

**DAW Environment.** Use [generateAudioPlugin](#page-101-0) to deploy your audio plugin to a DAW environment. The DAW environment determines the exact layout of plugin parameters as seen by the plugin user.

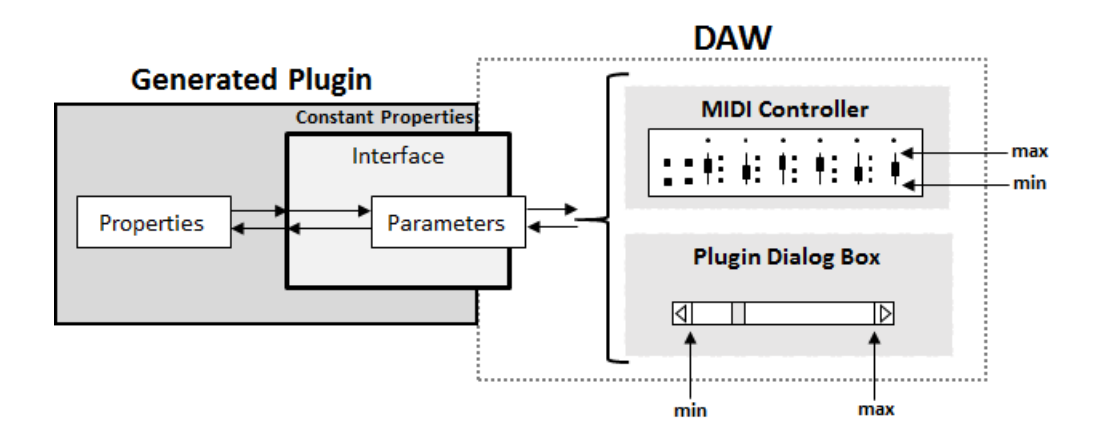

# Extended Capabilities

### C/C++ Code Generation

Generate C and C++ code using MATLAB® Coder™.

## See Also

#### Classes

[audioPlugin](#page-493-0) | [audioPluginSource](#page-499-0)

#### Functions

[audioPluginInterface](#page-19-0) | [generateAudioPlugin](#page-101-0) | [validateAudioPlugin](#page-150-0)

### **Topics**

"Design an Audio Plugin"

#### Introduced in R2016a

## configureMIDI

Configure MIDI connections between audio object and MIDI controller

### **Syntax**

```
configureMIDI(audioObject)
configureMIDI(audioObject,propertyName)
configureMIDI(audioObject,propertyName,controlNumber)
configureMIDI(audioObject,propertyName,controlNumber,'DeviceName',
deviceNameValue)
```
### **Description**

configureMIDI(audioObject) opens a MIDI configuration user interface (UI). Use the UI to synchronize parameters of the plugin, audioObject, to MIDI controls on your default MIDI device. You can also generate MATLAB code corresponding to the MIDI configuration developed using the configureMIDI UI.

To set your default device, type this syntax in the command line:

setpref midi DefaultDevice deviceNameValue

deviceNameValue is the MIDI device name, assigned by the device manufacturer or host operating system. Use [midiid](#page-140-0) to get the device name corresponding to your MIDI device.

configureMIDI(audioObject,propertyName) makes the property, propertyName, respond to any control on the default MIDI device.

configureMIDI(audioObject,propertyName,controlNumber) makes the property respond to the MIDI control specified by controlNumber.

configureMIDI(audioObject,propertyName,controlNumber,'DeviceName', deviceNameValue) makes the property respond to the MIDI control specified by controlNumber on the device specified by deviceNameValue.

## **Examples**

#### Synchronize Plugin Parameters to MIDI Controls

1 Open the MIDI configuration UI for a parametric equalizer plugin object.

```
parametricEQPlugin = audiopluginexample.ParametricEqualizer;
configureMIDI(parametricEQPlugin);
```
2 In the UI, select a property to synchronize with your default MIDI device.

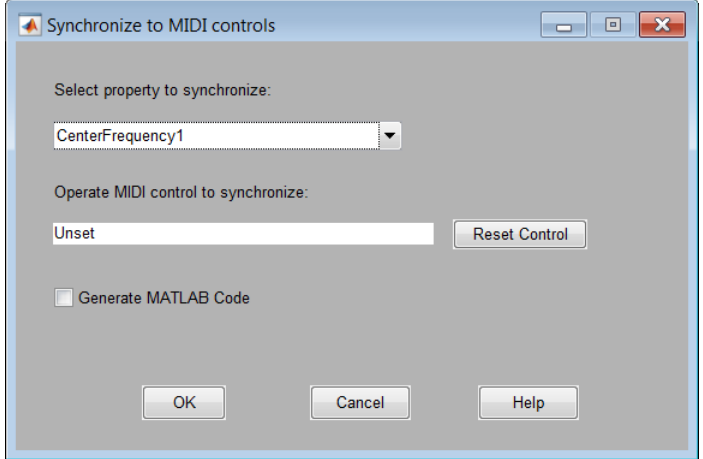

3 On your MIDI device, operate the control that you want to synchronize to the selected plugin property. The control appears in the **Operate MIDI control to synchronize** box.

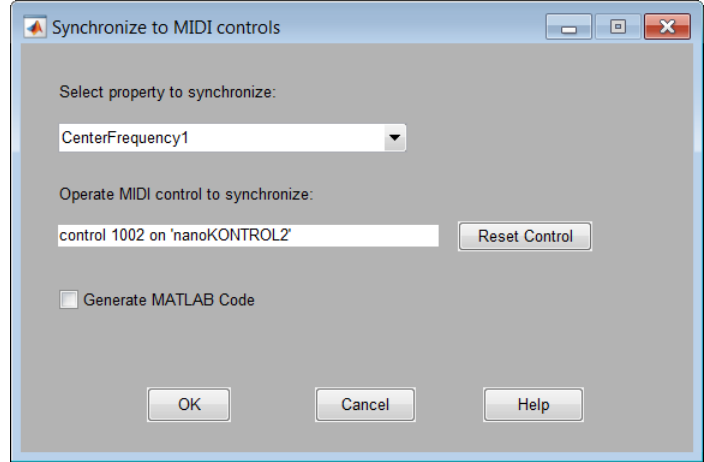

4 Repeat steps 2 and 3 as needed to synchronize multiple properties to multiple MIDI controls.

To disconnect the property and control currently displayed on your configureMIDI UI, click **Reset Control** at any time.

5 Click **OK**.

The specified MIDI controls and properties and now synchronized.

#### Generate MATLAB Code from **configureMIDI** UI

Generate MATLAB code corresponding to the MIDI configuration developed using the configureMIDI UI. You can embed the MATLAB code in your simulation so that you do not need to reopen the UI to restore your chosen MIDI connections.

1 Open the MIDI configuration UI for a parametric equalizer plugin object.

```
parametricEQPlugin = audiopluginexample.ParametricEqualizer;
configureMIDI(parametricEQPlugin);
```
2 In the UI, select a property to synchronize with your default MIDI device.

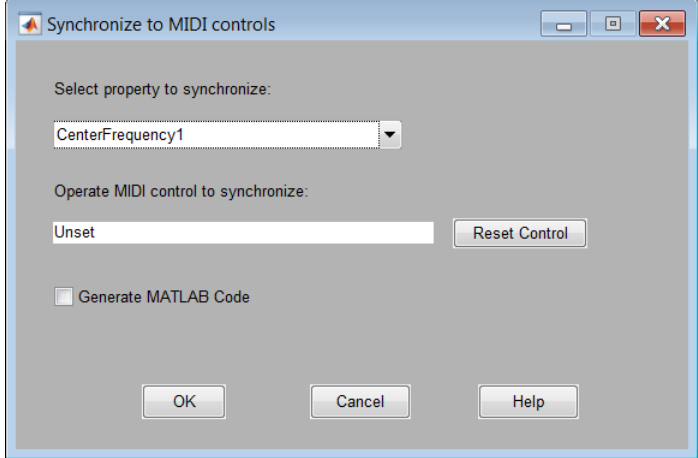

3 On your MIDI device, operate the control that you want to synchronize to the selected plugin property. The control appears in the **Operate MIDI control to synchronize** box.

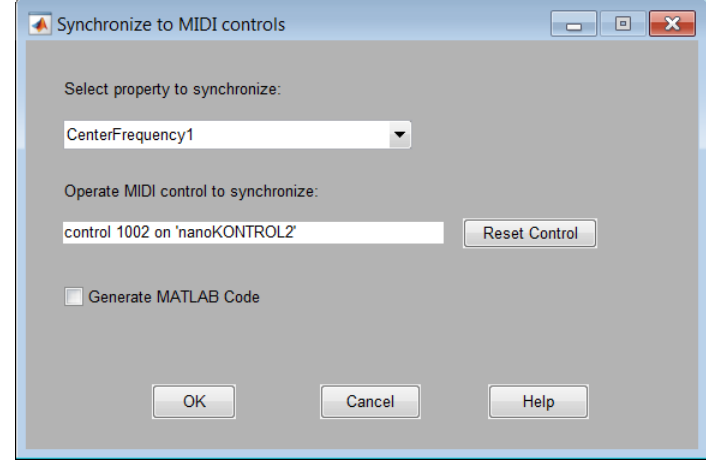

4 Select the **Generate MATLAB Code** check box.

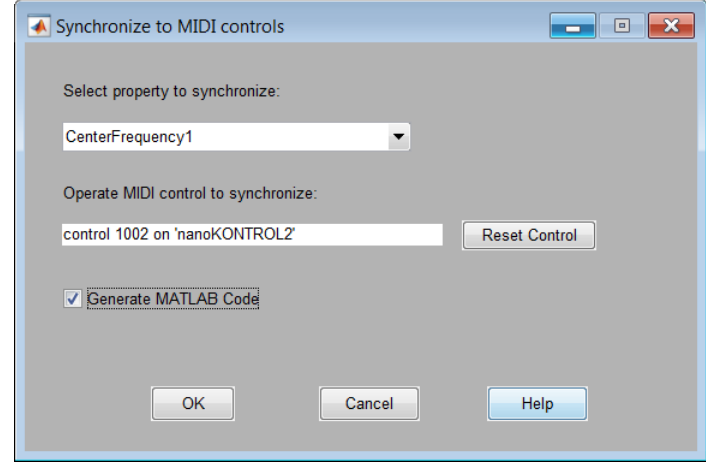

5 Click **OK**. The generated MATLAB code corresponds to the MIDI configuration that you developed.

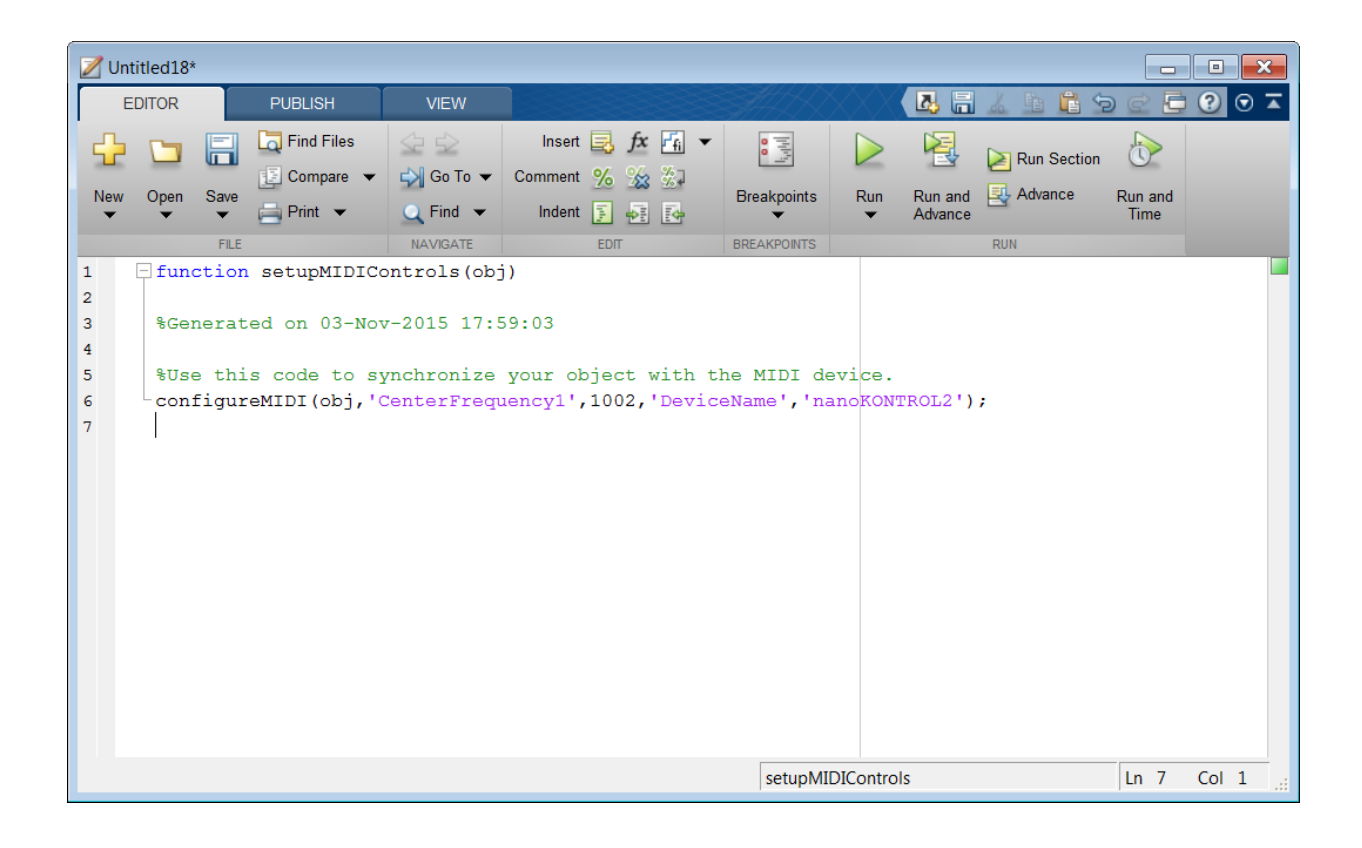

#### Make Plugin Property Respond to Any MIDI Control

Make a plugin property respond to any control on your default MIDI device.

```
parametricEQPlugin = audiopluginexample.ParametricEqualizer;
configureMIDI(parametricEQPlugin,'CenterFrequency1');
```
#### Make Plugin Property Respond to Specific MIDI Control on Default MIDI Device

Make a plugin property respond to a specific MIDI control on your default MIDI device.

Create an object of the audio plugin example audiopluginexample.ParametricEqualizer.

```
parametricEQPlugin = audiopluginexample.ParametricEqualizer;
```
Use midiid to identify a MIDI control to synchronize with your property.

```
[controlNumber,device] = midiid
Move the control you wish to identify; type ^C to abort.
Waiting for control message... done
controlNumber =
         1003
device =
nanoKONTROL2
```
Use configureMIDI to synchronize your chosen MIDI control, specified by controlNumber, with a property.

configureMIDI(parametricEQPlugin,'CenterFrequency1',controlNumber);

#### Make Plugin Property Respond to Specific MIDI Control on a Specific MIDI Device

Make a plugin property respond to any control on your default MIDI device.

```
Create an object of the audio plugin example,
audiopluginexample.ParametricEqualizer.
```
parametricEQPlugin = audiopluginexample.ParametricEqualizer;

Use midiid to identify a specific MIDI control on a specific MIDI device.

```
[controlNumber,device] = midiid
```
Move the control you wish to identify; type  $\textdegree$ C to abort. Waiting for control message... done

controlNumber =

1003

device =

nanoKONTROL2

Use configureMIDI to synchronize a property with your chosen MIDI control, specified by controlNumber, on your chosen MIDI device, specified by device.

configureMIDI(parametricEQPlugin,'CenterFrequency1',controlNumber,'DeviceName',device)

# Input Arguments

#### **audioObject** — Audio object

object

Audio plugin or compatible System object, specified as an object that inherits from the audioPlugin class or an object of a compatible Audio System Toolbox System object.

#### **propertyName** — Name of object property

character vector

Name of the object property, specified as a character vector. Enter the property name exactly as it is defined in the property section of your audio plugin or Audio System Toolbox System object.

#### **controlNumber** — MIDI device control number

integer values

MIDI device control number, specified as an integer. The value is assigned to the control by the device manufacturer. It is used for identification purposes.

#### **deviceNameValue** — MIDI device name

character vector

MIDI device name, assigned by the device manufacturer or host operating system, specified as a character vector. If you do not specify a MIDI device name, the default MIDI device is used.

### Limitations

For MIDI connections established by configureMIDI, moving a MIDI control sends a callback to update the associated property values. To synchronize your MIDI device in an audio stream loop, you might need to use the drawnow command for the callback to process immediately. For efficiency, use the drawnow limitrate syntax.

For example, to synchronize your MIDI device and audio object, uncomment the drawnow limitrate command from this code:

```
fileReader = dsp.AudioFileReader(...
     'Filename','RockDrums-44p1-stereo-11secs.mp3');
deviceWriter = audioDeviceWriter;
dRC = compressor;
configureMIDI(compressor,'Threshold');
while ~isDone(fileReader)
     input = fileReader();
     output = dRC(input);
     deviceWriter(output);
% drawnow limitrate;
end
release(fileReader);
release(deviceWriter);
```
If your audio stream loop includes visualizing data on a scope, such as

dsp.SpectrumAnalyzer, dsp.TimeScope, or dsp.ArrayPlot, the drawnow command is not required.

## See Also

#### Classes [audioPlugin](#page-493-0) | [audioPluginSource](#page-499-0)

#### Functions

```
disconnectMIDI | getMIDIConnections | midicallback | midicontrols |
midiid | midiread | midisync
```
### **Topics**

"MIDI Control for Audio Plugins" "Musical Instrument Digital Interface (MIDI)"

Introduced in R2016a

# designParamEQ

Design parametric equalizer

## **Syntax**

```
[B, A] = designParamEQ(N, gain, centerFreq, bandwidth)[B, A] = designParamEQ(N, gain, centerFreq, bandwidth, mode)
```
## **Description**

 $[B, A] = \text{designParamEQ}(N, \text{gain}, \text{centerFreq}, \text{bandwidth})$  designs an Nth-order parametric equalizer with specified gain, center frequency, and bandwidth. B and A are matrices of numerator and denominator coefficients, with columns corresponding to cascaded second-order section (SOS) filters.

 $[B, A] = \text{designParamEQ}(N, \text{gain}, \text{centerFreq}, \text{bandwidth}, \text{mode})$  specifies whether the parametric equalizer is implemented with second-order sections or fourth-order sections (FOS).

### **Examples**

#### Design Two-Band Parametric Equalizer

Specify the filter order, peak gain in dB, normalized center frequencies, and normalized bandwidth of the bands of your parametric equalizer.

```
N = [2, 4];gain = [6, -4];centerFreq = [0.25, 0.75];
bandwidth = [0.12, 0.10];
```
Generate the filter coefficients using the specifed parameters.

 $[B, A] = designParamEO(N, gain, centerFreq, bandwidth);$ 

Create a filter matrix compatible with fvtool.

 $SOS = [B', [ones(sum(N)/2,1),A']];$ 

#### Visualize your filter design.

fvtool(SOS)

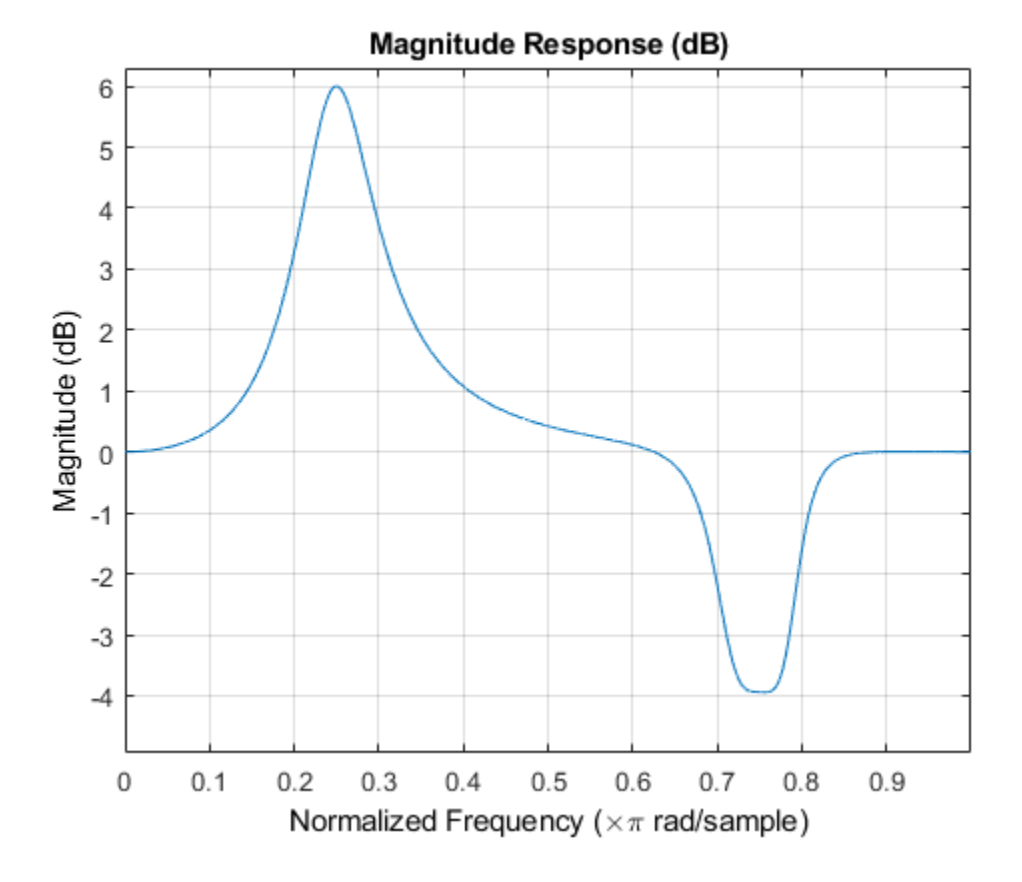

#### Filter Audio Using SOS Parametric Equalizer

Design a second-order sections (SOS) parametric equalizer using designParamEQ, and filter an audio stream.

Construct audio file reader and audio device writer System objects. Use the sample rate of the reader as the sample rate of the writer. Call setup to reduce the computational load of initialization in an audio stream loop.

```
frameSize = 256;
fileReader = dsp.AudioFileReader(...
     'RockGuitar-16-44p1-stereo-72secs.wav',...
    'SamplesPerFrame',frameSize);
sampleRate = fileReader.SampleRate;
deviceWriter = audioDeviceWriter(...
     'SampleRate',sampleRate);
setup(fileReader);
setup(deviceWriter,ones(frameSize,2));
```
Play the audio signal through your device.

```
count = 0;
while count < 2500
     audio = fileReader();
     deviceWriter(audio);
    count = count + 1;end
reset(fileReader);
```
Design a SOS parametric equalizer.

```
N = [4, 4];gain = [-25, 35];centerFreq = [0.01, 0.5];bandwidth = [0.35, 0.5];
[B, A] = designParamEQ(N, gain, centerFreq, bandwidth);
```
#### Visualize your filter design.

```
SOS = [B', [ones(4,1), A']];fvtool(SOS,...
     'Fs',fileReader.SampleRate,...
     'FrequencyScale','Log');
```
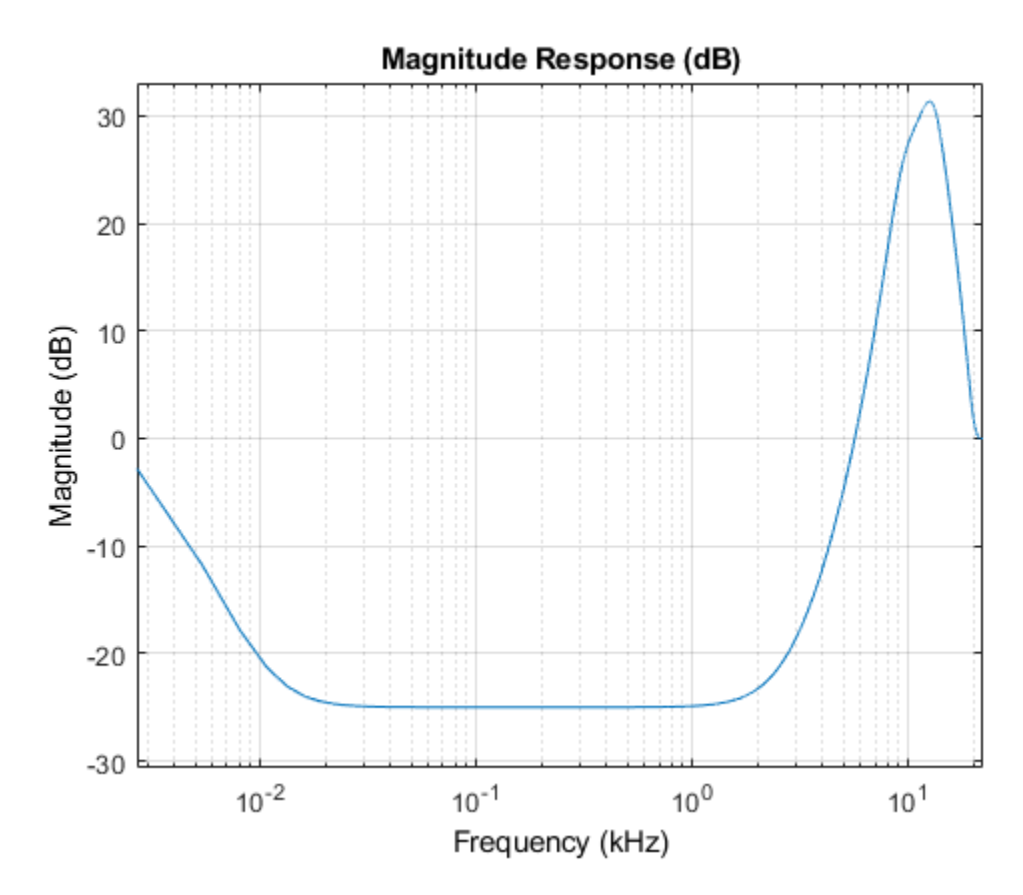

Construct a biquad filter System object.

```
myFilter = dsp.BiquadFilter(...
     'SOSMatrixSource','Input port',...
    'ScaleValuesInputPort', false);
```
Construct a spectrum analyzer to visualize the original audio signal and the audio signal passed through your parametric equalizer.

```
scope = dsp. SpectrumAnalyzer(...
    'SampleRate', sampleRate, ...
    'PlotAsTwoSidedSpectrum', false, ...
     'FrequencyScale','Log',...
     'FrequencyResolutionMethod','WindowLength',...
```

```
'WindowLength',frameSize,...
 'Title','Original and Equalized Signals',...
'ShowLegend', true, ...
 'ChannelNames',{'Original Signal','Equalized Signal'});
```
Play the filtered audio signal and visualize the original and filtered spectrums.

```
setup(scope, ones(frameSize, 2));
count = 0;while count < 2500
     originalSignal = fileReader();
    equalizedSignal = myFilter(originalSignal, B, A) ;
    scope([originalSignal(:,1),equalizedSignal(:,1)]);
     deviceWriter(equalizedSignal);
    count = count + 1;end
release(scope)
release(deviceWriter)
release(fileReader)
```
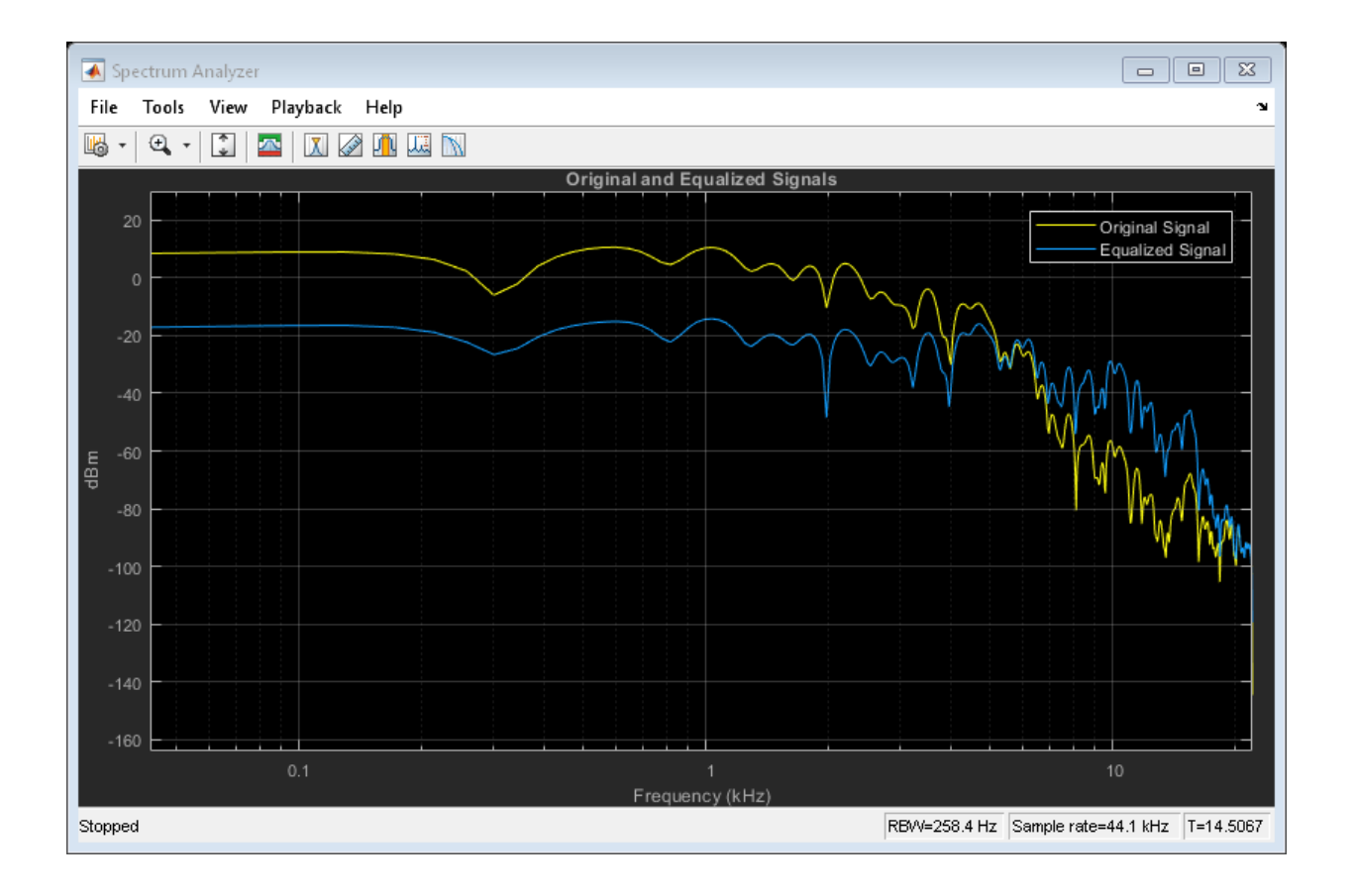

#### Filter Audio Using FOS Parametric Equalizer

Design a fourth-order sections (FOS) parametric equalizer using designParamEQ, and filter an audio stream.

Construct audio file reader and audio device writer System objects. Use the sample rate of the reader as the sample rate of the writer. Call setup to reduce the computational load of initialization in an audio stream loop.

```
frameSize = 256;
fileReader = dsp.AudioFileReader(...
```

```
 'RockGuitar-16-44p1-stereo-72secs.wav',...
    'SamplesPerFrame', frameSize);
sampleRate = fileReader.SampleRate;
deviceWriter = audioDeviceWriter(...
    'SampleRate', sampleRate);
setup(fileReader);
setup(deviceWriter,ones(frameSize,2));
```
Play the audio signal through your device.

```
count = 0;
while count < 2500
    x = \text{fileReader}();
     deviceWriter(x);
    count = count + 1;end
reset(fileReader);
```
Design FOS parametric equalizer coefficients.

```
N = [2, 4];qain = [5, 10];
centerFreq = [0.025, 0.65];
bandwidth = [0.025,0.35];
mode = 'fos';
```
 $[B, A] = designParamEQ(N, gain, centerFreq, bandwidth, mode);$ 

Construct FOS IIR filters.

```
section1 = dsp.IIRFilter('Numerator', B(:,1)', 'Denominator', [1,A(:,1)']);
section2 = dsp.IIRFilter('Numerator', B(:,2) ', 'Denominator', [1,A(:,2)']);
```
Visualize the frequency response of your parametric equalizer.

```
[H1,w] = \text{freqz}(\text{section1}, 8192, \text{sampleRate});
H2 = freqz(section2, 8192, sampleRate);
H = 20.*log10(abs(H1.*H2));semilogx(w,H);
title('Magnitude Response (dB)')
```

```
xlabel('Frequency (Hz)')
ylabel('Magnitude (dB)')
grid on
```
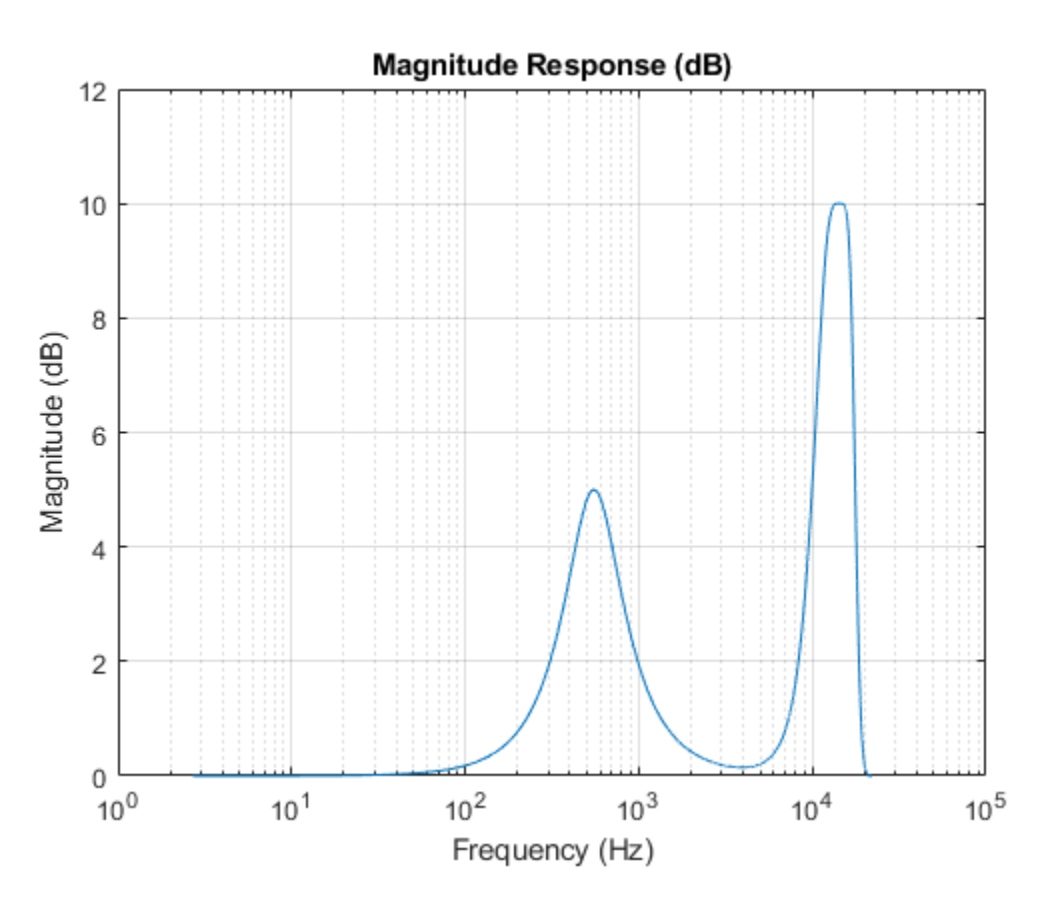

Construct a spectrum analyzer to visualize the original audio signal and the audio signal passed through your parametric equalizer.

```
scope = dsp.SpectrumAnalyzer(...
    'SampleRate', sampleRate, ...
    'PlotAsTwoSidedSpectrum', false, ...
     'FrequencyScale','Log',...
     'FrequencyResolutionMethod','WindowLength',...
    'WindowLength',frameSize,...
     'Title','Original and Equalized Signals',...
```

```
'ShowLegend', true, ...
 'ChannelNames',{'Original Signal','Equalized Signal'});
```
Play the filtered audio signal, and visualize the original and filtered spectrums.

```
setup(scope,ones(frameSize,2));
count = 0;while count < 2500
     x = fileReader();
    y = \text{section1}(x);
    z = section2(y);
    score([x(:,1),z(:,1)]); deviceWriter(z);
    count = count + 1;
end
release(fileReader)
release(deviceWriter)
release(scope)
```
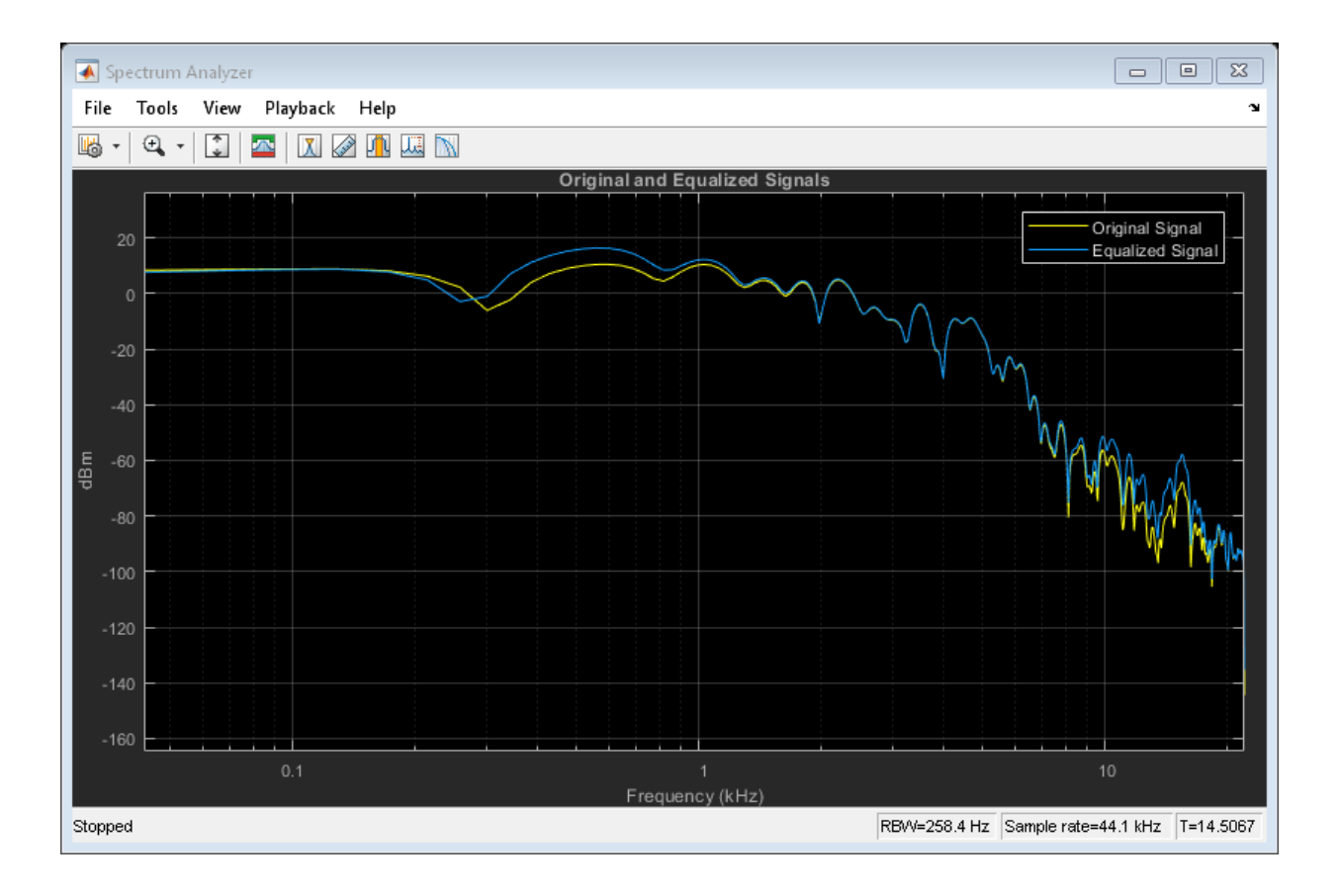

## Input Arguments

#### **N** — Filter order

scalar | row vector

Filter order, specified as a scalar or row vector the same length as centerFreq. Elements of the vector must be even integers.

#### **gain** — Peak gain (dB)

scalar | row vector

Peak gain in dB, specified as a scalar or row vector the same length as centerFreq. Elements of the vector must be real-valued.

#### **centerFreq** — Normalized center frequency of equalizer bands

scalar | row vector

Normalized center frequency of equalizer bands, specified as a scalar or row vector of real values in the range 0 to 1, where 1 corresponds to the Nyquist frequency (π rad/sample). If centerFreq is specified as a row vector, separate equalizers are designed for each element of centerFreq.

#### **bandwidth** — Normalized bandwidth

scalar | row vector

Normalized bandwidth, specified as a scalar or row vector the same length as centerFreq. Elements of the vector are specified as real values in the range 0 to 1, where 1 corresponds to the Nyquist frequency (π rad/sample).

Normalized bandwidth is measured at gain/2 dB. If gain is set to  $\text{-Inf}$  (notch filter),

normalized bandwidth is measured at the 3 dB attenuation point:  $10\times\log_{10}(0.5)$  .

To convert octave bandwidth to normalized bandwidth, calculate the associated *Q*-factor as

$$
Q = \frac{\sqrt{2^{(octave\ bandwidth)}}}{2^{(octave\ bandwidth)} - 1}.
$$

Then convert to bandwidth

$$
bandwidth = \frac{centerFreq}{Q}.
$$

**mode** — Design mode 'sos' (default) | 'fos'

Design mode, specified as 'sos' or 'fos'.

- 'sos' Implements your equalizer as cascaded second-order filters.
- 'fos' Implements your equalizer as cascaded fourth-order filters. Because fourthorder sections do not require the computation of roots, they are generally more computationally efficient.

## Output Arguments

#### **B** — Numerator filter coefficients

matrix

Numerator filter coefficients, returned as a matrix. Each column of B corresponds to the numerator coefficients of a different second-order or fourth-order section of your cascaded equalizer.

#### **A** — Denominator filter coefficients

matrix

Denominator filter coefficients, returned as a matrix. Each column of A corresponds to the denominator coefficients of a different second-order or fourth-order section of your cascaded equalizer.

A does not include the leading unity coefficient for each section.

# Extended Capabilities

## C/C++ Code Generation

Generate C and C++ code using MATLAB® Coder™.

# See Also

Functions [designShelvingEQ](#page-67-0) | [designVarSlopeFilter](#page-78-0)

System Objects dsp.BiquadFilter | [multibandParametricEQ](#page-307-0)

### **Topics**

"Parametric Equalizer Design" "Equalization"

Introduced in R2016a

# <span id="page-67-0"></span>designShelvingEQ

Design shelving equalizer

# **Syntax**

```
[B, A] = designShelvingEQ(gain, slope, FC)[B, A] = designShellvingEQ(gain, slope, Fc, type)
```
# **Description**

 $[B, A] =$  designShelvingEQ(gain, slope, Fc) designs a low-shelf equalizer with the specified gain, slope, and cutoff frequency, Fc. The equalizer is returned as cascaded second-order section (SOS) IIR filters.

 $[B, A] =$  designShelvingEQ (gain, slope, Fc, type) specifies the design type as a low-shelving or high-shelving equalizer.

### **Examples**

#### Design Low-Shelf Equalizer

Design three second-order IIR low-shelf equalizers using designShelvingEQ. The three shelving equalizers use three separate slope specifications.

Specify sampling frequency, peak gain, slope coefficient, and normalized cutoff frequency for three shelving equalizers. The sampling frequency is in Hz. The peak gain is in dB.

```
Fs = 44.1e3;qain = 5;slope1 = 0.5;
slope2 = 0.75;
slope3 = 1;
```
 $Fc = 1000 / (Fs/2)$ ;

Design the filter coefficients using the specified parameters.

```
[B1,A1] = designShelvingEQ(gain,slope1,Fc);
[B2,A2] = designShelvingEQ(gain, slope2, Fc);
[B3, A3] = designShelvingEQ(gain, slope3, Fc);
```
Create filter matrices compatible with fvtool.

 $SOS1 = [B1', [1,A1']];$  $SOS2 = [B2', [1, A2']];$  $SOS3 = [B3', [1, A3']];$ 

Visualize your filter design.

```
fvtool(...
    dsp.BiquadFilter('SOSMatrix', SOS1), ...
    dsp.BiquadFilter('SOSMatrix', SOS2), ...
    dsp.BiquadFilter('SOSMatrix', SOS3), ...
     'Fs',Fs,...
     'FrequencyScale','Log');
legend('slope = 0.1',...'slope = 0.5', \ldots'slope = 1');
```
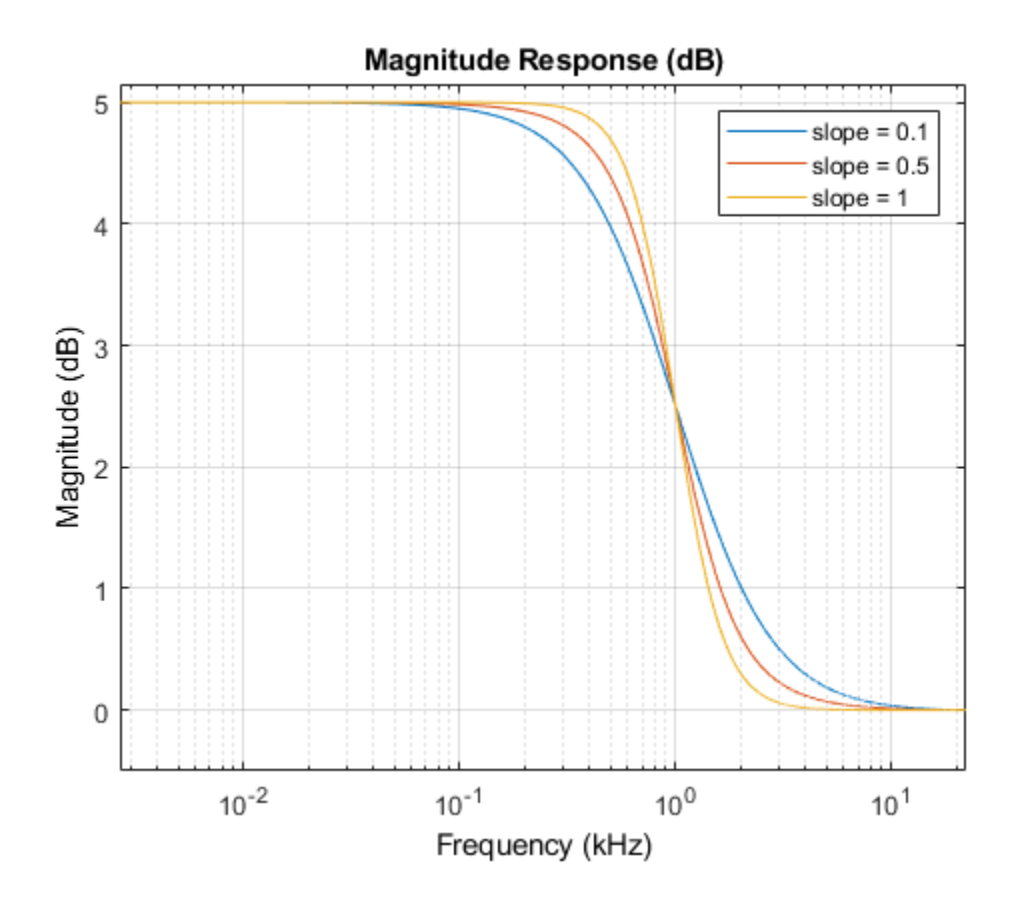

#### Filter Audio Using Low-Shelf Equalizer

Design a low-shelf equalizer, and then use it to filter an audio signal.

Construct audio file reader and audio device writer objects. Use the sample rate of the reader as the sample rate of the writer. Call setup to reduce the computational load of initialization in an audio stream loop.

```
frameSize = 256;
fileReader = dsp.NudioFileReader(... 'RockGuitar-16-44p1-stereo-72secs.wav',...
```

```
'SamplesPerFrame', frameSize);
sampleRate = fileReader.SampleRate;
deviceWriter = audioDeviceWriter(...
     'SampleRate',sampleRate);
setup(fileReader);
setup(deviceWriter,ones(frameSize,2));
```
Play the audio signal through your device.

```
count = 0;
while count < 2500
    audio = step(fileReader);
     play(deviceWriter,audio);
    count = count + 1;end
reset(fileReader)
```
Design a second-order sections (SOS) low-shelf equalizer.

```
qain = 10;slope = 3;
Fc = 0.025;
```
 $[B, A] = designShelvingEQ(gain, slope, FC);$ 

Visualize your equalizer design.

```
SOS = [B', [1,A']];fvtool(dsp.BiquadFilter('SOSMatrix',SOS),...
     'Fs',fileReader.SampleRate,...
     'FrequencyScale','Log');
```
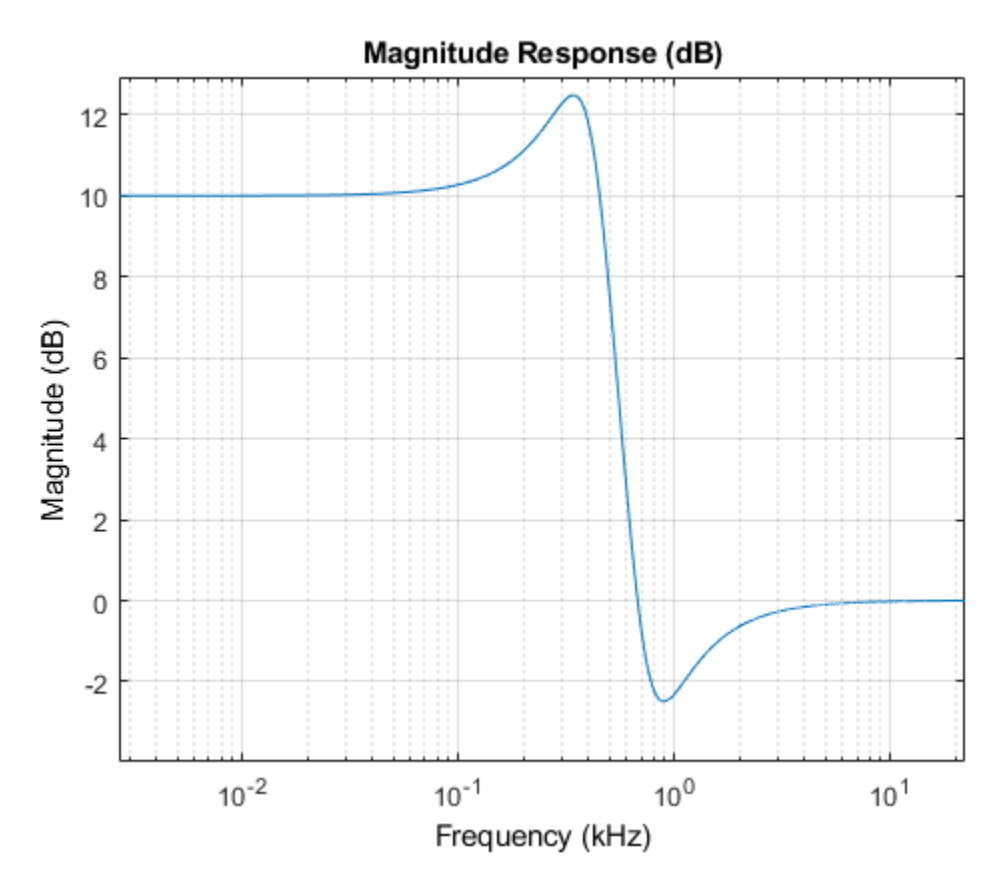

Construct a biquad filter object.

```
myFilter = dsp.BiquadFilter(...
     'SOSMatrixSource','Input port',...
    'ScaleValuesInputPort', false);
```
Construct a spectrum analyzer object to visualize the original audio signal and the audio signal passed through your low-shelf equalizer.

```
scope = dsp. SpectrumAnalyzer(...
    'SampleRate', sampleRate, ...
    'PlotAsTwoSidedSpectrum',false,...
     'FrequencyScale','Log',...
     'FrequencyResolutionMethod','WindowLength',...
```
```
'WindowLength', frameSize, ...
 'Title','Original and Equalized Signal',...
'ShowLegend', true, ...
 'ChannelNames',{'Original Signal','Equalized Signal'});
```
Play the equalized audio signal and visualize the original and equalized spectrums.

```
setup(scope, ones(frameSize, 2));
count = 0;while count < 2500
     originalSignal = fileReader();
    equalizedSignal = myFilter(originalSignal, B, A) ;
    scope([originalSignal(:,1),equalizedSignal(:,1)]);
     deviceWriter(equalizedSignal);
    count = count + 1;end
release(fileReader)
release(scope)
release(deviceWriter)
```
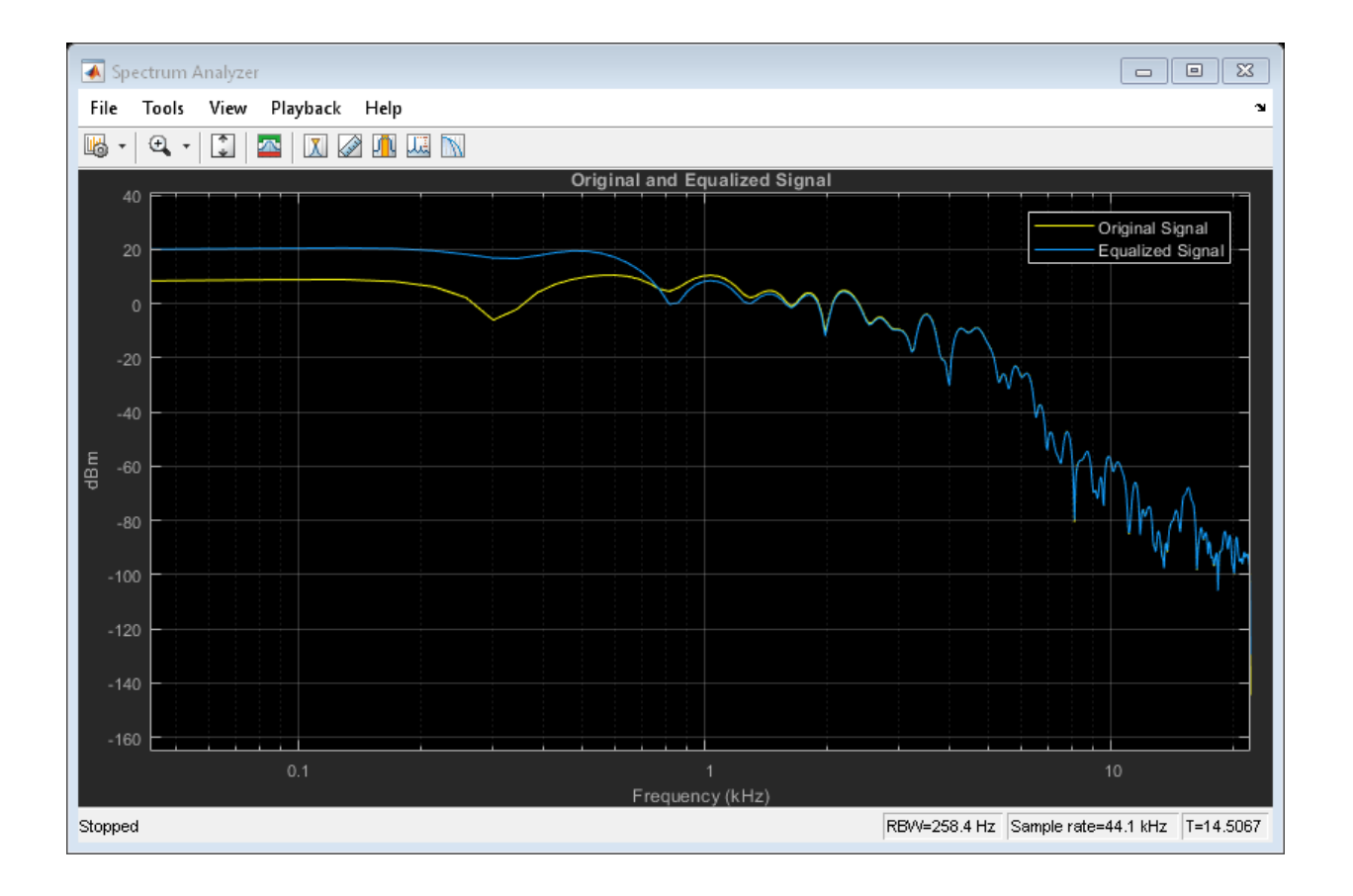

#### Design High-Shelf Equalizer

Design three second-order IIR high shelf equalizers using designShelvingEQ. The three shelving equalizers use three separate gain specifications.

Specify sampling frequency, peak gain, slope coefficient, and normalized cutoff frequency for three shelving equalizers. The sampling frequency is in Hz. The peak gain is in dB

```
Fs = 44.1e3;qain1 = -6;qain2 = 6;qain3 = 12;
```
slope =  $0.8$ ;  $Fc = 18000/(Fs/2);$ 

Design the filter coefficents using the specified parameters.

```
[B1, A1] = designShelvingEQ(qain1, slope, Fc, 'hi');
[B2, A2] = designShelvingEQ(gain2, slope, Fc, 'hi');
[B3, A3] = designShelvingEQ(qain3, slope, Fc, 'hi');
```
Create filter matrices compatible with fvtool.

 $SOS1 = [B1', [1,A1']];$ SOS2 = [B2',[1,A2']];  $SOS3 = [B3', [1,A3']];$ 

Visualize your filter design.

```
fvtool(dsp.BiquadFilter('SOSMatrix',SOS1),...
    dsp.BiquadFilter('SOSMatrix', SOS2), ...
    dsp.BiquadFilter('SOSMatrix', SOS3), ...
     'Fs',Fs);
legend('gain = -6 dB',...
    'gain = 6 dB', \ldots'gain = 12 dB',...
     'Location','NorthWest')
```
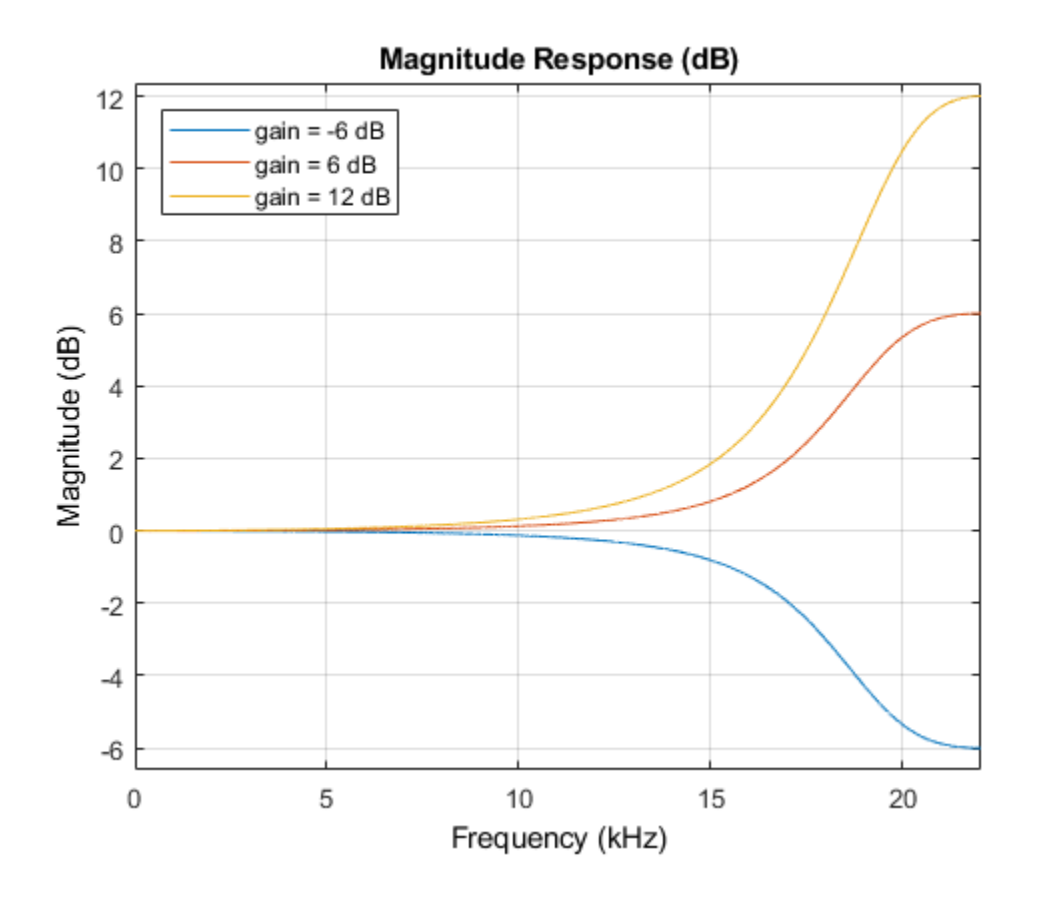

# Input Arguments

### **gain** — Peak gain (dB)

real scalar in the range –12 to 12

Peak gain in dB, specified as a real scalar in the range –12 to 12.

### **slope** — Slope coefficient

real scalar in the range 0 to 5

Slope coefficient, specified as a real scalar in the range 0 to 5.

#### **Fc** — Normalized cutoff frequency

real scalar in the range 0 to 1

Normalized cutoff frequency, specified as a real scalar in the range 0 to 1, where 1 corresponds to the Nyquist frequency (π rad/sample).

Normalized cutoff frequency is implemented as half the shelving filter gain, or gain/2 dB.

**type** — Filter type 'lo' (default) | 'hi'

Filter type, specified as 'lo' or 'hi'.

- 'lo'— Low shelving equalizer
- 'hi'— High shelving equalizer

## Output Arguments

### **B** — Numerator filter coefficients

three-element column vector

Numerator filter coefficients of the designed second-order IIR filter, retuned as a threeelement column vector.

### **A** — Denominator filter coefficients

two-element column vector.

Denominator filter coefficients of the designed second-order IIR filter, returned as a twoelement column vector. A does not include the leading unity coefficient.

# Extended Capabilities

## C/C++ Code Generation

Generate C and C++ code using MATLAB® Coder™.

## See Also

Functions [designParamEQ](#page-54-0) | [designVarSlopeFilter](#page-78-0)

System Objects [multibandParametricEQ](#page-307-0)

## **Topics**

"Parametric Equalizer Design" "Equalization"

### Introduced in R2016a

# <span id="page-78-0"></span>designVarSlopeFilter

Design variable slope lowpass or highpass IIR filter

# **Syntax**

```
[B,A] = designVarSlopeFilter(slope,Fc)
[B, A] = designVarSlopeFilter(slope, Fc, type)
```
# **Description**

 $[B, A] =$  designVarSlopeFilter(slope, Fc) designs a lowpass filter with the specified slope and cutoff frequency. B and A are matrices of numerator and denominator coefficients, with columns corresponding to cascaded second-order sections (SOS).

[B,A] = designVarSlopeFilter(slope,Fc,type) specifies the design type as a lowpass or highpass filter.

# **Examples**

### Design Lowpass IIR Filter

Design two second-order section (SOS) lowpass IIR filters using designVarSlopeFilter.

Specify the sampling frequency, slope, and normalized cutoff frequency for two lowpass IIR filters. The sampling frequency is in Hz. The slope is in dB/octave.

```
Fs = 48e3:slope = 18;Fc1 = 10000 / (Fs/2);
Fc2 = 16000 / (Fs/2);
```
Design the filter coefficients using the specified parameters.

[B1,A1] = designVarSlopeFilter(slope,Fc1); [B2, A2] = designVarSlopeFilter(slope, Fc2);

Create filter matrices compatible with fvtool.

 $SOS1 = [B1', [ones(4,1), A1']];$  $SOS2 = [B2', [ones(4,1), A2']];$ 

Visualize your filter design.

```
fvtool(SOS1,SOS2,'Fs',Fs);
legend('Fc = 10000 Hz',...
    'Fc = 16000 Hz', \ldots 'Location','SouthWest');
```
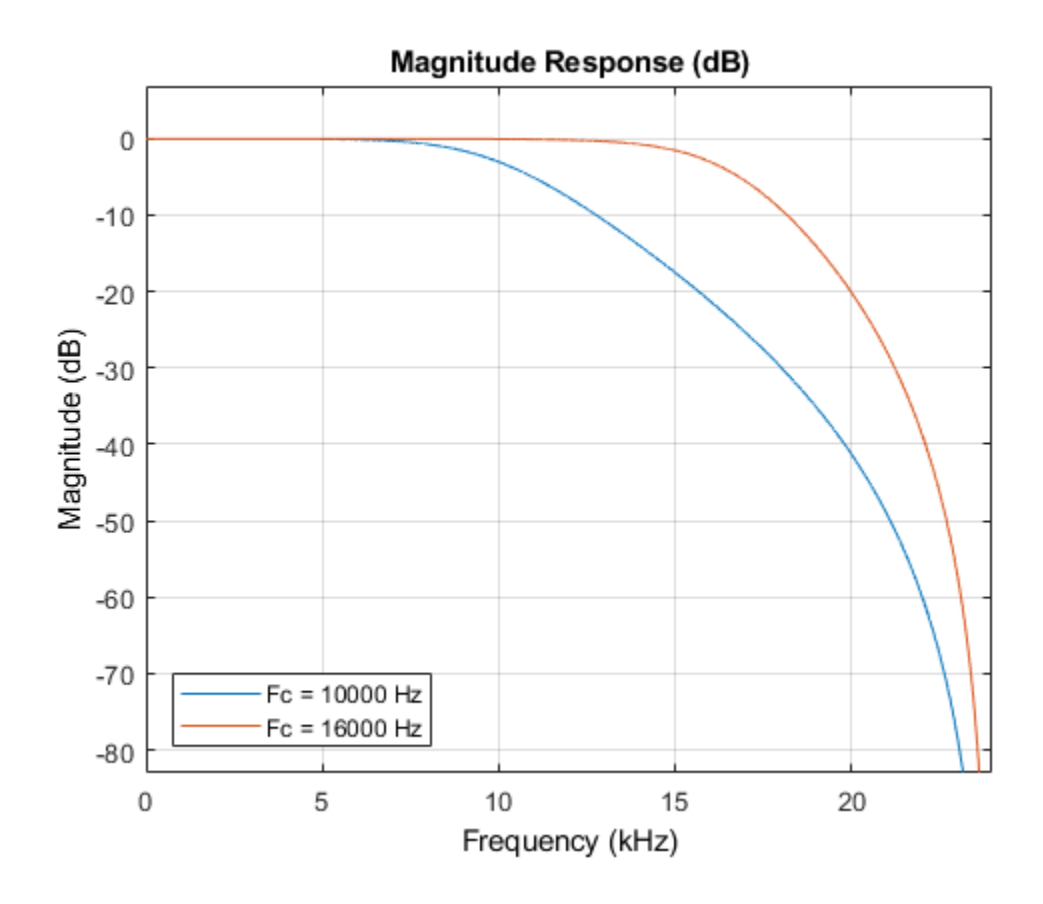

#### Process Audio Using Lowpass Filter

Design a second-order section (SOS) lowpass IIR filter using designVarSlopeFilter. Use your lowpass filter to process an audio signal.

Construct audio file reader and audio device writer System objects. Use the sample rate of the reader as the sample rate of the writer. Call setup to reduce the computational load of initialization in an audio stream loop.

```
frameSize = 256;
fileReader = dsp.AudioFileReader( ...
```

```
 'RockGuitar-16-44p1-stereo-72secs.wav', ...
    'SamplesPerFrame', frameSize);
sampleRate = fileReader.SampleRate;
deviceWriter = audioDeviceWriter( ...
    'SampleRate', sampleRate);
setup(fileReader);
setup(deviceWriter,ones(frameSize,2));
```
Play the audio signal through your device.

```
count = 0;while count < 2500
     audio = fileReader();
     deviceWriter(audio);
    count = count + 1;end
reset(fileReader);
```
Design a lowpass filter with a 12 dB/octave slope and a 0.15 normalized frequency cutoff.

 $[B, A] = designVarsloperitter(12, 0.15);$ 

Visualize your filter design.

 $SOS = [B', [ones(4,1), A']];$ fvtool(SOS, ... 'Fs',sampleRate);

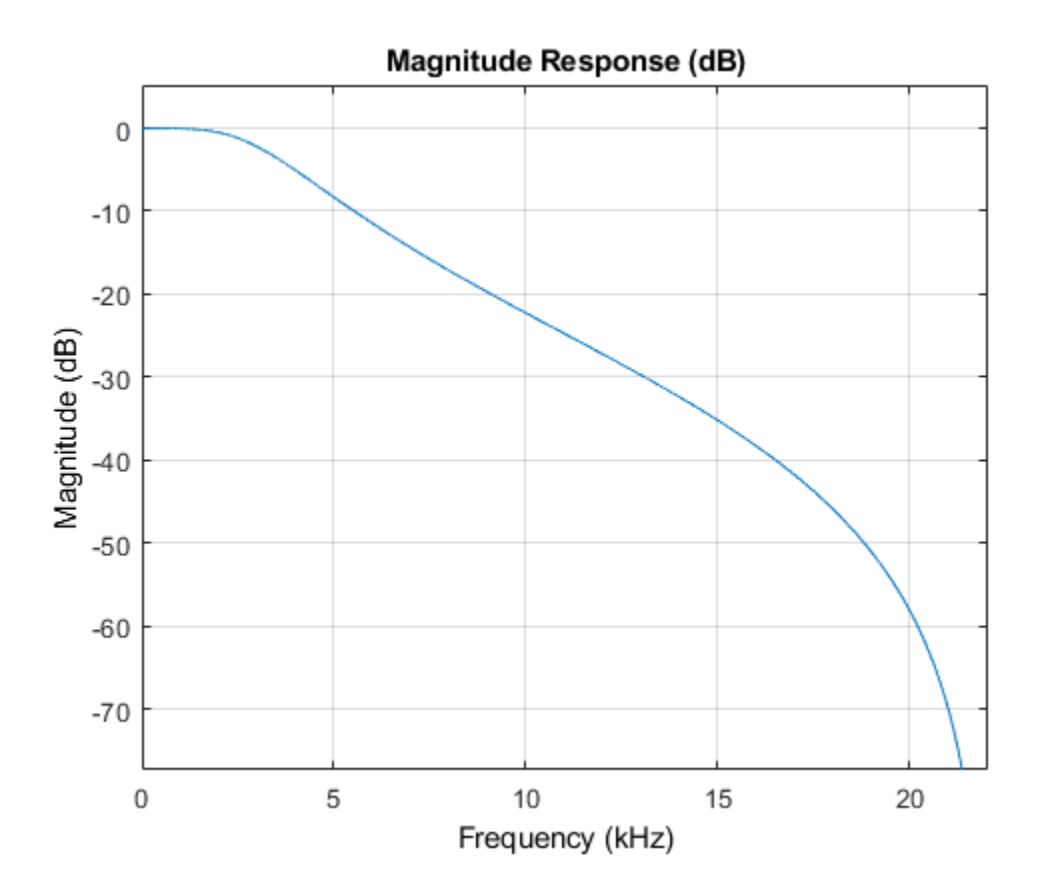

Construct a biquad filter System object.

```
myFilter = dsp.BiquadFilter( ...
     'SOSMatrixSource','Input port', ...
    'ScaleValuesInputPort', false);
```
Construct a spectrum analyzer System object to visualize the original audio signal and the audio signal passed through your lowpass filter.

```
scope = dsp.SpectrumAnalyzer( ...
    'SampleRate', sampleRate, ...
    'PlotAsTwoSidedSpectrum', false, ...
     'FrequencyScale','Log', ...
     'FrequencyResolutionMethod','WindowLength', ...
```

```
'WindowLength', frameSize, ...
 'Title','Original and Equalized Signal', ...
'ShowLegend', true, ...
 'ChannelNames',{'Original Signal','Filtered Signal'});
```
Play the filtered audio signal and visualize the original and filtered spectrums.

```
setup(scope, ones(frameSize, 2));
count = 0;while count < 2500
     originalSignal = fileReader();
    filteredSignal = myFilter(originalSignal, B, A);scope([originalSignal(:,1),filteredSignal(:,1)]);
     deviceWriter(filteredSignal);
    count = count + 1;end
```
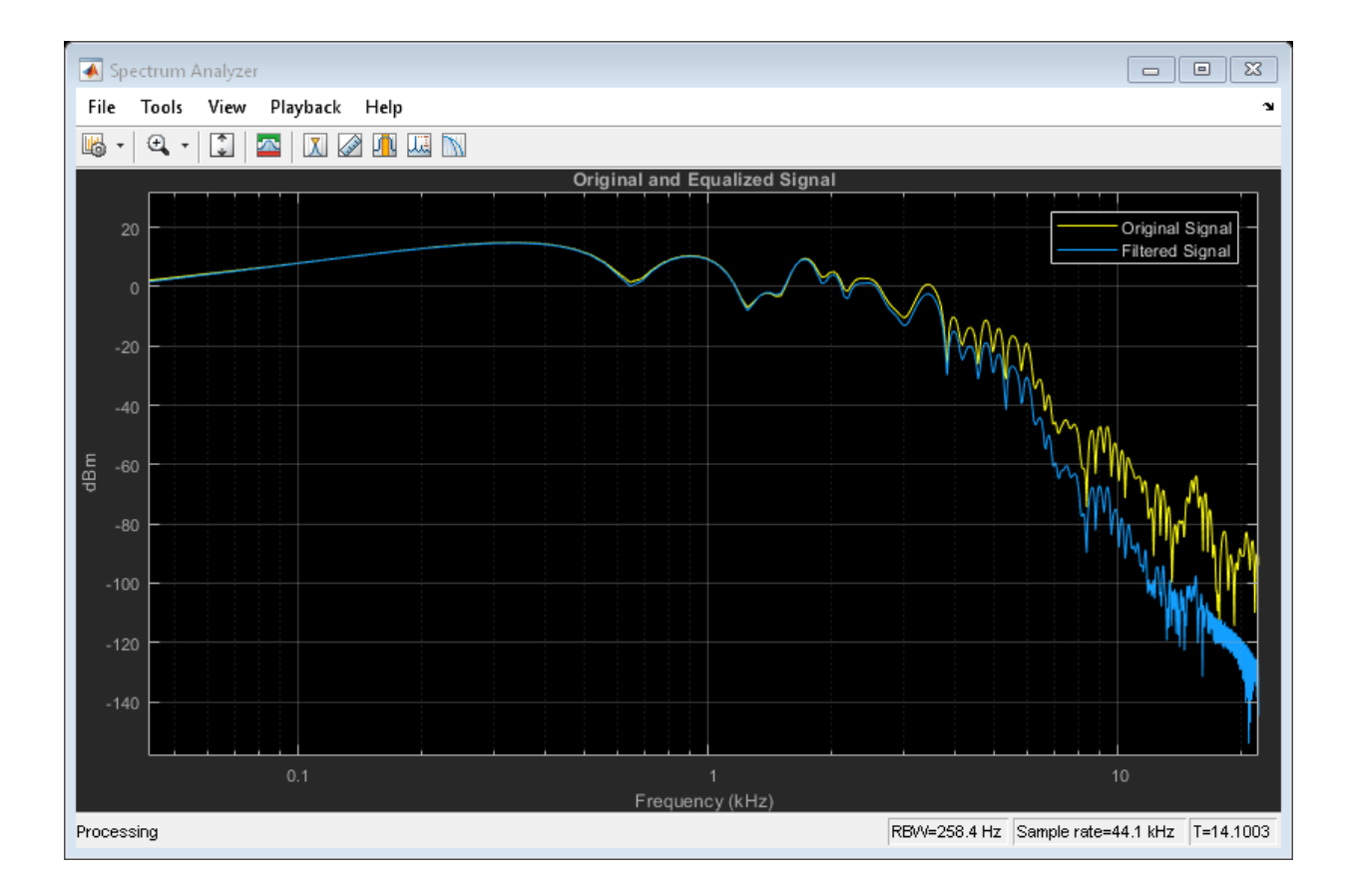

### Design Highpass IIR Filter

Design two second-order section (SOS) highpass IIR filters using designVarSlopeFilter.

Specify the sampling frequency in Hz, the slope in dB/octave, and the normalized cutoff frequency.

```
Fs = 48e3;slope1 = 18;slope2 = 36;
FC = 4000 / (Fs/2);
```
Design the filter coefficients using the specifed parameters.

```
[B1,A1] = designVarSlopeFilter(slope1,Fc,'hi');
[B2,A2] = designVarSlopeFilter(slope2,Fc,'hi');
```
Create filter matrices compatible with fvtool.

```
SOS1 = [B1', [ones(4,1), A1']];SOS2 = [B2', [ones(4,1), A2']];
```
Visualize your filter design.

```
fvtool(SOS1,SOS2,...
     'Fs',Fs,...
     'FrequencyScale','Log');
legend('slope = 18 dB/octave', ...'slope = 36 dB/cctave', ... 'Location','NorthWest')
```
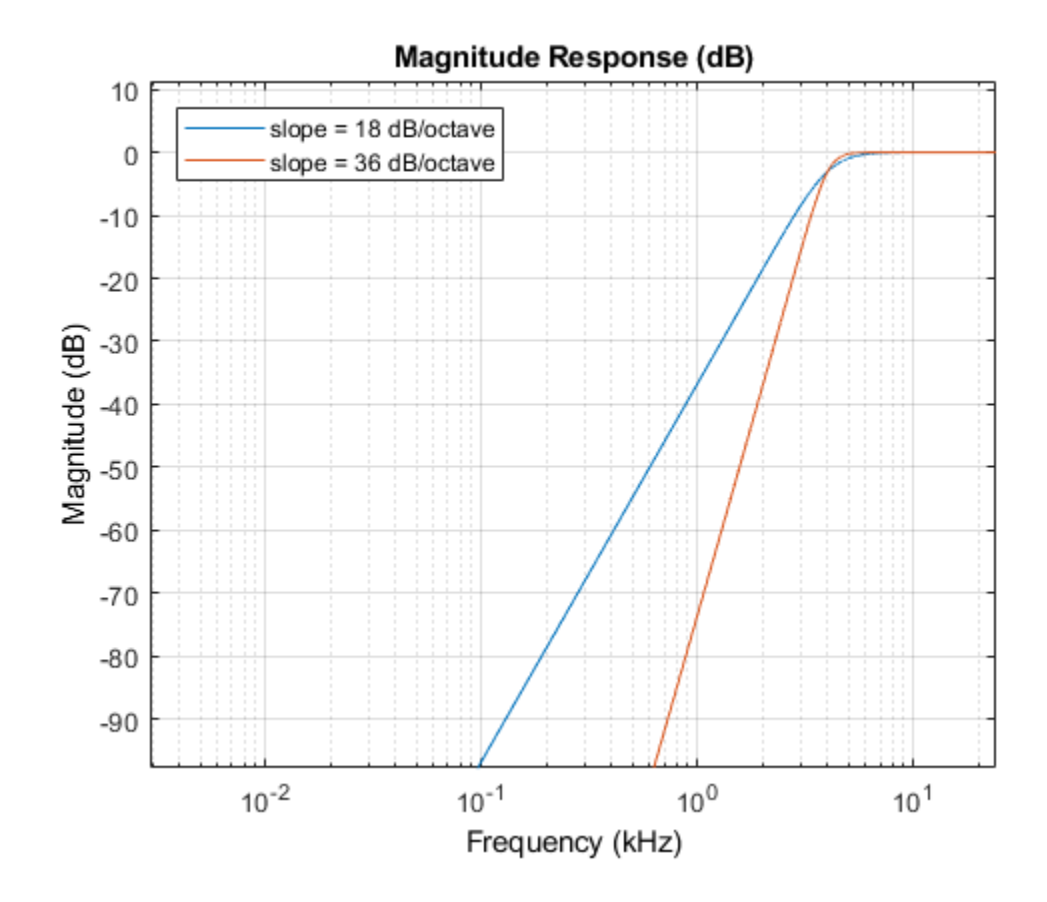

#### Diminish Plosives from Speech Signal

Plosives are consonant sounds resulting from a sudden release of airflow. They are most pronounced in words beginning with *p*, *d*, and *g* sounds. Plosives can be emphasized by the recording process and are often displeasurable to hear. In this example, you minimize the plosives of a speech signal by applying highpass filtering and low-band compression.

Create a dsp.AudioFileReader System object™ and a audioDeviceWriter System object™ to read an audio signal from a file and write an audio signal to a device. Play the unprocessed signal. Then release the file reader and device writer.

```
fileReader = dsp.AudioFileReader( ...
     fullfile(matlabroot,'examples','audio','Plosives.wav'));
deviceWriter = audioDeviceWriter;
while ~isDone(fileReader)
     audioIn = fileReader();
     deviceWriter(audioIn);
end
release(deviceWriter)
release(fileReader)
```
Design a highpass filter with a steep rolloff of all frequencies below 120 Hz. Use a dsp.BiquadFilter System object to implement the highpass filter design. Create a crossover filter with one crossover at 250 Hz. The crossover filter enables you to separate the band of interest for processing. Create a dynamic range compressor to compress the dynamic range of plosive sounds. To apply no make-up gain, set the MakeUpGainMode to 'Property' and use the default 0 dB MakeUpGain property value. Create a time scope to visualize the processed and unprocessed audio signal.

```
[B,A] = designVarSlopeFilter(48,120/(44100/2),'hi');
biquadFilter = dsp.BiquadFilter( ...
     'SOSMatrixSource','Input port', ...
     'ScaleValuesInputPort',false);
crossFilt = crossoverFilter( ...
    'NumCrossovers', 1, ...
     'CrossoverFrequencies',250, ...
     'CrossoverSlopes',48);
dRCompressor = compressor(\ldots 'Threshold',-35, ...
     'Ratio',10, ...
    'KneeWidth', 20, ...
    'AttackTime', 1e-4, ...
     'ReleaseTime',3e-1, ...
     'MakeUpGainMode','Property', ...
     'SampleRate',fileReader.SampleRate);
scope = dsp. TimeScope( ...
    'SampleRate',fileReader.SampleRate, ...
     'TimeSpan',3, ...
     'BufferLength',fileReader.SampleRate*3*2, ...
    'YLimits', [-1 1], ...
    'ShowGrid', true, ...
```

```
'ShowLegend', true, ...
 'ChannelNames',{'Original','Processed'});
```
In an audio stream loop:

- 1 Read in a frame of the audio file.
- 2 Apply highpass filtering using your biquad filter.
- 3 Split the audio signal into two bands.
- 4 Apply dynamic range compression to the lower band.
- 5 Remix the channels.
- 6 Write the processed audio signal to your audio device for listening.
- 7 Visualize the processed and unprocessed signals on a time scope.

As a best practice, release your objects once done.

```
while ~isDone(fileReader)
    audioIn = fileReader();
    audioIn = biquadFilter(audioIn, B, A);
    [band1,band2] = crossFilt(audioIn); band1compressed = dRCompressor(band1);
    audioOut = band1compressed + band2;
     deviceWriter(audioOut);
     scope([audioIn audioOut]);
end
release(deviceWriter)
release(fileReader)
release(scope)
release(crossFilt)
release(dRCompressor)
```
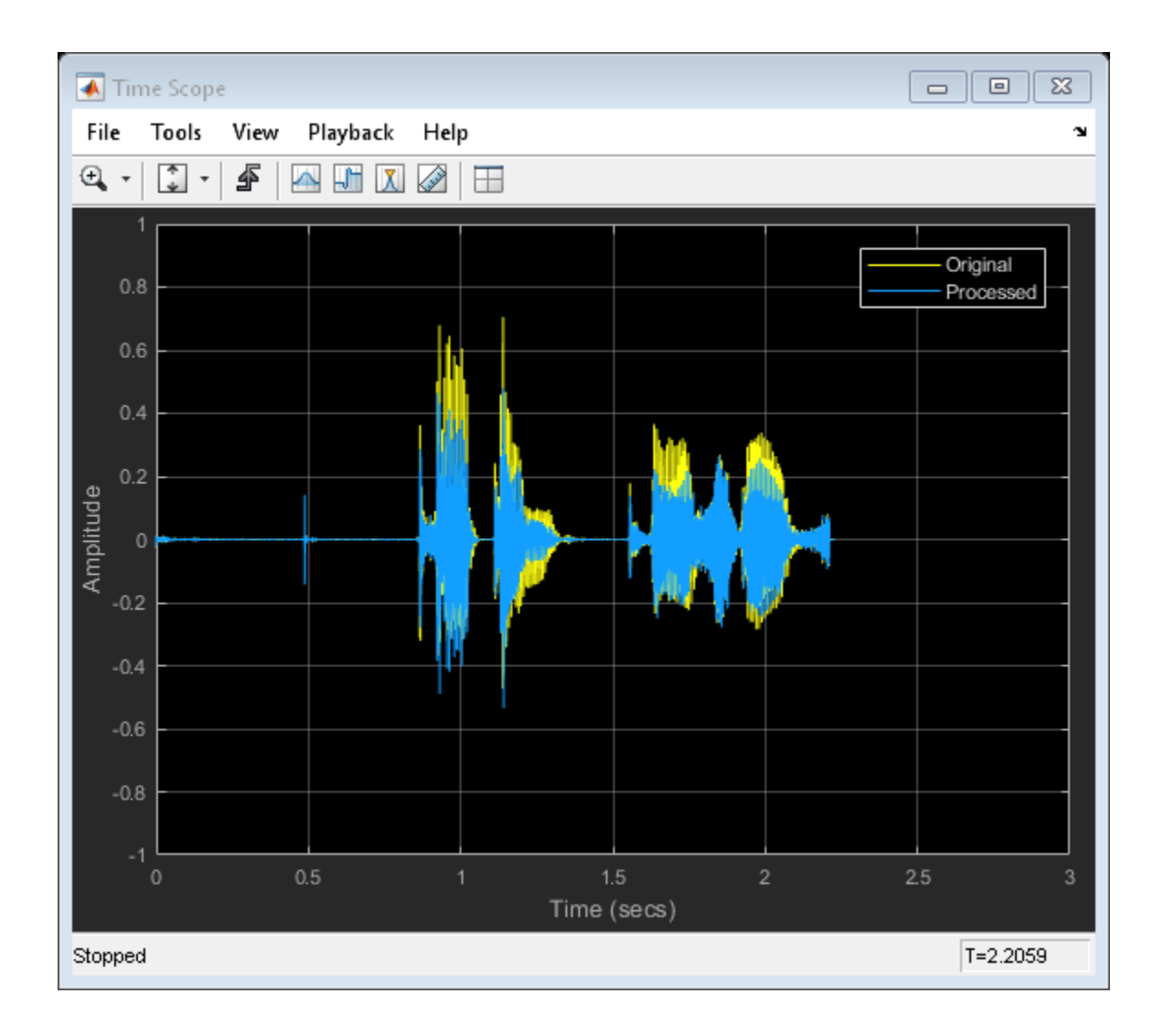

# Input Arguments

**slope** — Filter slope (dB/octave) real scalar in the range [0:6:48]

Filter slope in dB/octave, specified as a real scalar in the range [0:6:48]. Values that are not multiples of 6 are rounded.

#### **Fc** — Normalized cutoff frequency

real scalar in the range 0 to 1

Normalized cutoff frequency, specified as a real scalar in the range 0 to 1, where 1 corresponds to the Nyquist frequency (π rad/sample).

#### **type** — Filter type 'lo' (default) | 'hi'

Filter type, specified as 'lo' or 'hi'.

- 'lo'— Lowpass filter
- 'hi'— Highpass filter

## Output Arguments

#### **B** — Numerator filter coefficients

3-by-4 matrix

Numerator filter coefficients, returned as a 3-by-4 matrix. Each column of B corresponds to the numerator coefficients of a different second-order section of your cascaded IIR filter.

#### **A** — Denominator filter coefficients

2-by-4 matrix

Denominator filter coefficients, returned as a 2-by-4 matrix. Each column of A corresponds to the denominator coefficients of a different second-order section of your cascaded IIR filter.

A does not include the leading unity coefficient for each section.

# Extended Capabilities

# C/C++ Code Generation

Generate C and C++ code using MATLAB® Coder™.

# See Also

Functions [designParamEQ](#page-54-0) | [designShelvingEQ](#page-67-0)

System Objects [multibandParametricEQ](#page-307-0)

**Topics** "Parametric Equalizer Design" "Equalization"

Introduced in R2016a

# disconnectMIDI

Disconnect MIDI controls from audio object

# **Syntax**

```
disconnectMIDI(audioObject)
```
# **Description**

disconnectMIDI(audioObject) disconnects MIDI controls from your audio object, audioObject. Only those MIDI connections established using configureMIDI are disconnected.

# **Examples**

### Disconnect MIDI Controls from Audio Plugin

Create an object of the audio plugin example audiopluginexample.Echo.

echoPlugin = audiopluginexample.Echo;

Get the MIDI connections of echoPlugin and verify that it has no MIDI connections.

```
myMIDIConnections = getMIDIConnections(echoPlugin);
isempty(myMIDIConnections)
ans =
      1
```
Add MIDI connections using configureMIDI.

```
configureMIDI(echoPlugin,'Delay1');
```
Get the MIDI connections of echoPlugin using getMIDIConnections. The MIDI connections you configured are saved as a structure. View details of the MIDI connections using dot notation.

```
myMIDIConnections = getMIDIConnections(echoPlugin);
myMIDIConnections.Delay1
ans = 
             Law: 'lin'
             Min: 0
             Max: 1
     MIDIControl: 'any control on 'BCF2000''
```
Use disconnectMIDI to remove MIDI connections between your echoPlugin object and your MIDI device.

```
disconnectMIDI(echoPlugin);
```
Get MIDI connections of echoPlugin and verify that you have successfully disconnected MIDI controls from your plugin.

```
myMIDIConnections = getMIDIConnections(echoPlugin);
isempty(myMIDIConnections)
ans =
      1
```
## Input Arguments

```
audioObject — Audio object
```
object

Audio plugin or compatible System object, specified as an object that inherits from the audioPlugin class or an object of a compatible Audio System Toolbox System object.

# See Also

```
Classes
audioPlugin | audioPluginSource
```
#### Functions

[configureMIDI](#page-44-0) | [getMIDIConnections](#page-114-0) | [midicallback](#page-124-0) | [midicontrols](#page-132-0) | [midiid](#page-140-0) | [midiread](#page-142-0) | [midisync](#page-146-0)

## **Topics**

"MIDI Control for Audio Plugins" "Musical Instrument Digital Interface (MIDI)"

### Introduced in R2016a

# fdesign.parameq

Parametric equalizer filter specification

## **Syntax**

```
d = fdesign.parameq(spec, specvalue1, specvalue2, ...)
d = fdesign.parameq(... fs)
```
## **Description**

 $d = f$ design.parameq(spec, specvalue1, specvalue2, ...) constructs a parametric equalizer filter design object, where spec is a non-case sensitive character vector. The choices for spec are as follows:

• 'F0, BW, BWp, Gref, G0, GBW, Gp' (minimum order default) • 'F0, BW, BWst, Gref, G0, GBW, Gst' • 'F0, BW, BWp, Gref, G0, GBW, Gp, Gst' • 'N, F0, BW, Gref, G0, GBW' • 'N, F0, BW, Gref, G0, GBW, Gp' • 'N, F0, Fc, Qa, G0' • 'N, F0, Fc, S, G0' • 'N, F0 ,BW, Gref, G0, GBW, Gst' • 'N, F0, BW, Gref, G0, GBW, Gp, Gst' • 'N, Flow, Fhigh, Gref, G0, GBW' • 'N, Flow, Fhigh, Gref, G0, GBW, Gp' • 'N, Flow, Fhigh, Gref, G0, GBW, Gst' • 'N, Flow, Fhigh, Gref, G0, GBW, Gp, Gst' where the parameters are defined as follows:

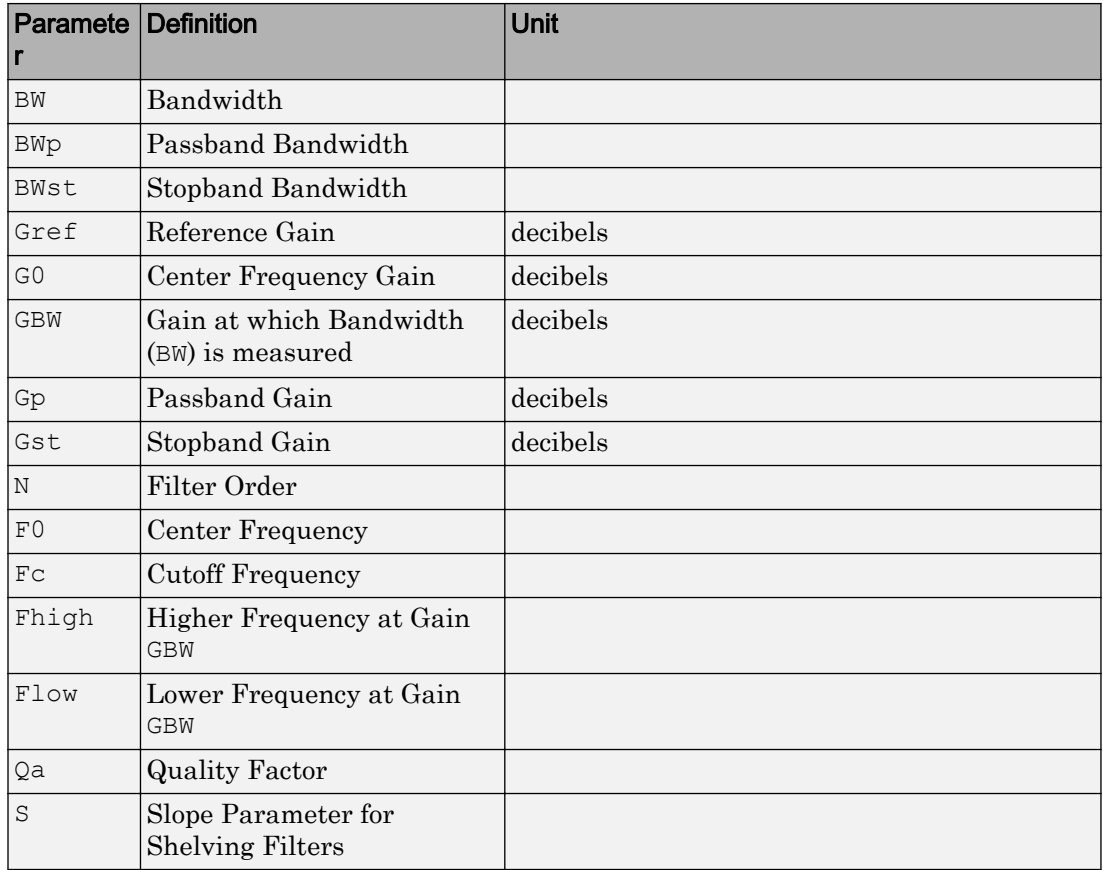

Regardless of the specification chosen, there are some conditions that apply to the specification parameters. These are as follows:

- Specifications for parametric equalizers must be given in decibels
- To boost the input signal, set  $G0 > Gref$ ; to cut, set  $Gref > G0$
- For boost: G0 > Gp > GBW > Gst > Gref; For cut: G0 < Gp < GBW < Gst < Gref
- Bandwidth must satisfy: BWst  $>$  BW  $>$  BWp

 $d = f$ design.parameq(... fs) adds the input sampling frequency. fs must be specified as a scalar trailing the other numerical values provided, and is assumed to be in Hz.

# **Examples**

#### Design Parametric Equalizers

Design a Chebyshev Type II parametric equalizer filter that cuts by 12 dB.

```
parametricEQ = fdesign.parameq('N,Flow,Fhigh,Gref,G0,GBW,Gst', ...
     4,0.3,0.5,0,-12,-10,-1);
```

```
parametricEQBiquad = design(parametricEQ,'cheby2','SystemObject',true);
fvtool(parametricEQBiquad)
```
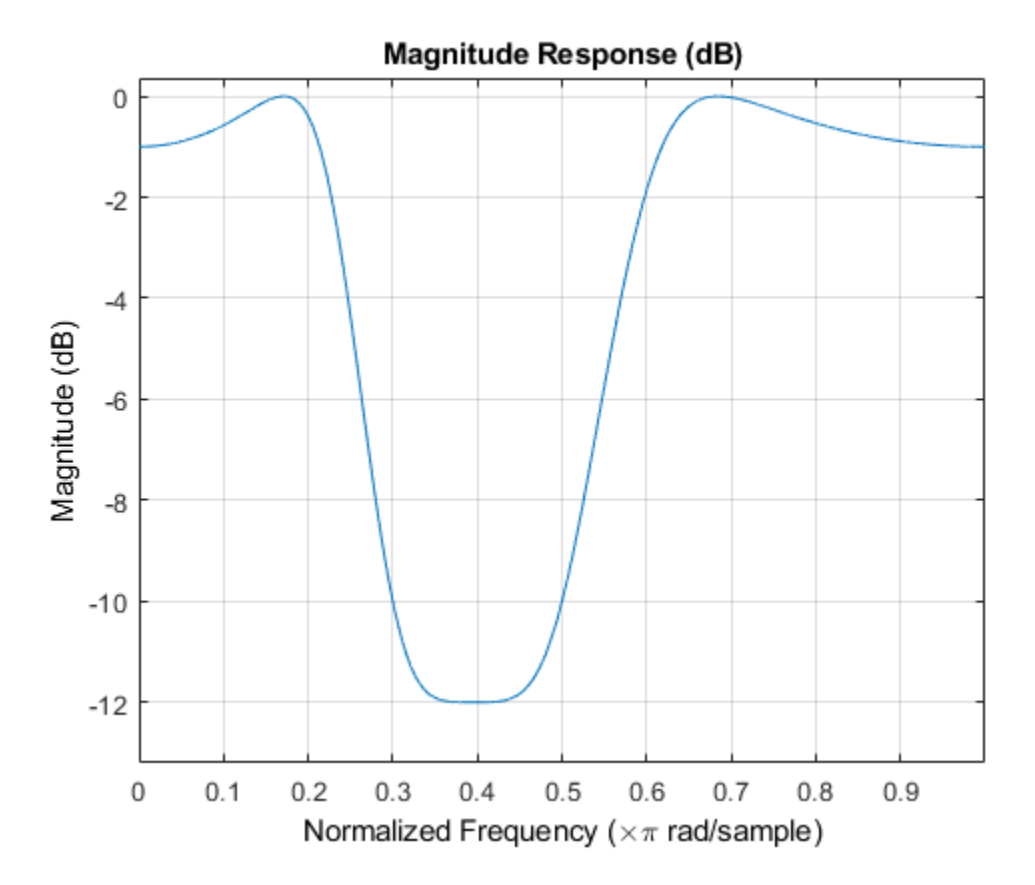

Design a 4th-order lowpass shelving filter with a normalized cutoff frequency of 0.25, a quality factor of 10, and an 8 dB boost gain.

```
parametricEQ = fdesign.parameq('N, F0, Fc, Qa, G0', 4, 0, 0.25, 10, 8);parametricEQBiquad = design(parametricEQ, 'SystemObject', true);
fvtool(parametricEQBiquad)
```
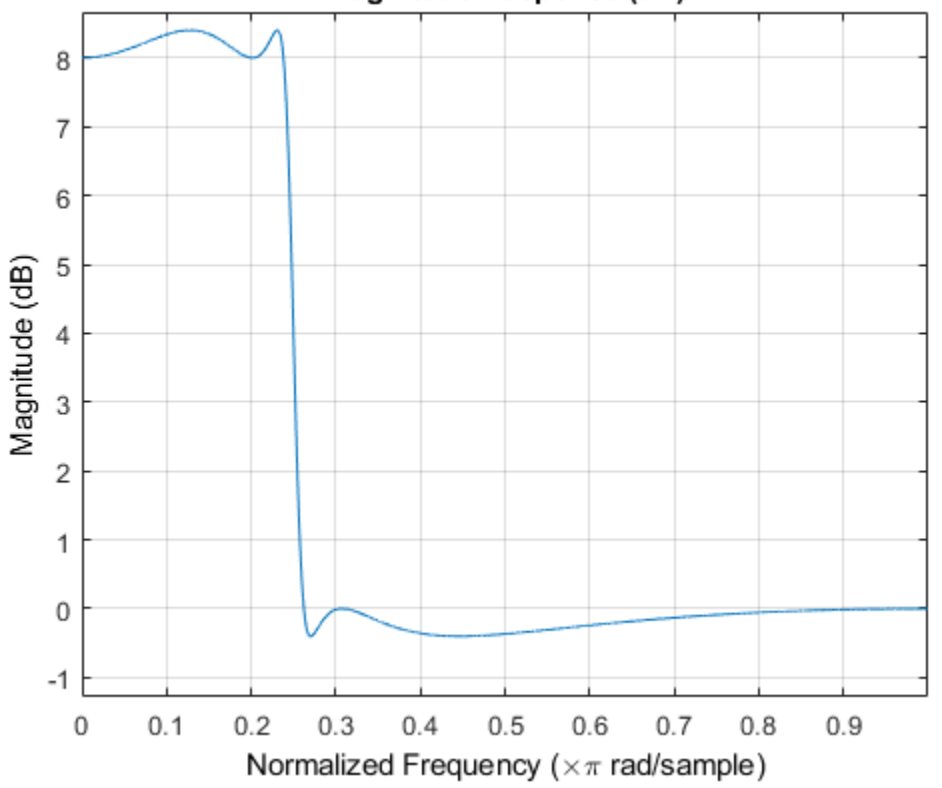

**Magnitude Response (dB)** 

Design 4th-order highpass shelving filters with slopes of 1.5 and 3.

```
N = 4; % Filter order
F0 = 1; % Center Frequency
Fc = 0.4; % Cutoff Frequency
G0 = 10; % Center Frequency Gain (dB)
```

```
S1 = 1.5; % Slope for filter design 1
S2 = 3; % Slope for filter design 2
filter = fdesign.parameq('N,F0,Fc,S,G0',N,F0,Fc,S1,G0);
filterDesignS1 = design(filter, 'SystemObject', true);
filter.S = S2;
filterDesignS2 = design(filter, 'SystemObject', true);
filterVisualization = fvtool(filterDesignS1,filterDesignS2);
legend(filterVisualization,'Slope = 1.5','Slope = 3');
```
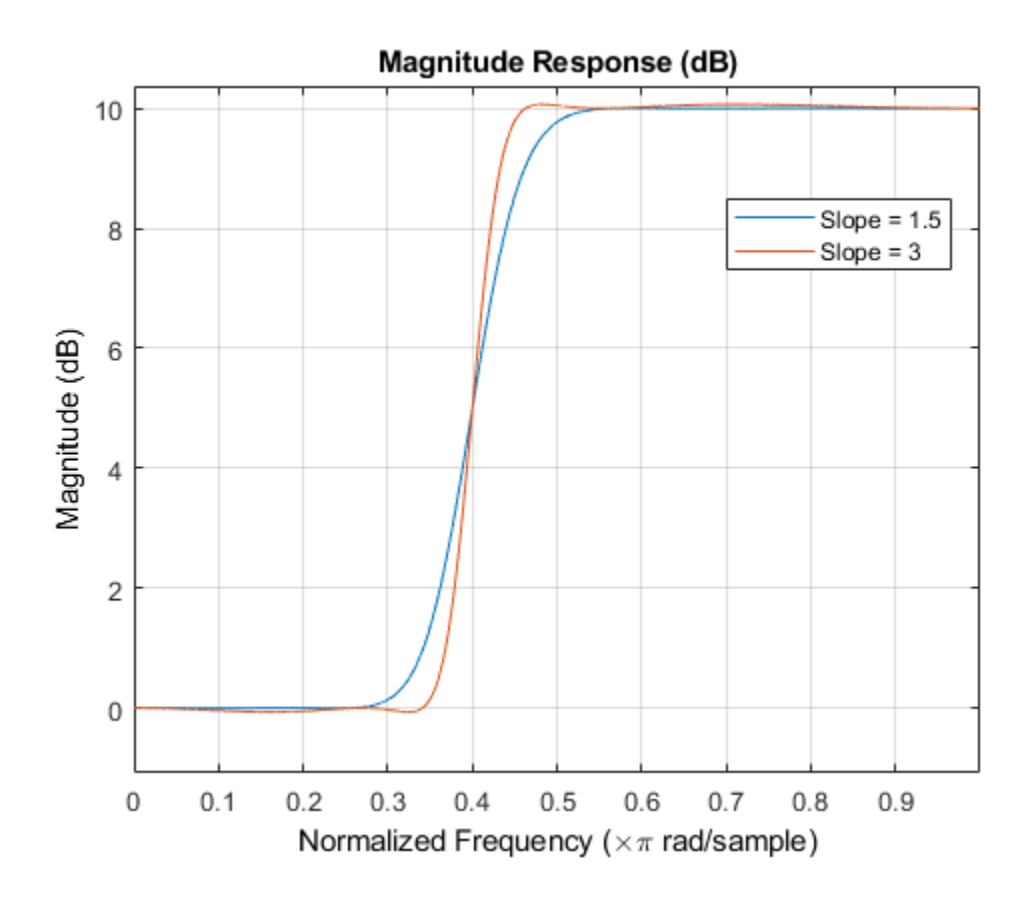

# See Also

```
design | designParamEQ | designShelvingEQ | designVarSlopeFilter |
fdesign | multibandParametricEQ
```
## **Topics**

"Parametric Equalizer Design" "Equalization"

# generateAudioPlugin

Generate audio plugin from MATLAB class

# **Syntax**

```
generateAudioPlugin className
generateAudioPlugin options className
```
# **Description**

generateAudioPlugin className generates a VST 2 audio plugin from a MATLAB class specified by className. See [Supported Compilers](https://www.mathworks.com/support/compilers.html) for a list of compilers supported by generateAudioPlugin.

generateAudioPlugin options className specifies nondefault output folder, plugin name, or file type. Options can be specified in any grouping, and in any order.

# **Examples**

### Generate Audio Plugin

generateAudioPlugin audiopluginexample.Echo

A VST 2 plugin named Echo is saved to your current folder. The extension of your plugin depends on your operating system.

### Specify Output Folder for Generated Plugin

generateAudioPlugin -outdir myPluginFolder audiopluginexample.Echo

A VST 2 plugin named Echo is saved to your specified folder. The extension of your plugin depends on your operating system.

#### Specify File Name of Generated Plugin

generateAudioPlugin -output awesomeEffect audiopluginexample.Echo

A VST 2 plugin named awesomeEffect is saved to your current folder. The extension of your plugin depends on your operating system.

#### Specify Output Folder and File Name of Generated Plugin

generateAudioPlugin -output coolEffect -outdir myPluginFolder audiopluginexample.Echo

A VST 2 plugin named coolEffect is saved to your specified folder. The extension of your plugin depends on your operating system.

#### Generate win32 Plugin from win64 System

generateAudioPlugin -win32 audiopluginexample.Echo

A 32-bit VST 2 plugin named Echo.dll is saved to your current folder.

## Input Arguments

**options** — Options to specify output folder, plugin name, and file type

-outdir *folder* | -output *pluginName* | -win32

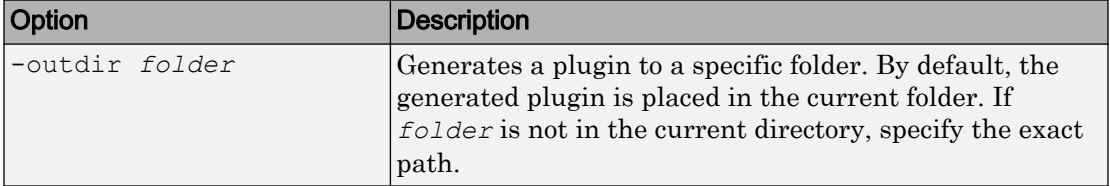

Options can be specified in any grouping, and in any order.

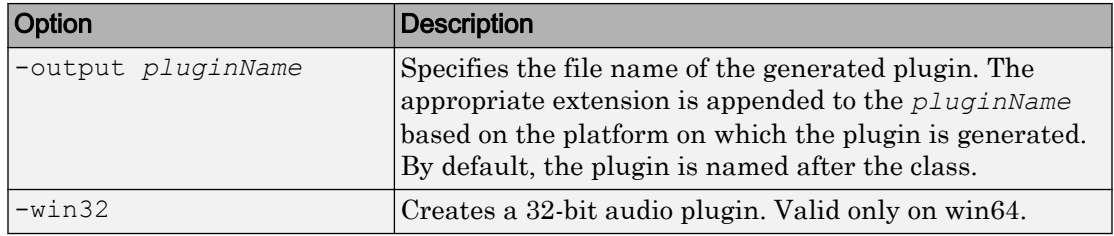

#### **className** — Name of the plugin class to generate

plugin class

Name of the plugin class to generate. The plugin class must be on the MATLAB path. It must derive from either the [audioPlugin](#page-493-0) class or the [audioPluginSource](#page-499-0) class.

**Note** className is not the name of a file. Arguments such as 'myPlugin.m' issue an error.

# Limitations

Build problems can occur when using folder names with spaces. For more information, see "Enable Build Process for Folder Names with Spaces" (Simulink Coder) and [Why is](https://www.mathworks.com/matlabcentral/answers/95399-why-is-the-build-process-failing-for-a-shipped-model-in-simulink-or-for-a-model-run-in-accelerator-m) [the build process failing for a shipped model in Simulink or for a model run in](https://www.mathworks.com/matlabcentral/answers/95399-why-is-the-build-process-failing-for-a-shipped-model-in-simulink-or-for-a-model-run-in-accelerator-m) [Accelerator mode?](https://www.mathworks.com/matlabcentral/answers/95399-why-is-the-build-process-failing-for-a-shipped-model-in-simulink-or-for-a-model-run-in-accelerator-m).

# **Definitions**

## Generated Plugin File Extension

The extension of your generated plugin depends on your operating system.

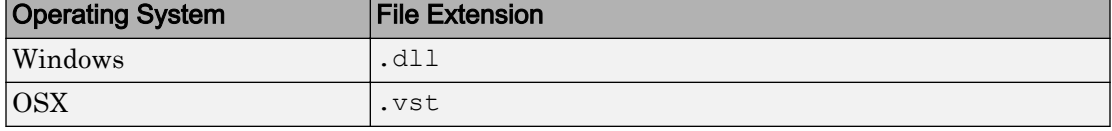

## See Also

Apps **[Audio Test Bench](#page-5-0)**

### **Functions**

[loadAudioPlugin](#page-117-0) | [validateAudioPlugin](#page-150-0)

#### Classes

[audioPlugin](#page-493-0) | [audioPluginSource](#page-499-0)

### **Topics**

"Design an Audio Plugin" "Export a MATLAB Plugin to a DAW"

#### Introduced in R2016a

# integratedLoudness

Measure integrated loudness and loudness range

# **Syntax**

```
loudness = integratedLoudness(audioIn,Fs)loudness = integratedLoudness(audioIn,Fs,channelWeights)
[loudness,loudnessRange] = integratedLoudness( ___ )
```
# **Description**

loudness = integratedLoudness(audioIn,Fs) returns the integrated loudness of an audio signal, audioIn, with sample rate  $FS$ . The ITU-R BS.1770-4 and EBU R 128 standards define the algorithms to calculate integrated loudness.

loudness = integratedLoudness(audioIn,Fs,channelWeights) specifies the channel weights used to compute the integrated loudness. channelWeights must be a row vector with the same number of elements as the number of channels in audioIn.

[loudness,loudnessRange] = integratedLoudness( \_\_\_ ) returns the loudness range of the audio signal using either of the previous syntaxes. The EBU R 128 Tech 3342 standard defines the loudness range computation.

# Examples

### Determine Integrated Loudness

Determine the integrated loudness of an audio signal.

Create a two-second sine wave with a 0 dB amplitude, a 1 kHz frequency, and a 48 kHz sample rate.

```
sampleRate = 48e3;
increment = sampleRate*2;
```

```
amplitude = 10^(0/20);frequency = 1e3;sineGenerator = audioOscillator(...
    'SampleRate', sampleRate, ...
    'SamplesPerFrame', increment, ...
    'Amplitude', amplitude, ...
     'Frequency', frequency);
signal = sineGenerator();
```
Calculate the integrated loudness of the audio signal at the specified sample rate.

```
loudness = integratedLoudness(signal,sampleRate)
```
loudness =

-3.0036

#### Specify Nondefault Channel Weights

Read in a four-channel audio signal. Specify a nondefault weighting vector with four elements.

```
[signal,fs] = audioread('AudioArray-16-16-4channels-20secs.wav');
weightingVector = [1, 0.8, 0.8, 1.2];
```
Calculate the integrated loudness with the default channel weighting and the nondefault channel weighting vector.

```
standardLoudness = integratedLoudness(signal,fs,weightingVector)
nonStandardLoudness = integratedLoudness(signal,fs)
standardLoudness =
  -11.6825
nonStandardLoudness =
```
-11.0121

#### Determine Loudness Range

Read in an audio signal. Clip 3 five-second intervals out of the signal.

```
[x,fs] = audioread('FunkyDrums-44p1-stereo-25secs.mp3');
x1 = x(1:fs*5,:);x2 = x(5e5:5e5+5*fs,:);x3 = x(end-5*fs:end,:);
```
Calculate the loudness and loudness range of the total signal and of each interval.

```
[L, LRA] = intergradedLoudness(x, fs);[L1, LRA1] = integralLoudness(X1, fs);[L2, LRA2] = integratedLoudness(X2, fs);[L3, LRA3] = integralLoudness(X3, fs);fprintf(['Loudness: %0.2f\n',...
    'Loudness range: %0.2f\n\n',...
    'Beginning loudness: %0.2f\n',...
     'Beginning loudness range: %0.2f\n\n',...
    'Middle loudness: %0.2f\n',...
     'Middle loudness range: %0.2f\n\n',...
    'End loudness: %0.2f\n',...
    'End loudness range: %0.2f\n'],...
     L,LRA,L1,LRA1,L2,LRA2,L3,LRA3);
Loudness: -22.98
Loudness range: 1.50
Beginning loudness: -23.38
Beginning loudness range: 1.18
Middle loudness: -22.97
Middle loudness range: 1.14
```
End loudness: -22.10 End loudness range: 1.82

### Input Arguments

#### **audioIn** — Input signal

matrix

Input signal, specified as a matrix. The columns of the matrix are treated as audio channels.

The maximum number of columns of the input signal depends on your channelWeights specification:

- If you use the default channelWeights, the input signal has a maximum of five channels. Specify the channels in this order: [Left, Right, Center, Left surround, Right surround].
- If you specify nondefault channelWeights, the input signal must have the same number of columns as the number of elements in the channelWeights vector.

Data Types: single | double

#### **Fs** — Sample rate (Hz)

positive scalar

Sample rate of the input signal in Hz, specified as a positive scalar.

Data Types: single | double

#### **channelWeights** — Linear weighting applied to each input channel

[1.0, 1,0, 1.0, 1.41, 1.41] (default) | nonnegative row vector

Linear weighting applied to each input channel, specified as a row vector of nonnegative values. The number of elements in the row vector must be equal to or greater than the number of input channels. Excess values in the vector are ignored.

The default channel weights follow the ITU-R BS.1170-4 standard. To use the default channel weights, specify the channels of the audioIn matrix in this order: [Left, Right, Center, Left surround, Right surround].

It is a best practice to specify the channelWeights vector in order: [Left, Right, Center, Left surround, Right surround].

Data Types: single | double

### Output Arguments

#### **loudness** — Integrated loudness (LUFS)

scalar

Integrated loudness in loudness units relative to full scale (LUFS), returned as a scalar.

The ITU-R BS.1770-4 and EBU R 128 standards define the integrated loudness. The algorithm computes the loudness by breaking down the audio signal into 0.4-second segments with 75% overlap. If the input signal is less than 0.4 seconds, loudness is returned empty.

Data Types: single | double

#### **loudnessRange** — Loudness range (LU)

scalar

Loudness range in loudness units (LU), returned as a scalar.

The EBU R 128 Tech 3342 standard defines the loudness range. The algorithm computes the loudness range by breaking down the audio into 3-second segments with 2.9-second overlap. If the input signal is less than three seconds, loudnessRange is returned empty.

Data Types: single | double

### Algorithms

The integratedLoudness function returns the integrated loudness and loudness range (LRA) of an audio signal. You can specify any number of channels and nondefault channel weights used for loudness measurements. The integratedLoudness algorithm is described for the general case of *n* channels.

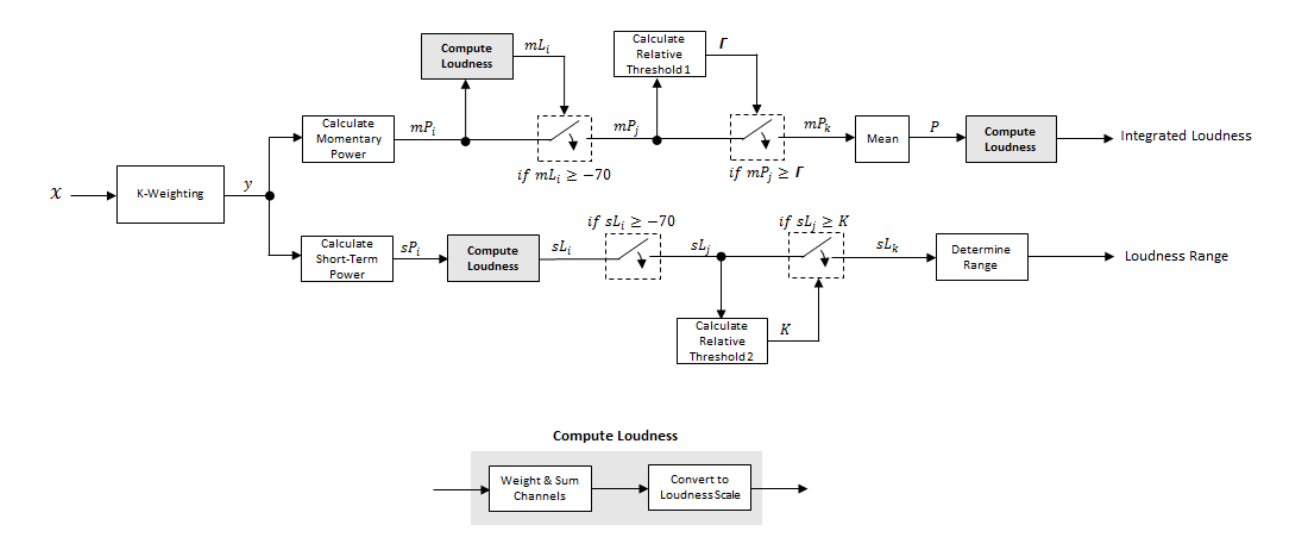

### Integrated Loudness and Loudness Range

The input channels, *x*, pass through a K-weighted [weightingFilter](#page-464-0). The K-weighted filter shapes the frequency spectrum to reflect perceived loudness.

1 The K-weighted channels, *y*, are divided into 0.4-second segments with 0.3-second overlap. The power (mean square) of each segment of the K-weighted channels is calculated:

$$
mP_i = \frac{1}{w} \sum_{k=1}^{w} y_i^2[k]
$$

- $mP_i$  is the momentary power of the *i*th segment of a channel.
- *w* is the segment length in samples.
- 2 The momentary loudness, *mL*, is computed for each segment:

$$
mL_i = -0.691 + 10 \log_{10} \left( \sum_{c=1}^{n} G_c \times mP_{(i,c)} \right) \quad LUFS
$$

- $G_c$  is the weighting for channel  $c$ .
- 3 The momentary power is gated using the momentary loudness calculation:

$$
mP_i \rightarrow mP_j
$$
  

$$
j = \{ i \mid mL_i \ge -70 \}
$$

4 The relative threshold, *Γ*, is computed:

$$
\Gamma = -0.691 + 10 \log_{10} \left( \sum_{c=1}^{n} G_c \times l_c \right) - 10
$$

*lc* is the mean momentary power of channel *c*:

$$
l_c = \frac{1}{|j|} \sum_j\!mP_{(j,c)}
$$

5 The momentary power subset,  $mP_j$ , is gated using the relative threshold:  $mP_i \rightarrow mP_k$ 

$$
k = \left\{ j \mid mP_j \geq \Gamma \right\}
$$

6 The momentary power segments are averaged:

$$
P = \frac{1}{|k|} \sum_{k} m P_k
$$

7 The integrated loudness is computed by passing the mean momentary power subset, *P*, through the Compute Loudness system:

Integrated Loudness = 
$$
-0.691+10 \log_{10} \left( \sum_{c=1}^{n} G_c \times P_c \right)
$$
 *LUFS*

1 The K-weighted channels, *y*, are divided into 3-second segments with 2.9-second overlap. The power (mean square) of each segment of the K-weighted channels is calculated:

$$
sP_i = \frac{1}{w} \sum_{k=1}^{w} y_i^2[k]
$$

- $sP_i$  is the short-term power of the *i*th segment of a channel.
- *w* is the segment length in samples.

2 The short-term loudness, *sL*, is computed for each segment:

$$
sL_i = -0.691 + 10 \log_{10} \left( \sum_{c=1}^{n} G_c \times sP_{(i,c)} \right)
$$

- $G_c$  is the weighting for channel  $c$ .
- 3 The short-term loudness is gated using an absolute threshold:  $sL_i \rightarrow sL_j$

$$
j = \left\{ i \mid sL_i \ge -70 \right\}
$$

4 The gated short-term loudness is converted back to linear, and then the mean is taken:

$$
sP_j = \frac{1}{|j|} \sum_j 10^{\left(sL_j\right)} =
$$

The relative threshold, *K*, is computed:

 $K = -20 + 10 \log_{10} (s P_j)$ 

5 The short-term loudness subset,  $sL_j$ , is gated using the relative threshold:  $sL_j \rightarrow sL_k$ 

$$
k = \left\{ j \middle| sL_j \geq K \right.\right\}
$$

6 The short-term loudness subset, *sL<sup>k</sup>* , is sorted. The loudness range is calculated as between the 10th and 95th percentiles of the distribution, and is returned in loudness units (LU).

### **References**

- [1] International Telecommunication Union; Radiocommunication Sector. *Algorithms to Measure Audio Programme Loudness and True-Peak Audio Level.* ITU-R BS. 1770-4. 2015.
- [2] European Broadcasting Union. *Loudness Normalisation and Permitted Maximum Level of Audio Signals.* EBU R 128. 2014.
- [3] European Broadcasting Union. *Loudness Metering: 'EBU Mode' Metering to Supplement EBU R 128 Loudness Normalization.* EBU R 128 Tech 3341. 2014.
- [4] European Broadcasting Union. *Loudness Range: A Measure to Supplement EBU R 128 Loudness Normalization.* EBU R 128 Tech 3342. 2016.

# Extended Capabilities

### C/C++ Code Generation

Generate C and C++ code using MATLAB® Coder™.

# See Also

System Objects [loudnessMeter](#page-282-0) | [weightingFilter](#page-464-0)

**Blocks** [Loudness Meter](#page-575-0)

Introduced in R2016b

# <span id="page-114-0"></span>getMIDIConnections

Get MIDI connections of audio object

# **Syntax**

```
connectionInfo = getMIDIConnections(audioObject)
```
# **Description**

connectionInfo = getMIDIConnections(audioObject) returns a structure, connectionInfo, containing information about the MIDI connections for your audio object, audioObject. Only those MIDI connections established using configureMIDI are returned.

The connectionInfo structure contains a substructure for each tunable property of audioObject that has established MIDI connections. Each substructure contains the control number, the device name of the corresponding MIDI control, and the property mapping information (mapping rule, minimum value, and maximum value).

# Examples

### Get MIDI Connections of Plugin

Create an object of the audio plugin example audiopluginexample.Echo.

```
echoEffect = audiopluginexample.Echo;
```
Use configureMIDI to synchronize echoEffect properties with specific MIDI controls on the default MIDI device.

```
configureMIDI(echoEffect,'Delay1',1001);
configureMIDI(echoEffect,'Gain1' ,1002);
configureMIDI(echoEffect,'Delay2',1003);
configureMIDI(echoEffect,'Gain2' ,1004);
```
Use getMIDIConnections to view the MIDI connections you established.

```
connectionInfo = getMIDIConnections(echoEffect)
```

```
connectionInfo = 
     Delay1: [1x1 struct]
     Gain1: [1x1 struct]
     Delay2: [1x1 struct]
      Gain2: [1x1 struct]
```
View details of the Delay1 MIDI connection using dot notation.

```
connectionInfo.Delay1
ans = Law: 'lin'
             Min: 0
             Max: 1
     MIDIControl: 'control 1001 on 'nanoKONTROL2''
```
### Input Arguments

#### **audioObject** — Audio object

object

Audio plugin or compatible System object, specified as an object that inherits from the audioPlugin class or an object of a compatible Audio System Toolbox System object.

## Output Arguments

#### **connectionInfo** — Information about MIDI connection

structure

Information about MIDI connection between the specified audio plugin object and MIDI devices, returned as a structure. Only those MIDI connections established using configureMIDI are returned. The connectionInfo structure contains a substructure for each established MIDI connection. Each substructure contains the control number, the device name of the corresponding MIDI control, and the property mapping information (mapping rule, minimum value, and maximum value).

### See Also

### Classes

[audioPlugin](#page-493-0) | [audioPluginSource](#page-499-0)

### **Functions**

[configureMIDI](#page-44-0) | [disconnectMIDI](#page-92-0) | [midicallback](#page-124-0) | [midicontrols](#page-132-0) | [midiid](#page-140-0) | [midiread](#page-142-0) | [midisync](#page-146-0)

### **Topics**

"MIDI Control for Audio Plugins" "Musical Instrument Digital Interface (MIDI)"

### Introduced in R2016a

# loadAudioPlugin

Load VST, VST3, and AU plugins into MATLAB environment

# **Syntax**

```
hostedPlugin = loadAudioPlugin(pluginpath)
```
# **Description**

hostedPlugin = loadAudioPlugin(pluginpath) loads the 64-bit VST, VST3, or AU audio plugin specified by pluginpath.

Your hosted plugin has two display modes: Parameters and Properties. The default display mode is Properties.

- Parameters Interact with normalized parameter values of the hosted plugin using set and get functions.
- Properties –– Interact with heuristically interpreted parameters with real-world values. You can use standard dot notation to set and get the values while using this mode.

You can specify the display mode of the hosted plugin using standard dot notation, for example:

```
hostedPlugin.DisplayMode = 'Parameters';
```
See "Host External Audio Plugins" for a discussion of display modes and a walkthrough of both modes of interaction.

You can interact with and exercise the hosted plugin using the following functions.

### Process Audio

```
• audioOut = process(hostedPlugin,audioIn)
```
Returns an audio signal processed according to the algorithm and parameters of the hosted plugin. For source plugins, call process without an audio input.

#### Set and Get Normalized Parameter Values

• value = [getParameter](#page-511-0)(hostedPlugin, parameter)

Returns the normalized value of the specified hosted plugin parameter. Normalized values are in the range [0,1]. You can specify a parameter by its name or by its index. To specify the name, use a character vector.

```
setParameter(hostedPlugin,parameter, newValue)
```
Sets the normalized value of the specified hosted plugin parameter to newValue. Normalized values are in the range [0,1].

#### Get High-Level Information About the Hosted Plugin

• [dispParameter](#page-509-0)(hostedPlugin)

Displays all parameters and associated indices, values, displayed values, and display labels of the hosted plugin.

• pluginInfo = [info](#page-513-0)(hostedPlugin)

Returns a structure containing information about the hosted plugin.

#### Set the Environment in Which the Plugin Is Run

```
• frameSize = getSamplesPerFrame(hostedPlugin)
```
Returns the frame size that the hosted plugin returns in subsequent calls to its processing function (source plugins only).

• [setSamplesPerFrame](#page-503-0)(hostedPlugin,frameSize)

Sets the frame size that the hosted plugin must return in subsequent calls to its processing function (source plugins only).

```
• setSampleRate(hostedPlugin,sampleRate)
```
Sets the sample rate of the hosted plugin.

```
• sampleRate = getSampleRate(hostedPlugin)
```
Returns the sample rate in Hz at which the plugin is being run.

# Examples

### Host External Plugins in MATLAB

Use loadAudioPlugin to host a VST external plugin and a VST external source plugin in MATLAB®.

Use the fullfile command to determine the full path to the oscillator VST plugin and parametric equalizer VST plugin included with Audio System Toolbox™. If you are using a Mac, replace the .dll file extension with .vst.

```
oscPluginPath = ...
     fullfile(matlabroot,'toolbox/audio/samples/oscillator.dll');
EQPluginPath = \ldots fullfile(matlabroot,'toolbox/audio/samples/ParametricEqualizer.dll');
```
Create external plugin objects by calling loadAudioPlugin for each of the plugin paths.

```
hostedSourcePlugin = loadAudioPlugin(oscPluginPath);
hostedPlugin = loadAudioPlugin(EQPluginPath);
```
Hosted plugins derive from either the externalAudioPlugin or externalAudioSourcePlugin class. Because oscillator.dll is a source audio plugin, the hosted object derives from externalAudioSourcePlugin. Use class() to verify the classes of the hosted plugins.

```
class(hostedPlugin)
ans = 'externalAudioPlugin'
class(hostedSourcePlugin)
ans =
```
'externalAudioPluginSource'

Call the hosted plugins to display basic information about them. This information includes the format, the plugin name, the number of channels in and out, and the tunable properties of the plugin. Source plugins also display the frame size of the plugin.

```
hostedSourcePlugin
hostedPlugin
hostedSourcePlugin = 
   VST plugin 'oscillator' source, 1 out, 256 samples
     Frequency: 100 Hz
     Amplitude: 1 AU
      DCOffset: 0 AU
hostedPlugin = 
   VST plugin 'ParametricEQ' 2 in, 2 out
               LowPeakGain: 0 dB
        LowCenterFrequency: 100 Hz
               LowQFactor: 2
            MediumPeakGain: 0 dB
     MediumCenterFrequency: 1000 Hz
            MediumQFactor: 2
             HighPeakGain: 0 dB
       HighCenterFrequency: 10000 Hz
               HighQFactor: 2
```
#### Run External Plugin in MATLAB

Load a VST audio plugin into MATLAB™ by specifying its full path. If you are using a Mac, replace the .dll file extension with .vst.

```
pluqinPath = ... fullfile(matlabroot,'toolbox/audio/samples/ParametricEqualizer.dll');
hostedPlugin = loadAudioPlugin(pluginPath);
```
Create input and output objects for an audio stream loop that reads from a file and writes to your audio device. Set the sample rate of the hosted plugin to the sample rate of the input to the plugin.

```
fileReader = dsp.AudioFileReader('FunkyDrums-44p1-stereo-25secs.mp3');
deviceWriter = audioDeviceWriter('SampleRate',fileReader.SampleRate);
setSampleRate(hostedPlugin,fileReader.SampleRate);
```
Set the MediumPeakGain property to -20 dB.

hostedPlugin.MediumPeakGain =  $-20$ ;

Use the hosted plugin to process the audio file in an audio stream loop. Sweep the medium peak gain upward in the loop to hear the effect.

```
while hostedPlugin.MediumPeakGain < 19
     hostedPlugin.MediumPeakGain = hostedPlugin.MediumPeakGain + 0.04;
    x = \text{fileReader} ();
    y = process (hostedPlugin, x);
     deviceWriter(y);
end
release(fileReader)
release(deviceWriter)
```
#### Run External Source Plugin in MATLAB

Load a VST audio source plugin into  $MATLAB^{\uparrow}$  by specifying its full path. If you are using a Mac, replace the .dll file extension with .vst.

```
pluginPath = fullfile(matlabroot,'toolbox','audio','samples','oscillator.dll');
hostedSourcePlugin = loadAudioPlugin(pluginPath);
```
Set the Amplitude property to 0.5. Set the Frequency property to 16 kHz.

```
hostedSourcePlugin.Amplitude = 0.5;
hostedSourcePlugin.Frequency = 16000;
```
Set the sample rate at which to run the plugin. Create an output object to write to your audio device.

```
setSampleRate(hostedSourcePlugin,44100);
deviceWriter = audioDeviceWriter('SampleRate',44100);
```
Use the hosted source plugin to output an audio stream. The processing in the audio stream loop ramps the frequency parameter down and then up.

```
k = 1;for i = 1:1000 hostedSourcePlugin.Frequency = hostedSourcePlugin.Frequency - 30*k;
     y = process(hostedSourcePlugin);
     deviceWriter(y);
    if (hostedSourcePlugin.Frequency - 30 \le 0.1) || ...
             (hostedSourcePlugin.Frequency + 30 >= 20e3)
        k = -1 * k; end
end
release(deviceWriter)
```
## Input Arguments

#### **pluginpath** — Location of external plugin

character vector

Location of the external plugin, specified as a character vector. Use the full path to specify the audio plugin you want to host in MATLAB. If the plugin is located in the current folder, specify it by its name.

Example: loadAudioPlugin('coolPlugin.dll')

Example: loadAudioPlugin('C:\Program Files\VSTPlugins\coolPlugin.dll')

#### Plugin Path for Mac

For macOS, the plugin locations are predetermined depending on if the plugin was saved system wide or for a particular user.

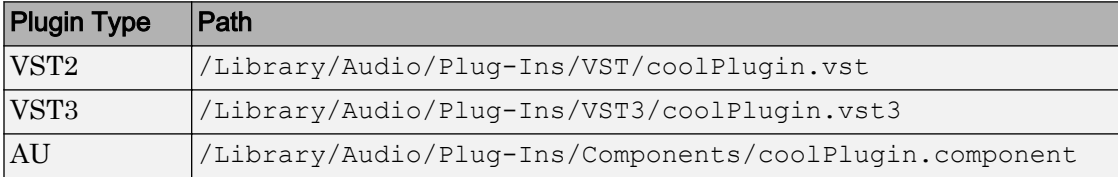

This table shows the system-wide paths.

This table shows the user-specific paths.

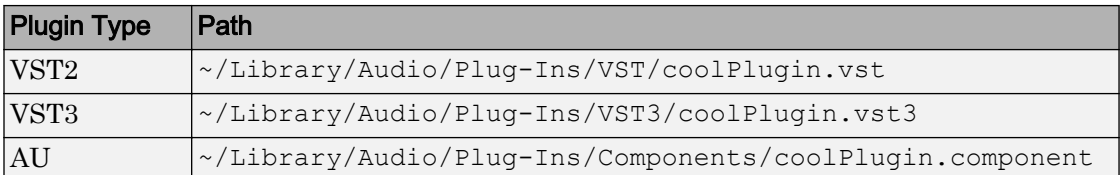

### Output Arguments

**hostedPlugin** — Object of external plugin externalAudioPlugin | externalAudioSourcePlugin

Object of an external plugin, derived from the externalAudioPlugin or externalAudioSourcePlugin class. You can interact with the hosted plugin as a DAW would, with the additional functionality of the MATLAB environment.

### Limitations

The loadAudioPlugin function supports 64-bit plugins only. You cannot load 32-bit plugins using the loadAudioPlugin function.

# See Also

```
Classes
audioPlugin | audioPluginSource | externalAudioPlugin |
externalAudioPluginSource
```
**Topics** "Host External Audio Plugins"

### Introduced in R2016b

# <span id="page-124-0"></span>midicallback

Call function handle when MIDI controls change value

# **Syntax**

```
oldFunctionHandle = midicallback(midicontrolsObject,functionHandle)
oldFunctionHandle = midicallback(midicontrolsObject,[])
currentFunctionHandle = midicallback(midicontrolsObject)
```
# **Description**

oldFunctionHandle = midicallback(midicontrolsObject,functionHandle) sets functionHandle as the function handle called when midicontrolsObject changes value, and returns the previous function handle, oldFunctionHandle.

```
oldFunctionHandle = midicallback(midicontrolsObject, []) clears the
function handle.
```
currentFunctionHandle = midicallback(midicontrolsObject) returns the current function handle.

## Examples

### Interactively Read MIDI Controls

Create a default MIDI controls object. Use midicallback to associate an anonymous function with your MIDI controls object, mc.

```
mc = midicontrols; 
midicallback(mc,@(x)disp(midiread(x)));
```
Move any control on your default MIDI device to display its current normalized value on the command line.

 0.5079 0.5000 0.4921 0.4841 0.4762 0.4683 0.4603 0.4683

### Use **midicallback** to Update Plot

Use midiid to identify the name of your MIDI device and a specified control. Move the MIDI control you want to identify.

```
[controlNumber, deviceName] = midiid;
Move the control you wish to identify; type ^C to abort.
Waiting for control message...
```
Create an object that responds to the control you specified.

```
midicontrolsObject = midicontrols(controlNumber);
```
Define a function that plots a sinusoid with the amplitude set by your MIDI control. Make the axis constant.

```
axis([0,2*pi,-1,1]);
axis manual
hold on
sinePlotter = \theta(obj) plot(0:0.1:2*pi,midiread(obj).*sin(0:0.1:2*pi));
```
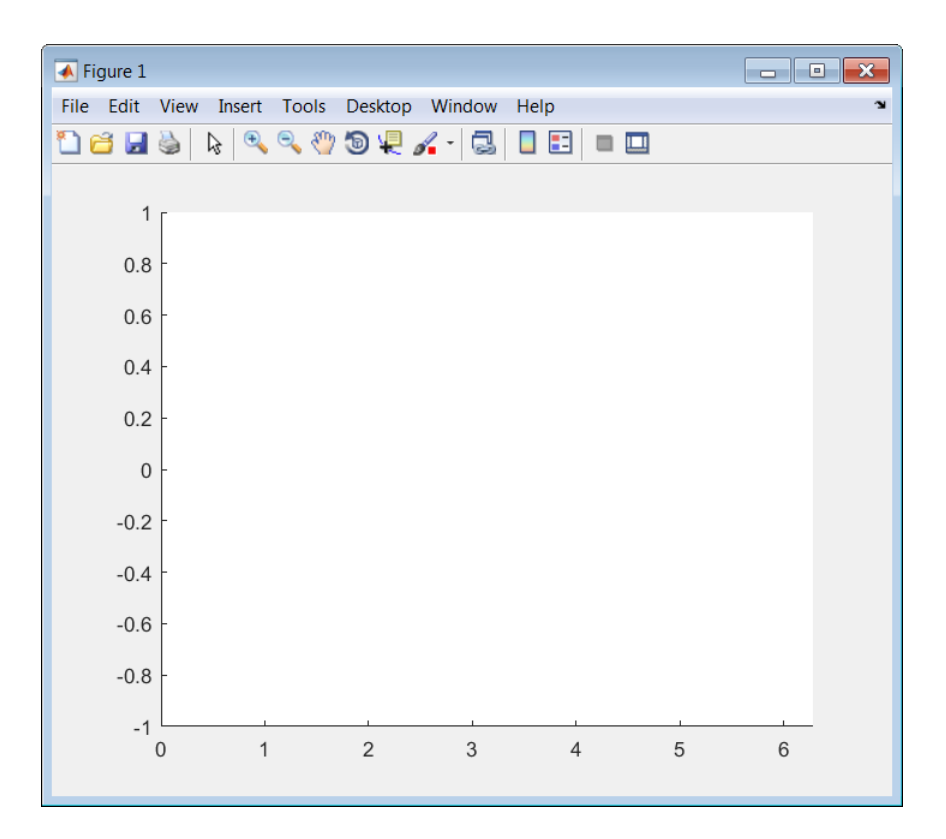

Use the midicallback function to associate your sinePlotter function with the control specified by your midicontrolsObject. Move your specified MIDI control. The plot updates automatically with the sinusoid amplitude specified by your MIDI control.

midicallback(midicontrolsObject,sinePlotter)

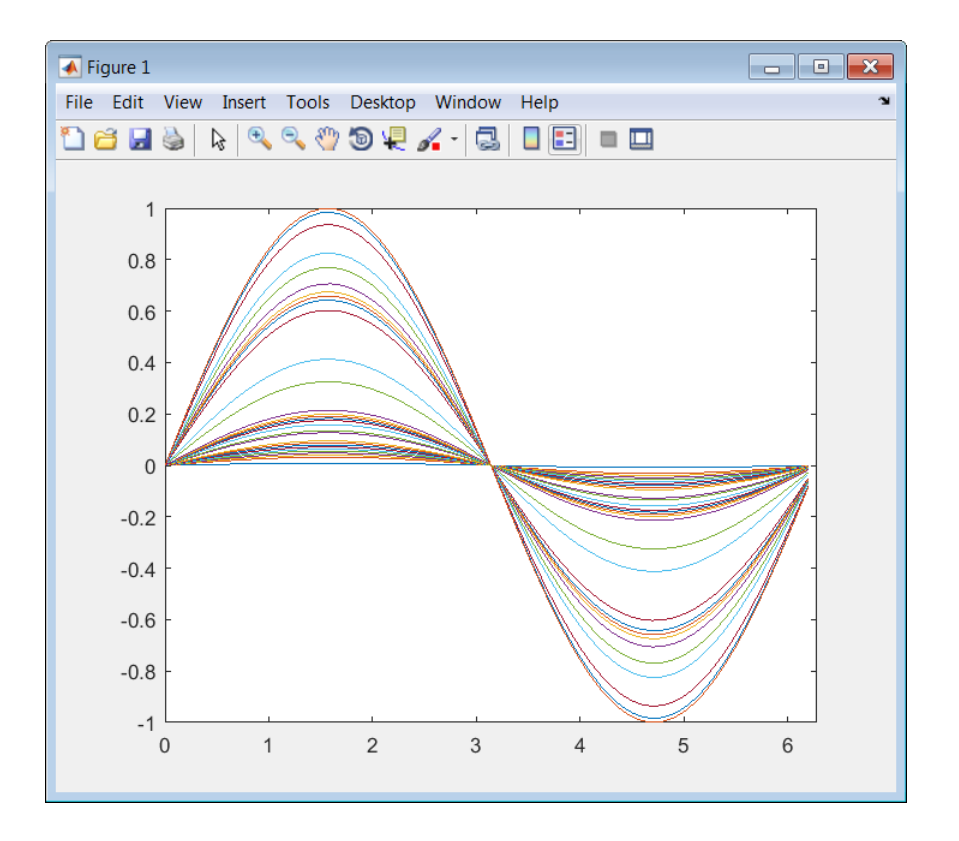

### Change Function Handle Associated with MIDI Control

Create an object that responds to any control on the default MIDI device.

```
midicontrolsObject = midicontrols;
```
Define an anonymous function to display the current value of the MIDI control. Use midicallback to associate your MIDI control object with the function you created. Verify that your object is associated with your function.

```
displayControlValue = @(object) disp(midiread(object));
midicallback(midicontrolsObject,displayControlValue);
currentFunctionHandle = midicallback(midicontrolsObject)
```

```
currentFunctionHandle = 
     @(object)disp(midiread(object))
```
Move any control on your default MIDI device to display its current normalized value on the command line.

 0.3095 0.4603 0.6746 0.7381 0.8175 0.8571 0.9048

Define an anonymous function to print the current value of the MIDI control rounded to two significant digits. Use midicallback to associate your MIDI controls object with the function you created. Return the old function handle.

```
displayRoundedControlValue = \theta(object) fprintf('%.2f\n',midiread(object));
oldFunctionHandle = midicallback(midicontrolsObject,displayRoundedControlValue)
oldFunctionHandle =
```
@(object)disp(midiread(object))

Move a control to display its current normalized value rounded to two significant digits.

0.91 0.83 0.67 0.49 0.29 0.18 0.05

Remove the association between the object and the function. Return the old function handle.

oldFunctionHandle = midicallback(midicontrolsObject,[])

```
oldFunctionHandle = 
     @(object)fprintf('%.2f\n',midiread(object))
```
Verify that no function is associated with your MIDI controls object.

```
currentFunctionHandle = midicallback(midicontrolsObject)
currentFunctionHandle =
      []
```
#### Associate a Function with MIDI Controls

Define this function and save it to your current folder.

```
function plotSine(midicontrolsObject)
frequency = midiread(midicontrolsObject);
x = 0:0.01:10;
sinusoid = sin(2*pi*frequency.*x);
plot(x,sinusoid)
axis([0,10,-1.1,1.1]);
ylabel('Amplitude');
xlabel('Time (s)');
title('Sine Plot')
legend(sprintf('Frequency = 0.2f Hz', frequency));
```
#### end

Create a midicontrols object. Create a function handle for your plotSine function. Use midicallback to associate your midicontrolsObject with plotSineHandle.

Move any controller on your MIDI device to plot a sinusoid. The sinusoid frequency updates when you move MIDI controls.

```
midicontrolsObject = midicontrols;
plotSineHandle = @plotSine;
midicallback(midicontrolsObject,plotSineHandle);
```
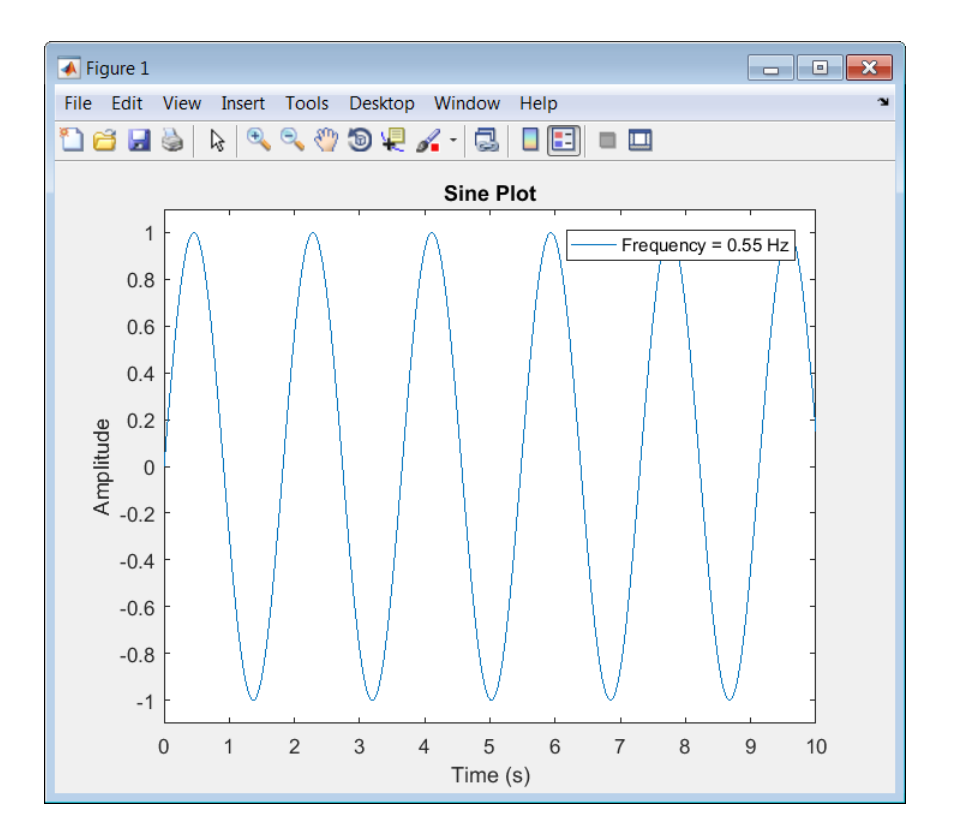

### Input Arguments

#### **midicontrolsObject** — Object that listens to the controls on a MIDI device object

Object that listens to the controls on a MIDI device, specified as an object created by midicontrols.

#### **functionHandle** — New function handle

function handle

New function handle, specified as a function handle that contains one input argument. The new function handle is called when midicontrolsObject changes value. For information on what function handles are, see "Function Handles" (MATLAB).

# Output Arguments

### **oldFunctionHandle** — Old function handle

function handle

Old function handle set by the previous call to midicallback, returned as a function handle.

#### **currentFunctionHandle** — Current function handle

function handle

The function handle set by the most recent call to midicallback, returned as a function handle.

# See Also

### Functions

```
configureMIDI | disconnectMIDI | getMIDIConnections | midicontrols |
midiid | midiread | midisync | setpref
```
### **Topics**

"Musical Instrument Digital Interface (MIDI)" "MIDI Control for Audio Plugins"

## <span id="page-132-0"></span>midicontrols

Open group of MIDI controls for reading

### **Syntax**

```
midicontrolsObject = midicontrols
midicontrolsObject = midicontrols(controlNumbers)
midicontrolsObject = midicontrols(controlNumbers, initialValues)
midicontrolsObject = midicontrols( , 'MIDIDevice', deviceName)
midcontrolsObject = midicontrols(,'OutputMode',mode)
```
### **Description**

midicontrolsObject = midicontrols returns an object that listens to all controls on your default MIDI device.

Call [midiread](#page-142-0) with the object to return the values of controls on your MIDI device. If you call midiread before a control is moved, midiread returns the initial value of your midicontrols object.

```
midicontrolsObject = midicontrols(controlNumbers) listens to controls
specified by controlNumbers on your default MIDI device.
```

```
midicontrolsObject = midicontrols(controlNumbers,initialValues)
specifies initialValues associated with controlNumbers.
```
midicontrolsObject = midicontrols( \_\_\_ ,'MIDIDevice',deviceName) specifies the MIDI device your midicontrols object listens to, using any of the previous syntaxes.

midicontrolsObject = midicontrols( $\_\_\_\$ , 'OutputMode', mode) specifies the range of values returned by [midiread](#page-142-0) and accepted as initialValues for midicontrols and as controlValues for [midisync](#page-146-0).

# **Examples**

### Listen to Any Control on Default Device

Create a midicontrols object and read the default control value.

```
midicontrolsObject = midicontrols
midiread(midicontrolsObject)
midicontrolsObject = 
midicontrols object: any control on 'BCF2000'
ans =\bigcap
```
Move any control on your MIDI device. Use midiread to return the most recent value of the last control moved.

```
midiread(midicontrolsObject)
ans = 0.3810
```
### Listen to Specific Control

Use midiid to identify the name of your MIDI device and a specified control. Move the MIDI control you want to identify.

```
[controlNumber,deviceName] = midiid;
Move the control you wish to identify; type \wedgeC to abort.
Waiting for control message...
```
Create an object that responds to the control you specified.

```
midicontrolsObject = midicontrols(controlNumber);
```
Move your selected MIDI control, and then use midiread to return its most recent value.

```
midicontrolsObject = midiread(midicontrolsObject);
ans = 0.4048
```
#### Specify Control Numbers and Initial Value

Determine the control numbers of four different controls on your MIDI device.

```
[controllumber1, \sim] = midiid;[controllumber2, \sim] = midiid;[controllWumber3, ~] = midiid;[controllWumber4, ~] = midiid;controlNumbers = [controlNumber1,controlNumber3;...
                   controlNumber2,controlNumber4]
Move the control you wish to identify; type \hat{C} to abort.
Waiting for control message... done
Move the control you wish to identify; type ^C to abort.
Waiting for control message... done
Move the control you wish to identify; type ^C to abort.
Waiting for control message... done
Move the control you wish to identify; type ^C to abort.
Waiting for control message... done
controlNumbers =
         1081 1085
         1082 1087
```
Create a midicontrols object that listens to your specified controls. Specify an initial value for all controls.

```
initialValue = 0.5;
midicontrolsObject = midicontrols(controlNumbers,initialValue);
```
Move one of your specified controls, and then read the latest value of all your specified controls.

```
midiread(midicontrolsObject)
```

```
ans = 0.0873 0.5000
    0.5000 0.5000
```
#### Specify Controls Numbers, Initial Value, and Output Mode

Determine the control numbers of two different controls on your MIDI device.

```
[controllumber1, ~| = midiid;[controllumber2, \sim] = midiid;controlNumbers = [controlNumber1,controlNumber2];
Move the control you wish to identify; type ^C to abort.
Waiting for control message... done
Move the control you wish to identify; type ^C to abort.
Waiting for control message... done
```
Create a midicontrols object that listens to your specified controls. Specify an initial value for all controls.

```
initialValue = 12;
midicontrolsObject = midicontrols(controlNumbers,initialValue,'OutputMode','rawmidi');
```
Move one of your specified controls, and then read the latest value of all your specified controls.

```
midiread(midicontrolsObject)
ans = 63 12
```
#### Set the Default MIDI Device

Assume that your MIDI device is a Behringer BCF2000. Enter this syntax at the MATLAB command line:

setpref midi DefaultDevice BCF2000

This preference persists across MATLAB sessions. You do not need to set it again unless you want to change your default device.

#### Specify Control Numbers and MIDI Device Name

Assume that your MIDI device is a Behringer BCF2000 and has a control with identification number 1001. Create a midicontrols object, which listens to control number 1001 on your Behringer BCF2000 device.

midicontrolsObject = midicontrols(1001,'MIDIDevice','BCF2000');

### Input Arguments

### **controlNumbers** — MIDI device control numbers

integer | array of integers

MIDI device control numbers, specified as an integer or array of integers. Use [midiid](#page-140-0) to interactively identify the control numbers of your device. See ["MIDI Device Control](#page-138-0) [Numbers" on page 2-129](#page-138-0) for an advanced explanation of how controlNumbers are determined.

If you specify controlNumbers as an empty vector, [ ], then the midicontrols object responds to any control on your MIDI device.

Example: 1081

```
Data Types: double | single | int8 | int16 | int32 | int64 | uint8 | uint16 |
uint32 | uint64
```
#### **initialValues** — Initial values of MIDI controls

0 (default) | scalar | array the same size as controlNumbers

Initial values of MIDI controls, specified as a scalar or an array the same size as controlNumbers. If you specify initialValues as a scalar, all controls specified by controlNumbers are assigned that value.

The value associated with your MIDI controls cannot be determined until you move a MIDI control. If you specify an initial value associated with your MIDI control, the initial value is returned by the midiread function until the MIDI control is moved.

- If OutputMode is specified as 'normalized', then initial values must be in the range [0,1]. Actual initial values are quantized and can be slightly different from initial values specified when your midicontrols object is created.
- If OutputMode is specified as 'rawmidi', then initial values must be integers in the range [0,127]

Example: 0.3 Example: [0,0.3,0.6] Example: 5

Example: [5;15;20]

Data Types: double | single | int8 | int16 | int32 | int64 | uint8 | uint16 | uint32 | uint64

#### **deviceName** — MIDI device name

string

MIDI device name, assigned by the device manufacturer or host operating system, specified as a string. The specified deviceName can be a substring of the exact name of your device. If you do not specify deviceName, the default MIDI device is used. See ["Set](#page-135-0) [the Default MIDI Device" on page 2-126](#page-135-0) for an example of specifying a default MIDI device.

If you do not set a default MIDI device, the host operating system chooses the default device in an unspecified way. As a best practice, use [midiid](#page-140-0) to identify the name of the device you want.

Example: 'MIDIDevice','BCF2000 MIDI 1'

Data Types: char

#### **mode** — Output mode for MIDI control value

'normalized' (default) | 'rawmidi'

Output mode for MIDI control value, specified as 'normalized' or 'rawmidi'.

• 'normalized' — Values of your MIDI control are normalized. If your midicontrols object is called by [midiread](#page-142-0), then values in the range [0,1] are returned.

<span id="page-138-0"></span>• 'rawmidi' — Values of your MIDI control are not normalized. If your midicontrols object is called by [midiread](#page-142-0), then integer values in the range [0,127] are returned.

Example: 'OutputMode','normalized' Example: 'OutputMode','rawmidi'

Data Types: char

## Output Arguments

#### **midicontrolsObject** — Object that listens to the controls on a MIDI device object

Object that listens to the controls on a MIDI device.

### **Definitions**

### MIDI Device Control Numbers

MATLAB defines MIDI device control numbers as (*MIDI Channel Number*) × 1000 + (*MIDI Controller Number*).

- MIDI Channel Number is the transmission channel that your device uses to send messages. This value is in the range 1–16.
- MIDI Controller Number is a number assigned to an individual control on your MIDI device. This value is in the range 1–127.

Your MIDI device determines the values of *MIDI Channel Number* and *MIDI Controller Number*.

# See Also

### Functions

```
configureMIDI | disconnectMIDI | getMIDIConnections | midicallback |
midiid | midiread | midisync | setpref
```
### Topics

"Musical Instrument Digital Interface (MIDI)" "MIDI Control for Audio Plugins"

# <span id="page-140-0"></span>midiid

Interactively identify MIDI control

# **Syntax**

```
[controlNumber,deviceName] = midiid
```
# **Description**

[controlNumber,deviceName] = midiid returns the control number and device name of the MIDI control you move. Call the function and then move the control you want to identify. The function detects which control you move and returns the control number and device name that specify that control.

## **Examples**

### Identify Control Number and Device Name

Call midiid and then move the control you want to identify on the MIDI device you want to identify.

```
[ctl, dev] = midiid;Move the control you wish to identify; type ^C to abort.
Waiting for control message...
ctl =1002
```
dev = nanoKONTROL

# Output Arguments

#### **controlNumber** — MIDI device control number

integer

MIDI device control number, specified as an integer. The device manufacturer assigns the value to the control for identification purposes.

#### **deviceName** — MIDI device name

string

MIDI device name assigned by the device manufacturer or host operating system, specified as a string.

### See Also

### Functions

```
configureMIDI | disconnectMIDI | getMIDIConnections | midicallback |
midiread | midisync | setpref
```
### **Topics**

"Musical Instrument Digital Interface (MIDI)" "MIDI Control for Audio Plugins"

# <span id="page-142-0"></span>midiread

Return most recent value of MIDI controls

### **Syntax**

```
controlValues = midiread(midicontrolsObject)
```
### **Description**

controlValues = midiread(midicontrolsObject) returns the most recent value of the MIDI controls associated with the specified midicontrolsObject. To create this object, use the [midicontrols](#page-132-0) function.

## **Examples**

### Read Control Values of MIDI Device

```
midicontrolsObject = midicontrols;
controlValue = midiread(midicontrolsObject);
```
### Read Multiple Control Values of MIDI Device

Identify two MIDI controls on your MIDI device.

```
[controlOne, ~] = midiid[controlTwo, ~] = midiidMove the control you wish to identify; type ^C to abort.
Waiting for control message... done
controlOne =
         1081
```

```
Move the control you wish to identify; type \wedgeC to abort.
Waiting for control message... done
controlTwo =
         1082
```
Create a MIDI controls object that listens to both controls you identified.

```
controlNumbers = [controlOne, controlTwo];
midicontrolsObject = midicontrols(controlNumbers);
```
Move your specified MIDI controls and return their values. The values are returned as a vector that corresponds to your control numbers vector, controlNumbers.

```
tic
while toc < 5 controlValues = midiread(midicontrolsObject)
end
controlValues =
    0.0397 0.0556
```
#### Read Control Values in an Audio Stream Loop

Use midiid to identify the name of your MIDI device and a specified control. Move the MIDI control you want to identify.

```
[controlNumber, deviceName] = midiid;
Move the control you wish to identify; type ^C to abort.
Waiting for control message... done
```
Create a MIDI controls object. The value associated with your MIDI controls object cannot be determined until you move the MIDI control. Specify an initial value associated with your MIDI control. The midiread function returns the initial value until the MIDI control is moved.

```
initialControlValue = 1;
midicontrolsObject = midicontrols(controlNumber,initialControlValue);
```
Create a dsp.AudioFileReader System object with default settings. Create an audioDeviceWriter System object and specify the sample rate.

```
fileReader = dsp.AudioFileReader('RockDrums-44p1-stereo-11secs.mp3');
deviceWriter = audioDeviceWriter(...
     'SampleRate',fileReader.SampleRate);
```
In an audio stream loop, read an audio signal frame from the file, apply gain specified by the control on your MIDI device, and then write the frame to your audio output device. By default, the control value returned by midiread is normalized.

```
while ~isDone(fileReader)
     audioData = step(fileReader);
     controlValue = midiread(midicontrolsObject);
     gain = controlValue*2;
    audioDataWithGain = audioData*gain; play(deviceWriter,audioDataWithGain);
end
```
Close the input file and release your output device.

```
release(fileReader);
release(deviceWriter);
```
### Input Arguments

#### **midicontrolsObject** — Object that listens to the controls on a MIDI device object

Object that listens to the controls on a MIDI device, specified as an object created by [midicontrols](#page-132-0).

### Output Arguments

```
controlValues — Most recent values of MIDI controls
[0, 1] (default) | integer values in the range [0, 127]
```
Most recent values of MIDI controls, returned as normalized values in the range [0,1], or as integer values in the range  $[0,127]$ . The output values depend on the OutputMode specified when your [midicontrols](#page-132-0) object is created.

- If OutputMode was specified as 'normalized', then midiread returns values in the range [0,1]. The default OutputMode is 'normalized'.
- If OutputMode was specified as 'rawmidi', then midiread returns integer values in the range [0,127], and no quantization is required.

# See Also

#### Functions

```
configureMIDI | disconnectMIDI | getMIDIConnections | midicallback |
midicontrols | midiid | midisync | setpref
```
### **Topics**

"Musical Instrument Digital Interface (MIDI)" "MIDI Control for Audio Plugins"

# <span id="page-146-0"></span>midisync

Send values to MIDI controls for synchronization

### **Syntax**

```
midisync(midicontrolsObject)
midisync(midicontrolsObject,controlValues)
```
### **Description**

midisync(midicontrolsObject) sends the initial values of controls to your MIDI device, as specified by your MIDI controls object. To create this object, use the [midicontrols](#page-132-0) function. If your MIDI device can receive and respond to messages, it adjusts its controls as specified.

Note Many MIDI devices are not bidirectional. Calling midisync with a unidirectional device has no effect. midisync cannot tell whether a value is successfully sent to a device or even whether the device is bidirectional. If sending a value fails, no errors or warnings are generated.

midisync(midicontrolsObject,controlValues) sends controlValues to the MIDI controls associated with the specified midicontrolsObject.

### **Examples**

#### Synchronize MIDI Control to Initial Value

Use midiid to identify a control on your default MIDI device.

```
[controllNumber, ~] = midiid;
```

```
Move the control you wish to identify; type ^C to abort.
Waiting for control message... done
```
Create a MIDI controls object. Specify an initial value for your control. Call midisync to set the specified control on your device to the initial value.

```
initialValue = 0.5;
midicontrolsObject = midicontrols(controlNumber,initialValue);
midisync(midicontrolsObject);
```
#### Synchronize MIDI Control to Specified Value

Use midiid to identify three controls on your default MIDI device.

```
[controllumber1, ~] = midiid;[controlNumber2, ~v] = midiid;[controllumber3, ~| = midiid;controlNumbers = [controlNumber1, controlNumber2, controlNumber3];
Move the control you wish to identify; type ^C to abort.
Waiting for control message... done
```

```
Move the control you wish to identify; type ^C to abort.
Waiting for control message... done
Move the control you wish to identify; type ^C to abort.
Waiting for control message... done
```
Create a MIDI controls object. Specify initial values for your controls. Call midisync to set the specified control on your device to the initial value.

```
controlValues = [0, 0, 1];
midicontrolsObject = midicontrols(controlNumbers,controlValues);
midisync(midicontrolsObject);
```
Create a loop that updates your control values and synchronizes those values to the physical controls on your device.

```
for i = 1:100controlValues = controlValues + [0.006, 0.008, -0.008];midisync(midicontrolsObject,controlValues);
    pause(0.1)
end
```
#### Create UI Slider and Synchronize with MIDI Control

Define this function and save it to your current folder.

```
function trivialmidigui(controlNumber,deviceName)
```

```
 slider = uicontrol('Style','slider');
 mc = midicontrols(controlNumber,'MIDIDevice',deviceName);
 midisync(mc);
set(slider,'Callback',@slidercb);
 midicallback(mc, @mccb);
function slidercb(slider, ~)
    val = get(slider, 'Value');
     midisync(mc, val);
     disp(val);
 end
 function mccb(mc)
    val = midread(mc);
    set(slider, 'Value', val);
     disp(val);
 end
```
#### end

Use midiid to identify a control number and device name. Call the function you created, specifying the control number and device name as inputs.

```
[controlNumber, deviceName] = midiid;
trivialmidigui(controlNumber,deviceName)
```
The slider on the user interface is synchronized with the specified control on your device. Move one to see the other respond.

### Input Arguments

#### **midicontrolsObject** — Object that listens to the controls on a MIDI device object

Object that listens to the controls on a MIDI device, specified as an object created by [midicontrols](#page-132-0).

#### **controlValues** — Values sent to MIDI device

initial values specified by midicontrolsObject (default) | scalar | array

Values sent to MIDI device, specified as a scalar or an array the same size as controlNumbers of the associated [midicontrols](#page-132-0) object. If you do not specify controlValues, the default value is the initialValues of the associated midicontrols object.

The possible range for controlValues depends on the OutputMode of the associated midicontrols object.

- If OutputMode is specified as 'normalized', then controlValues must consist of values in the range [0,1]. The default OutputMode is 'normalized'.
- If OutputMode is specified as 'rawmidi', then controlValues must consist of integer values in the range [0,127].

```
Example: 0.3
Example: [0,0.3,0.6]
Example: 5
Example: [5;15;20]
Data Types: double | single | int8 | int16 | int32 | int64 | uint8 | uint16 |
uint32 | uint64
```
### See Also

#### Functions

```
configureMIDI | disconnectMIDI | getMIDIConnections | midicallback |
midicontrols | midiid | midiread | setpref
```
### **Topics**

"Musical Instrument Digital Interface (MIDI)" "MIDI Control for Audio Plugins"

### validateAudioPlugin

Test MATLAB source code for audio plugin

### **Syntax**

```
validateAudioPlugin classname
validateAudioPlugin options classname
```
### **Description**

validateAudioPlugin classname generates and runs a ["Test Bench Procedure" on](#page-152-0) [page 2-143](#page-152-0) that exercises your audio plugin class.

validateAudioPlugin options classname specifies options to modify the default ["Test Bench Procedure" on page 2-143.](#page-152-0)

### **Examples**

#### Validate Audio Plugin

validateAudioPlugin audiopluginexample.Echo

Checking plug-in class 'audiopluginexample.Echo'... passed. Generating testbench file 'testbench\_Echo.m'... done. Running testbench... passed. Generating mex file 'testbench Echo mex.mexw64'... done. Running mex testbench... passed. Deleting testbench. Ready to generate audio plug-in.

#### Skip MEX Version of Test Bench

validateAudioPlugin -nomex audiopluginexample.Echo

```
Checking plug-in class 'audiopluginexample.Echo'... passed.
Generating testbench file 'testbench_Echo.m'... done.
Running testbench... passed.
Skipping mex.
Deleting testbench.
```
#### Keep Test Benches After Validation

```
validateAudioPlugin -keeptestbench audiopluginexample.Echo
```

```
Checking plug-in class 'audiopluginexample.Echo'... passed.
Generating testbench file 'testbench_Echo.m'... done.
Running testbench... passed.
Generating mex file 'testbench Echo mex.mexw64'... done.
Running mex testbench... passed.
Keeping testbench.
Ready to generate audio plug-in.
```
Two test benches are saved to your current folder:

- testbench\_Echo.m
- testbench\_Echo\_mex.mexw64

#### Skip MEX Version and Keep Test Bench

validateAudioPlugin -keeptestbench -nomex audiopluginexample.Echo

Checking plug-in class 'audiopluginexample.Echo'... passed. Generating testbench file 'testbench\_Echo.m'... done. Running testbench... passed. Skipping mex. Keeping testbench.

One test bench is saved to your current folder:

<span id="page-152-0"></span>• testbench Echo.m

### Input Arguments

#### **options** — Options to modify test bench procedure

-nomex | -keeptestbench

Options to modify test bench procedure, specified as -nomex or -keeptestbench. Options can be specified together or separately, and in any order.

- -nomex validateAudioPlugin does not generate and run a MEX version of the test bench file. This option significantly reduces run time of the test bench procedure.
- - keeptestbench validateAudioPlugin saves the generated test benches to the current folder.

#### **classname** — Name of the plugin class to validate

plugin class

Name of the plugin class to validate. The plugin class must derive from either the [audioPlugin](#page-493-0) class or the [audioPluginSource](#page-499-0) class. The validateAudioPlugin function exercises an instance of the specified plugin class.

### Limitations

The valdiateAudioPlugin function is compatible with Windows and Mac operating systems. It is not compatible with Linux.

### **Definitions**

### Test Bench Procedure

The valudateAudioPlugin function uses dynamic testing to find common audio plugin programming mistakes not found by the static checks performed by generateAudioPlugin. The function:

- 1 Runs a subset of error checks performed by generateAudioPlugin.
- 2 Generates and runs a MATLAB test bench to exercise the class.
- 3 Generates and runs a MEX version of the test bench.
- 4 Removes the generated test benches.

If the plugin class fails testing, step 4 is automatically omitted. To debug your plugin, step through the saved generated test bench.

If you use the -keeptestbench option, or if an error occurs during validation, the test bench files are saved to your current folder.

### See Also

#### **Functions**

[generateAudioPlugin](#page-101-0)

#### Classes

[audioPlugin](#page-493-0) | [audioPluginSource](#page-499-0)

### Topics

"Design an Audio Plugin"

#### Introduced in R2016a

# System objects in Audio System Toolbox

# visualize

Visualize static characteristic of dynamic range controller

### **Syntax**

```
visualize(dynamicRangeController)
visualize(dynamicRangeController,inputRange)
outputLevel = visualize( ___ )
```
### **Description**

visualize(dynamicRangeController) plots the static characteristic of the dynamic range control object. The plot is updated automatically when properties of the object change.

visualize(dynamicRangeController,inputRange) enables you to specify the input range.

 $outputLevel = visualize($  ) returns the dB output level corresponding to the input range. You can use any of the input arguments from previous syntaxes.

**Note** This syntax is only available for the compressor, limiter, and expander System objects. It is not available for the noiseGate System object.

### **Examples**

#### Plot Static Characteristic

Create an object of the compressor System object<sup>TM</sup>, and then plot the static characteristic.

```
dynamicRangeCompressor = compressor;
visualize(dynamicRangeCompressor)
```
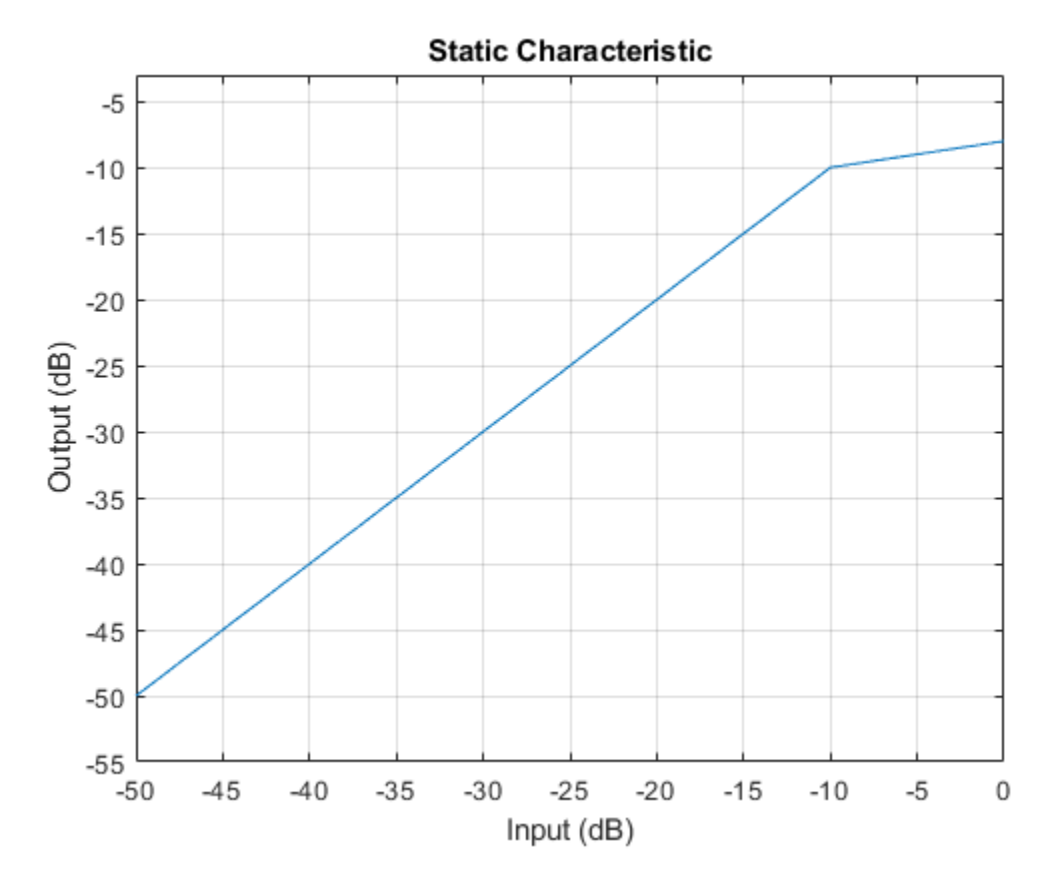

The static characteristic plot updates automatically if you modify a property of the object. dynamicRangeCompressor.Threshold =  $-30$ ;

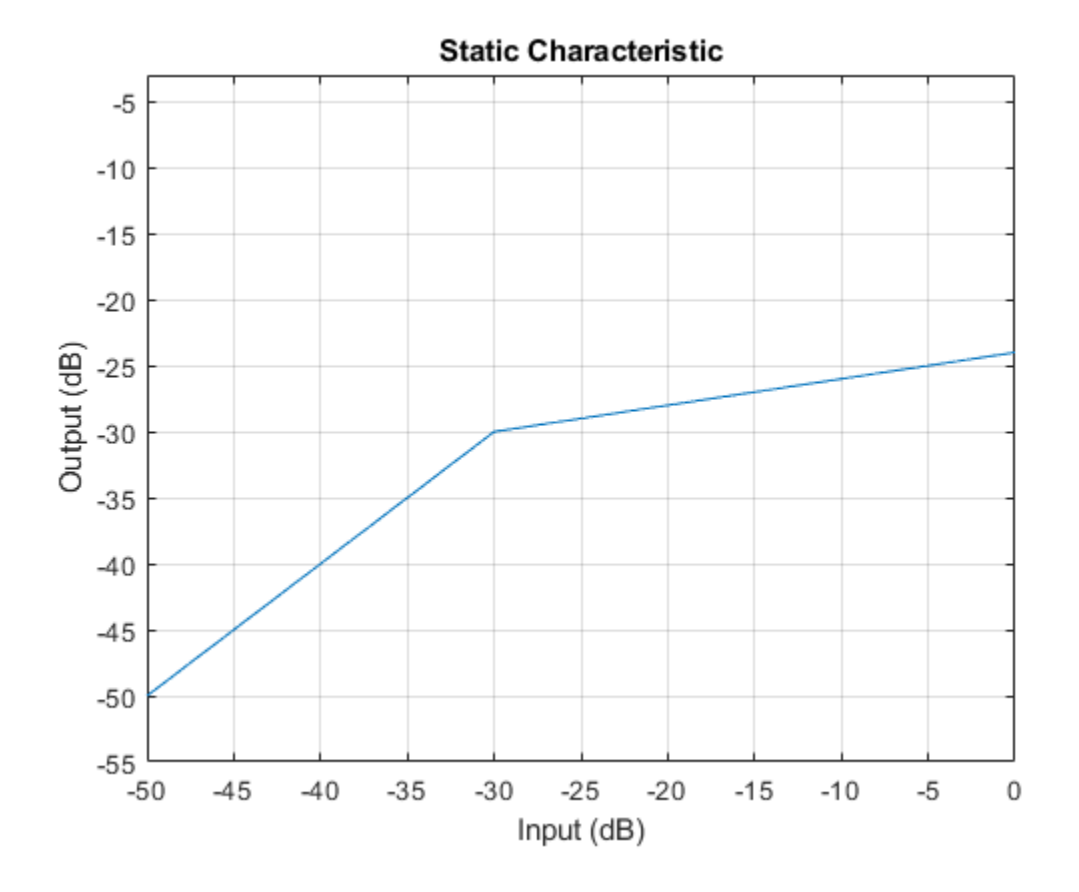

#### Specify Range of Static Characteristic Plot

Create an object of the expander System object™. Plot the static characterstic over the range -15 to -5, in 0.001 dB increments.

```
dynamicRangeExpander = expander;
visualize(dynamicRangeExpander,-15:0.001:-5)
```
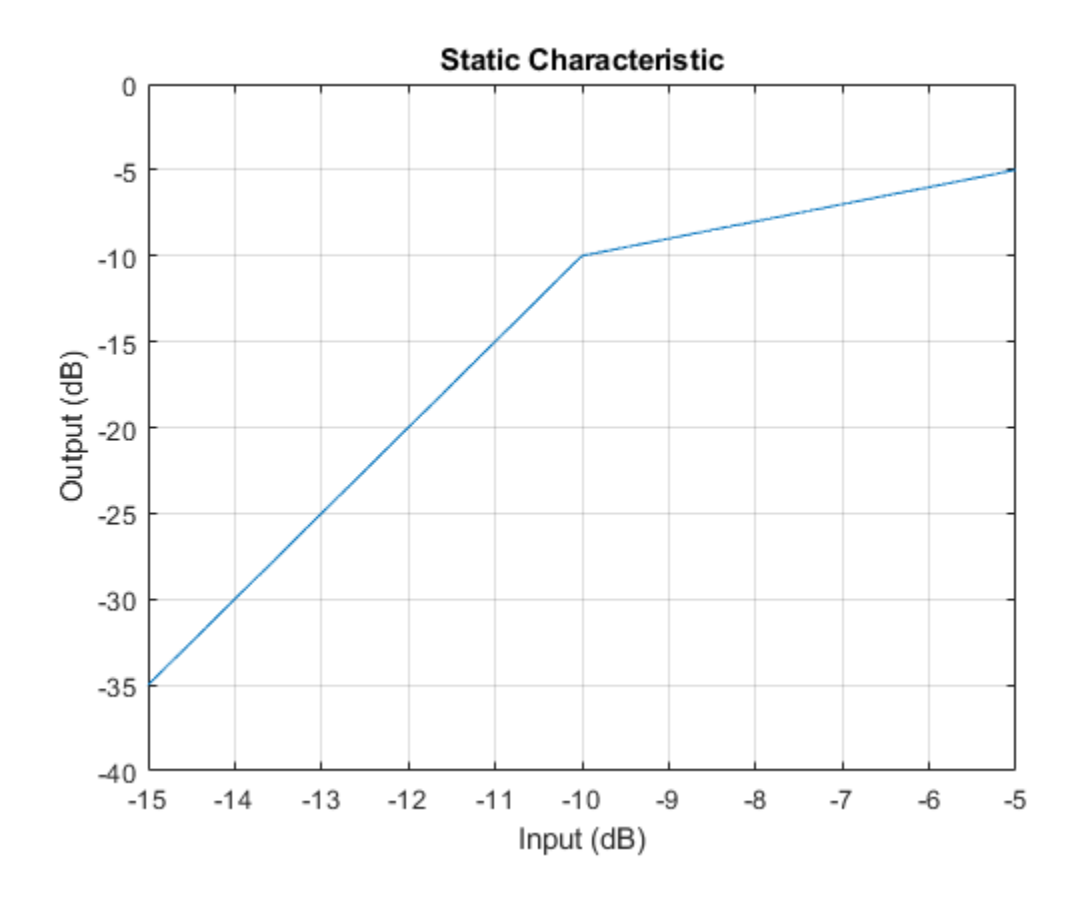

#### Get Output Level From Static Characteristic

Create an object of the limiter System object™. Get the output level of the static characteristic over a specified range.

```
dynamicRangeLimiter = limiter;
inputLevel = -15:1:-5outputLevel = visualize(dynamicRangeLimiter,inputLevel)
inputLevel =
```
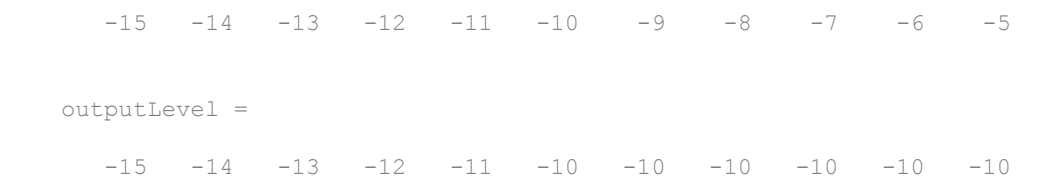

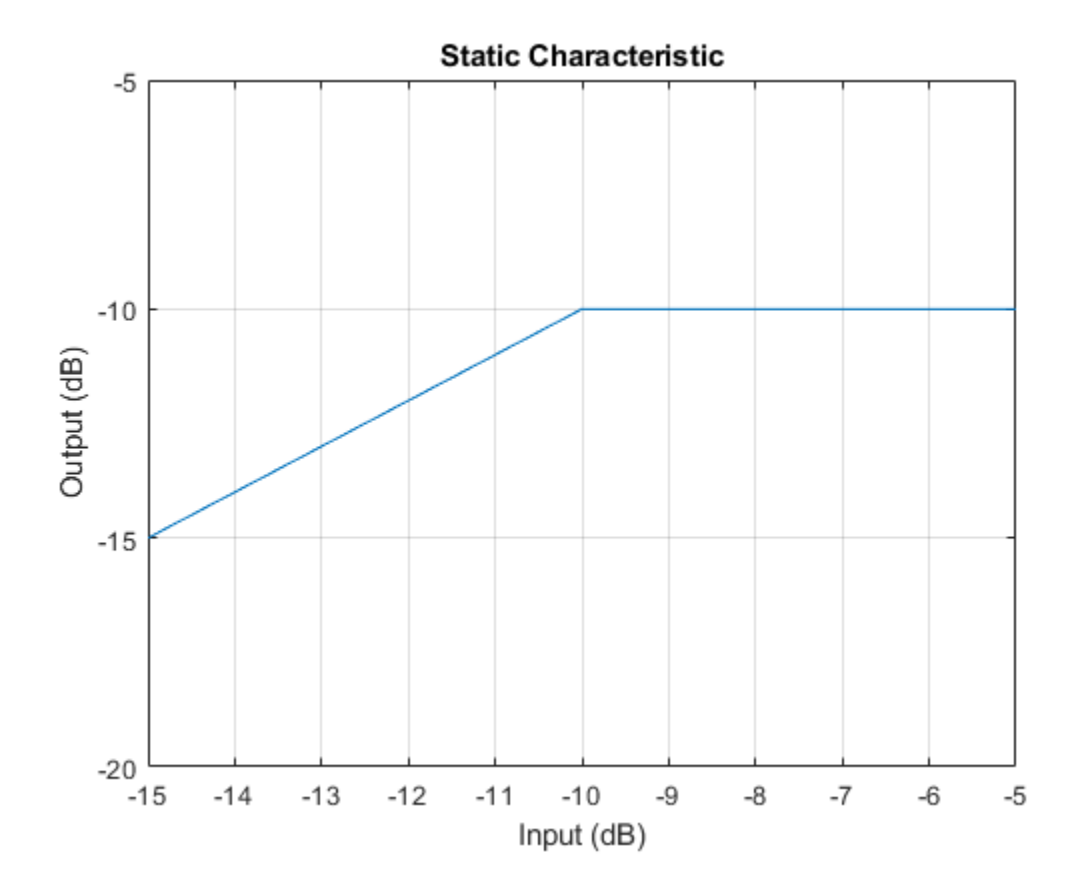

# Input Arguments

**dynamicRangeController** — Dynamic range control object object

Dynamic range control object, specified as an object of [compressor](#page-328-0) , [expander](#page-350-0) , [limiter](#page-368-0) or [noiseGate](#page-385-0).

**inputRange** — Range to calculate static characteristic output vector of monotonically increasing values

Range over which to calculate the output of the static characteristic.

The default input range depends on the dynamic range control object:

- compressor  $[-50:0.01:0]$  dB
- limiter ––  $[-50:0.01:0]$  dB
- expander  $-$  [-50:0.01:0]  $dB$
- noiseGate -- [0:0.001:1] linear

### Output Arguments

#### **outputLevel** — Output level (dB)

vector

Output level in dB, returned as a vector the same size as inputRange.

This output is only available for the compressor, limiter, and expander System objects. It is not available for the noiseGate System object.

### See Also

System Objects [compressor](#page-328-0) | [expander](#page-350-0) | [limiter](#page-368-0) | [noiseGate](#page-385-0)

#### **Topics**

"Dynamic Range Control"

#### Introduced in R2016a

# createAudioPluginClass

Create audio plugin class that implements functionality of System object

### **Syntax**

```
createAudioPluginClass(obj)
createAudioPluginClass(obj,pluginName)
```
### **Description**

createAudioPluginClass(obj) creates a System object plugin that implements the functionality of the Audio System Toolbox System object, obj. The name of the created class is the System object variable name, obj, followed by 'Plugin', for example, objPlugin.

If the object is locked, the number of input and output channels of the plugin is equal to the number of channels of the object. Otherwise, the number of channels is equal to 2.

createAudioPluginClass(obj,pluginName) specifies the name of your created System object plugin class.

Example: createAudioPluginClass(obj,'coolEffect') creates a System object plugin with class name 'coolEffect'.

### **Examples**

#### Create an Audio Plugin Class From a System Object

Create a compressor object. Call createAudioPluginClass to create a System  $\phi$  object<sup> $\mathbf{r}$ </sup> plugin class that implements the functionality of the compressor object.

```
cmpr = compressor;
createAudioPluginClass(cmpr)
```
#### Specify Name of Created Plugin Class

Create an object of the reverberator System object™. Call createAudioPluginClass to create a System object™ plugin class that implements the functionality of the reverberator object, specifying the plugin class name as the second argument.

```
reverb = reverberator;
createAudioPluginClass(reverb,'Garage')
```
### Input Arguments

**obj** — System object to create plugin class from Audio System Toolbox System object

System object from which to create a plugin class.

#### **pluginName** — Name of created plugin class

character vector

Name of created plugin class, specified as a character vector with fewer than 64 elements.

Data Types: char

### See Also

#### System Objects

[audioOscillator](#page-216-0) | [compressor](#page-328-0) | [crossoverFilter](#page-228-0) | [expander](#page-350-0) | [graphicEQ](#page-256-0) | [limiter](#page-368-0) | [multibandParametricEQ](#page-307-0) | [noiseGate](#page-385-0) | [octaveFilter](#page-398-0) | [reverberator](#page-436-0) | [wavetableSynthesizer](#page-450-0) | [weightingFilter](#page-464-0)

### **Topics**

"Design an Audio Plugin"

"Export a MATLAB Plugin to a DAW"

### Introduced in R2016a

# getFilter

Return biquad filter object with design parameters set

### **Syntax**

```
biquad = qetFilter(obj)
```
### **Description**

biquad =  $getFilter(obj)$ returns a dsp. BiquadFilter object, biquad. The SOSMatrix and ScaleValues properties of the biquad filter object are set as specified by the obj System object.

Use getFilter for the design capabilities of the  $\circ$ b System object and the processing capabilities of the dsp.BiquadFilter System object.

### Examples

#### Get Biquad Filter for Octave Filter Design

Create an octaveFilter System object™. Call getFilter on your object to return a dsp.BiquadFilter object with design parameters specified by your octaveFilter System object.

```
octFilt = octaveFilter;
biquad = getFilter(octFilt)
biquad = 
   dsp.BiquadFilter with properties:
                    Structure: 'Direct form II transposed'
              SOSMatrixSource: 'Property'
```

```
 SOSMatrix: [3x6 double]
                ScaleValues: [4x1 double]
          InitialConditions: 0
   OptimizeUnityScaleValues: true
 Use get to show all properties
```
#### Get Biquad Filter for Weighting Filter Design

Create a weightingFilter System object™ and visualize the frequency response.

```
weightFilt = weightingFilter;
visualize(weightFilt)
```
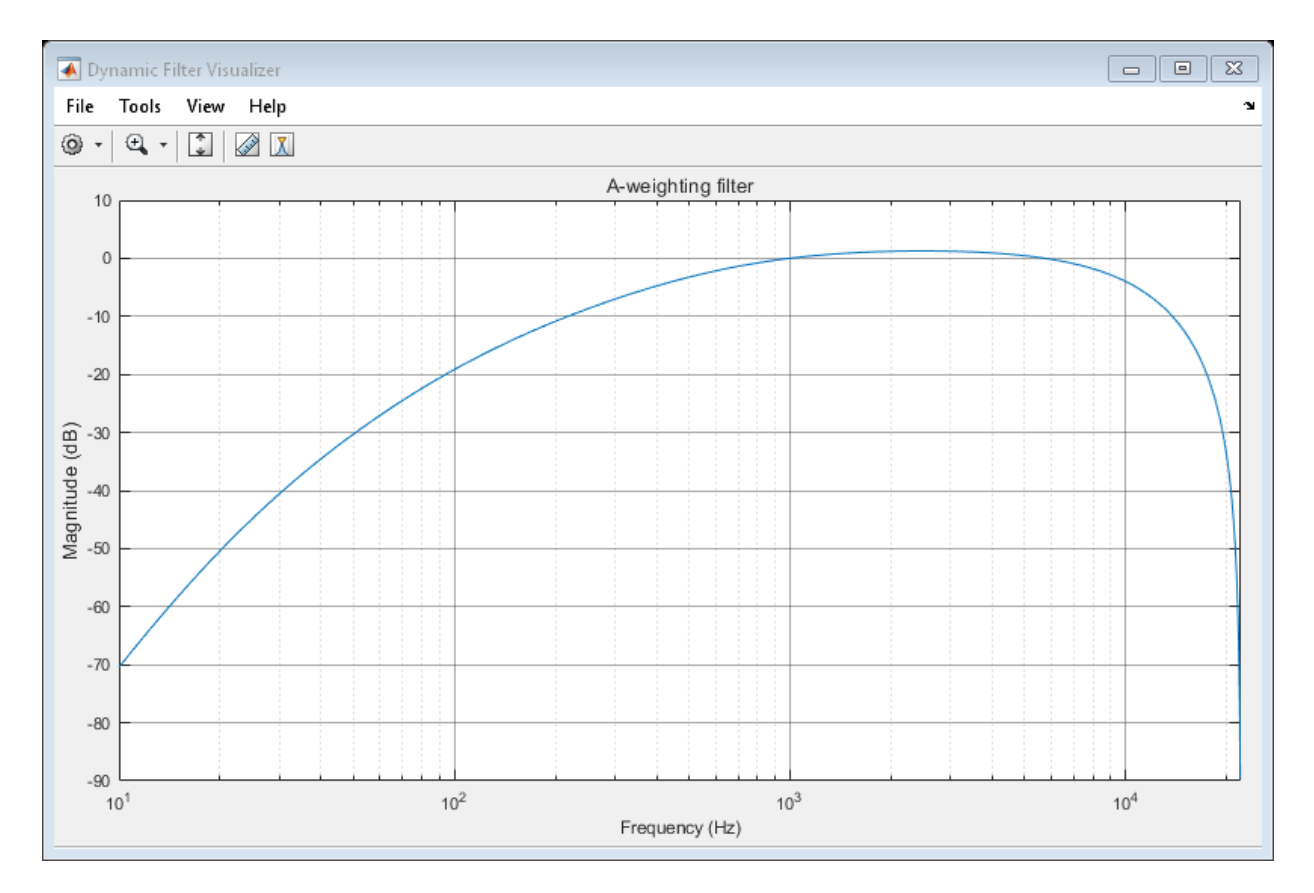

Call getFilter on your object to return a dsp.BiquadFilter object with design parameters specified by your weightingFilter System object. Use fvtool to visualize the biquad filter.

```
biquad = getFilter(weightFilt)
fvtool(biquad,'FrequencyScale','log')
biquad = 
   dsp.BiquadFilter with properties:
                    Structure: 'Direct form II transposed'
              SOSMatrixSource: 'Property'
                    SOSMatrix: [3x6 double]
```

```
 ScaleValues: [4x1 double]
          InitialConditions: 0
   OptimizeUnityScaleValues: true
 Use get to show all properties
```
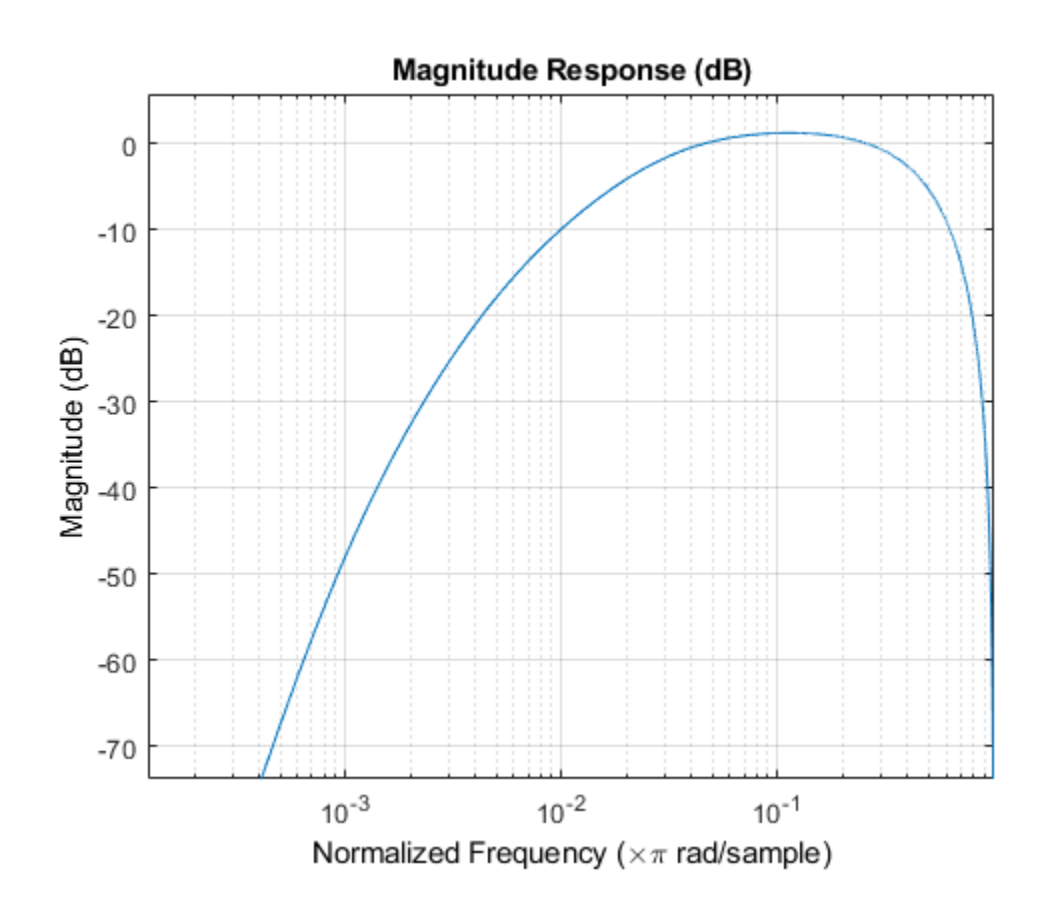

### Input Arguments

#### **obj** — System object to get filter from

System object

System object that you want to get a biquad filter object from.

### Output Arguments

**biquad** — Object of **dsp.BiquadFilter**

object

Object of the dsp.BiquadFilter System object.

# See Also

System Objects dsp.BiquadFilter | [octaveFilter](#page-398-0) | [weightingFilter](#page-464-0)

### **Topics**

"Audio Weighting Filters" "Sound Pressure Measurement Using Weighting Filters"

#### Introduced in R2016b

# info

Get audio device information

# **Syntax**

```
infoStruct = info(obj)
```
### **Description**

infoStruct =  $info(obj)$  returns a structure, infoStruct, containing information about the System object, obj.

# **Examples**

#### Get Input Audio Device Information

Create an object of the audioDeviceReader System object™ and then call info to return a structure containing information about the selected driver, device name, and the maximum number of input channels.

```
deviceReader = audioDeviceReader;
info(deviceReader)
```

```
ans = 
   struct with fields:
                    Driver: 'DirectSound'
               DeviceName: 'Primary Sound Capture Driver'
     MaximumInputChannels: 2
```
#### Get Output Audio Device Information

Create an object of the audioDeviceWriter System object™ and then call info to return a structure containing information about the selected driver, device name, and the maximum number of output channels.

```
deviceWriter = audioDeviceWriter;
info(deviceWriter)
ans = struct with fields:
                    Driver: 'DirectSound'
                DeviceName: 'Primary Sound Driver'
     MaximumOutputChannels: 2
```
#### Get Audio I/O Device Information

Create an object of the audioPlayerRecorder System object™ and then call info to return a structure containing information about the selected driver, device name, and the maximum number of input and output channels.

```
playRec = audioPlayerRecorder;
info(playRec)
ans = 
   struct with fields:
                       Driver: 'ASIO'
                   DeviceName: 'No full-duplex audio device detected'
     MaximumRecorderChannels: 0
```
MaximumPlayerChannels: 0

### Input Arguments

**obj** — System object to get information from

System object

System object to get information from.

### Output Arguments

#### **infoStruct** — Struct containing object information

struct

Struct containing information about the System object, obj. Fields of the struct depend on the System object.

### See Also

System Objects [audioDeviceReader](#page-187-0) | [audioDeviceWriter](#page-202-0) | [audioPlayerRecorder](#page-175-0)

Introduced in R2016a

### cost

Estimate implementation cost of audio System objects

### **Syntax**

```
implementationCost = cost(audioObj)
```
# **Description**

implementationCost = cost(audioObj) returns a structure, implementationCost, whose fields contain information about the computation cost of implementing the audio System object, audioObj.

### **Examples**

#### Estimate Implementation Cost of Crossover Filter

Create a crossover filter with 2 crossovers with 48 dB/octave slopes. Call cost to get an estimate of the implementation cost.

```
crossFilt = crossoverFilter('NumCrossovers',2,'CrossoverSlopes',48);
cost1 = cost(crossFilt)
cost1 = struct with fields:
                   NumCoefficients: 120
                         NumStates: 48
     MultiplicationsPerInputSample: 120
           AdditionsPerInputSample: 97
```
Reduce the crossover slopes for both crossovers to 12 dB/octave. Call cost to get an estimate of the new implementation cost.

```
crossFilt.CrossoverSlopes = 12;
cost2 = cost(crossFilt)
cost2 = struct with fields:
                   NumCoefficients: 36
                         NumStates: 12
     MultiplicationsPerInputSample: 36
           AdditionsPerInputSample: 25
```
### Input Arguments

#### **audioObj** — Audio System object

crossoverFilter object

Specify the input as a supported audio System object.

Data Types: object

## Output Arguments

### **implementationCost** — Estimate of implementation cost

struct

Estimate of the implementation cost of a filter, returned as struct:

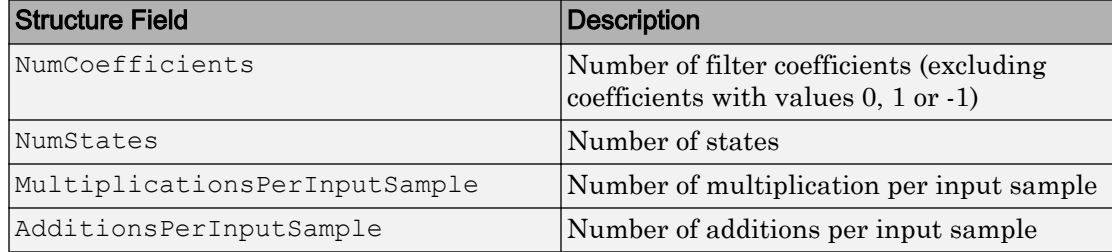

# See Also

[crossoverFilter,](#page-228-0)

Introduced in R2016a

# <span id="page-175-0"></span>audioPlayerRecorder System object

Simultaneously play and record using an audio device

### **Description**

The audioPlayerRecorder System object reads and writes audio samples using your computer's audio device. To use audioPlayerRecorder, you must have an audio device and driver capable of simultaneous playback and record.

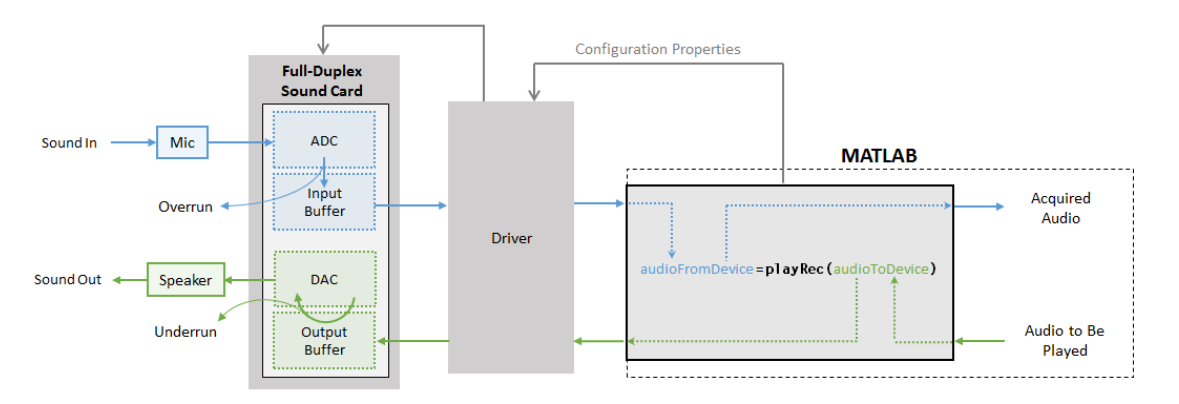

See "Audio I/O: Buffering, Latency, and Throughput" for a detailed explanation of the data flow.

To simultaneously play and record:

- 1 Create the audioPlayerRecorder object and set its properties.
- 2 Call the object with arguments, as if it were a function.

To learn more about how System objects work, see What Are System Objects? (MATLAB).

### **Creation**

# **Syntax**

```
playRec = audioPlayerRecorder
playRec = audioPlayerRecorder(sampleRateValue)
playRec = audioPlayerRecorder( , Name, Value)
```
### **Description**

playRec = audioPlayerRecorder returns a System object, playRec, that plays audio samples to an audio device and records samples from the same audio device, in real time.

```
playRec = audioPlayerRecorder(sampleRateValue) sets the SampleRate
property to sampleRateValue.
```
playRec = audioPlayerRecorder( \_\_\_ ,Name,Value) sets each property Name to the specified Value. Unspecified properties have default values.

Example: playRec = audioPlayerRecorder(48000,'BitDepth','8-bit integer') creates a System object, playRec, that operates at a 48 kHz sample rate and an 8-bit integer bit depth.

### **Properties**

Unless otherwise indicated, properties are *nontunable*, which means you cannot change their values after calling the object. Objects lock when you call them, and the release function unlocks them.

If a property is *tunable*, you can change its value at any time.

For more information on changing property values, see System Design in MATLAB Using System Objects (MATLAB).

**Device** — Device used to play and record audio data

default audio device (default) | character vector

Device used to play and record audio data, specified as a character vector. The object supports only devices enabled for simultaneous playback and recording (full-duplex mode). Use [getAudioDevices](#page-16-0) to list available devices.

Supported drivers for audioPlayerRecorder are platform-specific:

- Windows  $-$  ASIO
- Mac CoreAudio
- Linux  $ALSA$

**Note** The default audio device is the default device of your machine only if it supports full-duplex mode. If your machine's default audio device does not support full-duplex mode, audioPlayerRecorder specifies as the default device the first available device it detects that is capable of full-duplex mode. Use the info method to get the device name associated with your audioPlayerRecorder object.

Data Types: char

#### **SampleRate** — Sample rate used by device to record and play audio data (Hz)

44100 (default) | positive integer

Sample rate used by device to record and play audio data, in Hz, specified as a positive integer. The range of SampleRate depends on your audio hardware.

Data Types: single | double

#### **BitDepth** — Data type used by device

```
'16-bit integer' (default) | '8-bit integer' | '32-bit float' | '24-bit
float'
```
Data type used by device, specified as a character vector.

Data Types: char

#### **SupportVariableSize** — Support variable frame size

false (default) | true

Option to support variable frame size, specified as false or true.

- false –– If the audioPlayerRecorder object is locked, the input must have the same frame size at each call. The buffer size of your audio device is the same as the input frame size. If you are using the object on Windows, open the ASIO UI to set the sound card buffer to the frame size value.
- true –– If the audioPlayerRecorder object is locked, the input frame size can change at each call. The buffer size of your audio device is specified through the BufferSize property.

To minimize latency, set SupportVariableSize to false. If variable-size input is required by your audio system, set SupportVariableSize to true.

Data Types: logical

#### **BufferSize** — Buffer size of audio device

1024 (default) | positive integer

Buffer size of audio device, specified as a positive integer.

Note If you are using the object on a Windows machine, use [asiosettings](#page-11-0) to set the sound card buffer size to the BufferSize value of your audioPlayerRecorder System object.

#### **Dependencies**

To enable this property, set SupportVariableSize to true.

```
Data Types: single | double | int8 | int16 | int32 | int64 | uint8 | uint16 |
uint32 | uint64
```
#### **PlayerChannelMapping** — Mapping between columns of played data and channels of device

[] (default) | scalar | vector

Mapping between columns of played data and channels of output device, specified as a scalar or as a vector of valid channel indices. The default value of this property is [], which means that the default channel mapping is used.

```
Data Types: single | double | int8 | int16 | int32 | int64 | uint8 | uint16 |
uint32 | uint64
```
#### **RecorderChannelMapping** — Mapping between channels of device and columns of recorded data

1 (default) | scalar | vector

Mapping between channels of your audio device and columns of recorded data, specified as a scalar or as a vector of valid channel indices. The default value is 1, which means that the first recording channel on the device is used to acquire data and is mapped to a single-column matrix.

```
Data Types: single | double | int8 | int16 | int32 | int64 | uint8 | uint16 |
uint32 | uint64
```
### Usage

### **Syntax**

```
audioFromDevice = playRec(audioToDevice)
[audioFromDevice,numUnderrun] = playRec(audioToDevice)
[audioFromDevice,numUnderrun,numOverrun] = playRec(audioToDevice)
```
### **Description**

audioFromDevice = playRec(audioToDevice) writes one frame of audio samples, audioToDevice, to the selected audio device, and returns one frame of audio, audioFromDevice.

[audioFromDevice,numUnderrun] = playRec(audioToDevice) returns the number of samples overrun since the last call to playRec.

[audioFromDevice,numUnderrun,numOverrun] = playRec(audioToDevice) returns the number of samples underrun since the last call to playRec.

**Note:** When you call the audioPlayerRecorder System object, the audio device specified by the Device property is locked. An audio device can be locked by only one audioPlayerRecorder at a time. To release the audio device, call release on the audioPlayerRecorder System object.
### Input Arguments

**audioToDevice** — Audio to device

matrix

Audio signal to write to device, specified as a matrix. The columns of the matrix are treated as independent audio channels.

Data Types: single | double | int8 | int16 | int32 | uint8

### Output Arguments

**audioFromDevice** — Audio from device

matrix

Audio signal read from device, returned as a matrix the same size and data type as audioToDevice.

Data Types: single | double | int16 | int32 | uint8

**numUnderrun** — Number of samples underrun

scalar

Number of samples by which the player queue was underrun since the last call to playRec.

Data Types: uint32

**numOverrun** — Number of samples overrun

scalar

Number of samples by which the recorder queue was overrun since the last call to playRec.

Data Types: uint32

# Object Functions

To use an object function, specify the System object as the first input argument. For example, to release system resources of a System object named  $\infty$  j, use this syntax: release(obj)

### Specific to audioPlayerRecorder

[getAudioDevices](#page-16-0) List available audio devices [info](#page-169-0) Get audio device information

### Common to All System Objects

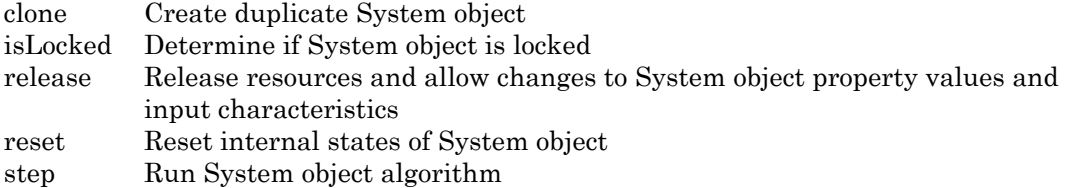

### **Examples**

### Synchronize Playback and Recording

Synchronize playback and recording using a single audio device. If synchronization is lost, print information about samples dropped.

Create objects to read from and write to an audio file. Create an audioPlayerRecorder object to play an audio signal to your device and simultaneously record audio from your device.

```
fileReader = dsp.AudioFileReader('Counting-16-44p1-mono-15secs.wav', ...
     'SamplesPerFrame',256);
fs = fileReader.SampleRate;
fileWriter = dsp.AudioFileWriter('Counting-PlaybackRecorded.wav', ...
    'SampleRate', fs);
aPR = audioPlayerRecorder('SampleRate', fs);
```
In a frame-based loop:

1 Read an audio signal from your file.

- 2 Play the audio signal to your device and simultaneously record audio from your device. Use the optional nUnderruns and nOverruns output arguments to track any loss of synchronization.
- 3 Write your recorded audio to a file.

Once the loop is completed, release the objects to free devices and resoures.

```
while ~isDone(fileReader)
    audioToPlay = fileReader();
     [audioRecorded,nUnderruns,nOverruns] = aPR(audioToPlay);
     fileWriter(audioRecorded)
     if nUnderruns > 0
         fprintf('Audio player queue was underrun by %d samples.\n',nUnderruns);
     end
     if nOverruns > 0
        fprintf('Audio recorder queue was overrun by %d samples.\n', nOverruns);
     end
end
release(fileReader);
release(fileWriter);
release(aPR);
Audio player queue was underrun by 6400 samples.
Audio recorder queue was overrun by 3840 samples.
```
#### Specify Nondefault Channel Mapping

The audioPlayerRecorder System object™ enables you to specify a nondefault mapping between the channels of your audio device and the data sent to and received from your audio device. To run this example, your audio device must have at least two channels and be capable of full-duplex mode.

#### Using Default Settings

Create an audioPlayerRecorder object with default settings. The audioPlayerRecorder is automatically configured to a compatible device and driver.

```
aPR = audioPlayerRecorder;
```
The audioPlayerRecorder combines reading from your device and writing to your device in a single call:  $audioFromDevice = aPR(audioToDevice)$ . Calling the audioPlayerRecorder with default settings:

- Maps columns of audioToDevice to output channels of your device
- Maps input channels of your device to columns of audioFromDevice

By default, audioFromDevice is a one-column matrix corresponding to channel 1 of your audio device. To view the maximum number of input and output channels of your device, use the info method.

```
aPRInfo = info(aPR);
```
aPRInfo is returned as a structure with fields containing information about your selected driver, audio device, and the maximum number of input and output channels in your configuration.

Call the audioPlayerRecorder with a two-column matrix. By default, column 1 is mapped to output channel 1, and column 2 is mapped to output channel 2. The audioPlayerRecorder returns a one-column matrix with the same number of rows as the audioToDevice matrix.

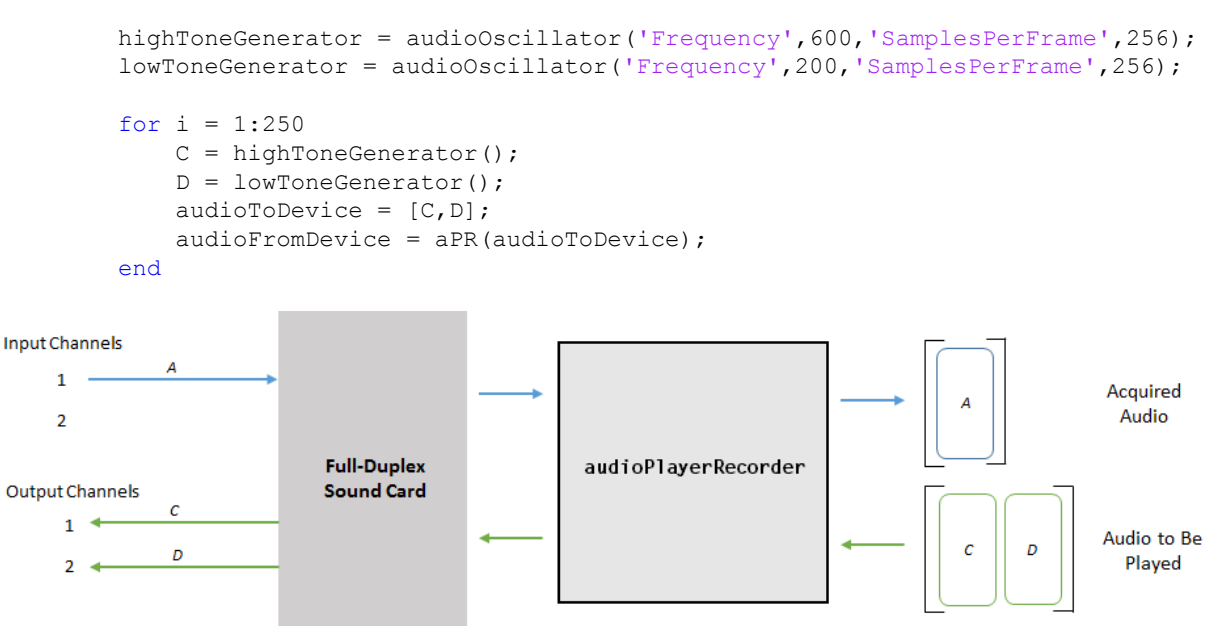

### Nondefault Channel Mapping for Audio Output

Specify a nondefault channel mapping for your audio output. Specify that column 1 of audioToDevice maps to channel 2, and that column 2 of audioToDevice maps to channel 1. To modify the channel mapping, the audioPlayerRecorder object must be unlocked.

Run the audioPlayerRecorder object. If you are using headphones or stereo speakers, notice that the high frequency and low frequency tones have switched speakers.

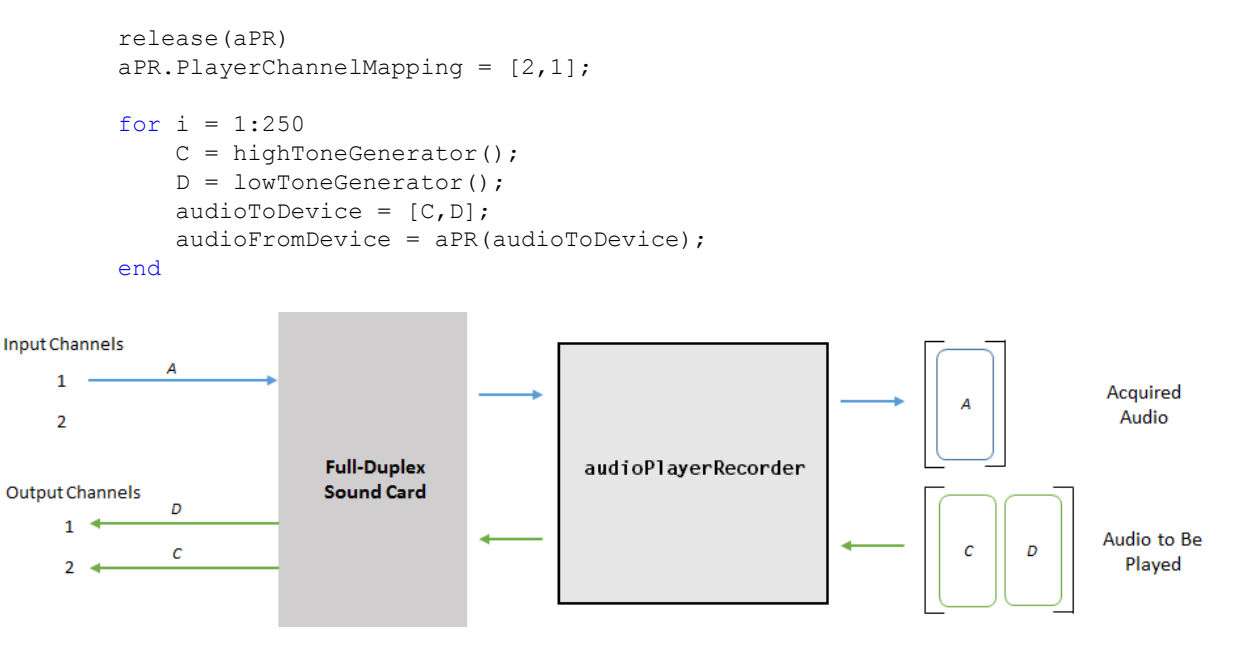

### Nondefault Channel Mapping for Audio Input

Specify a nondefault channel mapping for your audio input. Record data from only channel two of your device. In this case, channel 2 is mapped to a one-column matrix. Use size to verify that audioFromDevice is a 256-by-1 matrix.

```
release(aPR)
aPR.RecorderChannelMapping = 2;
audioFromDevice = aPR(audioToDevice);
[rows,col] = size(audioFromDevice)
```
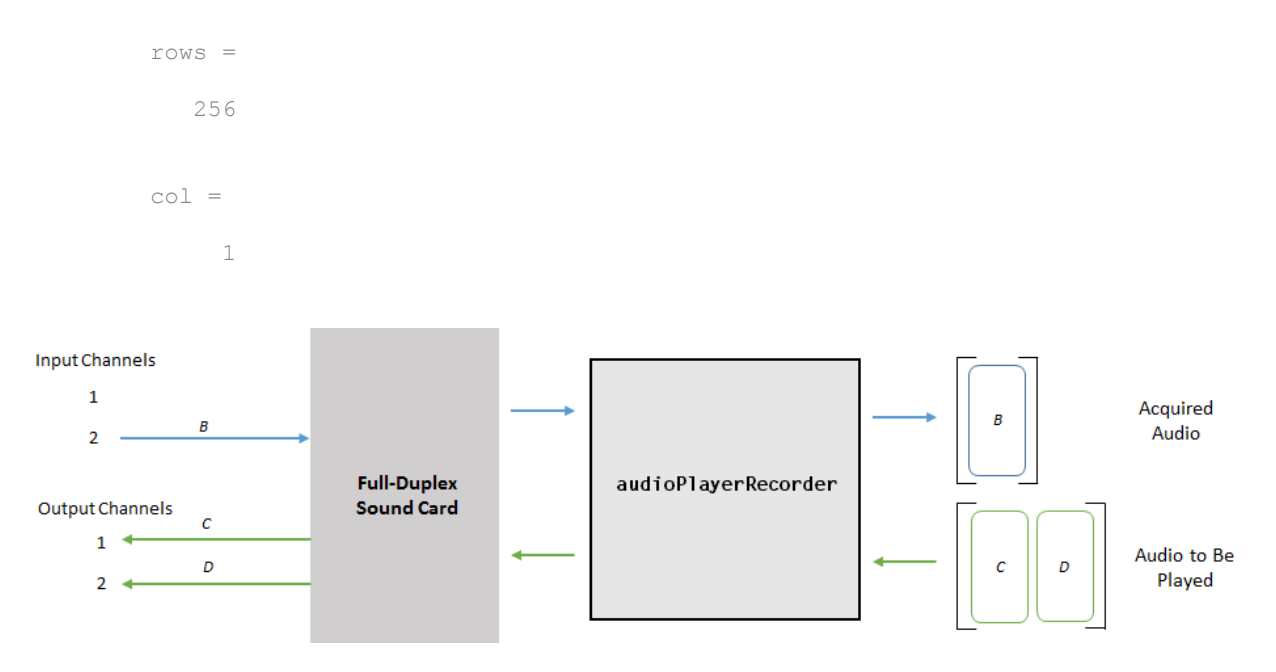

As a best practice, release your audio device once complete.

release(aPR)

# Extended Capabilities

## C/C++ Code Generation

Generate C and C++ code using MATLAB® Coder™.

Usage notes and limitations:

- "System Objects in MATLAB Code Generation" (MATLAB Coder)
- The executable generated from this System object relies on prebuilt dynamic library files (.dll files) included with MATLAB. Use the packNGo function to package the code generated from this object and all the relevant files in a compressed zip file. Using this zip file, you can relocate, unpack, and rebuild your project in another

development environment where MATLAB is not installed. For more details, see "Run Audio I/O Features Outside MATLAB and Simulink".

## See Also

Functions [asiosettings](#page-11-0) | [getAudioDevices](#page-16-0)

### **Blocks**

[Audio Device Reader](#page-523-0) | [Audio Device Writer](#page-528-0)

### System Objects

[audioDeviceReader](#page-187-0) | [audioDeviceWriter](#page-202-0) | dsp.AudioFileReader

### **Topics**

"Audio I/O: Buffering, Latency, and Throughput" "Run Audio I/O Features Outside MATLAB and Simulink" "Real-Time Audio in MATLAB"

### Introduced in R2017a

# <span id="page-187-0"></span>audioDeviceReader System object

Record from sound card

## **Description**

The audioDeviceReader System object reads audio samples using your computer's audio input device.

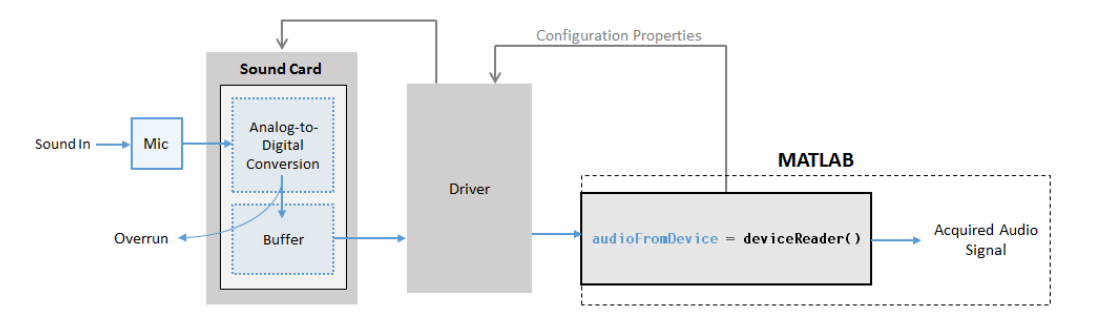

See "Audio I/O: Buffering, Latency, and Throughput" for a detailed explanation of the audio device reader data flow.

The audio device reader specifies the driver, the device and its attributes, and the data type and size output from your System object.

To stream data from an audio device:

- 1 Create the audioDeviceReader object and set its properties.
- 2 Call the object with arguments, as if it were a function.

To learn more about how System objects work, see What Are System Objects? (MATLAB).

# **Creation**

# **Syntax**

```
deviceReader = audioDeviceReader
deviceReader = audioDeviceReader(sampleRateValue)
deviceReader = audioDeviceReader(sampleRateValue,sampPerFrameValue)
deviceReader = audioDeviceReader( , Name, Value)
```
### **Description**

deviceReader = audioDeviceReader returns a System object, deviceReader, that reads audio samples using an audio input device in real time.

deviceReader = audioDeviceReader(sampleRateValue) sets the SampleRate property to sampleRateValue.

deviceReader = audioDeviceReader(sampleRateValue,sampPerFrameValue) sets the SamplesPerFrame property to sampPerFrameValue.

```
deviceReader = audioDeviceReader( ___ ,Name,Value) sets each property Name
to the specified Value. Unspecified properties have default values.
```
Example: deviceReader = audioDeviceReader(16000,'BitDepth','8-bit integer') creates a System object, deviceReader, that operates at a 16 kHz sample rate and an 8-bit integer bit depth.

# **Properties**

Unless otherwise indicated, properties are *nontunable*, which means you cannot change their values after calling the object. Objects lock when you call them, and the release function unlocks them.

If a property is *tunable*, you can change its value at any time.

For more information on changing property values, see System Design in MATLAB Using System Objects (MATLAB).

### **Driver** — Driver used to access audio device (Windows only)

'DirectSound' (default) | 'ASIO' | 'WASAPI'

Driver used to access your audio device, specified as 'DirectSound', 'ASIO', or 'WASAPI'.

• ASIO drivers do not come pre-installed on Windows machines. To use the 'ASIO' driver option, install an ASIO driver outside of MATLAB.

**Note** If Driver is specified as 'ASIO', use [asiosettings](#page-11-0) to set the sound card buffer size to the SamplesPerFrame value of your audioDeviceReader System object.

• WASAPI drivers are supported for exclusive-mode only.

ASIO and WASAPI drivers do not provide sample rate conversion. For ASIO and WASAPI drivers, set SampleRate to a sample rate supported by your audio device.

This property applies only on Windows machines. Linux machines always use the ALSA driver. Mac machines always use the CoreAudio driver.

Data Types: char

#### **Device** — Device used to acquire audio samples

default audio device (default) | character vector

Device used to acquire audio samples, specified as a character vector. Use [getAudioDevices](#page-16-0) to list available devices for the selected driver.

Data Types: char

#### **NumChannels** — Number of input channels acquired by audio device

1 (default) | integer

Number of input channels acquired by audio device, specified as an integer. The range of NumChannels depends on your audio hardware.

#### **Dependencies**

To enable this property, set ChannelMappingSource to 'Auto'.

```
Data Types: single | double | int8 | int16 | int32 | int64 | uint8 | uint16 |
uint32 | uint64
```
#### **SamplesPerFrame** — Frame size read from audio device

1024 (default) | integer

Frame size read from audio device, specified as a positive integer. SamplesPerFrame is also the size of your device buffer and the number of columns of the output matrix returned by your audioDeviceReader object.

```
Data Types: single | double | int8 | int16 | int32 | int64 | uint8 | uint16 |
uint32 | uint64
```
### **SampleRate** — Sample rate used by device to acquire audio data (Hz)

44100 (default) | positive integer

Sample rate used by device to acquire audio data, in Hz, specified as a positive integer. The range of SampleRate depends on your audio hardware.

```
Data Types: single | double | int8 | int16 | int32 | int64 | uint8 | uint16 |
uint32 | uint64
```
#### **BitDepth** — Data type used by device to acquire audio data

```
'16-bit integer' (default) | '8-bit integer' | '32-bit float' | '24-bit
float'
```
Data type used by device to acquire audio data, specified as a character vector.

Data Types: char

### **ChannelMappingSource** — Source of mapping between device channels and output matrix

'Auto' (default) | 'Property'

Source of mapping between the channels of your audio input device and columns of the output matrix, specified as 'Auto' or 'Property'.

- 'Auto' –– The default settings determine the mapping between device channels and output matrix. For example, suppose that your audio device has six channels available, and you set NumChannels to 6. The output from a call to your audio device reader is a six-column matrix. Column 1 corresponds to channel 1, column 2 corresponds to channel 2, and so on.
- 'Property' The ChannelMapping property determines the mapping between channels of your audio device and columns of the output matrix.

Data Types: char

**ChannelMapping** — Nondefault mapping between device channels and output matrix [1:MaximumInputChannels] (default) | scalar | vector

Nondefault mapping between channels of your audio input device and columns of the output matrix, specified as a vector of valid channel indices. See ["Specify Channel](#page-198-0) [Mapping for audioDeviceReader" on page 3-45](#page-198-0) for more information.

#### **Dependencies**

To enable this property, set ChannelMappingSource to 'Property'.

```
Data Types: single | double | int8 | int16 | int32 | int64 | uint8 | uint16 |
uint32 | uint64
```
#### **OutputDataType** — Data type of the output

```
'double' (default) | 'single' | 'int32' | 'int16' | 'uint8'
```
Data type of the output, specified as a character vector.

Note If OutputDataType is specified as 'double' or 'single', the audio device reader outputs data in the range  $[-1, 1]$ . For other data types, the range is  $[\min, \max]$  of the specified data type.

Data Types: char

### Usage

Note For versions earlier than R2016b, use the step function to run the System object™ algorithm. The arguments to step are the object you created, followed by the arguments shown in this section.

For example,  $y = step(obj, x)$  and  $y = obj(x)$  perform equivalent operations.

## **Syntax**

```
audioFromDevice = deviceReader()
[audioFromDevice,numOverrun] = deviceReader()
```
### **Description**

audioFromDevice = deviceReader() returns one frame of audio samples from the selected audio input device.

[audioFromDevice, numOverrun] = deviceReader() returns the number of samples by which the audio reader's queue was overrun since the last call to deviceReader.

**Note:** When you call the audioDeviceReader System object, the audio device specified by the Device property is locked. An audio device can be locked by only one audioDeviceReader at a time. To release the audio device, call release on your audioDeviceReader object.

### Output Arguments

### **audioFromDevice** — Audio from device

matrix

Audio signal read from device, returned as a matrix. The size of the matrix is determined by the specified number of channels and the SamplesPerFrame property. The data type of the matrix depends on the OutputDataType property.

Data Types: single | double | int16 | int32 | uint8

### **numOverrun** — Number of samples overrun

scalar

Number of samples by which the audio reader's queue was overrun since the last call to deviceReader.

Data Types: uint32

# Object Functions

To use an object function, specify the System object as the first input argument. For example, to release system resources of a System object named obj, use this syntax:

```
release(obj)
```
### Specific to audioDeviceReader

[getAudioDevices](#page-16-0) List available audio devices [info](#page-169-0) Get audio device information

### Common to All System Objects

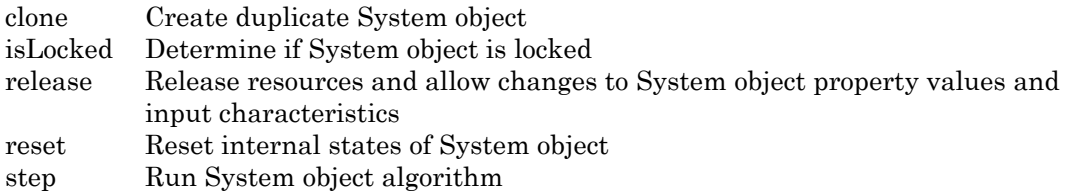

## Examples

### Read from Microphone and Write to Audio File

Record 10 seconds of speech with a microphone and send the output to a .wav file.

Create an audioDeviceReader System object™ with default settings. Call setup to reduce the computational load of initialization in an audio stream loop.

```
deviceReader = audioDeviceReader;
setup(deviceReader);
```
Create a dsp.AudioFileWriter System object. Specify the file name and type to write.

```
fileWriter = dsp.AudioFileWriter(...
     'mySpeech.wav',...
     'FileFormat','WAV');
```
Record 10 seconds of speech. In an audio stream loop, read an audio signal frame from the device, and write the audio signal frame to a specified file. The file saves to your current folder.

```
disp('Speak into microphone now.')
tic;
while toc < 10
    acquiredAudio = deviceReader();
     fileWriter(acquiredAudio);
end
disp('Recording complete.')
Speak into microphone now.
Recording complete.
```
Release the audio device and close the output file.

```
release(deviceReader);
release(fileWriter);
```
#### Reduce Latency Due to Input Device Buffer

*Latency* due to the input device buffer is the time delay of acquiring one frame of data. In this example, you modify default properties of your audioDeviceReader System object™ to reduce latency.

Create an audioDeviceReader System object with default settings.

```
deviceReader = 
   audioDeviceReader with properties:
              Driver: 'DirectSound'
              Device: 'Default'
         NumChannels: 1
     SamplesPerFrame: 1024
          SampleRate: 44100
   Use get to show all properties
```
deviceReader = audioDeviceReader

Calculate the latency due to your device buffer.

```
fprintf('Latency due to device buffer: %f seconds.\n',...
     deviceReader.SamplesPerFrame/deviceReader.SampleRate)
```

```
Latency due to device buffer: 0.023220 seconds.
```
Set the SamplesPerFrame property of your audioDeviceReader System object to 64. Calculate the latency.

```
deviceReader.SamplesPerFrame = 64;
fprintf('Latency due to device buffer: %f seconds.\n',...
     deviceReader.SamplesPerFrame/deviceReader.SampleRate)
```
Latency due to device buffer: 0.001451 seconds.

Set the SampleRate property of your audioDeviceReader System object to 96,000. Calculate the latency.

```
deviceReader.SampleRate = 96000;
fprintf('Latency due to device buffer: %f seconds.\n',...
     deviceReader.SamplesPerFrame/deviceReader.SampleRate)
```
Latency due to device buffer: 0.000667 seconds.

### Determine and Decrease Overrun

*Overrun* refers to input signal drops, which occur when the audio stream loop does not keep pace with the device. Determine overrun of an audio stream loop, add an artificial computational load to the audio stream loop, and then modify properties of your audioDeviceReader System object™ to decrease overrun. Your results depend on your computer.

Create an audioDeviceReader System object with SamplesPerFrame set to 256 and SampleRate set to 44,100. Call setup to reduce the computational load of initialization in an audio stream loop.

```
deviceReader = audioDeviceReader(...
     'SamplesPerFrame',256,...
     'SampleRate',44100);
setup(deviceReader);
```
Create a dsp.AudioFileWriter System object. Specify the file name and data type to write.

```
fileWriter = dsp.AudioFileWriter(...
     'mySpeech.wav',...
     'FileFormat','WAV');
```
Record 5 seconds of speech. In an audio stream loop, read an audio signal frame from your device, and write the audio signal frame to a specified file.

```
totalOverrun = 0;
disp('Speak into microphone now.')
tic;
while toc < 5
    [input,numOverrun] = deviceReader();
     totalOverrun = totalOverrun + numOverrun;
     fileWriter(input);
end
fprintf('Recording complete.\n')
fprintf('Total number of samples overrun: %d.\n',...
     totalOverrun);
fprintf('Total seconds overrun: %d.\n',...
     double(totalOverrun)/double(deviceReader.SampleRate));
Speak into microphone now.
Recording complete.
```
Total number of samples overrun: 1280. Total seconds overrun: 2.902494e-02.

Release your audioDeviceReader and dsp.AudioDeviceWriter System objects and zero your counter variable.

```
release(fileWriter);
release(deviceReader);
totalOverrun = 0;
```
Use pause to add an artificial computational load to your audio stream loop. The computational load causes the audio stream loop to go slower than the device, which causes acquired samples to be dropped.

```
disp('Speak into microphone now.')
tic;
while toc < 5
    [input,numOverrun] = deviceReader();
     totalOverrun = totalOverrun + numOverrun;
```

```
 fileWriter(input);
     pause(0.01)
end
fprintf('Recording complete.\n')
fprintf('Total number of samples overrun: %d.\n',...
     totalOverrun);
fprintf('Total seconds overrun: %d.\n',...
     double(totalOverrun)/double(deviceReader.SampleRate));
```

```
Speak into microphone now.
Recording complete.
Total number of samples overrun: 96256.
Total seconds overrun: 2.182676e+00.
```
Release your audioDeviceReader and dsp.AudioFileWriter System objects, and set the SamplePerFrame property to 512. The device buffer size increases so that the device now takes longer to acquire a frame of data. Set your counter variable to zero.

```
release(fileWriter);
release(deviceReader);
deviceReader.SamplesPerFrame = 512;
totalOverrun = 0;
```
Calculate the total overrun of the audio stream loop using your modified SamplesPerFrame property.

```
disp('Speak into microphone now.')
tic;
while toc < 5
    [input,numOverrun] = deviceReader();
     totalOverrun = totalOverrun + numOverrun;
     fileWriter(input);
     pause(0.01)
end
fprintf('Recording complete.\n')
fprintf('Total number of samples overrun: %d.\n',...
     totalOverrun);
fprintf('Total seconds overrun: %f.\n',...
     totalOverrun/deviceReader.SampleRate);
Speak into microphone now.
```
Recording complete.

```
Total number of samples overrun: 2048.
Total seconds overrun: 0.000000.
```
#### Specify Channel Mapping for **audioDeviceReader**

Specify non-default channel mapping for an audioDeviceReader System object™. This example is hardware specific. It assumes that your computer has a default audio input device with two available channels.

Create an audioDeviceReader System object with default settings.

```
deviceReader = audioDeviceReader;
```
The default number of channels is 1. Call your audioDeviceReader System object like a function with no arguments to read one frame of data from your audio device. Verify that the output data matrix has one column.

```
x = deviceReader();
[frameLength,numChannels] = size(x)frameLength =
         1024
numChannels =
      1
```
Use info to determine the maximum number of input channels available with your specified Driver and Device configuration.

```
info(deviceReader)
ans = 
   struct with fields:
                    Driver: 'DirectSound'
```

```
 DeviceName: 'Primary Sound Capture Driver'
 MaximumInputChannels: 2
```
Set ChannelMappingSource to 'Property'. The audioDeviceReader System object must be unlocked to change this property.

```
release(deviceReader);
deviceReader.ChannelMappingSource = 'Property'
deviceReader = 
   audioDeviceReader with properties:
              Driver: 'DirectSound'
              Device: 'Default'
     SamplesPerFrame: 1024
          SampleRate: 44100
   Use get to show all properties
```
By default, if ChannelMappingSource is set to 'Property', all available channels are mapped to the output. Call your audioDeviceReader System object to read one frame of data from your audio device. Verify that the output data matrix has two columns.

```
x = deviceReader();
[frameLength, numChannels] = size(x)frameLength =
         1024
numChannels =
      2
```
Use the ChannelMapping property to specify an alternative mapping between channels of your device and columns of the output matrix. Indicate the input channel number at an index corresponding to the output column. To change this property, first unlock the audioDeviceReader System object.

```
release(deviceReader);
deviceReader.ChannelMapping = [2,1];
```
Now when you call your audioDeviceReader:

- Input channel 1 of your device maps to the second column of your output matrix.
- Input channel 2 of your device maps to the first column of your output matrix.

Acquire a specific channel from your input device.

deviceReader.ChannelMapping = 2;

If you call your audioDeviceReader, input channel 2 of your device maps to an output vector.

## Extended Capabilities

## C/C++ Code Generation

Generate C and C++ code using MATLAB® Coder™.

Usage notes and limitations:

- "System Objects in MATLAB Code Generation" (MATLAB Coder)
- The executable generated from this System object relies on prebuilt dynamic library files (.dll files) included with MATLAB. Use the packNGo function to package the code generated from this object and all the relevant files in a compressed zip file. Using this zip file, you can relocate, unpack, and rebuild your project in another development environment where MATLAB is not installed. For more details, see "Run Audio I/O Features Outside MATLAB and Simulink".

## See Also

#### Functions [asiosettings](#page-11-0) | [getAudioDevices](#page-16-0)

**Blocks** [Audio Device Reader](#page-523-0)

### System Objects

[audioDeviceWriter](#page-202-0) | [audioPlayerRecorder](#page-175-0) | dsp.AudioFileReader

### **Topics**

"Audio I/O: Buffering, Latency, and Throughput" "Run Audio I/O Features Outside MATLAB and Simulink" "Real-Time Audio in MATLAB"

### Introduced in R2016a

# <span id="page-202-0"></span>audioDeviceWriter System object

Play to sound card

# **Description**

The audioDeviceWriter System object writes audio samples to an audio output device. Properties of the audio device writer specify the driver, the device, and device attributes such as sample rate, bit depth, and buffer size.

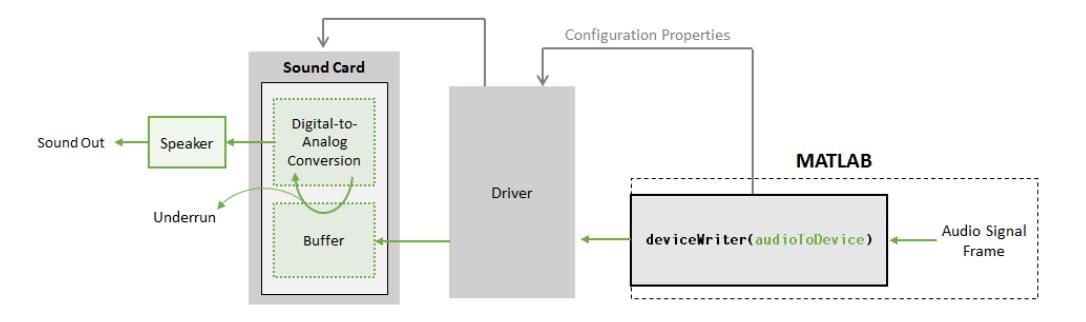

See "Audio I/O: Buffering, Latency, and Throughput" for a detailed explanation of the audio device writer data flow.

To stream data to an audio device:

- 1 Create the audioDeviceWriter object and set its properties.
- 2 Call the object with arguments, as if it were a function.

To learn more about how System objects work, see What Are System Objects? (MATLAB).

# **Creation**

# **Syntax**

```
deviceWriter = audioDeviceWriter
deviceWriter = audioDeviceWriter(sampleRateValue)
deviceWriter = audioDeviceWriter( , Name, Value)
```
### **Description**

deviceWriter = audioDeviceWriter returns a System object, deviceWriter, that writes audio samples to an audio output device in real time.

```
deviceWriter = audioDeviceWriter(sampleRateValue) sets the SampleRate
property to sampleRateValue.
```

```
deviceWriter = audioDeviceWriter( , Name, Value) sets each property Name
to the specified Value. Unspecified properties have default values.
```
Example: deviceWriter = audioDeviceWriter(48000,'BitDepth','8-bit integer') creates a System object, deviceWriter, that operates at a 48 kHz sample rate and an 8-bit integer bit depth.

## **Properties**

Unless otherwise indicated, properties are *nontunable*, which means you cannot change their values after calling the object. Objects lock when you call them, and the release function unlocks them.

If a property is *tunable*, you can change its value at any time.

For more information on changing property values, see System Design in MATLAB Using System Objects (MATLAB).

```
Driver — Driver used to access audio device (Windows only)
'DirectSound' (default) | 'ASIO' | 'WASAPI'
```
Driver used to access your audio device, specified as 'DirectSound', 'ASIO', or 'WASAPI'.

• ASIO drivers do not come pre-installed on Windows machines. To use the 'ASIO' driver option, install an ASIO driver outside of MATLAB.

Note If Driver is specified as 'ASIO', use [asiosettings](#page-11-0) to set the sound card buffer size to the buffer size of your audioDeviceWriter System object.

• WASAPI drivers are supported for exclusive-mode only.

ASIO and WASAPI drivers do not provide sample rate conversion. For ASIO and WASAPI drivers, set SampleRate to a sample rate supported by your audio device.

This property applies only on Windows machines. Linux machines always use the ALSA driver. Mac machines always use the CoreAudio driver.

To specify nondefault Driver values, you must have an Audio System Toolbox licence. If the toolbox is not installed, specifying nondefault Driver values returns an error.

Data Types: char

#### **Device** — Device used to play audio samples

default audio device (default) | character vector

Device used to play audio samples, specified as a character vector. Use [getAudioDevices](#page-16-0) to list available devices for the selected driver.

Data Types: char

#### **SampleRate** — Sample rate of signal sent to audio device (Hz)

44100 (default) | positive integer

Sample rate of signal sent to audio device, in Hz, specified as a positive integer. The range of SampleRate depends on your audio hardware.

```
Data Types: single | double | int8 | int16 | int32 | int64 | uint8 | uint16 |
uint32 | uint64
```
#### **BitDepth** — Data type used by the device

```
'16-bit integer' (default) | '8-bit integer' | '24-bit integer' | '32-bit
float'
```
Data type used by the device, specified as a character vector. Before performing digitalto-analog conversion, the input data is cast to a data type specified by BitDepth.

To specify a nondefault BitDepth, you must have an Audio System Toolbox licence. If the toolbox is not installed, specifying a nondefault BitDepth returns an error.

Data Types: char

#### **SupportVariableSizeInput** — Support variable frame size

false (default) | true

Option to support variable frame size, specified as true or false.

- false If the audioDeviceWriter object is locked, the input must have the same frame size at each call. The buffer size of your audio device is the same as the input frame size.
- true  $-$  If the audioDeviceWriter object is locked, the input frame size can change at each call. The buffer size of your audio device is specified through the BufferSize property.

Data Types: char

#### **BufferSize** — Buffer size of audio device

4096 (default) | positive integer

Buffer size of audio device, specified as a positive integer.

Note If Driver is specified as 'ASIO', open the ASIO UI to set the sound card buffer size to the BufferSize value of your audioDeviceWriter System object.

#### **Dependencies**

To enable this property, set SupportVariableSizeInput to true.

Data Types: single | double | int8 | int16 | int32 | int64 | uint8 | uint16 | uint32 | uint64

**ChannelMappingSource** — Source of mapping between input matrix and device channels 'Auto' (default) | 'Property'

Source of mapping between columns of input matrix and channels of audio output device, specified as 'Auto' or 'Property'.

- 'Auto' Default settings determine the mapping between columns of input matrix and channels of audio output device. For example, suppose that your input is a matrix with four columns, and your audio device has four channels available. Column 1 of your input data writes to channel 1 of your device, column 2 of your input data writes to channel 2 of your device, and so on.
- 'Property' –– The ChannelMapping property determines the mapping between columns of input matrix and channels of audio output device.

Data Types: char

**ChannelMapping** — Nondefault mapping between input matrix and device channels [1:MaximumOutputChannels] (default) | scalar | vector

Nondefault mapping between columns of input matrix and channels of output device, specified as a scalar or vector of valid channel indices. See the ["Specify Channel Mapping](#page-212-0) [for audioDeviceWriter" on page 3-59](#page-212-0) example for more information.

To selectively map between columns of the input matrix and your sound card's output channels, you must have an Audio System Toolbox licence. If the toolbox is not installed, specifying a nondefault ChannelMapping returns an error.

#### **Dependencies**

To enable this property, set ChannelMappingSource to 'Property'.

```
Data Types: single | double | int8 | int16 | int32 | int64 | uint8 | uint16 |
uint32 | uint64
```
### Usage

Note For versions earlier than R2016b, use the step function to run the System object™ algorithm. The arguments to step are the object you created, followed by the arguments shown in this section.

For example,  $y = step(obj,x)$  and  $y = obj(x)$  perform equivalent operations.

# **Syntax**

numUnderrun = deviceWriter(audioToDevice)

### **Description**

numUnderrun = deviceWriter(audioToDevice) writes one frame of audio samples, audioToDevice, to the selected audio device and returns the number of audio samples underrun since the last call to deviceWriter.

**Note:** When you call the audioDeviceWriter System object, the audio device specified by the Device property is locked. An audio device can be locked by only one audioDeviceWriter at a time. To release the audio device, call release on your audioDeviceWriter System object.

### Input Arguments

### **audioToDevice** — Audio to device

matrix

Audio signal to write to device, specified as a matrix. The columns of the matrix are treated as independent audio channels.

If audioToDevice is of data type 'double' or 'single', the audio device writer clips values outside the range  $[-1, 1]$ . For other data types, the allowed input range is  $[\text{min},$ max] of the specified data type.

Data Types: single | double | int16 | int32 | uint8

### Output Arguments

### **numUnderrun** — Number of samples underrun

scalar

Number of samples by which the audio device writer queue was underrun since the last call to deviceWriter.

Data Types: uint32

# Object Functions

To use an object function, specify the System object as the first input argument. For example, to release system resources of a System object named  $\circ$ b<sub>j</sub>, use this syntax:

```
release(obj)
```
### Specific to audioDeviceWriter

[getAudioDevices](#page-16-0) List available audio devices [info](#page-169-0) Get audio device information

### Common to All System Objects

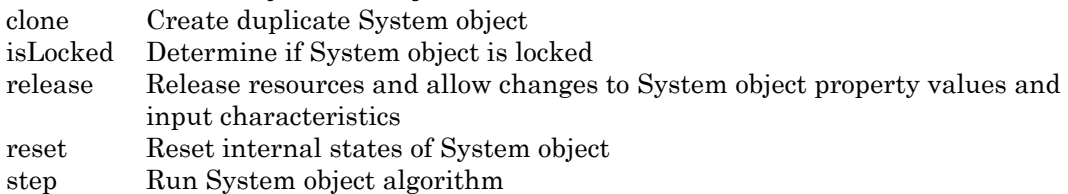

## Examples

### Read from File and Write to Audio Device

Read an MP3 audio file and play it through your default audio output device.

Create a dsp.AudioFileReader System object™ with default settings. Use the audioinfo function to return a structure containing information about the audio file.

```
fileReader = dsp.AudioFileReader('speech_dft.mp3');
fileInfo = audioinfo('speech_dft.mp3');
```
Create an audioDeviceWriter System object and specify the sample rate. Call setup to reduce the computational load of initialization in an audio stream loop.

```
deviceWriter = audioDeviceWriter(...
    'SampleRate', fileInfo.SampleRate);
setup(deviceWriter,...
     zeros(fileReader.SamplesPerFrame,fileInfo.NumChannels));
```
In an audio stream loop, read an audio signal frame from the file, and write the frame to your device.

```
while ~isDone(fileReader)
    audioData = fileReader();
     deviceWriter(audioData);
end
```
Close the input file and release the device.

```
release(fileReader);
release(deviceWriter);
```
### Reduce Latency due to Output Device Buffer

*Latency* due to the output device buffer is the time delay of writing one frame of data. Modify default properties of your audioDeviceWriter System object™ to reduce latency due to device buffer size.

Create a dsp.AudioFileReader System object to read an audio file with default settings.

```
fileReader = dsp.AudioFileReader('speech_dft.mp3');
```
Create an audioDeviceWriter System object and specify the sample rate to match that of the audio file reader.

```
deviceWriter = audioDeviceWriter(...
    'SampleRate', fileReader.SampleRate);
```
Calculate the latency due to your device buffer, in seconds.

```
bufferLatency = fileReader.SamplesPerFrame/deviceWriter.SampleRate
```
bufferLatency = 0.0464

Set the SamplesPerFrame property of your dsp.AudioFileReader System object to 256. Calculate the buffer latency in seconds.

```
fileReader.SamplesPerFrame = 256;
bufferLatency = fileReader.SamplesPerFrame/deviceWriter.SampleRate
```
bufferLatency = 0.0116

#### Determine and Decrease Underrun

*Underrun* refers to output signal silence, which occurs when the audio stream loop does not keep pace with the output device. Determine the underrun of an audio stream loop, add artificial computational load to the audio stream loop, and then modify properties of your audioDeviceWriter System object™ to decrease underrun. Your results depend on your computer.

Create a dsp.AudioFileReader System object, and specify the file to read. Use the audioinfo function to return a structure containing information about the audio file.

```
fileReader = dsp.AudioFileReader('speech_dft.mp3');
fileInfo = audioinfo('speech dft.mp3');
```
Create an audioDeviceWriter System object. Use the SampleRate of the file reader as the SampleRate of the device writer. Call setup to reduce the computational load of initialization in an audio stream loop.

```
deviceWriter = audioDeviceWriter( ...
    'SampleRate', fileReader.SampleRate);
setup(deviceWriter, ...
    zeros(fileReader.SamplesPerFrame,fileInfo.NumChannels));
```
Run your audio stream loop with input from file and output to device. Print the total samples underrun and the underrun in seconds.

```
totalUnderrun = 0;
while ~isDone(fileReader)
    input = fileReader();
     numUnderrun = deviceWriter(input);
     totalUnderrun = totalUnderrun + numUnderrun;
end
fprintf('Total samples underrun: %d.\n', ...
     totalUnderrun);
fprintf('Total seconds underrun: %d.\n', ...
    double(totalUnderrun)/double(deviceWriter.SampleRate));
Total samples underrun: 0.
```
Total seconds underrun: 0.

Release your dsp.AudioFileReader and audioDeviceWriter System objects and set your counter variable to zero.

```
release(fileReader);
release(deviceWriter);
totalUnderrun = 0;
```
Use pause to mimic an algorithm that takes 0.075 seconds to process. The pause causes the audio stream loop to go slower than the device, which results in periods of silence in the output audio signal.

```
while ~isDone(fileReader)
    input = fileReader();
     numUnderrun = deviceWriter(input);
     totalUnderrun = totalUnderrun + numUnderrun;
     pause(0.075)
end
fprintf('Total samples underrun: %d.\n', ...
     totalUnderrun);
fprintf('Total seconds underrun: %d.\n', ...
     double(totalUnderrun)/double(deviceWriter.SampleRate));
Total samples underrun: 69632.
Total seconds underrun: 3.157914e+00.
```
Release your audioDeviceReader and dsp.AudioFileWriter and set the counter variable to zero.

```
release(fileReader);
release(deviceWriter);
totalUnderrun = 0;
```
Set the frame size of your audio stream loop to 2048. Because the SupportVariableSizeInput property of your audioDeviceWriter System object is set to false, the buffer size of your audio device is the same size as the input frame size. Increasing your device buffer size decreases underrun.

```
fileReader = dsp.AudioFileReader('speech_dft.mp3');
fileReader.SamplesPerFrame = 2048;
fileInfo = audioinfo('speech_dft.mp3');
deviceWriter = audioDeviceWriter( ...
    'SampleRate', fileReader.SampleRate);
setup(deviceWriter, ...
    zeros(fileReader.SamplesPerFrame,fileInfo.NumChannels));
```
<span id="page-212-0"></span>Calculate the total underrun.

```
while ~isDone(fileReader)
    input = fileReader();
     numUnderrun = deviceWriter(input);
     totalUnderrun = totalUnderrun + numUnderrun;
    pause(0.075)
end
fprintf('Total samples underrun: %d.\n', ...
     totalUnderrun);
fprintf('Total seconds underrun: %d.\n', ...
    double(totalUnderrun)/double(deviceWriter.SampleRate));
Total samples underrun: 0.
Total seconds underrun: 0.
```
The increased frame size reduces the total underrun of your audio stream loop. However, increasing the frame size also increases latency. Other approaches to reduce underrun include:

- Increasing the buffer size independent of input frame size. To increase buffer size independent of input frame size, you must first set SupportVariableSizeInput to true. This approach also increases latency.
- Decreasing the sample rate. Decreasing the sample rate reduces both latency and underrun at the cost of signal resolution.
- Choosing an optimal driver and device for your system.

#### Specify Channel Mapping for **audioDeviceWriter**

Specify nondefault channel mapping for an audioDeviceWriter System object™. This example is hardware specific. It assumes that your computer has a default audio output device with two available channels.

Create an audioDeviceWriter System object™ with default settings.

```
deviceWriter = audioDeviceWriter;
```
By default, the audioDeviceWriter System object writes the maximum number of channels available, corresponding to the columns of the input matrix. Use info to get the maximum number of channels of your device.

```
info(deviceWriter)
ans = struct with fields:
                     Driver: 'DirectSound'
                DeviceName: 'Primary Sound Driver'
     MaximumOutputChannels: 2
```
If deviceWriter is called with one column of data, two channels are written to your audio output device. Both channels correspond to the one column of data.

Use the audioOscillator System object to output a tone to your audioDeviceWriter System object. Your object, sineGenerator, returns a vector when called.

sineGenerator = audioOscillator;

Write the sine tone to your audio device. If you are using headphones, you can hear the tone from both channels.

```
count = 0;
while count < 500
    sine = sineGenerator();
     deviceWriter(sine);
    count = count + 1;
end
```
If your audioDeviceWriter System object is called with two columns of data, two channels are written to your audio output device. The first column corresponds to channel 1 of your audio output device, and the second column corresponds to channel 2 of your audio output device.

Write a two-column matrix to your audio output device. Column 1 corresponds to the sine tone, and column 2 corresponds to a static signal. If you are using headphones, you can hear the tone from one speaker and the static from the other speaker.

```
count = 0;
while count < 500
    sine = sineGenerator();
    static = randn(length(sine),1);
     deviceWriter([sine,static]);
```

```
count = count + 1;
end
```
Specify alternative mappings between channels of your device and columns of the output matrix by indicating the output channel number at an index corresponding to the input column. Set ChannelMappingSource to 'Property'. Indicate that the first column of your input data writes to channel 2 of your output device, and that the second column of your input data writes to channel 1 of your output device. To modify the channel mapping, you must first unlock the audioDeviceReader System object.

```
release(deviceWriter);
deviceWriter.ChannelMappingSource = 'Property';
deviceWriter.ChannelMapping = [2,1];
```
Play your audio signals with reversed mapping. If you are using headphones, notice that the tone and static have switched speakers.

```
count = 0;while count < 500
    sine = sineGenerator();
    static = randn(length(sine), 1);
    deviceWriter([sine,static]);
    count = count + 1;
end
```
## Extended Capabilities

### C/C++ Code Generation

Generate C and C++ code using MATLAB® Coder™.

Usage notes and limitations:

- "System Objects in MATLAB Code Generation" (MATLAB Coder)
- The executable generated from this System object relies on prebuilt dynamic library files (.dll files) included with MATLAB. Use the packNGo function to package the code generated from this object and all the relevant files in a compressed zip file. Using this zip file, you can relocate, unpack, and rebuild your project in another development environment where MATLAB is not installed. For more details, see "Run Audio I/O Features Outside MATLAB and Simulink".

## See Also

Functions

[asiosettings](#page-11-0) | [getAudioDevices](#page-16-0)

**Blocks** [Audio Device Writer](#page-528-0)

### System Objects

[audioDeviceReader](#page-187-0) | [audioPlayerRecorder](#page-175-0) | dsp.AudioFileReader | dsp.AudioFileWriter

### **Topics**

"Run Audio I/O Features Outside MATLAB and Simulink" "Audio I/O: Buffering, Latency, and Throughput" Measure Audio Latency "Real-Time Audio in MATLAB"

### Introduced in R2016a
# audioOscillator System object

Generate sine, square, and sawtooth waveforms

## **Description**

The audioOscillator System object generates tunable waveforms. Typical uses include the generation of test signals for test benches, and the generation of control signals for audio effects. Properties of the audioOscillator System object specify the type of waveform generated.

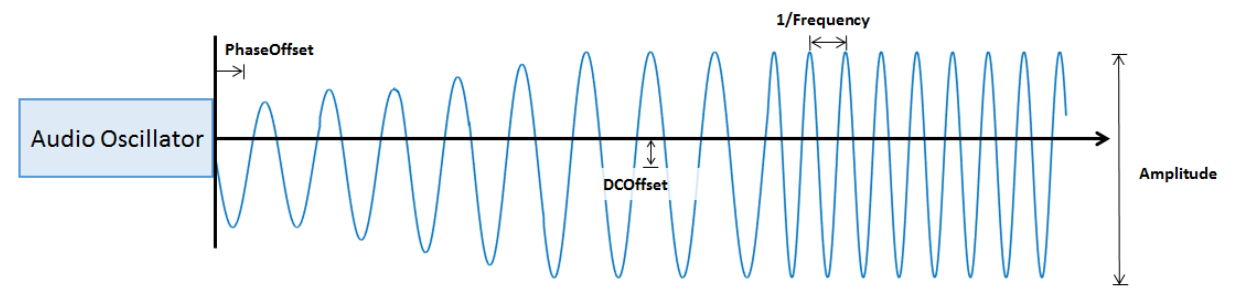

To generate tunable waveforms:

- 1 Create the audioOscillator object and set its properties.
- 2 Call the object with arguments, as if it were a function.

To learn more about how System objects work, see What Are System Objects? (MATLAB).

## **Creation**

## **Syntax**

osc = audioOscillator

```
osc = audioOscillator(signalTypeValue)
osc = audioOscillator(signalTypeValue,frequencyValue)
osc = audioOscillator( , Name, Value)
```
### **Description**

osc = audioOscillator creates an audio oscillator System object, osc, with default property values.

```
osc = audioOscillator(signalTypeValue) sets the SignalType property to
signalTypeValue.
```
osc = audioOscillator(signalTypeValue,frequencyValue) sets the Frequency property to frequencyValue.

osc = audioOscillator( \_\_\_ ,Name,Value) sets each property Name to the specified Value. Unspecified properties have default values.

Example: osc = audioOscillator('SignalType','sine','Frequency', 8000,'DCOffset',1) creates a System object, osc, which generates 8 kHz sinusoids with a DC offset of one.

## **Properties**

Unless otherwise indicated, properties are *nontunable*, which means you cannot change their values after calling the object. Objects lock when you call them, and the release function unlocks them.

If a property is *tunable*, you can change its value at any time.

For more information on changing property values, see System Design in MATLAB Using System Objects (MATLAB).

### **SignalType** — Type of generated waveform

'sine' (default) | 'square' | 'sawtooth'

Type of waveform generated by your audioOscillator object, specified as 'sine', 'square', or 'sawtooth'.

The waveforms are generated using the algorithms specified by the sin, square, and sawtooth functions.

### **Tunable:** No

Data Types: char

### **Frequency** — Frequency of generated waveform (Hz)

100 (default) | real scalar | vector of real scalars

Frequency of generated waveform in Hz, specified as a real scalar or vector of real scalars greater than or equal to 0.

- For sine waveforms, specify Frequency as a scalar or as a vector of length NumTones.
- For square waveforms, specify Frequency as a scalar.
- For sawtooth waveforms, specify Frequency as a scalar.

### **Tunable:** Yes

Data Types: single | double

#### **Amplitude** — Amplitude of generated waveform

1 (default) | real scalar | vector of real scalars

Amplitude of generated waveform, specified as a real scalar or vector of real scalars greater than or equal to 0.

- For sine waveforms, specify Amplitude as a vector of length NumTones.
- For square waveforms, specify Amplitude as a scalar.
- For sawtooth waveforms, specify Amplitude as a scalar.

The generated waveform is multiplied by the value specified by Amplitude at the output, before DCOffset is applied.

### **Tunable:** Yes

Data Types: single | double

### **PhaseOffset** — Normalized phase offset of generated waveform

0 (default) | real scalar | vector of real scalars

Normalized phase offset of generated waveform, specified as a real scalar or vector of real scalars with values in the range  $[0, 1]$ . The range is a normalized  $2\pi$ -radian interval.

- For sine waveforms, specify PhaseOffset as a vector of length NumTones.
- For square waveforms, specify PhaseOffset as a scalar.
- For sawtooth waveforms, specify PhaseOffset as a scalar.

### **Tunable:** No

Data Types: single | double

#### **DCOffset** — Value added to each element of generated waveform

0 (default) | real scalar | vector of real scalars

Value added to each element of generated waveform, specified as a real scalar or vector of real scalars.

- For sine waveforms, specify DCOffset as a vector of length NumTones.
- For square waveforms, specify DCOffset as a scalar.
- For sawtooth waveforms, specify DCOffset as a scalar.

### **Tunable:** Yes

Data Types: single | double

### **NumTones** — Number of pure sine waveform tones

1 (default) | positive integer

Number of pure sine waveform tones summed and then generated by the audio oscillator.

Individual tones are generated based on values specified by Frequency, Amplitude, PhaseOffset, and DCOffset.

#### **Tunable:** No

#### **Dependencies**

To enable this property, set SignalType to 'sine'.

Data Types: single | double

### **DutyCycle** — Square waveform duty cycle

0.5 (default) | scalar in the range [0, 1]

Square waveform duty cycle, specified as a scalar in the range [0, 1].

Square waveform duty cycle is the percentage of one period in which the waveform is above the median amplitude. A DutyCycle of 1 or 0 is equivalent to a DC offset.

**Tunable:** Yes

#### **Dependencies**

To enable this property, set SignalType to 'square'.

```
Data Types: single | double
```
#### **Width** — Sawtooth width 1 (default) | scalar in the range [0, 1]

Sawtooth width, specified as a scalar in the range [0, 1].

Sawtooth width determines the point in a sawtooth waveform period at which the maximum occurs.

#### **Tunable:** Yes

#### **Dependencies**

To enable this property, set SignalType to 'sawtooth'.

Data Types: single | double

### **SamplesPerFrame** — Number of samples per frame

512 (default) | positive integer

Number of samples per frame, specified as a positive integer in the range [1, 192000].

This property determines the vector length that your audioOscillator object outputs.

### **Tunable:** Yes

```
Data Types: single | double | int8 | int16 | int32 | int64 | uint8 | uint16 |
uint32 | uint64
```
**SampleRate** — Sample rate of generated waveform (Hz) 44100 (default) | positive scalar

Sample rate of generated waveform in Hz, specified as a positive scalar greater than twice the value specified by Frequency.

### **Tunable:** Yes

Data Types: single | double

### **OutputDataType** — Data type of generated waveform

'double' (default) | 'single'

Data type of generated waveform, specified as 'double' or 'single'.

### **Tunable:** Yes

Data Types: char

## Usage

Note For versions earlier than R2016b, use the step function to run the System object™ algorithm. The arguments to step are the object you created, followed by the arguments shown in this section.

For example,  $y = step(obj, x)$  and  $y = obj(x)$  perform equivalent operations.

## **Syntax**

 $waveform = osc()$ 

### **Description**

waveform = osc() generates a waveform output, waveform. The type of waveform is specified by the algorithm and properties of the System object, osc.

### Output Arguments

**waveform** — Waveform output from oscillator column vector

Waveform output from the audio oscillator, returned as a column vector with length specified by the SamplesPerFrame property.

Data Types: single | double

## Object Functions

To use an object function, specify the System object as the first input argument. For example, to release system resources of a System object named obj, use this syntax:

release(obj)

### Specific to audioOscillator

[createAudioPluginClass](#page-161-0) Create audio plugin class that implements functionality of System object

### MIDI

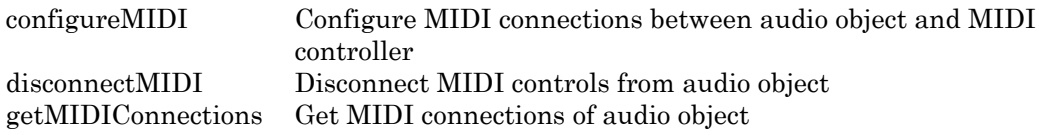

### Common to All System Objects

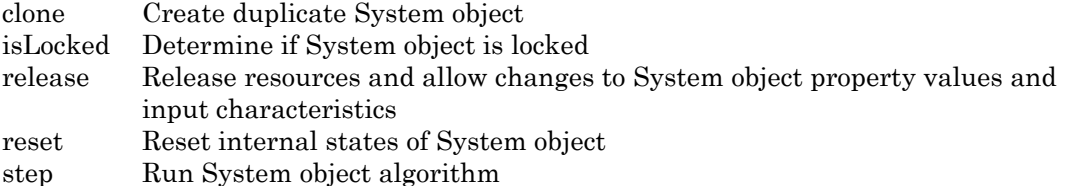

The createAudioPluginClass and configureMIDI functions map tunable properties of the audioOscillator System object to user-facing parameters:

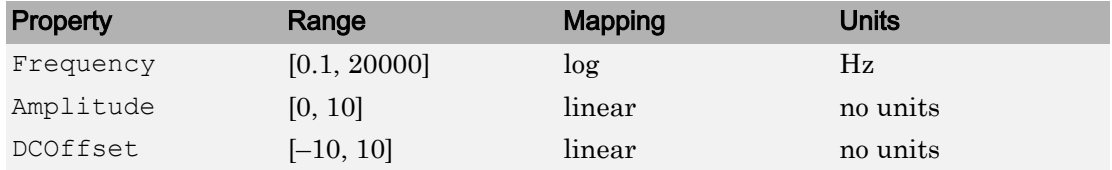

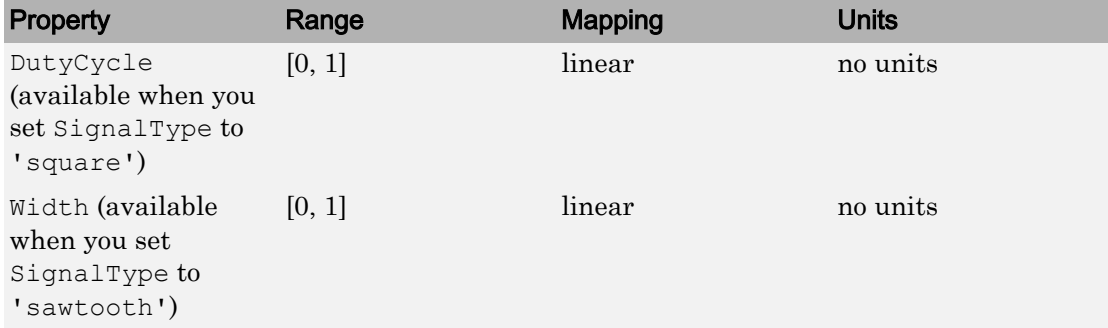

## **Examples**

### Generate Variable-Frequency Sine Wave

Use the audioOscillator System object™ to generate a variable-frequency sine wave.

Create an audio oscillator to generate a sine wave. Use the default settings.

```
osc = audioOscillator;
```
Create a time scope to visualize the variable-frequency sine wave generated by the audio oscillator.

```
scope = dsp.TimeScope( ...
     'SampleRate',osc.SampleRate, ...
     'TimeSpan',0.1, ...
     'YLimits',[-1.5,1.5], ...
     'TimeSpanOverrunAction', 'Scroll', ...
    'ShowGrid', true, ...
     'Title','Variable-Frequency Sine Wave');
```
Place the audio oscillator in an audio stream loop. Increase the frequency of your sinewave in 50-Hz increments.

```
counter = 0;while (counter < 1e4)
    counter = counter + 1;
    sineWave = osc();
     scope(sineWave);
```

```
 if mod(counter,1000)==0
         osc.Frequency = osc.Frequency + 50;
     end
end
```
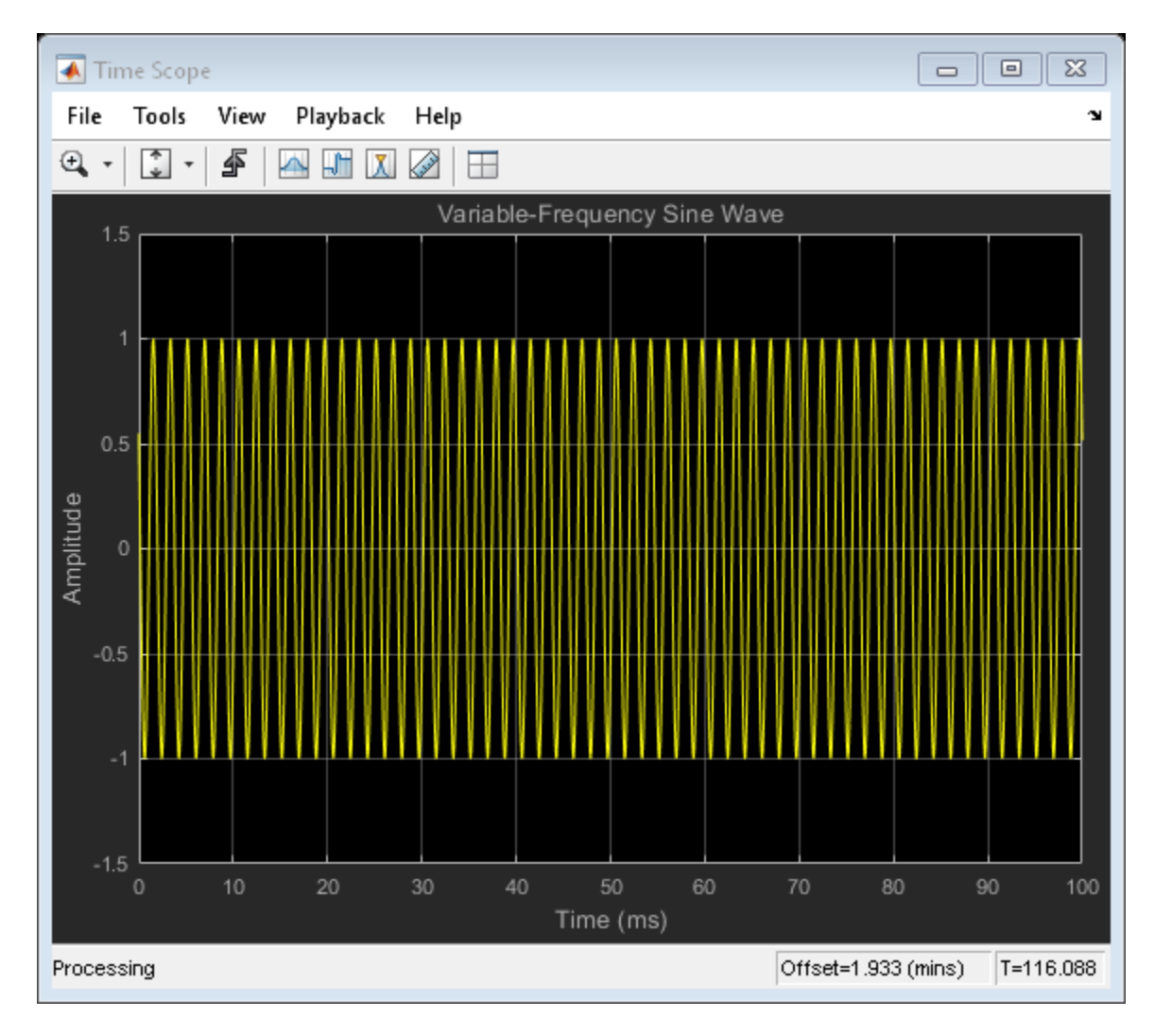

### Create a Melody by Tuning Oscillation Frequency

Tune the frequency of an audio oscillator at regularly spaced intervals to create a melody. Play the melody to your audio output device.

Create a structure to hold the frequency values of notes in a melody.

```
notes = struct('C4',261.63,'E4',329.63,'G4sharp',415.30,'A4',440,'B4',493.88, ...
     'C5',523.25,'D5',587.25,'D5sharp',622.25,'E5',659.25,'Silence',0);
```
Create audioOscillator and audioDeviceWriter System objects™. Use the default settings.

```
osc = audioOscillator;
aDW = audioDeviceWriter;
```
Create a vector with the initial melody of Fur Elise.

```
melody = [notes.Silence notes.Silence,...
     notes.E5 notes.D5sharp notes.E5 notes.D5sharp notes.E5 notes.B4 ...
         notes.D5 notes.C5 notes.A4 notes.A4 notes.Silence ...
     notes.C4 notes.E4 notes.A4 notes.B4 notes.B4 notes.Silence ...
     notes.E4 notes.G4sharp notes.B4 notes.C5 notes.C5 notes.Silence];
```
Specify the note duration in seconds. In an audio stream loop, call your audio oscillator and write the sound to your audio device. Update the frequency of the audio oscillator in noteDuration time steps to follow the melody. As a best practice, release your objects once complete.

```
noteDuration = 0.3;
i = 1;tic
while i < numel (melody)
    tone = osc();
     aDW(tone);
     if toc >= noteDuration
        i = i + 1; osc.Frequency = melody(i);
         tic
     end
end
```
release(osc); release(aDW);

### Control Cutoff Frequency of Lowpass Filter

Create a low-frequency oscillator (LFO) lowpass filter, using the audioOscillator as a control signal.

Create dsp.AudioFileReader and audioDeviceWriter System objects to read from an audio file and write to your audio device. Create a biquad filter object to apply lowpass filtering to your audio signal.

```
fileReader = dsp.AudioFileReader('Filename','Engine-16-44p1-stereo-20sec.wav');
deviceWriter = audioDeviceWriter('SampleRate',fileReader.SampleRate);
lowpassFilter = dsp.BiquadFilter( ...
     'SOSMatrixSource','Input port', ...
     'ScaleValuesInputPort',false);
```
Create an audio oscillator object. Your audio oscillator controls the cutoff frequency of the lowpass filter in an audio stream loop.

```
osc = audioOscillator('SignalType','sawtooth', ...
     'DCOffset',0.05, ...
    'Amplitude', 0.03, ...
     'SamplesPerFrame',fileReader.SamplesPerFrame, ...
     'SampleRate',fileReader.SampleRate, ...
     'Frequency',5);
```
In a loop, filter the audio signal through the lowpass filter. Write the output signal to your audio device.

```
while ~isDone(fileReader)
   audioIn = fileReader();
   ctrlSignal = osc();
   [B, A] = designVarSlopeFilter(48, ctrlSignal(end));
   audioOut = lowpassFilter(audioIn,B,A); deviceWriter(audioOut);
end
```
As a best practice, release objects once complete.

release(osc) release(fileReader) release(deviceWriter)

For a more complete implementation of an LFO Filter, see [audiopluginexample.LFOFilter](matlab:edit() in the "Audio Plugin Example Gallery".

# Extended Capabilities

## C/C++ Code Generation

Generate C and C++ code using MATLAB® Coder™.

Usage notes and limitations:

"System Objects in MATLAB Code Generation" (MATLAB Coder)

## See Also

System Objects [wavetableSynthesizer](#page-450-0)

Introduced in R2016a

# crossoverFilter System object

Audio crossover filter

# **Description**

The crossoverFilter System object implements an audio crossover filter, which is used to split an audio signal into two or more frequency bands. Crossover filters are multiband filters whose overall magnitude frequency response is flat.

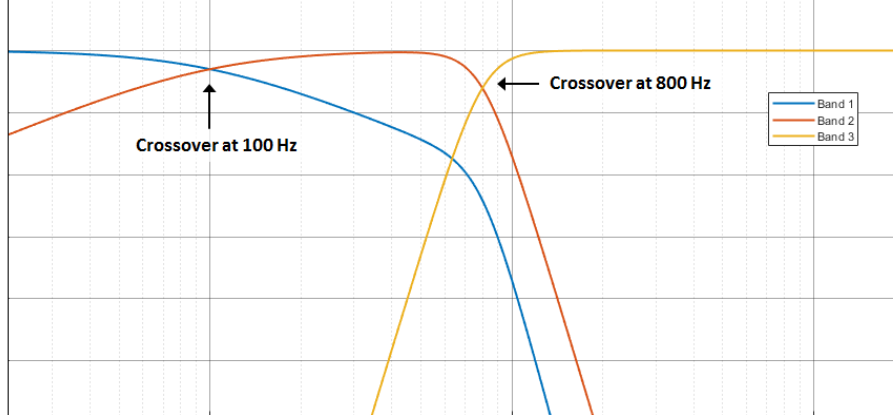

To implement an audio crossover filter:

- 1 Create the crossoverFilter object and set its properties.
- 2 Call the object with arguments, as if it were a function.

To learn more about how System objects work, see What Are System Objects? (MATLAB).

# **Creation**

# **Syntax**

```
crossFilt = crossoverFilter
crossFilt = crossoverFilter(nCrossovers)
crossFilt = crossoverFilter(nCrossovers,xFrequencies)
crossFilt = crossoverFilter(nCrossovers,xFrequencies,xSlopes)
crossFilt = crossoverFilter(nCrossovers,xFrequencies,xSlopes,Fs)
crossFilt = crossoverFilter( ,Name,Value)
```
### **Description**

crossFilt = crossoverFilter creates a System object, crossFilt, that implements an audio crossover filter.

crossFilt = crossoverFilter(nCrossovers) sets the NumCrossovers property to nCrossovers.

crossFilt = crossoverFilter(nCrossovers,xFrequencies) sets the CrossoverFrequencies property to xFrequencies.

crossFilt = crossoverFilter(nCrossovers,xFrequencies,xSlopes) sets the CrossoverSlopes property to xSlopes.

crossFilt = crossoverFilter(nCrossovers,xFrequencies,xSlopes,Fs) sets the SampleRate property to Fs.

crossFilt = crossoverFilter( \_\_\_ ,Name,Value) sets each property Name to the specified Value. Unspecified properties have default values.

Example: crossFilt = crossoverFilter(2,'CrossoverFrequencies', [100,800],'CrossoverSlopes',[6,48]) creates a System object, crossFilt, with two crossovers located at 100 Hz and 800 Hz, and crossover slopes of 6 dB/octave and 48 dB/octave, respectively.

## **Properties**

Unless otherwise indicated, properties are *nontunable*, which means you cannot change their values after calling the object. Objects lock when you call them, and the release function unlocks them.

If a property is *tunable*, you can change its value at any time.

For more information on changing property values, see System Design in MATLAB Using System Objects (MATLAB).

#### **NumCrossovers** — Number of magnitude response band crossings

1 (default) | 2 | 3 | 4

Number of magnitude response band crossings, specified as a scalar integer in the range 1 to 4.

The number of bands output when implementing crossover filtering is one more than the NumCrossovers value.

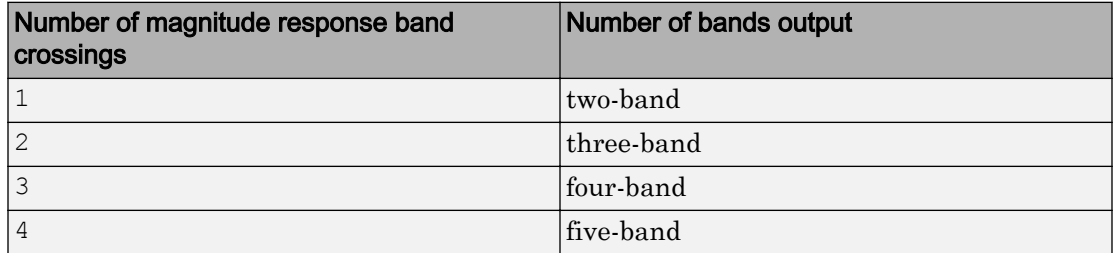

### **Tunable:** No

Data Types: single | double | int8 | int16 | int32 | int64 | uint8 | uint16 | uint32 | uint64

### **CrossoverFrequencies** — Crossover frequencies (Hz)

100 (default) | scalar | vector

Crossover frequencies in Hz, specified as a scalar or vector of real values of length NumCrossovers.

Crossover frequencies are the intersections of magnitude response bands of the individual two-band crossover filters used in the multiband crossover filter.

### **Tunable:** Yes

Data Types: single | double

### **CrossoverSlopes** — Crossover slopes (dB/octave)

12 (default) | scalar | vector

Crossover slopes in dB/octave, specified as a scalar or vector of real values in the range [6:6:48]. If a specified crossover slope is not inside the range, the slope is rounded to the nearest allowed value.

- If CrossoverSlopes is a scalar, all two-band component crossover slopes take that value.
- If CrossoverSlopes is a vector of length NumCrossovers, the respective two-band component crossover slopes take those values.

Crossover slopes are the slopes of individual bands at the associated crossover frequency, as specified in the two-band component crossover.

### **Tunable:** Yes

```
Data Types: single | double | int8 | int16 | int32 | int64 | uint8 | uint16 |
uint32 | uint64
```
### **SampleRate** — Input sample rate (Hz)

44100 (default) | positive scalar

Input sample rate in Hz, specified as a positive scalar.

### **Tunable:** Yes

Data Types: single | double

## Usage

Note For versions earlier than R2016b, use the step function to run the System object™ algorithm. The arguments to step are the object you created, followed by the arguments shown in this section.

For example,  $y = step(obj,x)$  and  $y = obj(x)$  perform equivalent operations.

## **Syntax**

 $[band1, ..., bandN] = crossFilt(audioIn)$ 

## **Description**

 $[band1,...,bandN] = crossFilt(audioIn) applies a crossover filter on the input,$ audioIn, and returns the filtered output bands, [band1, ..., bandN], where  $N =$ NumCrossovers + 1.

## Input Arguments

### **audioIn** — Audio input to crossover filter

matrix

Audio input to the crossover filter, specified as a matrix. The columns of the matrix are treated as independent audio channels.

Data Types: single | double

## Output Arguments

**[band1,...,bandN]** — Audio bands output from crossover filter set of matrices

Audio bands output from the crossover filter, returned as a set of N bands. The NumCrossovers property determines the number of return arguments:  $N =$ NumCrossovers  $+1$ . The size of each output argument is the same size as audioIn.

```
Data Types: single | double
```
# Object Functions

To use an object function, specify the System object as the first input argument. For example, to release system resources of a System object named obj, use this syntax:

```
release(obj)
```
### Specific to crossoverFilter

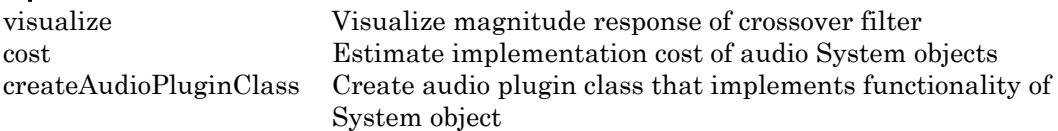

### MIDI

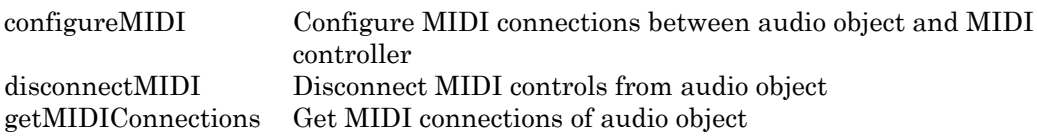

### Common to All System Objects

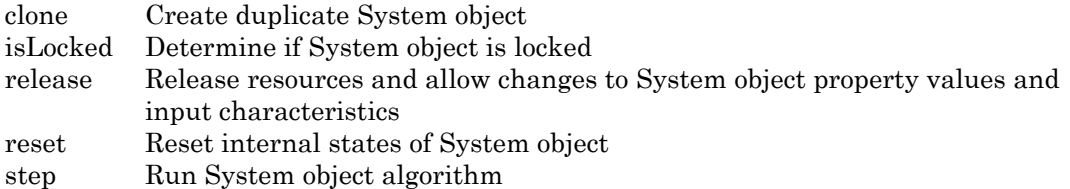

The createAudioPluginClass and configureMIDI functions map tunable properties of the crossoverFilter System object to user-facing parameters:

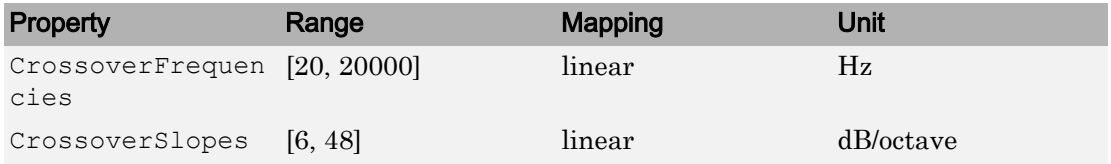

## Examples

### Pass Noise Signal Through Crossover Filter

Use the crossoverFilter System object™ to split Gaussian noise into three separate frequency bands.

Create a 5 second noise signal that assumes a 12,000 Hz sample rate.

```
noise = random(12000*5, 1);
```
Create a crossoverFilter System object with 2 crossovers (3 bands), crossover frequencies at 4 kHz and 8 kHz, a slope of 48 dB/octave, and a sample rate of 24 kHz.

```
crossFilt = crossoverFilter(...
     'NumCrossovers',2,...
     'CrossoverFrequencies',[4000,8000],...
     'CrossoverSlopes',48,...
     'SampleRate',24000);
```
Visualize the magnitude response of your crossover filter object.

```
visualize(crossFilt)
```
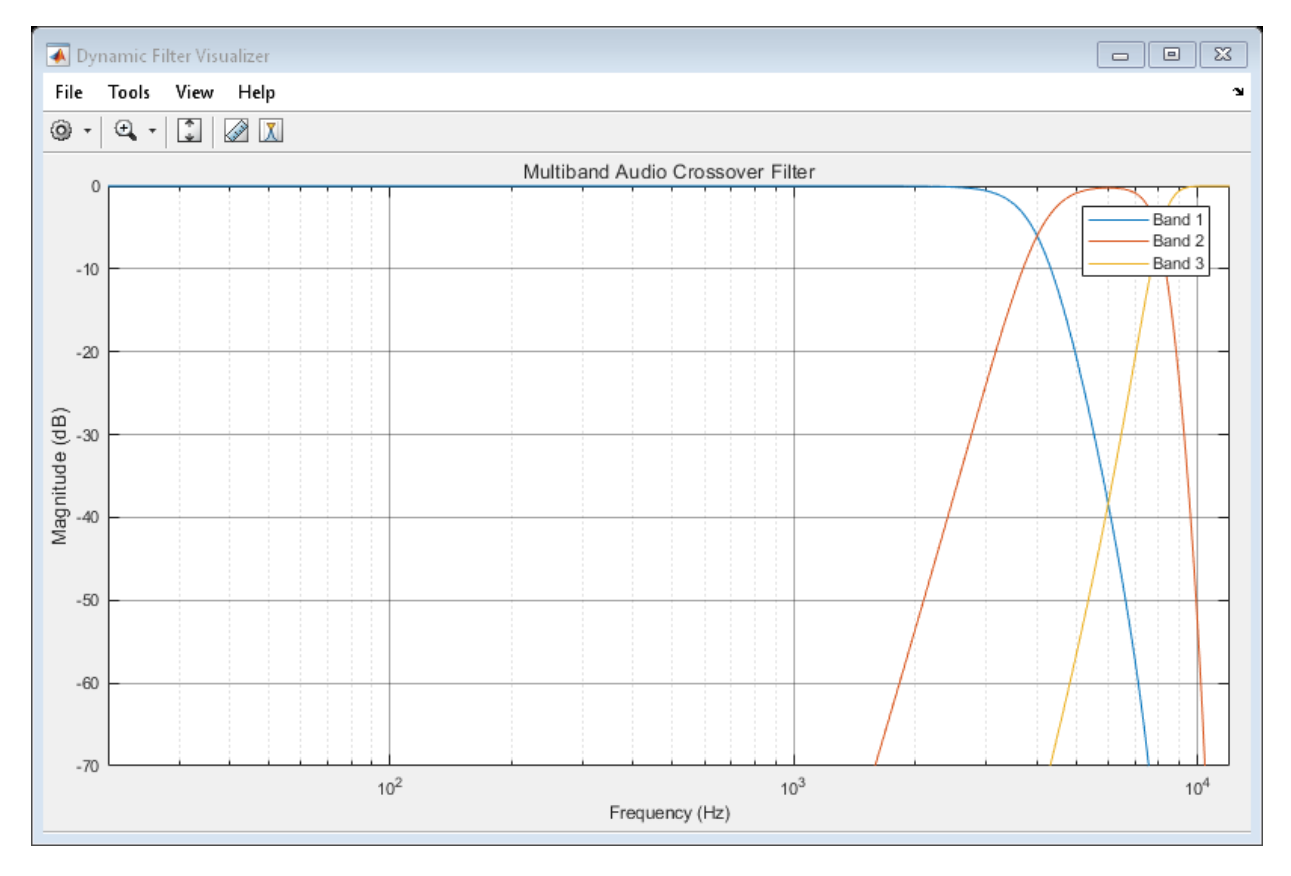

Call your crossover filter like a function with the noise signal as the argument.

```
[y1, y2, y3] = crossFilt(noise);
```
Visualize the results using a spectrogram.

```
figure('Position',[100,100,800,700]);
subplot(4,1,1)
     spectrogram(noise,120,100,6000,24000,'yaxis')
         title('Noise')
subplot(4,1,2)
     spectrogram(y1,120,100,6000,24000,'yaxis')
         title('y1')
subplot(4,1,3)
     spectrogram(y2,120,100,6000,24000,'yaxis')
         title('y2')
subplot(4,1,4) spectrogram(y3,120,100,6000,24000,'yaxis')
         title('y3')
```
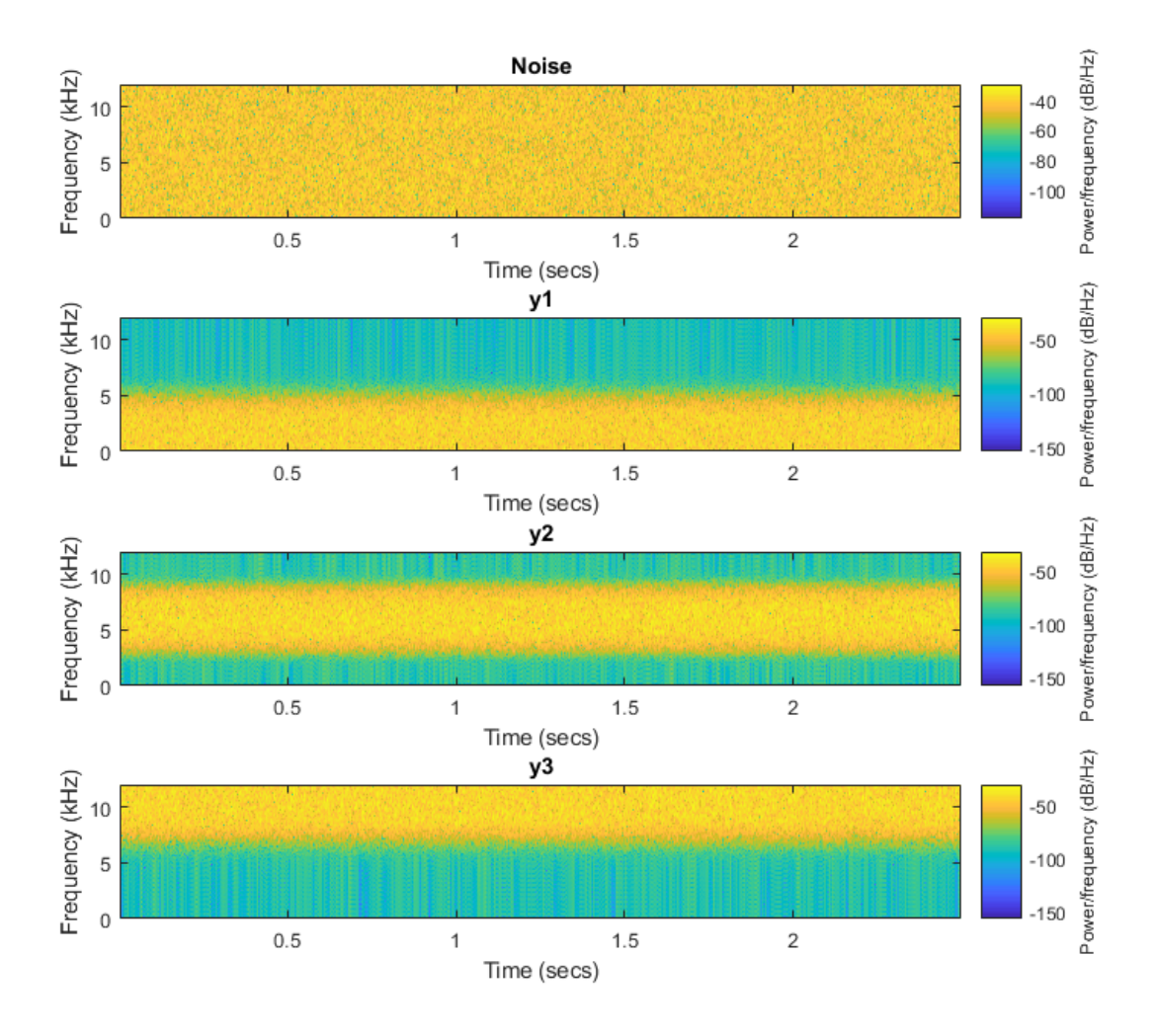

### Split Audio Signal into Three Bands

Use the crossoverFilter System object™ to split an audio signal into three frequency bands.

Create the dsp.AudioFileReader and audioDeviceWriter System objects. Use the sample rate of the reader as the sample rate of the writer. Call setup to reduce the computation load of initialization in an audio stream loop.

```
samplesPerFrame = 256;
fileReader = dsp.AudioFileReader( ...
     'RockGuitar-16-44p1-stereo-72secs.wav', ...
     'SamplesPerFrame',samplesPerFrame);
deviceWriter = audioDeviceWriter( ...
    'SampleRate', fileReader.SampleRate);
setup(fileReader)
setup(deviceWriter,ones(samplesPerFrame,2))
```
Create a crossoverFilter System object with 2 crossovers (3 bands), crossover frequencies at 500 Hz and 1 kHz, and a slope of 18 dB/octave. Use the sample rate of the reader as the sample rate of the crossover filter.

```
crossFilt = crossoverFilter( ...
     'NumCrossovers',2, ...
     'CrossoverFrequencies',[500,1000], ...
     'CrossoverSlopes',18, ...
    'SampleRate', fileReader.SampleRate);
setup(crossFilt,ones(samplesPerFrame,2))
```
Visualize the bands of the crossover filter.

```
visualize(crossFilt)
```
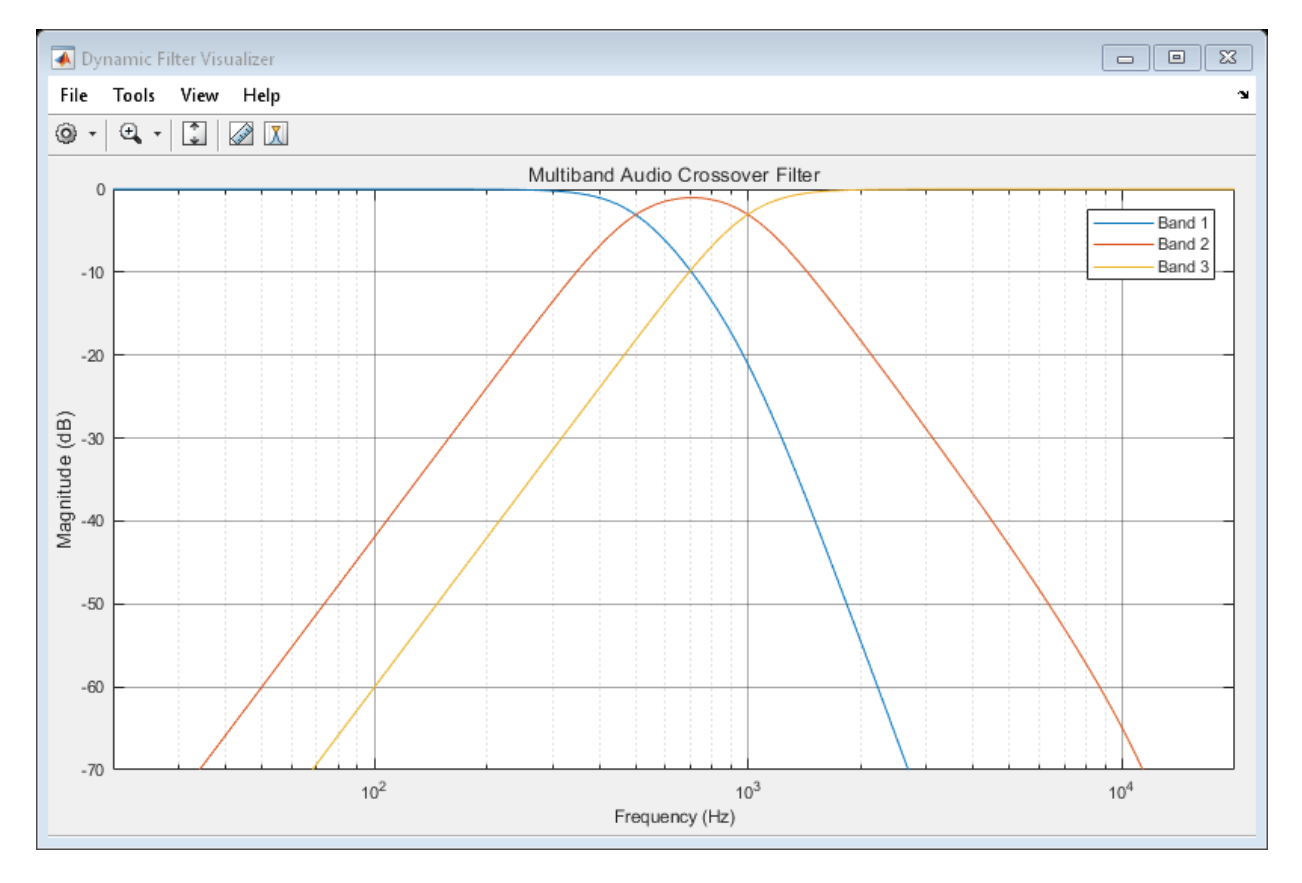

Get the cost of the crossover filter.

```
cost(crossFilt)
```
ans  $=$ 

struct with fields:

- NumCoefficients: 48
	- NumStates: 18
- MultiplicationsPerInputSample: 48
	- AdditionsPerInputSample: 37

Create a spectrum analyzer to visualize the effect of the crossover filter.

```
scope = dsp. SpectrumAnalyzer( ...
     'SampleRate',fileReader.SampleRate, ...
     'PlotAsTwoSidedSpectrum',false, ...
     'FrequencyScale','Log', ...
     'FrequencyResolutionMethod','WindowLength', ...
     'WindowLength',samplesPerFrame, ...
     'Title', ...
     'Crossover Bands and Reconstructed Signal', ...
    'ShowLegend', true, ...
     'ChannelNames',{'Original Signal','Band 1', ...
     'Band 2','Band 3','Sum'});
```
Play 10 seconds of the audio signal. Visualize the spectrum of the original audio, the crossover bands, and the reconstructed signal (sum of bands).

```
setup(scope, ones(samplesPerFrame, 5))
count = 0;
while count < (fileReader.SampleRate/samplesPerFrame)*10
    originalSignal = fileReader();
    [band1,band2,band3] = crossFilt(originalSignal);
    sumOfBands = band1 + band2 + band3;scope([originalSignal(:,1), ...
           band1(:, 1), \ldotsband2(:,1), \ldotsband3(:,1), \ldotssumOfBands(:,1)])
     deviceWriter(sumOfBands);
    count = count + 1;end
release(fileReader)
release(crossFilt)
release(scope)
release(deviceWriter)
```
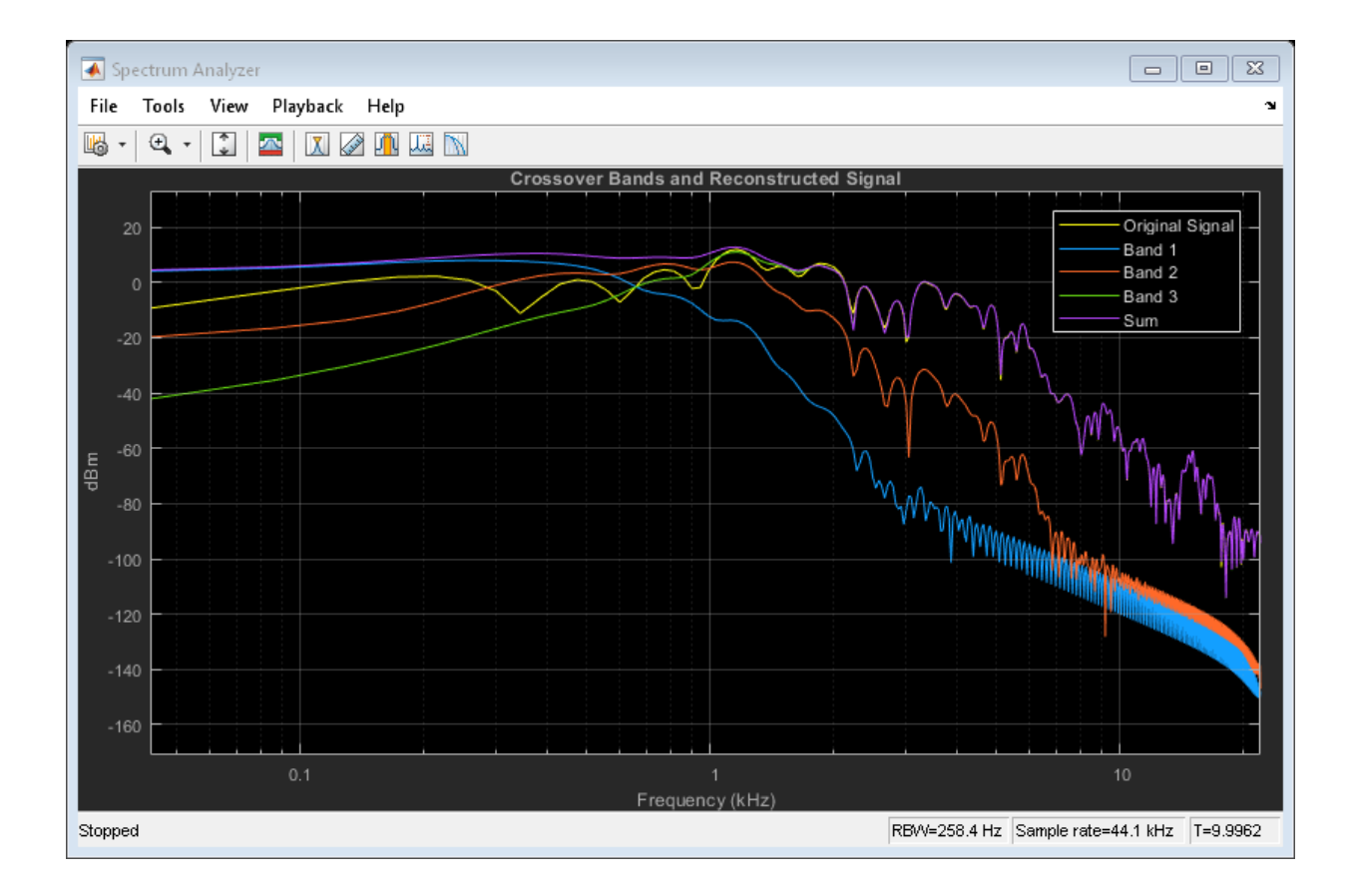

### Apply Split-Band De-Essing

De-essing is the process of diminishing sibilant sounds in an audio signal. Sibilance refers to the *s*, *z*, and *sh* sounds in speech, which can be disproportionately emphasized during recording. *es* sounds fall under the category of unvoiced speech with all consonants and have a higher frequency than voiced speech. In this example, you apply split-band de-essing to a speech signal by separating the signal into high and low frequencies, applying an expander to diminish the sibilant frequencies, and then remixing the channels.

Create a dsp.AudioFileReader System object™ and an audioDeviceWriter System object to read from a sound file and write to an audio device. Listen to the unprocessed signal. Then release the file reader and device writer.

```
fileReader = dsp.AudioFileReader( ...
     fullfile(matlabroot,'examples','audio','Sibilance.wav'));
deviceWriter = audioDeviceWriter;
while ~isDone(fileReader)
     audioIn = fileReader();
     deviceWriter(audioIn);
end
release(deviceWriter)
release(fileReader)
```
Create an expander System object to de-ess the audio signal. Set the sample rate of the expander to the sample rate of the audio file. Create a two-band crossover filter with a crossover of 3000 Hz. Sibilance is usually found in this range. Set the crossover slope to 12. Plot the frequency response of the crossover filter to confirm your design visually.

```
dRExpander = expander( ...
     'Threshold',-50, ...
    'AttackTime', 0.05, ...
     'ReleaseTime',0.05, ...
     'HoldTime',0.005, ...
    'SampleRate', fileReader.SampleRate);
crossFilt = crossoverFilter( ...
     'NumCrossovers',1, ...
     'CrossoverFrequencies',3000, ...
     'CrossoverSlopes',12);
visualize(crossFilt)
```
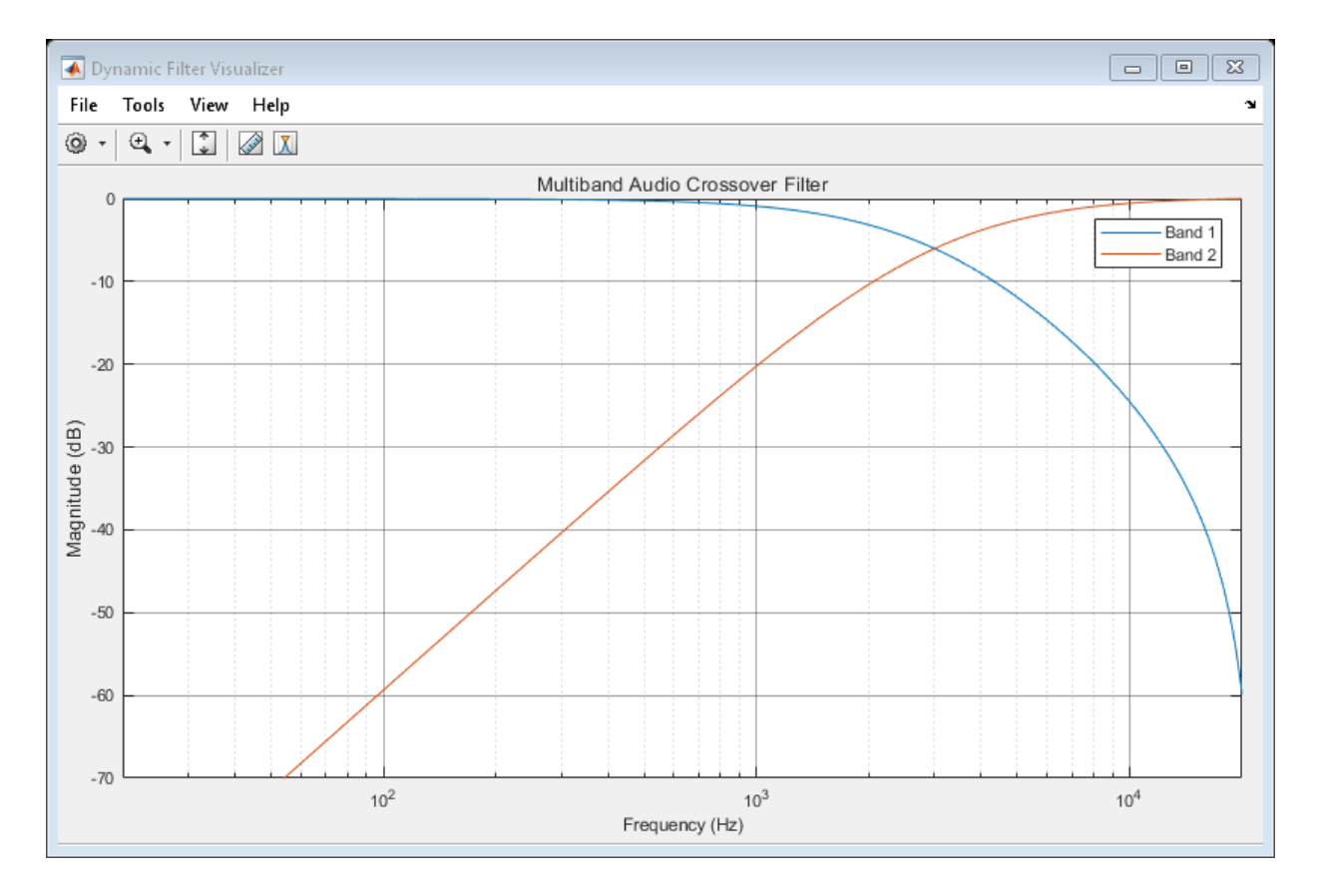

Create a dsp.TimeScope System object to visualize the original and processed audio signals.

```
scope = dsp.TimeScope( ...
    'SampleRate',fileReader.SampleRate, ...
     'TimeSpanOverrunAction','Scroll', ...
     'TimeSpan',4, ...
     'BufferLength',44100*8, ...
     'YLimits',[-1 1], ...
    'ShowGrid', true, ...
    'ShowLegend', true, ...
     'ChannelNames',{'Original','Processed'});
```
In an audio stream loop:

- 1 Read in a frame of the audio file.
- 2 Split the audio signal into two bands.
- 3 Apply dynamic range expansion to the upper band.
- 4 Remix the channels.

release(dRExpander)

- 5 Write the processed audio signal to your audio device for listening.
- 6 Visualize the processed and unprocessed signals on a time scope.

As a best practice, release your objects once done.

```
while ~isDone(fileReader)
    audioIn = fileReader();
    [band1,band2] = crossFilt(audioIn);
    band2processed = dRExpander(band2);
     procAudio = band1 + band2processed;
     deviceWriter(procAudio);
     scope([audioIn procAudio]);
end
release(deviceWriter)
release(fileReader)
release(scope)
release(crossFilt)
```
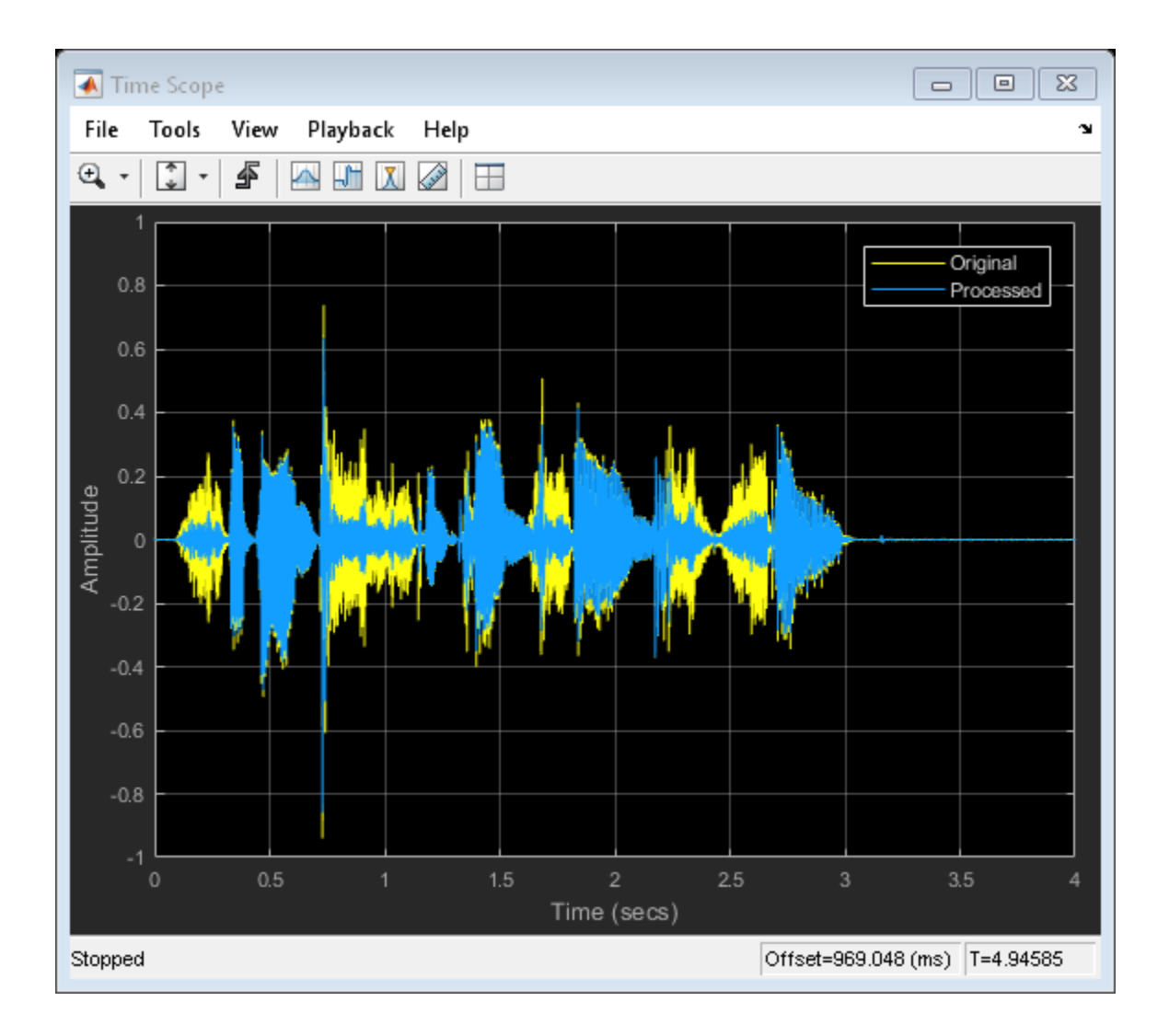

### Diminish Plosives from Speech Signal

Plosives are consonant sounds resulting from a sudden release of airflow. They are most pronounced in words beginning with *p*, *d*, and *g* sounds. Plosives can be emphasized by

the recording process and are often displeasurable to hear. In this example, you minimize the plosives of a speech signal by applying highpass filtering and low-band compression.

Create a dsp.AudioFileReader System object™ and a audioDeviceWriter System object™ to read an audio signal from a file and write an audio signal to a device. Play the unprocessed signal. Then release the file reader and device writer.

```
fileReader = dsp.NudioFileReader( ... fullfile(matlabroot,'examples','audio','Plosives.wav'));
deviceWriter = audioDeviceWriter;
while ~isDone(fileReader)
    audioIn = fileReader();
     deviceWriter(audioIn);
end
release(deviceWriter)
release(fileReader)
```
Design a highpass filter with a steep rolloff of all frequencies below 120 Hz. Use a dsp.BiquadFilter System object to implement the highpass filter design. Create a crossover filter with one crossover at 250 Hz. The crossover filter enables you to separate the band of interest for processing. Create a dynamic range compressor to compress the dynamic range of plosive sounds. To apply no make-up gain, set the MakeUpGainMode to 'Property' and use the default 0 dB MakeUpGain property value. Create a time scope to visualize the processed and unprocessed audio signal.

```
[B, A] = designVarSlopeFilter(48,120/(44100/2), 'hi');
biquadFilter = dsp.BiquadFilter( ...
     'SOSMatrixSource','Input port', ...
     'ScaleValuesInputPort',false);
crossFilt = crossoverFilter( ...
    'NumCrossovers', 1, ...
     'CrossoverFrequencies',250, ...
     'CrossoverSlopes',48);
dRCompressor = compressor ( ...
     'Threshold',-35, ...
     'Ratio',10, ...
    'KneeWidth', 20, ...
    'AttackTime', 1e-4, ...
    'ReleaseTime', 3e-1, ...
     'MakeUpGainMode','Property', ...
     'SampleRate',fileReader.SampleRate);
```

```
scope = dsp.TimeScope( ...
    'SampleRate', fileReader.SampleRate, ...
     'TimeSpan',3, ...
     'BufferLength',fileReader.SampleRate*3*2, ...
     'YLimits',[-1 1], ...
    'ShowGrid', true, ...
    'ShowLegend', true, ...
     'ChannelNames',{'Original','Processed'});
```
In an audio stream loop:

- 1 Read in a frame of the audio file.
- 2 Apply highpass filtering using your biquad filter.
- 3 Split the audio signal into two bands.
- 4 Apply dynamic range compression to the lower band.
- 5 Remix the channels.
- 6 Write the processed audio signal to your audio device for listening.
- 7 Visualize the processed and unprocessed signals on a time scope.

As a best practice, release your objects once done.

```
while ~isDone(fileReader)
     audioIn = fileReader();
    audioIn = biguadFilter(audioIn,B,A);[band1,band2] = crossFilt(audioIn);band1compressed = dRCompressor(band1);
    audioOut = band1compressed + band2; deviceWriter(audioOut);
     scope([audioIn audioOut]);
end
release(deviceWriter)
release(fileReader)
release(scope)
```
release(crossFilt) release(dRCompressor)

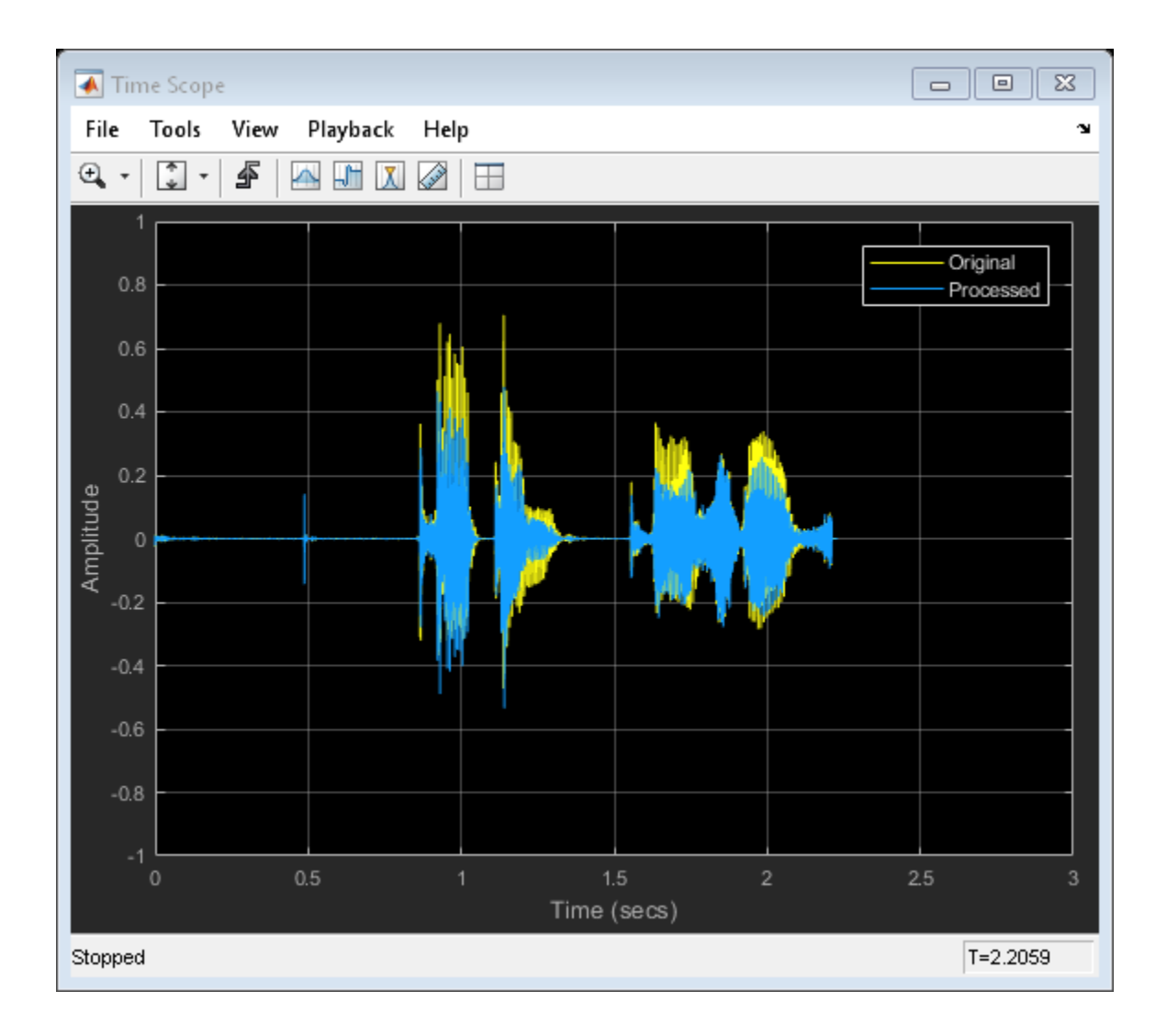

## Algorithms

The crossover System object is implemented as a binary tree of crossover pairs with additional phase-compensating sections [\[1\].](#page-250-0) Odd-order crossovers are implemented with Butterworth filters, while even-order crossovers are implemented with cascaded Butterworth filters (Linkwitz-Riley filters).

### Odd-Order Crossover Pair

Odd-order two-band (one crossover) filters are implemented as parallel complementary highpass and lowpass filters.

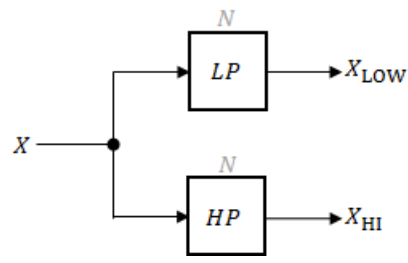

*LP* and *HP* are Butterworth filters of order *N*, implemented as direct-form Ⅱ transposed second-order sections. The shared cutoff frequency used in their design corresponds to the crossover of the resulting bands.

## Even-Order Crossover Pair

Even-order two-band (one crossover) filters are implemented as parallel complementary highpass and lowpass filters.

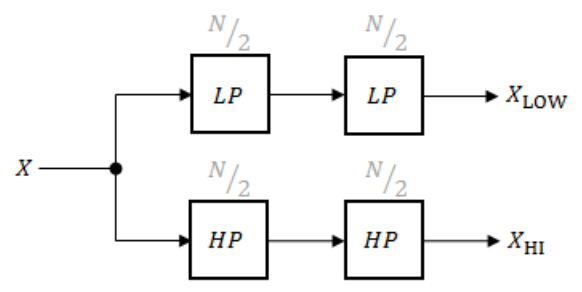

*LP* and *HP* are Butterworth filters of order *N*/2, where *N* is the order of the overall filter. The filters are implemented as direct-form II transposed second-order sections.

For overall filters of orders 2 and 6,  $X_{\text{HI}}$  is multiplied by  $-1$  internally so that the branches of your crossover pair are in-phase.

### <span id="page-250-0"></span>Even-Order Three-Band Filter

Even-order three-band (two crossovers) filters are implemented as parallel complementary highpass and lowpass filters organized in a tree structure.

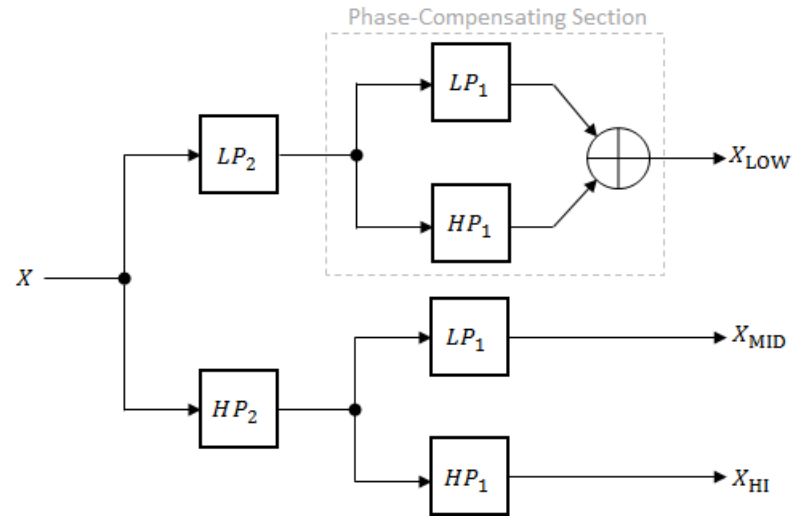

The phase-compensating section is equivalent to an allpass filter.

The design of four-band and five-band filters (three and four crossovers) are extensions of the pattern developed for even-order and odd-order crossovers and the tree structure specified for three-band (two crossover) filters.

### References

[1] D'Appolito, Joseph A. "Active Realization of Multiway All-Pass Crossover Systems." *Journal of Audio Engineering Society*. Vol. 35, Issue 4, 1987, pp. 239–245.

# Extended Capabilities

## C/C++ Code Generation

Generate C and C++ code using MATLAB® Coder™.

Usage notes and limitations:

"System Objects in MATLAB Code Generation" (MATLAB Coder)

## See Also

Blocks [Crossover Filter](#page-543-0)

### System Objects

[multibandParametricEQ](#page-307-0)

### Introduced in R2016a
## visualize

Visualize magnitude response of crossover filter

### **Syntax**

```
visualize(crossFilt)
visualize(crossFilter,NFFT)
```
## **Description**

visualize(crossFilt) plots the magnitude response of the crossoverFilter. The plot is updated automatically when properties of the object change.

visualize(crossFilter,NFFT) specifies an N-point FFT used to calculate the magnitude response.

## **Examples**

#### Visualize Magnitude Response of Crossover Filter

Create an object of the crossoverFilter System object™, and then call visualize to plot the magnitude response of the filter.

```
crossFilt = crossoverFilter;
visualize(crossFilt)
```
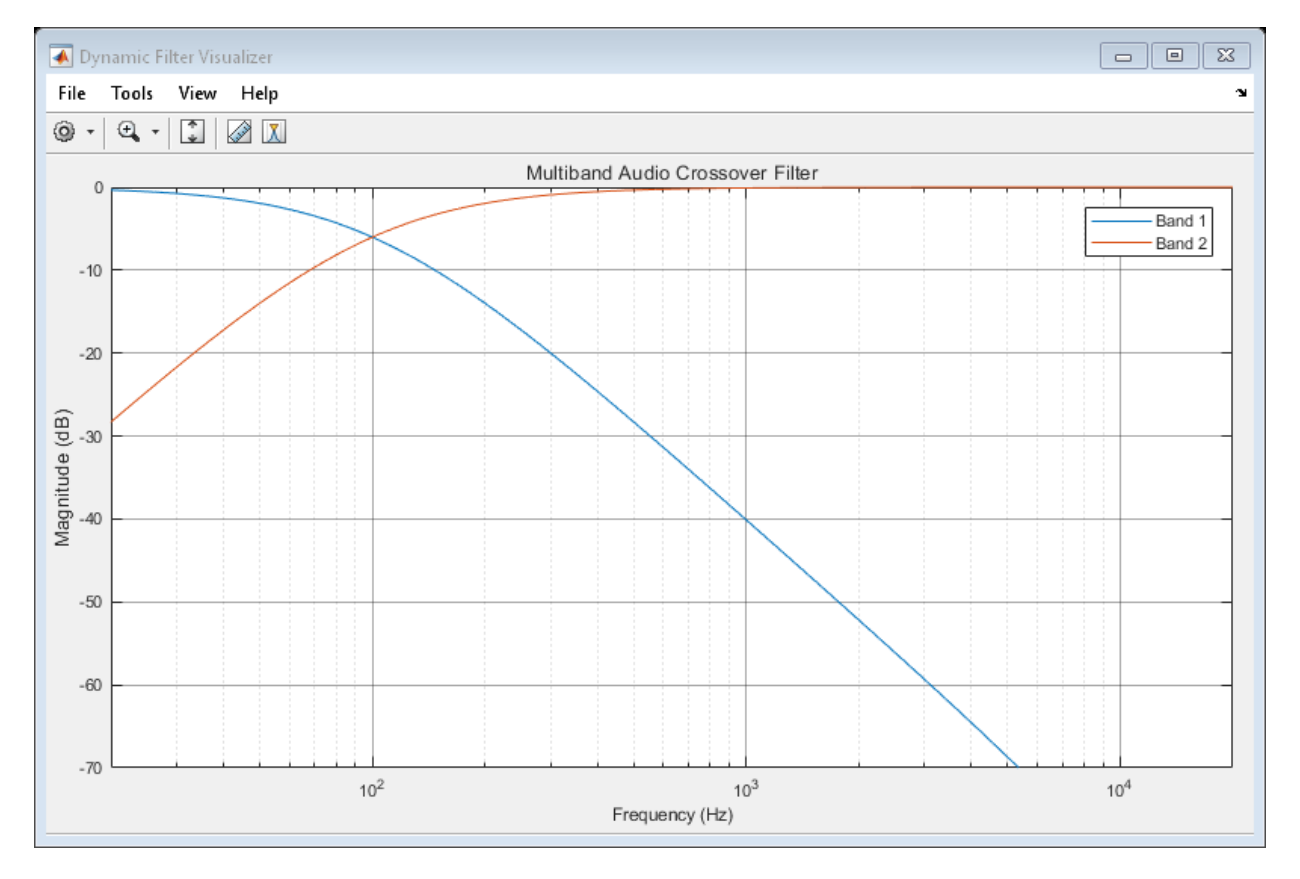

Modify the crossover frequency and observe that the plot is updated automatically.

```
crossFilt.CrossoverFrequencies = 500;
```
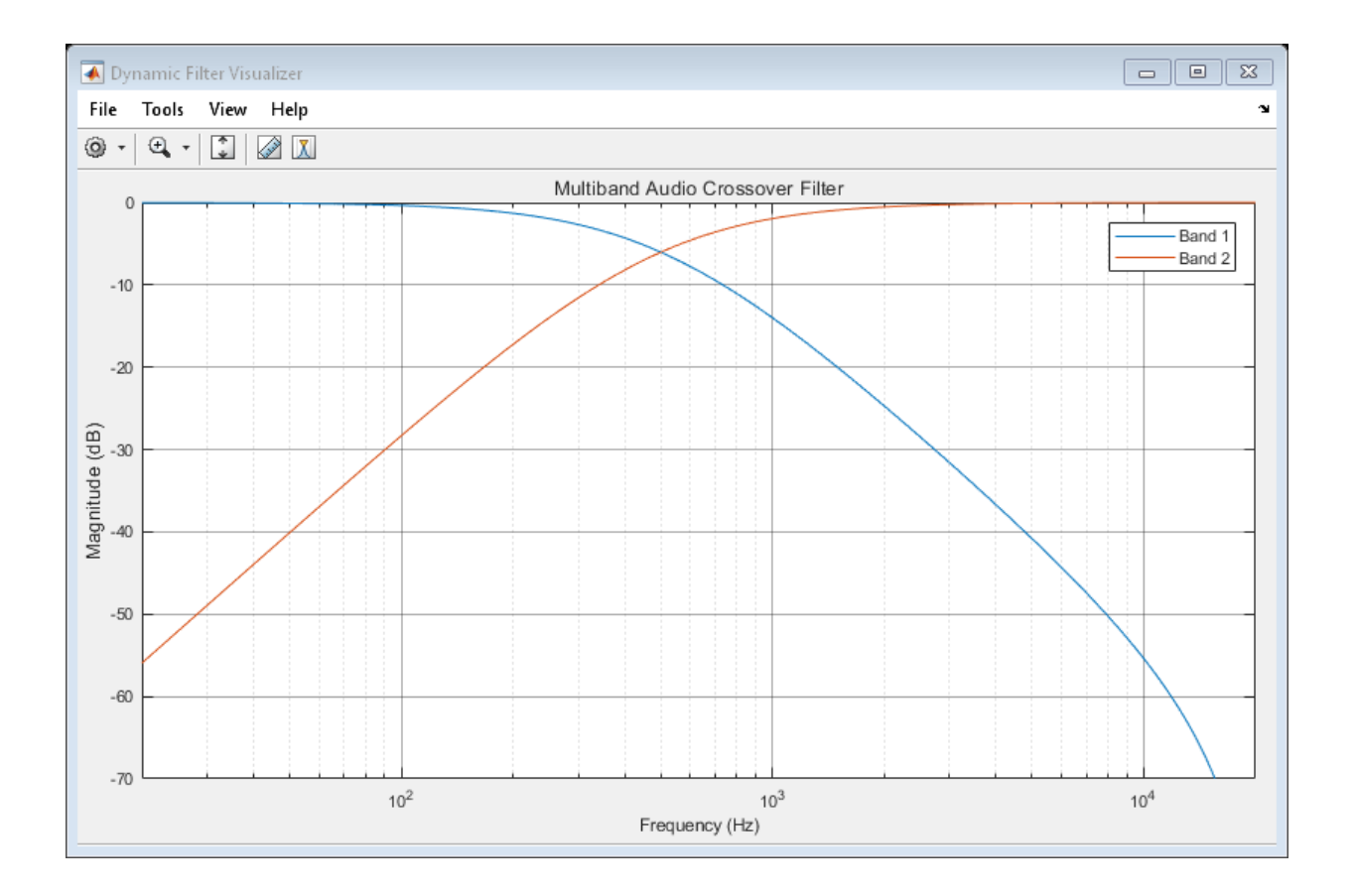

### Input Arguments

#### **crossFilt** — Crossover filter to visualize

object of crossoverFilter System object

Crossover filter whose magnitude response you want to plot.

#### **NFFT** — N-point FFT

2048 (default) | positive scalar

Number of bins used to calculate the DFT, specified as a positive scalar.

Data Types: single | double | int8 | int16 | int32 | int64 | uint8 | uint16 | uint32 | uint64

## See Also

System Objects [crossoverFilter](#page-228-0)

Introduced in R2016a

# <span id="page-256-0"></span>graphicEQ System object

Standards-based graphic equalizer

## **Description**

The graphicEQ System object implements a graphic equalizer that can tune the gain on individual octave or fractional octave bands. The object filters the data independently across each input channel over time using the filter specifications. Center and edge frequencies of the bands are based on the ANSI S1.11-2004 standard.

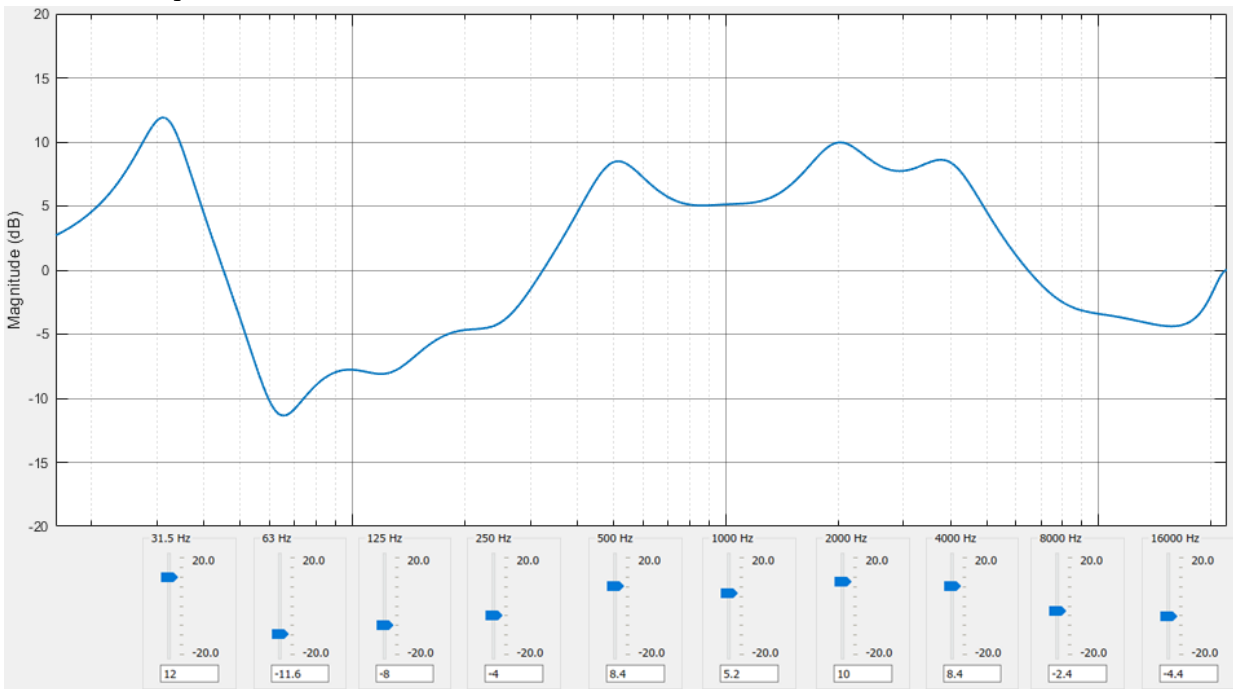

To equalize an audio signal:

1 Create the graphicEQ object and set its properties.

2 Call the object with arguments, as if it were a function.

To learn more about how System objects work, see What Are System Objects? (MATLAB).

### **Creation**

## **Syntax**

```
equalizer = graphicEQ
equalizer = graphicEQ(Name, Value)
```
### **Description**

equalizer =  $graphicEQ$  creates a graphic equalizer with default values.

equalizer =  $graphicEQ(Name,Value)$  sets each property Name to the specified Value. Unspecified properties have default values.

Example: equalizer = graphicEQ('Structure','Parallel','EQOrder','1/3 octave') creates a System object, equalizer, which implements filtering using a parallel structure and one-third octave filter bandwidth.

### **Properties**

Unless otherwise indicated, properties are *nontunable*, which means you cannot change their values after calling the object. Objects lock when you call them, and the release function unlocks them.

If a property is *tunable*, you can change its value at any time.

For more information on changing property values, see System Design in MATLAB Using System Objects (MATLAB).

```
Gains — Gain of each octave or fractional octave band (dB)
[0 \ 0 \ 0 \ 0 \ 0 \ 0 \ 0 \ 0 \ 0] (default) | 10-, 15-, or 30-element row vector
```
Gain of each octave of fractional octave band in dB, specified as a row vector with a length determined by the Bandwidth property:

- '1 octave' Specify gains as a 10-element row vector.
- '2/3 octave' Specify gains as a 15-element row vector.
- '1/3 octave' Specify gains as a 30-element row vector.

Example: equalizer =  $graphiceQ('Bandwidth', '2/3 octave', 'Gains',')$  $[5,5,5,5,5,0,0,0,0,0,-5,-5,-5,-5,-5]$  creates a two-third octave graphic equalizer with specified gains.

You can tune the gains of your graphic equalizer when the object is locked. However, you cannot tune the length of the gains when the object is locked.

#### **Tunable:** Yes

Data Types: single | double

#### **EQOrder** — Order of individual equalizer bands

2 (default) | positive even integer

Order of individual equalizer bands, specified as a positive even integer. All equalizer bands have the same order.

#### **Tunable:** No

```
Data Types: single | double
```
#### **Bandwidth** — Filter bandwidth (octaves)

```
'1 octave' (default) | '2/3 octave' | '1/3 octave'
```
Filter bandwidth in octaves, specified as '1 octave', '2/3 octave', or '1/3 octave'.

The ANSI S1.11-2004 standard defines the center and edge frequencies of your equalizer. The ISO 266:1997(E) standard specifies corresponding preferred frequencies for labeling purposes.

#### **1-Octave Bandwidth**

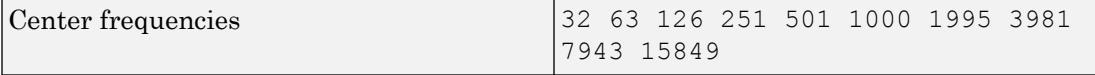

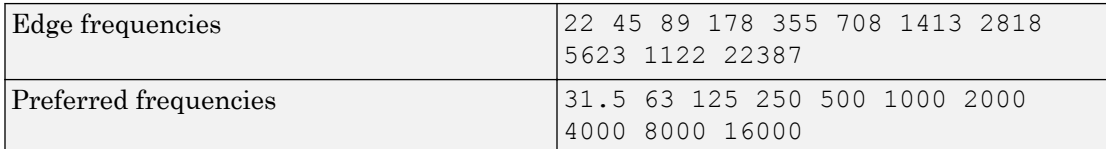

#### **2/3-Octave Bandwidth**

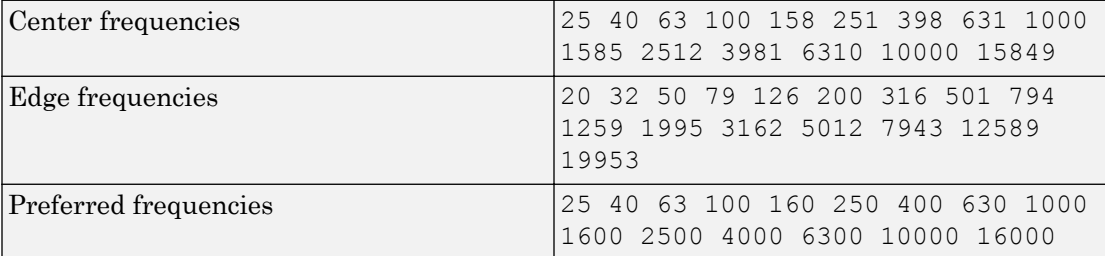

#### **1/3-Octave Bandwidth**

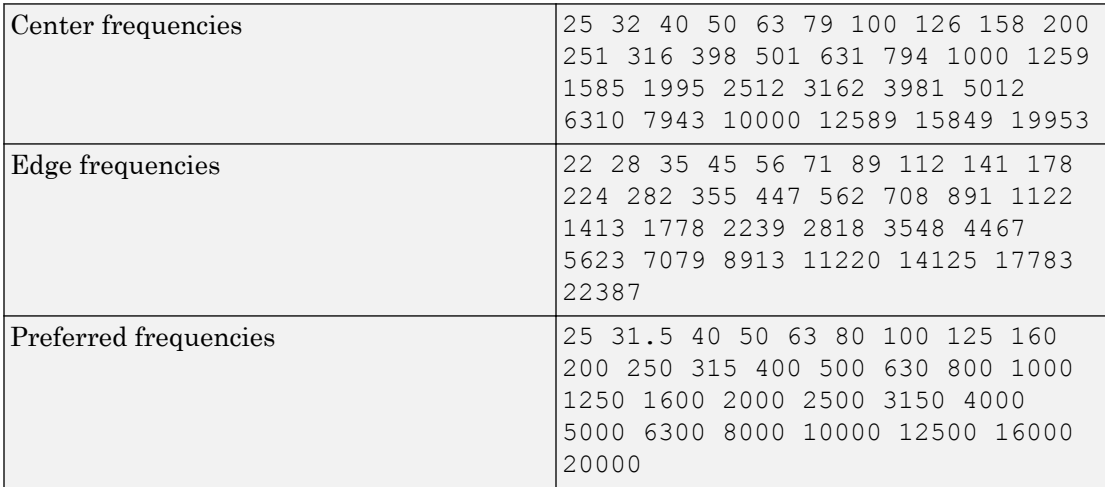

#### **Tunable:** No

Data Types: char

#### **Structure** — Type of implementation

'Cascade' (default) | 'Parallel'

Type of implementation, specified as 'Cascade' or 'Parallel'. See ["Algorithms" on](#page-264-0) [page 3-111](#page-264-0) and "Graphic Equalization" for information about these implementation structures.

#### **Tunable:** No

Data Types: char

#### **SampleRate** — Input sample rate (Hz) 44100 (default) | positive scalar

Input sample rate in Hz, specified as a positive scalar.

#### **Tunable:** Yes

Data Types: single | double

### Usage

### **Syntax**

 $audioOut = equalizer(audioIn)$ 

### **Description**

 $a$ udioOut = equalizer (audioIn) performs graphic equalization on the input signal, audioIn, and returns the equalized signal, audioOut. The type of equalization is specified by the algorithm and properties of the graphicEQ System object, equalizer.

### Input Arguments

#### **audioIn** — Audio input to graphic equalizer

matrix

Audio input to the graphic equalizer, specified as a matrix. The columns of the matrix are treated as independent audio channels.

Data Types: single | double

### Output Arguments

```
audioOut — Audio output from graphic equalizer
matrix
```
Audio output from the graphic equalizer, returned as a matrix the same size as audioIn.

Data Types: single | double

## Object Functions

To use an object function, specify the System object as the first input argument. For example, to release system resources of a System object named obj, use this syntax:

release(obj)

### Specific to graphicEQ

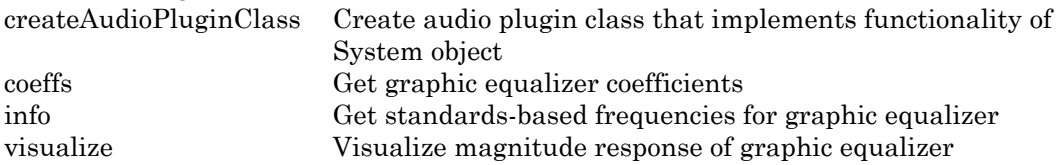

### MIDI

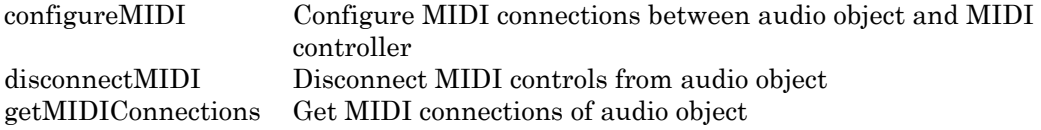

### Common to All System Objects

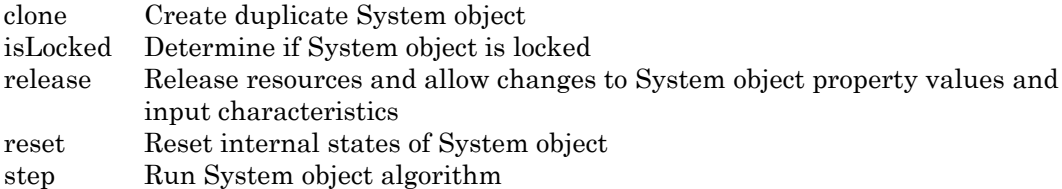

The createAudioPluginClass and configureMIDI functions map tunable properties of the graphicEQ System object to user-facing parameters:

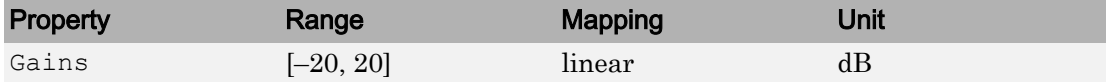

### **Examples**

#### Perform Graphic Equalization

Design and create an object for graphic equalization and then perform equalization on an audio signal.

Create objects to read from an audio file and write to your audio device. Use the sample rate of the reader as the sample rate of the writer.

```
frameLength = 512;
reader = dsp.AudioFileReader( ...
     'Filename','RockDrums-48-stereo-11secs.mp3', ...
    'SamplesPerFrame', frameLength);
player = audioDeviceWriter( ...
    'SampleRate', reader. SampleRate) ;
```
In an audio stream loop, read audio from a file and play the audio through your audio device.

```
while ~isDone(reader)
    x = reader();
     player(x);
end
release(reader)
release(player)
```
Create a one-octave graphic equalizer implemented with a cascade structure. Use the sample rate of the reader as the sample rate of the equalizer.

```
equalizer = graphicEQ(...
    'Bandwidth', '1 octave', ...
     'Structure','Cascade', ...
    'SampleRate', reader.SampleRate);
```
Specify to increase the gain on low frequencies and then visualize the equalizer.

#### equalizer.Gains =  $[5 5 5 5 0 0 0 0 0]$ ; visualize(equalizer)

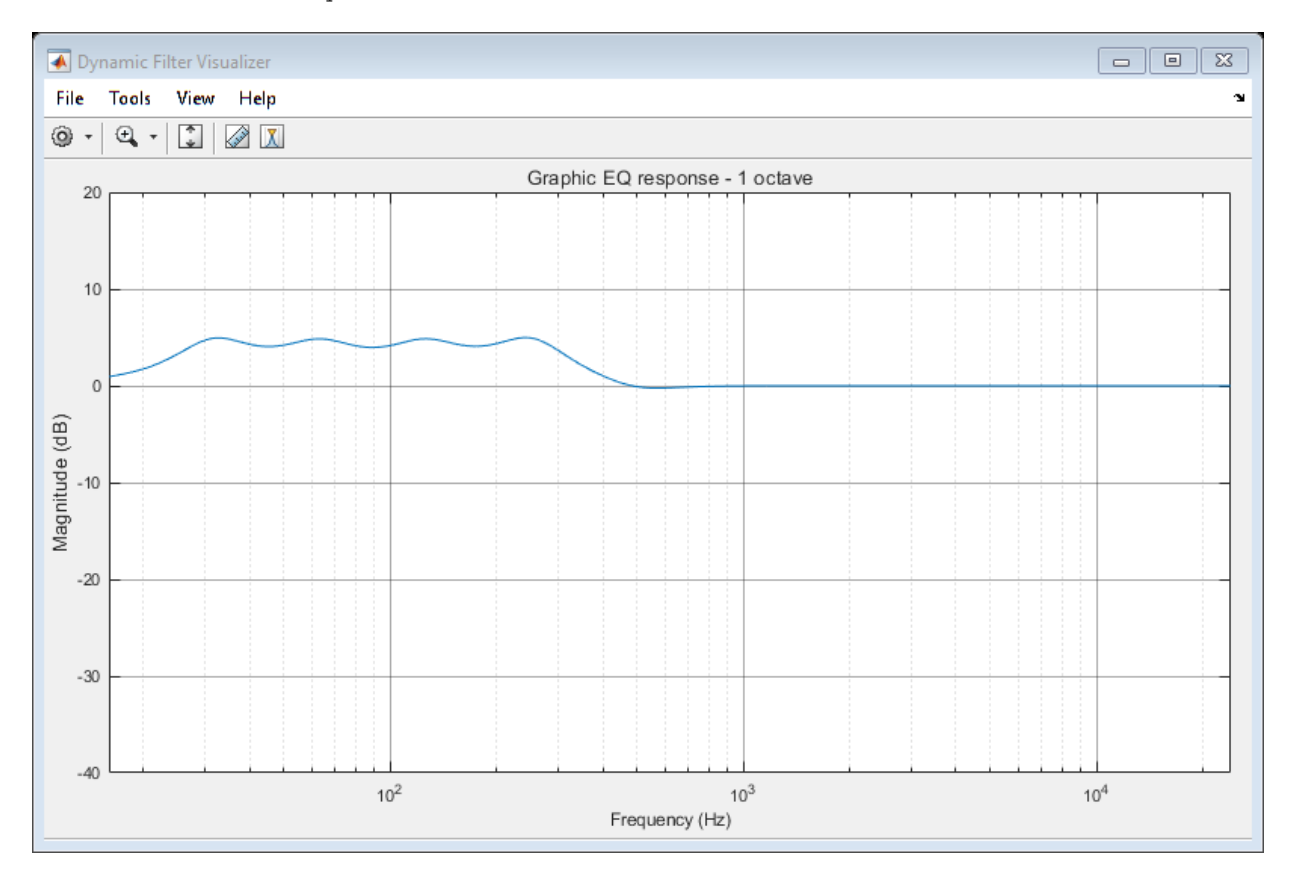

In an audio stream loop, read audio from a file, apply equalization, and then play the equalized audio through your audio device.

```
while ~isDone(reader)
    x = \text{reader}();
    y = equalizer(x);
     player(y);
end
```

```
release(reader)
release(player)
```
## Algorithms

The implementation of your graphic equalizer depends on the Structure property. See "Graphic Equalization" for a discussion of the pros and cons of the parallel and cascade implementations. Refer to the following sections to understand how these algorithms are implemented in Audio System Toolbox.

### Parallel Structure

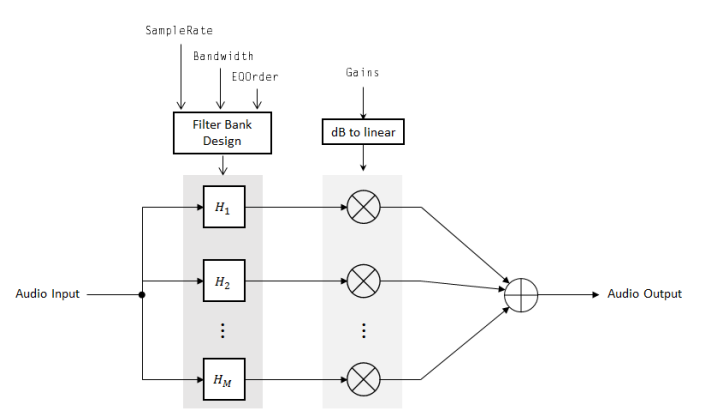

The parallel implementation designs the individual equalizers using the [octaveFilter](#page-423-0) [design method](#page-423-0) and spaces them on the spectrum according to the ANSI S1.11-2004 standard.

If you set the SampleRate property so that the Nyquist frequency ( $SampleRate/2$ ) is less than the final bandpass edge defined by the ANSI S1.11-2004 standard, then:

- The final bandpass filter is the one whose upper bandpass edge is less than the Nyquist frequency.
- The final filter is implemented as a highpass filter designed by the [designParamEQ](#page-54-0) function.
- 1 The input signal is fed into a filterbank of *M* filters, where *M* depends on the specified Bandwidth and SampleRate properties.
- 2 Each branch of the filterbank is multiplied by the linear form of the corresponding element of the Gains property.
- 3 The branches are summed and the output signal is returned.

### Cascade Structure

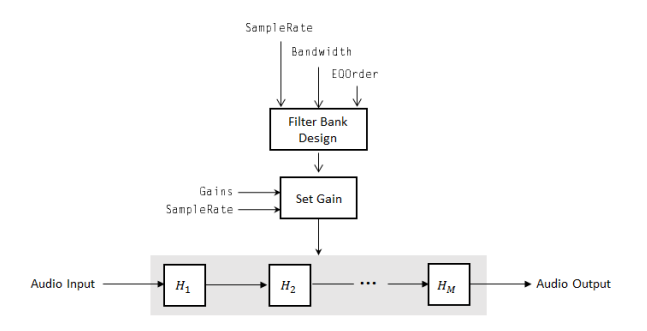

The cascade implementation designs the graphic equalizer filter bank using the [multibandParametricEQ](#page-307-0) System object.

If the EQOrder property is set to 2, then a gain correction is calculated according to [\[1\]](#page-266-0). The gain correction is independent of the requested gains. The gain correction is recomputed during the real-time processing only if the SampleRate property is modified.

If the EQOrder property is not set to 2, no gain correction is applied, and the requested gains are passed on to the multibandParametricEQ object.

The input signal is fed into a cascade of *M* biquad filters, where *M* depends on the specified Bandwidth and SampleRate properties.

### <span id="page-266-0"></span>References

- [1] Oliver, Richard J., and Jean-Marc Jot. "Efficient Multi-Band Digital Audio Graphic Equalizer with Accurate Frequency Response Control." Presented at the 139th Convention of the AES, New York, October 2015.
- [2] Acoustical Society of America. *American National Standard Specification for Octave-Band and Fractional-Octave-Band Analog and Digital Filters*. ANSI S1.11-2004. Melville, NY: Acoustical Society of America, 2009.
- [3] International Organization for Standardization. *Acoustics –– Preferred frequencies*. ISO 266:1997(E). Second Edition. 1997.

# Extended Capabilities

### C/C++ Code Generation

Generate C and C++ code using MATLAB® Coder™.

Usage notes and limitations:

"System Objects in MATLAB Code Generation" (MATLAB Coder)

## See Also

System Objects [multibandParametricEQ](#page-307-0)

#### **Blocks**

[Graphic EQ](#page-558-0) | [Parametric EQ Filter](#page-599-0)

#### **Functions**

[designParamEQ](#page-54-0) | [designShelvingEQ](#page-67-0) | [designVarSlopeFilter](#page-78-0)

### **Topics**

"Graphic Equalization"

"Equalization"

Introduced in R2017b

## <span id="page-268-0"></span>coeffs

Get graphic equalizer coefficients

# **Syntax**

```
[B, A] = \text{coeffs}(\text{equalizer})
```
# **Description**

 $[B, A] = \text{coeffs}$  (equalizer) returns the coefficients of the filters used in the graphic equalizer System object, equalizer. If Structure is set to 'Cascade', the coefficients are returned as second-order sections. If Structure is set to 'Parallel', the coefficients are returned as fourth-order sections.

# **Examples**

### Get Coefficients for Cascade Structure

Create a graphicEQ System object™ using the default Cascade structure and 1-octave bandwidth. A 1-octave bandwidth graphic equalizer consists of 10 bandpass filters. Specify the gains of each filter usings the Gains property.

```
equalizer = graphiceQ('Gains', randn(1,10))equalizer = 
   graphicEQ with properties:
        EQOrder: 2
      Bandwidth: '1 octave'
      Structure: 'Cascade'
          Gains: [1x10 double]
     SampleRate: 44100
```
Call coeffs to return the coefficients of the filter designed by the graphic equalizer. Because the structure of the object is Cascade, the coefficients are returned as 2-D matrix. Columns correspond to the cascaded stages of the filter.

```
[B, A] = \text{coeffs}(\text{equalizer})B = Columns 1 through 7
 1.0000 1.0009 0.9978 1.0019 1.0012 0.9923 0.9968
  -1.9968 -1.9944 -1.9848 -1.9757 -1.9471 -1.8775 -1.7416 0.9968 0.9936 0.9873 0.9750 0.9509 0.9044 0.8176
  Columns 8 through 10
    0.9897 1.0926 1.1576
  -1.3954 -0.6238 0.6739 0.6648 0.3749 -0.0954
A = Columns 1 through 7
 -1.9968 -1.9944 -1.9848 -1.9757 -1.9471 -1.8775 -1.7416
 0.9969 0.9945 0.9851 0.9769 0.9521 0.8967 0.8145
  Columns 8 through 10
  -1.3954 -0.6238 0.6739 0.6545 0.4675 0.0623
```
#### Get Coefficients for Parallel Structure

Create a graphicEQ System object<sup>™</sup> with a Parallel structure and 1-octave bandwidth. A 1-octave bandwidth graphic equalizer consists of 10 bandpass filters. Specify the gains of each filter usings the Gains property.

equalizer = graphicEQ('Structure','Parallel','Gains',randn(1,10))

```
equalizer = 
   graphicEQ with properties:
        EQOrder: 2
      Bandwidth: '1 octave'
      Structure: 'Parallel'
          Gains: [1x10 double]
     SampleRate: 44100
```
Call coeffs to return the coefficients of the filter designed by the graphic equalizer. Because the structure of the object is Parallel, the coefficients are returned as 3-D matrix. Pages correspond to the parallel branches of the filter.

```
[B, A] = \text{coeffs}(\text{equalizer})B(:,:,1) = 0.0017
              0
     -0.0017
             \bigcirc 0
B(:,:,2) = 0.0039
              0
     -0.0039
             \begin{matrix} 0 \\ 0 \end{matrix} 0
B(:,:,:3) = 0.0048
              0
     -0.0048
              0
              0
```

```
B (:, :, 4) =
     0.0138
        \overline{O} -0.0138
        \overline{O} 0
B(:,:,5) = 0.0255
         \overline{O} -0.0255
            0
             0
B(:,:,6) = 0.0411
       \overline{0} -0.0411
          \bigcirc 0
B(:,:, 7) = 0.0869
        \overline{0} -0.0869
           \bigcirc 0
B(:,:,8) = 0.1752
          \overline{O} -0.1752
             0
             0
```
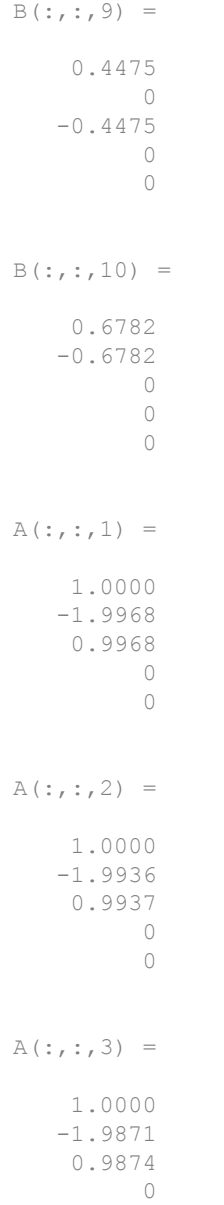

 0  $A$ (:,:,4) = 1.0000 -1.9738 0.9751  $\bigcirc$  0  $A(:,:,5) =$  1.0000 -1.9459 0.9509 0  $\bigcirc$  $A(:,:,6) =$  1.0000 -1.8850 0.9043 0 0  $A(:,:, 7) =$  1.0000 -1.7442 0.8174 0 0  $A(:,:,8) =$  1.0000 -1.3992 0.6632

```
 0
           0
A(:, :, 9) = 1.0000
    -0.5534
     0.4072
           0
           0
A(:, : , 10) = 1.0000
     0.0139
 0
           0
           0
```
## Input Arguments

#### **equalizer** — Object of **graphicEQ**

object

Object of the graphicEQ System object.

### Output Arguments

#### **B** — Numerator filter coefficients

matrix | array

Numerator filter coefficients, returned as a 2-D matrix or 3-D array, depending on the implementation structure.

- 'Cascade'  $-3$ -by-(number of bandpass equalizers  $\times$  EQOrder/2) matrix
- 'Parallel'  $-5$ -by-(ceil(EQOrder/4))-by-(number of bandpass equalizers) matrix

The number of bandpass equalizers depends on the Bandwidth property of your equalizer.

- 1-octave  $-10$  filters
- 2/3-octave 15 filters
- $1/3$ -octave –– 30 filters

Data Types: single | double

#### **A** — Denominator filter coefficients

matrix | array

Denominator filter coefficients, returned as a 2-D matrix or 3-D array, depending on the implementation structure.

- Cascade'  $-2$ -by-(number of bandpass equalizers  $\times$  EQOrder/2) matrix. The leading unity coefficient is not returned.
- 'Parallel'–– 5-by-(ceil(EQOrder/4))-by-(number of bandpass equalizers) matrix

The number of bandpass equalizers depends on the Bandwidth property of your equalizer.

- 1-octave 10 filters
- 2/3-octave  $-15$  filters
- $1/3$ -octave 30 filters

Data Types: single | double

### See Also

System Objects [graphicEQ](#page-256-0)

### Topics

"Equalization"

#### Introduced in R2017b

# <span id="page-276-0"></span>info

Get standards-based frequencies for graphic equalizer

# **Syntax**

```
eqInfo = info(equalizer)
```
# **Description**

eqInfo = info(equalizer) returns a structure, eqInfo, containing center, edge, and preferred frequencies based on the ANSI S1.11-2004 and ISO 266:1997(E) standards.

# **Examples**

### Get Graphic Equalizer Standards-Based Frequencies

Create an object of the graphicEQ System object™ and then call info to return a structure containing stadards-based center, edge, and preferred frequencies.

```
equalizer = graphiceQ;info(equalizer)
ans = struct with fields:
        CenterFrequencies: [1x10 double]
          EdgeFrequencies: [1x11 double]
```
PreferredFrequencies: [31.5000 63 125 250 500 1000 2000 4000 8000 16000]

## Input Arguments

#### **equalizer** — System object to get information from

System object

System object to get information from.

### Output Arguments

#### **eqInfo** — Struct containing object information

struct

Struct containing information about the System object, equalizer.

### See Also

System Objects [graphicEQ](#page-256-0)

Introduced in R2017b

## <span id="page-278-0"></span>visualize

Visualize magnitude response of graphic equalizer

## **Syntax**

```
visualize(equalizer)
visualize(equalizer,NFFT)
```
## **Description**

visualize(equalizer) plots the magnitude response of the graphicEQ object, equalizer. The plot is updated automatically when properties of the object change.

visualize(equalizer,NFFT) specifies an N-point FFT used to calculate the magnitude response.

## **Examples**

#### Visualize Magnitude Response of Graphic Equalizer

Create a default object of the graphicEQ System object™ and then call visualize.

```
equalizer = graphiceQ;visualize(equalizer)
```
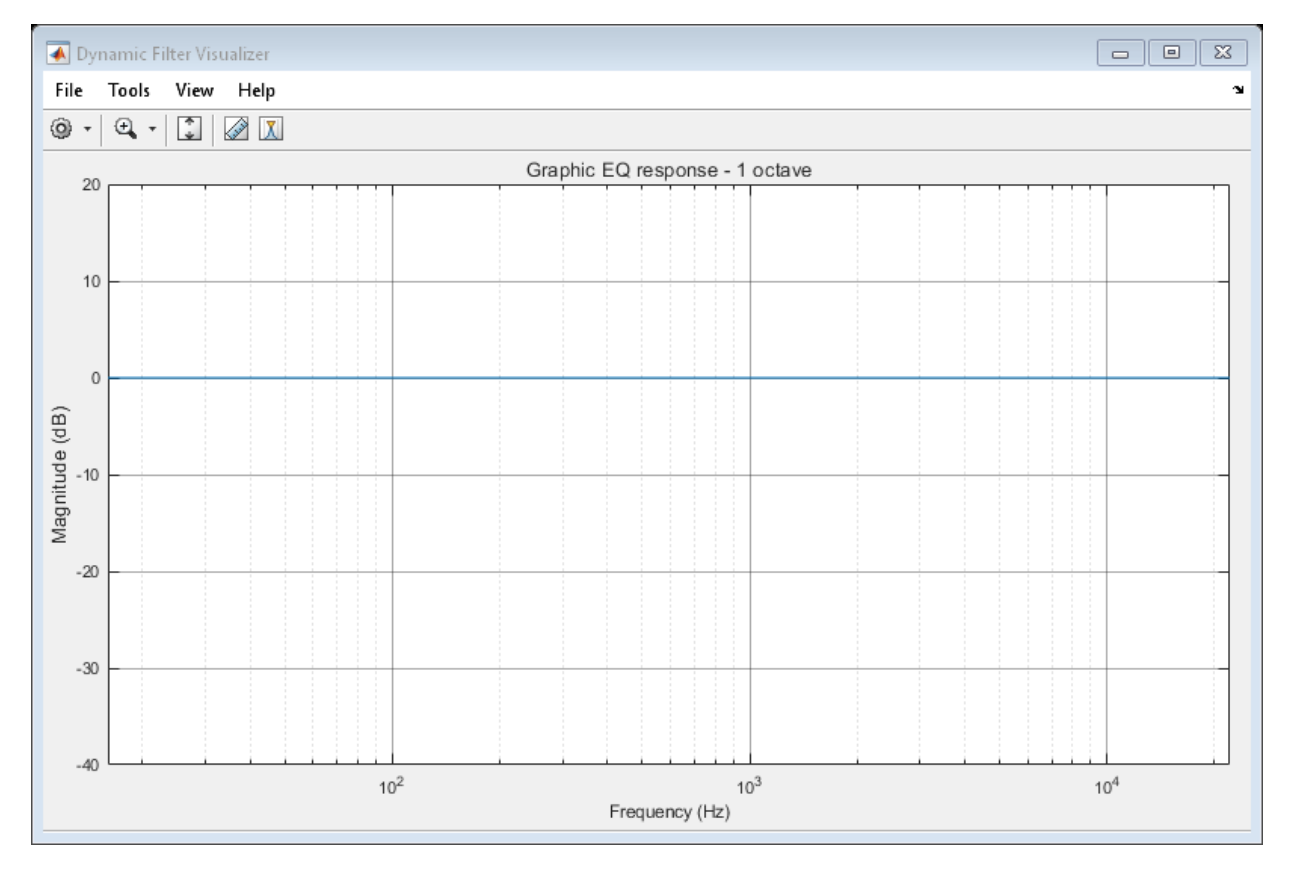

Set the gains of the graphic equalizer to new values. The visualization of the magnitude response updates automatically.

equalizer.Gains =  $[-1, 1, 2, 3, 3, 2, -10, 5, 5, -10]$ ;

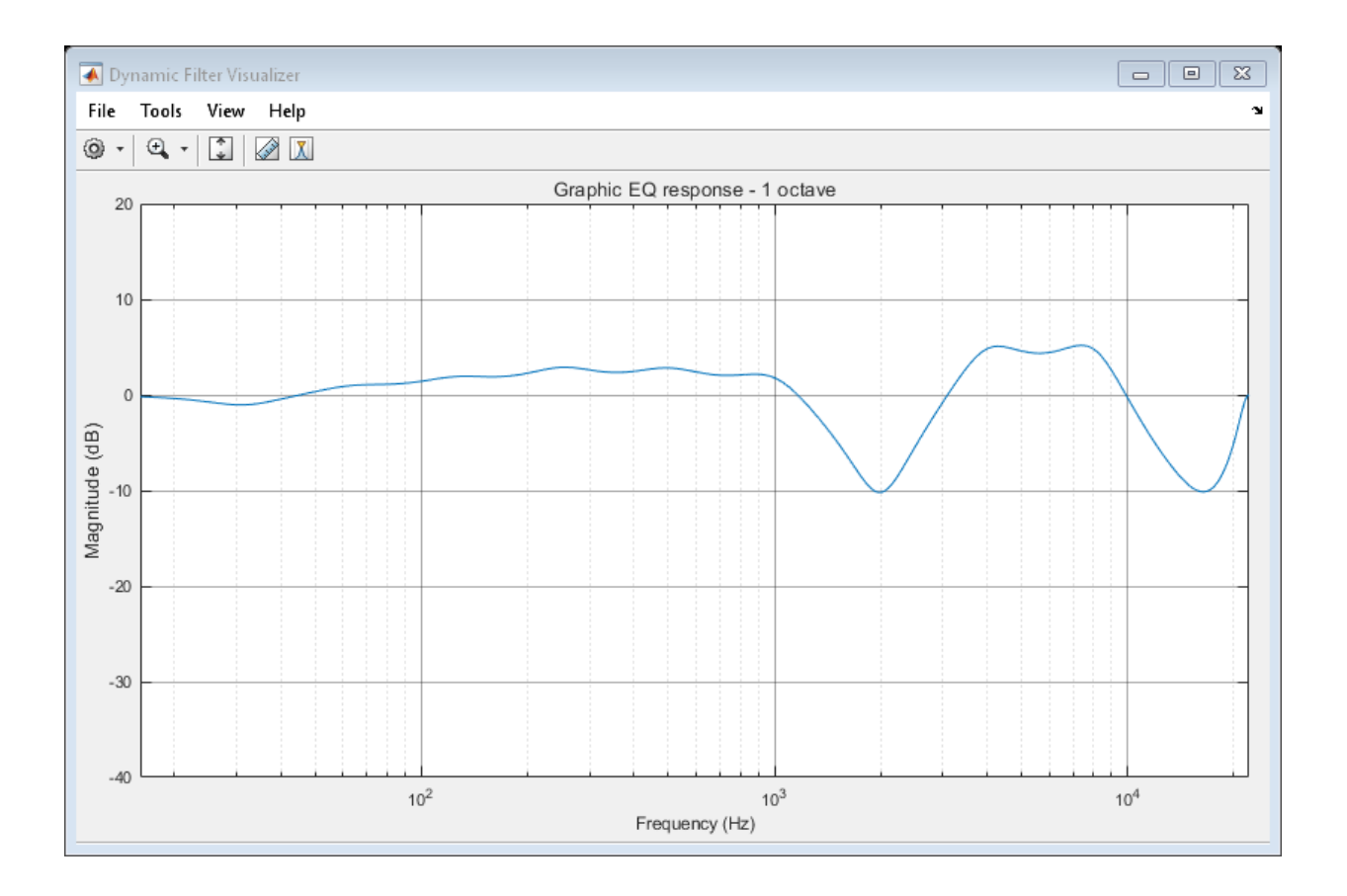

### Input Arguments

#### **equalizer** — Graphic equalizer to visualize

object of graphicEQ System object

Graphic equalizer whose magnitude response you want to plot.

#### **NFFT** — N-point FFT

2048 (default) | positive scalar

Number of bins used to calculate the DFT, specified as a positive scalar.

Data Types: single | double

## See Also

#### System Objects [graphicEQ](#page-256-0)

Introduced in R2017b

# loudnessMeter System object

Standard-compliant loudness measurements

## **Description**

The loudness Meter System object computes the loudness, loudness range, and truepeak of an audio signal in accordance with EBU R 128 and ITU-R BS.1770-4 standards.

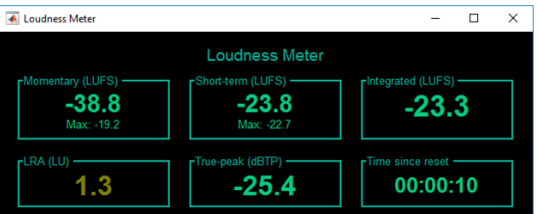

To implement loudness metering:

- 1 Create the loudnessMeter object and set its properties.
- 2 Call the object with arguments, as if it were a function.

To learn more about how System objects work, see What Are System Objects? (MATLAB).

## **Creation**

### **Syntax**

```
loudMtr = loudnessMeter
loudMtr = loudnessMeter(Name,Value)
```
### **Description**

loudMtr = loudnessMeter creates a System object, loudMtr, that performs loudness metering independently across each input channel.

 $loudMtr = loudnessMeter(Name,Value) sets each property Name to the specified$ Value. Unspecified properties have default values.

```
Example: loudMtr = loudnessMeter('ChannelWeights',[1.2],
0.8], 'SampleRate', 12000) creates a System object, loudMtr, with channel weights
of 1.2 and 0.8, and a sample rate of 12 kHz.
```
## Properties

Unless otherwise indicated, properties are *nontunable*, which means you cannot change their values after calling the object. Objects lock when you call them, and the release function unlocks them.

If a property is *tunable*, you can change its value at any time.

For more information on changing property values, see System Design in MATLAB Using System Objects (MATLAB).

#### **ChannelWeights** — Linear weighting applied to each input channel

[1, 1, 1, 1.41, 1.41] (default) | nonnegative row vector

Linear weighting applied to each input channel, specified as a row vector of nonnegative values. The number of elements in the row vector must be equal to or greater than the number of input channels. Excess values in the vector are ignored.

The default channel weights follow the ITU-R BS.1170-4 standard. To use the default channel weights, specify the input signal channels as a matrix in this order: [Left, Right, Center, Left surround, Right surround].

As a best practice, specify the ChannelWeights property in order: [Left, Right, Center, Left surround, Right surround].

#### **Tunable:** Yes

Data Types: single | double

#### **UseRelativeScale** — Use relative scale for loudness measurements

false (default) | true

Use relative scale for loudness measurements, specified as a logical scalar.

- false –– The loudness measurements are absolute and returned in loudness units full scale (LUFS).
- true –– The loudness measurements are relative to the TargetLoudness value and returned in loudness units (LU).

#### **Tunable:** No

Data Types: logical

#### **TargetLoudness** — Target loudness level for relative scale (LUFS)

-23 (default) | real scalar

Target loudness level for relative scale in LUFS, specified as a real scalar.

For example, if the TargetLoudness is –23 LUFS, then a loudness value of –23 LUFS is reported as 0 LU.

#### **Tunable:** Yes

#### **Dependencies**

To enable this property, set UseRelativeScale to true.

Data Types: single | double

### **SampleRate** — Input sample rate (Hz)

44100 (default) | positive scalar

Input sample rate in Hz, specified as a positive scalar.

#### **Tunable:** Yes

Data Types: single | double

## Usage

# **Syntax**

```
[momentary,shortTerm,
,range,peak] = loudMtr(audioIn)
```
### **Description**

[momentary,shortTerm,integrated,range,peak] = loudMtr(audioIn) returns measurement values for momentary and short-term loudness of the input to your loudness meter, and the true-peak value of the current input frame, audioIn. It also returns the integrated loudness and loudness range of the input to your loudness meter since the last time reset was called.

### Input Arguments

#### **audioIn** — Audio input to loudness meter

matrix

Audio input to the loudness meter, specified as a matrix. The columns of the matrix are treated as independent audio channels.

Note If you use the default ChannelWeights of the loudness Meter, as a best practice, specify the input channels in this order: [Left, Right, Center, Left surround, Right surround].

Data Types: single | double

### Output Arguments

#### **momentary** — Momentary loudness (LUFS)

column vector

Momentary loudness in loudness units relative to full scale (LUFS), returned as a column vector with the same number of rows as  $\alpha$ udioIn.

By default, loudness measurements are returned in LUFS. If you set the UseRelativeScale property to true, loudness measurements are returned in loudness units (LU).

Data Types: single | double

#### **shortTerm** — Short-term loudness (LUFS)

column vector

Short-term loudness in loudness units relative to full scale (LUFS), returned as a column vector with the same number of rows as audioIn.

By default, loudness measurements are returned in LUFS. If you set the UseRelativeScale property to true, loudness measurements are returned in loudness units (LU).

Data Types: single | double

#### **integrated** — Integrated loudness (LUFS)

column vector

Integrated loudness in loudness units relative to full scale (LUFS), returned as a column vector with the same number of rows as audioIn.

By default, loudness measurements are returned in LUFS. If you set the UseRelativeScale property to true, loudness measurements are returned in loudness units (LU).

Data Types: single | double

#### **range** — Loudness rage (LU)

column vector

Loudness range in loudness units (LU), returned as a column vector with the same number of rows as audioIn.

Data Types: single | double

#### **peak** — True-peak loudness (dB-TP)

scalar

True-peak loudness in dB-TP, returned as a column vector with the same number of rows as audioIn.

Data Types: single | double

### Object Functions

To use an object function, specify the System object as the first input argument. For example, to release system resources of a System object named obj, use this syntax:

```
release(obj)
```
#### Specific to **loudnessMeter**

[visualize](#page-304-0) Open 'EBU Mode' meter display

### Common to All System Objects

clone Create duplicate System object isLocked Determine if System object is locked release Release resources and allow changes to System object property values and input characteristics reset Reset internal states of System object step Run System object algorithm

### Examples

#### Loudness of Audio Signal

Create a dsp.AudioFileReader System object™ to read in an audio file. Create a loudnesMeter System object. Use the sample rate of the audio file as the sample rate of the loudnessMeter.

```
fileReader = dsp.AudioFileReader('RockDrums-44p1-stereo-11secs.mp3');
loudMtr = loudnessMeter('SampleRate', fileReader.SampleRate);
```
Read in the audio file in an audio stream loop. Use the loudness meter to determine the momentary, short-term, and integrated loudness of the audio signal. Cache the loudness measurements for analysis.

```
momentary = [];
shortTerm = [];
```
```
integrated = [];
while ~isDone(fileReader)
     x = fileReader();
    [m,s,i] = loudMtr(x);
    momentary = [momentary; m];
    shortTerm = [shortTerm; s];
    integrated = [integrated; i];end
release(fileReader)
```
Plot the momentary, short-term, and integrated loudness of the audio signal.

```
t = 1inspace(0,11, length(momentary));
plot(t, [momentary, shortTerm, integrated])
title('Loudness Measurements')
legend('Momentary','Short-term','Integrated')
xlabel('Time (seconds)')
ylabel('LUFS')
```
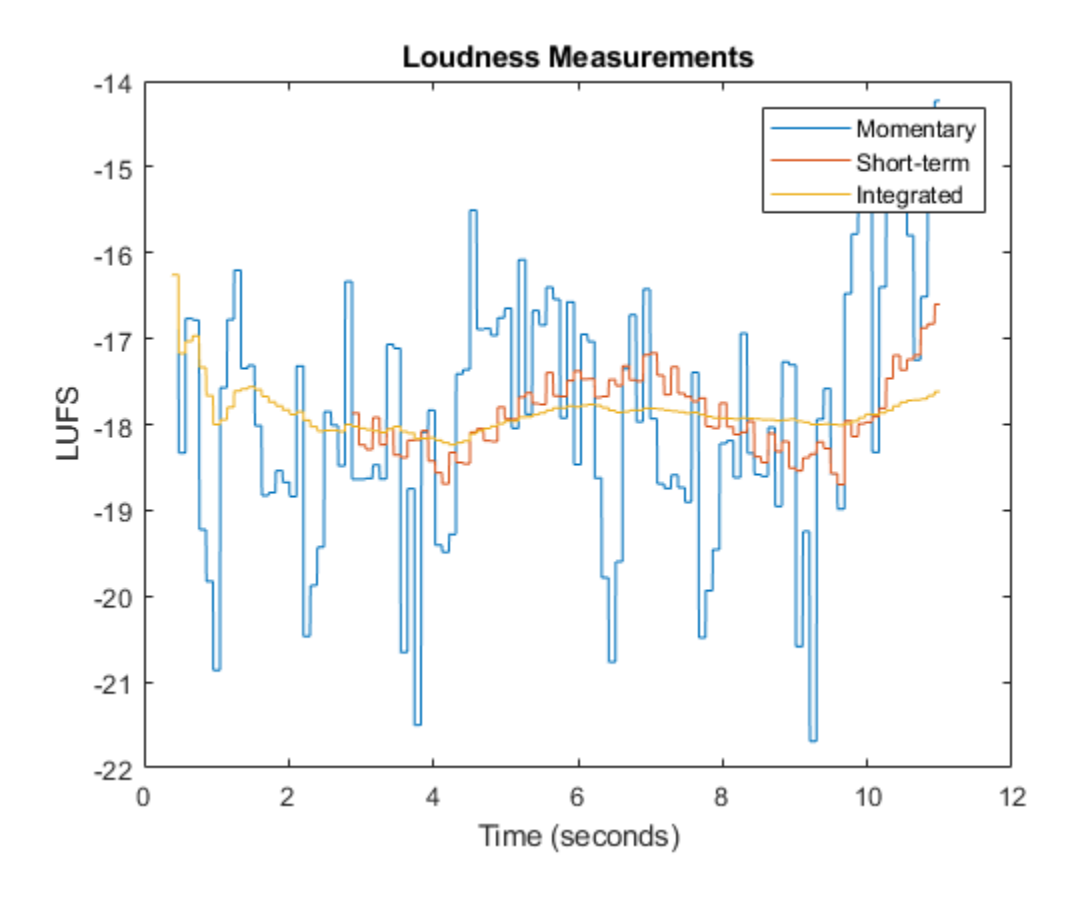

### Plot Momentary Loudness and Loudness Range of Audio Stream

Create an audio file reader and an audio device writer.

```
fileReader = dsp.AudioFileReader('FunkyDrums-44p1-stereo-25secs.mp3', ...
     'SamplesPerFrame',1024);
fs = fileReader.SampleRate;
deviceWriter = audioDeviceWriter('SampleRate',fs);
```
Create a time scope to visualize your audio stream loop.

```
timeScope = dsp.TimeScope('NumInputPorts',2, ...
     'SampleRate',fs, ...
```

```
 'TimeSpanOverrunAction','Scroll', ...
    'LayoutDimensions', [2,1], ...
     'TimeSpan',5, ...
     'BufferLength',5*fs);
% Top subplot of scope
timeScope.Title = 'Momentary Loudness';
timeScope.YLabel = 'LUFS';
timeScope.YLimits = [-40, 0];
% Bottom subplot of scope
timeScope.ActiveDisplay = 2;
timeScope.Title = 'Loudness Range';
timeScope.YLabel = 'LU';
timeScope.YLimits = [-1, 2];
```
Create a loudness meter. Use the sample rate of your input file as the sample rate of your loudness meter. Call visualize to open an 'EBU-mode' visualization for your loudness meter.

```
loudMtr = loudnessMeter('SampleRate',fs);
visualize(loudMtr)
```
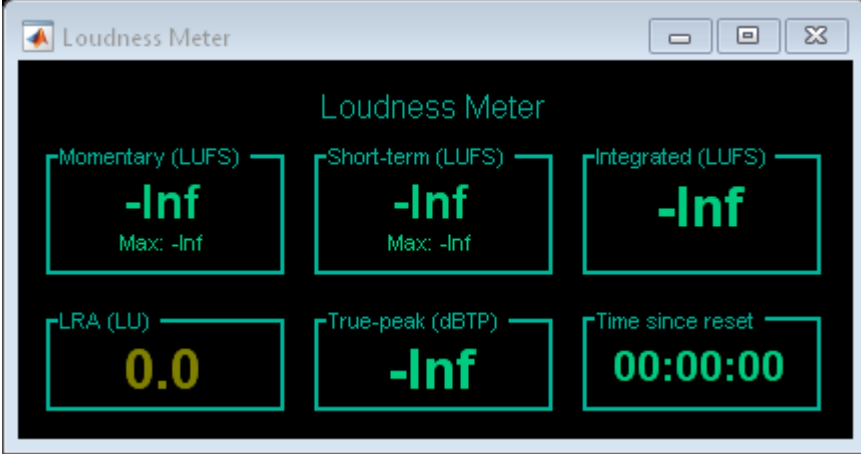

In an audio stream loop:

• Read in your audio file.

- Compute the momentary loudness and loudness range.
- Visualize the momentary loudness and loudness range on your time scope.
- Play the audio signal.

The 'EBU-mode' loudness meter visualization updates automatically while it is open. As a best practice, release your file reader and device writer once the loop is completed.

```
while ~isDone(fileReader)
     audioIn = fileReader();
    [momentaryLoudness, ~, ~, LRA] = loudMtr(audioIn); timeScope(momentaryLoudness,LRA);
     deviceWriter(audioIn);
end
```

```
release(fileReader)
release(deviceWriter)
```
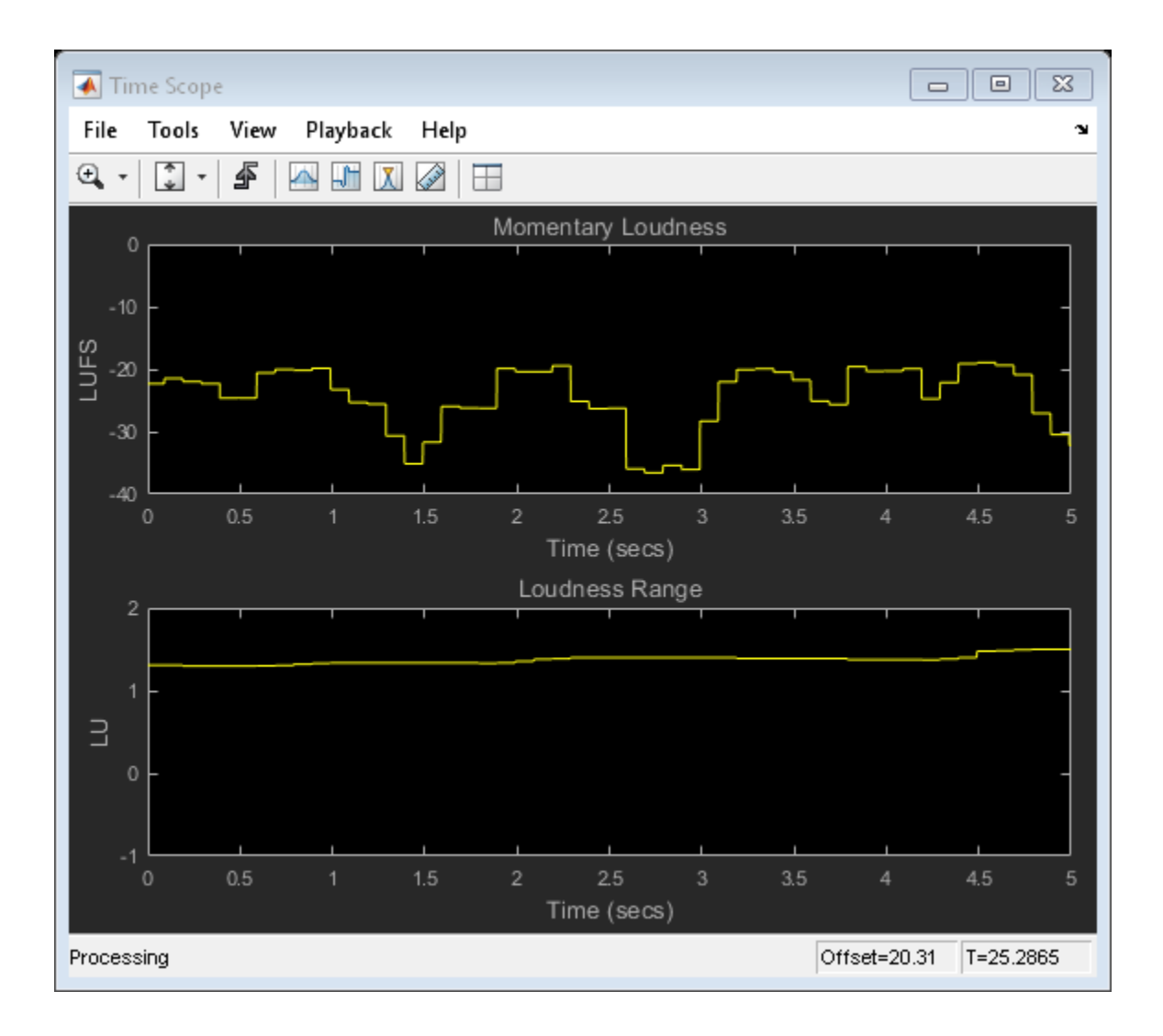

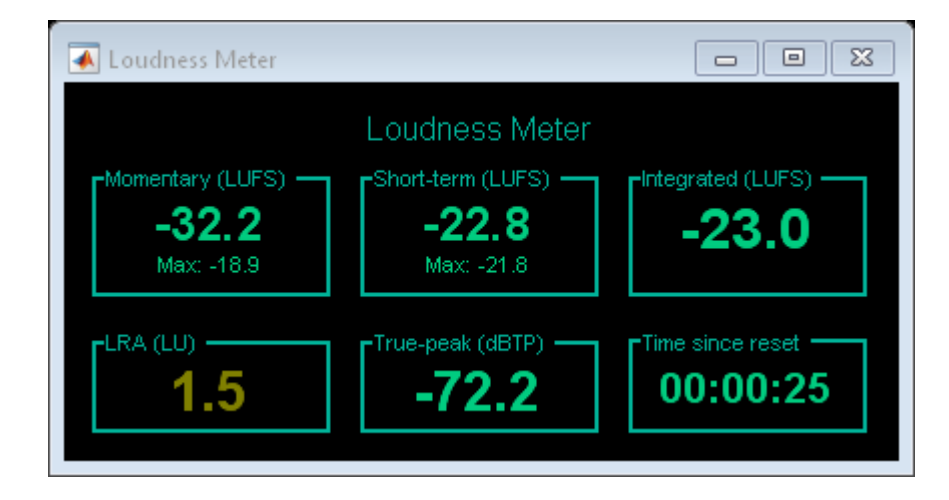

#### Relative Scale for Loudness Measurements

Create an audio file reader to read in an audio file. Create an audio device writer to write the audio file to your audio device. Use the sample rate of your file reader as the sample rate of your device writer.

```
fileReader = dsp.AudioFileReader('Counting-16-44p1-mono-15secs.wav',...
     'SamplesPerFrame',1024);
fs = fileReader.SampleRate;
deviceWriter = audioDeviceWriter('SampleRate',fs);
```
Create a loudness meter with the target loudness set to the default -23 LUFS. Open the 'EBU-mode' loudness meter visualization.

```
loudMtr = loudnessMeter('UseRelativeScale',true);
visualize(loudMtr)
```
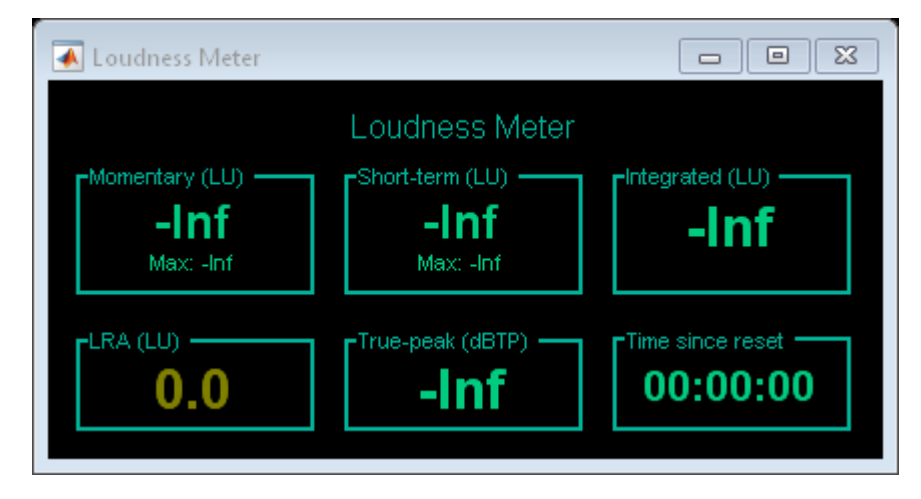

Create a time scope to visualize your audio signal and its measured relative momentary and short-term loudness.

```
scope = dsp.TimeScope( ...
     'NumInputPorts',3, ...
    'SampleRate', fs, ...
     'TimeSpanOverrunAction','Scroll', ...
     'TimeSpan',5, ...
     'BufferLength',5*fs, ...
     'Title','Audio Signal, Momentary Loudness, and Short-Term Loudness', ...
    'ChannelNames', {'Audio signal','Momentary loudness','Short-term loudness'}, ...
     'YLimits',[-16,16], ...
     'YLabel','Amplitude / LU', ...
    'ShowLegend', true);
```
In an audio stream loop, listen to and visualize the audio signal.

```
while ~isDone(fileReader)
    x = \text{fileReader}();
    [momentary, shortTerm] = loudMtr(x);scope(x,momentary,shortTerm)
     deviceWriter(x);
end
release(deviceWriter)
release(fileReader)
```
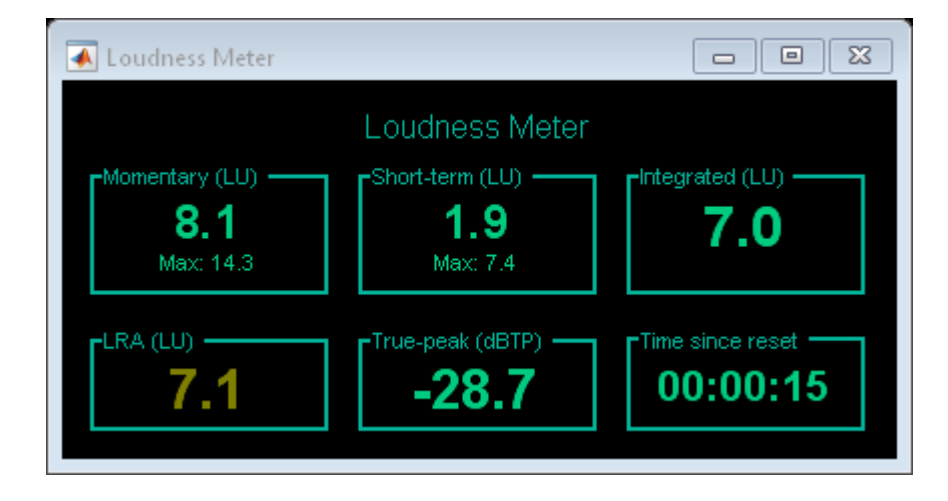

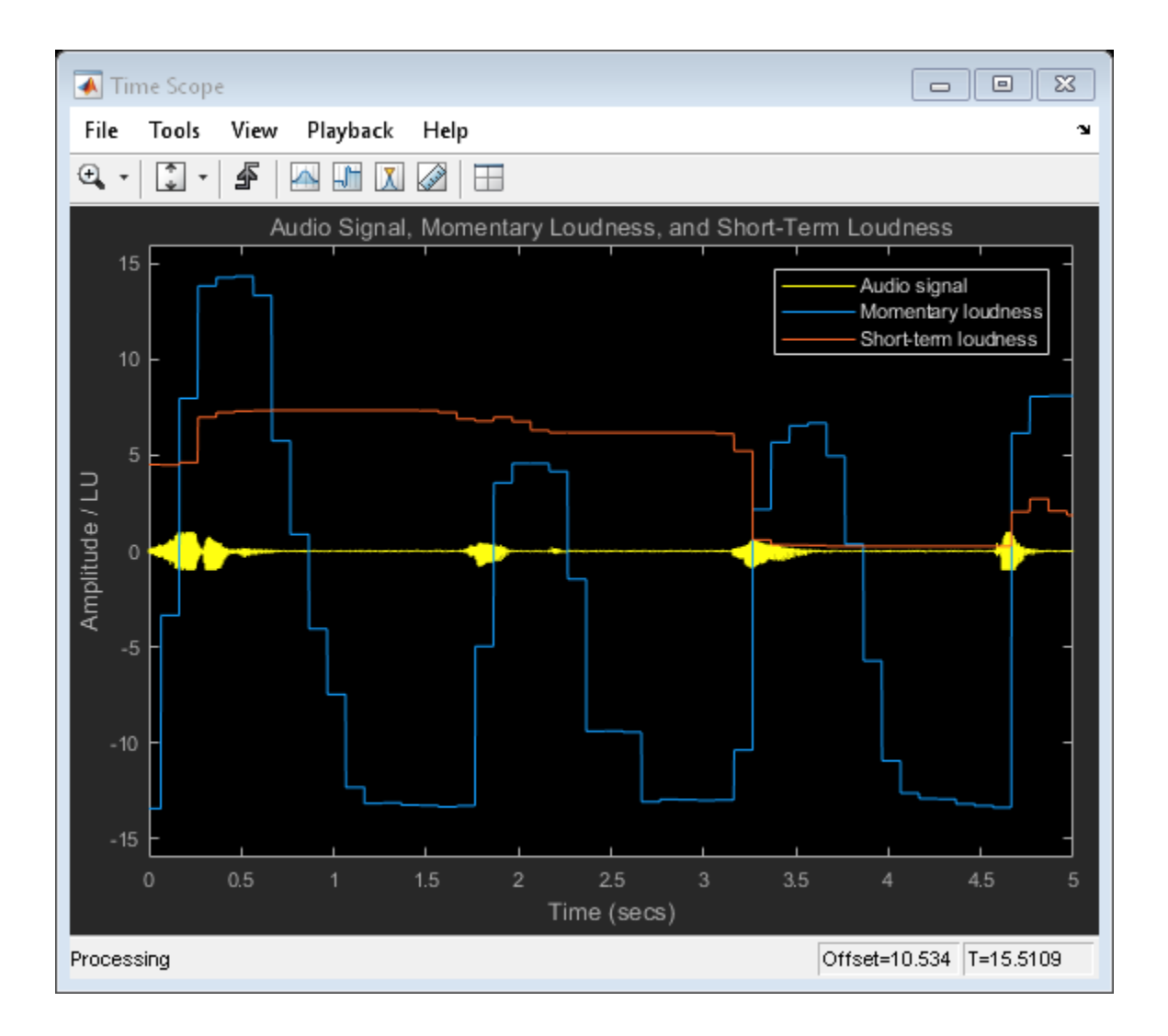

# **Algorithms**

The loudnessMeter System object calculates the momentary loudness, short-term loudness, integrated loudness, loudness range (LRA), and true-peak value of an audio signal. You can specify any number of channels and nondefault channel weights used for

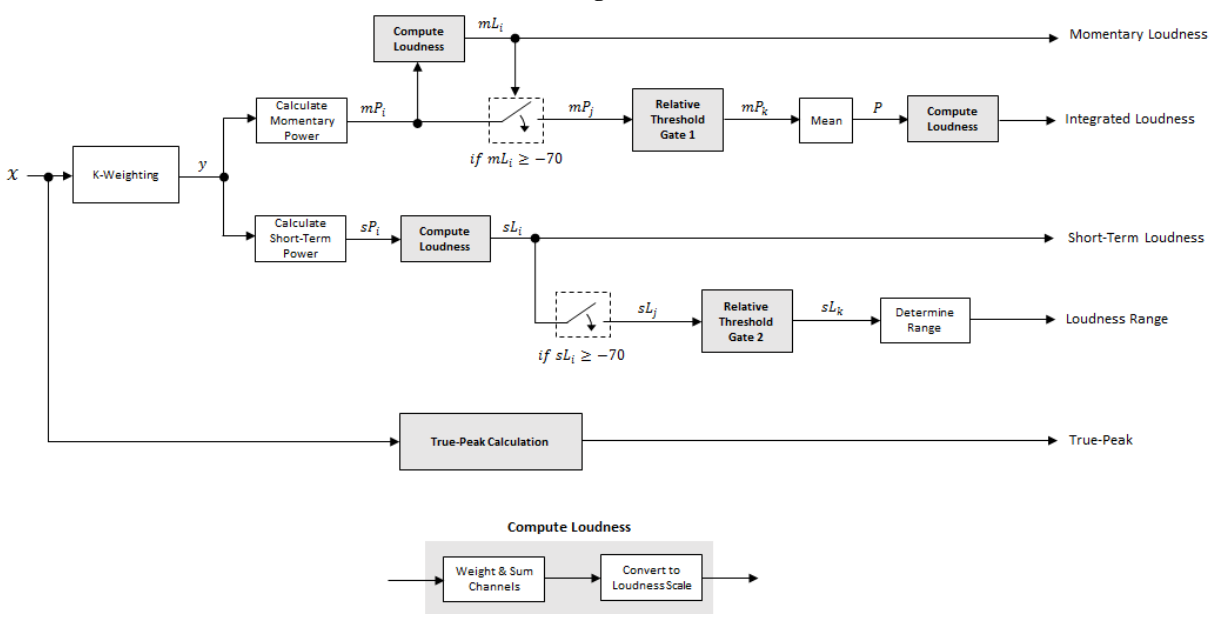

loudness measurements. The loudness Meter algorithm is described for the general case of *n* channels with default channel weights.

## Loudness Measurements

The input channels, *x*, pass through a K-weighted [weightingFilter](#page-464-0). The K-weighted filter shapes the frequency spectrum to reflect perceived loudness.

1 The K-weighted channels, *y*, are divided into 0.4-second segments with 0.3-second overlap. If the required number of samples have not been collected yet, the loudnessMeter System object returns the last computed values for momentary and integrated loudness. If enough samples have been collected, then the power (mean square) of each segment of the K-weighted channels is calculated:

$$
mP_i = \frac{1}{w} \sum_{k=1}^{w} y_i^2[k]
$$

- $mP_i$  is the momentary power of the *i*<sup>th</sup> segment.
- $w$  is the segment length in samples.

2 The momentary loudness,  $mL$ , is computed in LUFS for each segment:

$$
mL_i = -0.691 + 10 \log_{10} \left( \sum_{c=1}^{n} G_c \times mP_{(i,c)} \right)
$$

•  $G_c$  is the weighting for channel  $c$ .

*mL* is the momentary loudness returned by your loudnessMeter System object. It is also used internally to calculate the integrated loudness (steps 3–6).

3 The *integrated loudness* measurement considers the audio signal since the last reset of your loudness meter. To calculate integrated loudness, the momentary power is passed through a gating system. The gate system pauses the measurement during periods of low sound, such as stretches of silence in a movie.

The momentary power segment is gated using the corresponding momentary loudness segment calculation:

$$
mP_i \rightarrow mP_j
$$
  

$$
j = \{ i \mid mL_i \ge -70 \}
$$

 $mP_j$  is cached until your loudnessMeter is reset.

**4** The momentary power subset,  $mP_j$ , passes through a relative threshold gate.

#### **Relative Threshold Gate 1**

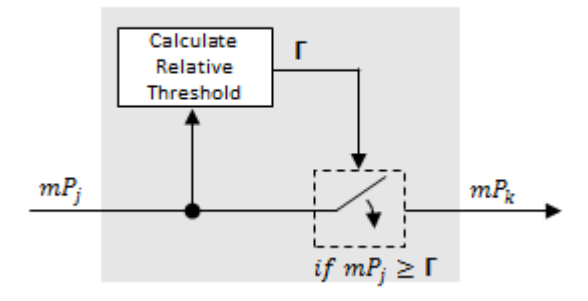

**a** The relative threshold,  $\Gamma$ , is computed:

$$
\Gamma = -0.691 + 10 \log_{10} \left( \sum_{c=1}^{n} G_c \times l_c \right) - 10
$$

*lc* is the mean momentary power of channel *c*:

$$
l_c = \frac{1}{|j|} \sum_j m P_{(j,c)}
$$

**b** The momentary power subset,  $mP_j$ , is gated using relative threshold  $\Gamma$ :  $mP_i \rightarrow mP_k$  $k = \{ j \mid mP_j \geq \Gamma \}$ 

The relative threshold is recomputed during each call to your loudnessMeter object. The cached values of  $mP_j$  are gated again depending on the updated value of Γ.

5 The momentary power segments are averaged:

$$
P = \frac{1}{|k|} \sum_{k} m P_k
$$

6 The integrated loudness is computed in LUFS by passing the mean momentary power, *P*, through the Compute Loudness system:

Integrated Loudness = 
$$
-0.691 + 10 \log_{10} \left( \sum_{c=1}^{n} G_c \times P_c \right)
$$

1 The K-weighted channels, *y*, are divided into 3-second segments with 2.9-second overlap. If the required number of samples have not been collected yet, the loudnessMeter System object returns the last computed values for short-term loudness and loudness range. If enough samples have been collected, then the power (mean square) of each K-weighted channel is calculated:

$$
sP_i = \frac{1}{w} \sum_{k=1}^{w} y_i^2[k]
$$

- $sP_i$  is the short-term power of the *i*<sup>th</sup> segment of a channel.
- *w* is the segment length in samples.
- 2 The short-term loudness, *sL*, is computed in LUFS for each segment:

$$
sL_i = -0.691 + 10 \log_{10} \left( \sum_{c=1}^{n} G_c \times sP_{(i,c)} \right)
$$

•  $G_c$  is the weighting for channel  $c$ .

*sL* is the short-term loudness returned by your loudnessMeter System object. It is also used internally to calculate the loudness range (steps 3–5).

3 The short-term loudness is gated using an absolute threshold:

$$
sL_i\to sL_j
$$

$$
j = \left\{ i \mid sL_i \ge -70 \right\}
$$

 $sL_j$  is cached until your loudnessMeter is reset.

**4** The short-term loudness subset,  $sL_j$  passes through a relative threshold gate.

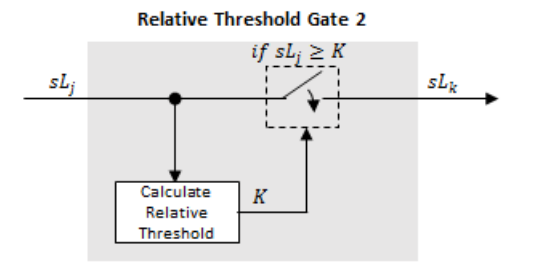

a The gated short-term loudness is converted back to linear and then the mean is taken:

$$
sP_j = \frac{1}{|j|} \sum_j 10^{\left(sL_j\right)} =
$$

The relative threshold, *K*, is computed:

$$
K=-20+10\log_{10}\left(sP_j\right)
$$

**b** The short-term loudness subset,  $sL_j$ , is gated using the relative threshold:  $sL_j \rightarrow sL_k$ 

$$
k = \left\{ j \middle| sL_j \geq K \right.\right\}
$$

The relative threshold,  $K$ , is recomputed during each call to your loudness Meter object. The cached values of *sL<sup>j</sup>* are gated again depending on the updated value of *K*.

5 The short-term loudness subset, *sL<sup>k</sup>* , is sorted. The loudness range is calculated as between the 10th and 95th percentiles of the distribution and is returned in loudness units (LU).

## True-Peak

The *true-peak* measurement considers only the current input frame of a call to your loudness meter.

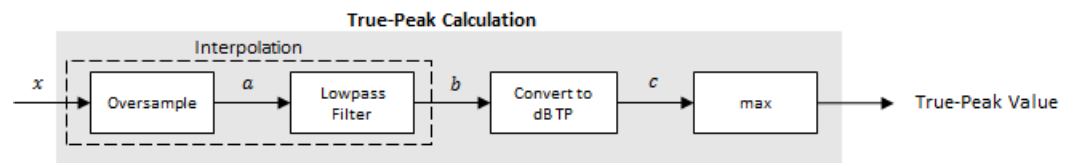

1 The signal is oversampled to at least 192 kHz. To optimize processing, the input sample rate determines the exact oversampling. An input sample rate below 750 Hz is not considered.

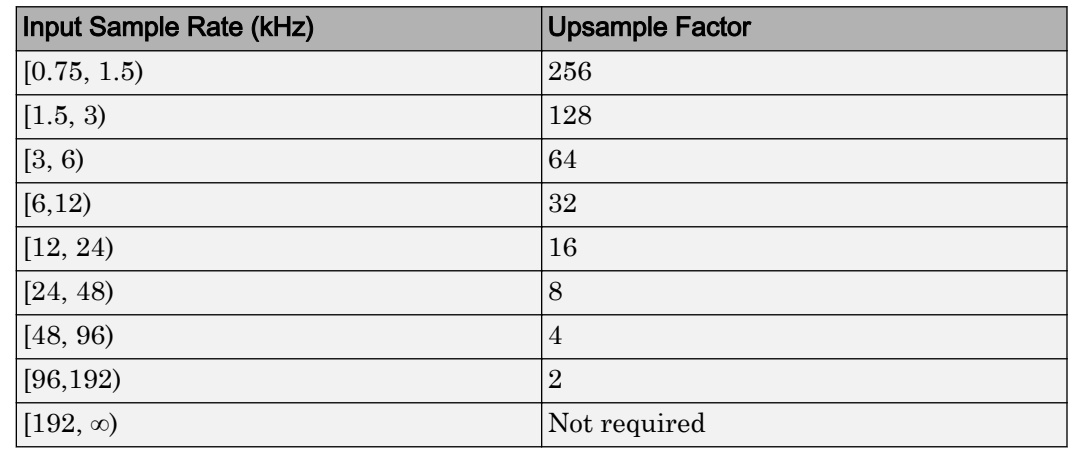

2 The oversampled signal, *a*, passes through a lowpass filter with a half-polyphase length of 12 and stopband attenuation of 80 dB. The filter design uses designMultirateFIR.

- 3 The filtered signal, *b*, is rectified and converted to the dB TP scale:  $c = 20 \times \log_{10} (|b|)$
- 4 The true-peak is determined as the maximum of the converted signal, *c*.

## References

- [1] International Telecommunication Union; Radiocommunication Sector. *Algorithms to Measure Audio Programme Loudness and True-Peak Audio Level.* ITU-R BS. 1770-4. 2015.
- [2] European Broadcasting Union. *Loudness Normalisation and Permitted Maximum Level of Audio Signals.* EBU R 128. 2014.
- [3] European Broadcasting Union. *Loudness Metering: 'EBU Mode' Metering to Supplement EBU R 128 Loudness Normalization.* EBU R 128 Tech 3341. 2014.
- [4] European Broadcasting Union. *Loudness Range: A Measure to Supplement EBU R 128 Loudness Normalization.* EBU R 128 Tech 3342. 2016.

# Extended Capabilities

# C/C++ Code Generation

Generate C and C++ code using MATLAB® Coder™.

Usage notes and limitations:

"System Objects in MATLAB Code Generation" (MATLAB Coder)

Supports MATLAB Function block: No

Dynamic Memory Allocation must not be turned off.

# See Also

System Objects [octaveFilter](#page-398-0) | [weightingFilter](#page-464-0)

Blocks [Loudness Meter](#page-575-0)

**Functions** [integratedLoudness](#page-105-0)

Introduced in R2016b

# visualize

Open 'EBU Mode' meter display

# **Syntax**

visualize(loudMtr)

# **Description**

visualize(loudMtr) opens an 'EBU Mode' loudness meter display. The values of momentary loudness, short-term loudness, integrated loudness, loudness range, and true-peak are updated as the simulation progresses. The display also shows the maximum value of momentary and short-term loudness, and the time since the last call to reset.

# **Examples**

### Open an 'EBU Mode' Loudness Meter Display

Create an object of the loudnessMeter System object™, and then call visualize to open an 'EBU Mode' loudness meter display.

```
loudMtr = loudnessMeter;
visualize(loudMtr)
```
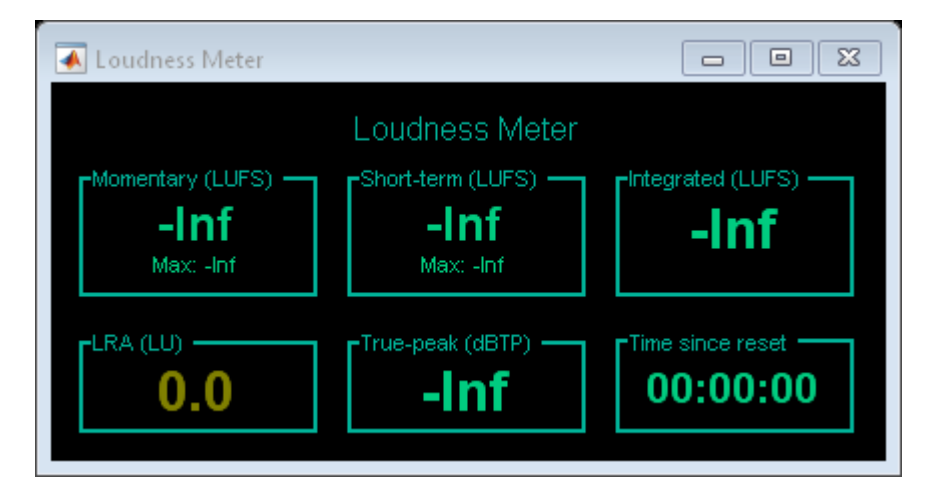

Create an audio file reader System object and specify the audio file to analyze. Create an audio device writer System object to play the audio to your output device.

```
fileReader = dsp.AudioFileReader('RockDrums-48-stereo-11secs.mp3');
deviceWriter = audioDeviceWriter('SampleRate',fileReader.SampleRate);
```
In an audio stream loop, read the audio from the file and play it to your device. The loudness meter visualization updates at each call.

```
while ~isDone(fileReader)
    audioIn = fileReader();
     loudMtr(audioIn);
     deviceWriter(audioIn);
end
```
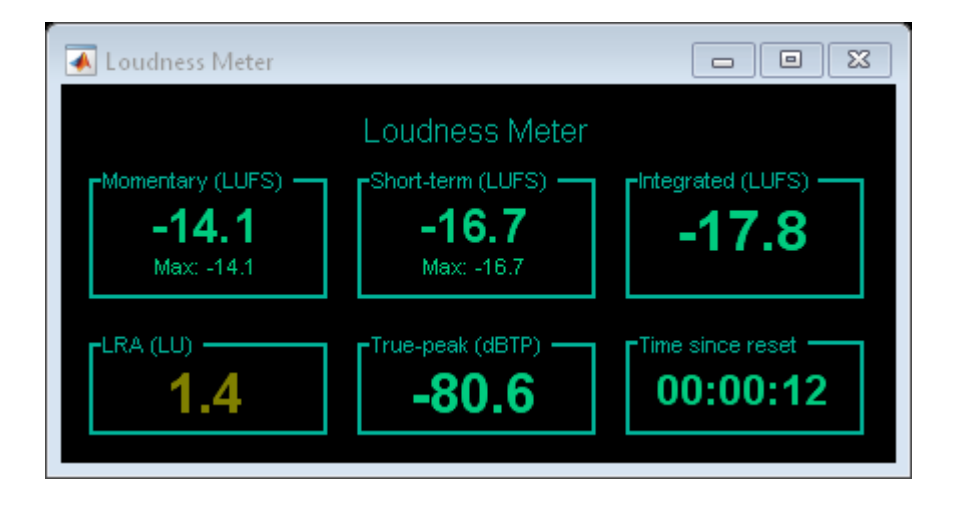

# Input Arguments

**loudMtr** — Object of **loudnessMeter** object

Object of the loudnessMeter System object.

# See Also

**Blocks** [Loudness Meter](#page-575-0)

**Functions** [integratedLoudness](#page-105-0)

Introduced in R2016b

# multibandParametricEQ System object

Multiband parametric equalizer

# **Description**

The multibandParametricEQ System object performs multiband parametric equalization independently across each channel of input using specified center frequencies, gains, and quality factors. You can configure the System object with up to 10 bands. You can add low-shelf and high-shelf filters, as well as highpass (low-cut) and lowpass (high-cut) filters.

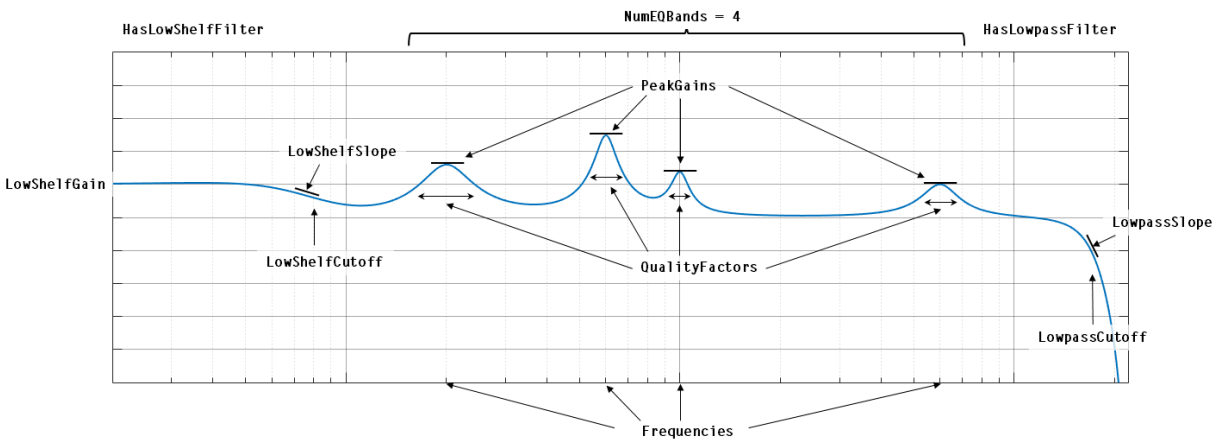

To implement a multiband parametric equalizer:

- 1 Create the multibandParametricEQ object and set its properties.
- 2 Call the object with arguments, as if it were a function.

To learn more about how System objects work, see What Are System Objects? (MATLAB).

# **Creation**

# **Syntax**

```
mPEQ = multibandParametricEQ
mPEQ = multibandParametricEQ (Name, Value)
```
## **Description**

 $mPEQ = multibandParametricEQ$  creates a System object,  $mPEQ$ , that performs multiband parametric equalization.

mPEQ = multibandParametricEQ(Name,Value) sets each construction argument or property Name to the specified Value. Unspecified properties and creation arguments have default values.

Example: mPEQ = multibandParametricEQ('NumEQBands',3,'Frequencies', [300,1200,5000]) creates a multiband parametric equalizer System object, mPEQ, with NumEQBands set to 3 and the Frequencies property set to [300,1200,5000].

Note The value specified by NumEQBands must be the length of the row vectors specified by Frequencies, QualityFactors, and PeakGains. During creation of the System object, the first property you specify locks the value.

## Creation Arguments

Creation arguments are properties which are set during creation of the System object and cannot be modified later. If you do not explicitly set a creation argument value, the property takes a default value.

### **NumEQBands** — Number of equalizer bands

3 (default) | integer in the range [1, 10]

Number of equalizer bands, specified as an integer in the range [1, 10]. The number of equalizer bands does not include shelving filters, highpass filters, or lowpass filters.

NumEQBands is set during creation of the System object and cannot be modified later. If you do not explicitly set its value, the property takes the default value.

Example: mPEQ = multibandParametricEQ('NumEQBands',5) creates a multiband parametric equalizer with 5 bands.

Data Types: single | double

#### **EQOrder** — Order of individual equalizer bands

2 (default) | even integer

Order of individual equalizer bands, specified as an even integer. All equalizer bands have the same order.

EQOrder is set during creation of the System object and cannot be modified later. If you do not explicitly set its value, the property takes the default value.

Example: mPEQ = multibandParametricEQ('EQOrder',6) creates a multiband parametric equalizer with the default 3 bands, all of order 6.

Data Types: single | double

#### **HasLowShelfFilter** — Low-shelf filter toggle

false (default) | true

Low-shelf filter toggle, specified as false or true.

- false –– Do not enable low-shelf filtering in multiband parametric equalizer implementation.
- true Enable low-shelf filtering in multiband parametric equalizer implementation.

HasLowShelfFilter is set during creation of the System object and cannot be modified later. If you do not explicitly set its value, the property takes the default value.

Example: mPEQ = multibandParametricEQ('HasLowShelfFilter', true) creates a default multiband parametric equalizer with low-shelf filtering enabled.

Data Types: logical

**HasHighShelfFilter** — High-shelf filter toggle false (default) | true

High-shelf filter toggle, specified as false or true.

- false –– Do not enable high-shelf filtering in multiband parametric equalizer implementation.
- true Enable high-shelf filtering in multiband parametric equalizer implementation.

HasHighShelfFilter is set during creation of the System object and cannot be modified later. If you do not explicitly set its value, the property takes the default value.

Example: mPEQ = multibandParametricEQ('HasHighShelfFilter', true) creates a default multiband parametric equalizer with high-shelf filtering enabled.

Data Types: logical

#### **HasLowpassFilter** — Lowpass filter toggle

false (default) | true

Lowpass filter toggle, specified as false or true.

- false –– Do not enable lowpass filtering in multiband parametric equalizer implementation.
- true –– Enable lowpass filtering in multiband parametric equalizer implementation.

HasLowpassFilter is set during creation of the System object and cannot be modified later. If you do not explicitly set its value, the property takes the default value.

Example: mPEQ = multibandParametricEQ('HasLowpassFilter', true) creates a default multiband parametric equalizer with lowpass filtering enabled.

Data Types: logical

#### **HasHighpassFilter** — Highpass filter toggle

false (default) | true

Highpass filter toggle, specified as false or true.

- false –– Do not enable highpass filtering in multiband parametric equalizer implementation.
- true Enable highpass filtering in multiband parametric equalizer implementation.

HasHighpassFilter is set during creation of the System object and cannot be modified later. If you do not explicitly set its value, the property takes the default value.

 $Example: mPEQ = multibandParametricEQ('HasHiqhpassFilter', true) creates$ a default multiband parametric equalizer with highpass filtering enabled.

Data Types: logical

#### **Oversample** — Oversample toggle

false (default) | true

Oversample toggle, specified as false or true.

- false –– Runs the multiband parametric equalizer at the input sample rate.
- true –– Runs the multiband parametric equalizer at two times the input sample rate. Oversampling minimizes the frequency-warping effects introduced by the bilinear transformation.

A halfband interpolator implements oversampling before equalization. A halfband decimator reduces the sample rate back to the input sampling rate after equalization.

Oversample is set during creation of the System object and cannot be modified later. If you do not explicitly set its value, the property takes the default value.

Example: mPEQ = multibandParametricEQ('Oversample', true) creates a default multiband parametric equalizer with oversampling enabled.

```
Data Types: logical
```
# **Properties**

Unless otherwise indicated, properties are *nontunable*, which means you cannot change their values after calling the object. Objects lock when you call them, and the release function unlocks them.

If a property is *tunable*, you can change its value at any time.

For more information on changing property values, see System Design in MATLAB Using System Objects (MATLAB).

#### Multiband Equalizer

```
Frequencies — Center frequencies of equalizer bands (Hz)
[100, 181, 325] (default) | row vector of length NumEQBands
```
Center frequencies of equalizer bands in Hz, specified as a row vector of length NumEQBands. The vector consists of real scalars in the range 0 to SampleRate/2.

### **Tunable:** Yes

Data Types: single | double

#### **QualityFactors** — Quality factors of equalizer bands

 $[1.6, 1.6, 1.6]$  (default) | row vector of length NumEQBands

Quality factors of equalizer bands, specified as a row vector of length NumEQBands. The vector consists of real scalars in the range [0.2, 700]. Any values outside the range are saturated.

#### **Tunable:** Yes

Data Types: single | double

### **PeakGains** — Peak or dip filter gains (dB)

[0,0,0] (default) | row vector of length NumEQBands

Peak or dip filter gains in dB, specified as a row vector of length NumEQBands. The vector consists of real scalars in the range [–inf, 20]. Values above 20 are saturated.

#### **Tunable:** Yes

Data Types: single | double

#### Low-Shelf Filter

**LowShelfCutoff** — Low-shelf filter cutoff (Hz) 200 (default) | scalar

Low-shelf filter cutoff in Hz, specified as a scalar greater than or equal to 0.

#### **Tunable:** Yes

#### **Dependencies**

To enable this property, set HasLowShelfFilter to true during creation.

Data Types: single | double

### **LowShelfSlope** — Low-shelf filter slope coefficient

1.5 (default) | real scalar in the range [0.1, 5]

Low-shelf filter slope coefficient, specified as a real scalar in the range [0.1, 5]. Values outside the range are saturated.

#### **Tunable:** Yes

#### **Dependencies**

To enable this property, set HasLowShelfFilter to true during creation.

Data Types: single | double

```
LowShelfGain — Low-shelf filter gain (dB)
0 (default) | real scalar in the range [-12, 12]
```
Low-shelf filter gain in dB, specified as a real scalar in the range  $[-12, 12]$ . Values outside the range are saturated.

**Tunable:** Yes

#### **Dependencies**

To enable this property, set HasLowShelfFilter to true during creation.

Data Types: single | double

#### High-Shelf Filter

```
HighShelfCutoff — High-shelf filter cutoff (Hz)
15000 (default) | nonnegative real scalar
```
High-shelf filter cutoff in Hz, specified as a real scalar greater than or equal to 0.

#### **Tunable:** Yes

#### **Dependencies**

To enable this property, set HasHighShelfFilter to true during creation.

Data Types: single | double

#### **HighShelfSlope** — High-shelf slope coefficient

1.5 (default) | real scalar in the range [0.1, 5]

High-shelf filter slope coefficient, specified as a real scalar in the range [0.1, 5]. Values outside the range are saturated.

### **Tunable:** Yes

#### **Dependencies**

To enable this property, set HasHighShelfFilter to true during creation.

Data Types: single | double

### **HighShelfGain** — High-shelf filter gain (dB)

0 (default) | real scalar in the range  $[-12, 12]$ 

High-shelf filter gain in dB, specified as a real scalar in the range [–12, 12]. Values outside the range are saturated.

### **Tunable:** Yes

#### **Dependencies**

To enable this property, set HasHighShelfFilter to true during creation.

Data Types: single | double

### Lowpass Filter

#### **LowpassCutoff** — Lowpass filter cutoff frequency (Hz) 18000 (default) | nonnegative real scalar

Lowpass filter cutoff frequency in Hz, specified as a real scalar greater than or equal to 0.

### **Tunable:** Yes

### **Dependencies**

To enable this property, set HasLowpassFilter to true during creation.

Data Types: single | double

### **LowpassSlope** — Lowpass filter slope (dB/octave)

12 (default) | real scalar in the range  $[0:6:48]$ 

Lowpass filter slope in dB/octave, specified as a real scalar in the range  $[0:6:48]$ . Values that are not multiples of 6 are rounded to the nearest multiple of 6.

**Tunable:** Yes

#### **Dependencies**

To enable this property, set HasLowpassFilter to true during creation.

Data Types: single | double

#### Highpass Filter

**HighpassCutoff** — Highpass filter cutoff frequency (Hz) 20 (default) | nonnegative real scalar

Highpass filter cutoff in Hz, specified as a real scalar greater than or equal to 0.

#### **Tunable:** Yes

#### **Dependencies**

To enable this property, set HasHighpassFilter to true during creation.

Data Types: single | double

#### **HighpassSlope** — Highpass filter slope (dB/octave)

30 (default) | real scalar in the range [0:6:48]

Highpass filter slope in dB/octave, specified as a real scalar in the range  $[0:6:48]$ . Values that are not multiples of 6 are rounded to the nearest multiple of 6.

### **Tunable:** Yes

#### **Dependencies**

To enable this property, set HasHighpassFilter to true during creation.

Data Types: single | double

### Sampling

#### **SampleRate** — Input sample rate (Hz) 44100 (default) | positive scalar

Input sample rate in Hz, specified as a positive scalar.

### **Tunable:** Yes

Data Types: single | double

# Usage

Note For versions earlier than R2016b, use the step function to run the System object™ algorithm. The arguments to step are the object you created, followed by the arguments shown in this section.

For example,  $y = step(obj,x)$  and  $y = obj(x)$  perform equivalent operations.

# **Syntax**

 $audioOut = mPEQ(audioIn)$ 

## **Description**

audioOut =  $mPEQ$  (audioIn) performs multiband parametric equalization on the input signal, audioIn, and returns the filtered signal, audioOut. The type of equalization is specified by the algorithm and properties of the multibandParametricEQ System object, mPEQ.

## Input Arguments

### **audioIn** — Audio input to equalizer

matrix

Audio input to the equalizer, specified as a matrix. The columns of the matrix are treated as independent audio channels.

Data Types: single | double

## Output Arguments

## **audioOut** — Audio output from equalizer

matrix

Audio output from the equalizer, returned as a matrix the same size as audioIn.

```
Data Types: single | double
```
# Object Functions

To use an object function, specify the System object as the first input argument. For example, to release system resources of a System object named obj, use this syntax:

release(obj)

### Specific to **multibandParametricEQ**

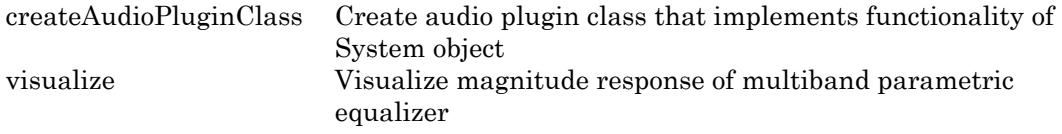

## MIDI

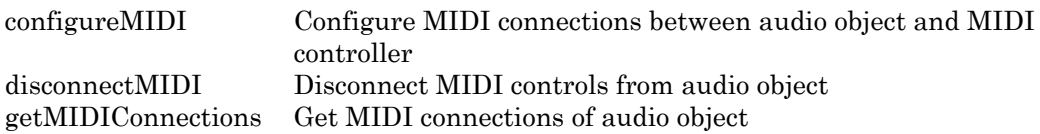

## Common to All System Objects

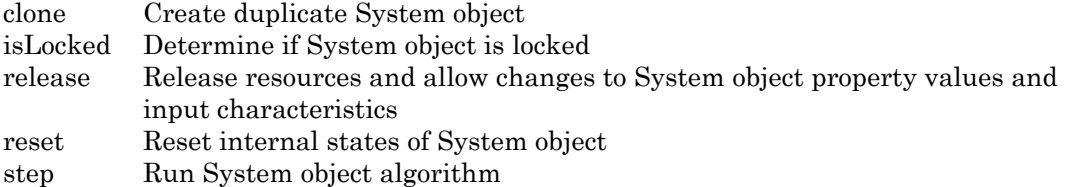

The createAudioPluginClass and configureMIDI functions map tunable properties of the multibandParametricEQ System object to user-facing parameters:

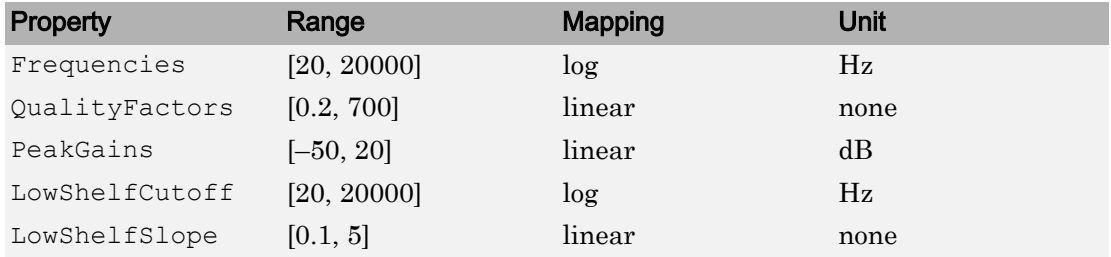

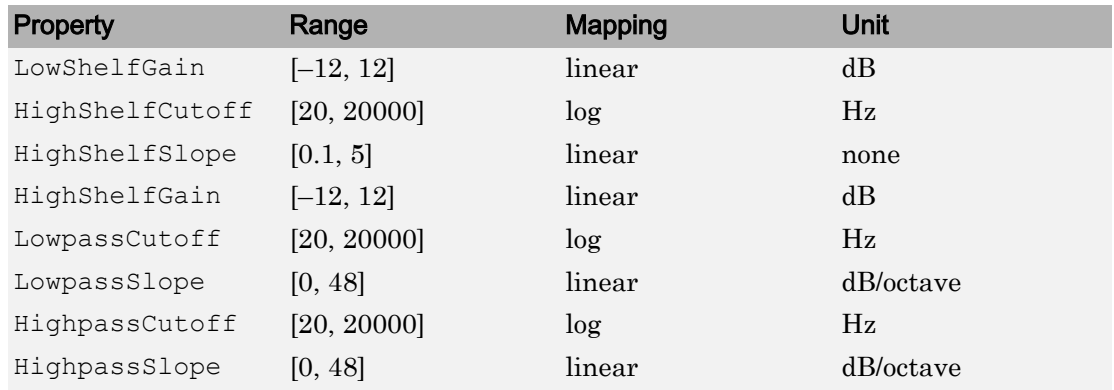

# **Examples**

### Multiband Parametric Equalization

Create dsp.AudioFileReader and audioDeviceWriter System objects™. Use the sample rate of the reader as the sample rate of the writer. Call setup to reduce the computational load of initialization in an audio stream loop.

```
frameLength = 512;fileReader = dsp.AudioFileReader( ...
     'Filename','RockDrums-48-stereo-11secs.mp3', ...
    'SamplesPerFrame', frameLength);
deviceWriter = audioDeviceWriter( ...
     'SampleRate',fileReader.SampleRate);
```
setup(deviceWriter, ones(frameLength, 2));

Construct a three-band parametric equalizer with a high-shelf filter.

```
mPEQ = multibandParametricEQ( ...'NumEQBands', 3, ...
     'Frequencies',[300,1200,5000], ...
    'QualityFactors',[1,1,1], ...
     'PeakGains',[8,-10,7], ...
    'HasHighShelfFilter', true, ...
     'HighShelfCutoff',14000, ...
```

```
 'HighShelfSlope',0.3, ...
 'HighShelfGain',-5, ...
'SampleRate', fileReader.SampleRate);
```
Visualize the magnitude frequency response of your multiband parametric equalizer.

visualize(mPEQ)

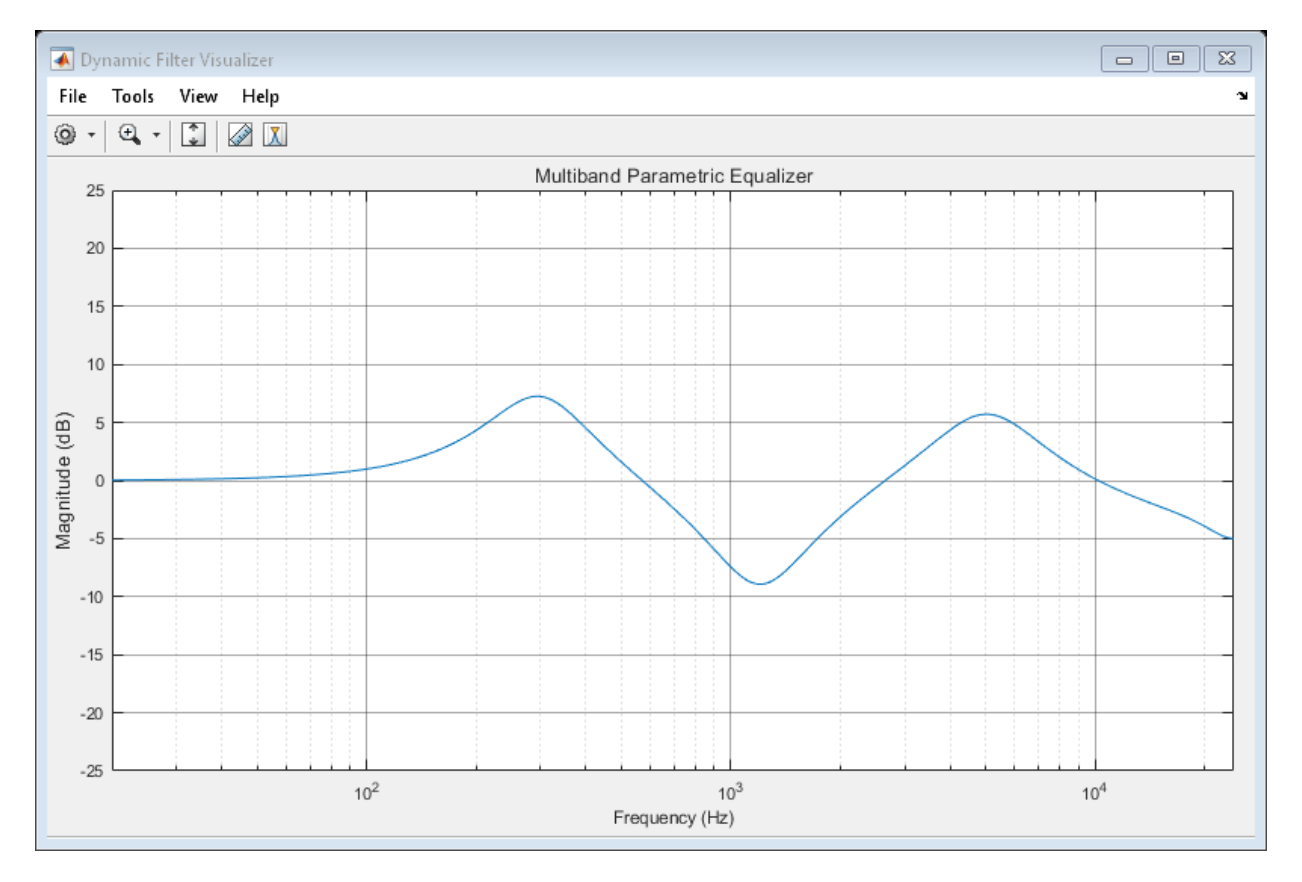

Play the equalized audio signal. Update the peak gains of your equalizer band to hear the effect of the equalizer and visualize the changing magnitude response.

```
count = 0;while ~isDone(fileReader)
    originalSignal = fileReader();
    equalizedSignal = mPEQ(originalSignal);
```

```
 deviceWriter(equalizedSignal);
    if mod(count,100) == 0mPEQ.PeakGains(1) = mPEQ.PeakGains(1) - 1.5;mPEQ.PeakGains(2) = mPEQ.PeakGains(2) + 1.5;mPEQ.PeakGains(3) = mPEQ.PeakGains(3) - 1.5; end
    count = count + 1;
end
release(fileReader)
release(mPEQ)
```
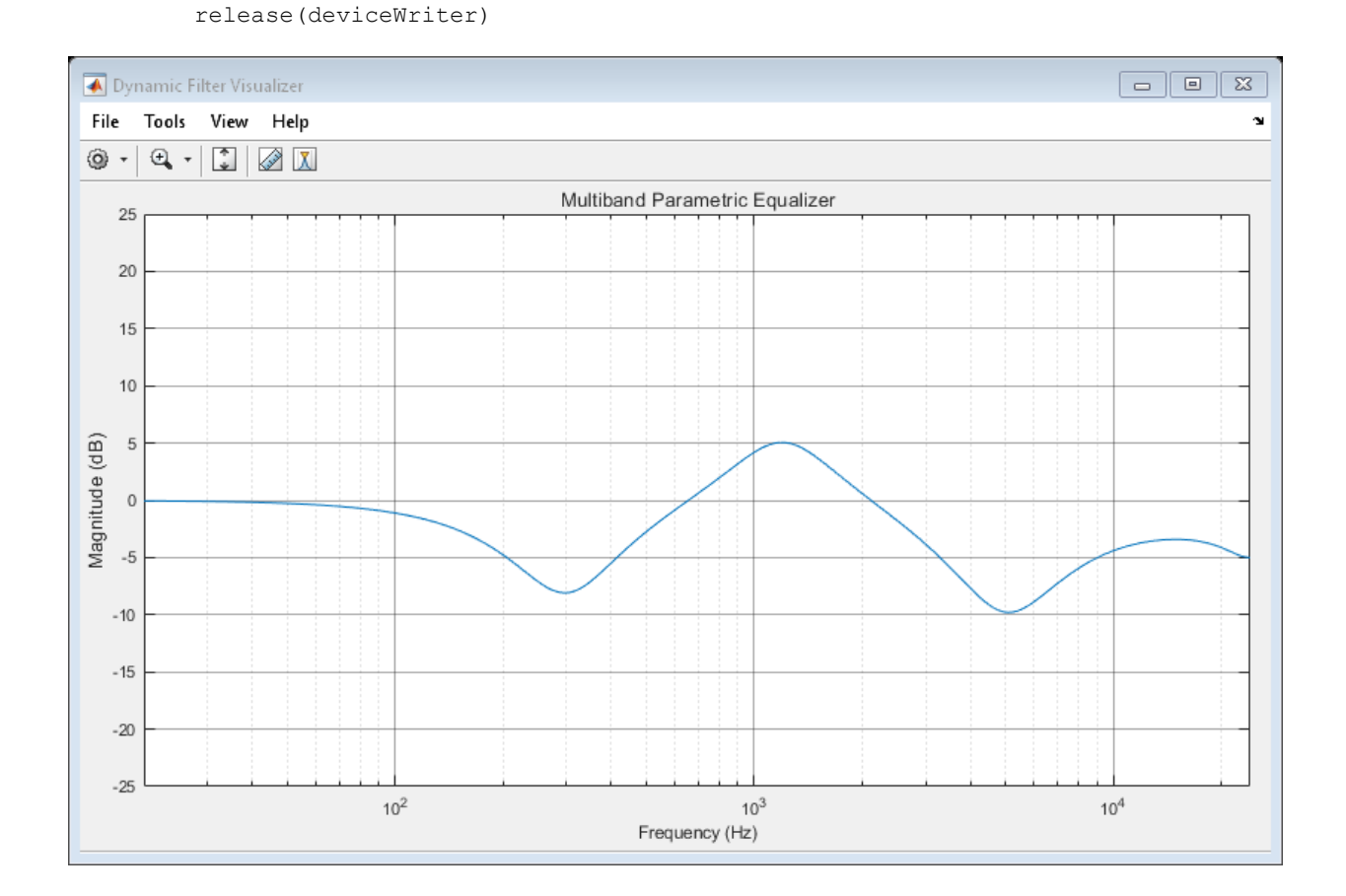

### Oversample Audio Signal

Reduce warping by specifying your multibandParametricEQ System object™ to perform oversampling before equalization.

Create a one-band equalizer. Visualize the equalizer band as its center frequency approaches the Nyquist rate.

```
mPEQ = multibandParametricEQ ...
    'NumEQBands', 1, ...
     'Frequencies',9.5e3,...
     'PeakGains',10);
visualize(mPEQ)
for i = 1:1000 mPEQ.Frequencies = mPEQ.Frequencies + 8;
end
```
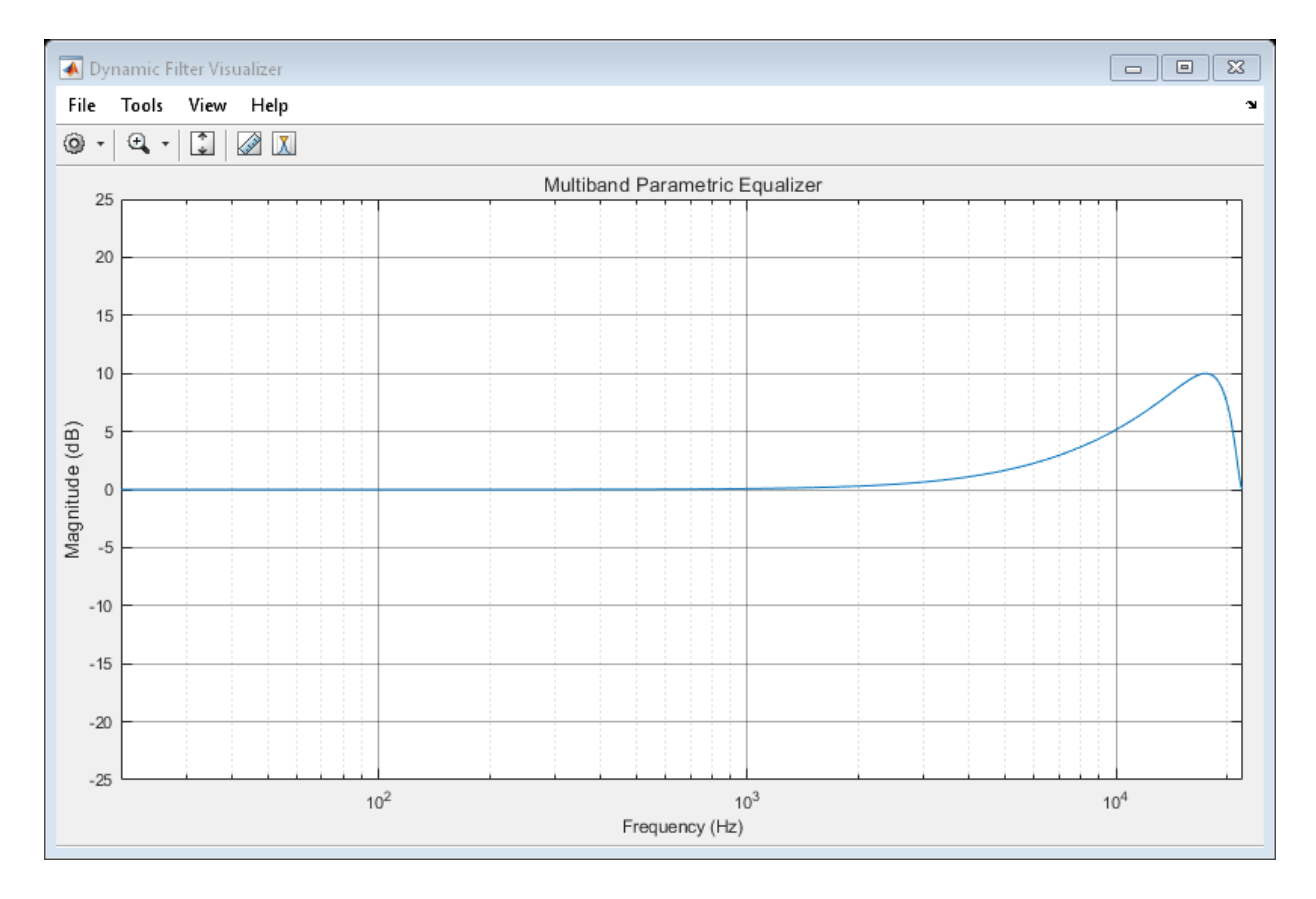

The equalizer band is warped.

Create a one-band equalizer with Oversample set to true. Visualize the equalizer band as its center frequency approaches the Nyquist rate.

```
mPEQOversampled = multibandParametricEQ(... 'NumEQBands',1,...
     'Frequencies',9.5e3,...
     'PeakGains',10,...
    'Oversample', true);
visualize(mPEQOversampled)
for i = 1:1000 mPEQOversampled.Frequencies = mPEQOversampled.Frequencies + 8;
end
```
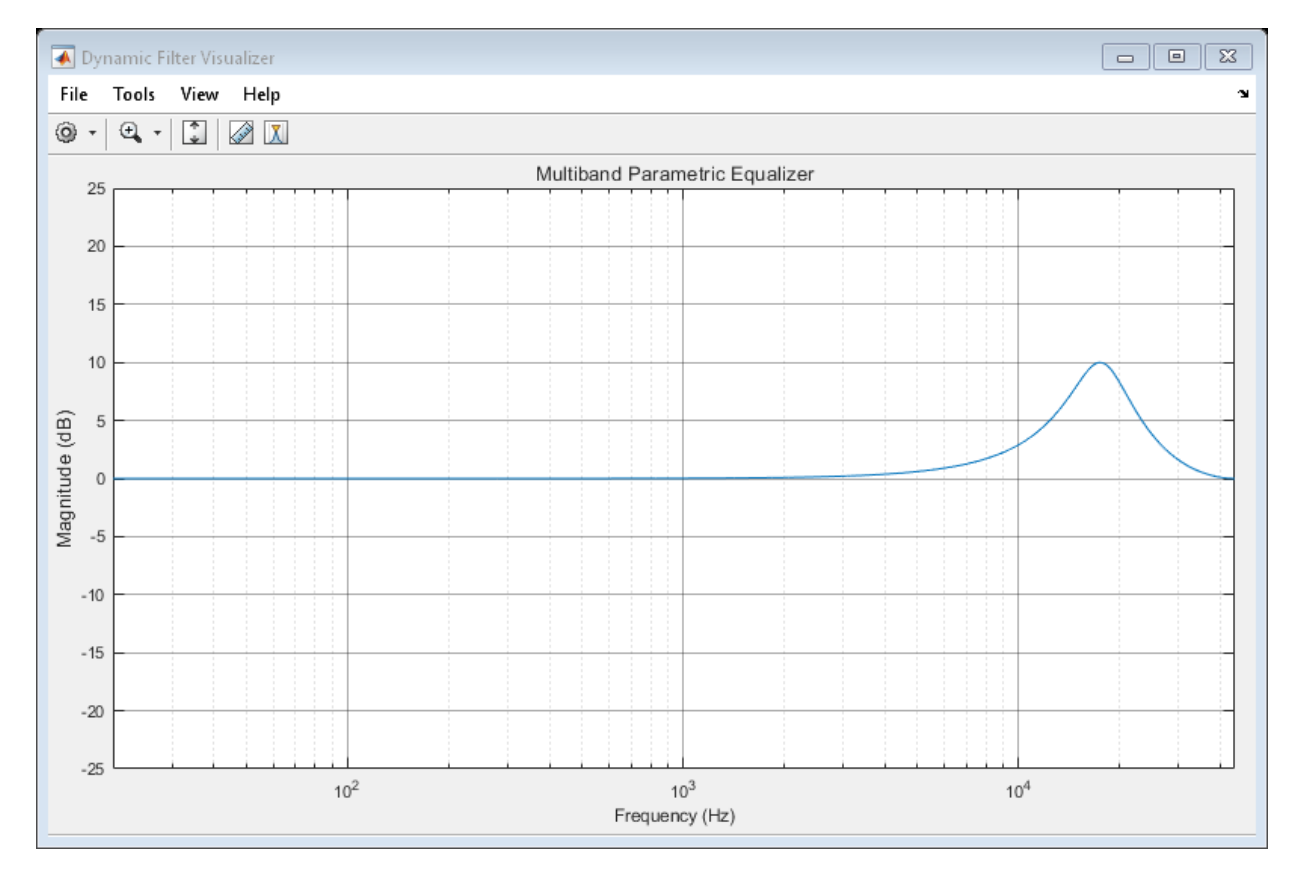

Warping is reduced.

# Extended Capabilities

# C/C++ Code Generation

Generate C and C++ code using MATLAB® Coder™.

Usage notes and limitations:

"System Objects in MATLAB Code Generation" (MATLAB Coder)
## See Also

Blocks [Parametric EQ Filter](#page-599-0)

Functions

[designParamEQ](#page-54-0) | [designShelvingEQ](#page-67-0) | [designVarSlopeFilter](#page-78-0)

### **Topics**

"Parametric Equalizer Design" "Equalization"

### Introduced in R2016a

# visualize

Visualize magnitude response of multiband parametric equalizer

# **Syntax**

```
visualize(mPEQ)
visualize(obj,NFFT)
```
# **Description**

visualize(mPEQ) plots the magnitude response of the multibandParametricEQ object, mPEQ. The plot is updated automatically when properties of the object change.

visualize(obj,NFFT) specifies an N-point FFT used to calculate the magnitude response.

# **Examples**

### Specify a Nondefault Number of FFT Points

Create an object of the multibandParametricEQ System object™, and then call visualize to plot the magnitude response using a 5096-point FFT.

```
mPEQ = multibandParametricEQ('PeakGains',[-inf,5,5]);
visualize(mPEQ,5096)
```
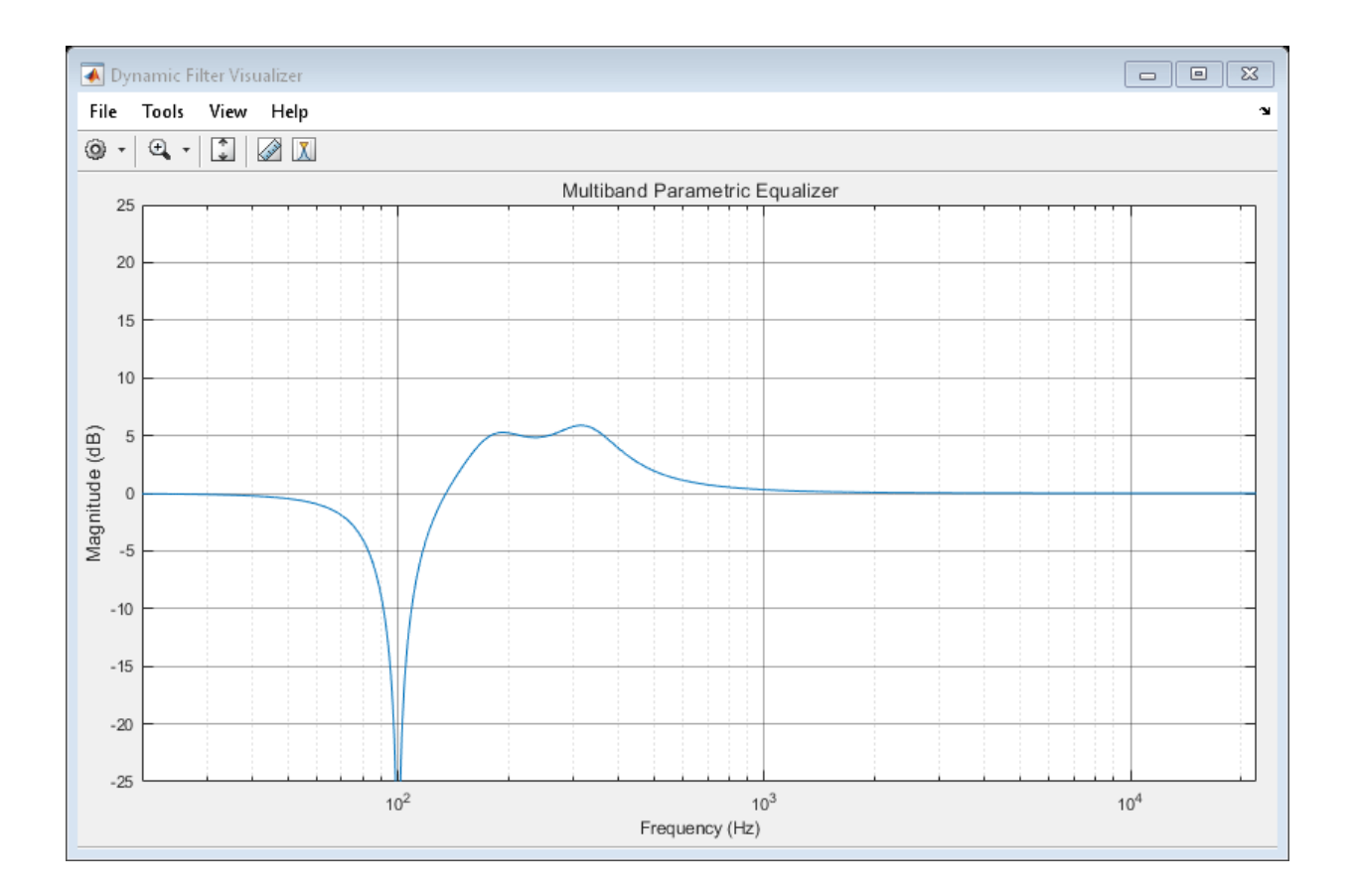

## Input Arguments

#### **obj** — Multiband parametric equalizer to visualize

object of multibandParametricEQ System object

Multiband parametric equalizer whose magnitude response you want to plot.

#### **NFFT** — N-point FFT

2048 (default) | positive scalar

Number of bins used to calculate the DFT, specified as a positive scalar.

Data Types: single | double

## See Also

System Objects [multibandParametricEQ](#page-307-0)

Introduced in R2016a

# compressor System object

Dynamic range compressor

# **Description**

The compressor System object performs dynamic range compression independently across each input channel. Dynamic range compression attenuates the volume of loud sounds that cross a given threshold. It uses specified attack and release times to achieve a smooth applied gain curve. Properties of the compressor System object specify the type of dynamic range compression.

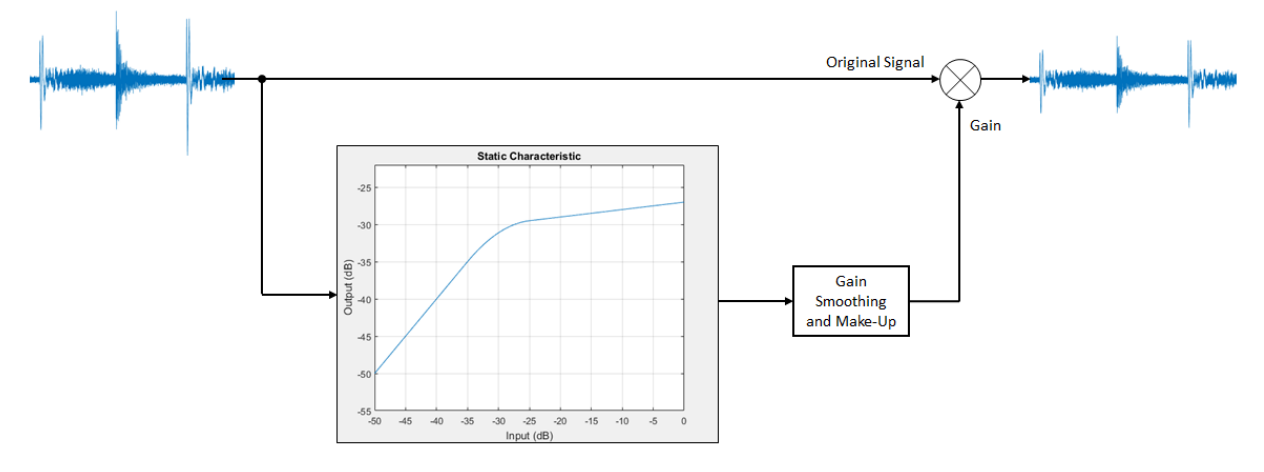

To perform dynamic range compression:

- 1 Create the compressor object and set its properties.
- 2 Call the object with arguments, as if it were a function.

To learn more about how System objects work, see What Are System Objects? (MATLAB).

# **Creation**

# **Syntax**

```
dRC = compressor
dRC = compressor(thresholdValue)
dRC = compression(thresholdValue, ratioValue)dRC = compression( , Name, Value)
```
### **Description**

dRC = compressor creates a System object, dRC, that performs dynamic range compression independently across each input channel over time.

```
dRC = compressor(thresholdValue) sets the Threshold property to
thresholdValue.
```

```
dRC = \text{compressor} (thresholdValue, ratioValue) sets the Ratio property to
ratioValue.
```
dRC = compressor( , Name, Value) sets each property Name to the specified Value. Unspecified properties have default values.

Example: dRC = compressor('AttackTime',0.01,'SampleRate',16000) creates a System object, dRC, with a 10 ms attack time operating at a 16 kHz sample rate.

## **Properties**

Unless otherwise indicated, properties are *nontunable*, which means you cannot change their values after calling the object. Objects lock when you call them, and the release function unlocks them.

If a property is *tunable*, you can change its value at any time.

For more information on changing property values, see System Design in MATLAB Using System Objects (MATLAB).

#### **Threshold** — Operation threshold (dB)

–10 (default) | real scalar

Operation threshold in dB, specified as a real scalar.

Operation threshold is the level above which gain is applied to the input signal.

**Tunable:** Yes

Data Types: single | double

### **Ratio** — Compression ratio

5 (default) | real scalar

Compression ratio, specified as a real scalar greater than or equal to 1.

Compression ratio is the input/output ratio for signals that overshoot the operation threshold.

Assuming a hard knee characteristic and a steady-state input such that *x*[*n*] dB >

$$
R = \frac{(x[n]-T)}{(y[n]-T)}
$$

Threshold, the compression ratio is defined as

- *R* is the compression ratio.
- *x*[*n*] is the input signal in dB.
- *y*[*n*] is the output signal in dB.
- *T* is the threshold in dB.

### **Tunable:** Yes

Data Types: single | double

### **KneeWidth** — Knee width (dB)

0 (default) | real scalar

Knee width in dB, specified as a real scalar greater than or equal to 0.

Knee width is the transition area in the compression characteristic.

For soft knee characteristics, the transition area is defined by the relation

$$
y = x + \frac{\left(\frac{1}{R} - 1\right) \times \left(x - T + \frac{W}{2}\right)^2}{\left(2 \times W\right)}
$$
  
for the range  $\left(2 \times |x - T|\right) \le W$ .

• *y* is the output level in dB.

- *x* is the input level in dB.
- *R* is the compression ratio.
- *T* is the threshold in dB.
- *W* is the knee width in dB.

#### **Tunable:** Yes

Data Types: single | double

#### **AttackTime** — Attack time (s)

0.05 (default) | real scalar

Attack time in seconds, specified as a real scalar greater than or equal to 0.

Attack time is the time it takes the compressor gain to rise from 10% to 90% of its final value when the input goes above the threshold.

#### **Tunable:** Yes

Data Types: single | double

#### **ReleaseTime** — Release time (s)

0.2 (default) | real scalar

Release time in seconds, specified as a real scalar greater than or equal to 0.

Release time is the time it takes the compressor gain to drop from 90% to 10% of its final value when the input goes below the threshold.

#### **Tunable:** Yes

Data Types: single | double

#### **MakeUpGainMode** — Make-up gain mode

'Auto' (default) | 'Property'

Make-up gain mode, specified as 'Auto' or 'Property'.

- 'Auto' –– Make-up gain is applied at the output of the dynamic range compressor such that a steady-state 0 dB input has a 0 dB output.
- 'Property' Make-up gain is set to the value specified in the MakeUpGain property.

#### **Tunable:** No

Data Types: char

#### **MakeUpGain** — Make-up gain (dB)

0 (default) | real scalar

Make-up gain in dB, specified as a real scalar.

Make-up gain compensates for gain lost during compression. It is applied at the output of the dynamic range compressor.

#### **Tunable:** Yes

#### **Dependencies**

To enable this property, set MakeUpGainMode to 'Property'.

Data Types: single | double

### **SampleRate** — Input sample rate (Hz)

44100 (default) | positive scalar

Input sample rate in Hz, specified as a positive scalar.

#### **Tunable:** Yes

Data Types: single | double

# Usage

Note For versions earlier than R2016b, use the step function to run the System object™ algorithm. The arguments to step are the object you created, followed by the arguments shown in this section.

For example,  $y = step(obj, x)$  and  $y = obj(x)$  perform equivalent operations.

## **Syntax**

```
audioOut = dRC(audioIn)[audioOut, gain] = dRC(audioIn)
```
### **Description**

 $a$ udioOut = dRC( $a$ udioIn) performs dynamic range compression on the input signal, audioIn, and returns the compressed signal, audioOut. The type of dynamic range compression is specified by the algorithm and properties of the compressor System object, dRC.

```
[audioOut,gain] = dRC(audioIn) also returns the applied gain, in dB, at each input
sample.
```
### Input Arguments

```
audioIn — Audio input to compressor
```
matrix

Audio input to the compressor, specified as a matrix. The columns of the matrix are treated as independent audio channels.

Data Types: single | double

### Output Arguments

**audioOut** — Audio output from compressor matrix

Audio output from the compressor, returned as a matrix the same size as audioIn.

```
Data Types: single | double
```

```
gain — Gain applied by compressor (dB)
matrix
```
Gain applied by compressor, returned as a matrix the same size as audioIn.

```
Data Types: single | double
```
## Object Functions

To use an object function, specify the System object as the first input argument. For example, to release system resources of a System object named obj, use this syntax:

release(obj)

### Specific to compressor

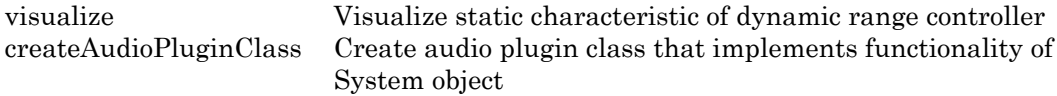

### MIDI

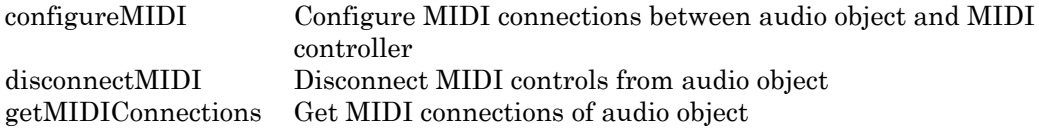

### Common to All System Objects

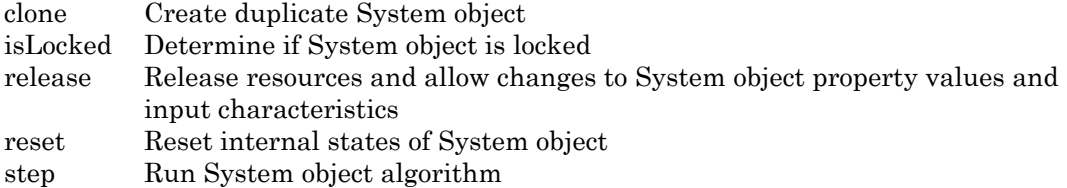

The createAudioPluginClass and configureMIDI functions map tunable properties of the compressor System object to user-facing parameters:

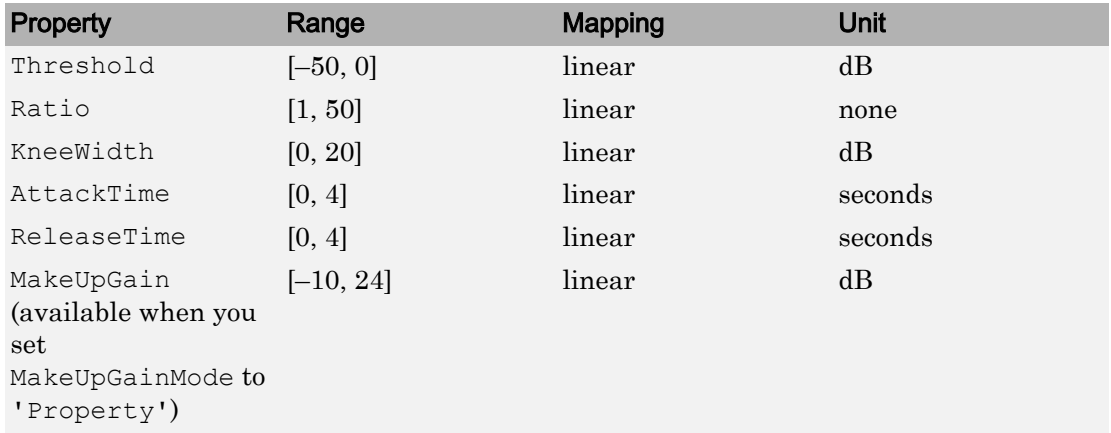

## **Examples**

#### Compress Audio Signal

Use dynamic range compression to attenuate the volume of loud sounds.

Set up the dsp.AudioFileReader and audioDeviceWriter System objects™.

```
frameLength = 1024;fileReader = dsp.AudioFileReader( ...
     'Filename','RockDrums-44p1-stereo-11secs.mp3', ...
    'SamplesPerFrame', frameLength);
deviceWriter = audioDeviceWriter( ...
    'SampleRate', fileReader.SampleRate);
```
Set up the compressor to have a threshold of -15 dB, a ratio of 7, and a knee width of 5 dB. Use the sample rate of your audio file reader.

```
dRC = compression(-15,7,...'KneeWidth', 5, ...
    'SampleRate', fileReader.SampleRate);
```
Visualize the compression static characteristic.

visualize(dRC)

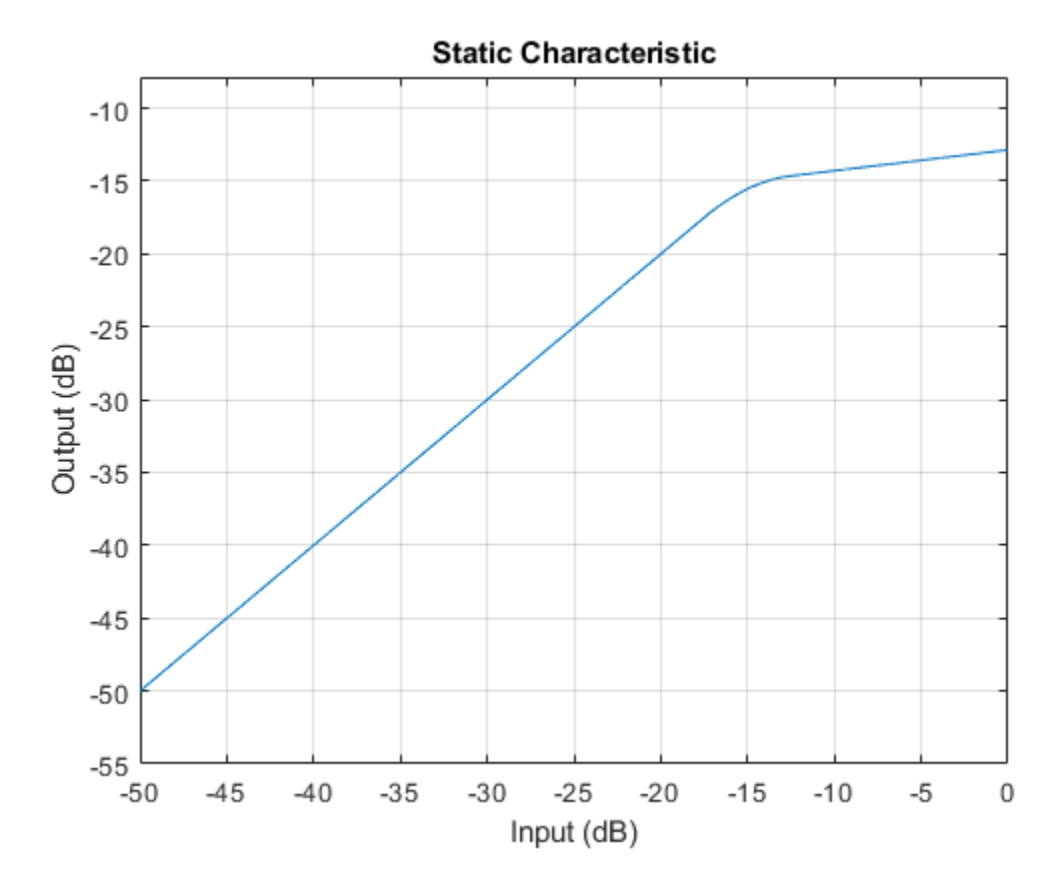

Set up the scope to visualize the original audio signal, the compressed audio signal, and the applied compressor gain.

```
scope = dsp.TimeScope( ...
    'SampleRate',fileReader.SampleRate, ...
     'TimeSpan',1, ...
     'BufferLength',44100*4, ...
     'YLimits',[-1,1], ...
     'TimeSpanOverrunAction','Scroll', ...
    'ShowGrid', true, ...
    'LayoutDimensions', [2,1], ...
     'NumInputPorts',2, ...
     'Title', ...
     ['Original vs. Compressed Audio (top)' ...
```

```
' and Compressor Gain in dB (bottom)']);
scope.ActiveDisplay = 2;
scope.YLimits = [-4,0];scope.YLabel = 'Gain (dB)';
```
Play the processed audio and visualize it on the scope.

```
while ~isDone(fileReader)
    x = \text{fileReader}();[y, g] = dRC(x); deviceWriter(y);
    scope([x(:,1),y(:,1)],g(:,1))end
```

```
release(dRC)
release(deviceWriter)
release(scope)
```
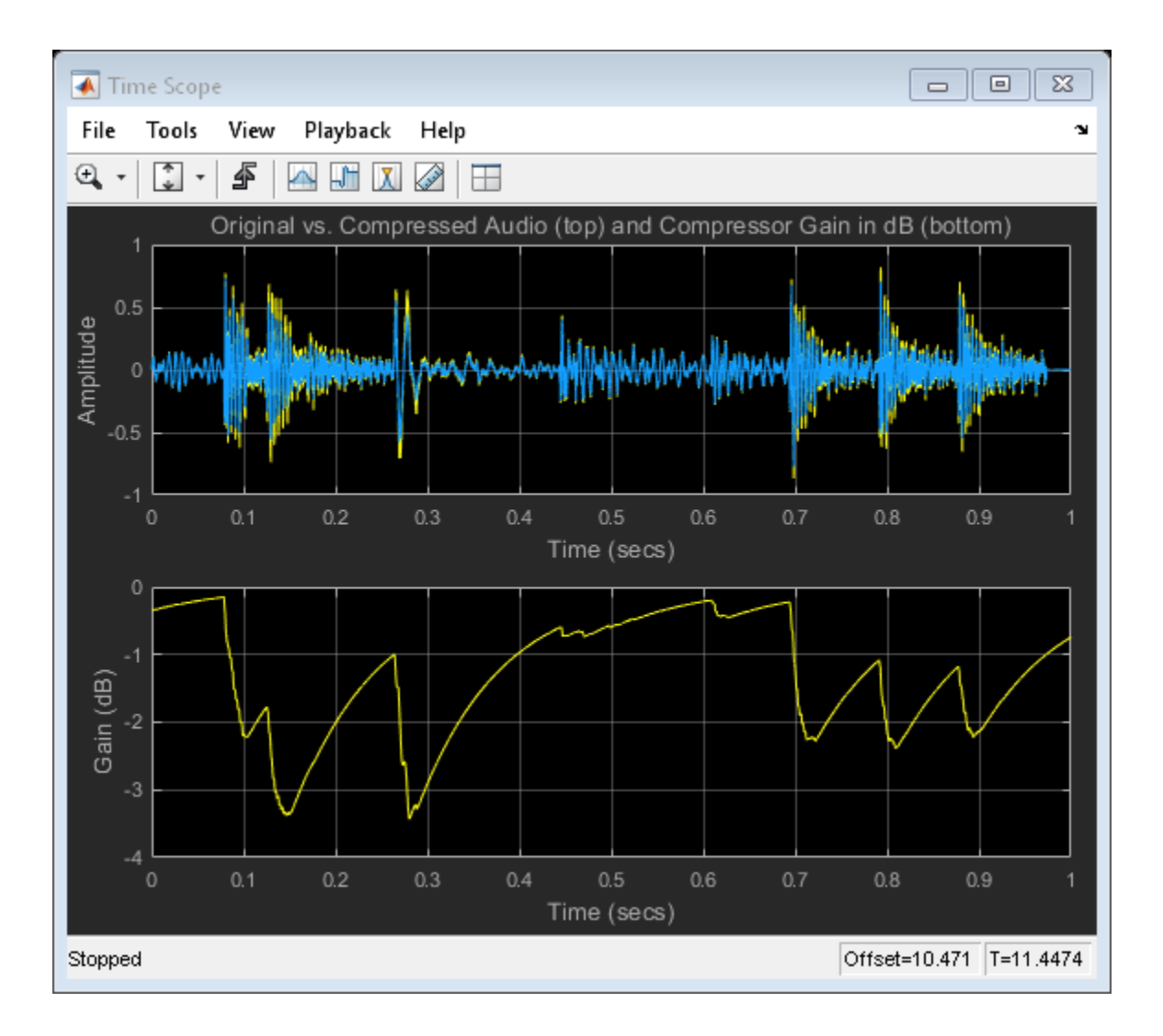

#### Compare Dynamic Range Limiter and Compressor

A dynamic range limiter is a special type of dynamic range compressor. In limiters, the level above an operational threshold is hard limited. In the simplest implementation of a limiter, the effect is equivalent to audio clipping. In compressors, the level above an

operational threshold is lowered using a specified compression ratio. Using a compression ratio results in a smoother processed signal.

#### Compare Limiter and Compressor Applied to Sinusoid

Create a limiter System object™ and a compressor System object. Set the AttackTime and ReleaseTime properties of both objects to zero. Create an audioOscillator System object to generate a sinusoid with Frequency set to 5 and Amplitude set to 0.1.

```
dRL = limiter('AttackTime',0,'ReleaseTime',0);
dRC = compressor('AttackTime',0,'ReleaseTime',0);
```
osc = audioOscillator('Frequency',5,'Amplitude',0.1);

Create a time scope to visualize the generated sinusoid and the processed sinusoid.

```
scope = dsp.TimeScope( ...
     'SampleRate',osc.SampleRate, ...
     'TimeSpan',2, ...
     'BufferLength',osc.SampleRate*4, ...
    'YLimits',[-1 1], ...
     'TimeSpanOverrunAction','Scroll', ...
    'ShowGrid', true, ...
    'LayoutDimensions', [2 1], ...
     'NumInputPorts',2, ...
     'Title', ...
     'Original Signal vs. Limited Signal (top) and Compressed Signal (bottom)');
```
In an audio stream loop, visualize the original sinusoid and the sinusoid processed by a limiter and a compressor. Increment the amplitude of the original sinusoid to illustrate the effect.

```
while osc.Amplitude < 0.75
    x = osc();xLimited = dRL(x);
    xCompressed = dRC(x);
    scope([x xLimited], [x xCompressed]);
     osc.Amplitude = osc.Amplitude + 0.0002;
end
release(scope)
```
release(dRL) release(dRC) release(osc)

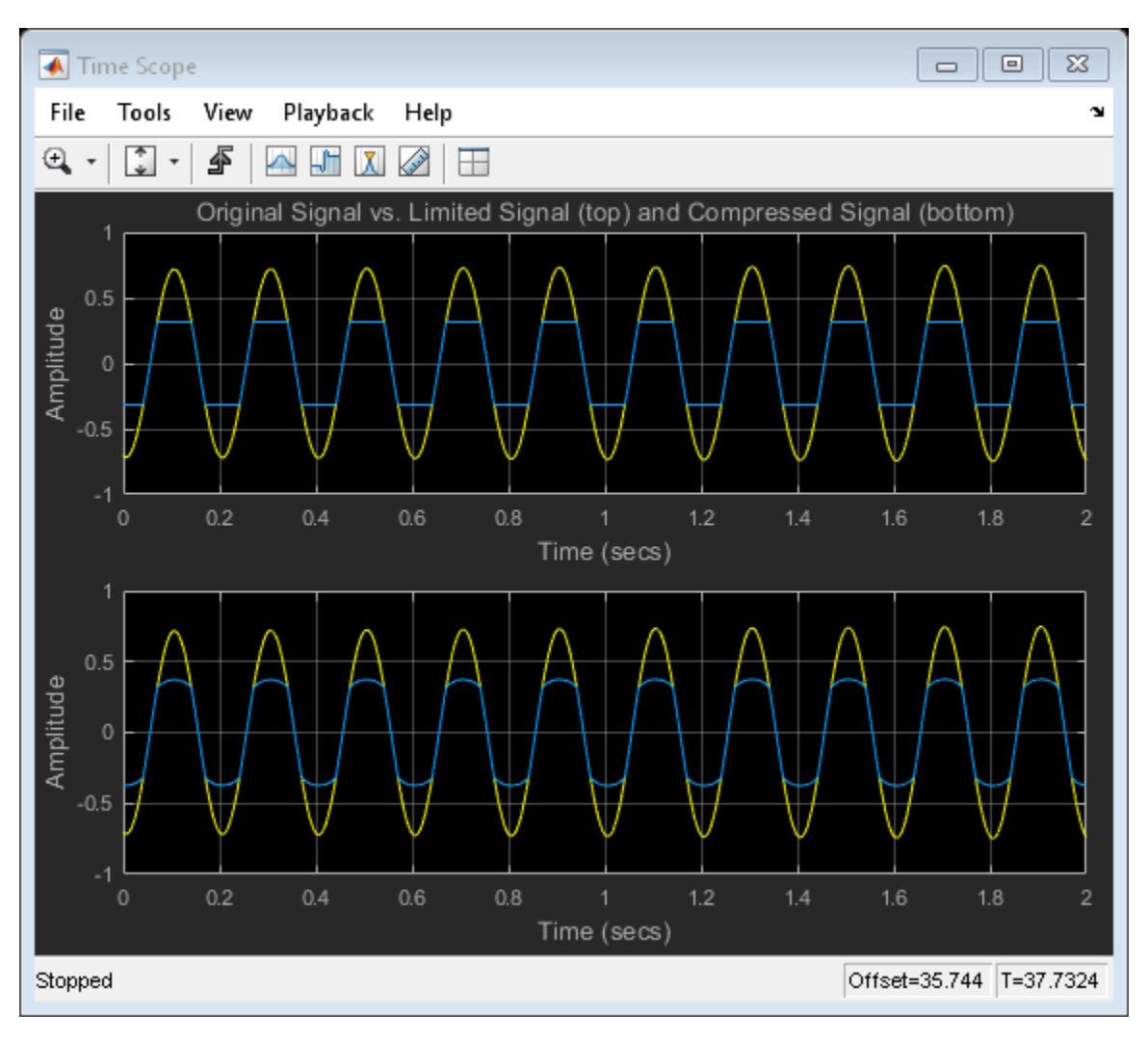

### Compare Limiter and Compressor Applied to Audio Signal

Compare the effect of dynamic range limiters and compressors on a drum track. Create a dsp.AudioFileReader System object and a audioDeviceWriter System object to

read audio from a file and write to your audio output device. To emphasize the effect of dynamic range control, set the operational threshold of the limiter and compressor to -20 dB.

```
dRL.Threshold = -20;dRC.Threshold = -20;fileReader = dsp.AudioFileReader('FunkyDrums-44p1-stereo-25secs.mp3');
deviceWriter = audioDeviceWriter('SampleRate',fileReader.SampleRate);
```
Read successive frames from an audio file in a loop. Listen to and compare the effect of dynamic range limiting and dynamic range compression on an audio signal.

```
numFrames = 300;
fprintf('Now playing original signal...\n')
for i = 1:numFrames
    x = \text{fileReader}():
     deviceWriter(x);
end
reset(fileReader);
fprintf('Now playing limited signal...\n')
for i = 1: numFrames
    x = \text{fileReader}();
    xLimited = dRL(x);
     deviceWriter(xLimited);
end
reset(fileReader);
fprintf('Now playing compressed signal...\n')
for i = 1: numFrames
    x = \text{fileReader}();
    xCompressed = dRC(x);
     deviceWriter(xCompressed);
end
release(fileReader)
release(deviceWriter)
release(dRC)
release(dRL)
```

```
Now playing original signal...
Now playing limited signal...
Now playing compressed signal...
```
#### Diminish Plosives from Speech Signal

Plosives are consonant sounds resulting from a sudden release of airflow. They are most pronounced in words beginning with *p*, *d*, and *g* sounds. Plosives can be emphasized by the recording process and are often displeasurable to hear. In this example, you minimize the plosives of a speech signal by applying highpass filtering and low-band compression.

Create a dsp.AudioFileReader System object™ and a audioDeviceWriter System object™ to read an audio signal from a file and write an audio signal to a device. Play the unprocessed signal. Then release the file reader and device writer.

```
fileReader = dsp.AudioFileReader( ...
     fullfile(matlabroot,'examples','audio','Plosives.wav'));
deviceWriter = audioDeviceWriter;
while ~isDone(fileReader)
     audioIn = fileReader();
     deviceWriter(audioIn);
end
release(deviceWriter)
release(fileReader)
```
Design a highpass filter with a steep rolloff of all frequencies below 120 Hz. Use a dsp.BiquadFilter System object to implement the highpass filter design. Create a crossover filter with one crossover at 250 Hz. The crossover filter enables you to separate the band of interest for processing. Create a dynamic range compressor to compress the dynamic range of plosive sounds. To apply no make-up gain, set the MakeUpGainMode to 'Property' and use the default 0 dB MakeUpGain property value. Create a time scope to visualize the processed and unprocessed audio signal.

```
[B, A] = designVarSlopeFilter(48, 120/(44100/2), 'hi');biquadFilter = dsp.BiquadFilter( ...
     'SOSMatrixSource','Input port', ...
     'ScaleValuesInputPort',false);
crossFilt = crossoverFilter( ...
     'NumCrossovers',1, ...
```

```
 'CrossoverFrequencies',250, ...
     'CrossoverSlopes',48);
dRCompressor = compressor( ...
    'Threshold', -35, ...
     'Ratio',10, ...
    'KneeWidth', 20, ...
    'AttackTime', 1e-4, ...
     'ReleaseTime',3e-1, ...
     'MakeUpGainMode','Property', ...
    'SampleRate', fileReader.SampleRate);
scope = dsp. TimeScope( ...
    'SampleRate',fileReader.SampleRate, ...
     'TimeSpan',3, ...
     'BufferLength',fileReader.SampleRate*3*2, ...
     'YLimits',[-1 1], ...
     'ShowGrid',true, ...
    'ShowLegend', true, ...
     'ChannelNames',{'Original','Processed'});
```
In an audio stream loop:

- 1 Read in a frame of the audio file.
- 2 Apply highpass filtering using your biquad filter.
- 3 Split the audio signal into two bands.
- 4 Apply dynamic range compression to the lower band.
- 5 Remix the channels.
- 6 Write the processed audio signal to your audio device for listening.
- 7 Visualize the processed and unprocessed signals on a time scope.

As a best practice, release your objects once done.

```
while ~isDone(fileReader)
     audioIn = fileReader();
    audioIn = biguadFilter(audioIn,B,A);[band1, band2] = crossFilt(audioIn);band1compressed = dRCompressor(band1);
```

```
audioOut = band1compressed + band2;
     deviceWriter(audioOut);
     scope([audioIn audioOut]);
end
release(deviceWriter)
release(fileReader)
release(scope)
release(crossFilt)
release(dRCompressor)
```
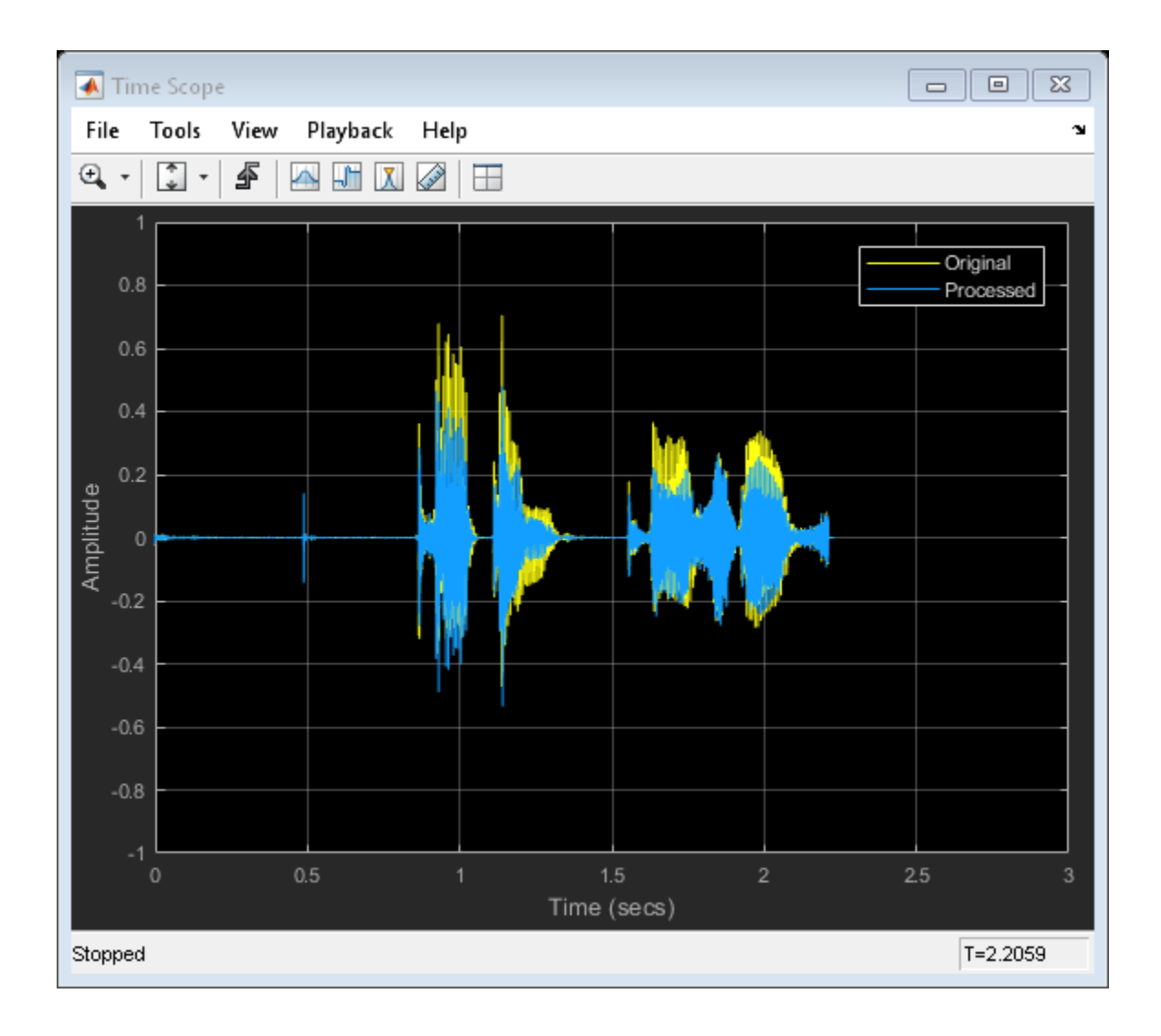

# Algorithms

The compressor System object processes a signal frame by frame and element by element.

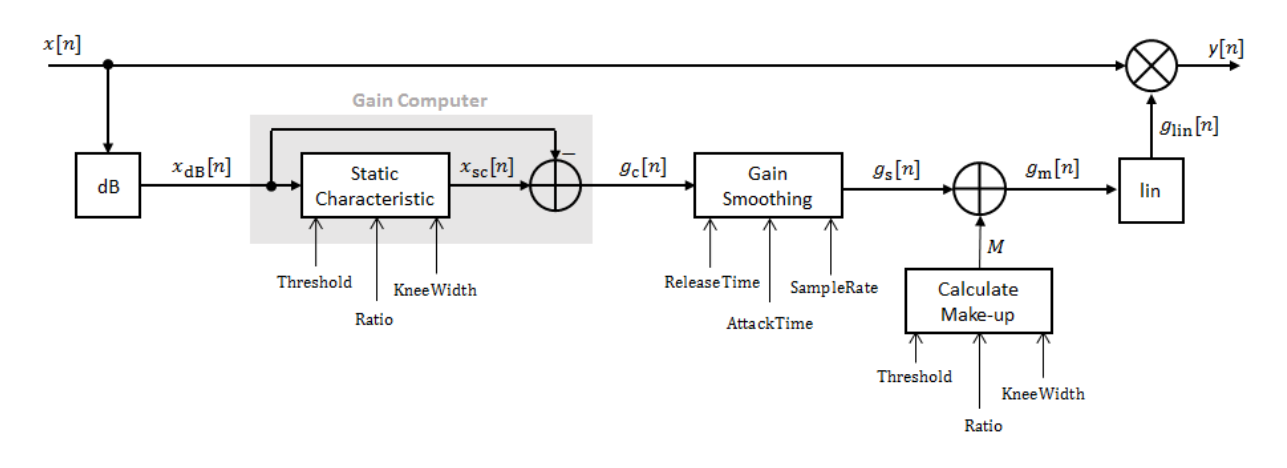

### Convert Input Signal to dB

The *N*-point signal, *x*[*n*], is converted to decibels:  $x_{\text{dB}}[n] = 20 \times \log_{10} |x[n]|$ 

### Gain Computer

 $x_{\text{dB}}[n]$  passes through the gain computer. The gain computer uses the static characteristic properties of the dynamic range compressor to attenuate gain that is above the threshold.

If you specified a soft knee, the gain computer has the following static characteristic:

$$
x_{\text{dB}} = \begin{cases} x_{\text{dB}} & x_{\text{dB}} < \left(T - \frac{W}{2}\right) \\ x_{\text{dB}} + \frac{\left(\frac{1}{R} - 1\right)\left(x_{\text{dB}} - T + \frac{W}{2}\right)^2}{2W} & \left(T - \frac{W}{2}\right) \le x_{\text{dB}} \le \left(T + \frac{W}{2}\right) \\ T + \frac{\left(x_{\text{dB}} - T\right)}{R} & x_{\text{dB}} > \left(T + \frac{W}{2}\right) \end{cases}
$$

where *T* is the threshold, *R* is the ratio, and *W* is the knee width.

If you specified a hard knee, the gain computer has the following static characteristic:

$$
x_{\rm sc} (x_{\rm dB}) = \begin{cases} x_{\rm dB} & x_{\rm dB} < T \\ T + \frac{(x_{\rm dB} - T)}{R} & x_{\rm dB} \ge T \end{cases}
$$

The computed gain,  $g_c[n]$ , is calculated as  $g_c[n] = x_{sc}[n] - x_{dB}[n].$ 

## Gain Smoothing

*g*c [*n*] is smoothed using specified attack and release time properties:

$$
g_{\rm s}[n] = \begin{cases} \alpha_{\rm A} g_{\rm s}[n-1] + (1-\alpha_{\rm A}) g_{\rm c}[n], & g_{\rm c}[n] > g_{\rm s}[n-1] \\ \alpha_{\rm R} g_{\rm s}[n-1] + (1-\alpha_{\rm R}) g_{\rm c}[n], & g_{\rm c}[n] \le g_{\rm s}[n-1] \end{cases}
$$

The attack time coefficient,  $a_A$ , is calculated as

$$
\alpha_{\rm A} = \exp\left(\frac{-\log(9)}{Fs \times T_{\rm A}}\right).
$$

The release time coefficient,  $a_R$ , is calculated as

$$
\alpha_{\rm R} = \exp\left(\frac{-\log(9)}{Fs \times T_{\rm R}}\right).
$$

 $T_A$  is the attack time period, specified by the AttackTime property.  $T_R$  is the release time period, specified by the ReleaseTime property. *Fs* is the input sampling rate, specified by the SampleRate property.

### Calculate and Apply Make-up Gain

If MakeUpGainMode is set to the default 'Auto', the make-up gain is calculated as the negative of the computed gain for a 0 dB input,

$$
M=-x_{\rm sc}\big|_{x_{\rm dB}=0}\,.
$$

Given a steady-state input of 0 dB, this configuration achieves a steady-state output of 0 dB. The make-up gain is determined by the Threshold, Ratio, and KneeWidth properties. It does not depend on the input signal.

The make-up gain, *M*, is added to the smoothed gain, *g*<sup>s</sup> [*n*]:

 $g_m[n] = g_s[n] + M$ 

## Calculate and Apply Linear Gain

The calculated gain in dB,  $g_m[n]$ , is translated to a linear domain:

 $g_{\rm lin}$ [ $n$ *g n* lin m  $[n]$  $[n]$ = Ê  $\left(\frac{g_{\rm m}[n]}{20}\right)$  $10^{10}$ 

The output of the dynamic range compressor is given as  $y[n] = x[n] \times g_{\text{lin}}[n]$ .

### References

[1] Giannoulis, Dimitrios, Michael Massberg, and Joshua D. Reiss. "Digital Dynamic Range Compressor Design –– A Tutorial and Analysis." *Journal of Audio Engineering Society*. Vol. 60, Issue 6, 2012, pp. 399–408.

# Extended Capabilities

## C/C++ Code Generation

Generate C and C++ code using MATLAB® Coder™.

Usage notes and limitations:

"System Objects in MATLAB Code Generation" (MATLAB Coder)

# See Also

**Blocks** [Compressor](#page-534-0)

### System Objects

[expander](#page-350-0) | [limiter](#page-368-0) | [noiseGate](#page-385-0)

## Topics

"Dynamic Range Control"

Introduced in R2016a

# <span id="page-350-0"></span>expander System object

Dynamic range expander

# **Description**

The expander System object performs dynamic range expansion independently across each input channel. Dynamic range expansion attenuates the volume of quiet sounds below a given threshold. It uses specified attack, release, and hold times to achieve a smooth applied gain curve. Properties of the expander System object specify the type of dynamic range expansion.

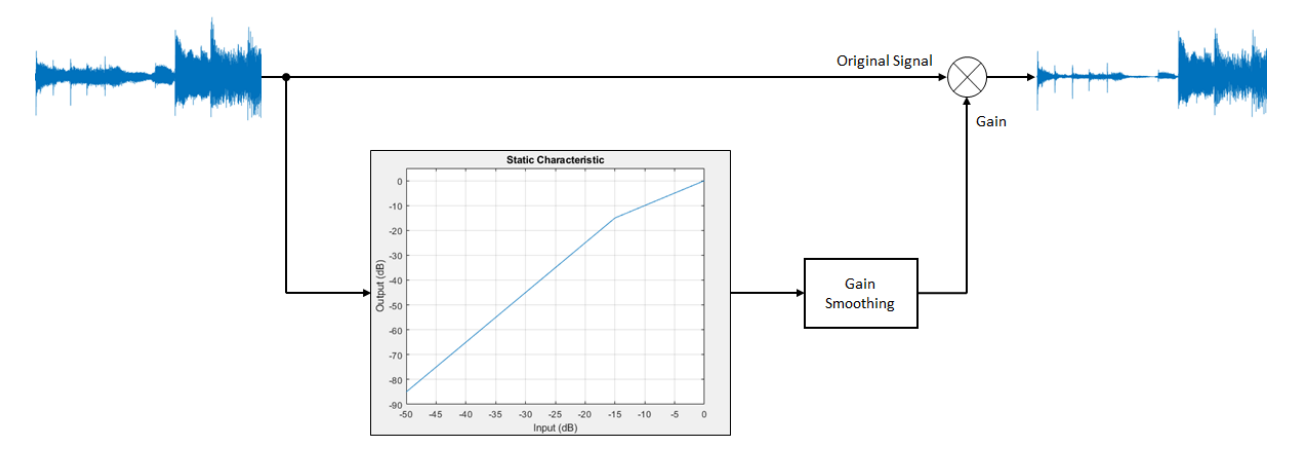

To perform dynamic range expansion:

- 1 Create the expander object and set its properties.
- 2 Call the object with arguments, as if it were a function.

To learn more about how System objects work, see What Are System Objects? (MATLAB).

# **Creation**

# **Syntax**

```
dRE = expander
dRE = expander(thresholdValue)
dRE = expander(thresholdValue, ratioValue)
dRE = expander( , Name, Value)
```
### **Description**

 $dRE$  = expander creates a System object,  $dRE$ , that performs dynamic range expansion independently across each input channel.

```
dRE = expander(thresholdValue) sets the Threshold property to thresholdValue.
```

```
dRE = expander (thresholdValue, ratioValue) sets the Ratio property to
ratioValue.
```
 $dRE =$  expander( \_\_\_ , Name, Value) sets each property Name to the specified Value. Unspecified properties have default values.

Example:  $dRE = expander('AttackTime', 0.01, 'SampleRate', 16000) creates a$ System object, dRE, with a 0.01 second attack time and a 16 kHz sample rate.

## **Properties**

Unless otherwise indicated, properties are *nontunable*, which means you cannot change their values after calling the object. Objects lock when you call them, and the release function unlocks them.

If a property is *tunable*, you can change its value at any time.

For more information on changing property values, see System Design in MATLAB Using System Objects (MATLAB).

```
Threshold — Operation threshold (dB)
```
–10 (default) | real scalar

Operation threshold in dB, specified as a real scalar.

Operation threshold is the level below which gain is applied to the input signal.

### **Tunable:** Yes

Data Types: single | double

#### **Ratio** — Expansion ratio

5 (default) | real scalar

Expansion ratio, specified as a real scalar greater than or equal to 1.

Expansion ratio is the input/output ratio for signals that undershoot the operation threshold.

Assuming a hard knee characteristic and a steady-state input such that *x*[*n*] dB <

 $R = \frac{(y[n]-T)}{x[n]}$  $x[n]-T$  $=\frac{(\sqrt{n})-$ -  $(y[n]-T)$  $(x[n]-T)$ .

thresholdValue, the expansion ratio is defined as

- *R* is the expansion ratio.
- $y[n]$  is the output signal in dB.
- *x*[*n*] is the input signal in dB.
- *T* is the threshold in dB.

#### **Tunable:** Yes

Data Types: single | double

#### **KneeWidth** — Knee width (dB)

0 (default) | real scalar

Knee width in dB, specified as a real scalar greater than or equal to 0.

Knee width is the transition area in the expansion characteristic.

For soft knee characteristics, the transition area is defined by the relation

$$
y = x + \frac{(1-R)\times \left(x - T - \frac{W}{2}\right)^2}{\left(2 \times W\right)}
$$

for the range  $(2 \times |x - T|) \leq W$ 

.

- *y* is the output level in dB.
- *x* is the input level in dB.
- *R* is the expansion ratio.
- *T* is the threshold in dB.
- *W* is the knee width in dB.

#### **Tunable:** Yes

Data Types: single | double

#### **AttackTime** — Attack time (s)

0.05 (default) | real scalar

Attack time in seconds, specified as a real scalar greater than or equal to 0.

Attack time is the time it takes the expander gain to rise from 10% to 90% of its final value when the input goes below the threshold.

#### **Tunable:** Yes

Data Types: single | double

#### **ReleaseTime** — Release time (s)

0.2 (default) | real scalar

Release time in seconds, specified as a real scalar greater than or equal to 0.

Release time is the time it takes the expander gain to drop from 90% to 10% of its final value when the input goes above the threshold.

**Tunable:** Yes

Data Types: single | double

#### **HoldTime** — Hold time (s) 0.05 (default) | real scalar

Hold time in seconds, specified as a real scalar greater than or equal to 0.

Hold time is the period in which the applied gain is held constant before it starts moving toward its steady-state value. Hold time begins when the input level crosses the operation threshold.

#### **Tunable:** Yes

Data Types: single | double

**SampleRate** — Input sample rate (Hz) 44100 (default) | positive scalar

Input sample rate in Hz, specified as a positive scalar.

#### **Tunable:** Yes

Data Types: single | double

## Usage

Note For versions earlier than R2016b, use the step function to run the System object™ algorithm. The arguments to step are the object you created, followed by the arguments shown in this section.

For example,  $y = step(obj, x)$  and  $y = obj(x)$  perform equivalent operations.

## **Syntax**

```
audioOut = dRE(audioIn)[audioOut,gain] = dRE(audioIn)
```
### **Description**

 $a$ udioOut = dRE(audioIn) performs dynamic range expansion on the input signal, audioIn, and returns the expanded signal, audioOut. The type of dynamic range expansion is specified by the algorithm and properties of the expander System object, dRE.

 $[audioOut,gain] = dRE(audioIn)$  also returns the applied gain, in dB, at each input sample.

### Input Arguments

#### **audioIn** — Audio input to expander

matrix

Audio input to the expander, specified as a matrix. The columns of the matrix are treated as independent audio channels.

Data Types: single | double

### Output Arguments

**audioOut** — Audio output from expander matrix

Audio output from the expander, returned as a matrix the same size as audioIn.

Data Types: single | double

### **gain** — Gain applied by expander (dB)

matrix

Gain applied by expander, returned as a matrix the same size as audioIn.

Data Types: single | double

## Object Functions

To use an object function, specify the System object as the first input argument. For example, to release system resources of a System object named obj, use this syntax:

```
release(obj)
```
### Specific to expander

[visualize](#page-155-0) Visualize static characteristic of dynamic range controller

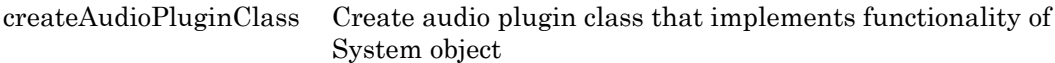

### MIDI

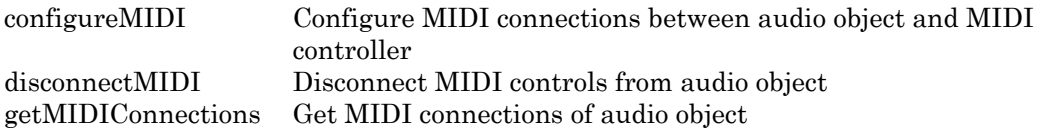

### Common to All System Objects

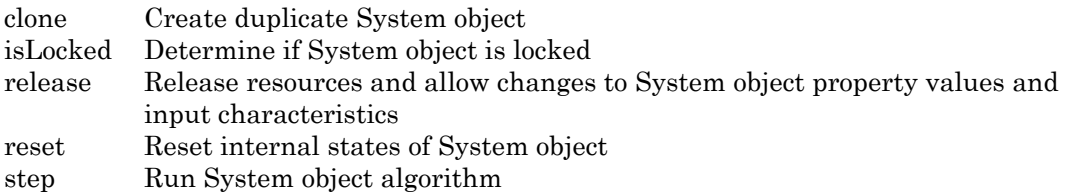

The createAudioPluginClass and configureMIDI functions map tunable properties of the expander System object to user-facing parameters:

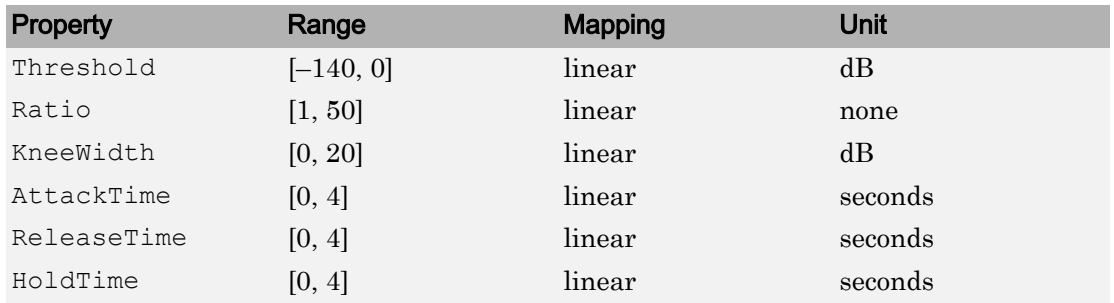

## **Examples**

#### Expand Audio Signal

Use dynamic range expansion to attenuate background noise from an audio signal.

Set up the dsp.AudioFileReader and audioDeviceWriter System objects.

```
frameLength = 1024;fileReader = dsp.AudioFileReader( ...
     'Filename','Counting-16-44p1-mono-15secs.wav', ...
    'SamplesPerFrame', frameLength);
deviceWriter = audioDeviceWriter( ...
    'SampleRate', fileReader.SampleRate);
```
Corrupt the audio signal with Gaussian noise. Play the audio.

```
while ~isDone(fileReader)
    x = fileReader();
    xCorrupted = x + (1e-2/4) * randn(framelength,1); deviceWriter(xCorrupted);
end
```

```
release(fileReader)
```
Set up the expander with a threshold of -40 dB, a ratio of 10, an attack time of 0.01 seconds, a release time of 0.02 seconds, and a hold time of 0 seconds. Use the sample rate of your audio file reader.

```
dRE = expander (-40, 10, \ldots)'AttackTime', 0.01, ...
    'ReleaseTime', 0.02, ...
    'HoldTime', 0, ...
    'SampleRate',fileReader.SampleRate);
```
Visualize the expansion static characteristic.

visualize(dRE)

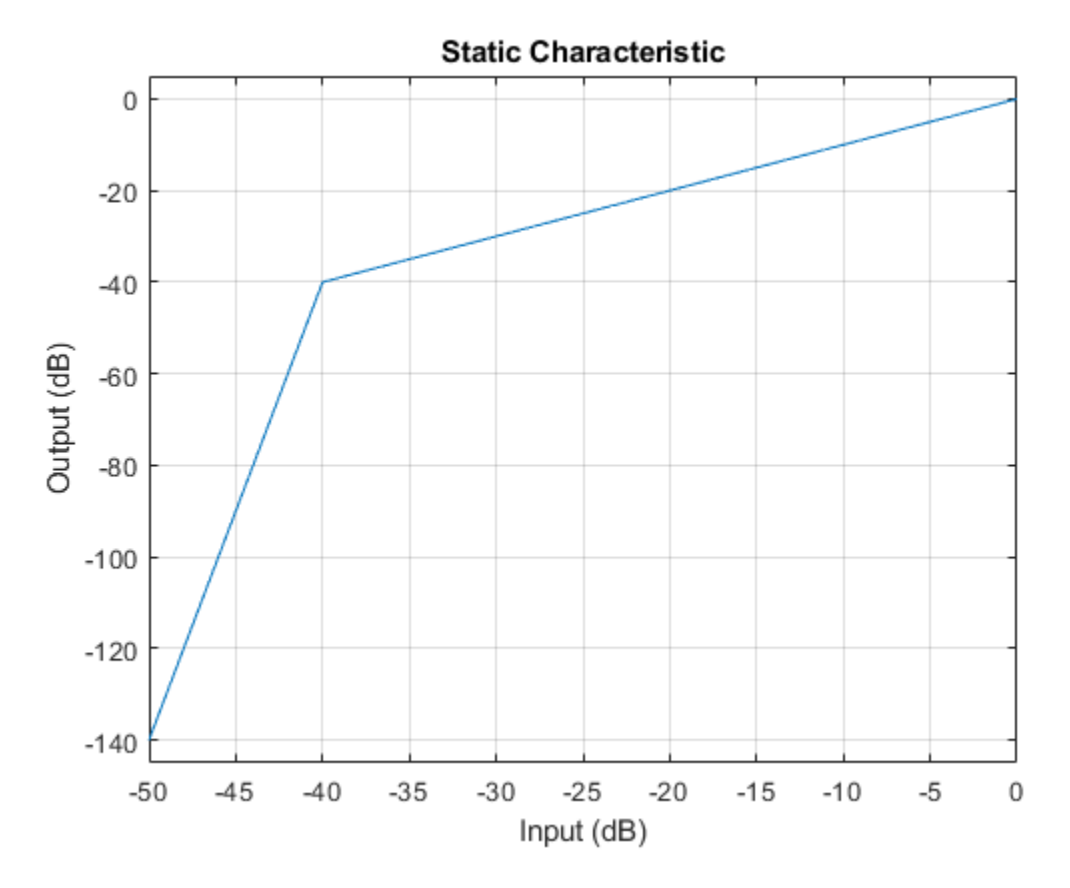

Set up the scope to visualize the signal before and after dynamic range expansion.

```
scope = dsp.TimeScope( ...
    'SampleRate',fileReader.SampleRate, ...
     'TimeSpanOverrunAction','Scroll', ...
     'TimeSpan',16, ...
     'BufferLength',1.5e6, ...
     'YLimits',[-1 1], ...
    'ShowGrid', true, ...
    'ShowLegend', true, ...
     'Title','Corrupted vs. Expanded Audio');
```
Play the processed audio and visualize it on the scope.

```
while ~isDone(fileReader)
     x = fileReader();
    xCorrupted = x + (1e-2/4) * randn(framelength,1); y = dRE(xCorrupted);
     deviceWriter(y);
     scope([xCorrupted,y])
end
release(fileReader)
release(dRE)
release(deviceWriter)
release(scope)
```
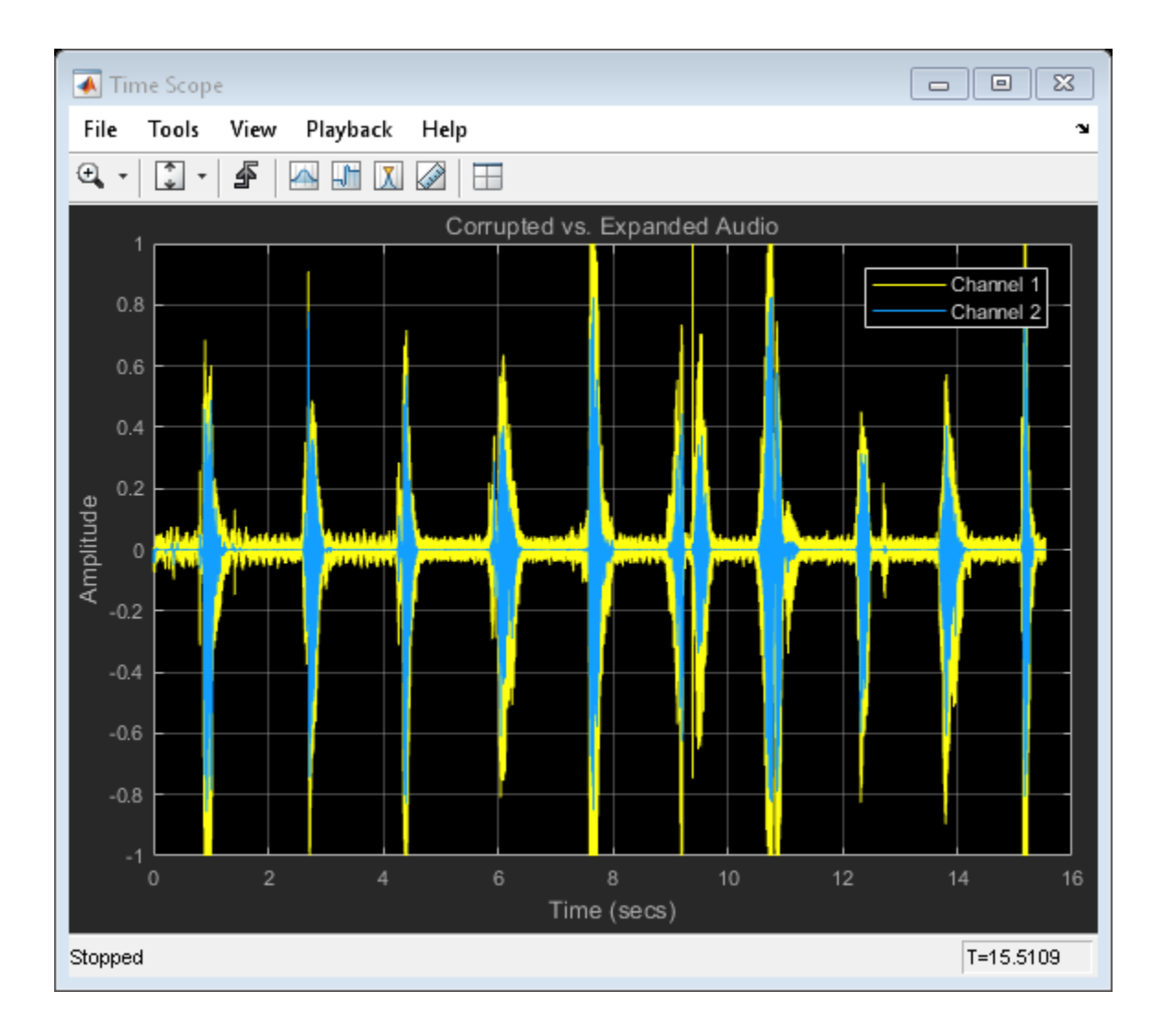

### Apply Split-Band De-Essing

De-essing is the process of diminishing sibilant sounds in an audio signal. Sibilance refers to the *s*, *z*, and *sh* sounds in speech, which can be disproportionately emphasized during recording. *es* sounds fall under the category of unvoiced speech with all

consonants and have a higher frequency than voiced speech. In this example, you apply split-band de-essing to a speech signal by separating the signal into high and low frequencies, applying an expander to diminish the sibilant frequencies, and then remixing the channels.

Create a dsp.AudioFileReader System object™ and an audioDeviceWriter System object to read from a sound file and write to an audio device. Listen to the unprocessed signal. Then release the file reader and device writer.

```
fileReader = dsp.AudioFileReader( ...
     fullfile(matlabroot,'examples','audio','Sibilance.wav'));
deviceWriter = audioDeviceWriter;
while ~isDone(fileReader)
     audioIn = fileReader();
     deviceWriter(audioIn);
end
release(deviceWriter)
release(fileReader)
```
Create an expander System object to de-ess the audio signal. Set the sample rate of the expander to the sample rate of the audio file. Create a two-band crossover filter with a crossover of 3000 Hz. Sibilance is usually found in this range. Set the crossover slope to 12. Plot the frequency response of the crossover filter to confirm your design visually.

```
dRExpander = expander ( ...
     'Threshold',-50, ...
    'AttackTime', 0.05, ...
    'ReleaseTime', 0.05, ...
     'HoldTime',0.005, ...
     'SampleRate',fileReader.SampleRate);
crossFilt = crossoverFilter(...
    'NumCrossovers', 1, ...
     'CrossoverFrequencies',3000, ...
     'CrossoverSlopes',12);
visualize(crossFilt)
```
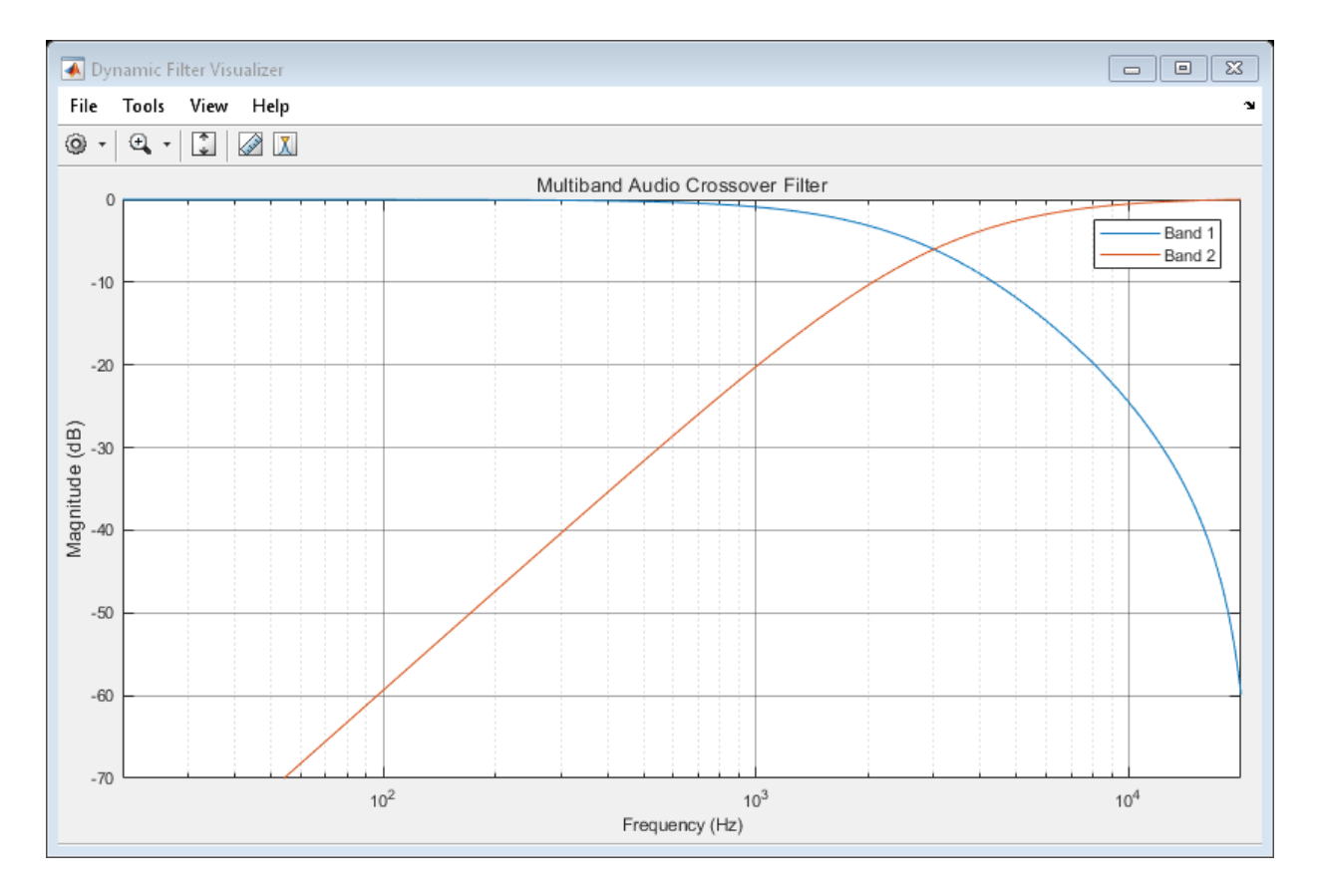

Create a dsp.TimeScope System object to visualize the original and processed audio signals.

```
scope = dsp.TimeScope( ...
    'SampleRate',fileReader.SampleRate, ...
     'TimeSpanOverrunAction','Scroll', ...
     'TimeSpan',4, ...
     'BufferLength',44100*8, ...
     'YLimits',[-1 1], ...
    'ShowGrid', true, ...
    'ShowLegend', true, ...
     'ChannelNames',{'Original','Processed'});
```
In an audio stream loop:

- 1 Read in a frame of the audio file.
- 2 Split the audio signal into two bands.
- 3 Apply dynamic range expansion to the upper band.
- 4 Remix the channels.
- 5 Write the processed audio signal to your audio device for listening.
- 6 Visualize the processed and unprocessed signals on a time scope.

As a best practice, release your objects once done.

```
while ~isDone(fileReader)
    audioIn = fileReader();
    [band1,band2] = crossFilt(audioIn);
    band2processed = dRExpander(band2);
     procAudio = band1 + band2processed;
     deviceWriter(procAudio);
     scope([audioIn procAudio]);
end
release(deviceWriter)
release(fileReader)
release(scope)
release(crossFilt)
```
release(dRExpander)

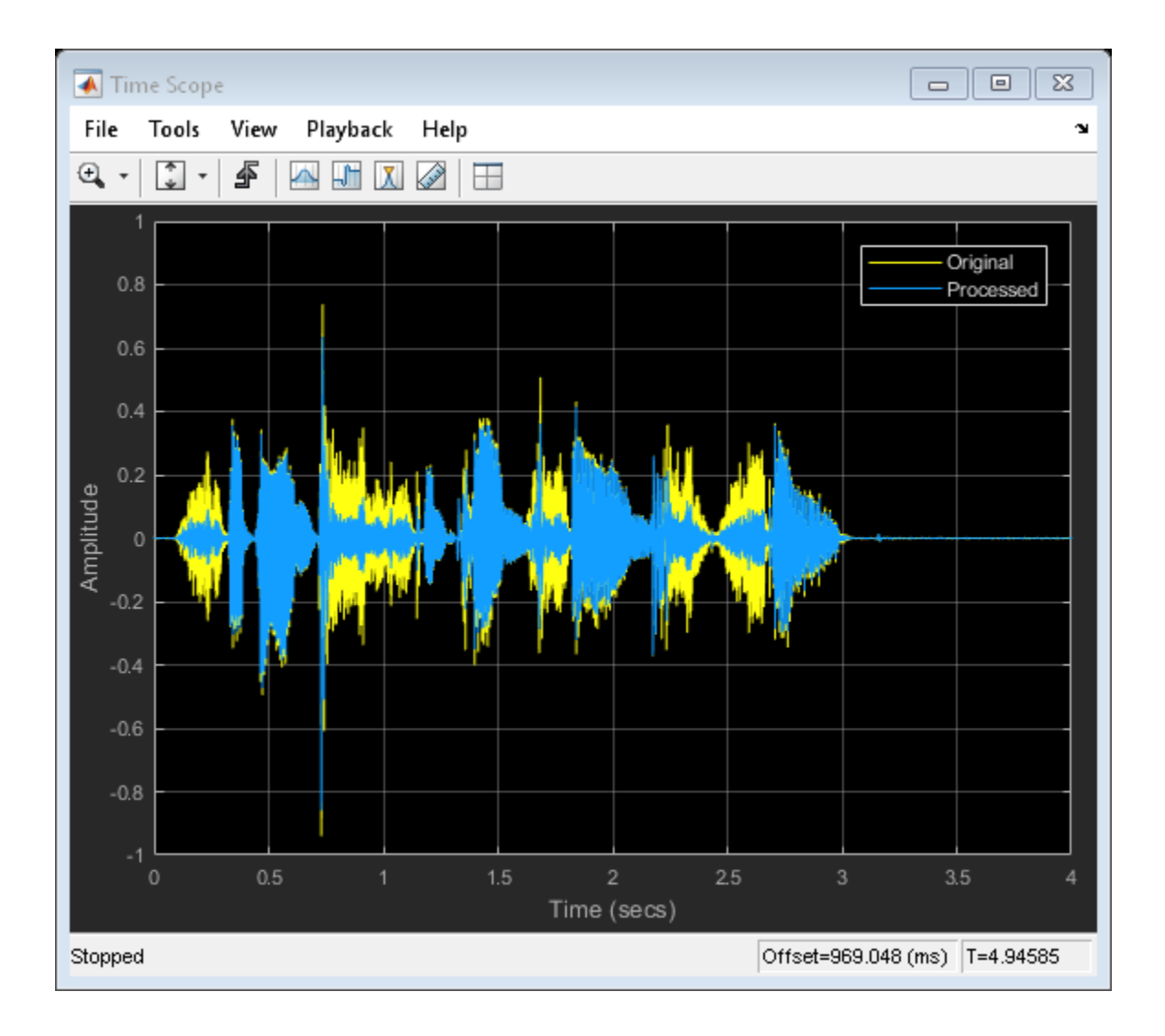

# Algorithms

The expander System object processes a signal frame by frame and element by element.

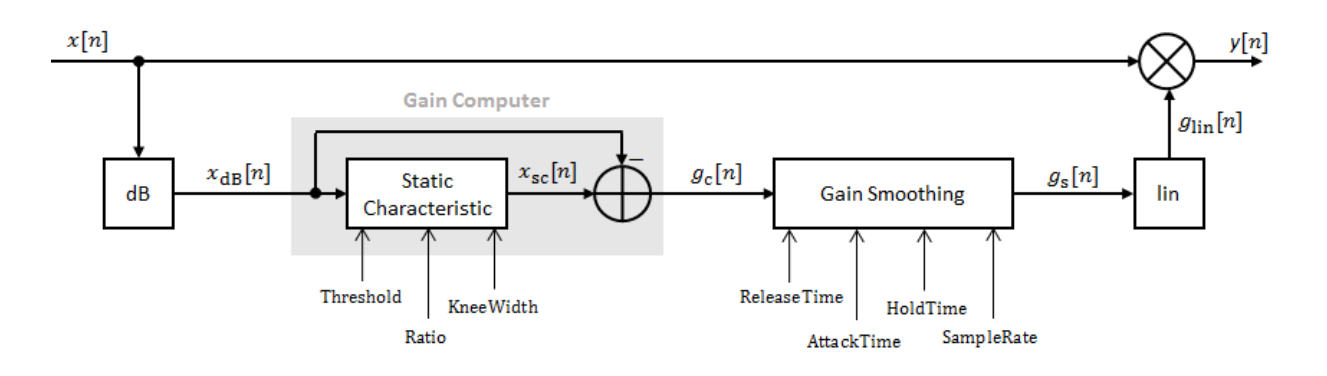

## Convert Input Signal to dB

The *N*-point signal, *x*[*n*], is converted to decibels:  $x_{\text{dB}}[n] = 20 \times \log_{10} |x[n]|$ 

## Gain Computer

 $x<sub>dB</sub>[n]$  passes through the gain computer. The gain computer uses the static characteristic properties of the dynamic range expander to attenuate gain that is below the threshold.

If you specified a soft knee, the gain computer has the following static characteristic:

$$
x_{\rm sc}(x_{\rm dB}) = \begin{cases} T + (x_{\rm dB} - T) \times R & x_{\rm dB} < \left(T - \frac{W}{2}\right) \\ x_{\rm dB} + \frac{(1 - R)\left(x_{\rm dB} - T - \frac{W}{2}\right)^2}{2W} & \left(T - \frac{W}{2}\right) \le x_{\rm dB} \le \left(T + \frac{W}{2}\right) \\ x_{\rm dB} & x_{\rm dB} > \left(T + \frac{W}{2}\right) \end{cases}
$$

where *T* is the threshold, *R* is the ratio, and *W* is the knee width.

If you specified a hard knee, the gain computer has the following static characteristic:

$$
x_{\rm sc}(x_{\rm dB}) = \begin{cases} T + (x_{\rm dB} - T) \times R & x_{\rm dB} < T \\ x_{\rm dB} & x_{\rm dB} \ge T \end{cases}
$$

The computed gain,  $g_{\rm c}[n]$ , is calculated as  $g_c[n] = x_{sc}[n] - x_{dB}[n].$ 

### Gain Smoothing

*g*c [*n*] is smoothed using specified attack, release, and hold time properties:

$$
g_{s}[n] = \begin{cases} \alpha_{A}g_{s}[n-1] + (1 - \alpha_{A})g_{c}[n] & (C_{A} > T_{H}) \& (g_{c}[n] > g_{s}[n-1]) \\ g_{s}[n-1] & C_{A} \leq T_{H} \\ \alpha_{R}g_{s}[n-1] + (1 - \alpha_{R})g_{c}[n] & (C_{R} > T_{H}) \& (g_{c}[n] \leq g_{s}[n-1]) \\ g_{s}[n-1] & C_{R} \leq T_{H} \end{cases}
$$

The attack time coefficient,  $a_A$ , is calculated as

$$
\alpha_{\rm A} = \exp\left(\frac{-\log(9)}{Fs \times T_{\rm A}}\right).
$$

The release time coefficient,  $a_R$ , is calculated as

$$
\alpha_{\rm R} = \exp\left(\frac{-\log(9)}{Fs \times T_{\rm R}}\right).
$$

 $T_A$  is the attack time period, specified by the AttackTime property.  $T_R$  is the release time period, specified by the ReleaseTime property. *Fs* is the input sampling rate, specified by the SampleRate property.

 $C_A$  and  $C_R$  are hold counters for attack and release, respectively. The limit,  $T_H$ , is determined by the HoldTime property.

## Calculate and Apply Linear Gain

The smoothed gain in dB, *g*<sup>s</sup> [*n*], is translated to a linear domain:

$$
g_{\text{lin}}[n] = 10^{\left(\frac{g_s[n]}{20}\right)}
$$

The output of the dynamic range expander is given as

 $y[n] = x[n] \times g_{\text{lin}}[n]$ .

### **References**

[1] Giannoulis, Dimitrios, Michael Massberg, and Joshua D. Reiss. "Digital Dynamic Range Compressor Design –– A Tutorial and Analysis." *Journal of Audio Engineering Society*. Vol. 60, Issue 6, 2012, pp. 399–408.

# Extended Capabilities

## C/C++ Code Generation

Generate C and C++ code using MATLAB® Coder™.

Usage notes and limitations:

"System Objects in MATLAB Code Generation" (MATLAB Coder)

# See Also

**Blocks** [Expander](#page-549-0)

System Objects [compressor](#page-328-0) | [limiter](#page-368-0) | [noiseGate](#page-385-0)

**Topics** "Dynamic Range Control"

Introduced in R2016a

# <span id="page-368-0"></span>limiter System object

Dynamic range limiter

# **Description**

The limiter System object performs brick-wall dynamic range limiting independently across each input channel. Dynamic range limiting suppresses the volume of loud sounds that cross a given threshold. It uses specified attack and release times to achieve a smooth applied gain curve. Properties of the limiter System object specify the type of dynamic range limiting.

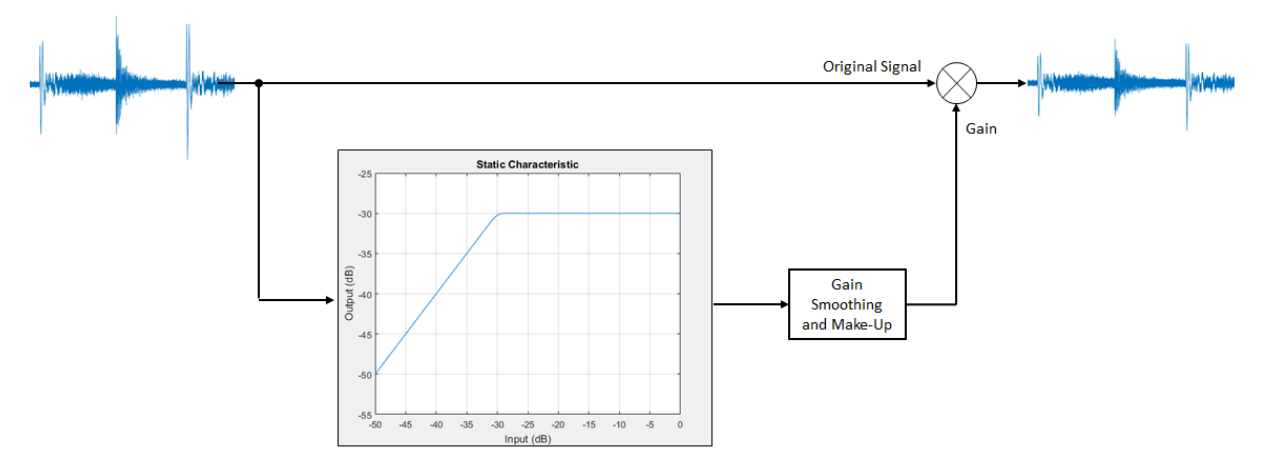

To perform dynamic range limiting:

- 1 Create the limiter object and set its properties.
- 2 Call the object with arguments, as if it were a function.

To learn more about how System objects work, see What Are System Objects? (MATLAB).

# **Creation**

# **Syntax**

```
dRL = limiter
dRL = limiter(thresholdValue)
dRL = limiter( , Name, Value)
```
## **Description**

dRL = limiter creates a System object, dRL, that performs brick-wall dynamic range limiting independently across each input channel.

```
dRL = limiter(thresholdValue) sets the Threshold property to thresholdValue.
```
 $dRL =$  limiter( , Name, Value) sets each property Name to the specified Value. Unspecified properties have default values.

Example: dRL = limiter('AttackTime',0.01,'SampleRate',16000) creates a System object, dRL, with a 10 ms attack time and a sample rate of 16 kHz.

# **Properties**

Unless otherwise indicated, properties are *nontunable*, which means you cannot change their values after calling the object. Objects lock when you call them, and the release function unlocks them.

If a property is *tunable*, you can change its value at any time.

For more information on changing property values, see System Design in MATLAB Using System Objects (MATLAB).

#### **Threshold** — Operation threshold (dB)

–10 (default) | real scalar

Operation threshold in dB, specified as a real scalar.

Operation threshold is the level above which gain is applied to the input signal.

#### **Tunable:** Yes

Data Types: single | double

#### **KneeWidth** — Knee width (dB)

0 (default) | real scalar

Knee width in dB, specified as a real scalar greater than or equal to 0.

Knee width is the transition area in the limiter characteristic.

.

For soft knee characteristics, the transition area is defined by the relation

$$
y = x - \frac{\left(x - T + \frac{W}{2}\right)^2}{\left(2 \times W\right)}
$$

for the range  $(2 \times |x - T|) \leq W$ 

- *y* is the output level in dB.
- *x* is the input level in dB.
- *T* is the threshold in dB.
- *W* is the knee width in dB.

#### **Tunable:** Yes

Data Types: single | double

#### **AttackTime** — Attack time (s)

0 (default) | real scalar

Attack time in seconds, specified as a real scalar greater than or equal to 0.

Attack time is the time it takes the limiter gain to rise from 10% to 90% of its final value when the input goes above the threshold.

#### **Tunable:** Yes

Data Types: single | double

#### **ReleaseTime** — Release time (s)

0.2 (default) | real scalar

Release time in seconds, specified as a real scalar greater than or equal to 0.

Release time is the time it takes the limiter gain to drop from 90% to 10% of its final value when the input goes below the threshold.

#### **Tunable:** Yes

Data Types: single | double

#### **MakeUpGainMode** — Make-up gain mode

'Auto' (default) | 'Property'

Make-up gain mode, specified as 'Auto' or 'Property'.

- 'Auto' –– Make-up gain is applied at the output of the dynamic range limiter such that a steady-state 0 dB input has a 0 dB output.
- 'Property' –– Make-up gain is set to the value specified in the MakeUpGain property.

#### **Tunable:** No

Data Types: char

#### **MakeUpGain** — Make-up gain (dB)

0 (default) | real scalar

Make-up gain in dB, specified as a real scalar.

Make-up gain compensates for gain lost during limiting. It is applied at the output of the dynamic range limiter.

#### **Tunable:** Yes

#### **Dependencies**

To enable this property, set MakeUpGainMode to 'Property'.

Data Types: single | double

#### **SampleRate** — Input sample rate (Hz)

44100 (default) | positive scalar

Input sample rate in Hz, specified as a positive scalar.

#### **Tunable:** Yes

Data Types: single | double

## Usage

Note For versions earlier than R2016b, use the step function to run the System object™ algorithm. The arguments to step are the object you created, followed by the arguments shown in this section.

For example,  $y = step(obj, x)$  and  $y = obj(x)$  perform equivalent operations.

# **Syntax**

```
audioOut = dRL(audioIn)[audioOut, gain] = dRL(audioIn)
```
## **Description**

audioOut =  $dRL$  (audioIn) performs dynamic range limiting on the input signal, audioIn, and returns the limited signal, audioOut. The type of dynamic range limiting is specified by the algorithm and properties of the limiter System object, dRL.

 $[audioOut,gain] = dRL(audioIn) also returns the applied gain, in dB, at each input$ sample.

## Input Arguments

**audioIn** — Audio input to limiter matrix

Audio input to the limiter, specified as a matrix. The columns of the matrix are treated as independent audio channels.

Data Types: single | double

### Output Arguments

**audioOut** — Audio output from limiter matrix

Audio output from the limiter, returned as a matrix the same size as audioIn.

Data Types: single | double

**gain** — Gain applied by limiter (dB) matrix

Gain applied by the limiter, returned as a matrix the same size as audioIn.

Data Types: single | double

# Object Functions

To use an object function, specify the System object as the first input argument. For example, to release system resources of a System object named  $\infty$ ; use this syntax:

release(obj)

### Specific to **limiter**

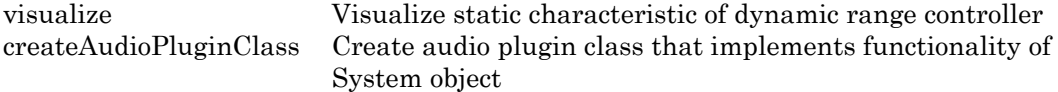

### MIDI

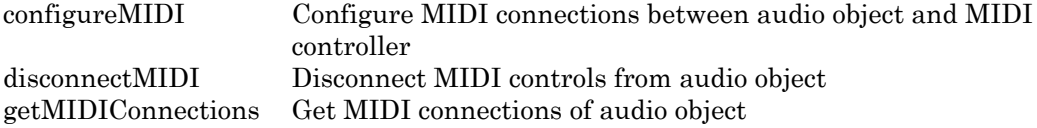

### Common to All System Objects

clone Create duplicate System object isLocked Determine if System object is locked

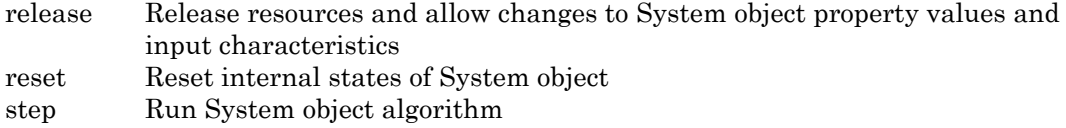

The createAudioPluginClass and configureMIDI functions map tunable properties of the limiter System object to user-facing parameters:

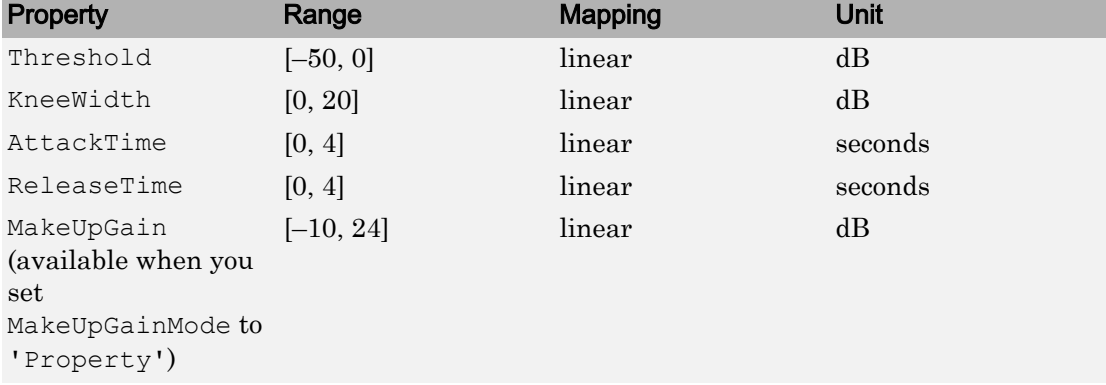

## **Examples**

#### Limit Audio Signal

Use dynamic range limiting to suppress the volume of loud sounds.

Set up the dsp.AudioFileReader and audioDeviceWriter System objects™.

```
frameLength = 1024;fileReader = dsp.AudioFileReader( ...
     'Filename','RockDrums-44p1-stereo-11secs.mp3', ...
    'SamplesPerFrame', frameLength);
deviceWriter = audioDeviceWriter( ...
    'SampleRate', fileReader.SampleRate);
```
Set up the limiter to have a threshold of -15 dB, an attack time of 0.005 seconds, and a release time of 0.1 seconds. Set make-up gain to 0 dB (default). To specify this value, set the make-up gain mode to 'Property' but do not specify the MakeUpGain property. Use the sample rate of your audio file reader.

```
dRL = limiter(-15, ...'AttackTime', 0.005, ...
    'ReleaseTime', 0.1, ...
     'MakeUpGainMode','Property', ...
    'SampleRate', fileReader.SampleRate);
```
Visualize the static characteristic of the limiter.

visualize(dRL)

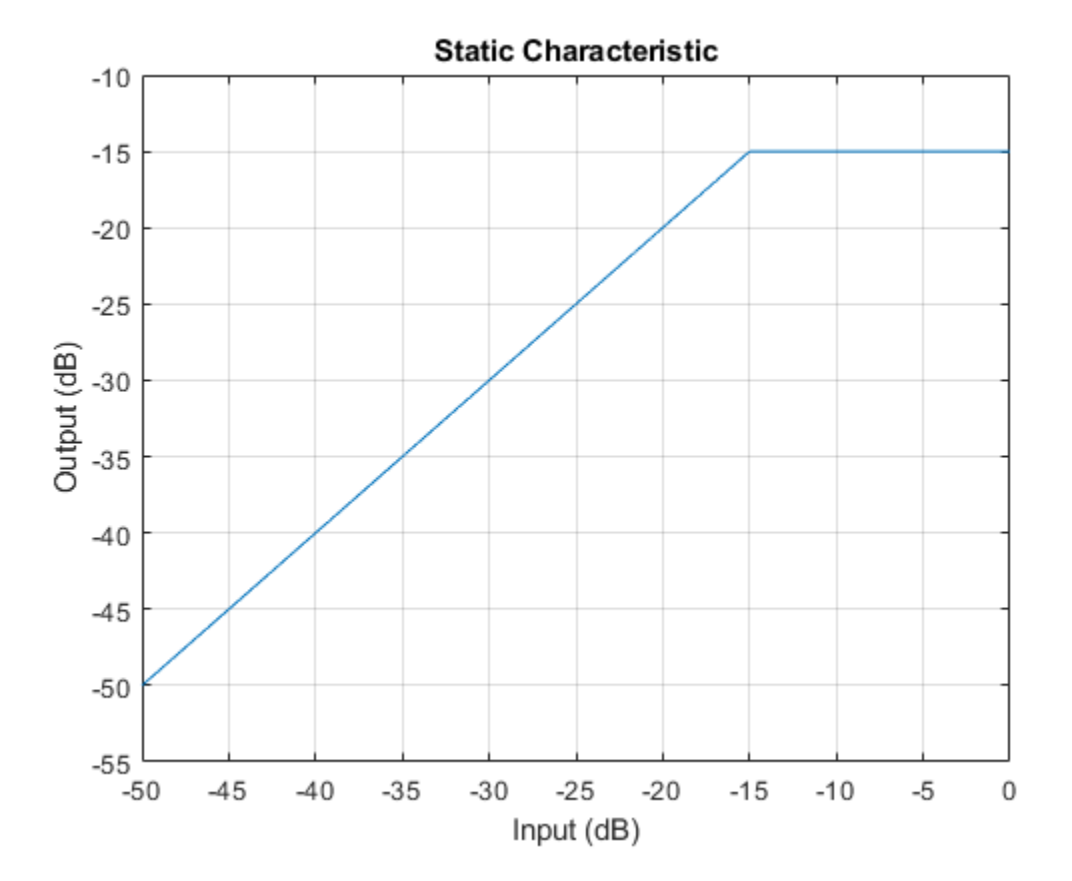

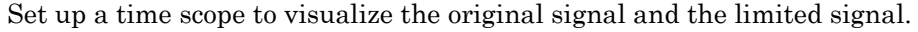

```
scope = dsp.TimeScope( ...
    'SampleRate',fileReader.SampleRate, ...
```

```
 'TimeSpanOverrunAction','Scroll', ...
 'TimeSpan',1, ...
 'BufferLength',44100*4, ...
 'YLimits',[-1 1], ...
'ShowGrid', true, ...
'LayoutDimensions', [2,1], ...
 'NumInputPorts',2, ...
'ShowLegend', true, ...
 'Title',['Original vs. Limited Audio (top)' ...
' and Limiter Gain in dB (bottom)']);
```
Play the processed audio and visualize it on the scope.

```
while ~isDone(fileReader)
    x = \text{fileReader}();
    [y, g] = dRL(x);
     deviceWriter(y);
    x1 = x(:,1);y1 = y(:,1);q1 = q(:,1); scope([x1,y1],g1);
end
release(fileReader)
release(dRL)
release(deviceWriter)
release(scope)
```
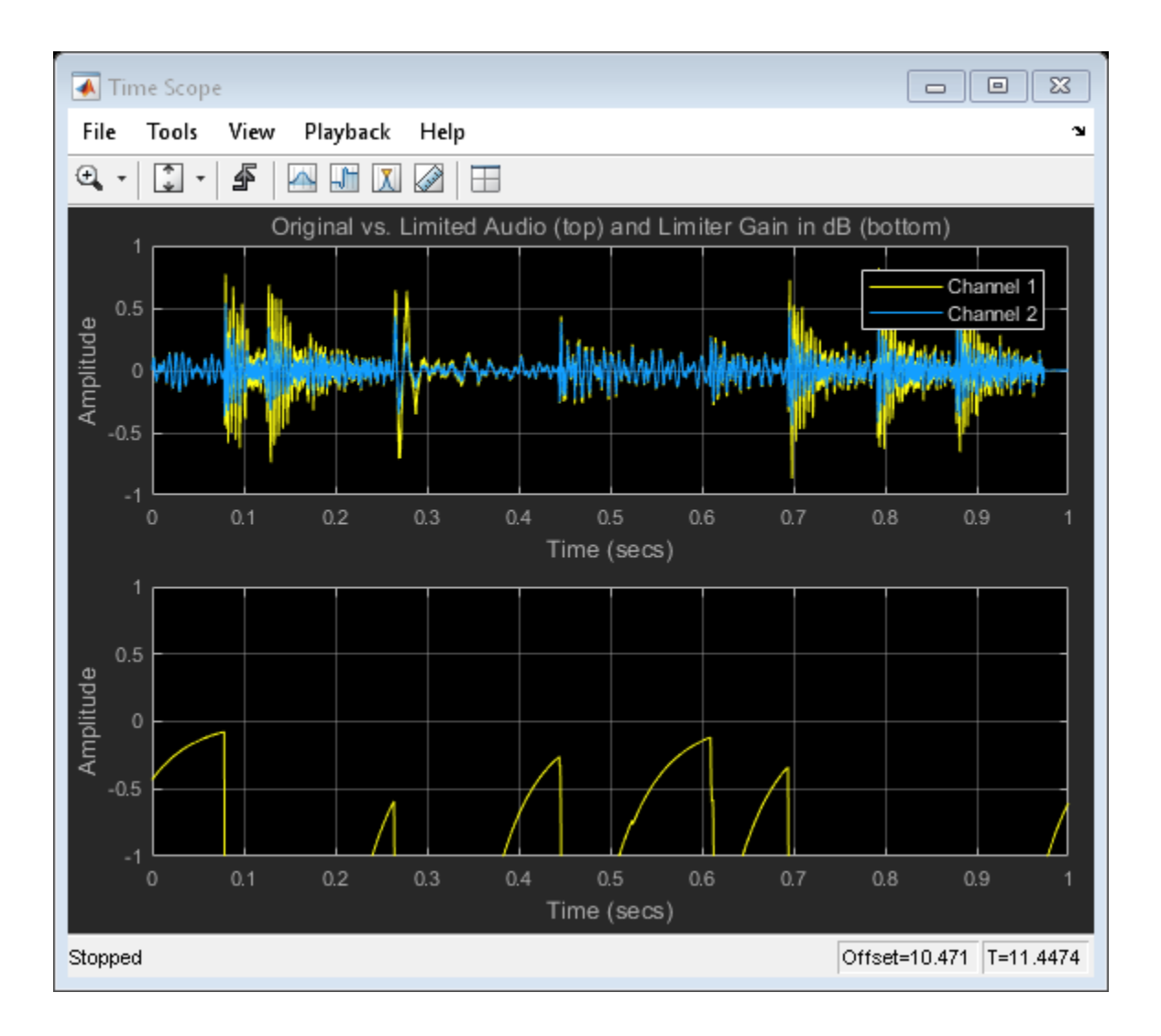

#### Compare Dynamic Range Limiter and Compressor

A dynamic range limiter is a special type of dynamic range compressor. In limiters, the level above an operational threshold is hard limited. In the simplest implementation of a limiter, the effect is equivalent to audio clipping. In compressors, the level above an

operational threshold is lowered using a specified compression ratio. Using a compression ratio results in a smoother processed signal.

#### Compare Limiter and Compressor Applied to Sinusoid

Create a limiter System object<sup>TM</sup> and a compressor System object. Set the AttackTime and ReleaseTime properties of both objects to zero. Create an audioOscillator System object to generate a sinusoid with Frequency set to 5 and Amplitude set to 0.1.

```
dRL = limiter('AttackTime',0,'ReleaseTime',0);
dRC = compressor('AttackTime',0,'ReleaseTime',0);
```
osc = audioOscillator('Frequency',5,'Amplitude',0.1);

Create a time scope to visualize the generated sinusoid and the processed sinusoid.

```
scope = dsp. TimeScope( ...
     'SampleRate',osc.SampleRate, ...
     'TimeSpan',2, ...
     'BufferLength',osc.SampleRate*4, ...
     'YLimits',[-1 1], ...
     'TimeSpanOverrunAction','Scroll', ...
    'ShowGrid', true, ...
    'LayoutDimensions', [2 1], ...
     'NumInputPorts',2, ...
     'Title', ...
     'Original Signal vs. Limited Signal (top) and Compressed Signal (bottom)');
```
In an audio stream loop, visualize the original sinusoid and the sinusoid processed by a limiter and a compressor. Increment the amplitude of the original sinusoid to illustrate the effect.

```
while osc.Amplitude < 0.75
    x = osc();xLimited = dRL(x);
    xCompressed = dRC(x);
    scope([x xLimited], [x xCompressed]);
     osc.Amplitude = osc.Amplitude + 0.0002;
end
release(scope)
```
release(dRL) release(dRC) release(osc)

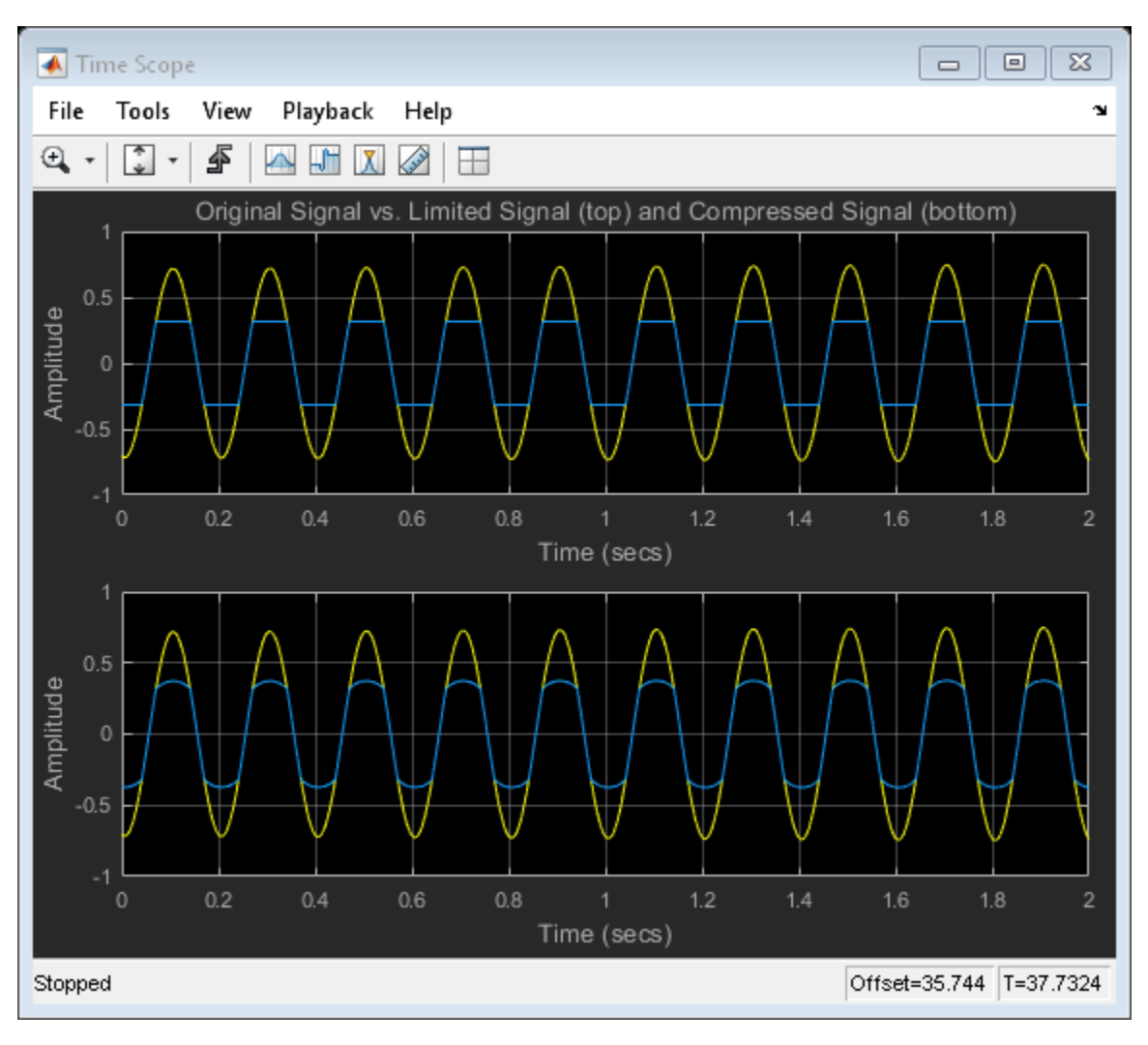

#### Compare Limiter and Compressor Applied to Audio Signal

Compare the effect of dynamic range limiters and compressors on a drum track. Create a dsp.AudioFileReader System object and a audioDeviceWriter System object to

read audio from a file and write to your audio output device. To emphasize the effect of dynamic range control, set the operational threshold of the limiter and compressor to -20 dB.

```
dRL.Threshold = -20;dRC.Threshold = -20;fileReader = dsp.AudioFileReader('FunkyDrums-44p1-stereo-25secs.mp3');
deviceWriter = audioDeviceWriter('SampleRate',fileReader.SampleRate);
```
Read successive frames from an audio file in a loop. Listen to and compare the effect of dynamic range limiting and dynamic range compression on an audio signal.

```
numFrames = 300;
fprintf('Now playing original signal...\n')
for i = 1:numFrames
    x = \text{fileReader}():
     deviceWriter(x);
end
reset(fileReader);
fprintf('Now playing limited signal...\n')
for i = 1:numFrames
    x = \text{fileReader}();
    xLimited = dRL(x);
     deviceWriter(xLimited);
end
reset(fileReader);
fprintf('Now playing compressed signal...\n')
for i = 1:numFrames
    x = \text{fileReader}();
    xCompressed = dRC(x);
     deviceWriter(xCompressed);
end
release(fileReader)
release(deviceWriter)
release(dRC)
release(dRL)
```

```
Now playing original signal...
Now playing limited signal...
Now playing compressed signal...
```
## Algorithms

The limiter System object processes a signal frame by frame and element by element.

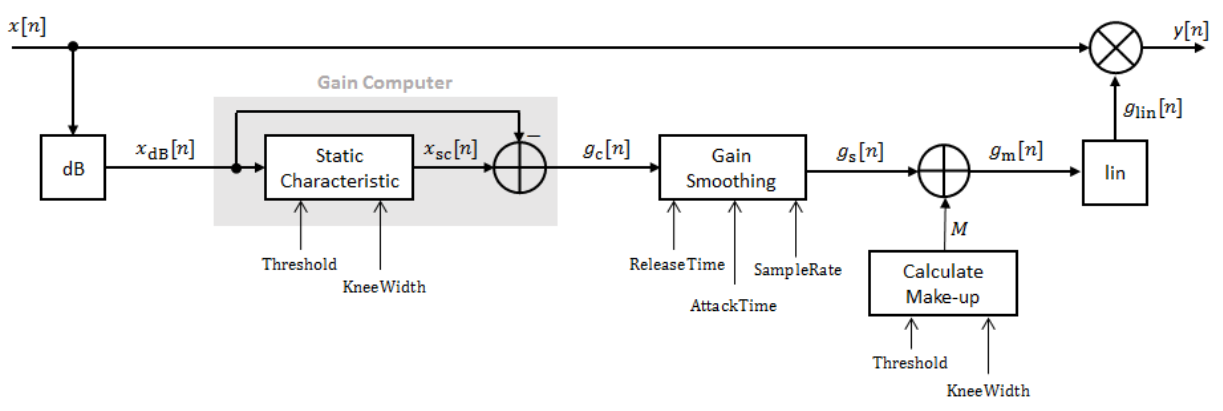

## Convert Input Signal to dB

The *N*-point signal, *x*[*n*], is converted to decibels:  $x_{\text{dB}}[n] = 20 \times \log_{10} |x[n]|$ 

## Gain Computer

 $x_{\text{dR}}[n]$  passes through the gain computer. The gain computer uses the static characteristic properties of the dynamic range limiter to brick-wall gain that is above the threshold.

If you specified a soft knee, the gain computer has the following static characteristic:

$$
x_{\text{dB}} = \begin{cases} x_{\text{dB}} & x_{\text{dB}} < \left(T - \frac{W}{2}\right) \\ x_{\text{dB}} - \frac{\left(x_{\text{dB}} - T + \frac{W}{2}\right)^2}{2W} & \left(T - \frac{W}{2}\right) \le x_{\text{dB}} \le \left(T + \frac{W}{2}\right) \\ T & x_{\text{dB}} > \left(T + \frac{W}{2}\right) \end{cases}
$$

where *T* is the threshold and *W* is the knee width.

If you specified a hard knee, the gain computer has the following static characteristic:

$$
x_{\rm sc} \left( x_{\rm dB} \right) = \begin{cases} x_{\rm dB} & x_{\rm dB} < T \\ T & x_{\rm dB} \ge T \end{cases}
$$

The computed gain,  $g_c[n]$ , is calculated as  $g_c[n] = x_{sc}[n] - x_{dB}[n].$ 

## Gain Smoothing

 $g_{\rm c}[n]$  is smoothed using specified attack and release time:

$$
g_{\rm s}[n] = \begin{cases} \alpha_{\rm A} g_{\rm s}[n-1] + (1-\alpha_{\rm A}) g_{\rm c}[n], & g_{\rm c}[n] > g_{\rm s}[n-1] \\ \alpha_{\rm R} g_{\rm s}[n-1] + (1-\alpha_{\rm R}) g_{\rm c}[n], & g_{\rm c}[n] \le g_{\rm s}[n-1] \end{cases}
$$

The attack time coefficient,  $a_A$ , is calculated as

$$
\alpha_{\mathbf{A}} = \exp\left(\frac{-\log(9)}{Fs \times T_{\mathbf{A}}}\right).
$$

The release time coefficient,  $a_R$ , is calculated as

$$
\alpha_{\rm R} = \exp\left(\frac{-\log(9)}{Fs \times T_{\rm R}}\right).
$$

 $T_A$  is the attack time period, specified by the AttackTime property.  $T_R$  is the release time period, specified by the ReleaseTime property. *Fs* is the input sampling rate, specified by the SampleRate property.

## Calculate and Apply Make-up Gain

If MakeUpGainMode is set to the default 'Auto', the make-up gain is calculated as the negative of the computed gain for a 0 dB input:

 $M = -x_{\rm sc}\big|_{x_{\rm dB}=0}$ 

Given a steady-state input of 0 dB, this configuration achieves a steady-state output of 0 dB. The make-up gain is determined by the Threshold and KneeWidth properties. It does not depend on the input signal.

The make-up gain, *M*, is added to the smoothed gain, *g*<sup>s</sup> [*n*]:  $g_m[n] = g_s[n] + M$ 

## Calculate and Apply Linear Gain

The calculated gain in dB,  $g_m[n]$ , is translated to a linear domain:

 $g_{\rm lin}$ [ $n$ *g n* lin m  $[n] = 10^{(20)}$ .  $[n]$ = Ê  $\left(\frac{g_{\rm m}[n]}{20}\right)$  $10^{10}$ 

The output of the dynamic range limiter is given as  $y[n] = x[n] \times g_{\text{lin}}[n]$ .

## References

[1] Giannoulis, Dimitrios, Michael Massberg, and Joshua D. Reiss. "Digital Dynamic Range Compressor Design –– A Tutorial and Analysis." *Journal of Audio Engineering Society*. Vol. 60, Issue 6, 2012, pp. 399–408.

# Extended Capabilities

# C/C++ Code Generation

Generate C and C++ code using MATLAB® Coder™.

Usage notes and limitations:

"System Objects in MATLAB Code Generation" (MATLAB Coder)

## See Also

Blocks [Limiter](#page-566-0)

#### System Objects

[compressor](#page-328-0) | [expander](#page-350-0) | [noiseGate](#page-385-0)

## **Topics**

"Dynamic Range Control"

### Introduced in R2016a

# <span id="page-385-0"></span>noiseGate System object

Dynamic range gate

# **Description**

The noiseGate System object performs dynamic range gating independently across each input channel. Dynamic range gating suppresses signals below a given threshold. It uses specified attack, release, and hold times to achieve a smooth applied gain curve. Properties of the noiseGate System object specify the type of dynamic range gating.

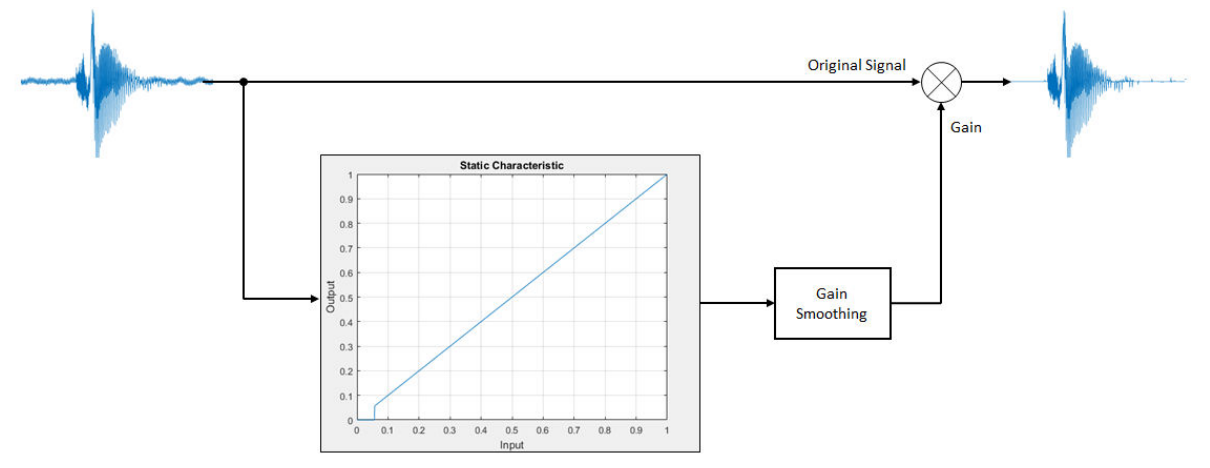

To perform dynamic range gating:

- 1 Create the noiseGate object and set its properties.
- 2 Call the object with arguments, as if it were a function.

To learn more about how System objects work, see What Are System Objects? (MATLAB).

# **Creation**

# Syntax

```
dRG = noiseGatedRG = noiseGate(thresholdValue)
dRG = noiseGate( ___ ,Name,Value)
```
## **Description**

dRG = noiseGate creates a System object, dRG, that performs dynamic range gating independently across each input channel.

```
dRG = noiseGate(thresholdValue) sets the Threshold property to
thresholdValue.
```
dRG = noiseGate( , Name, Value) sets each property Name to the specified Value. Unspecified properties have default values.

Example: dRG = noiseGate('AttackTime',0.01,'SampleRate',16000) creates a System object, dRG, with a 10 ms attack time and a 16 kHz sample rate.

# **Properties**

Unless otherwise indicated, properties are *nontunable*, which means you cannot change their values after calling the object. Objects lock when you call them, and the release function unlocks them.

If a property is *tunable*, you can change its value at any time.

For more information on changing property values, see System Design in MATLAB Using System Objects (MATLAB).

#### **Threshold** — Operation threshold (dB)

–10 (default) | real scalar

Operation threshold in dB, specified as a real scalar.

Operation threshold is the level below which gain is applied to the input signal.

#### **Tunable:** Yes

Data Types: single | double

#### **AttackTime** — Attack time (s)

0.05 (default) | real scalar

Attack time in seconds, specified as a real scalar greater than or equal to 0.

Attack time is the time it takes the applied gain to rise from 10% to 90% of its final value when the input goes below the threshold.

### **Tunable:** Yes

Data Types: single | double

#### **ReleaseTime** — Release time (s)

0.02 (default) | real scalar

Release time in seconds, specified as a real scalar greater than or equal to 0.

Release time is the time it takes the applied gain to drop from 90% to 10% of its final value when the input goes above the threshold.

### **Tunable:** Yes

Data Types: single | double

#### **HoldTime** — Hold time (s) 0.05 (default) | real finite scalar

Hold time in seconds, specified as a real scalar greater than or equal to 0.

Hold time is the period in which the applied gain is held constant before it starts moving toward its steady-state value. Hold time begins when the input level crosses the operation threshold.

#### **Tunable:** Yes

Data Types: single | double

```
SampleRate — Input sample rate (Hz)
```
44100 (default) | positive scalar

Input sample rate in Hz, specified as a positive scalar.

**Tunable:** Yes

Data Types: single | double

## Usage

Note For versions earlier than R2016b, use the step function to run the System object™ algorithm. The arguments to step are the object you created, followed by the arguments shown in this section.

For example,  $y = step(obj, x)$  and  $y = obj(x)$  perform equivalent operations.

# **Syntax**

 $audioOut = dRG(audioIn)$ [audioOut,gain] = dRG(audioIn)

## **Description**

audioOut =  $dRG$  (audioIn) performs dynamic range gating on the input signal, audioIn, and returns the gated signal, audioOut. The type of dynamic range gating is specified by the algorithm and properties of the noiseGate System object, dRG.

 $[audioOut,gain] = dRG(audioIn)$  also returns the applied gain, in dB, at each input sample.

## Input Arguments

**audioIn** — Audio input to noise gate matrix

Audio input to the noise gate, specified as a matrix. The columns of the matrix are treated as independent audio channels.

Data Types: single | double

### Output Arguments

**audioOut** — Audio output from noise gate matrix

Audio output from the noise gate, returned as a matrix the same size as audioIn.

Data Types: single | double

**gain** — Gain applied by noise gate (dB) matrix

Gain applied by noise gate, returned as a matrix the same size as audioIn.

Data Types: single | double

## Object Functions

To use an object function, specify the System object as the first input argument. For example, to release system resources of a System object named obj, use this syntax:

release(obj)

### Specific to noiseGate

[visualize](#page-155-0) Visualize static characteristic of dynamic range controller [createAudioPluginClass](#page-161-0) Create audio plugin class that implements functionality of System object

### MIDI

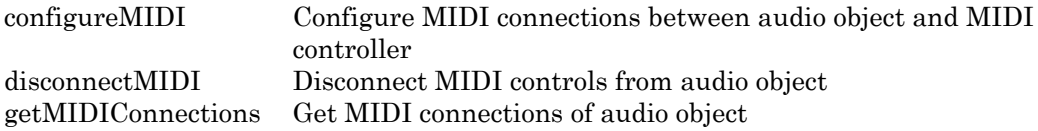

### Common to All System Objects

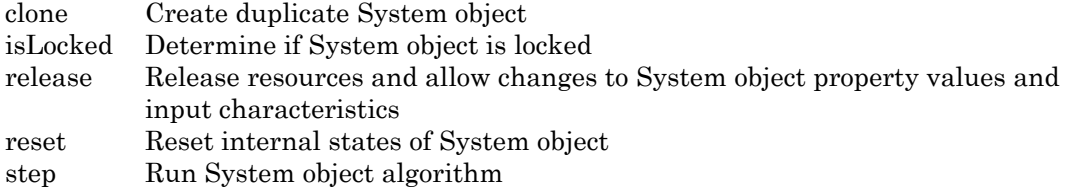

The createAudioPluginClass and configureMIDI functions map tunable properties of the noiseGate System object to user-facing parameters:

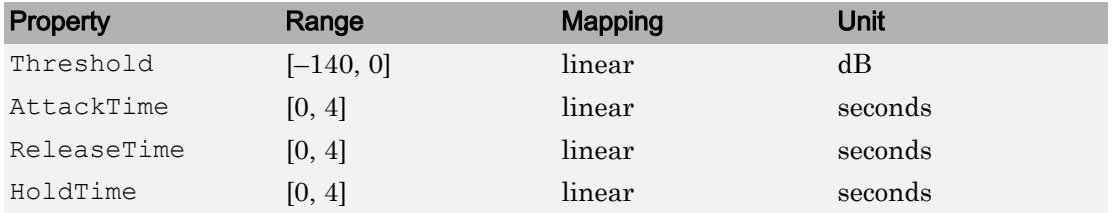

## **Examples**

#### Gate Audio Signal

Use dynamic range gating to attenuate background noise from an audio signal.

Set up the dsp.AudioFileReader and audioDeviceWriter System objects™.

```
frameLength = 1024;fileReader = dsp.AudioFileReader( ...
     'Filename','Counting-16-44p1-mono-15secs.wav', ...
    'SamplesPerFrame', frameLength);
deviceWriter = audioDeviceWriter( ...
    'SampleRate', fileReader.SampleRate);
```
Corrupt the audio signal with Gaussian noise. Play the audio.

```
while ~isDone(fileReader)
    x = \text{fileReader}xCorrupted = x + (1e-2/4) * randn(framelength,1); deviceWriter(xCorrupted);
end
```

```
release(fileReader)
```
Set up a dynamic range gate with a threshold of -25 dB, an attack time of 0.01 seconds, a release time of 0.02 seconds, and a hold time of 0 seconds. Use the sample rate of your audio file reader.

```
gate = noiseGate(-25, ...'AttackTime', 0.01, ...
     'ReleaseTime',0.02, ...
    'HoldTime', 0, ...
    'SampleRate', fileReader.SampleRate);
```
Visualize the static characteristic of the gate.

visualize(gate)

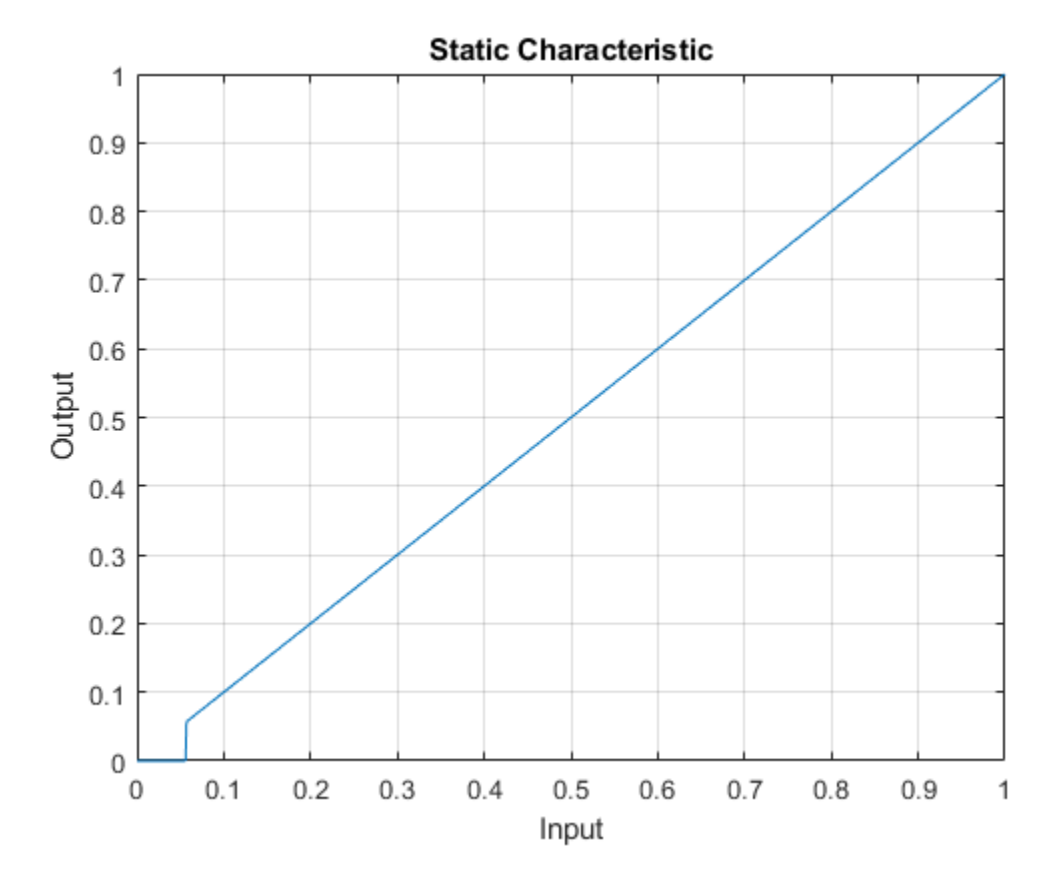

Set up a time scope to visualize the signal before and after dynamic range gating.

```
scope = dsp.TimeScope( ...
    'SampleRate',fileReader.SampleRate, ...
     'TimeSpanOverrunAction','Scroll', ...
     'TimeSpan',16, ...
     'BufferLength',1.5e6, ...
     'YLimits',[-1 1], ...
    'ShowGrid', true, ...
    'ShowLegend', true, ...
     'Title','Corrupted vs. Gated Audio');
```
Play the processed audio and visualize it on scope.

```
while ~isDone(fileReader)
     x = fileReader();
    xCorrupted = x + (1e-2/4) * randn(framelength,1); y = gate(xCorrupted);
     deviceWriter(y);
     scope([xCorrupted,y]);
end
release(fileReader)
release(gate)
release(deviceWriter)
release(scope)
```
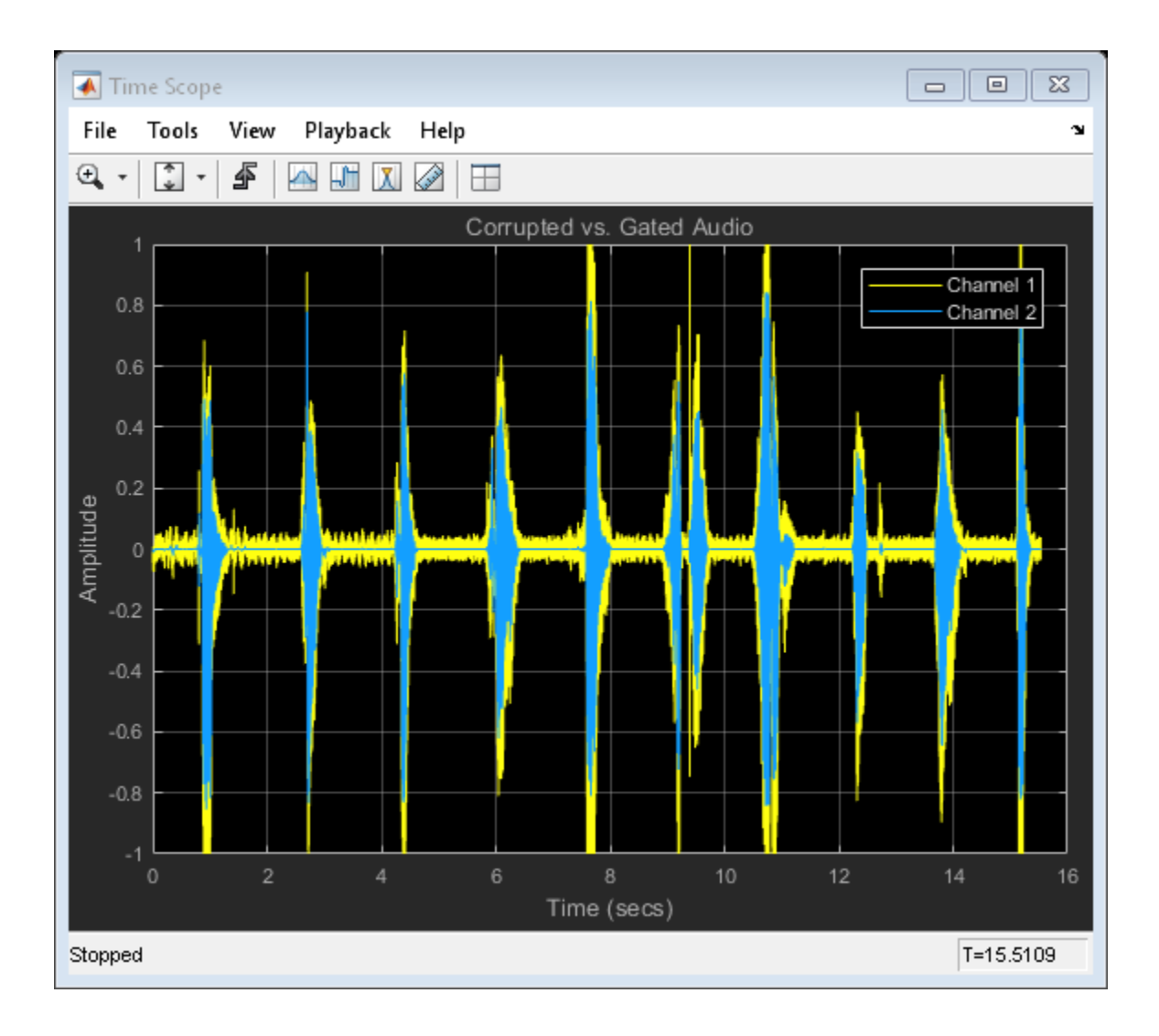

# Algorithms

The noiseGate System object processes a signal frame by frame and element by element.

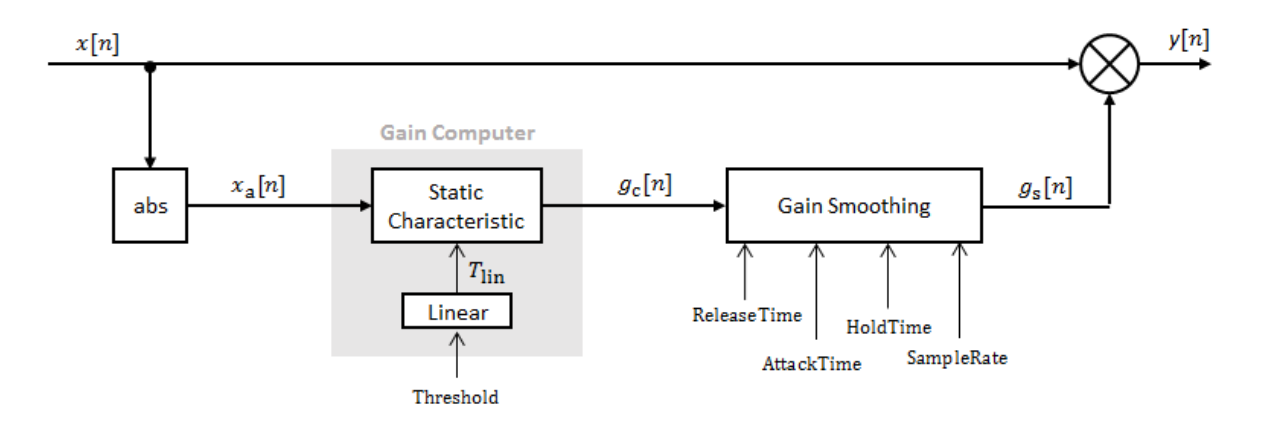

## Convert Input Signal to Magnitude

The *N*-point signal, *x*[*n*], is converted to magnitude:  $x_{\rm a}[n] = |x[n]|.$ 

## Gain Computer

*x*a [*n*] passes through the gain computer. The gain computer uses the static characteristic properties of the dynamic range gate to determine a brick-wall gain for signal below the threshold:

$$
g_{\rm c}(x_{\rm a}) = \begin{cases} 0 & x_{\rm a} < T_{\rm lin} \\ 1 & x_{\rm a} \ge T_{\rm lin} \end{cases}.
$$

 $T_{lin}$  is the threshold property converted to a linear domain:

$$
T_{\rm lin} = 10^{\left(T_{\rm dB}/\right/20}\right)
$$

## Gain Smoothing

The computed gain, *g*<sup>c</sup> [*n*], is smoothed using specified attack, release, and hold time properties:
$$
g_{\rm s}[n] = \begin{cases} \alpha_{\rm A}g_{\rm s}[n-1] + (1-\alpha_{\rm A})g_{\rm c}[n] & \left(C_{\rm A} > T_{\rm H}\right) \And (g_{\rm c}[n] > g_{\rm s}[n-1]) \\ g_{\rm s}[n-1] & C_{\rm A} \leq T_{\rm H} \\ \alpha_{\rm R}g_{\rm s}[n-1] + (1-\alpha_{\rm R})g_{\rm c}[n] & \left(C_{\rm R} > T_{\rm H}\right) \And (g_{\rm c}[n] \leq g_{\rm s}[n-1]) \\ g_{\rm s}[n-1] & C_{\rm R} \leq T_{\rm H} \end{cases}
$$

The attack time coefficient,  $a_A$ , is calculated as

$$
\alpha_{\mathbf{A}} = \exp\left(\frac{-\log(9)}{Fs \times T_{\mathbf{A}}}\right).
$$

The release time coefficient,  $a_R$ , is calculated as

$$
\alpha_{\rm R} = \exp\left(\frac{-\log(9)}{Fs \times T_{\rm R}}\right).
$$

 $T_A$  is the attack time period, specified by the AttackTime property.  $T_R$  is the release time period, specified by the ReleaseTime property. *Fs* is the input sampling rate, specified by the SampleRate property.

 $C_A$  and  $C_R$  are hold counters for attack and release, respectively. The limit,  $T_H$ , is determined by the HoldTime property.

### Apply Gain

The output of the dynamic range gate is given as  $y[n] = x[n] \times g_s[n]$ .

### References

[1] Giannoulis, Dimitrios, Michael Massberg, and Joshua D. Reiss. "Digital Dynamic Range Compressor Design –– A Tutorial and Analysis." *Journal of Audio Engineering Society*. Vol. 60, Issue 6, 2012, pp. 399–408.

# Extended Capabilities

## C/C++ Code Generation

Generate C and C++ code using MATLAB® Coder™.

Usage notes and limitations:

"System Objects in MATLAB Code Generation" (MATLAB Coder)

## See Also

**Blocks** [Noise Gate](#page-585-0)

### System Objects

[compressor](#page-328-0) | [expander](#page-350-0) | [limiter](#page-368-0)

### **Topics**

"Dynamic Range Control"

### Introduced in R2016a

# <span id="page-398-0"></span>octaveFilter System object

Octave-band and fractional octave-band filter

## **Description**

The octaveFilter System object performs octave-band or fractional octave-band filtering independently across each input channel. An octave-band is a frequency band where the highest frequency is twice the lowest frequency. Octave-band and fractional octave-band filters are commonly used to mimic how humans perceive loudness. Octave filters are best understood when viewed on a logarithmic scale, which models how the human ear weights the spectrum.

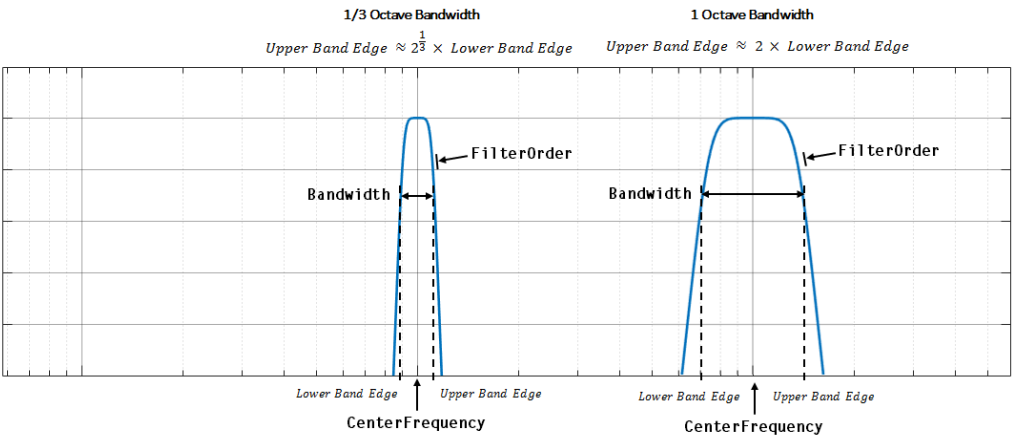

To perform octave-band or fractional octave-band filtering on your input:

- 1 Create the octaveFilter object and set its properties.
- 2 Call the object with arguments, as if it were a function.

To learn more about how System objects work, see What Are System Objects? (MATLAB).

# **Creation**

# **Syntax**

```
octFilt = octaveFilter
octFilt = octaveFilter(centerFreq)
octFilt = octaveFilter(centerFreq,bw)
octFilt = octaveFilter( , Name, Value)
```
### **Description**

 $octFilt = octaveFilter creates a System object, octFilt, that performs octave$ band filtering independently across each input channel.

```
octFilt = octaveFilter(centerFreq) sets the CenterFrequency property tocenterFreq.
```
octFilt = octaveFilter(centerFreq, bw) sets the Bandwidth property to bw.

octFilt = octaveFilter( \_\_\_ ,Name,Value) sets each property Name to the specified Value. Unspecified properties have default values.

Example: octFilt = octaveFilter(1000,'1/3 octave','SampleRate',96000) creates a System object, octFilt, with a center frequency of 1000 Hz, a 1/3 octave filter bandwidth, and a sample rate of 96,000 Hz.

## **Properties**

Unless otherwise indicated, properties are *nontunable*, which means you cannot change their values after calling the object. Objects lock when you call them, and the release function unlocks them.

If a property is *tunable*, you can change its value at any time.

For more information on changing property values, see System Design in MATLAB Using System Objects (MATLAB).

#### **FilterOrder** — Order of octave filter

6 (default) | even integer

Order of the octave filter, specified as an even integer.

#### **Tunable:** No

```
Data Types: single | double | int8 | int16 | int32 | int64 | uint8 | uint16 |
uint32 | uint64
```
#### **CenterFrequency** — Center frequency of octave filter (Hz)

1000 (default) | positive scalar

Center frequency of the octave filter in Hz, specified as a positive scalar.

- The maximum center frequency is the value that causes the upper band edge to be equal to the Nyquist frequency, *Fs*/2. Frequencies above this value are saturated.
- The minimum center frequency is the value that causes the lower band edge to be equal to 1 Hz. Frequencies below this value are quantized to the value that corresponds to lower band edge equal to 1 Hz.

#### **Tunable:** Yes

Data Types: single | double

#### **Bandwidth** — Filter bandwidth (octaves)

```
'1 octave' (default) | '2/3 octave' | '1/2 octave' | '1/3 octave' | '1/6
octave' | '1/12 octave' | '1/24 octave' | '1/48 octave'
```
Filter bandwidth in octaves, specified as '1 octave', '2/3 octave', '1/2 octave', '1/3 octave', '1/6 octave', '1/12 octave', '1/24 octave', or '1/48 octave'.

#### **Tunable:** Yes

Data Types: char

#### **Oversample** — Oversample toggle

false (default) | true

Oversample toggle, specified as false or true.

- false –– The octave filter runs at the input sample rate.
- true –– The octave filter runs at two times the input sample rate. Oversampling minimizes the frequency warping effects introduced by the bilinear transformation. An FIR halfband interpolator implements oversampling before octave filtering. A halfband decimator reduces the sample rate back to the input sampling rate after octave filtering.

#### **Tunable:** No

Data Types: logical

**SampleRate** — Input sample rate (Hz) 44100 (default) | positive scalar

Input sample rate in Hz, specified as a positive scalar.

**Tunable:** Yes Data Types: single | double

## Usage

## **Syntax**

```
audioOut = octFilt(audioIn)
```
### **Description**

 $a$ udioOut = octFilt(audioIn) applies octave-band filtering to the input signal, audioIn, and returns the filtered signal, audioOut. The type of filtering is specified by the algorithm and properties of the octaveFilter System object, octFilt.

### Input Arguments

**audioIn** — Audio input to octave filter matrix

Audio input to the octave filter, specified as a matrix. The columns of the matrix are treated as independent audio channels.

Data Types: single | double

### Output Arguments

### **audioOut** — Audio output from octave filter

matrix

Audio output from the octave filter, returned as a matrix the same size as audioIn.

Data Types: single | double

## Object Functions

To use an object function, specify the System object as the first input argument. For example, to release system resources of a System object named  $\infty$  j, use this syntax:

release(obj)

### Specific to octaveFilter

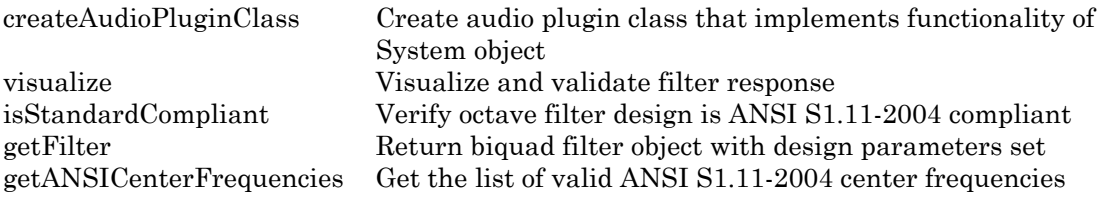

### MIDI

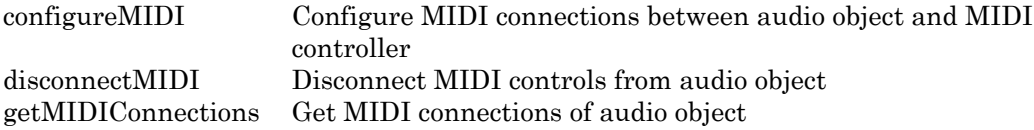

### Common to All System Objects

clone Create duplicate System object

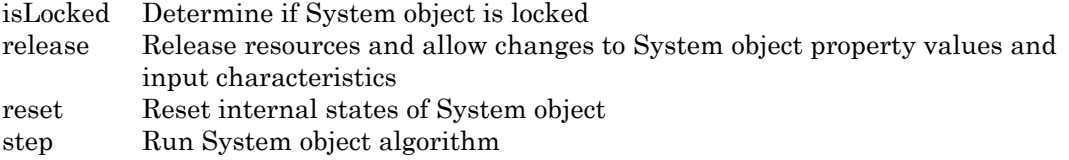

The createAudioPluginClass and configureMIDI functions map tunable properties of the octaveFilter System object to user-facing parameters:

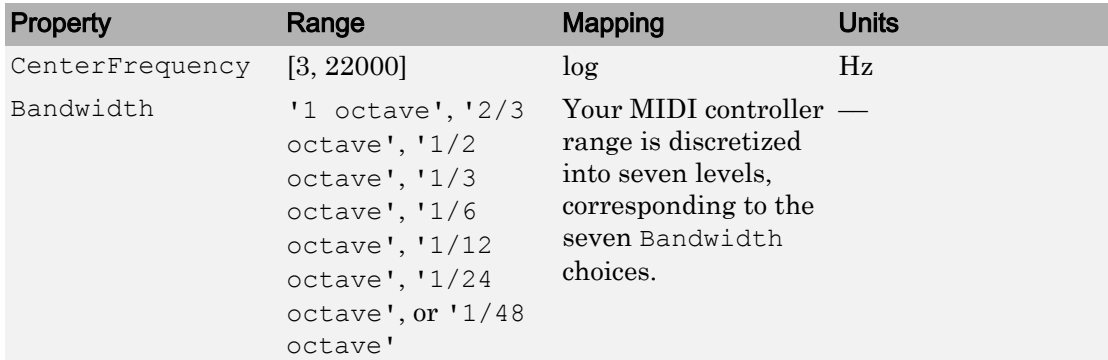

## **Examples**

### Perform Fractional Octave-Band Filtering

Use the octaveFilter System object™ to design a 1/3 octave-band filter centered at 1000 Hz. Process an audio signal using your octave filter design.

Create a dsp.AudioFileReader System object.

```
samplesPerFrame = 1024;
reader = dsp.AudioFileReader('Filename', ...
     'RockGuitar-16-44p1-stereo-72secs.wav', ...
    'SamplesPerFrame', samplesPerFrame, ...
     'PlayCount',Inf);
```
Create an octaveFilter System object. Use the sample rate of the reader as the sample rate of the octave filter.

```
centerFreq = 1000;
bw = '1/3 octave';
```

```
Fs = reader.SampleRate;
```
octFilt = octaveFilter(centerFreq,bw,'SampleRate',Fs);

Visualize the filter response and verify that it fits within the class 0 mask of the ANSI S1.11-2004 standard.

visualize(octFilt,'class 0')

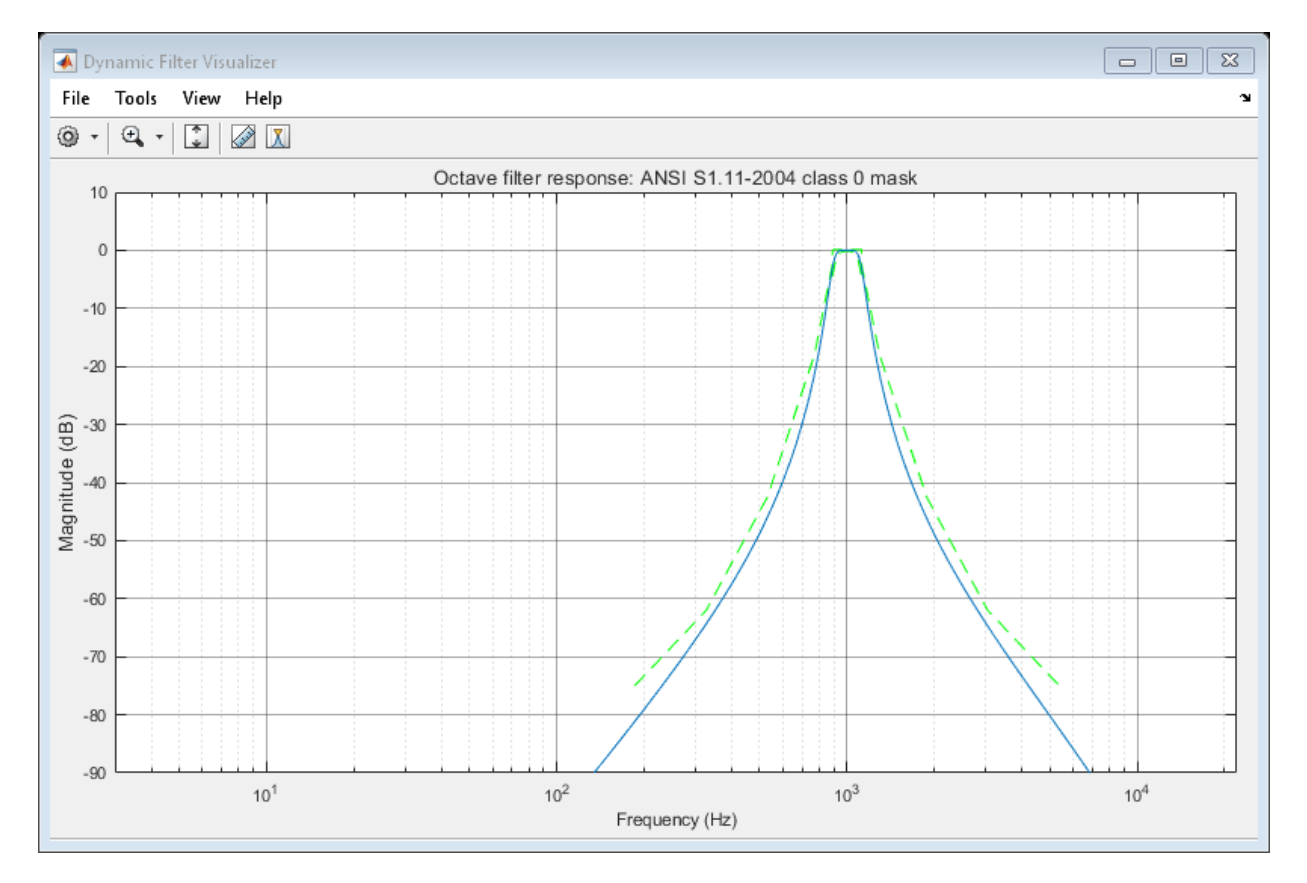

Create a spectrum analyzer to visualize the original audio signal and the audio signal after octave-band filtering.

```
scope = dsp. SpectrumAnalyzer( ...
     'SampleRate',Fs, ...
    'PlotAsTwoSidedSpectrum', false, ...
```

```
 'FrequencyScale','Log', ...
 'FrequencyResolutionMethod','WindowLength', ...
 'WindowLength',samplesPerFrame, ...
 'Title','Octave-Band Filtering', ...
'ShowLegend', true, ...
 'ChannelNames',{'Original signal','Filtered signal'});
```
Process the audio signal in an audio stream loop. Visualize the filtered audio and the original audio. As a best practice, release the System objects when complete.

```
tic;
while toc < 20
    x = \text{reader}();
    y = octFilt(x);score([x(:,1),y(:,1)])end
release(octFilt)
release(scope)
release(reader)
```
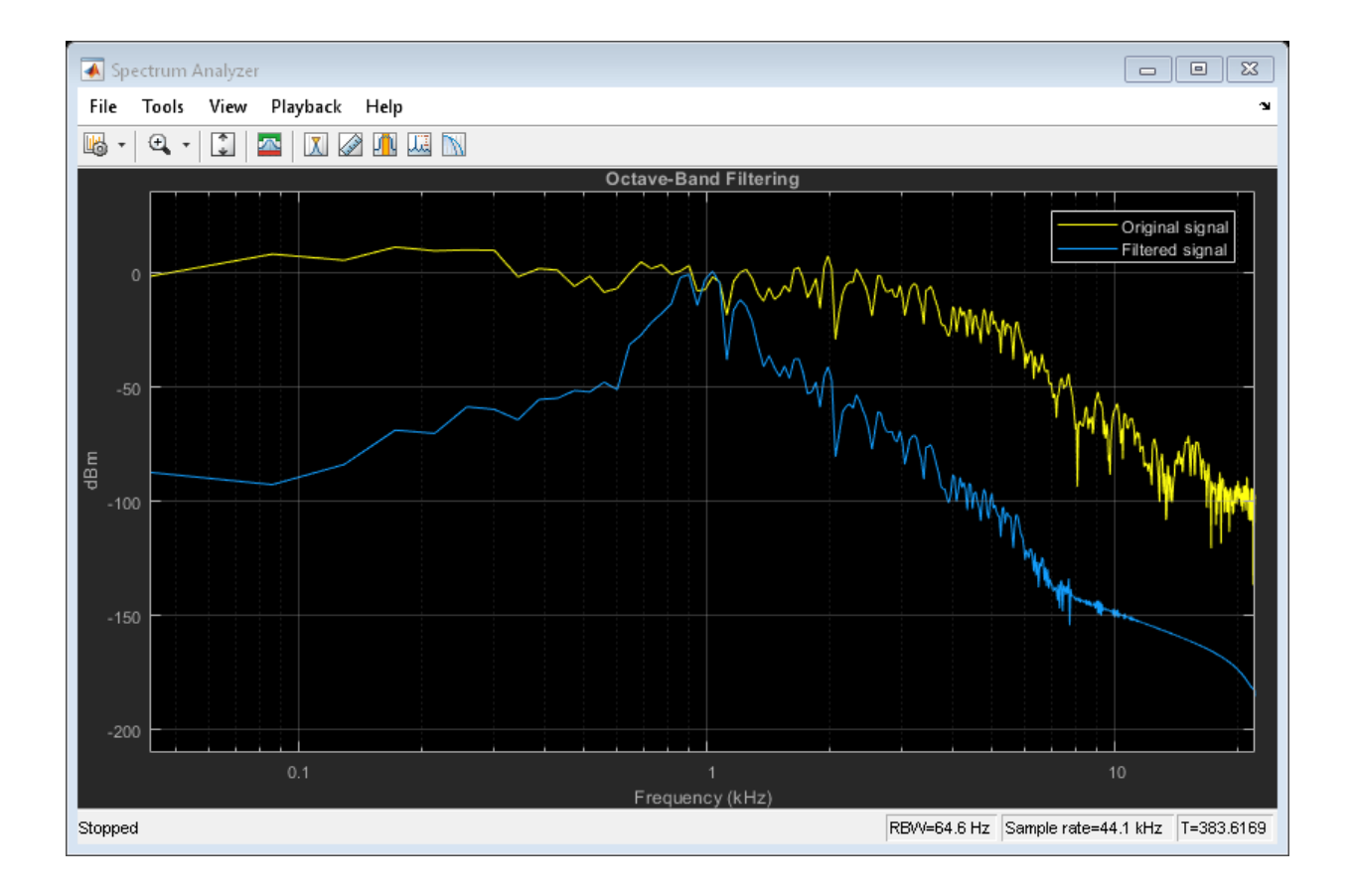

### Create Octave-Band Filter Bank

Create an octave-band filter bank that conforms to ANSI S1.11-2004. Pass white noise through the filter bank and inspect the resulting power in each band.

Create an octave filter with default settings. Visualize the filter design and verify that it conforms to ANSI S1.11-2004 for class 0.

```
octFilt = octaveFilter;
visualize(octFilt,'class 0')
```
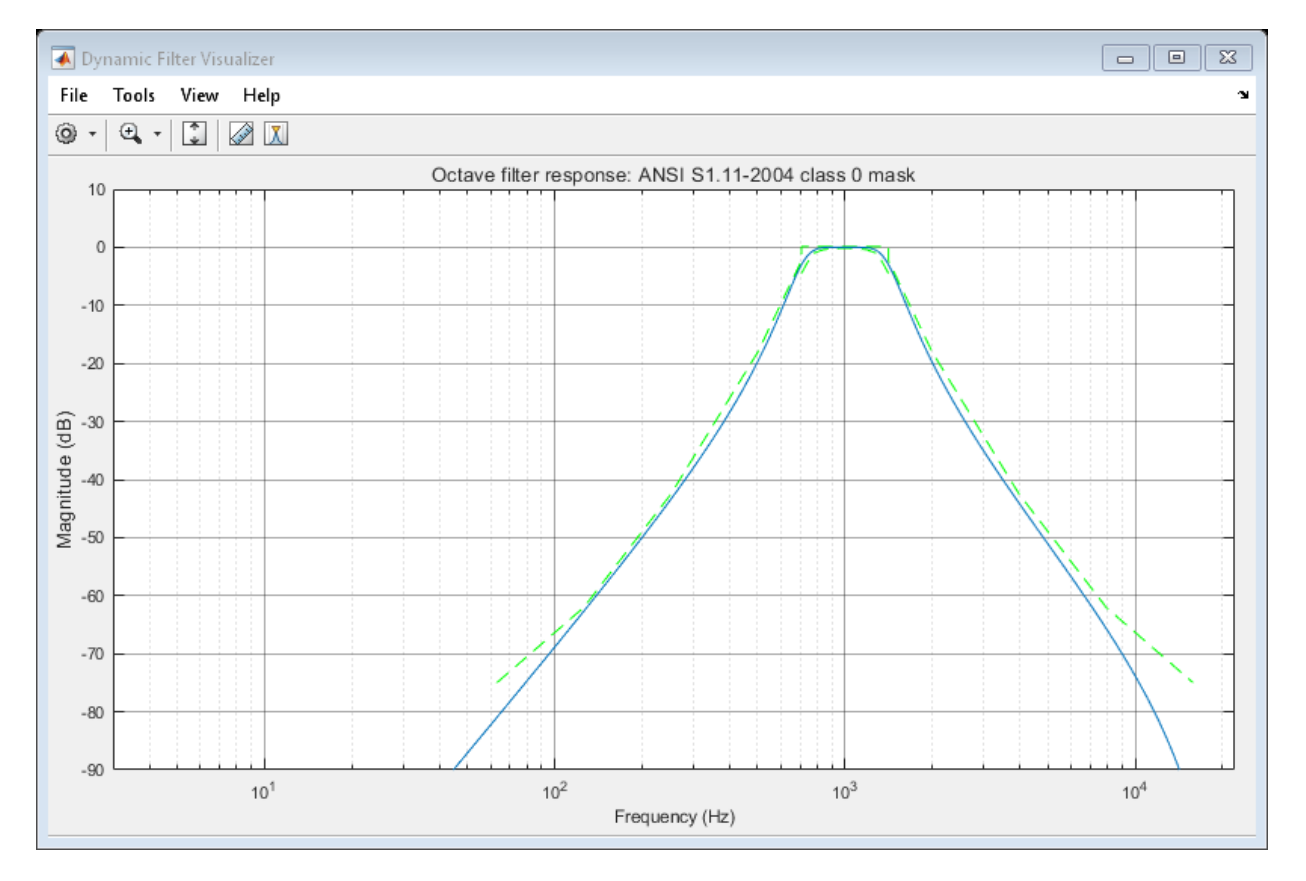

Get a vector of valid center frequencies, given the center frequency of  $\text{octFilt}$ . Create an octave filter bank using the valid center frequencies.

```
centerFrequencies = getANSICenterFrequencies(octFilt);
for i = 1:11 octaveFilterBank{i} = octaveFilter(centerFrequencies(i),'FilterOrder',12);
end
```
Use getFilter to return biquad filter objects for each filter in your octave filter bank. Visualize the octave filter bank with a linear frequency scale.

```
plotter = fttool(getFilter(octaveFilterBank{1}), ... getFilter(octaveFilterBank{2}), ...
     getFilter(octaveFilterBank{3}), ...
     getFilter(octaveFilterBank{4}), ...
```
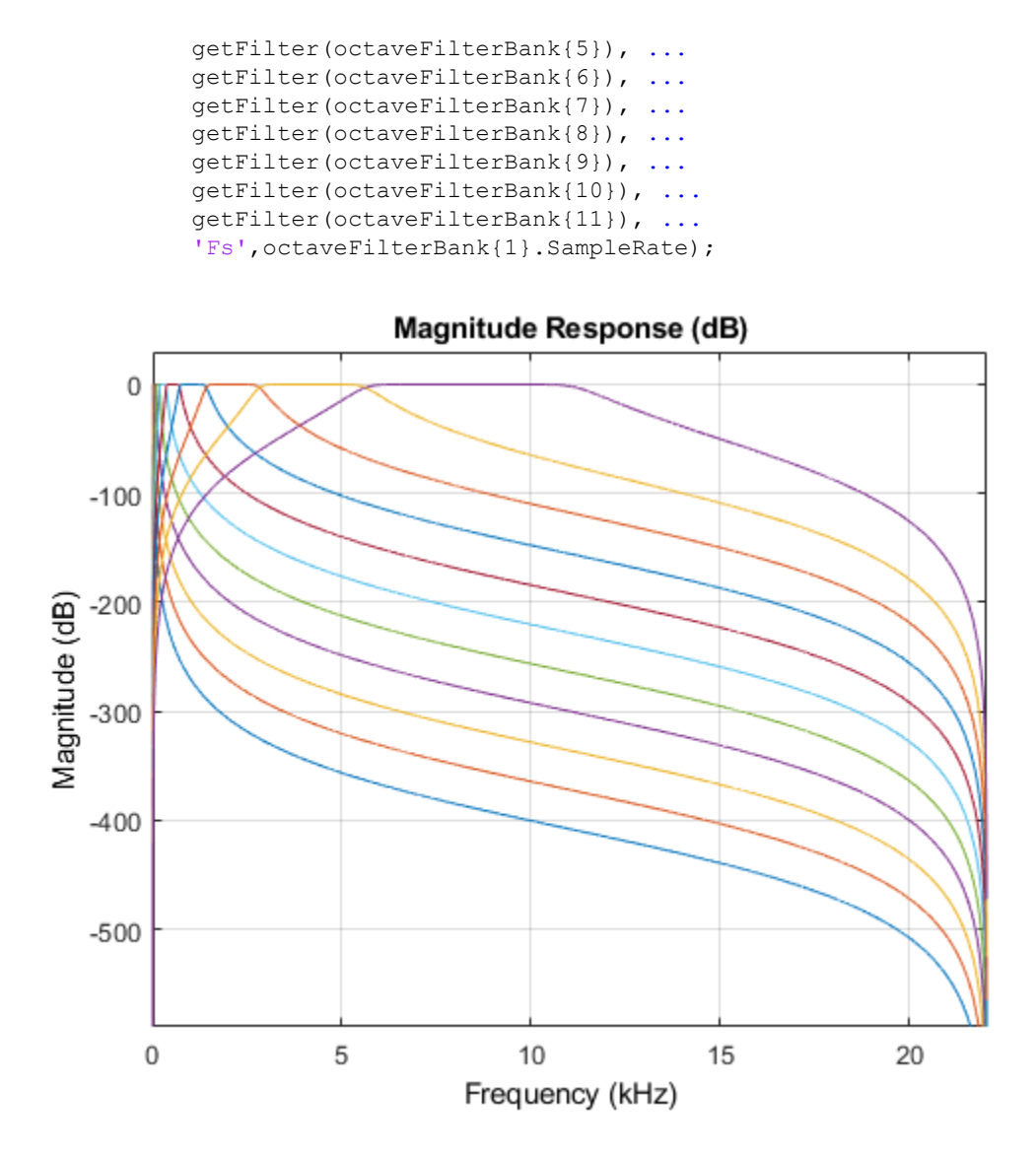

Visualize the octave filter bank with a logarithmic frequency scale. The logarithmic frequency scale makes the center frequencies appear evenly distributed.

```
set(plotter,'FrequencyScale','Log')
```
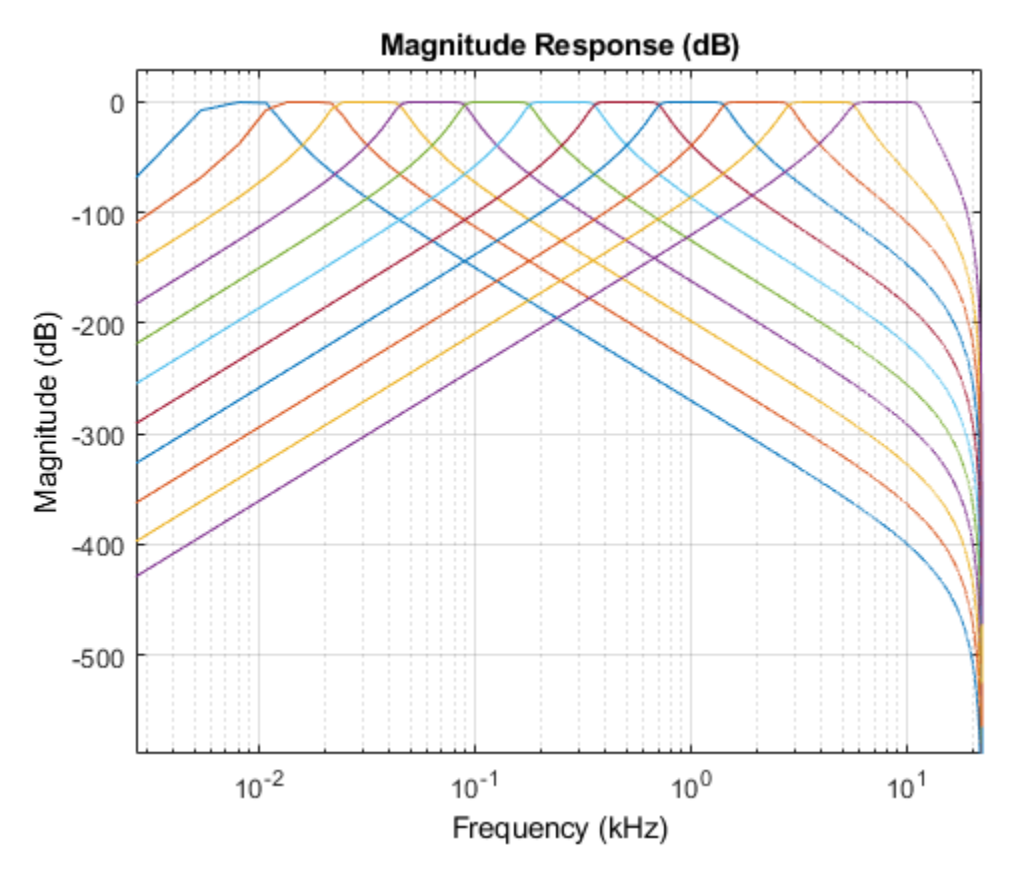

Create a white noise signal. By definition, white noise has a flat power spectral density.

```
whiteNoiseGenerator = dsp.ColoredNoise(0,1024);
whiteNoise = whiteNoiseGenerator();
```
Pass the white noise signal through the octave-band filter bank.

```
for i = 1:11filteredWhiteNoise(:,i) =octaveFilterBank{i}(whiteNoise);
end
```
Calculate and plot the power in each octave.

```
for i = 1:11powerPerBand(i) = bandpower(filteredWhiteNoise(i,j));
```

```
end
bar(powerPerBand)
title('Power Distribution of Octave Band Filter Bank')
set(gca, 'XTickLabel', {round(centerFrequencies) })
xlabel('Center Frequency of Octave Band Filter (Hz)')
ylabel('Normalized Power')
```
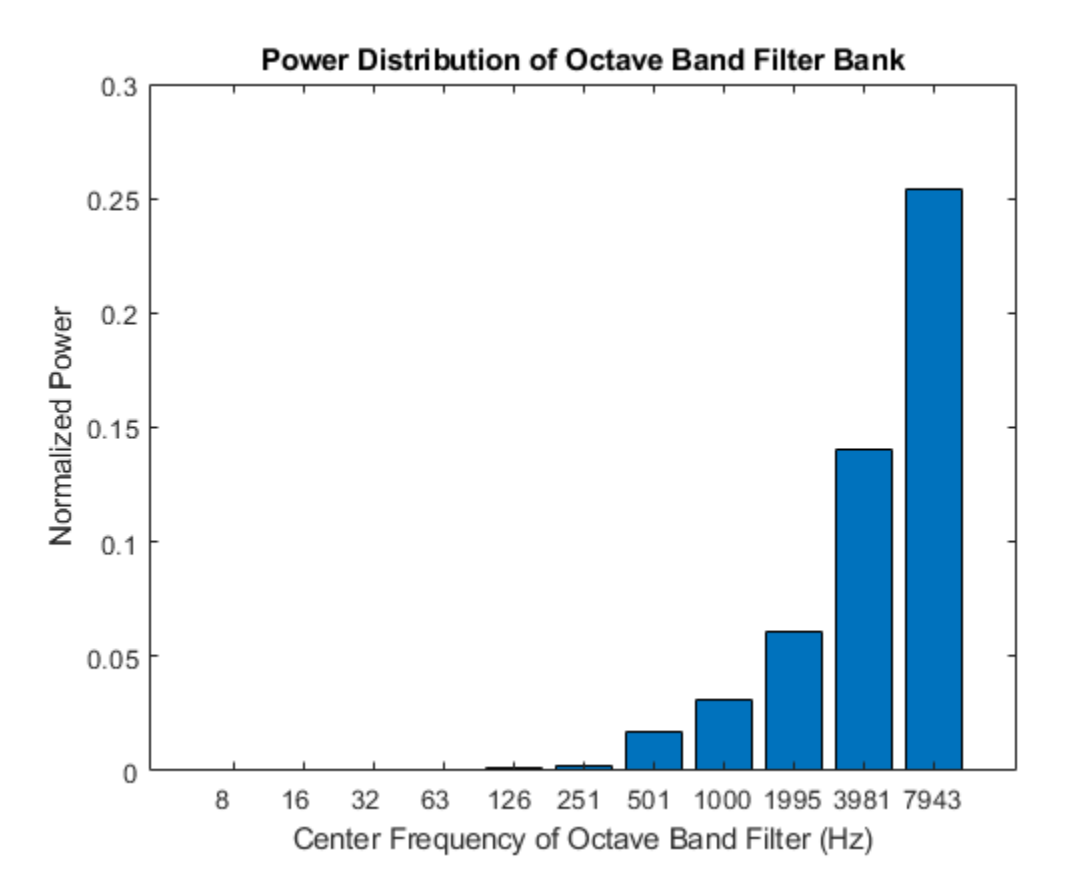

The bandpower increases by a factor of approximately two because the octave bandwidth increases by a factor of two. The power distribution of an octave filter bank mimics how higher frequencies are percieved louder in white noise. You can use octave filter banks to weight a spectrum for percieved loudness.

#### Effect of Center Frequency on Octave-Band Filtering

Process a speech signal using different octave bands from an octave-band filter bank.

Design a 1/2 octave filter with an estimated center frequency of 800 Hz. Use isStandardCompliant to find the nearest compliant center frequency.

```
octFilt = octaveFilter(800, '1/2 octave');[complianceStatus,suggestedCenterFrequency] = isStandardCompliant(octFilt,'class 0')
complianceStatus =
   logical
    0
suggestedCenterFrequency =
   841.3951
```
Change the center frequency of the octrilt object to the suggested center frequency returned by isStandardCompliant. Get a list of valid ANSI S1.11-2004 center frequencies, given your specified octFilt center frequency.

```
octFilt.CenterFrequency = suggestedCenterFrequency;
Fo = getANSICenterFrequencies(octFilt);
```
Create an audio file reader and audio device writer.

```
fileReader = dsp.AudioFileReader('Counting-16-44p1-mono-15secs.wav');
deviceWriter = audioDeviceWriter('SampleRate',fileReader.SampleRate);
```
Create a scope to visualize the filtered and unfiltered signals.

```
scope = dsp. SpectrumAnalyzer(...
     'PlotAsTwoSidedSpectrum',false,...
     'FrequencyScale','Log',...
     'Title','Octave-Band Filtering',...
    'ShowLegend', true, ...
     'ChannelNames',{'Original signal','Filtered signal'});
```
In an audio stream loop, process the audio signal using your octave-band filter. Vary the center frequency to hear the effect. As a best practice, release your objects after processing.

```
index = 12;octFilt.CenterFrequency = Fo(index);
count = 1;
while ~isDone(fileReader)
     x = fileReader();
    y = octFilt(x); scope([x,y])
     deviceWriter(y);
    if mod(count,100) == 0 octFilt.CenterFrequency = Fo(index);
        index = index + 1; end
    count = count + 1;end
release(scope)
release(deviceWriter)
```
release(fileReader)

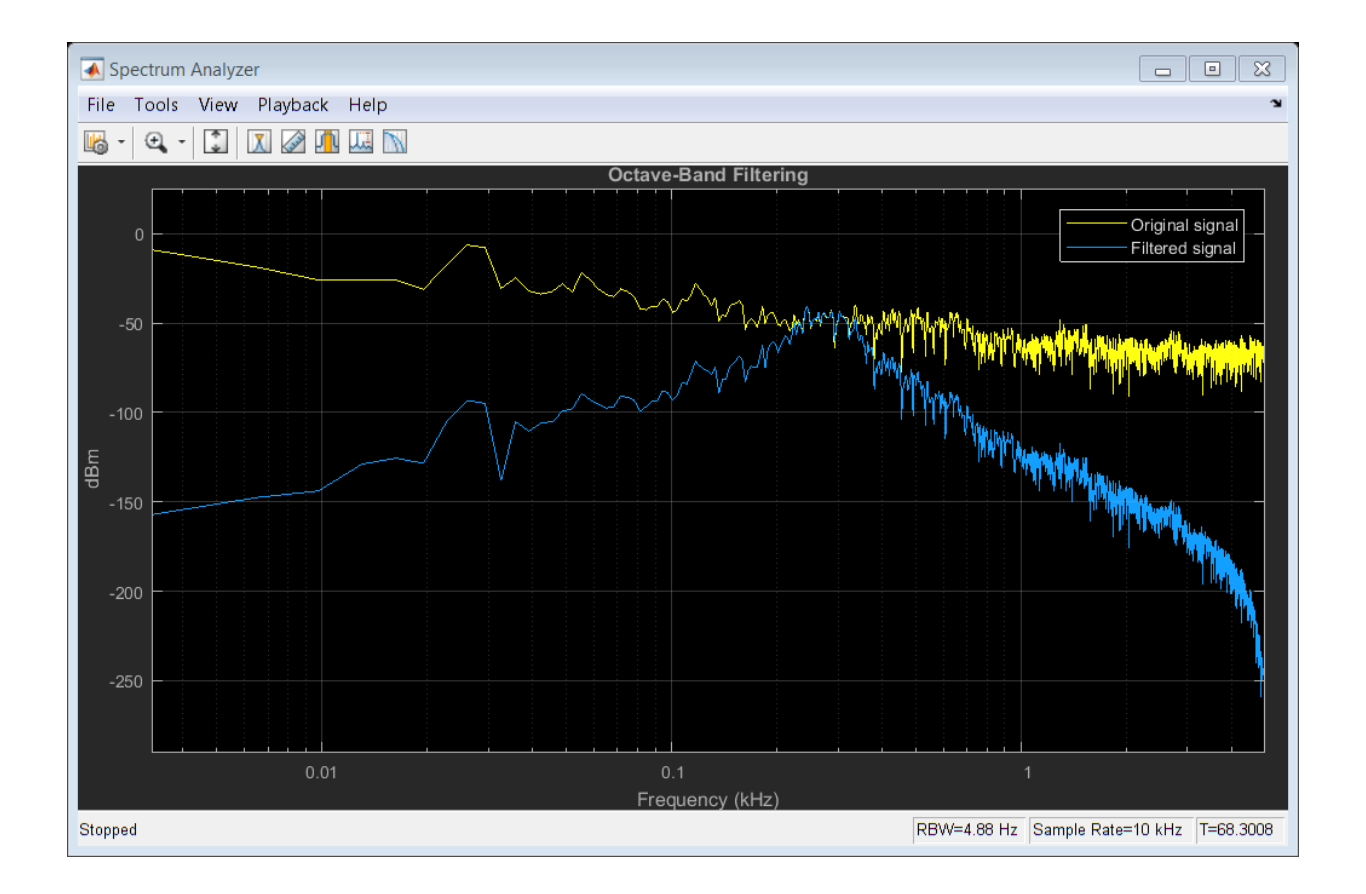

#### Remove Noise from Tone Scale

Remove additive noise from an audio tone scale using an octaveFilter System object™.

Create audioOscillator and audioDeviceWriter System objects with default properties. Create an octaveFilter System object with the center frequency set to 100 Hz.

```
osc = audioOscillator;
deviceWriter = audioDeviceWriter;
octFilt = octaveFilter(100);
```
In an audio stream loop, listen to a tone created by your audio oscillator. The tone contains additive Gaussian noise.

```
for i = 1:400x = osc();
    x1 = x + 0.1*randn(512,1);
     deviceWriter(x1);
    if rem(i, 100) == 0 osc.Frequency = osc.Frequency*2;
     end
end
```
Create a spectrum analyzer to view your filtered and unfiltered signals.

```
scope = dsp. SpectrumAnalyzer( ...
     'PlotAsTwoSidedSpectrum',false, ...
     'FrequencyScale','Log', ...
     'FrequencyResolutionMethod','WindowLength', ...
     'Title','Octave-Band Filtering', ...
    'ShowLegend', true, ...
     'SpectralAverages',10, ...
     'ChannelNames',{'Original signal','Filtered signal'});
```
Reset the frequency of your audio oscillator to its default, 100 Hz.

osc.Frequency = 100;

In an audio stream loop, filter the corrupted tone using your octave-band filter. When the tone changes frequency in the loop, change the center frequency of your octave filter to match. As a best practice, release your audio device once done.

```
for i = 1:400x = osc();
    x1 = x + 0.1*randn(512,1);
    x2 = octFilt(x1); deviceWriter(x2);
    if rem(i, 100) == 0 osc.Frequency = osc.Frequency*2;
         octFilt.CenterFrequency = octFilt.CenterFrequency*2;
     end
     scope([x1,x2])
end
release(deviceWriter)
```
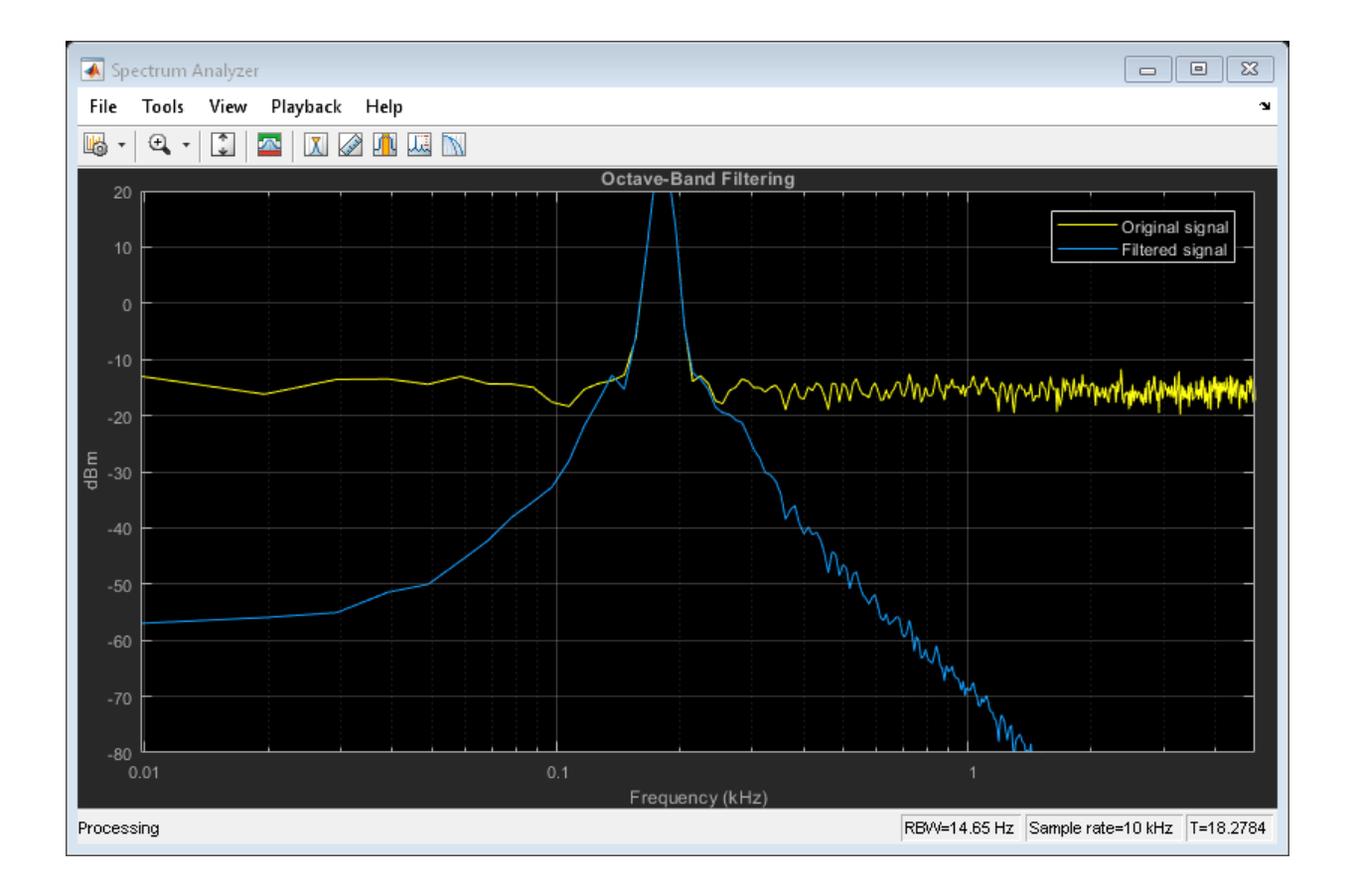

### Design Compliant High-Frequency Filters

Design a sixth-order 1/3 octave filter with a sample rate of 96 kHz.

```
octFilt = octaveFilter('FilterOrder',6, ...
    'Bandwidth', '1/3 octave', ...
     'SampleRate',96e3);
```
Get the center frequencies defined by the ANSI S1.11-2004 standard. The center frequencies defined by the standard depend on the Bandwidth and SampleRate properties.

centerFrequencies = getANSICenterFrequencies(octFilt)

```
centerFrequencies =
   1.0e+04 *
  Columns 1 through 7
 0.0004 0.0005 0.0006 0.0008 0.0010 0.0013 0.0016
  Columns 8 through 14
    0.0020 0.0025 0.0032 0.0040 0.0050 0.0063 0.0079
  Columns 15 through 21
    0.0100 0.0126 0.0158 0.0200 0.0251 0.0316 0.0398
  Columns 22 through 28
    0.0501 0.0631 0.0794 0.1000 0.1259 0.1585 0.1995
  Columns 29 through 35
    0.2512 0.3162 0.3981 0.5012 0.6310 0.7943 1.0000
  Columns 36 through 41
    1.2589 1.5849 1.9953 2.5119 3.1623 3.9811
```
Set the center frequency of the octave filter to 19.953 kHz and visualize the response with a 'class 0' compliance mask.

```
octFilt.CenterFrequency = centerFrequencies(38);
visualize(octFilt,'class 0')
```
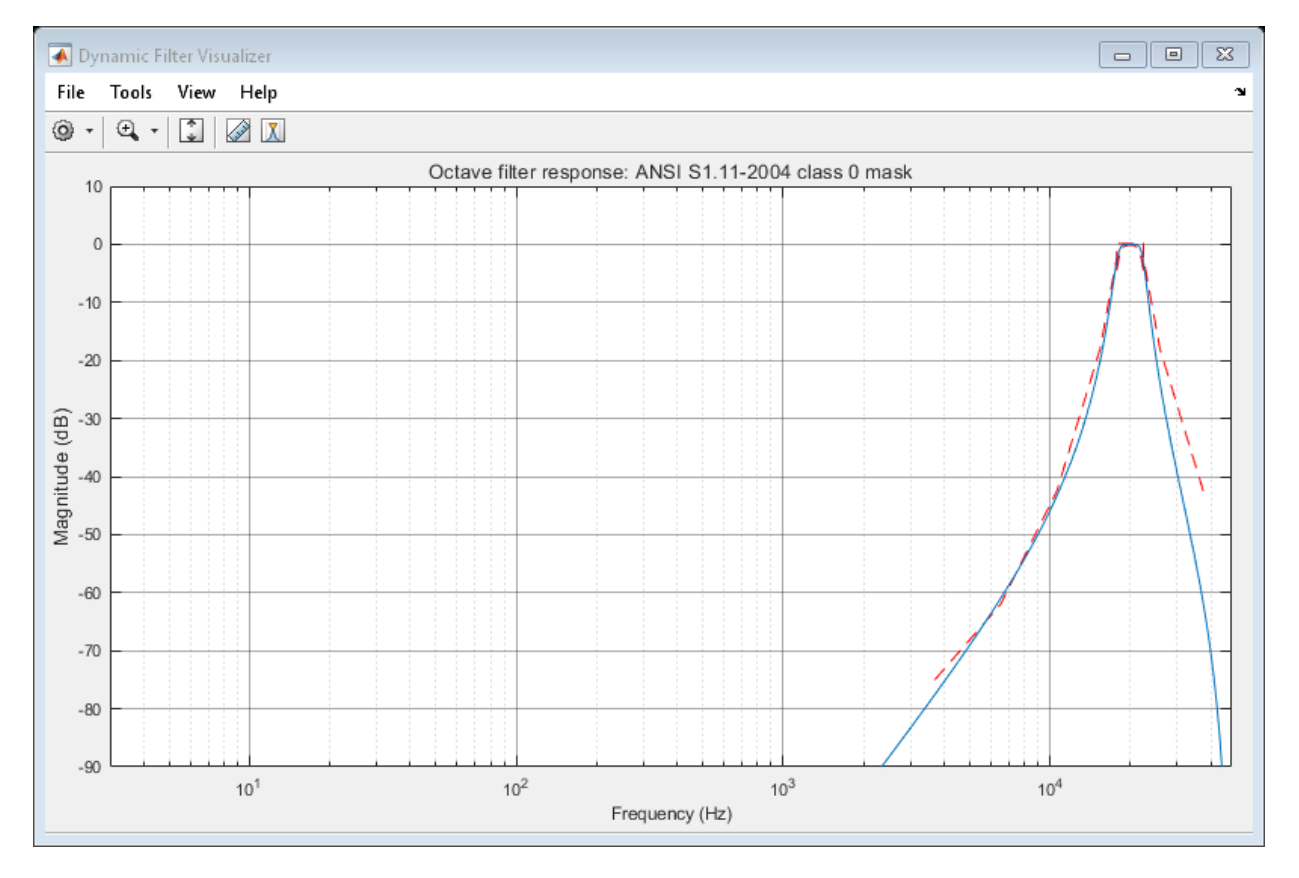

The red mask on the plot defines the bounds for the magnitude response of the filter. The magnitude response of this filter goes above the upper bound of the compliance mask around 6.6 kHz. One way to counter this is to increase the filter order so that the filter's rolloff is steeper.

To bring the octave filter design into compliance, set the octave filter order to 8.

```
octFilt.FilterOrder = 8;
```
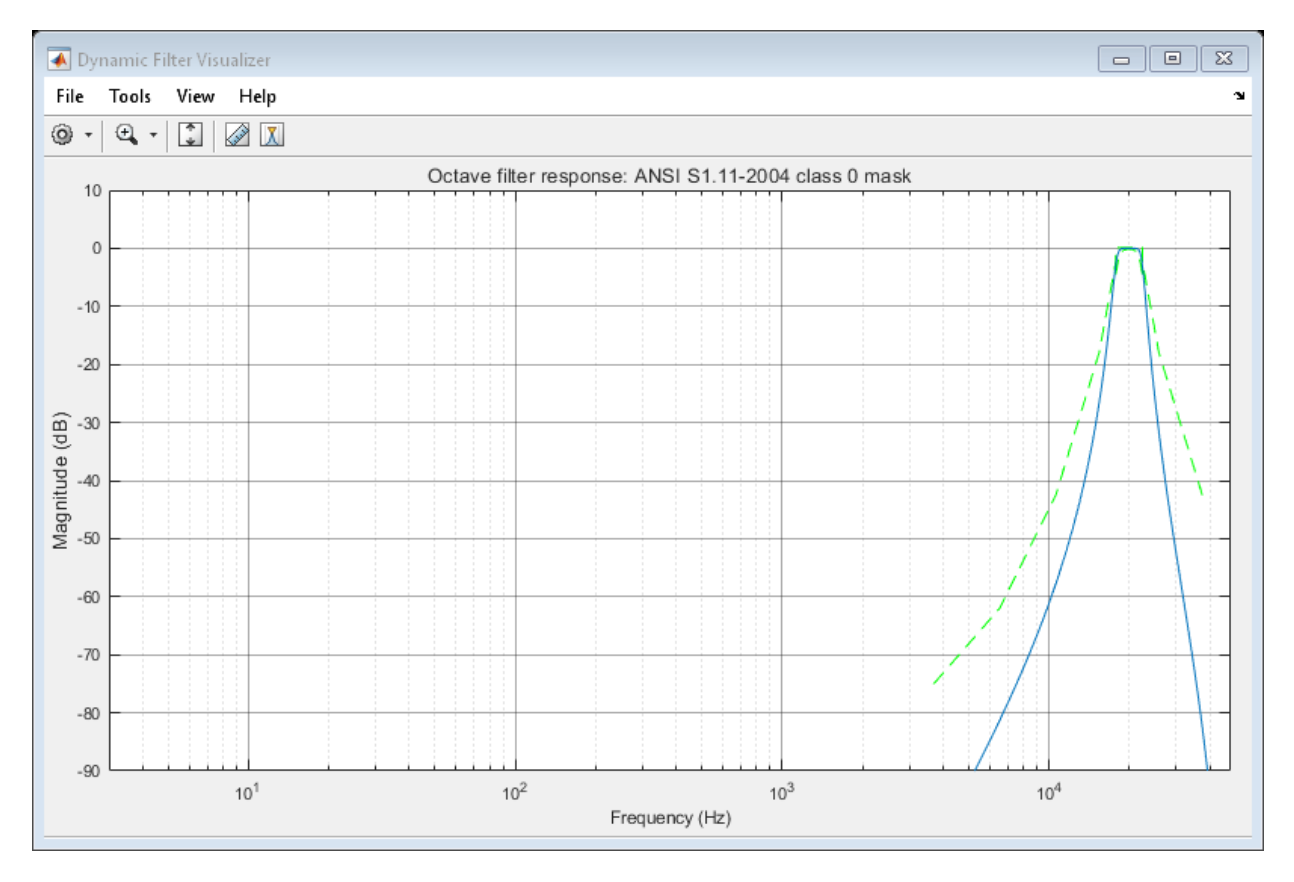

Another option to bring the octave filter design into compliance is to set the Overample property to true. This designs and runs the filter at twice the specified SampleRate to reduce the effects of the bilinear transformation during the design stage.

octFilt.FilterOrder = 6; octFilt.Oversample = true;

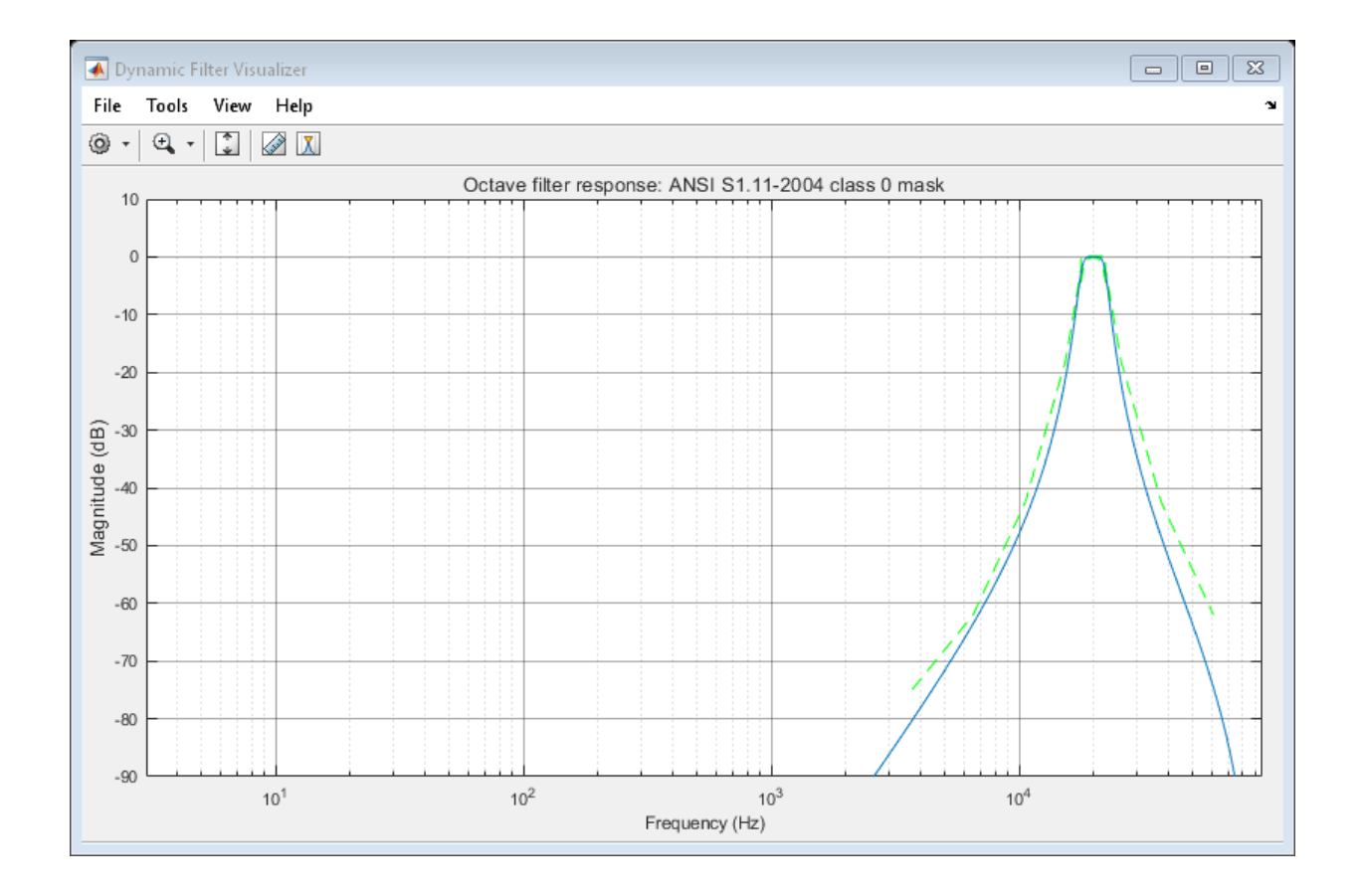

### Design Compliant Low-Frequency Filters

Design a sixth-order 2/3 octave filter with a 96 kHz sample rate.

```
octFilt = octaveFilter('FilterOrder',6, ...
    'Bandwidth', '2/3 octave', ...
     'SampleRate',96e3);
```
Get the center frequencies defined by the ANSI S1.11-2004 standard. The center frequencies defined by the standard depend on the Bandwidth and SampleRate properties.

centerFrequencies = getANSICenterFrequencies(octFilt)

```
centerFrequencies =
   1.0e+04 *
  Columns 1 through 7
    0.0004 0.0006 0.0010 0.0016 0.0025 0.0040 0.0063
  Columns 8 through 14
    0.0100 0.0158 0.0251 0.0398 0.0631 0.1000 0.1585
  Columns 15 through 20
    0.2512 0.3981 0.6310 1.0000 1.5849 2.5119
```
Set the center frequency of the octave filter to  $\sim$ 6 Hz and visualize the response with a 'class 0' compliance mask.

octFilt.CenterFrequency = centerFrequencies(2); visualize(octFilt,'class 0')

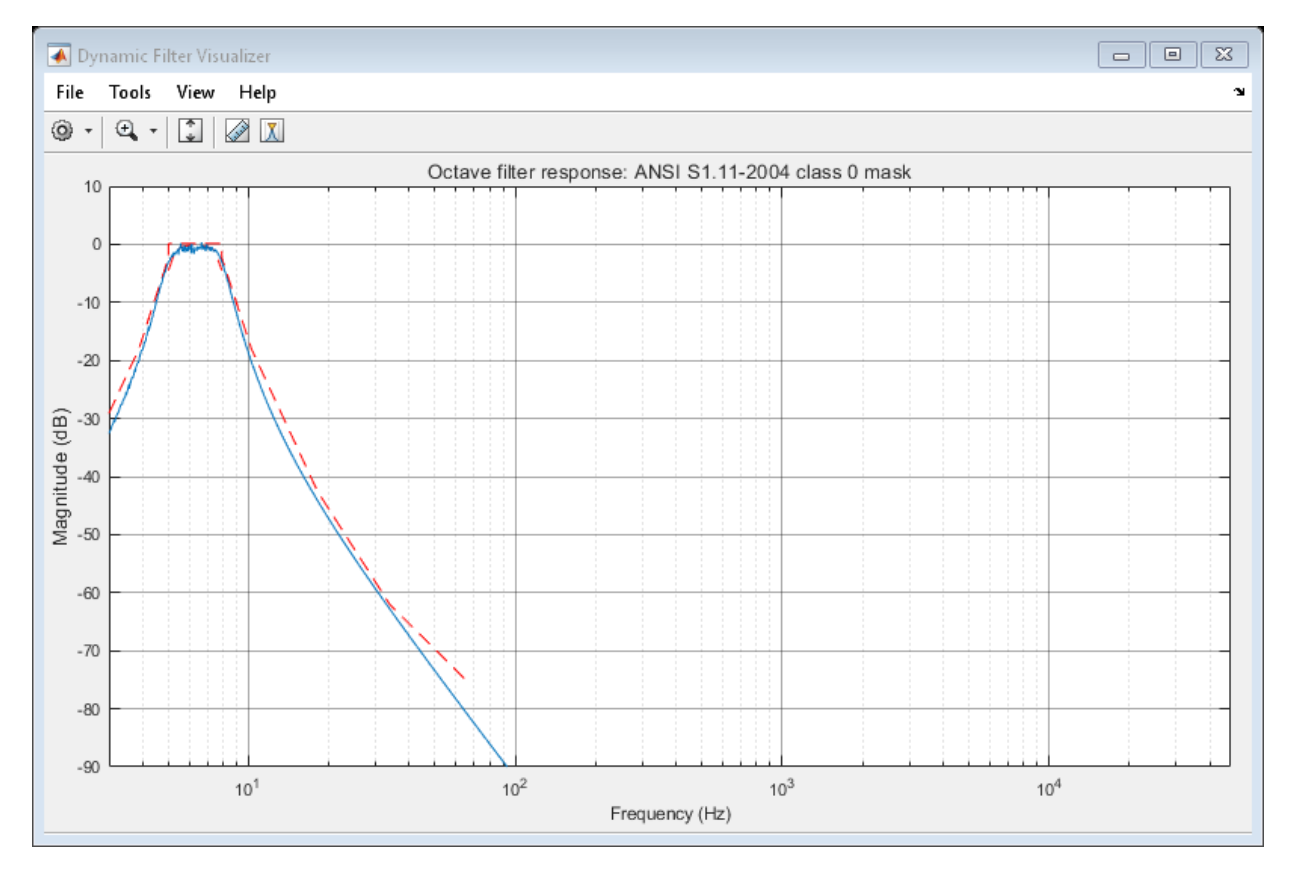

The red mask on the plot defines the bounds for the magnitude response of the filter. The magnitude response of this filter goes below the lower bound of the compliance mask between 5.5 and 7.5 Hz.

Low-frequency filters in an octave filter bank have very low normalized center frequencies, and the filters designed for them have poles that are almost on the unit circle. To make this filter ANSI compliant, it has to be designed and operated at a lower sample rate.

To bring the octave filter design into compliance, set the sample rate to 48 kHz.

```
octFilt.SampleRate = 48e3;
```
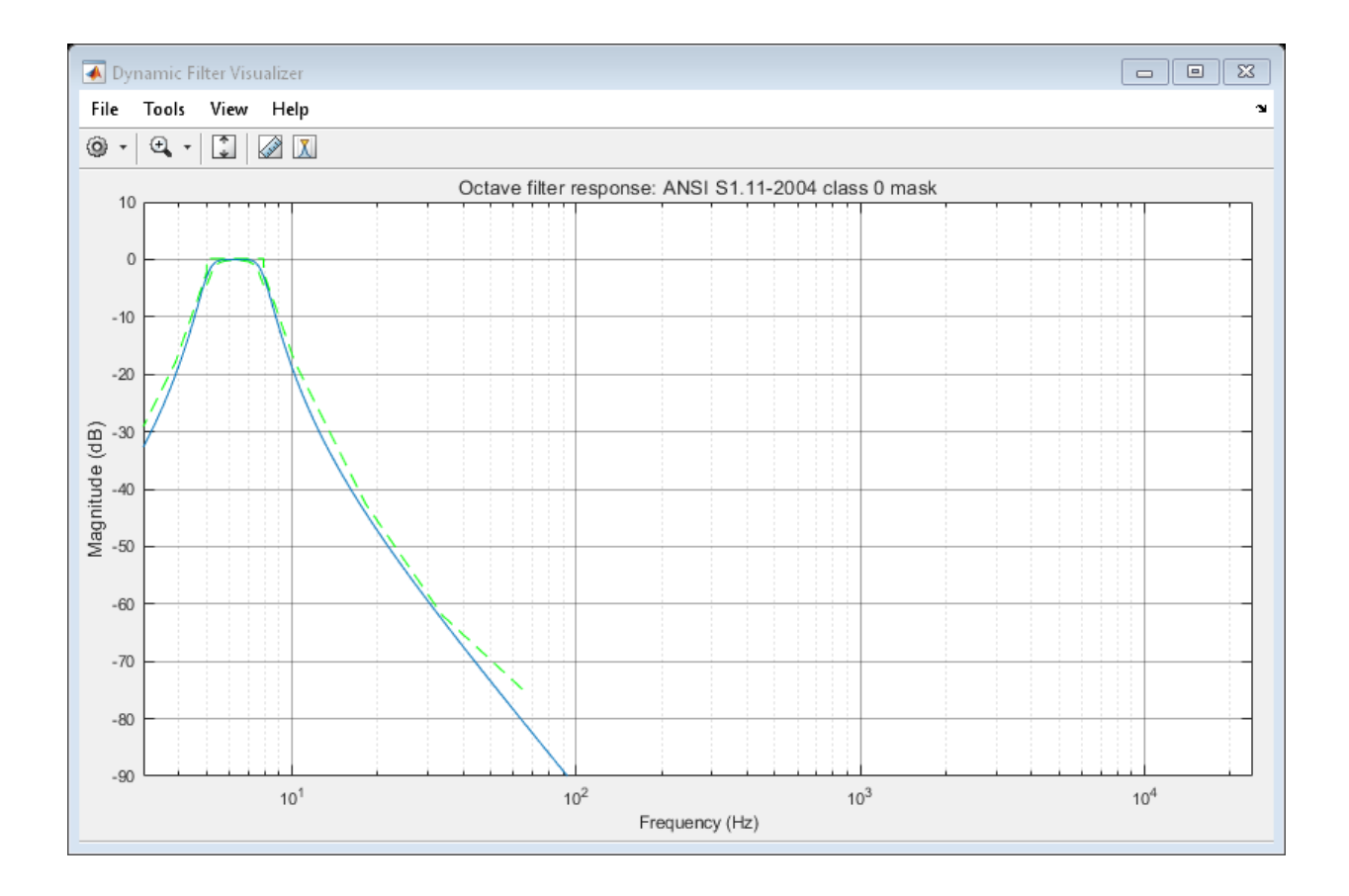

## **Definitions**

### Band Edge

A band edge frequency refers to the lower or upper edge of the passband of a bandpass filter.

### Center Frequency of Octave Filter

The center frequency of an octave filter is the geometric mean of the lower and upper band edge frequencies.

# Algorithms

### Octave Bandwidth to Band Edge Conversion

The octaveFilter System object uses the specified center frequency and filter bandwidth in octaves to determine the normalized band edges [\[2\].](#page-425-0)

The object computes the upper and lower band edge frequencies:

$$
f_{\text{pa}} = f_{\text{c}} \times G^{-1/2b}
$$

$$
f_{\text{pb}} = f_{\text{c}} \times G^{1/2b}
$$

- $f_c$  is the normalized center frequency specified by the CenterFrequency property.
- *b* is the octave bandwidth specified by the Bandwidth property. For example, if Bandwidth is specified as '1/3 octave', the value of *b* is 3.
- *G* is a conversion constant:

$$
G = 10^{3/10}
$$
.

### Digital Filter Design

The octaveFilter System object implements a higher-order digital bandpass filter design method specified in [\[1\]](#page-425-0).

In this design method, a desired digital bandpass filter maps to a Butterworth lowpass analog prototype, which is then mapped back to a digital bandpass filter:

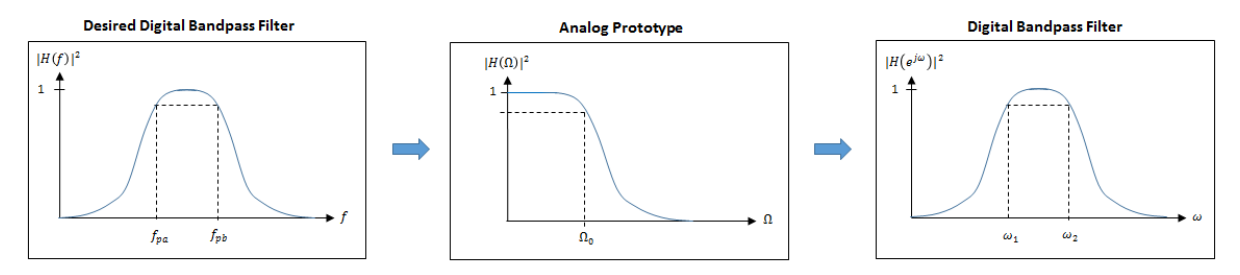

1 The analog Butterworth filter is expressed as a cascade of second-order sections:  $H(s) = H_1(s)H_2(s) \cdots H_{2N}(s)$ ,

where:

$$
H_i(s) = \frac{1}{1 - 2\frac{s}{\Omega_0}\cos\theta_i + \frac{s^2}{\Omega_0^2}}, \quad i = 1, 2, ..., 2N
$$

$$
\theta_i = \frac{\pi}{2N}(N - 1 + 2i), \quad i = 1, 2, \dots, 2N
$$

*N* is the filter order specified by the FilterOrder property.

2 The analog Butterworth filter is mapped to a digital filter using a bandpass version of the bilinear transformation:

$$
s = \frac{1 - cz^{-1} + z^{-2}}{1 - z^{-2}},
$$

where

$$
c = \frac{\sin(\omega_{\text{pa}} + \omega_{\text{pb}})}{\sin \omega_{\text{pa}} + \sin \omega_{\text{pb}}}.
$$

This mapping results in the following substitution:

 $\mathbf{I}$ 

$$
\Omega_0 = \frac{c - \cos \omega_{\rm pb}}{\sin \omega_{\rm pb}}.
$$

3 The analog prototype is evaluated:

$$
H_i(z) = \frac{1}{1 - 2\frac{s}{\Omega_0}\cos\theta_i + \frac{s^2}{\Omega_0^2}}\left.\frac{1}{z - \frac{1 - 2cz^{-1} + z^{-2}}{1 - z^{-2}}}\right\}
$$

Because *s* is second-order in *z*, the bandpass version of the bilinear transformation is fourth-order in *z*.

### <span id="page-425-0"></span>References

- [1] Orfanidis, Sophocles J. *Introduction to Signal Processing*. Englewood Cliffs, NJ: Prentice Hall, 2010.
- [2] Acoustical Society of America. *American National Standard Specification for Octave-Band and Fractional-Octave-Band Analog and Digital Filters*. ANSI S1.11-2004. Melville, NY: Acoustical Society of America, 2009.

# Extended Capabilities

## C/C++ Code Generation

Generate C and C++ code using MATLAB® Coder™.

Usage notes and limitations:

"System Objects in MATLAB Code Generation" (MATLAB Coder)

## See Also

**Blocks** [Octave Filter](#page-592-0)

### System Objects

dsp.BiquadFilter | [multibandParametricEQ](#page-307-0) | [weightingFilter](#page-464-0)

### **Topics**

"Octave-Band and Fractional Octave-Band Filters"

### Introduced in R2016b

## <span id="page-426-0"></span>getANSICenterFrequencies

Get the list of valid ANSI S1.11-2004 center frequencies

## **Syntax**

```
centerFrequencies = getANSICenterFrequencies(octFilt)
```
## **Description**

centerFrequencies = getANSICenterFrequencies(octFilt) returns a vector of valid center frequencies as specified by the ANSI S1.11-2004 standard.

## **Examples**

### Get ANSI Center Frequencies

Create an object of the octaveFilter System object™. Call getANSICenterFrequencies to get a list of valid center frequencies.

```
octFilt = octaveFilter;
centerFrequencies = getANSICenterFrequencies(octFilt)
centerFrequencies =
   1.0e+03 *
  Columns 1 through 7
    0.0079 0.0158 0.0316 0.0631 0.1259 0.2512 0.5012
  Columns 8 through 11
```
1.0000 1.9953 3.9811 7.9433

## Input Arguments

#### **octFilt** — Object of **octaveFilter**

object

Object of the [octaveFilter](#page-398-0) System object.

## Output Arguments

#### **centerFrequencies** — Center frequencies

vector

Center frequencies specified by the ANSI S1.11-2004 standard, returned as a vector.

The range for computing valid center frequencies is 3 Hz to (Fs/2) Hz, where the SampleRate property of your octave filter defines Fs.

Data Types: single | double

## See Also

**Blocks** [Octave Filter](#page-592-0)

### **Topics**

"Octave-Band and Fractional Octave-Band Filters"

### Introduced in R2016b

## <span id="page-428-0"></span>isStandardCompliant

Verify octave filter design is ANSI S1.11-2004 compliant

## **Syntax**

```
complianceStatus = isStandardCompliant(octFilt,classType)
[complianceStatus,centerFreq] = isStandardCompliant(octFilt,
classType)
```
## **Description**

complianceStatus = isStandardCompliant(octFilt,classType) returns a logical scalar, complianceStatus, indicating whether the complianceStatus filter design is compliant with the ANSI S1.11-2004 standard for classType.

The mask used to determine compliance is centered on the nearest ANSI-compliant center frequency that ensures the center frequency of the object falls between the upper and lower band edges of the mask.

```
[complianceStatus,centerFreq] = isStandardCompliant(octFilt,
classType) also returns the ANSI-compliant center frequency used to create the mask.
```
## **Examples**

### Verify Standard Compliance

complianceStatus =

Create an object of the octaveFilter System object™. Call isStandardCompliant, specifying the compliance class type to check as the second argument.

```
octFilt = octaveFilter;
complianceStatus = isStandardCompliant(octFilt,'class 2')
```
 logical 1

### Get ANSI-Compliant Center Frequency

Create an object of the octaveFilter System object. Check the compliance to class 0 status of your object, and get the center frequency used to create the compliance mask.

```
octFilt = octaveFilter('CenterFrequency',1266);
[compliant, centerFreq] = isStandardCompliant(octFilt,'class 0')
compliant =
   logical
    0
centerFreq =
         1000
```
## Input Arguments

```
octFilt — Object of octaveFilter
object
```
Object of the octaveFilter System object.

```
classType — Compliance class type
'class 0' | 'class 1' | 'class 2'
```
Compliance class type to verify, specified as 'class 0', 'class 1 or 'class 2'.

Data Types: char

## Output Arguments

## **complianceStatus** — Compliance status of filter design

scalar

Compliance status of filter design, returned as a logical scalar. The compliance status indicates whether the octFilt filter design is compliant with the ANSI S1.11-2004 standard for classType.

If your octave filter is noncompliant, try any of the following:

- Set the center frequency to one of the values returned by getANSICenterFrequencies
- Increase filter order
- Increase sample rate

Data Types: logical

### **centerFreq** — Center frequency of mask

scalar

Center frequency used to create the compliance mask, returned as a scalar.

Data Types: single | double

## See Also

**Blocks** [Octave Filter](#page-592-0)

### System Objects dsp.BiquadFilter | [multibandParametricEQ](#page-307-0) | [weightingFilter](#page-464-0)

### **Topics**

"Octave-Band and Fractional Octave-Band Filters"

### Introduced in R2016b

# <span id="page-431-0"></span>visualize

Visualize and validate filter response

## **Syntax**

```
visualize(octFilt)
visualize(octFilt,N)
visualize(
, mType)
```
## **Description**

visualize(octFilt) plots the magnitude response of the octave-band filter, octFilt. The plot is updated automatically when properties of the object change.

visualize(octFilt,N) uses an N-point FFT to calculate the magnitude response.

visualize ( $\blacksquare$ , mType) creates a mask based on the class of filter specified by mType, using either of the previous syntaxes. Specify mType as 'class 0', 'class 1', or 'class 2'. The mask attenuation limits are defined in the ANSI S1.11-2004 standard. The mask center frequency is the ANSI standard center frequency, with band edge frequencies on either side of the CenterFrequency set in octFilt.

- If the mask is green, the design is compliant with the ANSI S1.11-2004 standard.
- If the mask is red, the design breaks compliance.

## Examples

### Plot Octave Filter Magnitude Response

Create an object of the octaveFilter System object™ and then plot the magnitude response of the filter.

```
octFilt = octaveFilter;
visualize(octFilt)
```
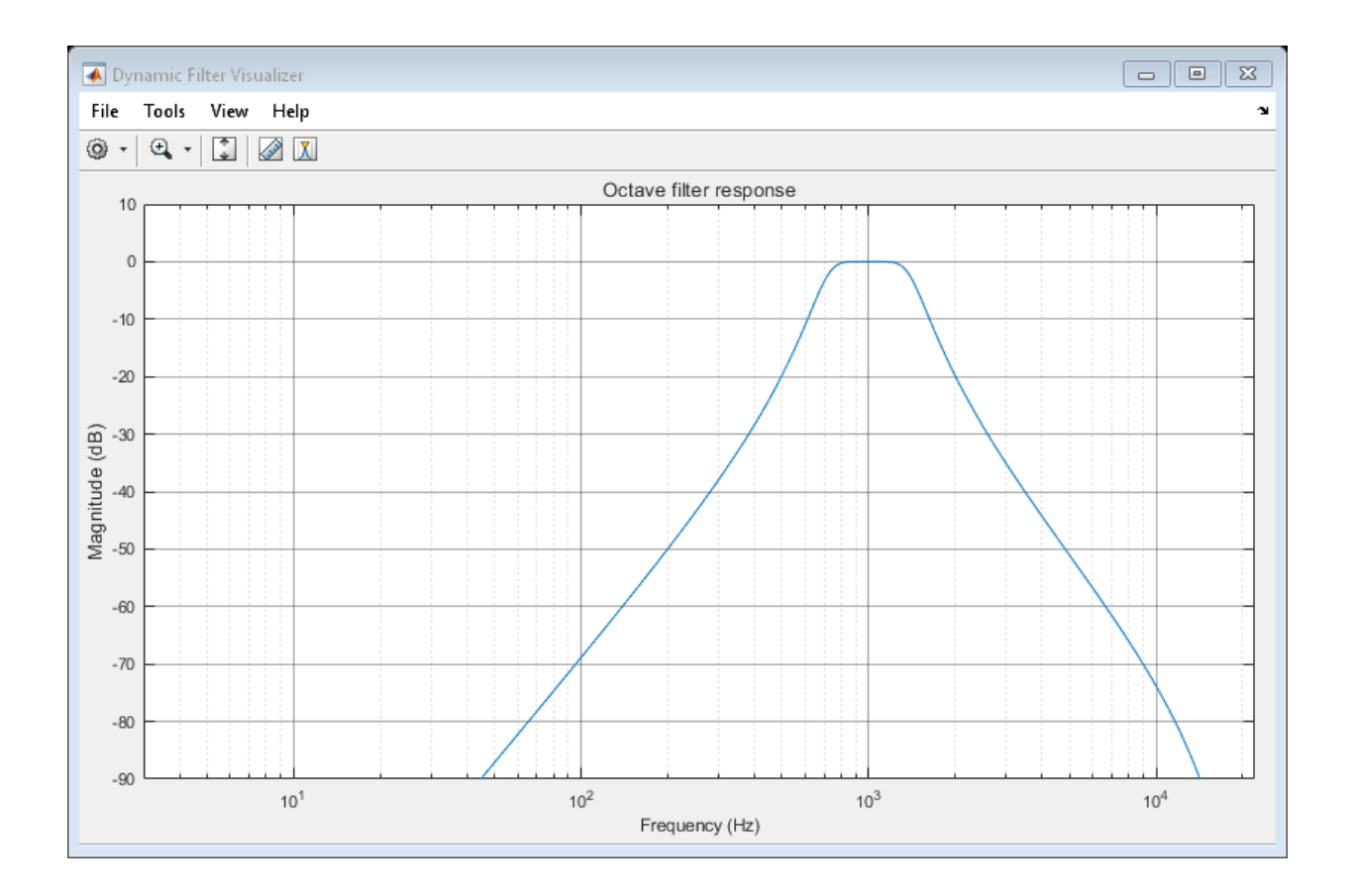

### Specify Number of Frequency Bins

Create an object of the octaveFilter System object™. Plot a 5096-point frequency representation.

```
octFilt = octaveFilter;
visualize(octFilt,5096)
```
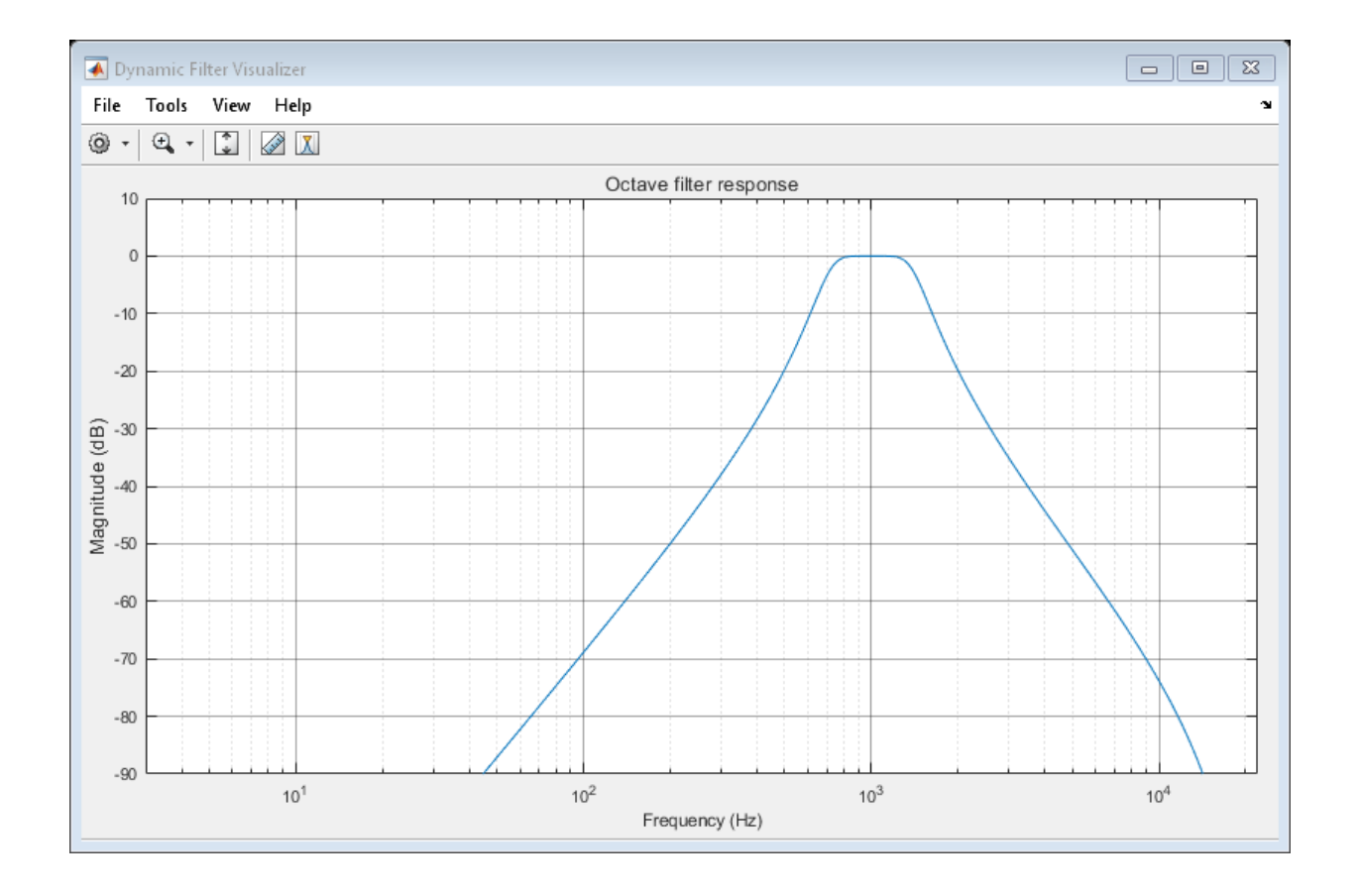

#### Visualize Standard-Compliance Mask

Create an object of the octaveFilter System object™. Visualize the class 1 compliance of the filter design.

```
octFilt = octaveFilter;
visualize(octFilt,'class 1')
```
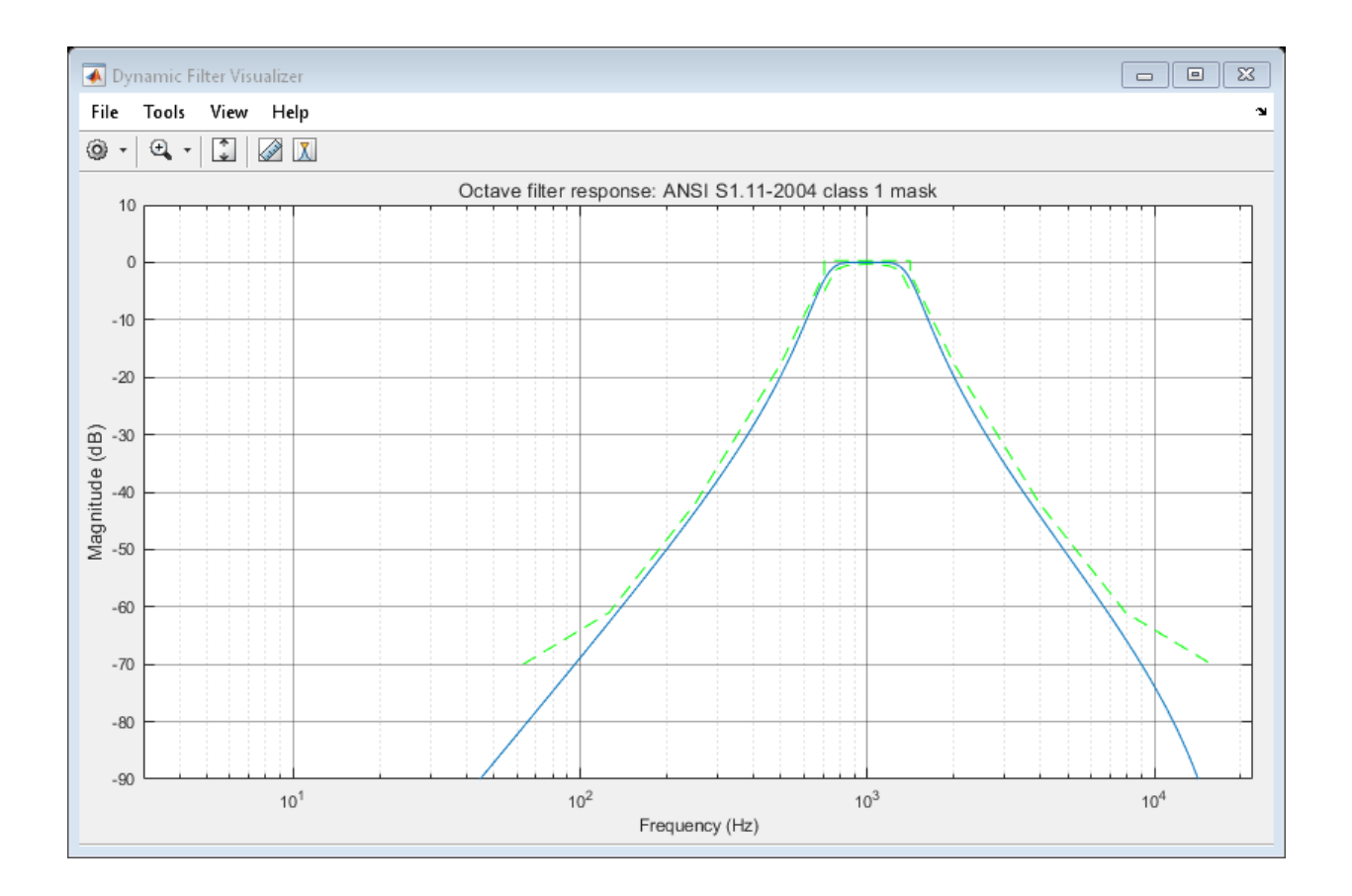

## Input Arguments

#### **octFilt** — Object of **octaveFilter**

object

Object of the octaveFilter System object.

#### **N** — Number of DFT bins

2048 | positive scalar

Number of DFT bins in frequency-domain representation, specified as a positive scalar. The default is 2048.

```
Data Types: single | double
```

```
mType — Type of mask
'class 0' | 'class 1' | 'class 2'
```
Type of mask, specified as 'class 0', 'class 1, or 'class 2'.

The mask attenuation limits are defined in the ANSI S1.11-2004 standard. The mask center frequency is the ANSI standard center frequency, with band edge frequencies on either side of the CenterFrequency set in octFilt.

- If the mask is green, the design is compliant with the ANSI S1.11-2004 standard.
- If the mask is red, the design breaks compliance.

Data Types: char

## See Also

#### **Topics**

"Octave-Band and Fractional Octave-Band Filters"

#### Introduced in R2016b

# reverberator System object

Add reverberation to audio signal

## **Description**

The reverberator System object adds reverberation to mono or stereo audio signals.

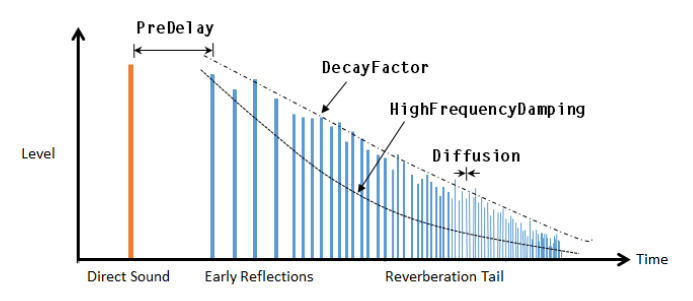

To add reverberation to your input:

- 1 Create the reverberator object and set its properties.
- 2 Call the object with arguments, as if it were a function.

To learn more about how System objects work, see What Are System Objects? (MATLAB).

# **Creation**

# **Syntax**

```
reverb = reverberator
reverb = reverberator(Name,Value)
```
## **Description**

reverb = reverberator creates a System object, reverb, that adds artificial reverberation to an audio signal.

reverb = reverberator(Name,Value) sets each property Name to the specified Value. Unspecified properties have default values.

Example: reverb = reverberator('PreDelay',  $0.5$ , 'WetDryMix', 1) creates a System object, reverb, with a 0.5 second pre-delay and a wet-to-dry mix ratio of one.

# **Properties**

Unless otherwise indicated, properties are *nontunable*, which means you cannot change their values after calling the object. Objects lock when you call them, and the release function unlocks them.

If a property is *tunable*, you can change its value at any time.

For more information on changing property values, see System Design in MATLAB Using System Objects (MATLAB).

#### **PreDelay** — Pre-delay for reverberation (s)

0 (default) | real positive scalar

Pre-delay for reverberation in seconds, specified as a real scalar in the range [0, 1].

Pre-delay for reverberation is the time between hearing direct sound and the first early reflection. The value of PreDelay is proportional to the size of the room being modeled.

#### **Tunable:** Yes

Data Types: single | double

#### **HighCutFrequency** — Lowpass filter cutoff (Hz)

20000 (default) | real positive scalar

Lowpass filter cutoff in Hz, specified as a real positive scalar in the range 0 to

*SampleRate*  $\overline{2}$ Ê Ë Á ˆ  $\cdot$ 

Lowpass filter cutoff is the –3 dB cutoff frequency for the single-pole lowpass filter at the front of the reverberator structure. It prevents the application of reverberation to highfrequency components of the input.

#### **Tunable:** Yes

Data Types: single | double

#### **Diffusion** — Density of reverb tail

0.5 (default) | real scalar

Density of reverb tail, specified as a real positive scalar in the range [0, 1].

Diffusion is proportional to the rate at which the reverb tail builds in density. Increasing Diffusion pushes the reflections closer together, thickening the sound. Reducing Diffusion creates more discrete echoes.

#### **Tunable:** Yes

Data Types: single | double

#### **DecayFactor** — Decay factor of reverb tail

0.5 (default) | real scalar

Decay factor of reverb tail, specified as a real positive scalar in the range [0, 1].

DecayFactor is proportional to the time it takes for reflections to run out of energy. To model a large room, use a long reverb tail (low decay factor). To model a small room, use a short reverb tail (high decay factor).

#### **Tunable:** Yes

Data Types: single | double

#### **HighFrequencyDamping** — High-frequency damping

0.0005 (default) | real scalar

High-frequency damping, specified as a real positive scalar in the range [0, 1].

HighFrequencyDamping is proportional to the attenuation of high frequencies in the reverberation output. Setting HighFrequencyDamping to a large value makes highfrequency reflections decay faster than low-frequency reflections.

#### **Tunable:** Yes

Data Types: single | double

#### **WetDryMix** — Wet-dry mix

0.3 (default) | real scalar

Wet-dry mix, specified as a real positive scalar in the range [0, 1].

Wet-dry mix is the ratio of wet (reverberated) to dry (original) signal that your reverberator System object outputs.

## **Tunable:** Yes

Data Types: single | double

## **SampleRate** — Input sample rate (Hz)

44100 (default) | positive scalar

Input sample rate in Hz, specified as a positive scalar.

### **Tunable:** Yes Data Types: single | double

## Usage

Note For versions earlier than R2016b, use the step function to run the System object™ algorithm. The arguments to step are the object you created, followed by the arguments shown in this section.

For example,  $y = step(obj, x)$  and  $y = obj(x)$  perform equivalent operations.

# **Syntax**

```
audioOut = reverb(audioIn)
```
## **Description**

audioOut = reverb(audioIn) adds reverberation to the input signal, audioIn, and returns the mixed signal, audioOut. The type of reverberation is specified by the algorithm and properties of the reverberator System object, reverb.

## Input Arguments

#### **audioIn** — Audio input to reverberator

column vector | *N*-by-2 matrix

Audio input to the reverberator, specified as a column vector or two-column matrix. The columns of the matrix are treated as independent audio channels.

Data Types: single | double

## Output Arguments

**audioOut** — Audio output from reverberator *N*-by-2 matrix (default)

Audio output from the reverberator, returned as a two-column matrix.

Data Types: single | double

# Object Functions

To use an object function, specify the System object as the first input argument. For example, to release system resources of a System object named obj, use this syntax:

release(obj)

### Specific to reverberator

[createAudioPluginClass](#page-161-0) Create audio plugin class that implements functionality of System object

## MIDI

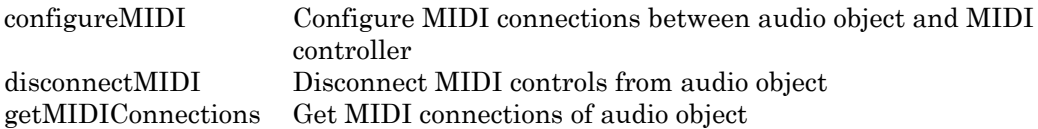

### Common to All System Objects

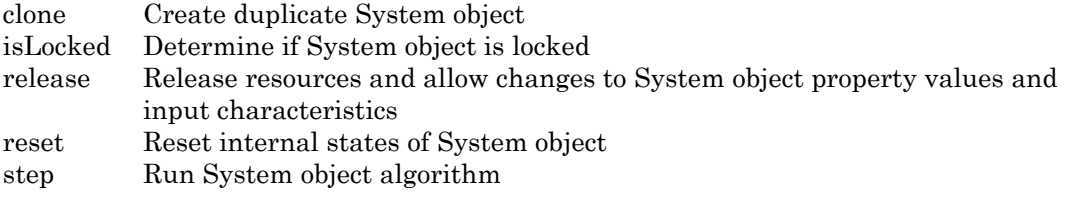

The createAudioPluginClass and configureMIDI functions map tunable properties of the compressor System object to user-facing parameters:

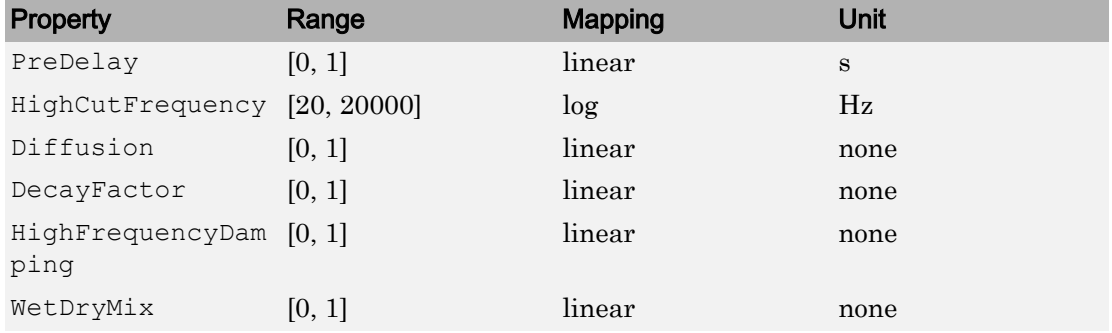

# **Examples**

#### Add Reverberation to Audio Signal

Use the reverberator System object<sup>™</sup> to add artificial reverberation to an audio signal read from a file.

Create the dsp.AudioFileReader and audioDeviceWriter System objects. Use the sample rate of the reader as the sample rate of the writer.

```
fileReader = dsp.AudioFileReader( ...
     'FunkyDrums-44p1-stereo-25secs.mp3', ...
     'SamplesPerFrame',1024);
deviceWriter = audioDeviceWriter( ...
    'SampleRate', fileReader.SampleRate);
```
Play 10 seconds of the audio signal through your device.

```
tic
while \text{toc} < 10audio = fileReader();
     deviceWriter(audio);
end
release(fileReader)
```
Construct a reverberator System object with default settings.

```
reverb = reverberator
reverb = 
   reverberator with properties:
                  PreDelay: 0
         HighCutFrequency: 20000
                 Diffusion: 0.5000
               DecayFactor: 0.5000
     HighFrequencyDamping: 5.0000e-04
                WetDryMix: 0.3000
                SampleRate: 44100
```
Construct a time scope to visualize the original audio signal and the audio signal with added artificial reverberation.

```
scope = dsp.TimeScope( ...
    'SampleRate',fileReader.SampleRate, ...
     'TimeSpanOverrunAction','Scroll', ...
     'TimeSpan',10, ...
     'BufferLength',1.5e6, ...
    'YLimits',[-1,1], ...
    'ShowGrid', true, ...
    'ShowLegend', true, ...
     'Title','Audio with Reverberation vs. Original');
```
Play the audio signal with artificial reverberation. Visualize the audio with reverberation and the original audio.

```
while ~isDone(fileReader)
     audio = fileReader();
    audioWithReverb = reverb(audio);
    deviceWriter(audioWithReverb);
    scope([audioWithReverb(:,1),audio(:,1)])
end
release(fileReader)
release(deviceWriter)
```
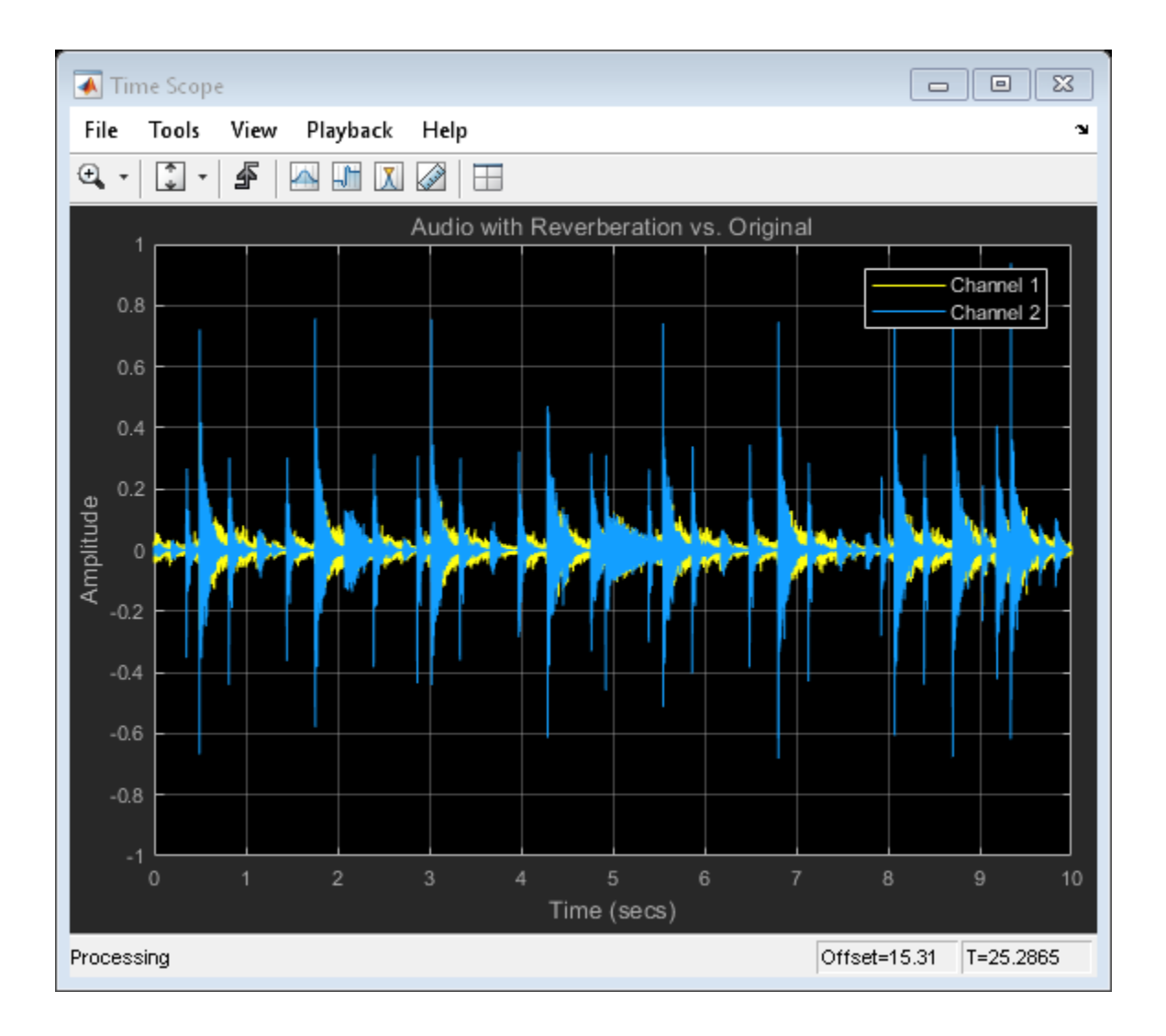

# Algorithms

The algorithm to add reverberation follows the plate-class reverberation topology described in [\[1\]](#page-448-0) and is based on a 29,761 Hz sample rate.

The algorithm has five stages.

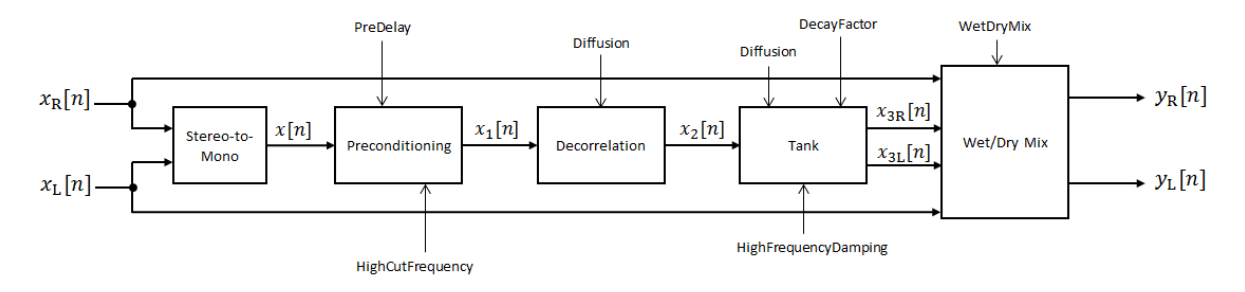

The description for the algorithm that follows is for a stereo input. A mono input is a simplified case.

### Stereo-to-Mono

A stereo signal is converted to a mono signal:  $x[n] = 0.5 \times (x_R[n] + x_L[n])$ .

### Preconditioning

A delay followed by a lowpass filter preconditions the mono signal.

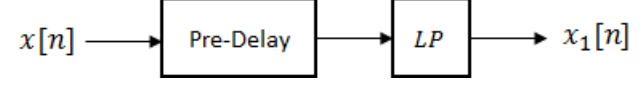

The pre-delay output is determined as  $x_p[n] = x[n-k]$ , where the PreDelay property determines the value of *k*.

• The signal is fed through a single-pole lowpass filter with transfer function

$$
LP(z) = \frac{1-\alpha}{1-\alpha z^{-1}}\,,
$$

where

•

$$
\alpha = \exp\biggl(-2\pi \times \frac{f_{\rm c}}{f_{\rm s}}\biggr).
$$

•  $f_c$  is the cutoff frequency specified by the HighCutFrequency property.

• *f*<sup>s</sup> is the sampling frequency specified by the SampleRate property.

### **Decorrelation**

The signal is decorrelated by passing through a series of four allpass filters.

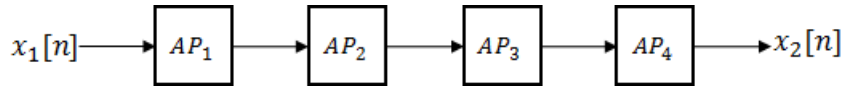

The allpass filters are of the form

$$
AP(z) = \frac{\beta + z^{-k}}{1 + \beta z^{-k}},
$$

where  $\beta$  is the coefficient specified by the Diffusion property and  $k$  is the delay as follows:

- For  $AP_1$ ,  $k = 142$ .
- For  $AP_2$ ,  $k = 107$ .
- For  $AP_3$ ,  $k = 379$ .
- For  $AP_4$ ,  $k = 277$ .

### Tank

The signal is fed into the tank, where it circulates to simulate the decay of a reverberation tail.

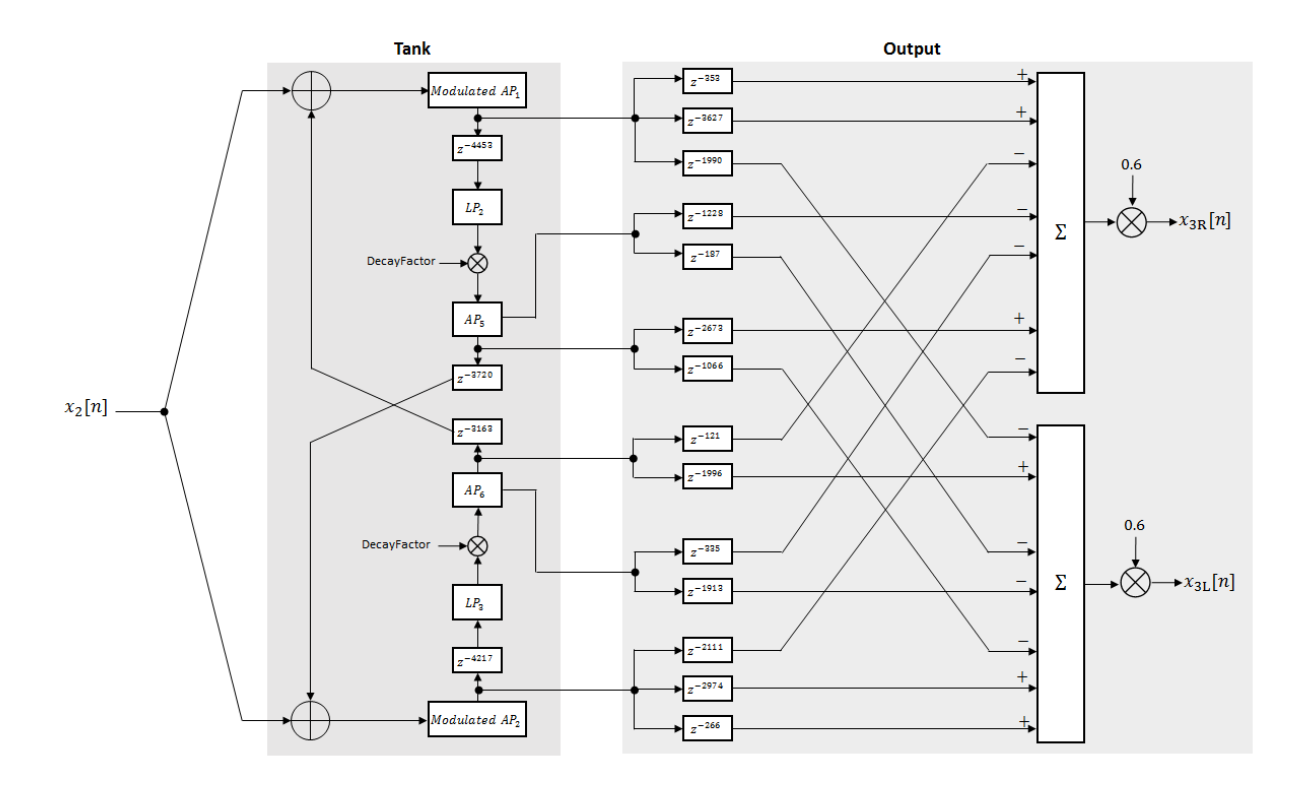

The following description tracks the signal as it progresses through the top of the tank. The signal progression through the bottom of the tank follows the same pattern, with different delay specifications.

- 1 The new signal enters the top of the tank and is added to the circulated signal from the bottom of the tank.
- 2 The signal passes through a modulated allpass filter:

$$
Modulated AP_1(z) = \frac{-\beta + z^{-k}}{1 - \beta z^{-k}}
$$

- $\cdot$  *β* is the coefficient specified by the Diffusion property.
- $k$  is the variable delay specified by a 1 Hz sinusoid with amplitude  $=$ (8/29761) \* SampleRate. To account for fractional delay resulting from the modulating *k*, allpass interpolation is used [\[2\]](#page-448-0).

<span id="page-448-0"></span>3 The signal is delayed again, and then passes through a lowpass filter:

$$
LP_2(z)=\frac{1-\varphi}{1-\varphi z^{-1}}
$$

- *φ* is the coefficient specified by the HighFrequencyDamping property.
- 4 The signal is multiplied by a gain specified by the DecayFactor property. The signal then passes through an allpass filter:

$$
AP_5(z) = \frac{\beta + z^{-k}}{1 + \beta z^{-k}}.
$$

- $\cdot$  *β* is the coefficient specified by the Diffusion property.
- *k* is set to 1800 for the top of the tank and 2656 for the bottom of the tank.
- 5 The signal is delayed again and then circulated to the bottom half of the tank for the next iteration.

A similar pattern is executed in parallel for the bottom half of the tank. The output of the tank is calculated as the signed sum of delay lines picked off at various points from the tank. The summed output is multiplied by 0.6.

## Wet/Dry Mix

The wet (processed) signal is then added to the dry (original) signal:

$$
y_R[n] = (1 - \kappa)x_R[n] + \kappa x_{3R}[n],
$$

 $y_L[n] = (1 - \kappa) x_L[n] + \kappa x_{3L}[n],$ 

where the WetDryMix property determines *κ*.

### **References**

- [1] Dattorro, Jon. "Effect Design, Part 1: Reverberator and Other Filters." *Journal of the Audio Engineering Society*. Vol. 45, Issue 9, 1997, pp. 660–684.
- [2] Dattorro, Jon. "Effect Design, Part 2: Delay-Line Modulation and Chorus." *Journal of the Audio Engineering Society*. Vol. 45, Issue 10, 1997, pp. 764–788.

# Extended Capabilities

# C/C++ Code Generation

Generate C and C++ code using MATLAB® Coder™.

Usage notes and limitations:

"System Objects in MATLAB Code Generation" (MATLAB Coder)

## See Also

**Blocks** [Reverberator](#page-605-0)

Introduced in R2016a

# wavetableSynthesizer System object

Generate periodic signal from single-cycle waveforms

# **Description**

The wavetableSynthesizer System object generates a periodic signal with tunable properties. The periodic signal is defined by a single-cycle waveform cached as the Wavetable property of your wavetableSynthesizer object.

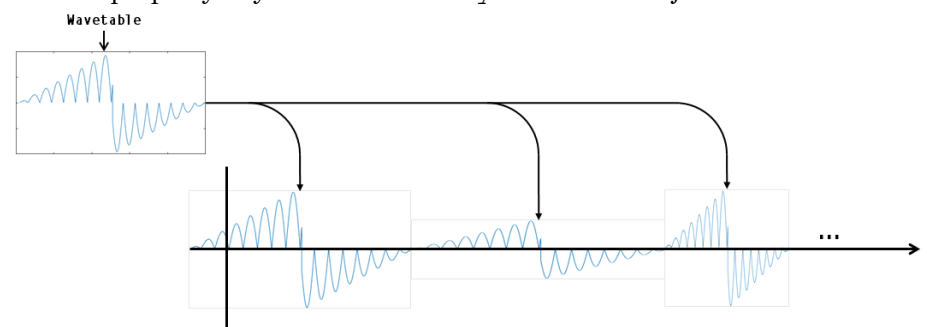

To generate a periodic signal:

- 1 Create the wavetableSynthesizer object and set its properties.
- 2 Call the object with arguments, as if it were a function.

To learn more about how System objects work, see What Are System Objects? (MATLAB).

# **Creation**

# **Syntax**

waveSynth = wavetableSynthesizer

```
waveSynth = wavetableSynthesizer(wavetableValue)
waveSynth = wavetableSynthesizer(wavetableValue,frequencyValue)
wavesynth = wavetableSynthesizer , Name, Value)
```
### **Description**

waveSynth = wavetableSynthesizer creates a wavetable synthesizer System object, waveSynth, with default property values.

waveSynth = wavetableSynthesizer(wavetableValue) sets the Wavetable property to wavetableValue.

waveSynth = wavetableSynthesizer(wavetableValue, frequencyValue) sets the Frequency property to frequencyValue.

waveSynth = wavetableSynthesizer( \_\_\_ , Name, Value) sets each property Name to the specified Value. Unspecified properties have default values.

Example: waveSynth = wavetableSynthesizer('Amplitude',2,'DCOffset', 2.5) creates a System object, waveSynth, that generates the default sine waveform with an amplitude of 2 and a DC offset of 2.5.

# **Properties**

Unless otherwise indicated, properties are *nontunable*, which means you cannot change their values after calling the object. Objects lock when you call them, and the release function unlocks them.

If a property is *tunable*, you can change its value at any time.

For more information on changing property values, see System Design in MATLAB Using System Objects (MATLAB).

#### **Wavetable** — Single-cycle waveform

 $sin(2*pi*(0:511)/512)$  (default) | vector of real values

Single-cycle waveform, specified as a vector of real values. The algorithm of the wavetableSynthesizer indexes into the single-cycle waveform to synthesize a periodic wave.

This property is semi-tunable. You can tune the values of the wavetable when the object is locked. However, you cannot tune the length of the wavetable when the object is locked.

#### **Tunable:** Yes

Data Types: single | double

**Frequency** — Frequency of generated signal (Hz)

100 (default) | real scalar

Frequency of generated signal in Hz, specified as a real scalar greater than or equal to 0.

**Tunable:** Yes

Data Types: single | double

#### **Amplitude** — Amplitude of generated signal

1 (default) | real scalar

Amplitude of generated signal, specified as a real scalar greater than or equal to 0.

The generated signal is multiplied by the value specified by Amplitude at the output, before DCOffset is applied.

**Tunable:** Yes

Data Types: single | double

#### **PhaseOffset** — Normalized phase offset of generated signal

0 (default) | real scalar

Normalized phase offset of generated signal, specified as a real scalar with values in the range [0, 1]. The range is a normalized 2π radians interval.

#### **Tunable:** No

Data Types: single | double

#### **DCOffset** — Value added to each element of generated signal

0 (default) | real scalar

Value added to each element of the generated signal, specified as a real scalar.

#### **Tunable:** Yes

Data Types: single | double

#### **SamplesPerFrame** — Number of samples per frame

512 (default) | positive integer

Number of samples per frame, specified as a positive integer in the range [1, 192000].

This property determines the vector length that your wavetableSynthesizer object outputs.

#### **Tunable:** Yes

```
Data Types: single | double | int8 | int16 | int32 | int64 | uint8 | uint16 |
uint32 | uint64
```
#### **SampleRate** — Sample rate of generated signal (Hz)

44100 (default) | real positive scalar

Sample rate of generated signal in Hz, specified as a real positive scalar.

#### **Tunable:** Yes

```
OutputDataType — Data type of generated signal
'double' (default) | 'single'
```
Data type of generated signal, specified as 'double' or 'single'.

#### **Tunable:** No

Data Types: char

## Usage

Note For versions earlier than R2016b, use the step function to run the System object™ algorithm. The arguments to step are the object you created, followed by the arguments shown in this section.

For example,  $y = step(obj, x)$  and  $y = obj(x)$  perform equivalent operations.

# **Syntax**

 $waveform = wavesynth()$ 

## **Description**

waveform = waveSynth() generates a periodic signal, waveform. The type of signal is specified by the algorithm and properties of the wavetableSynthesizer System object, waveSynth.

## Output Arguments

#### **waveform** — Waveform output from wavetable synthesizer

column vector (default)

Waveform output from the wavetable synthesizer, returned as a column vector with length specified by the SamplesPerFrame property and data type specified by the OutputDataType property.

```
Data Types: single | double
```
# Object Functions

To use an object function, specify the System object as the first input argument. For example, to release system resources of a System object named  $\circ$ bj, use this syntax:

release(obj)

### Specific to wavetableSynthesizer

[createAudioPluginClass](#page-161-0) Create audio plugin class that implements functionality of System object

## MIDI

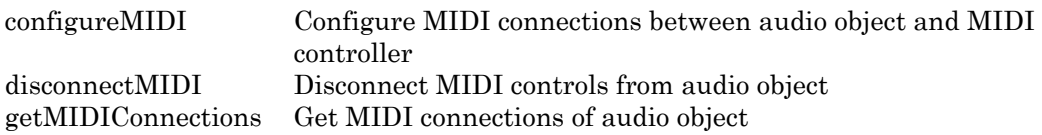

## Common to All System Objects

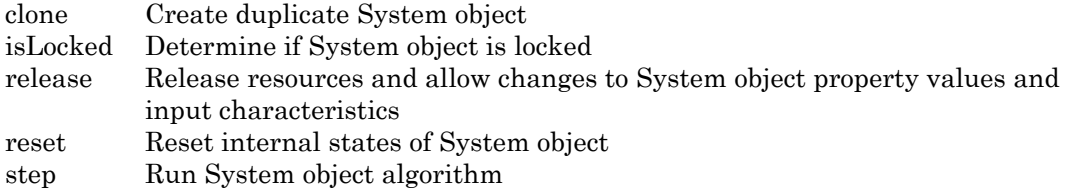

The createAudioPluginClass and configureMIDI functions map tunable properties of the wavetableSynthesizer System object to user-facing parameters:

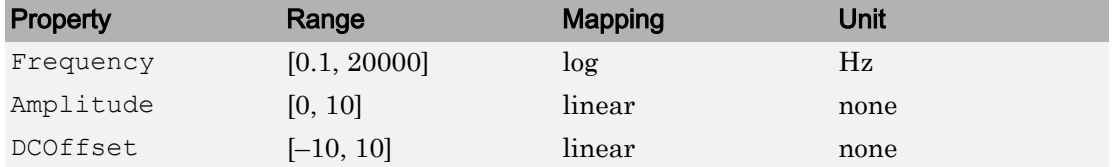

## Examples

#### Generate Variable-Frequency Staircase Wave

Define and plot a single-cycle waveform.

```
values = -1:0.1:1;singleCycleWave = ones(100,1) * values;
singleCycleWave = reshape(singleCycleWave,numel(singleCycleWave),1);
plot(singleCycleWave)
xlabel('Index')
ylabel('Amplitude')
```
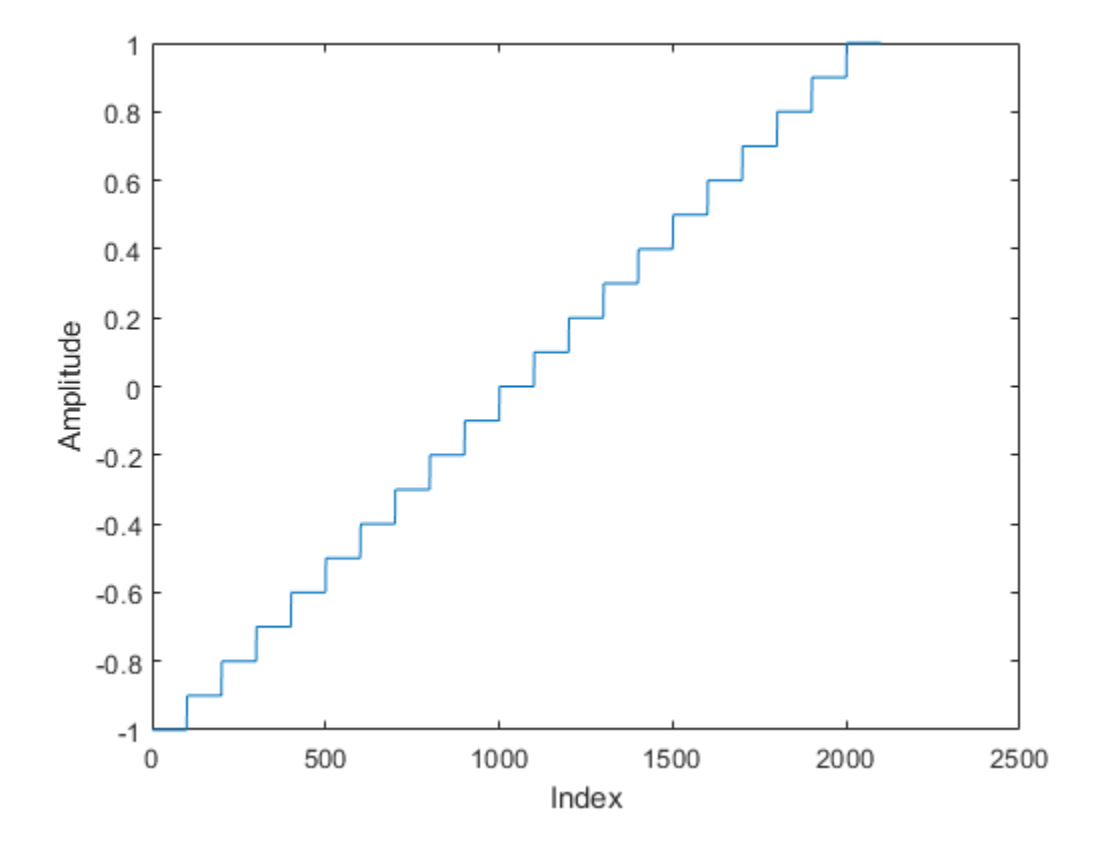

Create a wavetable synthesizer, waveSynth, to generate a staircase wave using the single-cycle waveform. Specify a frequency of 10 Hz.

waveSynth = wavetableSynthesizer(singleCycleWave,10);

Create a time scope to visualize the staircase wave generated by waveSynth.

```
scope = dsp.TimeScope( ... 'SampleRate',waveSynth.SampleRate, ...
     'TimeSpan',0.1, ...
     'YLimits',[-1.5,1.5], ...
     'TimeSpanOverrunAction','Scroll', ...
    'ShowGrid', true, ...
     'Title','Variable-Frequency Staircase Wave');
```
Place the wavetable synthesizer in an audio stream loop. Increase the frequency of your staircase wave in 10 Hz increments.

```
counter = 0;while (counter < 1e4)
    counter = counter + 1;
    staircaseWave = waveSynth();
     scope(staircaseWave)
    if mod(counter, 1000) ==0
        waveSynth.Frequency = waveSynth.Frequency + 10;
     end
end
```
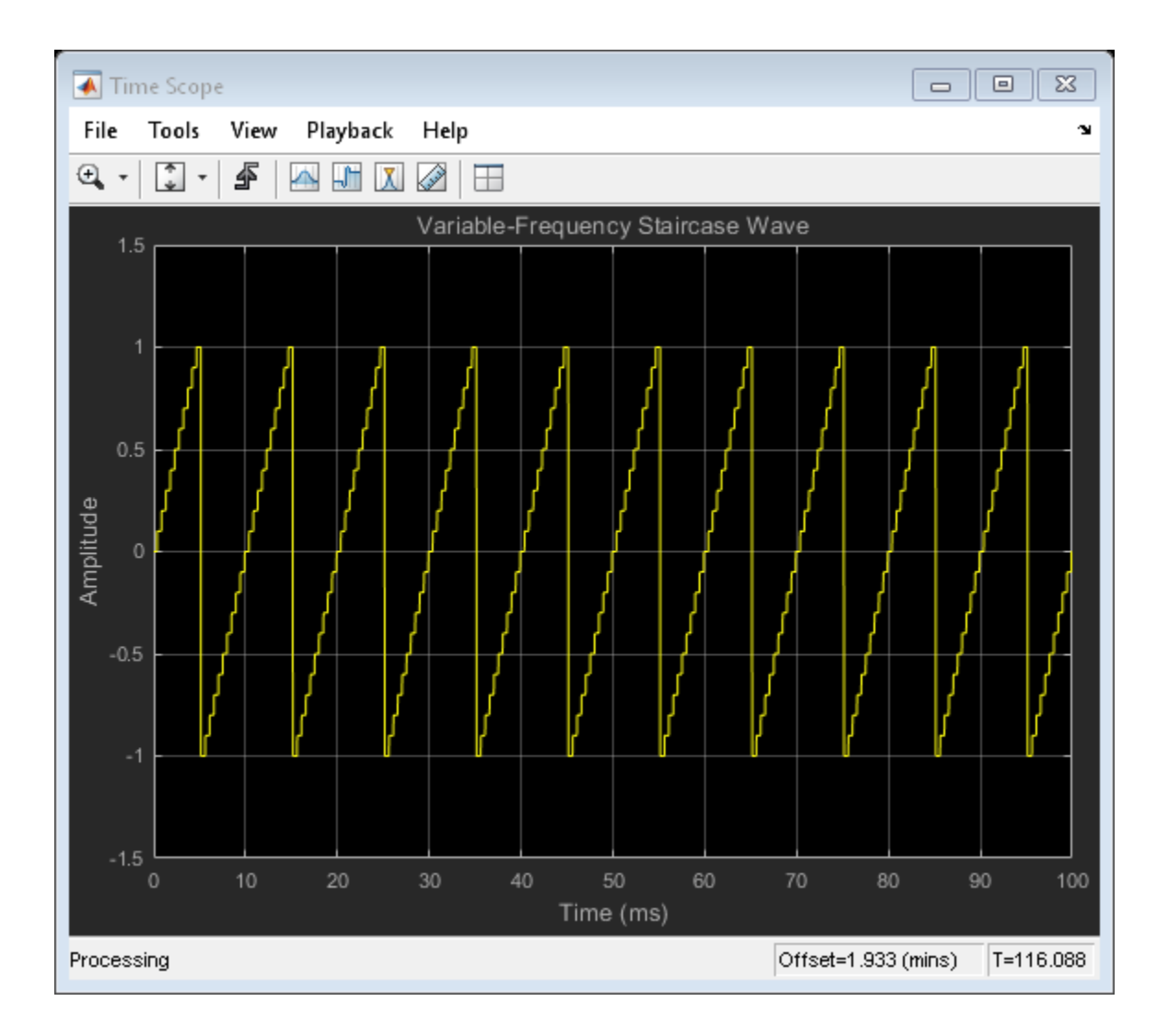

#### Manipulate Audio Samples Using Wavetable Synthesizer

Sample an audio file and save it to the Wavetable property of a wavetableSynthesizer System object™. Use the wavetable synthesizer to manipulate your audio sample.

Read in an entire audio file. Clip out an interesting sound from the audio and then play it.

```
[audio,fs] = audioread('MainStreetOne-24-96-stereo-63secs.wav');
engine = audio(5.35e6:5.45e6);sound(engine, fs)
```
Create a wavetable synthesizer using your audio clip. The duration of the engine audio clip is numel(engine)/fs seconds. In the wavetableSynthesizer, set the Frequency property to 1/(clip duration). The generated signal now plays back at the same rate it was recorded at.

```
duration = numel(engine)/fs;waveSynth = wavetableSynthesizer('Wavetable', engine, 'SampleRate', fs, ...
     'Frequency',1/duration);
```
Create an audioDeviceWriter to write to your audio device.

deviceWriter = audioDeviceWriter('SampleRate',fs);

In a loop, play the wavetable synthesizer to your device. After three seconds, begin increasing the frequency of the wavetable synthesizer. After six seconds, begin decreasing the frequency of the wavetable synthesizer.

```
timeElapsed = 0;while timeElapsed < 9
    audioWave = waveSynth();
     deviceWriter(audioWave);
    if (timeElapsed > 3) && (timeElapsed < 6)
        wavesynth.Frequency = wavesynth.Frequireency + 0.001; elseif timeElapsed > 6
         waveSynth.Frequency = waveSynth.Frequency - 0.002;
     end
     timeElapsed = timeElapsed + waveSynth.SamplesPerFrame*(1/fs);
end
```
#### Modify Wavetable While Stream Processing

Modify the Wavetable property of a wavetableSynthesizer System object™ while stream processing. Visualize the wavetable and play the resulting audio.

Create a single-cycle waveform for the wavetableSynthesizer to index into. Create a wavetable synthesizer object.

```
t = 0:0.001:1;exponent = 5;waveTable = [t.^{\circ}exponent, fliplr(t.^{\circ}exponent)] - 0.5;
waveSynth = wavetableSynthesizer('Wavetable',waveTable);
```
Create a dsp.ArrayPlot object to plot the wavetable as it is modified over time. Create an audioDeviceWriter object to listen to the signal output by your wavetable synthesizer.

```
arrayPlotter = dsp.ArrayPlot('YLimits',[-1,1],'PlotType','Line');
deviceWriter = audioDeviceWriter;
```
In an audio stream loop, incrementally modify the Wavetable property of the wavetable synthesizer and plot it. Call the synthesizer to output a waveform and play the waveform to your audio device.

```
tic
while \text{toc} < 10exponent = exponent - 0.01;waveSynth.Wavetable = [t.^*abs(exponent),fliplr(t.^abs(exponent))] - 0.5;
     arrayPlotter(waveSynth.Wavetable')
     deviceWriter(waveSynth());
end
release(deviceWriter)
```
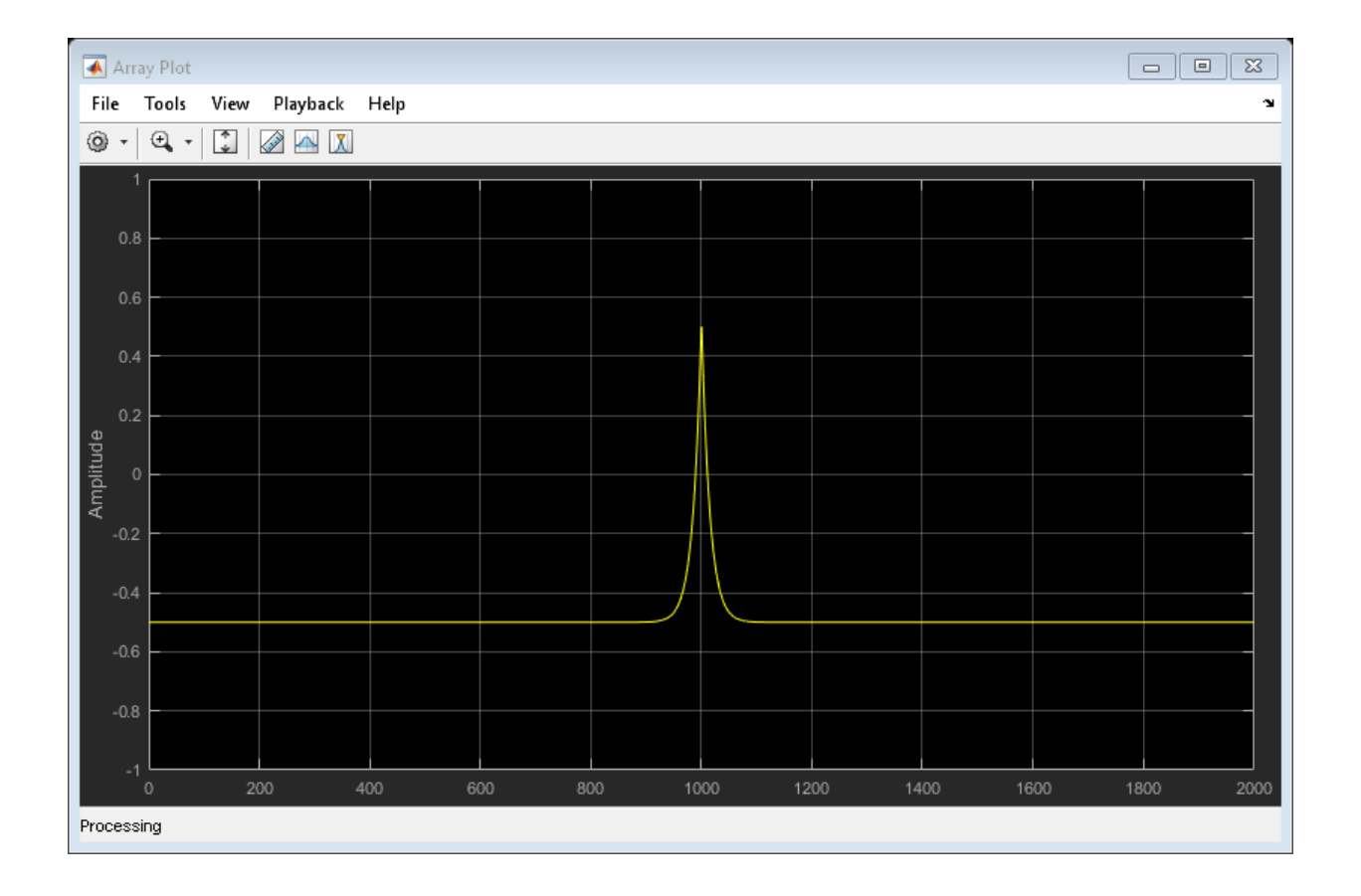

# Algorithms

The wavetableSynthesizer System object synthesizes periodic signals using a cached single-cycle waveform, specified waveform properties, and phase memory.

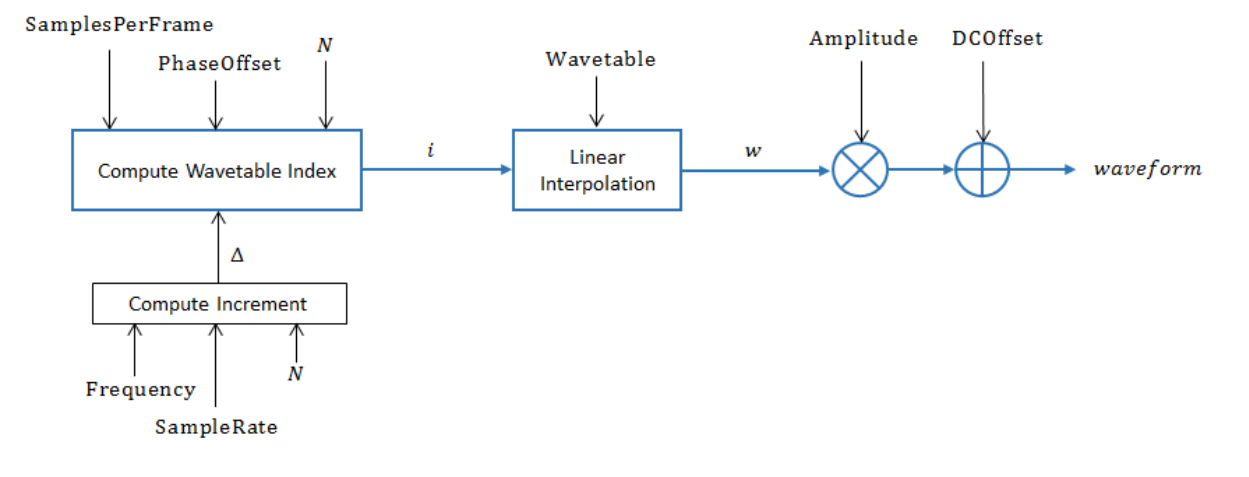

## Compute Increment

Compute the increment step size:

 $\Delta = \frac{\text{Frequency}}{\text{log} \times \text{log} \times \text{log} \times$ SampleRate *N* ,

where *N* is the number of elements in your wavetable.

## Compute Wavetable Index

Compute Wavetable index,

$$
\bar{u}[n] = \begin{cases} \bar{u}[n-1] + \Delta & \bar{u}[n-1] < N \\ \bar{u}[n-1] + \Delta - N & \bar{u}[n-1] \ge N \end{cases},
$$

for  $2 \le n \le$  SamplesPerFrame The PhaseOffset property determines *i*[*n*=1].

### Linear Interpolation

Index into the Wavetable and perform linear interpolation:

$$
w = \begin{cases} \big( \text{Wavetable}[1] \, - \, \text{Wavetable}[i_L] \big) \times \varepsilon + \, \text{Wavetable}[i_L] & i_H > N \\ \big( \text{Wavetable}[i_H] \, - \, \text{Wavetable}[i_L] \big) \times \varepsilon + \, \text{Wavetable}[i_L] & i_H \leq N \end{cases}.
$$

- $i_{\text{L}} = \text{floor}(i[n]+1)$
- $i_{\text{H}} = i_{\text{L}} + 1$
- $\varepsilon = i \text{floor}(i)$

## Apply Amplitude and DC Offset

Multiply by Amplitude and add DCOffset.  $waveform = w \times Amplitude + DCOff set$ 

# Extended Capabilities

# C/C++ Code Generation

Generate C and C++ code using MATLAB® Coder™.

Usage notes and limitations:

"System Objects in MATLAB Code Generation" (MATLAB Coder)

# See Also

System Objects [audioOscillator](#page-216-0)

Introduced in R2016a

# weightingFilter System object

Frequency-weighted filter

# **Description**

The weightingFilter System object performs frequency-weighted filtering independently across each input channel.

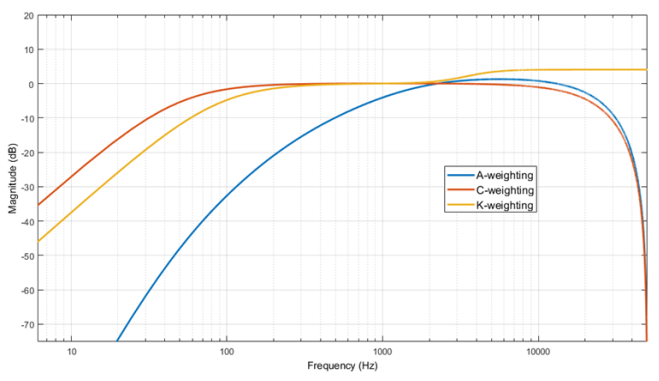

To perform frequency-weighted filtering:

- 1 Create the weightingFilter object and set its properties.
- 2 Call the object with arguments, as if it were a function.

To learn more about how System objects work, see What Are System Objects? (MATLAB).

# **Creation**

# **Syntax**

weightFilt = weightingFilter

```
weightFilt = weightingFilter(weightType)
weightFilt = weightingFilter(weightType,Fs)
weightFilt = weighttingFilter( , Name, Value)
```
### **Description**

weightFilt = weightingFilter creates a System object, weightFilt, that performs frequency-weighted filtering independently across each input channel.

```
weightFit = weightingFilter(weightType) sets the Method property toweightType.
```
weightFilt = weightingFilter(weightType,Fs) sets the SampleRate property to Fs.

weightFilt = weightingFilter( , Name, Value) sets each property Name to the specified Value. Unspecified properties have default values.

Example: weightFilt = weightingFilter('C-weighting','SampleRate', 96000) creates a C-weighting filter with a sample rate of 96,000 Hz.

## **Properties**

Unless otherwise indicated, properties are *nontunable*, which means you cannot change their values after calling the object. Objects lock when you call them, and the release function unlocks them.

If a property is *tunable*, you can change its value at any time.

For more information on changing property values, see System Design in MATLAB Using System Objects (MATLAB).

#### **Method** — Type of weighting

'A-weighting' (default) | 'C-weighting' | 'K-weighting'

Type of weighting, specified as 'A-weighting', 'C-weighting', or 'K-weighting'. See ["Algorithms" on page 3-325](#page-478-0) for more information.

**Tunable:** No

Data Types: char

**SampleRate** — Input sample rate (Hz) 44100 (default) | positive scalar

Input sample rate in Hz, specified as a positive scalar.

**Tunable:** Yes Data Types: single | double

## Usage

# **Syntax**

 $audioOut = weightFilt(audioIn)$ 

## **Description**

audioOut = weightFilt(audioIn) applies frequency-weighted filtering to the input signal, audioIn, and returns the filtered signal, audioOut. The type of filtering is specified by the algorithm and properties of the weightingFilter System object, weightFilt.

## Input Arguments

#### **audioIn** — Audio input to weighting filter

matrix

Audio input to the weighting filter, specified as a matrix. The columns of the matrix are treated as independent audio channels.

Data Types: single | double

### Output Arguments

**audioOut** — Audio output from weighting filter matrix

Audio output from the weighting filter, returned as a matrix the same size as audioIn.

```
Data Types: single | double
```
# Object Functions

To use an object function, specify the System object as the first input argument. For example, to release system resources of a System object named obj, use this syntax:

release(obj)

### Specific to weightingFilter

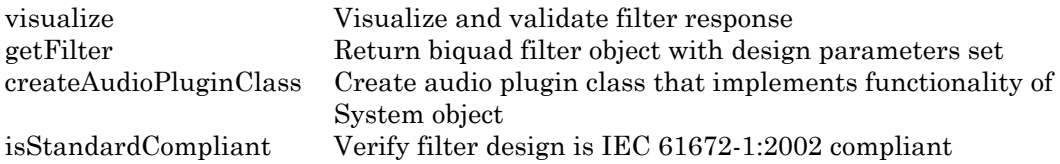

### Common to All System Objects

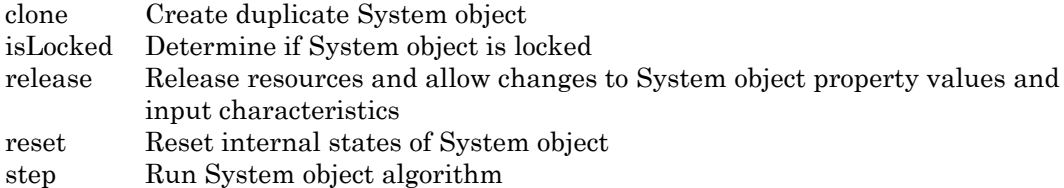

## **Examples**

#### Validate Filter Compliance

Check the compliance status of filter designs and visualize them.

Create an A-weighting filter with a 22.5 kHz sample rate. Verify that the filter is standard compliant and visualize the filter design.
```
aWeight = weightingFilter('A-weighting','SampleRate',22500);
complianceStatus = isStandardCompliant(aWeight,'class 1')
visualize(aWeight,'class 1')
complianceStatus =
   logical
    0
```
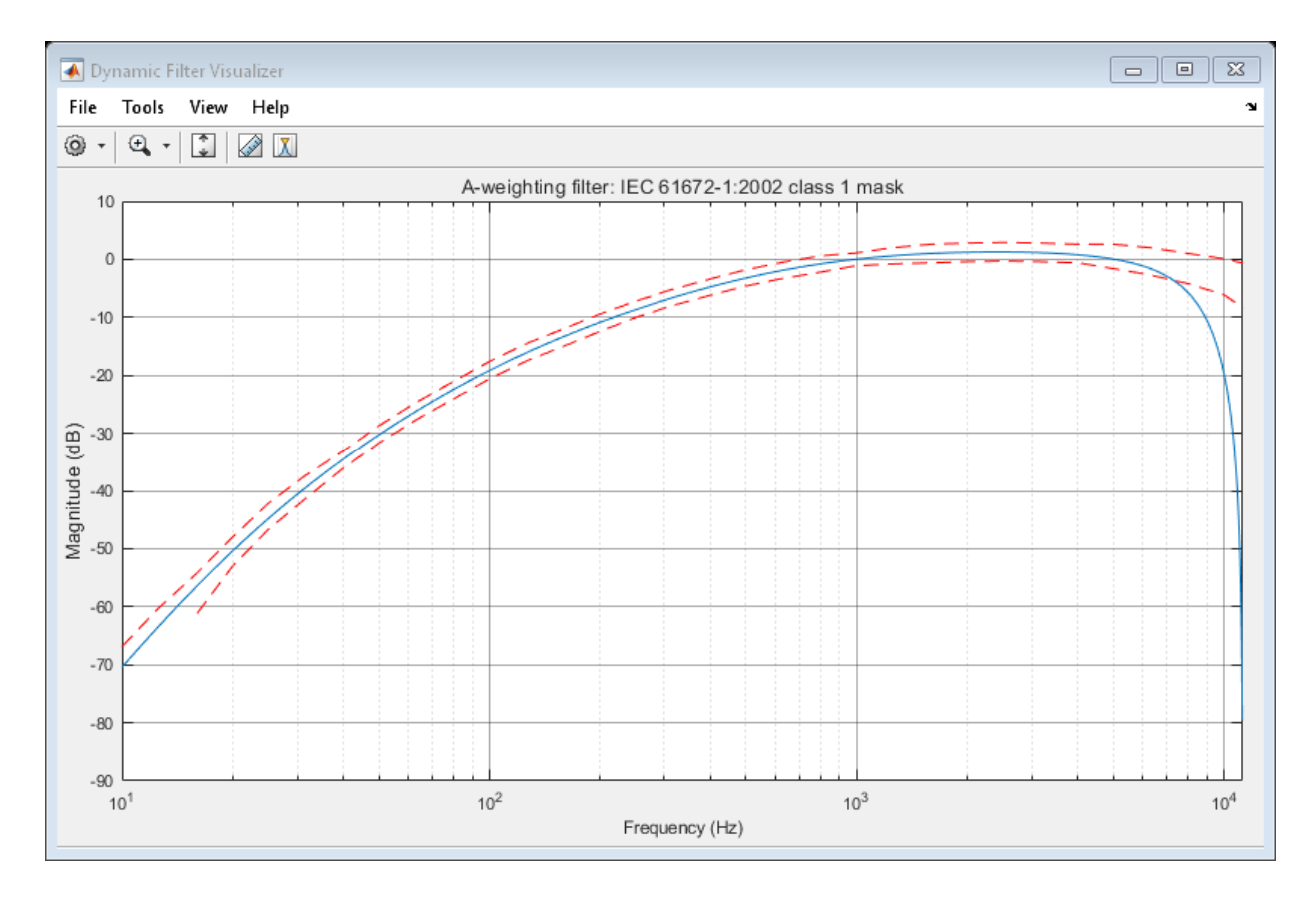

Change your A-weighting filter sample rate to 44.1 kHz. Verify that the filter is standard compliant and visualize the filter design.

```
aWeight.SampleRate = 44100;
complianceStatus = isStandardCompliant(aWeight,'class 1')
visualize(aWeight,'class 1')
complianceStatus =
   logical
    1
```
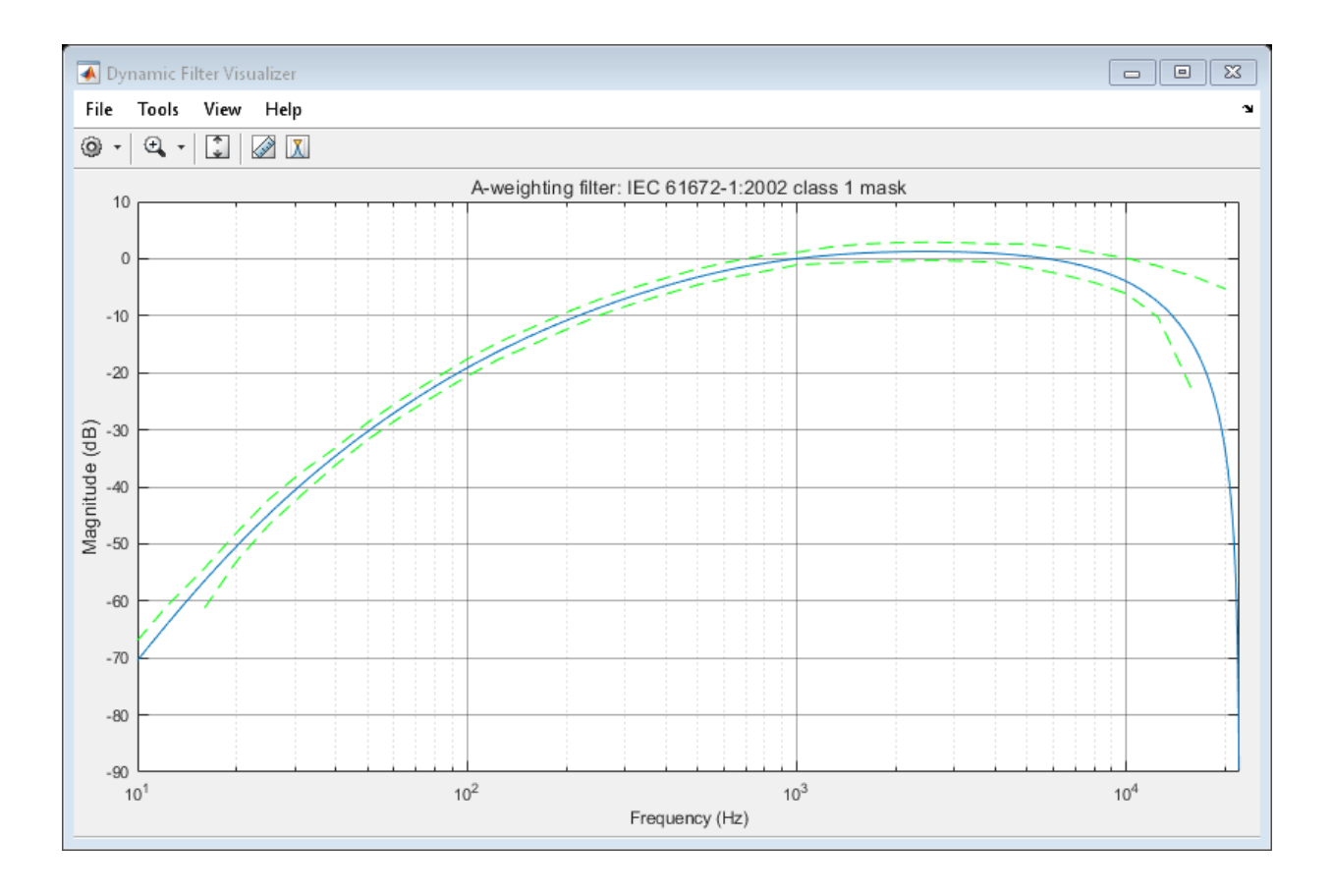

#### Perform A-Weighted Filtering

Use the weighting Filter System object<sup> $m$ </sup> to design an A-weighted filter, and then process an audio signal using your frequency-weighted filter design.

Create a dsp.AudioFileReader System object.

```
samplesPerFrame = 1024;
reader = dsp.AudioFileReader('Filename', ...
     'RockGuitar-16-44p1-stereo-72secs.wav', ...
     'SamplesPerFrame',samplesPerFrame, ...
     'PlayCount',Inf);
```
Create a weightingFilter System object. Use the sample rate of the reader as the sample rate of the weighting filter.

```
Fs = reader.SampleRate;
weightFilt = weightingFilter('A-weighting',Fs);
```
Visualize the filter response and verify that it fits within the class 1 mask of the IEC 61672-1:2002 standard.

```
visualize(weightFilt,'class 1')
```
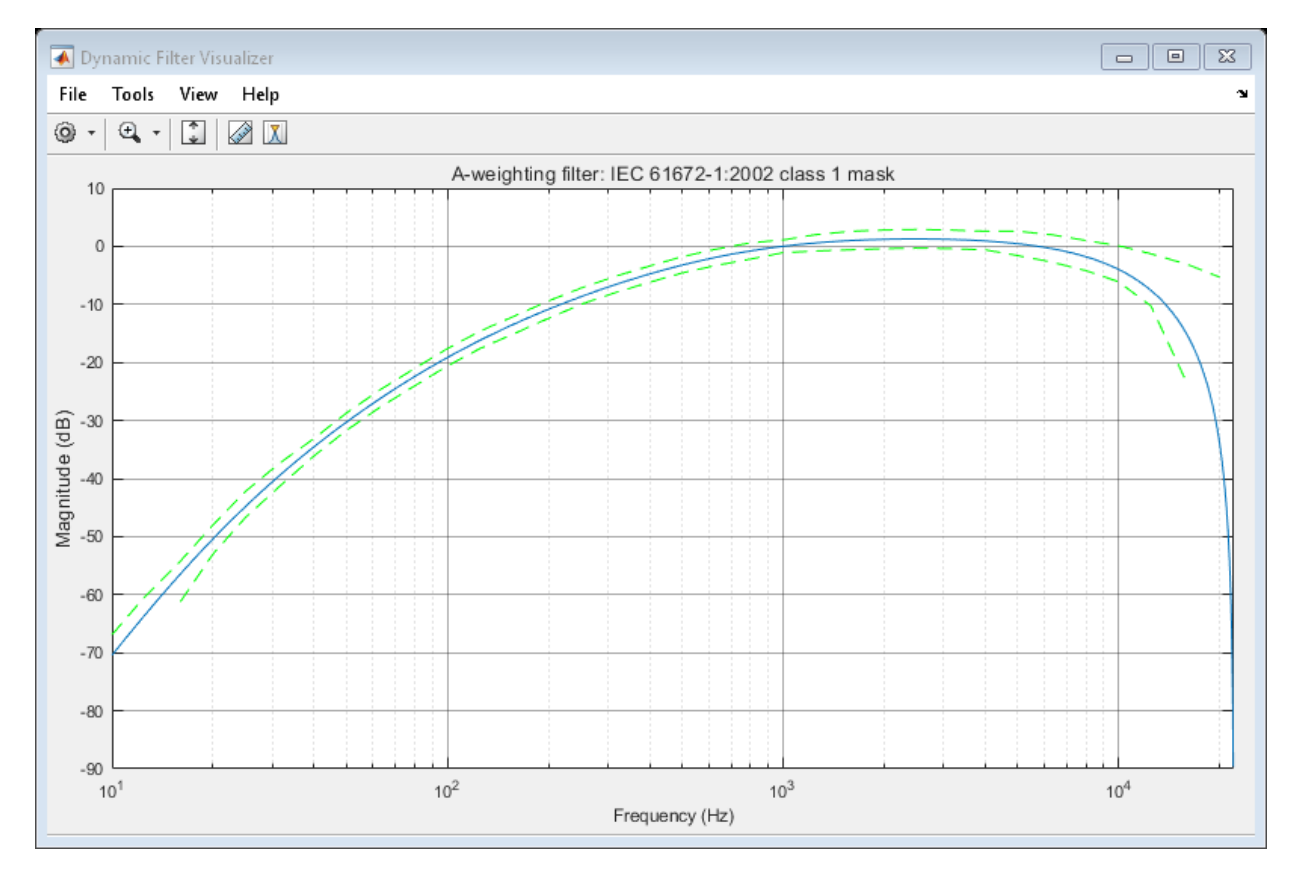

Create a spectrum analyzer to visualize the original audio signal and the audio signal after frequency-weighted filtering.

```
scope = dsp. SpectrumAnalyzer( ...
    'SampleRate', Fs, ...
     'PlotAsTwoSidedSpectrum',false, ...
     'FrequencyScale','Log', ...
     'FrequencyResolutionMethod','WindowLength', ...
     'WindowLength',samplesPerFrame, ...
     'Title','A-Weighted Filtering', ...
    'ShowLegend', true, ...
     'ChannelNames',{'Original signal','Filtered signal'});
```
Process the audio signal in an audio stream loop. Visualize the filtered audio and the original audio. As a best practice, release the System objects when complete.

```
tic
while toc < 20
    x = \text{reader}();
    y = weightFilt(x);score([x(:,1),y(:,1)])end
release(weightFilt)
release(scope)
release(reader)
```
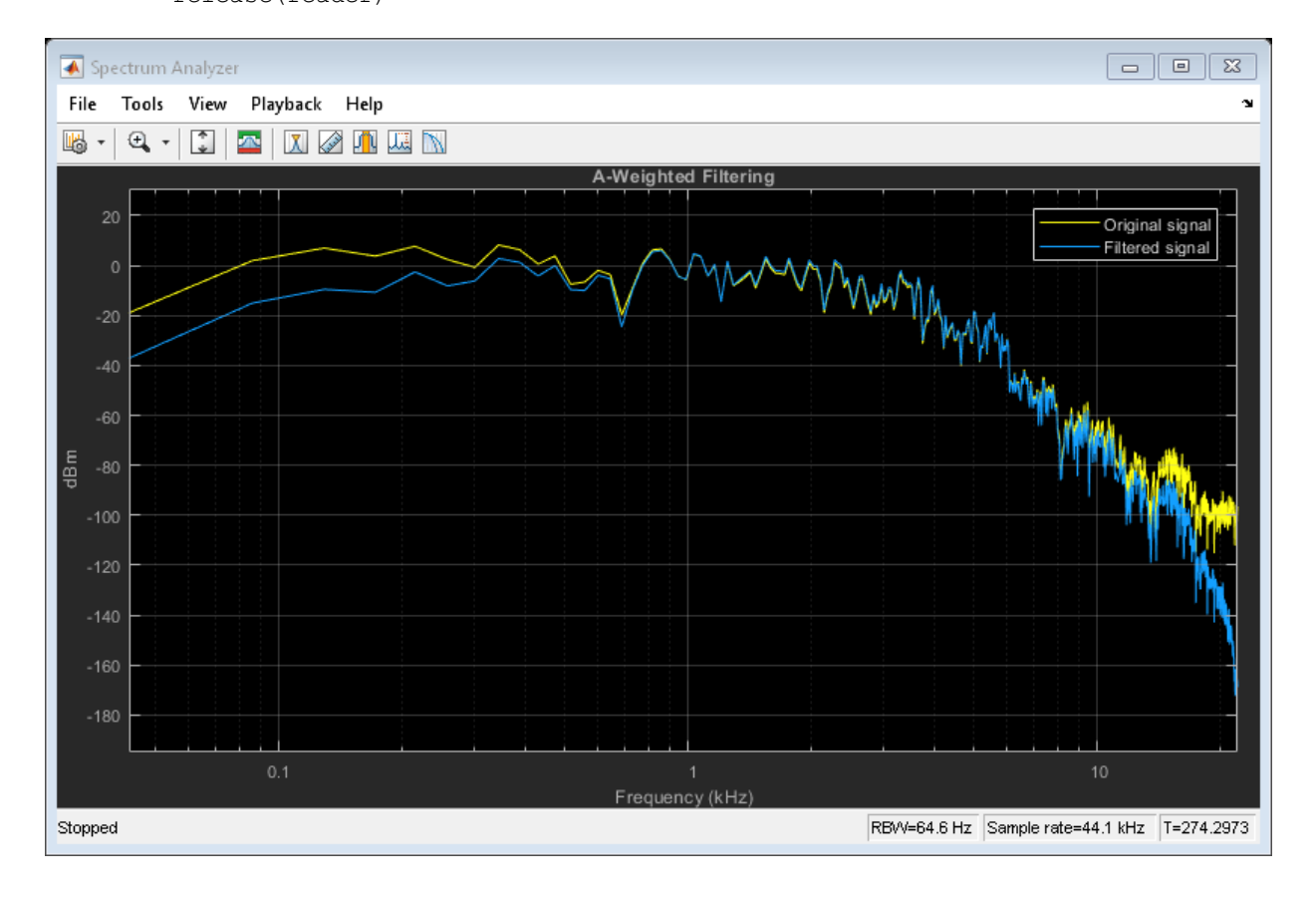

#### Compare Weighting Types

Compare the A-weighted, C-weighted, and K-weighted filtering of an engine sound.

Create an A-weighting filter, a C-weighting filter, and a K-weighting filter. Visualize the filters for analysis and comparison.

```
wF{1} = weightingFilter;
visualize(wF{1})
wF{2} = weightingFilter('C-weighting');
visualize(wF{2})
wF{3} = weightingFilter('K-weighting');
visualize(wF{3})
```
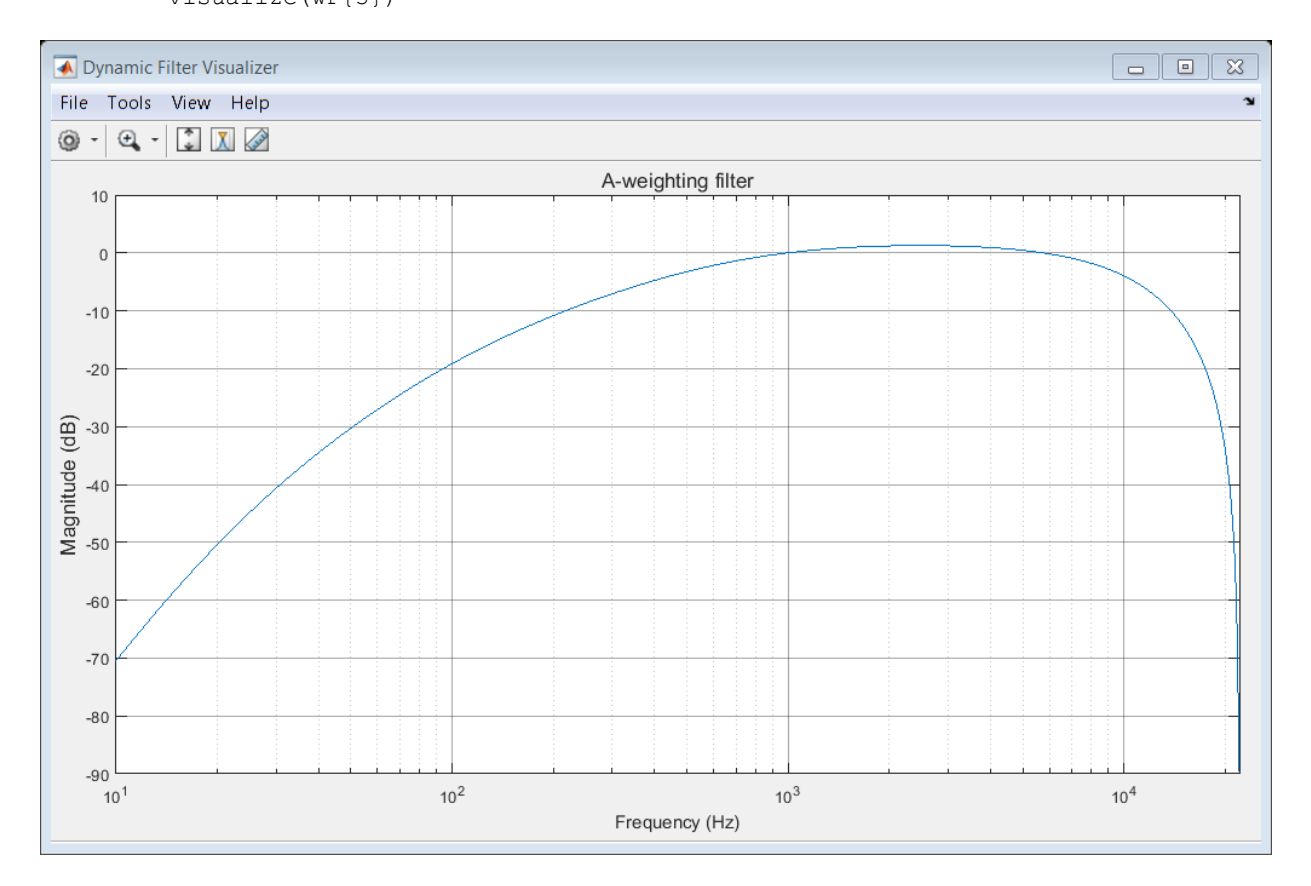

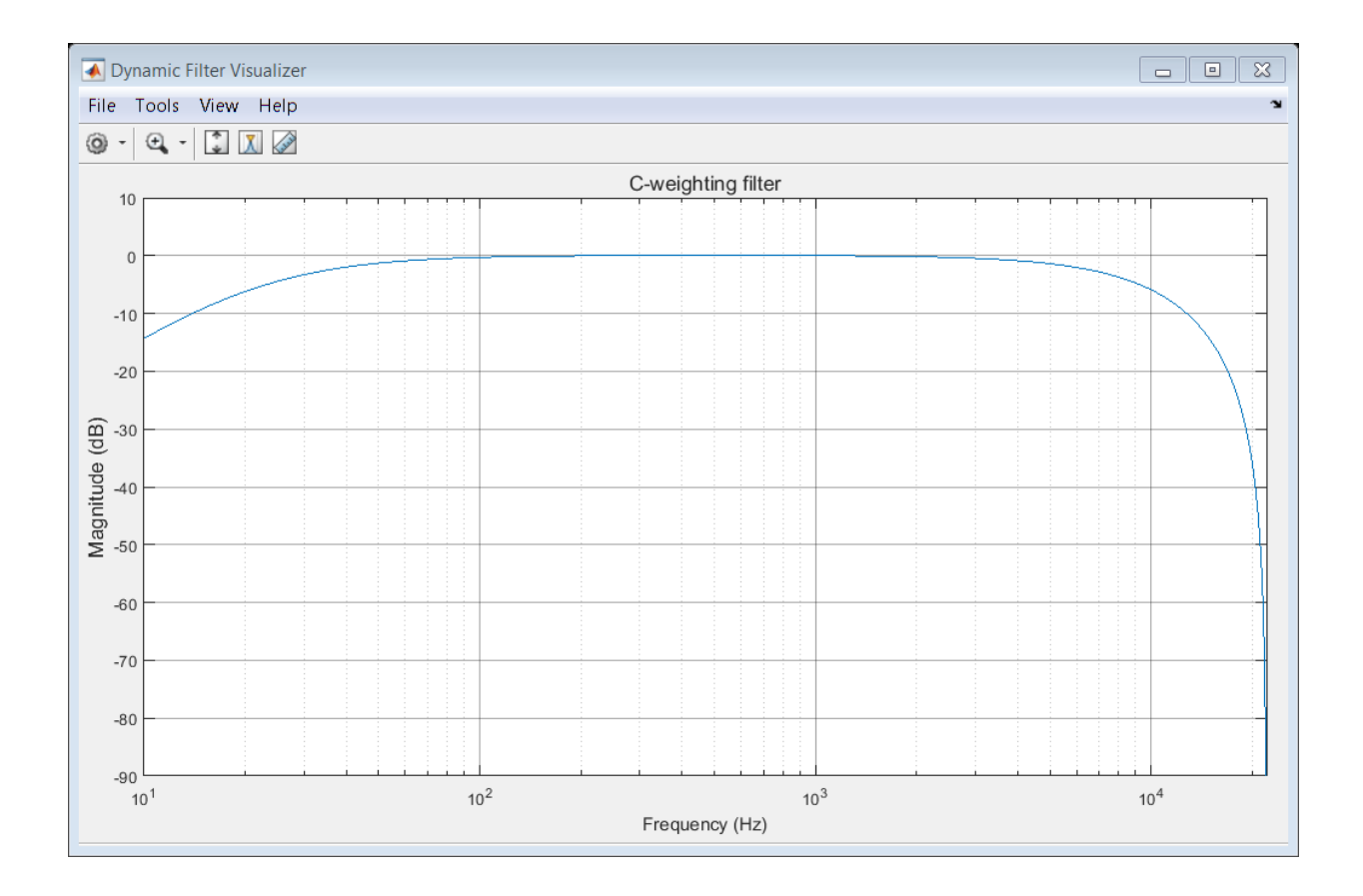

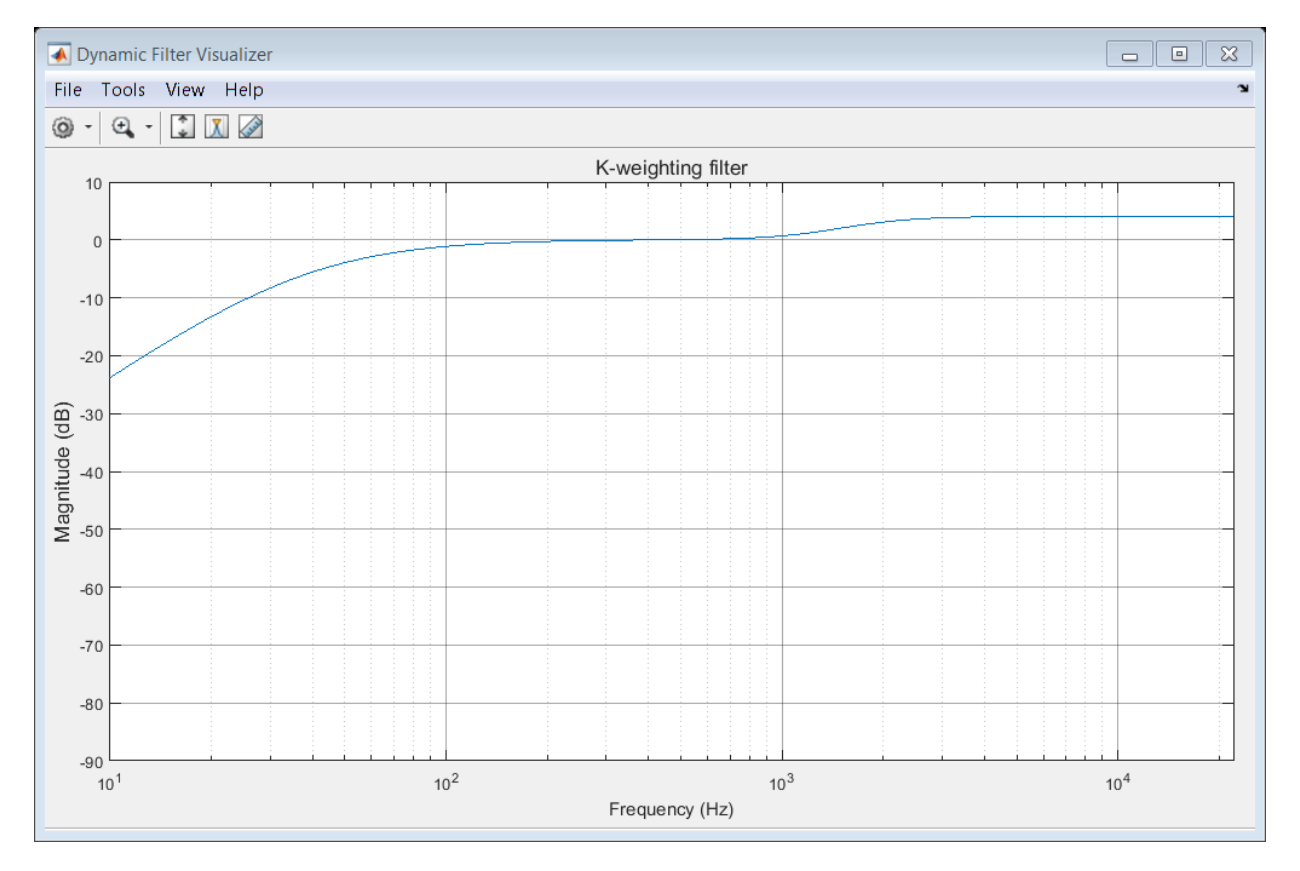

Create a dsp.AudioFileReader and specify a sound file. Create an audioDeviceWriter with default properties. In an audio stream loop, play the white noise, and then listen to it filtered through the A-weighted, C-weighted, and K-weighted filters, successively.

```
fileReader = dsp.AudioFileReader('Engine-16-44p1-stereo-20sec.wav');
deviceWriter = audioDeviceWriter('SampleRate',fileReader.SampleRate);
fprintf('No filtering...')
for i = 1:400x = \text{fileReader}(); if i==100
        index = 1; fprintf('A-weighted filtering...')
     elseif i==200
```

```
index = 2; fprintf('C-weighted filtering...')
     elseif i==300
        index = 3;
         fprintf('K-weighted filtering...\n')
     end
     if i>99
        y = wF\{index\}(x); else
        y = x; end
     deviceWriter(y);
end
release(deviceWriter)
release(fileReader)
No filtering...A-weighted filtering...C-weighted filtering...K-weighted filtering...
```
#### Use Weighting Filter Design with Biquad Filter

The weightingFilter object uses second-order sections (SOS) for filtering. To extract the weighting filter design, use getFilter to return a dsp.BiquadFilter object with the SOSMatrix and ScaleValues properties set.

Use weightingFilter to create C-weighted and A-weighted filter objects. Use getFilter to return corresponding dsp.BiquadFilter objects.

```
cFilt = weightingFilter('C-weighting');
aFilt = weightingFilter('A-weighting');
cSOSFilter = getFilter(cFilt);
aSOSFilter = getFilter(aFilt);
```
Create an audio file reader and audio device writer for audio input/output. Use the sample rate of your reader as the sample rate of your writer.

```
fileReader = dsp.AudioFileReader('JetAirplane-16-11p025-mono-16secs.wav');
deviceWriter = audioDeviceWriter('SampleRate',fileReader.SampleRate);
```
In an audio stream loop, play the unfiltered signal. Release your file reader so that the next time you call it, it reads from the beginning of the file.

```
tic
while toc<8
    x = \text{fileReader}();
     deviceWriter(x);
end
release(fileReader)
```
Play the signal processed by the A-weighted filter. Then play the signal processed by the C-weighted filter. Cache the power in each frame of the original and filtered signals for analysis. As a best practice, release your file reader and device writer once complete.

```
y = [];
count = 1;
tic
while ~isDone(fileReader)
    x = \text{fileReader}();
    aFiltered = aSOSFilter(x);cFiltered = cSOSFilter(x); if toc>8
         deviceWriter(cFiltered);
     else
         deviceWriter(aFiltered);
     end
    xPower(count) = var(x);aPower(count) = var(aFiltered);cPower(count) = var(cFiltered);y = [y; x];count = count + 1;end
release(fileReader)
release(deviceWriter)
```
Plot the power of the original signal, the A-weighted signal, and the C-weighted signal over time.

```
subplot(2,1,1) spectrogram(y,512,256,4096,fileReader.SampleRate,'yaxis')
     title('Original Signal')
subplot(2,1,2)t = 1inspace(0,16.3468,count-1);
     plot(t,xPower,'r',t,aPower,'b',t,cPower,'g')
         legend('Original Signal','A-Weighted','C-Weighted')
         xlabel('Time (s)')
         ylabel('Power')
```
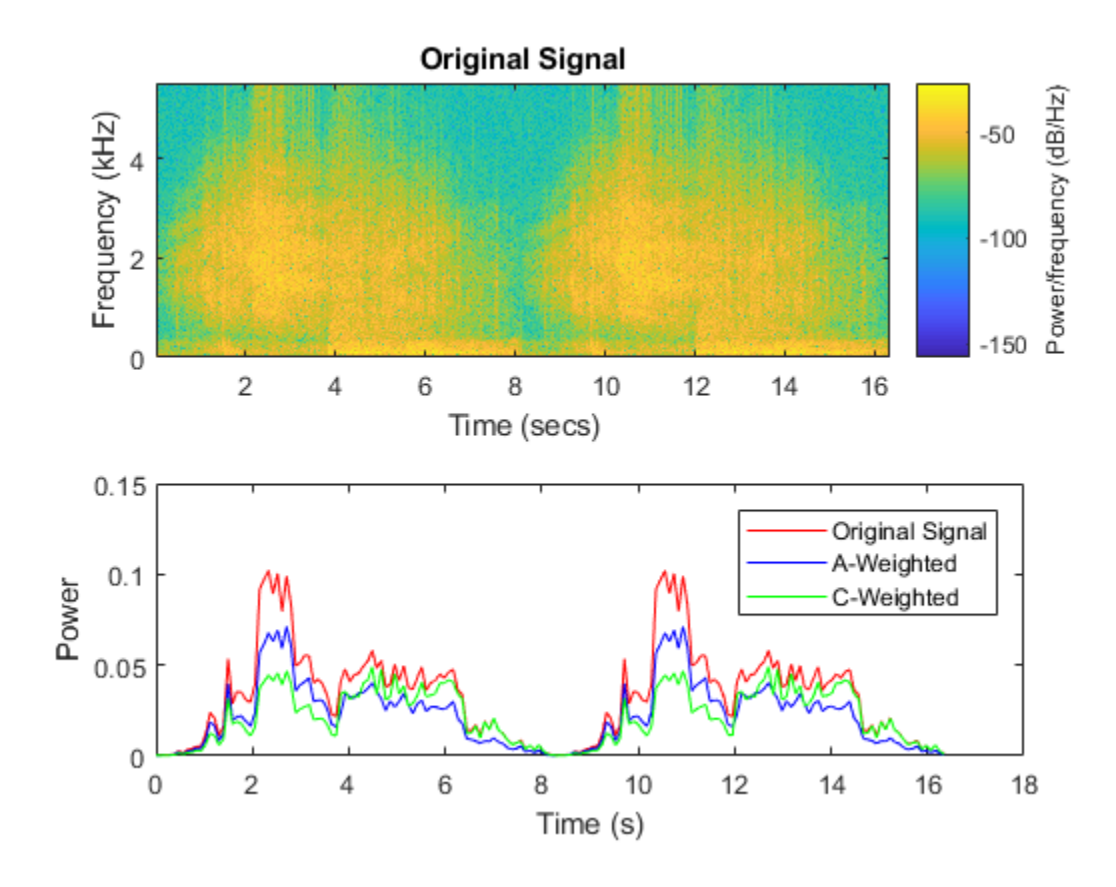

### Algorithms

#### A-Weighting

The A-curve is a wide bandpass filter centered at 2.5 kHz, with approximately 20 dB attenuation at 100 Hz and 10 dB attenuation at 20 kHz. A-weighted SPL measurements of noise level are increasingly found in sales literature for domestic appliances. In most countries, the use of A-weighting is mandated for the protection of workers against noiseinduced deafness. The ISO and ICOA standards mandate A-weighting for all civil aircraft noise measurements.

The ANSI S1.42.2001 [\[1\]](#page-481-0) defines this weighting curve. The IEC 61672-1:2002 [\[2\]](#page-481-0) standard defines the minimum and maximum attenuation limits for an A-weighting filter.

ANSI S1.42.2001 defines the weighting curve by specifying analog poles and zeros. Audio System Toolbox converts the specified poles and zeros to the digital domain using a bilinear transform:

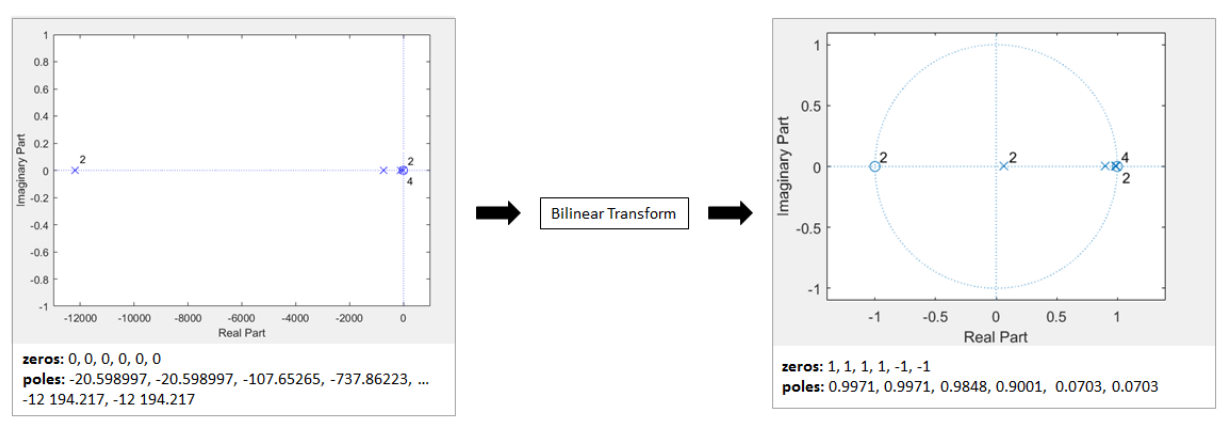

#### C-Weighting

The C-curve is "flat," but with limited bandwidth: It has –3 dB corners at 31.5 Hz and 8 kHz. C-curves are used in sound level meters for sounds that are louder than those intended for A-weighting filters.

The ANSI S1.42-2001 [\[1\]](#page-481-0) defines the C-weighting curve. The IEC 61672-1:2002 [\[2\]](#page-481-0) standard defines the minimum and maximum attenuation limits for C-weighting filters.

ANSI S1.42.2001 defines the weighting curve by specifying analog poles and zeros. Audio System Toolbox converts the specified poles and zeros to the digital domain using a bilinear transform:

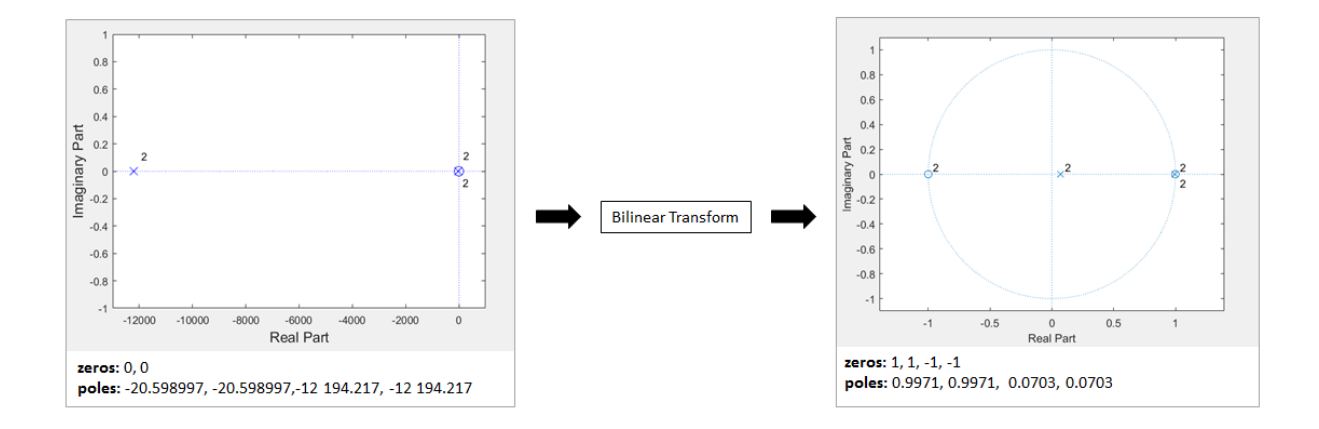

#### K-Weighting

The K-weighting filter is used for loudness normalization in broadcast. It is composed of two stages of filtering: a first stage shelving filter and a second stage highpass filter.

The ITU-R BS.1770-4 [\[3\]](#page-481-0) standard defines this curve.

Assume a second-order filter.

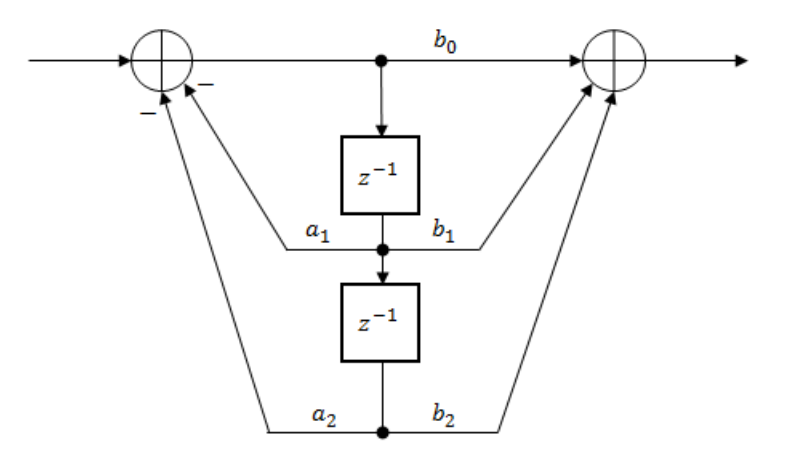

The table shows the coefficients for the filters.

<span id="page-481-0"></span>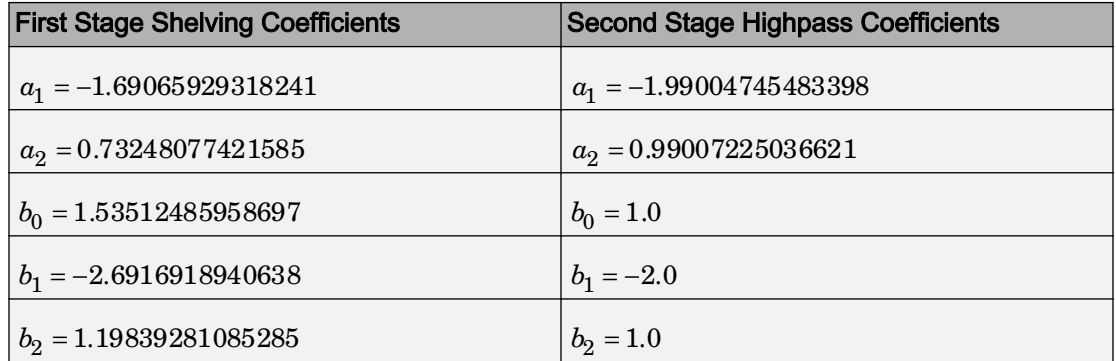

The coefficients presented by ITU-R BS.1770-4 are defined for 48 kHz. These coefficients are recomputed for nonstandard sample rates using the algorithm described in [4].

#### References

- [1] Acoustical Society of America. *Design Response of Weighting Networks for Acoustical Measurements*. ANSI S1.42-2001. New York, NY: American National Standards Institute, 2001.
- [2] International Electrotechnical Commission. *Electroacoustics Sound Level Meters Part 1: Specifications*. First Edition. IEC 61672-1. 2002–2005.
- [3] International Telecommunication Union. *Algorithms to measure audio programme loudness and true-peak audio level*. ITU-R BS.1770-4. 2015.
- [4] Mansbridge, Stuart, Saoirse Finn, and Joshua D. Reiss. "Implementation and Evaluation of Autonomous Multi-track Fader Control." Paper presented at the 132nd Audio Engineering Society Convention, Budapest, Hungary, 2012.

# Extended Capabilities

### C/C++ Code Generation

Generate C and C++ code using MATLAB® Coder™.

Usage notes and limitations:

"System Objects in MATLAB Code Generation" (MATLAB Coder)

### See Also

#### Blocks [Weighting Filter](#page-613-0)

#### System Objects

dsp.BiquadFilter | [multibandParametricEQ](#page-307-0) | [octaveFilter](#page-398-0)

#### **Topics**

"Audio Weighting Filters" "Sound Pressure Measurement Using Weighting Filters"

# isStandardCompliant

Verify filter design is IEC 61672-1:2002 compliant

### **Syntax**

```
complianceStatus = isStandardCompliant(weightFilt,classType)
compliance Status = isStandardCompliant , freqRange
```
### **Description**

complianceStatus = isStandardCompliant(weightFilt,classType) returns a logical scalar, complianceStatus, indicating whether the weightFilt filter design is compliant with the minimum and maximum attenuation specifications for the classType design specified in IEC 61672-1:2002. You can check compliance for Aweighting and C-weighting filters only.

```
complianceStatus = isStandardCompliant( freqRange) specifies the range
of frequencies checked for compliance.
```
### **Examples**

#### Verify Class 1 Standard Compliance

Create an object of the weightingFilter System object™. Call isStandardCompliant, specifying the compliance class type to check as the second argument.

```
weightFilt = weightingFilter;
complianceStatus = isStandardCompliant(weightFilt,'class 1')
complianceStatus =
   logical
```
#### Specify Frequency Range Checked for Compliance

Create an object of the weightingFilter System object™. Check the 'class 2' compliance status of the filter design over a specified frequency range.

```
weightFilt = weightingFilter;
isStandardCompliant(weightFilt,'class 2',[120,2000])
ans =
   logical
    1
```
#### Input Arguments

**weightFilt** — Object of **weightingFilter**

object

1

Object of the weightingFilter System object.

```
classType — Compliance class type
```
'class 1' | 'class 2'

Compliance class type to verify, specified as 'class 1 or 'class 2'.

Data Types: char

#### **freqRange** — Frequency range checked for compliance (Hz)

[minFreq,maxFreq] | two-element vector of increasing values

Specify the frequency range, in Hz, checked for compliance as a two-element vector of increasing values: [minFreq,maxFreq].

Data Types: single | double

### Output Arguments

#### **complianceStatus** — Compliance status of filter design

scalar

Compliance status of filter design, returned as a logical scalar. The compliance status indicates whether the weightFilt filter design is compliant with the minimum and maximum attenuation specifications for the class type design specified by IEC 61672-1:2002 standard. Compliance can only be checked for A-weighting and Cweighting filters.

Data Types: logical

Note The pole-zero values defined in the ANSI S1.42-2001 standard are used for designing the A-weighted and C-weighted filters. The pole-zero values are based on analog filters, so the design can break compliance for lower sample rates.

### See Also

#### **Topics**

"Audio Weighting Filters" "Sound Pressure Measurement Using Weighting Filters"

### visualize

Visualize and validate filter response

### **Syntax**

```
visualize(weightFilt)
visualize(weightFilt,N)
visualize( ___ ,mType)
```
### **Description**

visualize(weightFilt) plots the magnitude response of the frequency-weighted filter, weightFilt. The plot is updated automatically when properties of the object change.

visualize(weightFilt,N) uses an N-point FFT to calculate the magnitude response.

visualize ( $\blacksquare$ , mType) creates a mask based on the class of filter specified by mType, using either of the previous syntaxes.

### **Examples**

#### Plot Weighting Filter Magnitude Response

Create an object of the weightingFilter System object™ and then plot the magnitude response of the filter.

```
weightFilt = weightingFilter;
visualize(weightFilt)
```
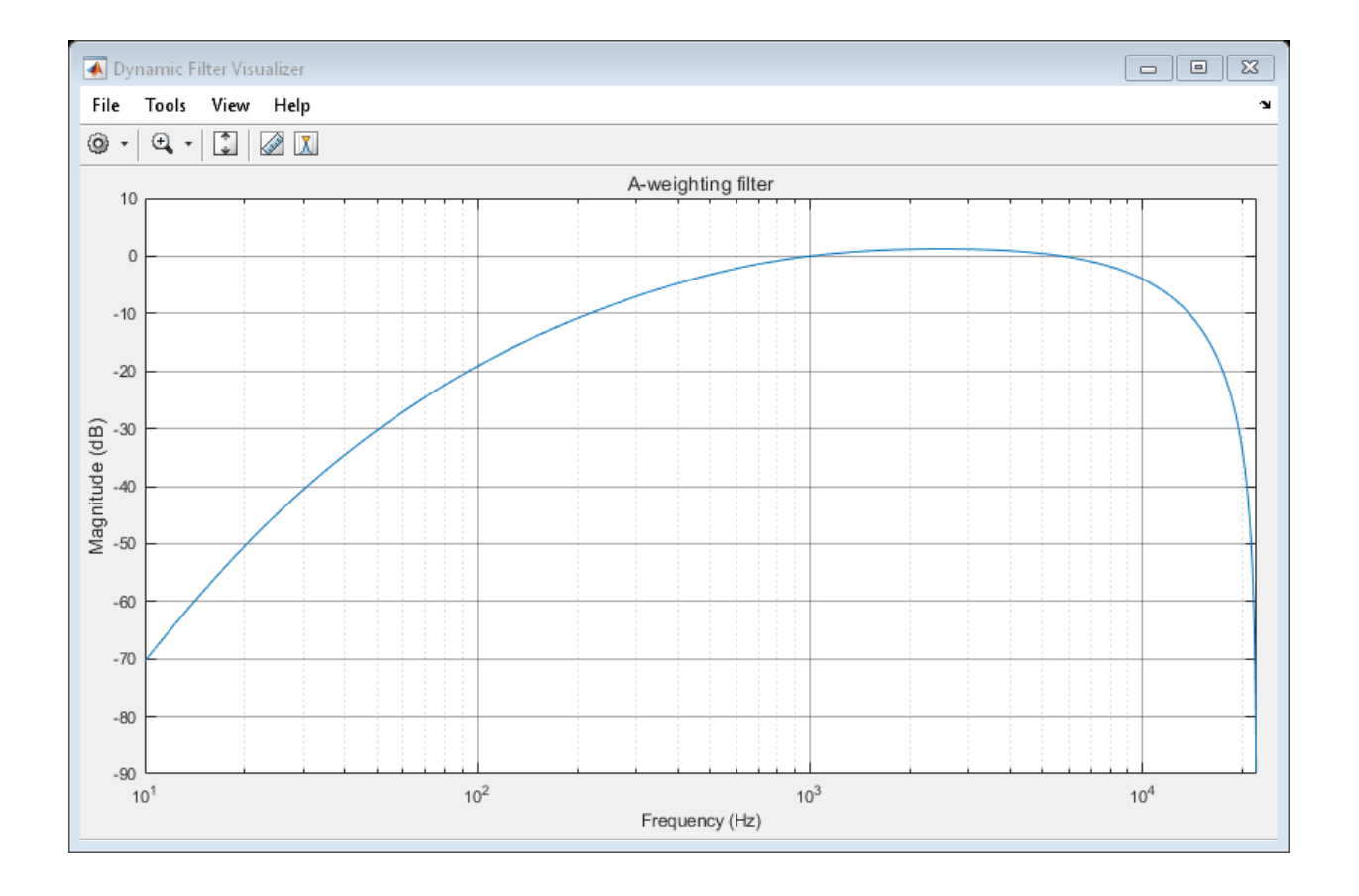

#### Specify Number of Frequency Bins in FFT Calculation

Create an object of the octaveFilter System object™. Plot a 1024-point frequency representation.

```
weightFilt = weightingFilter;
visualize(weightFilt,1024)
```
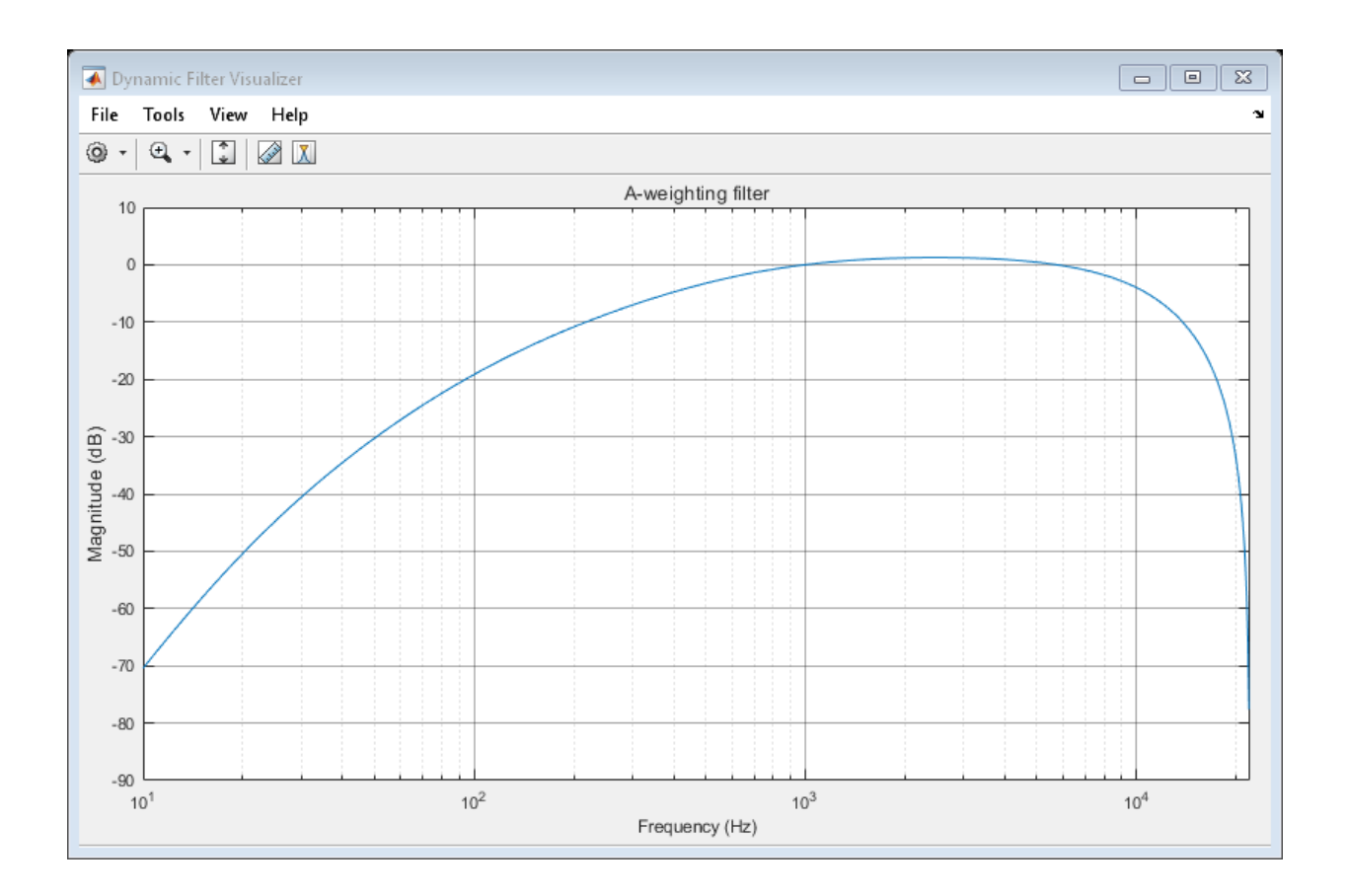

#### Visualize Class 2 Standard-Compliance Mask

Create an object of the weightFilt System object™. Visualize the class 2 compliance of the filter design.

```
weightFilt = weightingFilter;
visualize(weightFilt,'class 2')
```
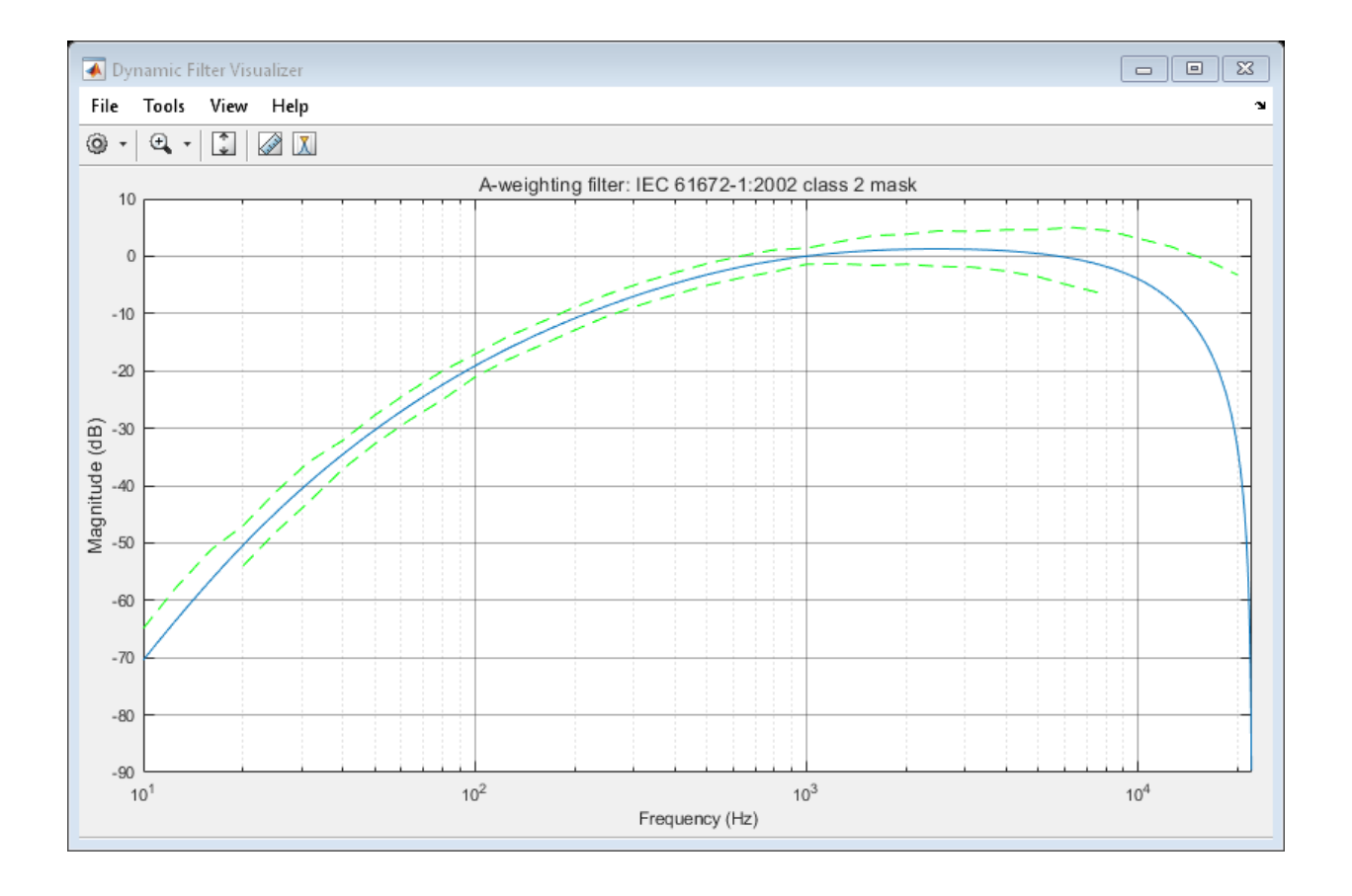

### Input Arguments

#### **weightFilt** — Object of **weightingFilter**

object

Object of the weightingFilter System object.

#### **N** — Number of DFT bins

2048 | positive scalar

Number of DFT bins in frequency-domain representation, specified as a positive scalar. The default is 2048.

Data Types: single | double

#### **mType** — Type of mask 'class 1' (default) | 'class 2'

Type of mask, specified as 'class 1' or 'class 2'.

The mask attenuation limits are defined in the IEC 61672-1:2002 standard. The mask is defined for A-weighting and C-weighting filters only.

- If the mask is green, the design is compliant with the IEC 61672-1:2002 standard.
- If the mask is red, the design breaks compliance.

Note The pole-zero values defined in the ANSI S1.42-2001 standard are used for designing the A-weighted and C-weighted filters. The pole-zero values are based on analog filters, so the design can break compliance for lower sample rates.

Data Types: char

#### See Also

#### **Topics**

"Audio Weighting Filters" "Sound Pressure Measurement Using Weighting Filters"

# Classes in Audio System Toolbox

# <span id="page-493-0"></span>audioPlugin class

Base class for audio plugins

### **Description**

audioPlugin is the base class for audio plugins. In your class definition file, you must subclass your object from this base class or from the audioPluginSource class, which inherits from audioPlugin. Subclassing enables you to inherit the attributes necessary to generate plugins and access Audio System Toolbox functionality.

To inherit from the audioPlugin base class directly, type this syntax as the first line of your class definition file:

classdef myAudioPlugin < audioPlugin

myAudioPlugin is the name of your object.

For a tutorial on designing audio plugins, see "Design an Audio Plugin".

### Methods

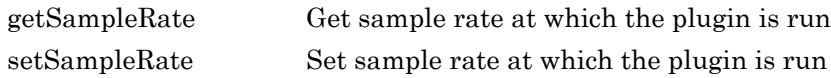

### Copy Semantics

Handle. To learn how handle classes affect copy operations, see "Object Behavior" (MATLAB) in the MATLAB documentation.

#### Examples

#### Design Valid Audio Plugin

Design a valid basic audio plugin class

Terminology:

- A valid audio plugin is one that can be deployed in a digital audio workstation (DAW) environment. To validate it, use the validateAudioPlugin function. To generate it, use the generateAudioPlugin function.
- A basic audio plugin inherits from the audioPlugin class but not the matlab.System class.

Define a basic audio plugin class that inherits from audioPlugin.

```
classdef myAudioPlugin < audioPlugin 
end
```
Add a processing function to your plugin class.

All valid audio plugins include a processing function. For basic audio plugins, the processing function is named process. The processing function is where audio processing occurs. It always has an output.

```
classdef myAudioPlugin < audioPlugin
     methods
        function out = process(\sim, in)out = in: end
     end
end
```
#### Design Valid Audio Plugin That Uses **getSampleRate**

Design an audioPlugin class that uses the getSampleRate method to get the sample rate at which the plugin is run. The plugin in this example, simpleStrobe, uses the sample rate to determine a constant 50 ms strobe period.

```
classdef simpleStrobe < audioPlugin
     % simpleStrobe Add audio strobe effect
     % Add a strobe effect by gain switching between 0 and 1 in
     % 50 ms increments. Although the input sample rate can change,
```

```
 % the strobe period remains constant.
 %
 % simpleStrobe properties:
 % period - Number of samples between gain switches
 % gain - Gain multiplier, one or zero
% count - Number of samples since last gain switch
 %
\frac{1}{2} % simpleStrobe methods:
 % process - Multiply input frame by gain, element by element
 % reset - Reset count and gain to initial conditions 
 % and get sample rate
 properties
   Period = 44100*0.05;
    Gain = 1; end
 properties (Access = private)
    Count = 1; end
 methods
     function out = process(plugin,in)
        for i = 1: size(in, 1)
            if plugin. Count == plugin. Period
                 plugin.Gain = 1 - plugin.Gain;
                 plugin.Count = 1;
             end
            in(i,:) = in(i,:)*plugin.Gain;
             plugin.Count = plugin.Count + 1;
         end
        out = in; end
     function reset(plugin)
         plugin.Period = floor( getSampleRate(plugin)*0.05 );
         plugin.Count = 1;
         plugin.Gain = 1;
     end
```
 end end

# Extended Capabilities

#### C/C++ Code Generation

Generate C and C++ code using MATLAB® Coder™.

#### See Also

Classes [audioPluginSource](#page-499-0)

#### Functions

[audioPluginInterface](#page-19-0) | [audioPluginParameter](#page-26-0) | [generateAudioPlugin](#page-101-0) | [validateAudioPlugin](#page-150-0)

#### **Topics**

"Design an Audio Plugin" "Audio Plugin Example Gallery" "Hierarchies of Classes — Concepts" (MATLAB)

# <span id="page-497-0"></span>getSampleRate

**Class:** audioPlugin

Get sample rate at which the plugin is run

# **Syntax**

```
sampleRate = getSampleRate(myAudioPlugin)
```
# **Description**

sampleRate = getSampleRate(myAudioPlugin) returns the sample rate in Hz at which the plugin is being run.

- In a digital audio workstation (DAW) environment, the DAW user sets the sample rate. getSampleRate interacts with the DAW to determine the sample rate.
- In the MATLAB environment, getSampleRate returns the value set by a previous call to setSampleRate. If setSampleRate has not been called, getSampleRate returns the default value, 44100.

# <span id="page-498-0"></span>setSampleRate

**Class:** audioPlugin

Set sample rate at which the plugin is run

### **Syntax**

setSampleRate(myAudioPlugin,sampleRate)

### **Description**

setSampleRate(myAudioPlugin,sampleRate) sets the sample rate of the plugin, myAudioPlugin, to the value specified by sampleRate. Specify sampleRate as a positive real integer. setSampleRate enables the MATLAB environment to mimic behavior in a digital audio workstation (DAW) environment.

Note A plugin must not call setSampleRate on itself. If the plugin attempts to call setSampleRate on itself, generateAudioPlugin throws an error.

### <span id="page-499-0"></span>audioPluginSource class

Base class for audio source plugins

### **Description**

audioPluginSource is the base class for audio source plugins. Use audio source plugins to produce audio signals.

To create a valid audio source plugin, in your class definition file, subclass your object from the audioPluginSource class. Subclassing enables you to inherit the attributes necessary to generate audio source plugins and access Audio System Toolbox functionality. To inherit from the audioPluginSource base class directly, type this syntax as the first line of your class definition file:

classdef myAudioSourcePlugin < audioPluginSource

myAudioSourcePlugin is the name of your object.

### **Methods**

[getSamplesPerFrame](#page-502-0) Get frame size returned by the plugin [setSamplesPerFrame](#page-503-0) Set frame size returned by the plugin (MATLAB environment only)

#### Inherited Methods

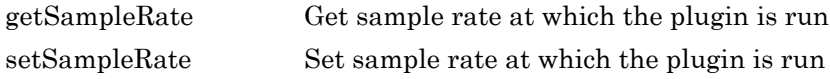

### Copy Semantics

Handle. To learn how handle classes affect copy operations, see "Object Behavior" (MATLAB) in the MATLAB documentation.

### **Examples**

#### Design Valid Audio Plugin

Design a valid basic audio source plugin class

Terminology:

- A valid audio source plugin is one that can be deployed in a digital audio workstation (DAW) environment. To validate it, use the validateAudioPlugin function. To generate it, use the generateAudioPlugin function.
- A basic audio source plugin inherits from the audioPluginSource class but not the matlab.System class.

Define a basic audio source plugin class that inherits from audioPluginSource.

```
classdef myAudioSourcePlugin < audioPluginSource 
end
```
Add a processing function to your audio source plugin class.

All valid audio source plugins include a processing function. For basic audio source plugins, the processing function is named process. The processing function defines the audio signal that your plugin outputs. Audio source plugins do not accept audio signals as input to the processing function.

The default audio plugin interface assumes a stereo output. Specify the processing output as a matrix with two columns. These columns correspond to the left and right channels of a stereo signal. The number of rows in the output matrix correspond to the frame size.

The output frame size must match the frame size of the environment in which the plugin is run. A DAW environment has variable frame size. To determine the current environment frame size, call getSamplesPerFrame in the process function.

```
classdef myAudioSourcePlugin < audioPluginSource
     methods
         function out = process(plugin)
             out = 0.5*randn(getSamplesPerFrame(plugin),2);
         end
     end 
end
```
myAudioSourcePlugin generates a Gaussian white noise audio signal with 0.5 standard deviation.

# Extended Capabilities

#### C/C++ Code Generation

Generate C and C++ code using MATLAB® Coder™.

#### See Also

#### Classes

[audioPlugin](#page-493-0)

#### Functions

```
audioPluginInterface | audioPluginParameter | generateAudioPlugin |
validateAudioPlugin
```
#### **Topics**

"Design an Audio Plugin" "Audio Plugin Example Gallery" "Hierarchies of Classes — Concepts" (MATLAB)

# <span id="page-502-0"></span>getSamplesPerFrame

**Class:** audioPluginSource

Get frame size returned by the plugin

### **Syntax**

```
frameSize = getSamplesPerFrame(myAudioSourcePlugin)
```
### **Description**

frameSize = getSamplesPerFrame(myAudioSourcePlugin) returns the frame size at which the plugin is run. frameSize is the number of output samples (rows) that the current call to the processing function of myAudioSourcePlugin must return.

- In a digital audio workstation (DAW) environment, getSamplesPerFrame interacts with the DAW to determine the frame size. Frame size can vary from call to call, as determined by the DAW environment.
- In the MATLAB environment, get Samples Per Frame returns the value set by a previous call to the setSamplesPerFrame method. If setSamplesPerFrame has not been called, then getSamplesPerFrame returns the default value, 256.

Note When authoring source plugins in MATLAB, getSamplesPerFrame is valid only when called in the processing function.

# <span id="page-503-0"></span>setSamplesPerFrame

**Class:** audioPluginSource

Set frame size returned by the plugin (MATLAB environment only)

### **Syntax**

setSamplesPerFrame(myAudioSourcePlugin,frameSize)

### **Description**

setSamplesPerFrame(myAudioSourcePlugin,frameSize) sets the frame size (rows) that the source plugin, myAudioSourcePlugin, must return in subsequent calls to its processing function. Specify frameSize as a real integer greater than or equal to 0. setSamplesPerFrame enables the MATLAB environment to mimic behavior in a digital audio workstation (DAW) environment.

**Note** Do not use setSamplesPerFrame in a generated plugin. If you call setSamplesPerFrame in your authored plugin, generateAudioPlugin throws an error.
## <span id="page-504-0"></span>externalAudioPlugin class

Base class for external audio plugins

## **Description**

externalAudioPlugin is the base class for hosted audio plugins. When you load an external plugin using [loadAudioPlugin](#page-117-0), an object of that plugin is created having externalAudioPlugin or externalAudioPluginSource as a base class. The externalAudioPluginSource class is used when the external audio plugin is a source plugin.

For a tutorial on hosting audio plugins, see "Host External Audio Plugins".

## **Methods**

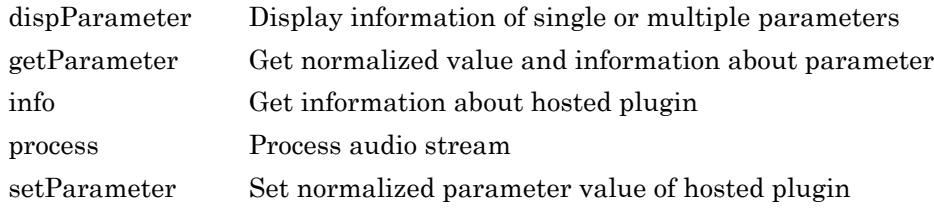

### Inherited Methods

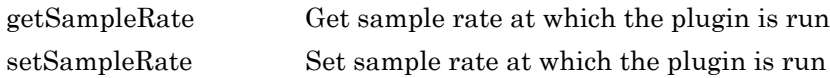

## Copy Semantics

Handle. To learn how handle classes affect copy operations, see "Object Behavior" (MATLAB) in the MATLAB documentation.

## **Examples**

### Specify Hosted Plugin Parameter Values

Load a VST audio plugin into MATLAB® by specifying its full path. If you are using a Mac, replace the .dll file extension with .vst.

```
pluginPath = fullfile(matlabroot,'toolbox/audio/samples/ParametricEqualizer.dll');
hostedPlugin = loadAudioPlugin(pluginPath)
```
hostedPlugin =

```
 VST plugin 'ParametricEQ' 2 in, 2 out
```
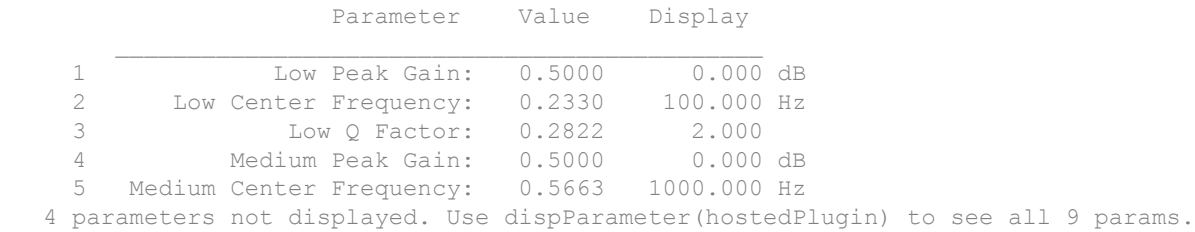

Use info to return information about the hosted plugin.

```
info(hostedPlugin)
```

```
ans = struct with fields:
         PluginName: 'ParametricEQ'
             Format: 'VST'
      InputChannels: 2
     OutputChannels: 2
          NumParams: 9
         PluginPath: 'E:\jobarchive\Bdoc16b\2016_07_05_h07m05s16_job410158_...'
         VendorName: ''
      VendorVersion: 'V1.0.0'
          UniqueId: 'MWap'
```
Use setParameter to change the normalized value of the Medium Center Frequency parameter to 0.75. Specify the parameter by its index.

```
setParameter(hostedPlugin, 5, 0.75)
```
When you set the normalized parameter value, the parameter display value is automatically updated. The normalized parameter value generally corresponds to the position of a UI widget or MIDI controller. The parameter display value typically reflects the value used internally for processing.

Use dispParameter to display the updated table of parameters.

dispParameter(hostedPlugin)

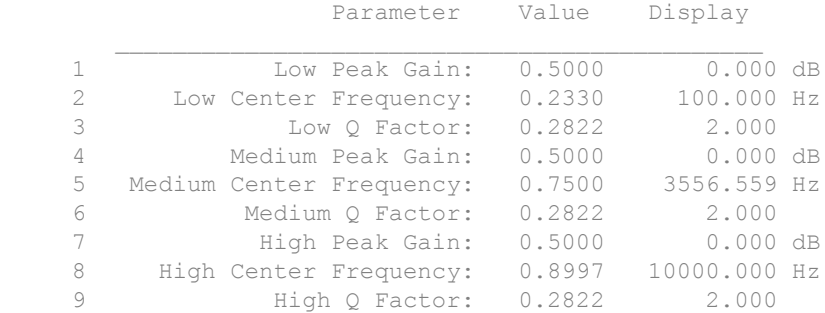

Alternatively, you can use getParameter to return the normalized value of a single parameter.

```
parameterIndex = 5;
parameterValue = getParameter(hostedPlugin,parameterIndex)
parameterValue =
     0.7500
```
### Run External Plugin in MATLAB

Load a VST audio plugin into MATLAB™ by specifying its full path. If you are using a Mac, replace the .dll file extension with .vst.

```
pluqinPath = \ldots fullfile(matlabroot,'toolbox/audio/samples/ParametricEqualizer.dll');
hostedPlugin = loadAudioPlugin(pluginPath);
```
Create input and output objects for an audio stream loop that reads from a file and writes to your audio device. Set the sample rate of the hosted plugin to the sample rate of the input to the plugin.

```
fileReader = dsp.AudioFileReader('FunkyDrums-44p1-stereo-25secs.mp3');
deviceWriter = audioDeviceWriter('SampleRate',fileReader.SampleRate);
setSampleRate(hostedPlugin,fileReader.SampleRate);
```
Set the MediumPeakGain property to -20 dB.

```
hostedPlugin.MediumPeakGain = -20;
```
Use the hosted plugin to process the audio file in an audio stream loop. Sweep the medium peak gain upward in the loop to hear the effect.

```
while hostedPlugin.MediumPeakGain < 19
     hostedPlugin.MediumPeakGain = hostedPlugin.MediumPeakGain + 0.04;
    x = \text{fileReader}();
    y = process (hostedPlugin, x);
     deviceWriter(y);
end
release(fileReader)
release(deviceWriter)
```
## See Also

### Functions

[loadAudioPlugin](#page-117-0)

### Classes

[audioPlugin](#page-493-0) | [audioPluginSource](#page-499-0) | [externalAudioPluginSource](#page-516-0)

### **Topics**

"Host External Audio Plugins" "Hierarchies of Classes — Concepts" (MATLAB)

## <span id="page-509-0"></span>dispParameter

**Class:** externalAudioPlugin

Display information of single or multiple parameters

## **Syntax**

```
dispParameter(hostedPlugin)
dispParameter(hostedPlugin,parameter)
```
## **Description**

dispParameter(hostedPlugin) displays all parameters and associated indices, values, displayed values, and display labels. For example:

```
dispParameter(hostedPlugin)
```
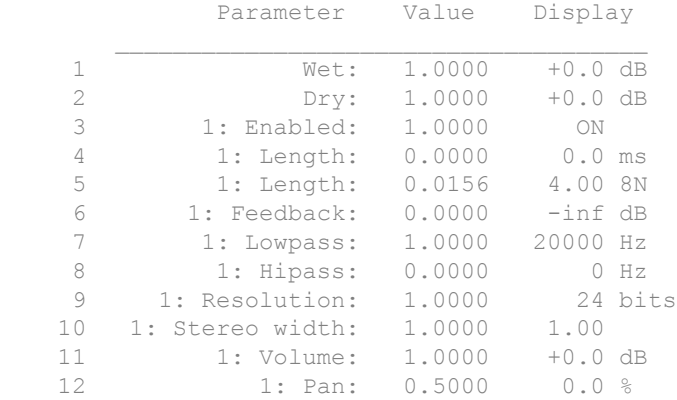

The Value column corresponds to the normalized parameter value. Generally, the normalized parameter value represents the position of a UI widget or MIDI controller. The Display column corresponds to an internal parameter value used for processing. The Value and Display are related by an unknown mapping that is internal to the hosted plugin.

dispParameter(hostedPlugin,parameter) displays a subset of parameters. You can specify a parameter by its name as a character vector, or as a vector of one or more parameter indices. For example:

- dispParameter(hostedPlugin,'Gain') displays information about the 'Gain' parameter of hostedPlugin.
- dispParameter(hostedPlugin, [1,3]) displays information about parameters specified by indices 1 and 3.

## <span id="page-511-0"></span>getParameter

**Class:** externalAudioPlugin

Get normalized value and information about parameter

## **Syntax**

```
value = getParameter(hostedPlugin,parameter)
[value, parameterInformation] = getParameter(hostedPlugin,parameter)
```
## **Description**

value = getParameter(hostedPlugin,parameter) returns the normalized value of the parameter of hostedPlugin. You can specify a parameter by its name as a character vector or by its index. For example:

- getParameter(hostedPlugin,'Gain') returns the normalized value of the hosted plugin parameter named 'Gain'. If the parameter name is not unique, getParameter returns an error.
- getParameter(hostedPlugin, 2) returns information about the parameter specified by index 2.

[value, parameterInformation] = getParameter(hostedPlugin,parameter) returns a structure containing additional information about the specified parameter of the hosted plugin.

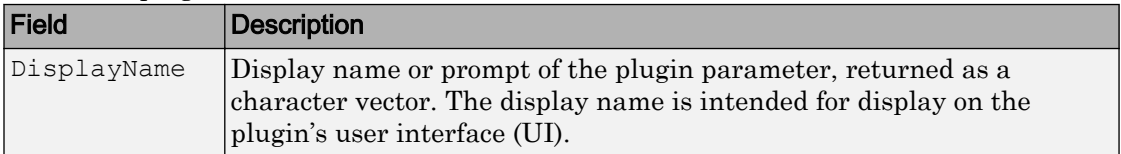

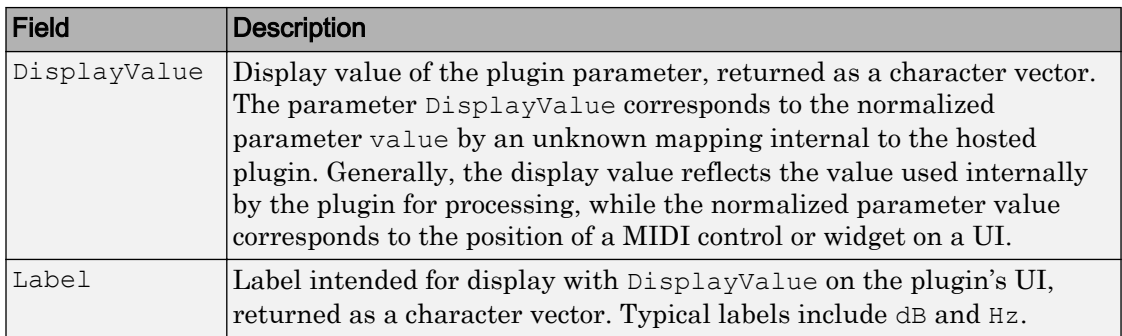

## <span id="page-513-0"></span>info

**Class:** externalAudioPlugin

Get information about hosted plugin

## **Syntax**

pluginInfo = info(hostedPlugin)

## **Description**

pluginInfo = info(hostedPlugin) returns a structure containing information about the hosted plugin.

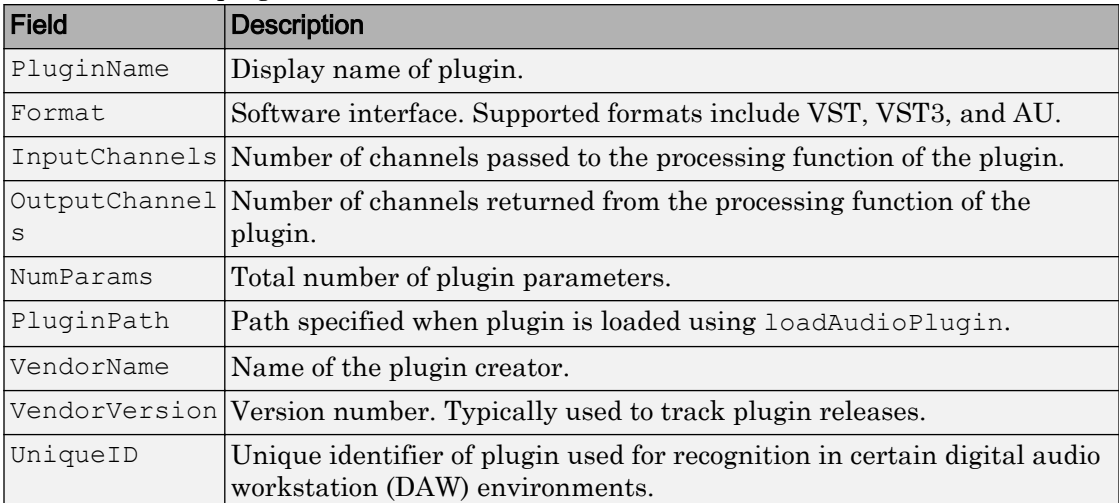

### <span id="page-514-0"></span>process

**Class:** externalAudioPlugin

Process audio stream

## **Syntax**

```
audioOut = process(hostedPlugin,audioIn)
```
## **Description**

audioOut = process(hostedPlugin,audioIn) returns an audio signal processed according to the algorithm and parameters of hostedPlugin. For source plugins, call process without an audio input. Use info(hostedPlugin) to determine the number of channels (columns) of the input and output audio signal.

Use setSamplesPerFrame(hostedPlugin) to specify the frame size returned by hosted source plugins.

## <span id="page-515-0"></span>setParameter

**Class:** externalAudioPlugin

Set normalized parameter value of hosted plugin

## **Syntax**

setParameter(hostedPlugin,parameter,newValue)

## **Description**

setParameter(hostedPlugin,parameter,newValue) sets the normalized value corresponding to the parameter of hostedPlugin to newValue. Specify the parameter by its unique display name or its index. Specify the new normalized parameter value as a scalar in the range 0–1.

For example, assume hostedPlugin has a parameter with index 3 and a unique display name, 'Gain'. These commands are identical:

- setParameter(hostedPlugin,'Gain',0.2)
- setParameter(hostedPlugin,3,0.2)

**Note** A hosted plugin might quantize its parameters. The result of set Parameter for quantized parameters depends on the type of quantization.

## <span id="page-516-0"></span>externalAudioPluginSource class

Base class for external audio source plugins

## **Description**

externalAudioPluginSource is the base class for hosted audio source plugins. When you load an external plugin using [loadAudioPlugin](#page-117-0), an object of that plugin is created having externalAudioPlugin or externalAudioPluginSource as a base class. The externalAudioPluginSource class is used when the external audio plugin is a source plugin.

For a tutorial on hosting audio plugins, see "Host External Audio Plugins".

## Methods

### Inherited Methods

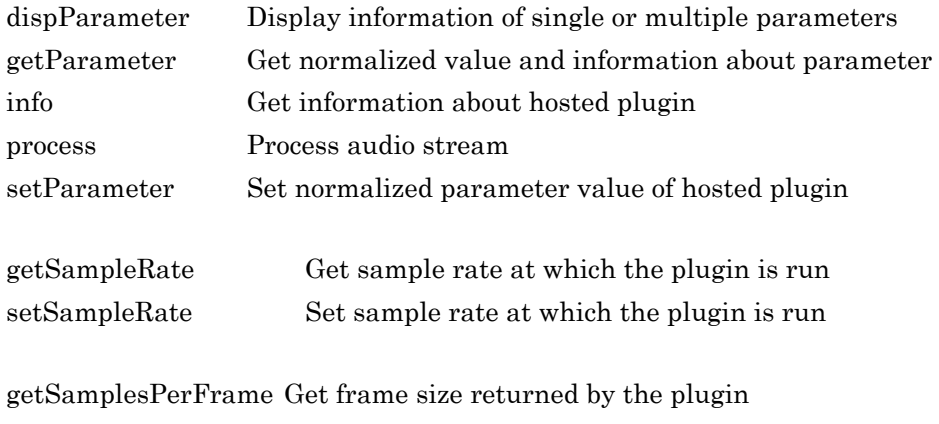

[setSamplesPerFrame](#page-503-0) Set frame size returned by the plugin (MATLAB environment only)

## Copy Semantics

Handle. To learn how handle classes affect copy operations, see "Object Behavior" (MATLAB) in the MATLAB documentation.

## **Examples**

### Specify Hosted Source Plugin Parameter Values

Load a VST audio source plugin into MATLAB® by specifying its full path. If you are using a Mac, replace the .dll file extension with .vst.

```
pluginPath = fullfile(matlabroot,'toolbox/audio/samples/oscillator.dll');
hostedSourcePlugin = loadAudioPlugin(pluginPath)
```

```
hostedSourcePlugin = 
   VST plugin 'oscillator' source, 1 out, 256 samples
          Parameter Value Display
     1 Frequency: 0.5659 100.000 Hz<br>2 Amplitude: 0.1000 1.000 AU
         2 Amplitude: 0.1000 1.000 AU
      3 DC Offset: 0.5000 0.000 AU
```
Use info to return information about the hosted plugin.

```
info(hostedSourcePlugin)
```

```
ans = struct with fields:
         PluginName: 'oscillator'
             Format: 'VST'
      InputChannels: 0
     OutputChannels: 1
          NumParams: 3
        PluginPath: 'E:\jobarchive\Bdoc16b\2016_07_05_h07m05s16_job410158 ...'
```

```
 VendorName: ''
 VendorVersion: 'V1.0.0'
      UniqueId: 'MWap'
```
Use set Parameter to change the normalized value of the Frequency parameter to  $0.8$ . Specify the parameter by its index.

```
setParameter(hostedSourcePlugin, 1, 0.8)
```
When you set the normalized parameter value, the parameter display value is automatically updated. Generally, the normalized parameter value corresponds to the position of a UI widget or MIDI controller. The parameter display value typically reflects the value used internally by the plugin for processing.

Use dispParameter to display the updated table of parameters.

```
dispParameter(hostedSourcePlugin)
```
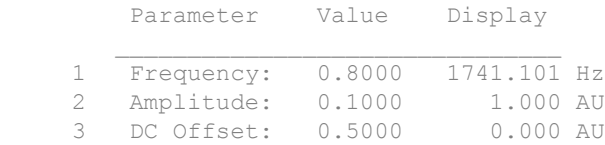

Alternatively, you can use getParameter to return the normalized value of a single parameter.

getParameter(hostedSourcePlugin,1)

ans  $=$ 

0.8000

### Run External Source Plugin in MATLAB

Load a VST audio source plugin into MATLAB™ by specifying its full path. If you are using a Mac, replace the .dll file extension with .vst.

```
pluginPath = fullfile(matlabroot,'toolbox','audio','samples','oscillator.dll');
hostedSourcePlugin = loadAudioPlugin(pluginPath);
```
Set the Amplitude property to 0.5. Set the Frequency property to 16 kHz.

```
hostedSourcePlugin.Amplitude = 0.5;
hostedSourcePlugin.Frequency = 16000;
```
Set the sample rate at which to run the plugin. Create an output object to write to your audio device.

```
setSampleRate(hostedSourcePlugin, 44100);
deviceWriter = audioDeviceWriter('SampleRate',44100);
```
Use the hosted source plugin to output an audio stream. The processing in the audio stream loop ramps the frequency parameter down and then up.

```
k = 1:
for i = 1:1000 hostedSourcePlugin.Frequency = hostedSourcePlugin.Frequency - 30*k;
     y = process(hostedSourcePlugin);
     deviceWriter(y);
    if (hostedSourcePlugin.Frequency - 30 \le 0.1) || ...
              (hostedSourcePlugin.Frequency + 30 >= 20e3)
        k = -1 * k; end
end
```
release(deviceWriter)

## See Also

### Functions

[loadAudioPlugin](#page-117-0)

### Classes

[audioPlugin](#page-493-0) | [audioPluginSource](#page-499-0) | [externalAudioPlugin](#page-504-0)

### **Topics**

"Host External Audio Plugins" "Hierarchies of Classes — Concepts" (MATLAB)

# Blocks in Audio System Toolbox

## <span id="page-523-0"></span>Audio Device Reader

Record from sound card **Library:** Audio System Toolbox / Sources

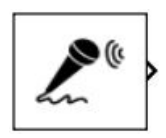

## **Description**

The Audio Device Reader block reads audio samples using your computer's audio device. The Audio Device Reader block specifies the driver, the device and its attributes, and the data type and size output from your Audio Device Reader block.

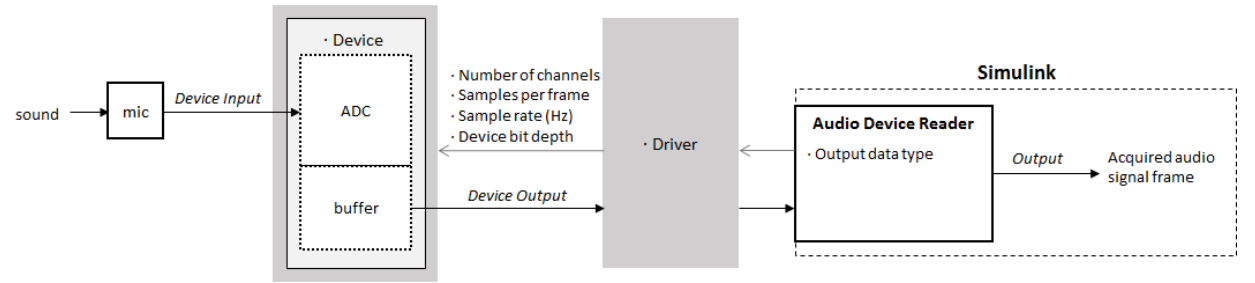

## **Ports**

### **Output**

### **A** — Output signal

scalar | vector | matrix

The output of the Audio Device Reader block is determined by the block's parameters. If the block output is a matrix, the columns correspond to independent channels.

Data Types: single | double | int16 | int32 | uint8

### **O** — Number of samples overrun

scalar

This port outputs the number of samples overrun while acquiring a frame of data (one output matrix).

### **Dependencies**

To enable this port, select the **Output number of samples overrun** parameter.

Data Types: uint32

## **Parameters**

Main Tab

### **Driver** — Driver used to access your audio device

DirectSound (default) | ASIO | WASAPI

• ASIO drivers do not come pre-installed on Windows machines. To use the ASIO driver option, install an ASIO driver outside of MATLAB.

Note If **Driver** is set to ASIO, open the ASIO UI outside of MATLAB to set the sound card buffer size to the value specified by the **Samples per frame** parameter. See the documentation of your ASIO driver for more information.

• WASAPI drivers are supported for exclusive-mode only.

ASIO and WASAPI drivers do not provide sample rate conversion. For ASIO and WASAPI drivers, set **Sample rate (Hz)** to a sample rate supported by your audio device.

This parameter applies only on Windows machines. Linux machines always use the ALSA driver. Mac machines always use the CoreAudio driver.

### **Device** — Device used to acquire audio samples

default audio device (default)

The device list is populated with devices available on your computer.

**Info** — View information about your audio input configuration

button

This button opens a dialog box that lists your selected audio driver, the full name of your audio device, and the maximum input channels for your configuration. For example:

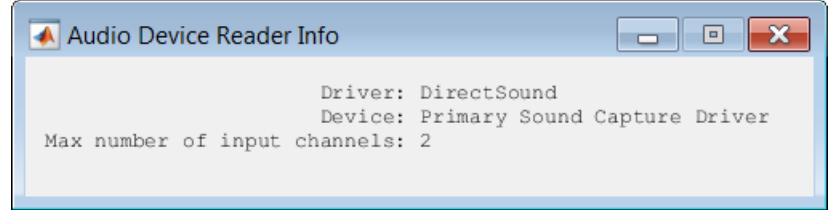

**Sample rate (Hz)** — Sample rate your device uses to acquire audio data

44100 (default) | integer

The possible range of **Sample rate (Hz)** depends on your audio hardware.

### **Number of channels** — Number of channels acquired by your audio device

1 (default) | integer

The number of input channels is also the number of channels (matrix columns) output by the Audio Device Reader block.

### **Dependencies**

To specify which input channels your audio device acquires, on the **Advanced** tab, select the **Use default mapping between sound card's input channels and columns of output of this block** parameter.

**Samples per frame** — Frame size read from audio device 1024 (default) | integer

**Samples per frame** is also the device buffer size, and the frame size (number of matrix rows) output by the Audio Device Reader block.

### Advanced Tab

**Device bit depth** — Data type used by device to acquire audio data

16-bit integer (default) | 8-bit integer | 16-bit integer | 24-bit integer | 32-bit integer

**Use default mapping between sound card's input channels and columns of output of this block** — Toggle channel mapping source on (default) | off

When you select this parameter, the block uses the default mapping between the sound card's input channels and the matrix columns output by this block. When you clear this parameter, you specify the mapping in **Device input channels**.

**Device input channels** — Specify nondefault channel mapping

[1:MaximumInputChannels] (default) | scalar | vector

Nondefault map of device channels and matrix output by the Audio Device Reader block, specified as a scalar or vector. For example:

If **Device input channels** is specified as 1:3, then:

- Channel 1 maps to the first column of the output matrix.
- Channel 2 maps to the second column of the output matrix.
- Channel 3 maps to the third column of the output matrix.

If **Device input channels** is specified as [3,1,2], then:

- Channel 3 maps to the first column of the output matrix.
- Channel 1 maps to the second column of the output matrix.
- Channel 2 maps to the third column of the output matrix.

#### **Dependencies**

To specify a nondefault mapping, clear the **Use default mapping between sound card's input channels and columns of output of this block** parameter.

### **Output number of samples overrun** — Specify additional output port for number of samples overrun

off (default) | on

When you select this parameter, an additional output port, **O**, is added to the block. The **O** port outputs the number of samples overrun while acquiring a frame of data (one output matrix).

### **Output data type** — Data type output from block

double (default) | single | int32 | int16 | uint8

## Model Examples

## See Also

### System Objects

[audioDeviceReader](#page-187-0) | [audioDeviceWriter](#page-202-0)

### **Blocks**

[Audio Device Writer](#page-528-0)

### **Topics**

"Run Audio I/O Features Outside MATLAB and Simulink" "Audio I/O: Buffering, Latency, and Throughput"

## <span id="page-528-0"></span>Audio Device Writer

Play to sound card **Library:** Audio System Toolbox / Sinks

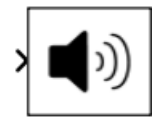

## **Description**

The Audio Device Writer block writes audio samples to an audio output device.

Parameters of the Audio Device Writer block specify the driver, the device, and device attributes such as sample rate and bit depth.

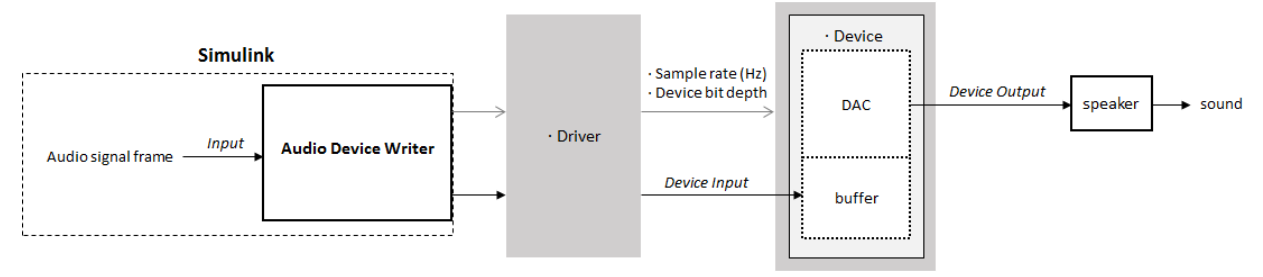

## **Ports**

### Input

### Port  $1$  — Input signal

scalar | vector | matrix

If input to the Audio Device Writer block is of data type double or single, the block clips values outside the range  $[-1, 1]$ . For other data types, the allowed input range is [min, max] of the specified data type.

Data Types: single | double | int16 | int32 | uint8

### **Output**

### Port  $1 -$  Number of samples underrun

scalar

This port outputs the number of samples underrrun while writing a frame of data (one input matrix).

### **Dependencies**

To enable this port, select the **Output number of samples underrun** parameter.

Data Types: uint32

## **Parameters**

### Main Tab

### **Driver** — Driver used to access your audio device

DirectSound (default) | ASIO | WASAPI

• ASIO drivers do not come pre-installed on Windows machines. To use the ASIO driver option, install an ASIO driver outside of MATLAB.

Note If **Driver** is set to ASIO, open the ASIO UI outside of MATLAB to set the sound card buffer size to the frame size (number of rows) input to the Audio Device Writer block. See the documentation of your ASIO driver for more information.

• WASAPI drivers are supported for exclusive-mode only.

ASIO and WASAPI drivers do not provide sample rate conversion. For ASIO and WASAPI drivers, supply an audio stream with a sample rate supported by your audio device.

This parameter applies only on Windows machines. Linux machines always use the ALSA driver. Mac machines always use the CoreAudio driver.

To specify nondefault **Driver** values, you must install Audio System Toolbox. If the toolbox is not installed, specifying nondefault **Driver** values returns an error.

#### **Device** — Device used to play audio samples

default audio device (default)

The device list is populated with devices available on your computer.

### **Info** — View information about your audio output configuration

button

This button opens a dialog box that lists your selected audio driver, the full name of your audio device, and the maximum output channels for your configuration. For example:

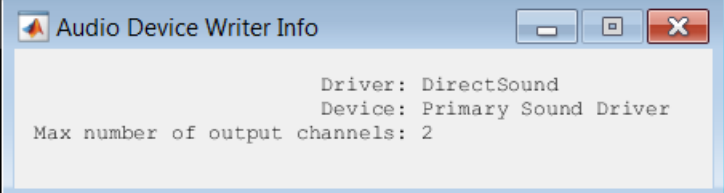

### **Inherit sample rate from input** — Specify source of input sample rate on (default) | off

When you select this parameter, the block inherits its sample rate from the input signal. When you clear this parameter, you specify the sample rate in **Sample rate (Hz)**.

### **Sample rate (Hz)** — Sample rate used by device to play audio data

44100 (default) | positive scalar

The possible range of **Sample rate (Hz)** depends on your audio hardware.

### **Dependencies**

To enable this parameter, clear the **Inherit sample rate from input** parameter.

#### Advanced Tab

**Device bit depth** — Data type used by device to perform digital-to-analog conversion 16-bit integer (default) | 8-bit integer | 24-bit integer | 32-bit float

Before performing digital-to-analog conversion, the input data is cast to a data type specified by this parameter.

Note To specify a nondefault **Device bit depth**, you must install Audio System Toolbox. If the toolbox is not installed, specifying a nondefault **Device bit depth** returns an error.

**Use default mapping between columns of input of this block and sound card's output channels** — Toggle channel mapping source on (default) | off

When you select this parameter, the block uses the default mapping between columns of the matrix input to this block and the channels of your device. When you clear this parameter, you specify the mapping in **Device output channels**.

### **Device output channels** — Specify nondefault channel mapping

[1:MaximumOutputChannels] (default) | scalar | vector

Nondefault mapping between columns of matrix input to the Audio Device Writer block and channels of output device, specified as a scalar or vector. For example:

If **Device output channels** is specified as 1:3, then:

- The first column of the input matrix maps to channel 1.
- The second column of the input matrix maps to channel 2.
- The third column of the input matrix maps to channel 3.

If **Device output channels** is specified as [3,1,2], then:

- The first column of the input matrix maps to channel 3.
- The second column of the input matrix maps to channel 1.
- The third column of the input matrix maps to channel 2.

Note To selectively map between columns of the input matrix and your sound card's output channels, you must install Audio System Toolbox. If the toolbox is not installed, specifying nondefault values for **Device output channels** returns an error.

### **Dependencies**

To enable this parameter, clear the **Use default mapping between columns of input of this block and sound card's output channels** parameter.

### **Output number of samples underrun** — Specify output port for number of samples underrun

off (default) | on

When you select this parameter, an output port is added to the block. The port outputs the number of samples underrrun while writing a frame of data (one input matrix).

## Model Examples

## Extended Capabilities

## C/C++ Code Generation

Generate C and C++ code using Simulink® Coder™.

Usage notes and limitations:

- "System Objects in MATLAB Code Generation" (MATLAB Coder)
- The executable generated from this System object relies on prebuilt dynamic library files (.dll files) included with MATLAB. Use the packNGo function to package the code generated from this object and all the relevant files in a compressed zip file. Using this zip file, you can relocate, unpack, and rebuild your project in another development environment where MATLAB is not installed. For more details, see "Run Audio I/O Features Outside MATLAB and Simulink".

## See Also

### **Blocks**

[Audio Device Reader](#page-523-0) | Binary File Reader

### System Objects

[audioDeviceReader](#page-187-0) | [audioDeviceWriter](#page-202-0)

### **Topics**

"Run Audio I/O Features Outside MATLAB and Simulink"

"Audio I/O: Buffering, Latency, and Throughput"

## **Compressor**

Dynamic range compressor **Library:** Audio System Toolbox / Dynamic Range Control

Compressor

## **Description**

The Compressor block performs dynamic range compression independently across each input channel. Dynamic range compression attenuates the volume of loud sounds that cross a given threshold. The block uses specified attack and release times to achieve a smooth applied gain curve.

## **Ports**

### Input

### **x** — Input signal

matrix | 1-D vector

- Matrix input Each column of the input is treated as an independent channel.
- 1-D vector input The input is treated as a single channel.

This port is unnamed unless you specify additional input ports.

Data Types: single | double

### **T** — Threshold (dB) scalar

### **Dependencies**

To enable this port, select **Specify from input port** for the "Threshold (dB)" on page 5- 0 parameter.

Data Types: single | double

### **R** — Ratio

scalar

### **Dependencies**

To enable this port, select **Specify from input port** for the "Ratio" on page 5-0 parameter.

Data Types: single | double

### $K -$ Knee width (dB)

scalar

### **Dependencies**

To enable this port, select **Specify from input port** for the "Knee width (dB)" on page 5- 0 parameter.

Data Types: single | double

**AT** — Attack time (s) scalar

### Dependencies

To enable this port, select **Specify from input port** for the "Attack time (s)" on page 5- 0 parameter.

Data Types: single | double

**RT** — Release time (s) scalar

### **Dependencies**

To enable this port, select **Specify from input port** for the "Release time (s)" on page 5- 0 parameter.

Data Types: single | double

### **Output**

**Y** — Output signal matrix

The Compressor block outputs a signal with the same data type as the input signal. The size of the output depends on the size of the input:

- Matrix input –– The block outputs a matrix the same size and data type as the input signal.
- 1-D vector input –– The block outputs an *N*-by-1 matrix (column vector), where *N* is the number of elements in the 1-D vector.

Data Types: single | double

**G** — Gain applied to each input sample matrix

#### **Dependencies**

To enable this port, select the **Output gain (dB)** parameter.

Data Types: single | double

### **Parameters**

If a parameter is listed as tunable, then you can change its value during simulation.

Main Tab

#### **Threshold (dB)** — Operation threshold –10 (default) | scalar in the range –50 to 0 inclusive

Operation threshold is the level above which gain is applied to the input signal.

To specify **Threshold (dB)** from an input port, select **Specify from input port** for the parameter.

**Tunable:** Yes

### **Ratio** — Compression ratio 5 (default) | scalar in the range 1 to 50 inclusive

Compression ratio is the input/output ratio for signals that overshoot the operation threshold.

Assuming a hard knee characteristic and a steady-state input such that *x*[*n*] dB >

**Threshold (dB)**, the compression ratio is defined as  $R = \frac{(x[n]-T)}{(n-r)^{n}}$  $y[n]-T$  $=\frac{(x[n]-1)}{n}$ -  $(x[n]-T)$  $(y[n]-T)$ , where

- *R* is the compression ratio.
- *x*[*n*] is the input signal in dB.
- *y*[*n*] is the output signal in dB.
- *T* is the threshold in dB.

To specify **Ratio** from an input port, select **Specify from input port** for the parameter.

### **Tunable:** Yes

### **Knee width (dB)** — Transition area in compression characteristic

0 (default) | scalar in the range 0 to 20 inclusive

For soft knee characteristics, the transition area is defined by the relation

$$
y = x + \frac{\left(\frac{1}{R} - 1\right) \times \left(x - T + \frac{W}{2}\right)^2}{\left(2 \times W\right)}
$$

for the range 
$$
(2 \times |x - T|) \leq W
$$
, where

- *y* is the output level in dB.
- *x* is the input level in dB.
- *R* is the compression ratio.
- *T* is the threshold in dB.
- *W* is the knee width in dB.

To specify **Knee width (dB)** from an input port, select **Specify from input port** for the parameter.

### **Tunable:** Yes

### **View static characteristic** — Open static characteristic plot of dynamic range compressor

button

The plot is updated automatically when parameters of the Compressor block change.

### **Tunable:** Yes

### **Attack time (s)** — Time for applied gain to ramp up

0.05 (default) | scalar in the range 0 to 4 inclusive

Attack time is the time the compressor gain takes to rise from 10% to 90% of its final value when the input goes above the threshold. The **Attack time (s)** parameter smooths the applied gain curve.

To specify **Attack time (s)** from an input port, select **Specify from input port** for the parameter.

**Tunable:** Yes

### **Release time (s)** — Time for applied gain to ramp down

0.2 (default) | scalar in the range 0 to 4 inclusive

Release time is the time the compressor gain takes to drop from 90% to 10% of its final value when the input goes below the threshold. The **Release time (s)** parameter smooths the applied gain curve.

To specify **Release time (s)** from an input port, select **Specify from input port** for the parameter.

**Tunable:** Yes

### **Make-up gain mode** — Make-up gain mode

Property (default) | Auto

- Property –– Make-up gain is set to the value specified by the **Make-up gain (dB)** parameter.
- Auto Make-up gain is applied at the output of the Compressor block such that a steady-state 0 dB input has a 0 dB output.

**Tunable:** No

### **Make-up gain (dB)** — Applied make-up gain

0 (default) | scalar in the range –10 to 24 inclusive

Make-up gain compensates for gain lost during compression. It is applied at the output of the Compressor block.

#### **Tunable:** Yes

#### **Dependencies**

To enable this parameter, set the **Make-up gain mode** parameter to Property.

### **Inherit sample rate from input** — Specify source of input sample rate on (default) | off

When you select this parameter, the block inherits its sample rate from the input signal. When you clear this parameter, specify the sample rate in the **Input sample rate (Hz)** parameter.

### **Tunable:** No

```
Input sample rate (Hz) — Sample rate of input
44100 (default) | positive scalar
```
### **Tunable:** Yes

#### **Dependencies**

To enable this parameter, clear the **Inherit sample rate from input** parameter.

#### Advanced Tab

**Output gain (dB)** — Gain applied on each input sample off (default) | on

When you select this parameter, an additional output port, **G**, is added to the block. The **G** port outputs the gain applied on each input channel in dB.

### **Tunable:** No

### **Simulate using** — Specify type of simulation to run

Interpreted execution (default) | Code generation

• Interpreted execution — Simulate model using the MATLAB interpreter. This option shortens startup time and has a simulation speed comparable to Code generation. In this mode, you can debug the source code of the block.
• Code generation — Simulate model using generated C code. The first time you run a simulation, Simulink® generates C code for the block. The C code is reused for subsequent simulations, as long as the model does not change. This option requires additional startup time, but the speed of the subsequent simulations is comparable to Interpreted execution.

**Tunable:** No

# Model Examples

# Algorithms

The Compressor block processes a signal frame by frame and element by element.

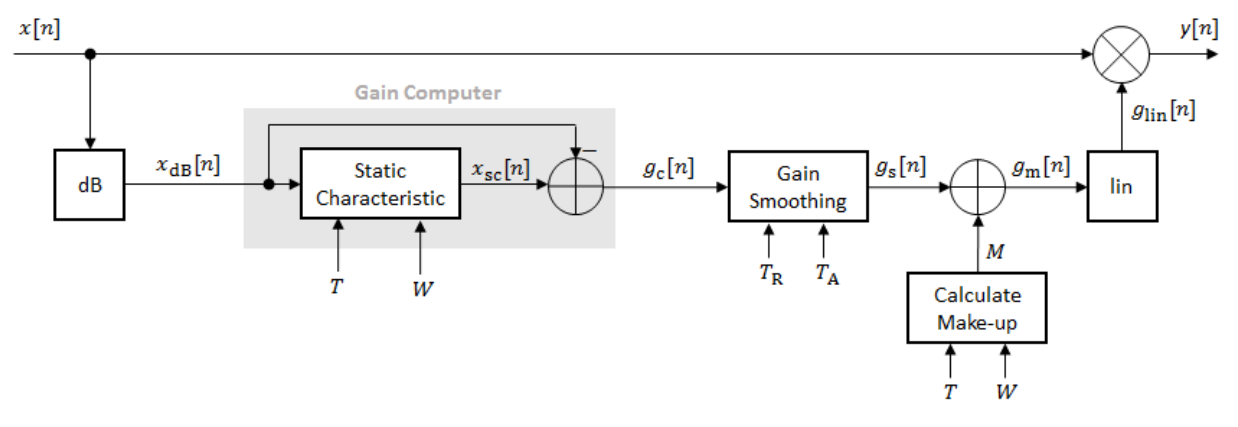

- **1** The *N*-point signal,  $x[n]$ , is converted to decibels:  $x_{\text{dB}}[n] = 20 \times \log_{10} |x[n]|$
- 2  $x<sub>dB</sub>[n]$  passes through the gain computer. The gain computer uses the static compression characteristic of the Compressor block to attenuate gain that is above the threshold.

If you specified a soft knee, the gain computer has the following static characteristic:

$$
x_{\text{dB}} = \begin{cases} x_{\text{dB}} & x_{\text{dB}} < \left(T - \frac{W}{2}\right) \\ x_{\text{dB}} + \frac{\left(\frac{1}{R} - 1\right)\left(x_{\text{dB}} - T + \frac{W}{2}\right)^2}{2W} & \left(T - \frac{W}{2}\right) \le x_{\text{dB}} \le \left(T + \frac{W}{2}\right) \\ T + \frac{\left(x_{\text{dB}} - T\right)}{R} & x_{\text{dB}} > \left(T + \frac{W}{2}\right) \end{cases}
$$

where *T* is the threshold, *R* is the compression ratio, and *W* is the knee width.

If you specified a hard knee, the gain computer has the following static characteristic:

$$
x_{\rm sc}(x_{\rm dB}) = \begin{cases} x_{\rm dB} & x_{\rm dB} < T \\ T + \frac{(x_{\rm dB} - T)}{R} & x_{\rm dB} \ge T \end{cases}
$$

**3** The computed gain,  $g_c[n]$ , is calculated as  $g_c[n] = x_{sc}[n] - x_{dB}[n].$ 

4 *g*<sup>c</sup> [*n*] is smoothed using specified attack and release time parameters:

$$
g_{s}[n] = \begin{cases} \alpha_{A}g_{s}[n-1] + (1 - \alpha_{A})g_{c}[n], & g_{c}[n] > g_{s}[n-1] \\ \alpha_{R}g_{s}[n-1] + (1 - \alpha_{R})g_{c}[n], & g_{c}[n] \le g_{s}[n-1] \end{cases}
$$

The attack time coefficient,  $a_A$ , is calculated as

$$
\alpha_{\rm A} = \exp\left(\frac{-\log(9)}{Fs \times T_{\rm A}}\right).
$$

The release time coefficient,  $a_R$ , is calculated as

$$
\alpha_{\rm R} = \exp\left(\frac{-\log(9)}{Fs \times T_{\rm R}}\right).
$$

 $T_A$  is the attack time period, specified by the **Attack time (s)** parameter.  $T_R$  is the release time period, specified by the **Release time (s)** parameter. *Fs* is the input sampling rate, specified by the **Inherit sample rate from input** or the **Input sample rate (Hz)** parameter.

5 If **Make-up gain (dB)** is set to Auto, the make-up gain is calculated as the negative of the computed gain for a 0 dB input:

 $M = -x_{\rm sc}\big|_{x_{\rm dB}=0}$  .

Given a steady-state input of 0 dB, this configuration achieves a steady-state output of 0 dB. The make-up gain is determined by the **Threshold (dB)**, **Ratio**, and **Knee width (dB)** parameters. It does not depend on the input signal.

- **6** The make-up gain, M, is added to the smoothed gain,  $g_s[n]$ :  $g_m[n] = g_s[n] + M$
- 7 The calculated gain in dB,  $g_{dB}[n]$ , is translated to a linear domain:

$$
g_{\text{lin}}[n] = 10^{\left(\frac{g_{\text{m}}[n]}{20}\right)}
$$

8 The output of the dynamic range compressor is given as  $y[n] = x[n] \times g_{\text{lin}}[n]$ .

## **References**

[1] Giannoulis, Dimitrios, Michael Massberg, and Joshua D. Reiss. "Digital Dynamic Range Compressor Design –– A Tutorial And Analysis." *Journal of Audio Engineering Society*. Vol. 60, Issue 6, 2012, pp. 399–408.

## See Also

**Blocks** [Expander](#page-549-0) | [Limiter](#page-566-0) | [Noise Gate](#page-585-0)

## System Objects

[compressor](#page-328-0)

## **Topics**

"Dynamic Range Control"

#### Introduced in R2016a

# Crossover Filter

Audio crossover filter **Library:** Audio System Toolbox / Filters

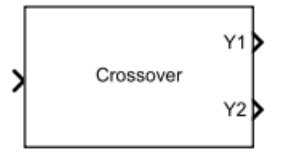

## **Description**

The Crossover Filter block implements an audio crossover filter, which is used to split an audio signal into two or more frequency bands. Crossover filters are multiband filters whose overall magnitude frequency response is flat.

# **Ports**

### Input

Port  $1$  - Input signal matrix | 1-D vector

- Matrix input –– Each column of the input is treated as an independent channel.
- 1-D vector input The input is treated as a single channel.

Data Types: single | double

## **Output**

#### **Y1** — Output signal

matrix

Available if **Number of crossovers** is set to 1, 2, 3, or 4. Port **Y1** always corresponds to a lowpass filter.

Data Types: single | double

**Y2** — Output signal

matrix

Depending on the number of crossovers specified, port **Y2** outputs the original audio signal passed through a bandpass or highpass filter.

Available if **Number of crossovers** is set to 1, 2, 3 or 4.

Data Types: single | double

**Y3** — Output signal

matrix

Depending on the number of crossovers specified, port **Y3** corresponds to a bandpass or highpass filter of the original audio signal.

Available if **Number of crossovers** is set to 2, 3 or 4.

Data Types: single | double

**Y4** — Output signal matrix

Available if **Number of crossovers** is set to 3 or 4.

Data Types: single | double

**Y5** — Output signal matrix

Available if **Number of crossovers** is set to 4.

Data Types: single | double

## **Parameters**

If a parameter is listed as tunable, then you can change its value during simulation.

**Number of crossovers** — Number of magnitude response band crossings 1 (default) | 2 | 3 | 4

If you specify multiple crossovers, the corresponding **Crossover frequency (Hz)** and **Crossover order** parameters populate in the dialog box automatically.

The number of bands output by the Crossover Filter block is one more than the **Number of crossovers**.

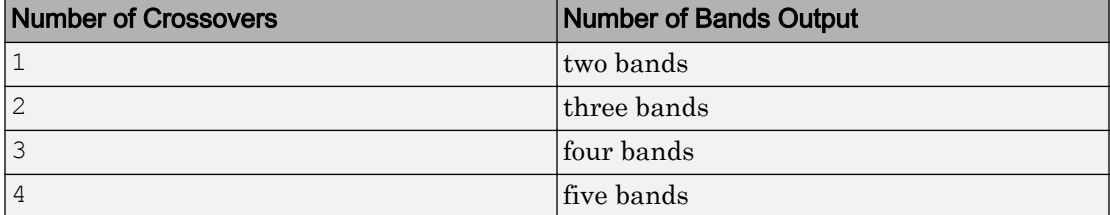

#### **Tunable:** No

**Crossover frequency (Hz)** — Intersections of magnitude response bands 100 (default) | real scalar in the range 20 to 20000

Crossover frequencies are the intersections of magnitude response bands of the individual two-band crossover filters used in the multiband crossover filter.

#### **Tunable:** Yes

**Crossover order** — Order of individual crossover filters 2 (default) | 1 | 3 | 4 | 5 | 6 | 7 | 8

The crossover filter order relates to the crossover filter slope in dB/octave:  $slope = N \times 6$ , where *N* is the crossover order.

#### **Tunable:** Yes

#### **View filter response** — Open plot of magnitude response of each filter band button

The plot is updated automatically when parameters of the Crossover Filter block change.

#### **Tunable:** Yes

**Inherit sample rate from input** — Specify source of input sample rate off (default) | on

When you select this parameter, the block inherits its sample rate from the input signal. When you clear this parameter, you specify the sample rate in **Input sample rate (Hz)**.

#### **Tunable:** No

**Input sample rate (Hz)** — Sample rate of input 44100 (default) | positive scalar

**Tunable:** Yes

#### **Dependencies**

To enable this parameter, clear the **Inherit sample rate from input** parameter.

#### **Simulate using** — Specify type of simulation to run

Interpreted execution (default) | Code generation

- Interpreted execution Simulate model using the MATLAB interpreter. This option shortens startup time and has simulation speed comparable to Code generation. In this mode, you can debug the source code of the block.
- Code generation Simulate model using generated C code. The first time you run a simulation, Simulink generates C code for the block. The C code is reused for subsequent simulations, as long as the model does not change. This option requires additional startup time but the speed of the subsequent simulations is comparable to Interpreted execution.

**Tunable:** No

## Model Examples

## Algorithms

The Crossover Filter block is implemented as a binary tree of crossover pairs with additional phase-compensating sections [\[1\].](#page-548-0) Odd-order crossovers are implemented with Butterworth filters, while even-order crossovers are implemented with cascaded Butterworth filters (Linkwitz-Riley filters).

## Odd-Order Crossover Pair

Odd-order two-band (one crossover) filters are implemented as parallel complementary highpass and lowpass filters.

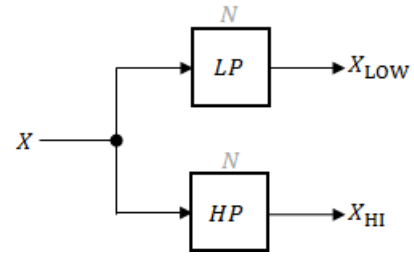

*LP* and *HP* are Butterworth filters of order *N*, implemented as direct-form II transposed second-order sections. The shared cutoff frequency used in their design corresponds to the crossover of the resulting bands.

## Even-Order Crossover Pair

Even-order two-band (one crossover) filters are implemented as parallel complementary highpass and lowpass filters.

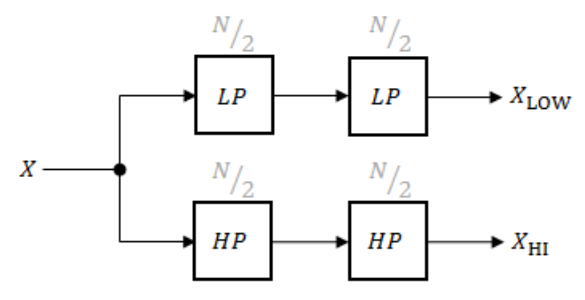

*LP* and *HP* are Butterworth filters of order *N/2*, where *N* is the order of the overall filter. The filters are implemented as direct-form II transposed second-order sections.

For overall filters of orders 2 and 6,  $X_{HI}$  is multiplied by  $-1$  internally so that the branches of your crossover pair are in-phase.

## Even-Order Three-Band Filter

Even-order three-band (two crossovers) filters are implemented as parallel complementary highpass and lowpass filters organized in a tree structure.

<span id="page-548-0"></span>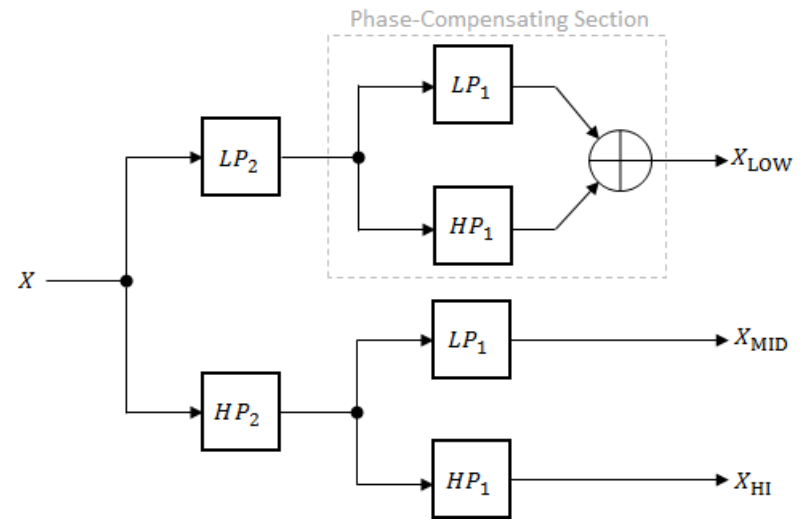

The phase-compensating section is equivalent to an allpass filter.

The design of four-band and five-band filters (three and four crossovers) are extensions of the pattern developed for even-order and odd-order crossovers and the tree structure specified for three-band (two crossover) filters.

## **References**

[1] D'Appolito, Joseph A. "Active Realization of Multiway All-Pass Crossover Systems." *Journal of Audio Engineering Society*. Vol. 35, Issue 4, 1987, pp. 239–245.

# See Also

#### System Objects [crossoverFilter](#page-228-0)

## **Topics**

"Multiband Dynamic Range Compression"

#### Introduced in R2016a

# <span id="page-549-0"></span>Expander

Dynamic range expander **Library:** Audio System Toolbox / Dynamic Range Control

Expander

# **Description**

The Expander block performs dynamic range expansion independently across each input channel. Dynamic range expansion attenuates the volume of quiet sounds below a given threshold. The block uses specified attack, release, and hold times to achieve a smooth applied gain curve.

# **Ports**

## Input

#### **x** — Input signal

matrix | 1-D vector

- Matrix input Each column of the input is treated as an independent channel.
- 1-D vector input The input is treated as a single channel.

This port is unnamed unless you specify additional input ports.

Data Types: single | double

**R** — Ratio scalar

#### **Dependencies**

To enable this port, select **Specify from input port** for the "Ratio" on page 5-0 parameter.

Data Types: single | double

#### **T** — Threshold (dB)

scalar

#### **Dependencies**

To enable this port, select **Specify from input port** for the "Threshold (dB)" on page 5- 0 parameter.

Data Types: single | double

 $K -$ Knee width (dB)

scalar

#### **Dependencies**

To enable this port, select **Specify from input port** for the "Knee width (dB)" on page 5- 0 parameter.

Data Types: single | double

**AT** — Attack time (s) scalar

#### **Dependencies**

To enable this port, select **Specify from input port** for the "Attack time (s)" on page 5- 0 parameter.

Data Types: single | double

**RT** — Release time (s) scalar

## **Dependencies**

To enable this port, select **Specify from input port** for the "Release time (s)" on page 5- 0 parameter.

Data Types: single | double

**HT** — Hold time (s) scalar

#### **Dependencies**

To enable this port, select **Specify from input port** for the "Hold time (s)" on page 5- 0 parameter.

Data Types: single | double

## **Output**

#### **Y** — Output signal

matrix

The Expander block outputs a signal with the same data type as the input signal. The size of the output depends on the size of the input:

- Matrix input The block outputs a matrix the same size and data type as the input signal.
- 1-D vector input –– The block outputs an *N*-by-1 matrix (column vector), where *N* is the number of elements in the 1-D vector.

This port is unnamed until you select the **Output gain (dB)** parameter.

Data Types: single | double

#### **G** — Gain applied to each input sample

matrix

#### **Dependencies**

To enable this port, select the **Output gain (dB)** parameter.

Data Types: single | double

## **Parameters**

If a parameter is listed as tunable, then you can change its value during simulation.

Main Tab

#### **Ratio** — Expansion ratio

5 (default) | scalar in the range 1 to 50 inclusive

Expansion ratio is the input/output ratio for signals that undershoot the operation threshold.

Assuming a hard knee characteristic and a steady-state input such that *x*[*n*] dB <

**Threshold (dB)**, the expansion ratio is defined as  $R = \frac{(y[n]-T)}{T}$  $x[n]-T$  $=\frac{(y[n]-y[n]]}{(y[n]]}$ -  $(y[n]-T)$  $(x[n]-T)$ , where

- *R* is the expansion ratio.
- *y*[*n*] is the output signal in dB.
- *x*[*n*] is the input signal in dB.
- *T* is the threshold in dB.

To specify **Ratio** from an input port, select **Specify from input port** for the parameter.

#### **Tunable:** Yes

#### **Threshold (dB)** — Operation threshold

–10 (default) | scalar in the range –140 to 0 inclusive

Operation threshold is the level below which gain is applied to the input signal.

To specify **Threshold (dB)** from an input port, select **Specify from input port** for the parameter.

#### **Tunable:** Yes

#### **Knee width (dB)** — Transition area in the compression characteristic

0 (default) | scalar in the range 0 to 20

For soft knee characteristics, the transition area is defined by the relation

$$
y = x + \frac{(1-R)\times \left(x - T - \frac{W}{2}\right)^2}{\left(2 \times W\right)}
$$

for the range  $(2 \times |x - T|) \leq W$ , where

- *y* is the output level in dB.
- *x* is the input level in dB.
- *R* is the expansion ratio.
- *T* is the threshold in dB.
- *W* is the knee width in dB.

To specify **Knee width (dB)** from an input port, select **Specify from input port** for the parameter.

#### **Tunable:** Yes

### **View static characteristic** — Open static characteristic plot of dynamic range expander

button

The plot is updated automatically when parameters of the Expander block change.

#### **Tunable:** Yes

#### **Attack time (s)** — Time for applied gain to ramp up

0.05 (default) | scalar in the range 0 to 4 inclusive

Attack time is the time the expander gain takes to rise from 10% to 90% of its final value when the input goes below the threshold. The **Attack time (s)** parameter smooths the applied gain curve.

To specify **Attack time (s)** from an input port, select **Specify from input port** for the parameter.

#### **Tunable:** Yes

#### **Release time (s)** — Time for applied gain to ramp down

0.2 (default) | scalar in the range 0 to 4 inclusive

Release time is the time the expander gain takes to drop from 90% to 10% of its final value when the input goes above the threshold. The **Release time (s)** parameter smooths the applied gain curve.

To specify **Release time (s)** from an input port, select **Specify from input port** for the parameter.

**Tunable:** Yes

#### **Hold time (s)** — Time during which applied gain holds steady

0.05 (default) | scalar in the range 0 to 4 inclusive

Hold time is the period in which the applied gain is held constant before it starts moving toward its steady-state value. Hold time begins when the input level crosses the operation threshold.

To specify **Hold time (s)** from an input port, select **Specify from input port** for the parameter.

**Tunable:** Yes

#### **Inherit sample rate from input** — Specify source of input sample rate on (default) | off

When you select this parameter, the block inherits its sample rate from the input signal. When you clear this parameter, specify the sample rate in the **Input sample rate (Hz)** parameter.

**Tunable:** No

```
Input sample rate (Hz) — Sample rate of input
44100 (default) | positive scalar
```
**Tunable:** Yes

#### **Dependencies**

To enable this parameter, clear the **Inherit sample rate from input** parameter.

#### Advanced Tab

#### **Output gain (dB)** — Gain applied on each input sample

off (default) | on

When you select this parameter, an additional output port, **G**, is added to the block. The **G** port outputs the gain applied on each input channel in dB.

**Tunable:** No

```
Simulate using — Specify type of simulation to run
Interpreted execution (default) | Code generation
```
- Interpreted execution Simulate model using the MATLAB interpreter. This option shortens startup time and has a simulation speed comparable to Code generation. In this mode, you can debug the source code of the block.
- Code generation Simulate model using generated C code. The first time you run a simulation, Simulink generates C code for the block. The C code is reused for subsequent simulations, as long as the model does not change. This option requires additional startup time, but the speed of the subsequent simulations is comparable to Interpreted execution.

**Tunable:** No

## Model Examples

## Algorithms

The Expander block processes a signal frame by frame and element by element.

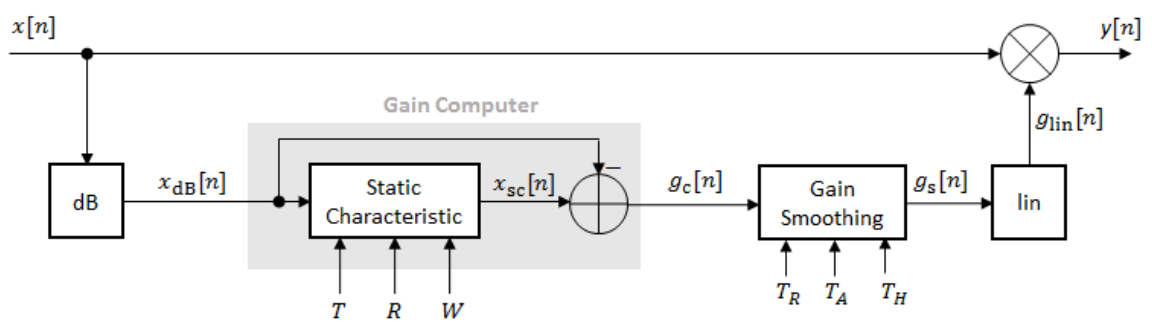

- **1** The *N*-point signal,  $x[n]$ , is converted to decibels:  $x_{\text{dB}}[n] = 20 \times \log_{10} |x[n]|$
- 2  $x_{dB}[n]$  passes through the gain computer. The gain computer uses the static characteristic properties of the dynamic range expander to attenuate gain that is below the threshold.

If you specified a soft knee, the gain computer has the following static characteristic:

$$
x_{\rm sc}(x_{\rm dB}) = \begin{cases} T + (x_{\rm dB} - T) \times R & x_{\rm dB} < \left(T - \frac{W}{2}\right) \\ x_{\rm dB} + \frac{(1 - R)\left(x_{\rm dB} - T - \frac{W}{2}\right)^2}{2W} & \left(T - \frac{W}{2}\right) \le x_{\rm dB} \le \left(T + \frac{W}{2}\right) \\ x_{\rm dB} & x_{\rm dB} > \left(T + \frac{W}{2}\right) \end{cases}
$$

where *T* is the threshold, *R* is the expansion ratio, and *W* is the knee width.

If you specified a hard knee, the gain computer has the following static characteristic:

$$
x_{\rm sc} (x_{\rm dB}) = \begin{cases} T + (x_{\rm dB} - T) \times R & x_{\rm dB} < T \\ x_{\rm dB} & x_{\rm dB} \ge T \end{cases}
$$

- **3** The computed gain,  $g_c[n]$ , is calculated as  $g_c[n] = x_{sc}[n] - x_{dB}[n].$
- 4 *g*<sup>c</sup> [*n*] is smoothed using specified attack, release, and hold time parameters:

$$
g_{\rm s}[n] = \begin{cases} \alpha_{\rm A}g_{\rm s}[n-1] + (1-\alpha_{\rm A})g_{\rm c}[n] & (C_{\rm A} > T_{\rm H}) \& (g_{\rm c}[n] > g_{\rm s}[n-1]) \\ g_{\rm s}[n-1] & C_{\rm A} \leq T_{\rm H} \\ \alpha_{\rm R}g_{\rm s}[n-1] + (1-\alpha_{\rm R})g_{\rm c}[n] & (C_{\rm R} > T_{\rm H}) \& (g_{\rm c}[n] \leq g_{\rm s}[n-1]) \\ g_{\rm s}[n-1] & C_{\rm R} \leq T_{\rm H} \end{cases}
$$

 $C_A$  and  $C_R$  are hold counters for attack and release, respectively. The limit,  $T_H$ , is determined by the **Hold time (s)** parameter.

The attack time coefficient,  $a_A$ , is calculated as

$$
\alpha_{\rm A} = \exp\left(\frac{-\log(9)}{Fs \times T_{\rm A}}\right).
$$

The release time coefficient,  $a_R$ , is calculated as

$$
\alpha_{\rm R} = \exp\left(\frac{-\log(9)}{Fs \times T_{\rm R}}\right).
$$

 $T_A$  is the attack time period, specified by the **Attack time (s)** parameter.  $T_R$  is the release time period, specified by the **Release time (s)** parameter. *Fs* is the input sampling rate, specified by the **Inherit sample rate from input** or **Input sample rate (Hz)** parameter.

5 The smoothed gain in dB,  $g_s[n]$ , is translated to a linear domain:

$$
g_{\rm lin}[n] = 10^{\left(\frac{g_s[n]}{20}\right)}
$$

6 The output of the dynamic range expander is given as  $y[n] = x[n] \times g_{\text{lin}}[n]$ .

## **References**

[1] Giannoulis, Dimitrios, Michael Massberg, and Joshua D. Reiss. "Digital Dynamic Range Compressor Design –– A Tutorial And Analysis." *Journal of Audio Engineering Society*. Vol. 60, Issue 6, 2012, pp. 399–408.

# See Also

**Blocks** [Compressor](#page-534-0) | [Limiter](#page-566-0) | [Noise Gate](#page-585-0)

### System Objects

[expander](#page-350-0)

### **Topics**

"Dynamic Range Control"

Introduced in R2016a

# Graphic EQ

Standards-based graphic equalizer **Library:** Audio System Toolbox / Filters

Graphic EQ

## **Description**

The Graphic EQ block implements a graphic equalizer that can tune the gain on individual octave or fractional octave bands. The block filters the data independently across each input channel over time using the filter specifications. Center frequencies for bands in the graphic equalizer are based on the ANSI S1.11-2004 standard.

## **Ports**

### Input

**Port\_1** — Input signal matrix | 1-D vector

- Matrix input –– Each column of the input is treated as an independent channel.
- 1-D vector input –– The input is treated as a signal channel.

Data Types: single | double

## **Output**

### **Port\_1** — Output signal

matrix

The Graphic EQ block outputs a signal with the same data type as the input signal. The size of the output depends on the size of the input:

- Matrix input The block outputs a matrix the same size and data type as the input signal.
- 1-D vector input –– The block outputs an *N*-by-1 matrix (column vector), where *N* is the number of elements in the 1-D vector input.

Data Types: single | double

## **Parameters**

If a parameter is listed as tunable, then you can change its value during simulation.

#### **EQ Order** — Order of individual equalizer bands

2 (default) | positive even integer

Specify the order of individual equalizer bands as a positive even integer. All equalizer bands have the same order.

#### **Tunable:** Yes

#### **Bandwidth** — Filter bandwidth (octaves)

1 octave (default) | 2/3 octave | 1/3 octave

Specify the filter bandwidth as 1 octave, 2/3 octave, or 1/3 octave.

The ANSI S1.11-2004 standard defines the center and edge frequencies of your equalizer. The ISO 266:1997(E) standard specifies corresponding preferred frequencies for labeling purposes.

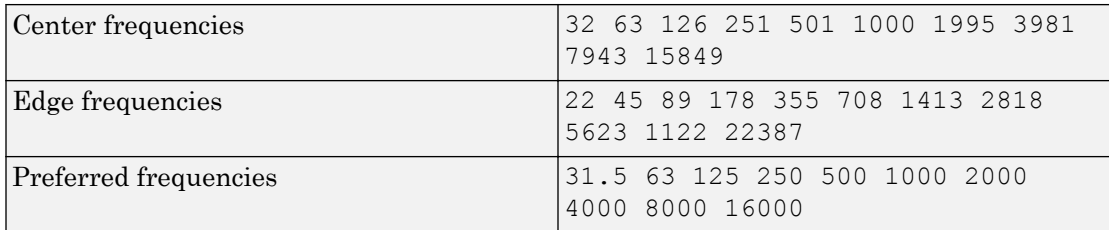

#### **1-Octave Bandwidth**

#### **2/3-Octave Bandwidth**

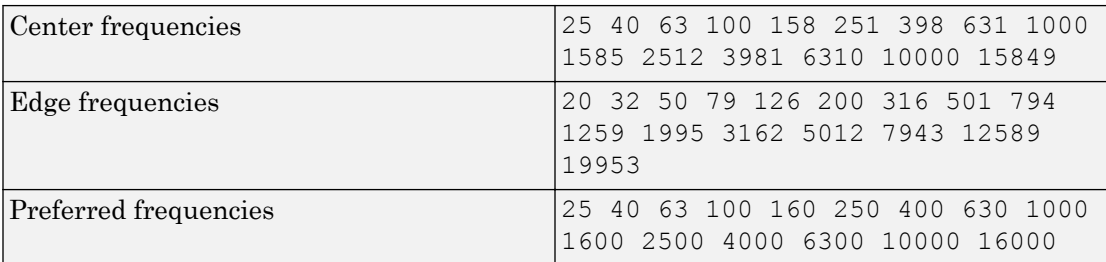

#### **1/3-Octave Bandwidth**

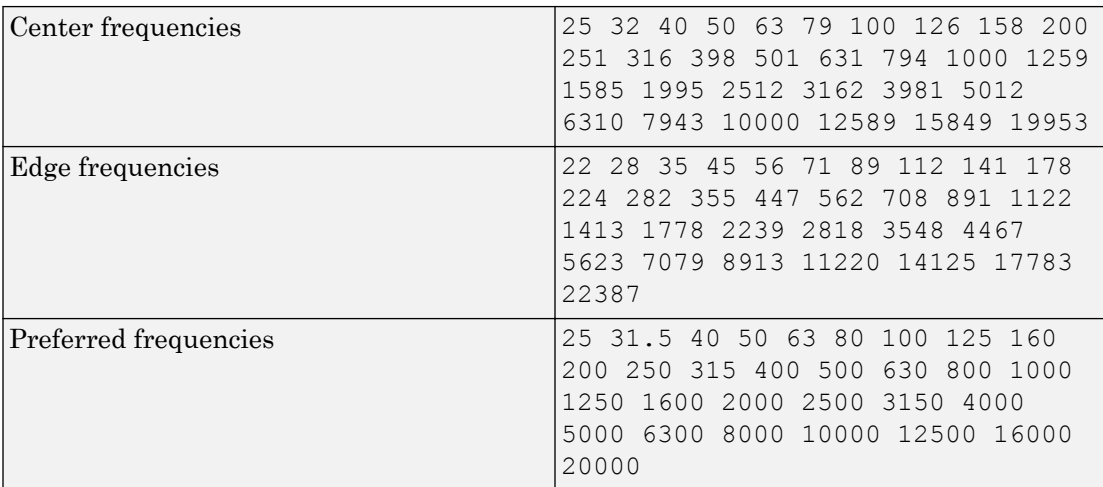

#### **Tunable:** Yes

#### **Structure** — Type of implementation

Cascade (default) | Parallel

Specify the type of implementation as Cascade or Parallel. See ["Algorithms" on page](#page-562-0) [5-41](#page-562-0) and "Graphic Equalization" for information about these implementation structures.

#### **Tunable:** No

#### **Gains** — Gain of each octave or fractional octave band (dB)

0 | scalar

Specify the gain of each octave or fractional octave band in dB. The number and position of filters in the graphic equalizer depends on the **Bandwidth** on page 5-0 parameter.

#### **Tunable:** Yes

## **Inherit sample rate from input** — Specify source of input sample rate

off (default) | on

When you select this parameter, the block inherits its sample rate from the input signal. When you clear this parameter, specify the sample rate in **Input sample rate (Hz)** on page 5-0 .

#### **Tunable:** No

## **Input sample rate (Hz)** — Sample rate of input

44100 (default) | scalar

#### **Tunable:** Yes

#### **Dependencies**

To enable this parameter, clear the **Inherit sample rate from input** on page 5-0 parameter.

#### **Simulate using** — Specify type of simulation to run

Code generation (default) | Interpreted execution

- Interpreted execution Simulate model using the MATLAB interpreter. This option shortens startup time and has simulation speed comparable to Code generation. In this mode, you can debug the source code of the block.
- Code generation Simulate model using generated C code. The first time you run a simulation, Simulink generates C code for the block. The C code is reused for subsequent simulations, as long as the model does not change. This option requires additional startup time but the speed of the subsequent simulations is faster than Interpreted execution.

#### **Tunable:** No

# <span id="page-562-0"></span>Model Examples

# **Algorithms**

The implementation of your graphic equalizer depends on the **Structure** on page 5-0 parameter. See "Graphic Equalization" for a discussion of the pros and cons of the parallel and cascade implementations. Refer to the following sections to understand how these algorithms are implemented in Audio System Toolbox.

### Parallel Structure Input sample rate (Hz) **Bandwidth EO Order**

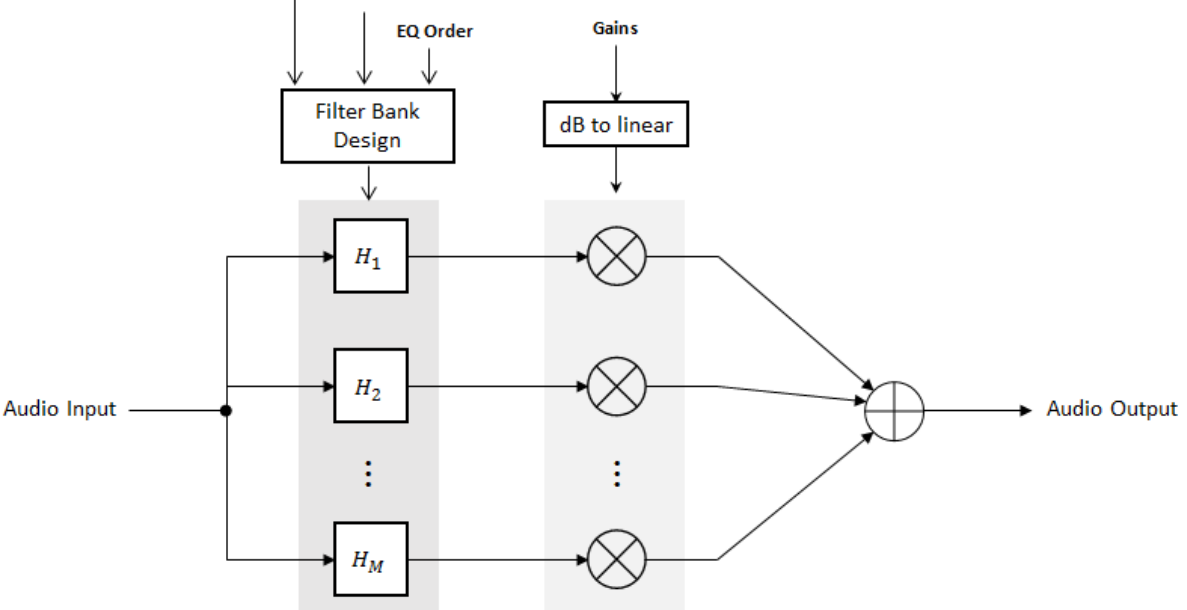

The parallel implementation designs the individual equalizers using the [octaveFilter](#page-423-0) [design method](#page-423-0) and spaces them on the spectrum according to the ANSI S1.11-2004 standard.

If you set the **Input sample rate (Hz)** parameter so that the Nyquist frequency (**Input sample rate (Hz)**/2) is less than the final bandpass edge defined by the ANSI S1.11-2004 standard, then:

- The final bandpass filter is the one whose upper bandpass edge is less than the Nyquist frequency.
- The final filter is implemented as a highpass filter designed by the [designParamEQ](#page-54-0) function.
- 1 The input signal is fed into a filterbank of *M* filters, where *M* depends on the specified **Bandwidth** and **Input sample rate (Hz)** parameters.
- 2 Each branch of the filterbank is multiplied by the linear form of the corresponding element of the **Gains** parameter.
- 3 The branches are summed and the output signal is returned.

## Cascade Structure

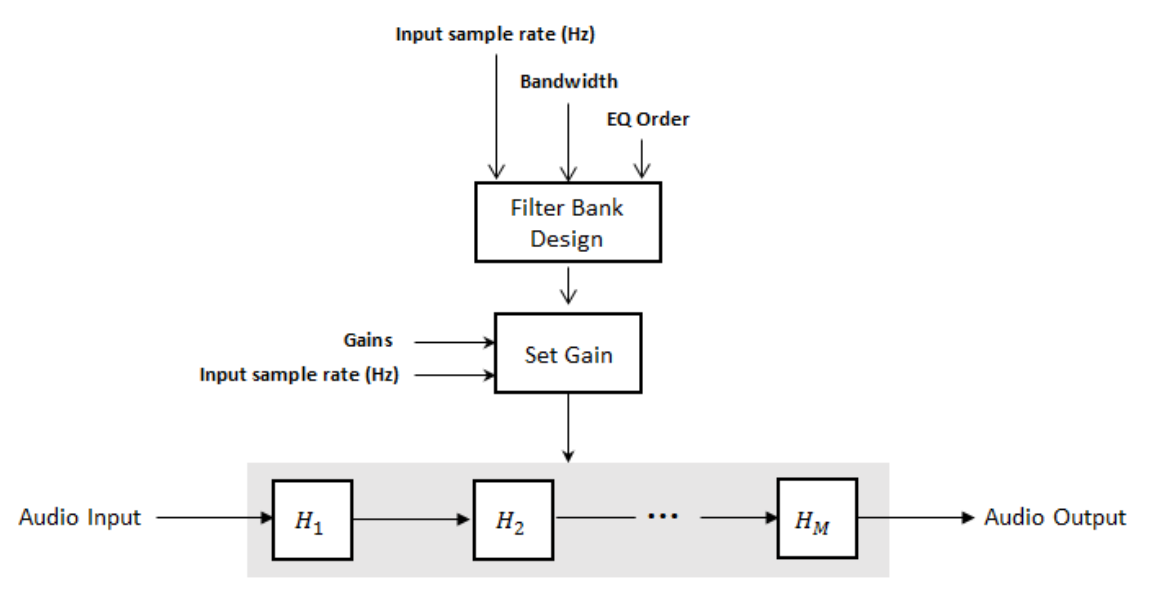

The cascade implementation designs the graphic equalizer filter bank using the [multibandParametricEQ](#page-307-0) System object.

If the **EQ Order** on page 5-0 parameter is set to 2, then a gain correction is calculated according to [1]. The gain correction is independent of the requested gains. The gain correction is recomputed during the real-time processing only if the **Input sample rate (Hz)** parameter is modified.

If the **EQ Order** parameter is not set to 2, no gain correction is applied and the requested gains are passed on to the multibandParametricEQ object.

The input signal is fed into a cascade of *M* biquad filters, where *M* depends on the specified **Bandwidth** and **Input sample rate (Hz)** parameters.

### References

- [1] Oliver, Richard J., and Jean-Marc Jot. "Efficient Multi-Band Digital Audio Graphic Equalizer with Accurate Frequency Response Control." Presented at the 139th Convention of the AES, New York, October 2015.
- [2] Acoustical Society of America. *American National Standard Specification for Octave-Band and Fractional-Octave-Band Analog and Digital Filters*. ANSI S1.11-2004. Melville, NY: Acoustical Society of America, 2009.
- [3] International Organization for Standardization. *Acoustics –– Preferred frequencies*. ISO 266:1997(E). Second Edition. 1997.

# See Also

#### System Objects

[graphicEQ](#page-256-0) | [multibandParametricEQ](#page-307-0)

#### Functions

[designParamEQ](#page-54-0) | [designShelvingEQ](#page-67-0) | [designVarSlopeFilter](#page-78-0)

## **Topics**

"Parametric Equalizer Design"

"Equalization"

# <span id="page-566-0"></span>Limiter

Dynamic range limiter **Library:** Audio System Toolbox / Dynamic Range Control

Limiter

# **Description**

The Limiter block performs dynamic range limiting independently across each input channel. Dynamic range limiting suppresses the volume of loud sounds that cross a given threshold. The block uses specified attack and release times to achieve a smooth applied gain curve.

# **Ports**

## Input

### **x** — Input signal

1-D vector | matrix

- Matrix input Each column of the input is treated as an independent channel.
- 1-D vector input The input is treated as a single channel.

This port is unnamed unless you specify additional input ports.

Data Types: single | double

# **T** — Threshold (dB)

scalar

#### **Dependencies**

To enable this port, select **Specify from input port** for the "Threshold (dB)" on page 5- 0 parameter.

Data Types: single | double

#### $K -$ Knee width (dB)

scalar

#### **Dependencies**

To enable this port, select **Specify from input port** for the "Knee width (dB)" on page 5- 0 parameter.

Data Types: single | double

**AT** — Attack time (s)

scalar

#### **Dependencies**

To enable this port, select **Specify from input port** for the "Attack time (s)" on page 5- 0 parameter.

Data Types: single | double

**RT** — Release time (s)

scalar

#### **Dependencies**

To enable this port, select **Specify from input port** for the "Release time (s)" on page 5- 0 parameter.

Data Types: single | double

## **Output**

#### **Y** — Output signal

matrix

The Limiter block outputs a signal with the same data type as the input signal. The size of the output depends on the size of the input:

- Matrix input The block outputs a matrix the same size and data type as the input signal.
- 1-D vector input –– The block outputs an *N*-by-1 matrix (column vector), where *N* is the number of elements in the 1-D vector.

This port is unnamed until you select the **Output gain (dB)** parameter.

Data Types: single | double

**G** — Gain applied to each input sample matrix

**Dependencies** 

To enable this port, select the **Output gain (dB)** parameter.

Data Types: single | double

# **Parameters**

If a parameter is listed as tunable, then you can change its value during simulation.

Main Tab

#### **Threshold (dB)** — Operation threshold

–10 (default) | scalar in the range –50 to 0 inclusive

Operation threshold is the level above which gain is applied to the input signal.

To specify **Threshold (dB)** from an input port, select **Specify from input port** for the parameter.

### **Tunable:** Yes

#### **Knee width (dB)** — Transition area in the limiter characteristic

0 (default) | scalar in the range 0 to 20 inclusive

For soft knee characteristics, the transition area is defined by the relation

$$
y = x - \frac{\left(x - T + \frac{W}{2}\right)^2}{\left(2 \times W\right)}
$$

for the range  $(2 \times |x - T|) \leq W$ , where

- *y* is the output level in dB.
- *x* is the input level in dB.
- *T* is the threshold in dB.
- *W* is the knee width in dB.

To specify **Knee width (dB)** from an input port, select **Specify from input port** for the parameter.

**Tunable:** Yes

**View static characteristic** — Open static characteristic plot of dynamic range limiter button

The plot is updated automatically when parameters of the Limiter block change.

**Tunable:** Yes

#### **Attack time (s)** — Time for applied gain to ramp up

0 (default) | scalar in the range 0 to 4 inclusive

Attack time is the time the limiter gain takes to rise from 10% to 90% of its final value when the input goes above the threshold. The **Attack time (s)** parameter smooths the applied gain curve.

To specify **Attack time (s)** from an input port, select **Specify from input port** for the parameter.

**Tunable:** Yes

#### **Release time (s)** — Time for applied gain to ramp down

0.2 (default) | scalar in the range 0 to 4 inclusive

Release time is the time the limiter gain takes to drop from 90% to 10% of its final value when the input goes below the threshold. The **Release time (s)** parameter smooths the applied gain curve.

To specify **Release time (s)** from an input port, select **Specify from input port** for the parameter.

**Tunable:** Yes

```
Make-up gain mode — Make-up gain mode
Property (default) | Auto
```
- Property –– Make-up gain is set to the value specified by the **Make-up gain (dB)** parameter.
- Auto –– Make-up gain is applied at the output of the Limiter block such that a steady-state 0 dB input has a 0 dB output.

#### **Tunable:** No

#### **Make-up gain (dB)** — Applied make-up gain

0 (default) | scalar in the range –10 to 24 inclusive

Make-up gain compensates for gain lost during limiting. It is applied at the output of the Limiter block.

#### **Tunable:** Yes

#### **Dependencies**

To enable this parameter, set the **Make-up gain mode** parameter to Property.

#### **Inherit sample rate from input** — Specify source of input sample rate on (default) | off

When you select this parameter, the block inherits its sample rate from the input signal. When you clear this parameter, specify the sample rate in the **Input sample rate (Hz)** parameter.

**Tunable:** No

**Input sample rate (Hz)** — Specify input sample rate 44100 (default) | positive scalar

#### **Tunable:** Yes

#### **Dependencies**

To enable this parameter, clear the **Inherit sample rate from input** parameter.

#### Advanced Tab

**Output gain (dB)** — Gain applied on each input sample off (default) | on

When you select this parameter, an additional output port, **G**, is added to the block. The **G** port outputs the gain applied on each input channel in dB.

#### **Tunable:** No

#### **Simulate using** — Specify type of simulation to run

Interpreted execution (default) | Code generation

- Interpreted execution Simulate model using the MATLAB interpreter. This option shortens startup time and has a simulation speed comparable to Code generation. In this mode, you can debug the source code of the block.
- Code generation Simulate model using generated C code. The first time you run a simulation, Simulink generates C code for the block. The C code is reused for subsequent simulations, as long as the model does not change. This option requires additional startup time, but the speed of the subsequent simulations is comparable to Interpreted execution.

**Tunable:** No

## Model Examples

## **Algorithms**

The Limiter block processes a signal frame by frame and element by element.

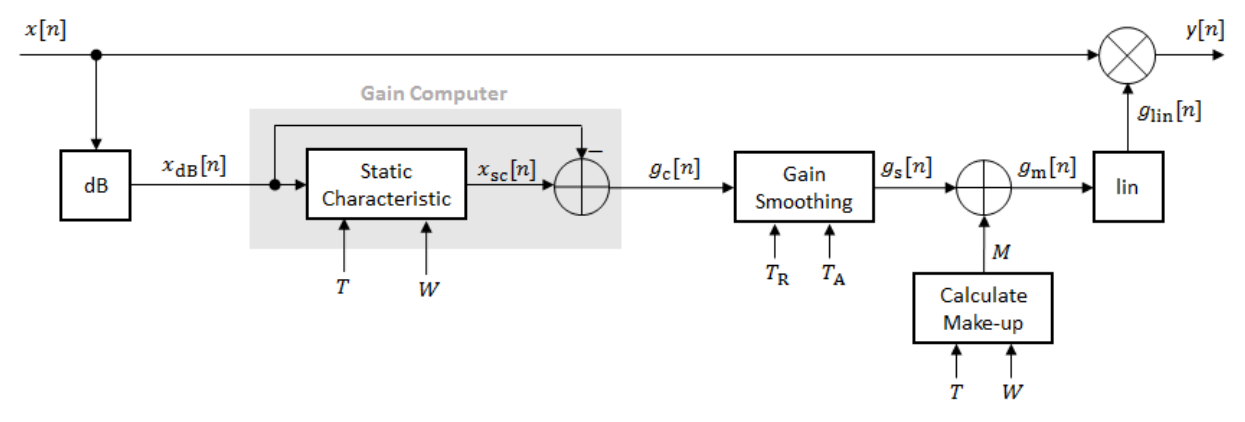

- 1 The *N*-point signal, *x*[*n*], is converted to decibels:  $x_{\text{dB}}[n] = 20 \times \log_{10} |x[n]|$
- 2  $x_{dB}[n]$  passes through the gain computer. The gain computer uses the static characteristic properties of the dynamic range limiter to brickwall gain that is above the threshold.

If you specified a soft knee, the gain computer has the following static characteristic:

$$
x_{\text{dB}} = \begin{cases} x_{\text{dB}} & x_{\text{dB}} < \left(T - \frac{W}{2}\right) \\ x_{\text{dB}} - \frac{\left(x_{\text{dB}} - T + \frac{W}{2}\right)^2}{2W} & \left(T - \frac{W}{2}\right) \le x_{\text{dB}} \le \left(T + \frac{W}{2}\right) \\ T & x_{\text{dB}} > \left(T + \frac{W}{2}\right) \end{cases}
$$

where *T* is the threshold and *W* is the knee width.

If you specified a hard knee, the gain computer has the following static characteristic:

$$
x_{\rm sc}(x_{\rm dB}) = \begin{cases} x_{\rm dB} & x_{\rm dB} < T \\ T & x_{\rm dB} \ge T \end{cases}
$$

- **3** The computed gain,  $g_c[n]$ , is calculated as  $g_c[n] = x_{sc}[n] - x_{dR}[n]$ .
- 4 *g*<sup>c</sup> [*n*] is smoothed using specified attack and release time parameters:

$$
g_{\rm s}[n] = \begin{cases} \alpha_{\rm A}g_{\rm s}[n-1] + (1-\alpha_{\rm A})g_{\rm c}[n], & g_{\rm c}[n] > g_{\rm s}[n-1] \\ \alpha_{\rm R}g_{\rm s}[n-1] + (1-\alpha_{\rm R})g_{\rm c}[n], & g_{\rm c}[n] \le g_{\rm s}[n-1] \end{cases}
$$

The attack time coefficient,  $a_A$ , is calculated as

$$
\alpha_{\rm A} = \exp\left(\frac{-\log(9)}{Fs \times T_{\rm A}}\right).
$$

The release time coefficient,  $a_R$ , is calculated as

$$
\alpha_{\rm R} = \exp\biggl(\frac{-\log(9)}{Fs \times T_{\rm R}}\biggr).
$$

 $T_A$  is the attack time period, specified by the **Attack time (s)** parameter.  $T_R$  is the release time period, specified by the **Release time (s)** parameter. *Fs* is the input sampling rate, specified by the **Inherit sample rate from input** or **Input sample rate (Hz)** parameter.

5 If the **Make-up gain (dB)** parameter is set to Auto, the make-up gain is calculated as the negative of the computed gain for a 0 dB input:

$$
M=-x_{\rm sc} (x_{\rm dB}=0)
$$

Given a steady-state input of 0 dB, this configuration achieves a steady-state output of 0 dB. The make-up gain is determined by the **Threshold (dB)** and **Knee width (dB)** parameters. It does not depend on the input signal.

- 6 The make-up gain, *M*, is added to the smoothed gain, *g*<sup>s</sup> [*n*]:  $g_m[n] = g_s[n] + M$
- **7** The calculated gain in dB,  $g_m[n]$ , is translated to a linear domain:

$$
g_{\text{lin}}[n] = 10^{\left(\frac{g_{\text{m}}[n]}{20}\right)}
$$

8 The output of the dynamic range limiter is given as  $y[n] = x[n] \times g_{\text{lin}}[n]$ .

### **References**

[1] Giannoulis, Dimitrios, Michael Massberg, and Joshua D. Reiss. "Digital Dynamic Range Compressor Design –– A Tutorial And Analysis." *Journal of Audio Engineering Society*. Vol. 60, Issue 6, 2012, pp. 399–408.

## See Also

#### **Blocks**

[Compressor](#page-534-0) | [Expander](#page-549-0) | [Noise Gate](#page-585-0)

#### System Objects

[limiter](#page-368-0)

# **Topics**

"Dynamic Range Control"

### Introduced in R2016a

# Loudness Meter

Standard-compliant loudness measurements **Library:** Audio System Toolbox / Measurements

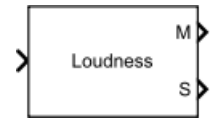

## **Description**

The Loudness Meter block measures the loudness and true-peak of an audio signal based on EBU R 128 and ITU-R BS.1770-4 standards.

## **Ports**

### Input

#### Port  $1$  - Input signal

matrix | 1-D vector

- Matrix input Each column of the input is treated as an independent channel. If you use the default **Channel weights**, specify the input channels in order: [Left, Right, Center, Left surround, Right surround].
- 1-D vector input The input is treated as a single channel.

Data Types: single | double

## **Output**

#### **M** — Momentary loudness measurement

column vector

The block outputs a column vector with the same data type and number of rows as the input signal.

Data Types: single | double
#### **S** — Short-term loudness measurement

column vector

The block outputs a column vector with the same data type and number of rows as the input signal.

Data Types: single | double

### **TP** — True-peak value

real scalar

The block outputs a real scalar with the same data type as the input signal.

#### **Dependencies**

To enable this port, select the **Output true-peak value** parameter.

Data Types: single | double

# **Parameters**

If a parameter is listed as tunable, then you can change its value during simulation.

```
Channel weights — Linear weighting applied to each input channel
[1, 1, 1, 1.41, 1.41] (default) | nonnegative row vector
```
The number of elements of the row vector must be equal to or greater than the number of input channels. Excess values in the vector are ignored.

The default channel weights follow the ITU-R BS.1170-4 standard. To use the default channel weights, specify the input to the Loudness Meter block as a matrix whose columns correspond to channels in this order: [Left, Right, Center, Left surround, Right surround].

It is a best practice to consistently specify the channel weights in order: [Left, Right, Center, Left surround, Right surround].

**Tunable:** Yes

**Use relative scale for loudness measurements** — Specify block to output loudness measurements relative to target level off (default) | on

- On The loudness measurements are relative to the value specified by **Target loudness level (LUFS)**. The output of the block is returned in loudness units (LU).
- Off The loudness measurements are absolute, and returned in loudness units full scale (LUFS).

**Tunable:** No

### **Target loudness level (LUFS)** — Reference level for relative loudness measurements

–23 (default) | real scalar

For example, if the **Target loudness level (LUFS)** is –23, then a loudness value of –24 LUFS is reported as –1 LU.

#### **Tunable:** Yes

#### **Dependencies**

To enable this parameter, select the **Use relative scale for loudness measurements** parameter.

#### **Output true-peak value** — Add output port for true-peak value

off (default) | on

When you select this parameter, an additional output port, **TP**, is added to the block. The **TP** port outputs the true-peak value of the input frame.

**Tunable:** No

## **Inherit sample rate from input** — Specify source of input sample rate

on (default) | off

When you select this parameter, the block inherits its sample rate from the input signal. When you clear this parameter, you specify the sample rate in **Input sample rate (Hz)**.

**Tunable:** No

**Input sample rate (Hz)** — Sample rate of input 44100 (default) | scalar

**Tunable:** Yes

#### **Dependencies**

To enable this parameter, clear the **Inherit sample rate from input** parameter.

#### **Simulate using** — Specify type of simulation to run

Code generation (default) | Interpreted execution

- Code generation Simulate model using generated C code. The first time you run a simulation, Simulink generates C code for the block. The C code is reused for subsequent simulations, as long as the model does not change. This option requires additional startup time but the speed of the subsequent simulations is comparable to Interpreted execution.
- Interpreted execution Simulate model using the MATLAB interpreter. This option shortens startup time but has a slower simulation speed than Code generation. In this mode, you can debug the source code of the block.

**Tunable:** No

# Model Examples

# **Algorithms**

The Loudness Meter block calculates the momentary loudness, short-term loudness, and true-peak value of an audio signal. You can specify any number of channels and nondefault channel weights used for loudness measurements. The block algorithm is described for the general case of *n* channels and default channel weights.

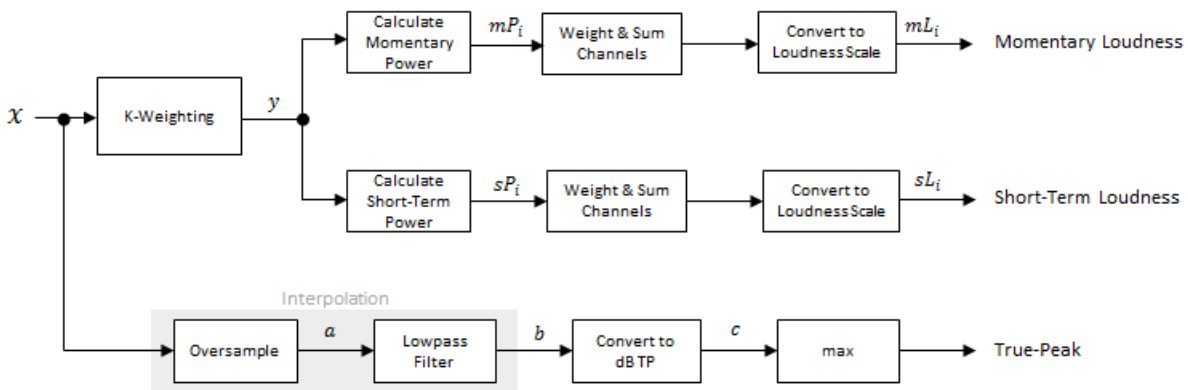

### Loudness Measurements

The input channels, *x*, pass through a K-weighted filter implemented using the algorithm of the [Weighting Filter](#page-613-0) block. The K-weighted filter shapes the frequency spectrum to reflect perceived loudness.

1 The K-weighted channels, *y*, are divided into 0.4-second segments with 0.3-second overlap. If the required number of samples have not been collected yet, the Loudness Meter block returns the last computed value for momentary loudness. If enough samples have been collected, then the power (mean square) of each segment of the Kweighted channels is calculated:

$$
mP_i = \frac{1}{w} \sum_{k=1}^{w} y_i^2[k]
$$

- $mP_i$  is the momentary power of the *i*th segment.
- $w$  is the segment length in samples.
- 2 The momentary loudness, *mL*, is computed for each segment:

$$
mL_i = -0.691 + 10 \log_{10} \left( \sum_{c=1}^{n} G_c \times mP_{(i,c)} \right) \text{ LUFS}
$$

•  $G_c$  is the weighting for channel  $c$ .

*mL* is the momentary loudness returned by your Loudness Meter block.

1 The K-weighted channels, *y*, are divided into 3-second segments with 2.9-second overlap. If the required number of samples have not been collected yet, the Loudness Meter block returns the last computed values for short-term loudness and loudness range. If enough samples have been collected, then the power (mean square) of each K-weighted channel is calculated:

$$
sP_i = \frac{1}{w} \sum_{k=1}^w y_i^2[k]
$$

- $sP_i$  is the short-term power of the *i*th segment of a channel.
- *w* is the segment length in samples.

2 The short-term loudness, *sL*, is computed for each segment:

$$
sL_i = -0.691 + 10 \log_{10} \left( \sum_{c=1}^{n} G_c \times sP_{(i,c)} \right) \quad LUFS
$$

•  $G_c$  is the weighting for channel  $c$ .

*sL* is the short-term loudness returned by your Loudness Meter block.

## True-Peak

The *true-peak* measurement considers only the current input frame of a call to your loudness meter.

1 The signal is oversampled to at least 192 kHz. To optimize processing, the input sample rate determines the exact oversampling. An input sample rate below 750 Hz is not considered.

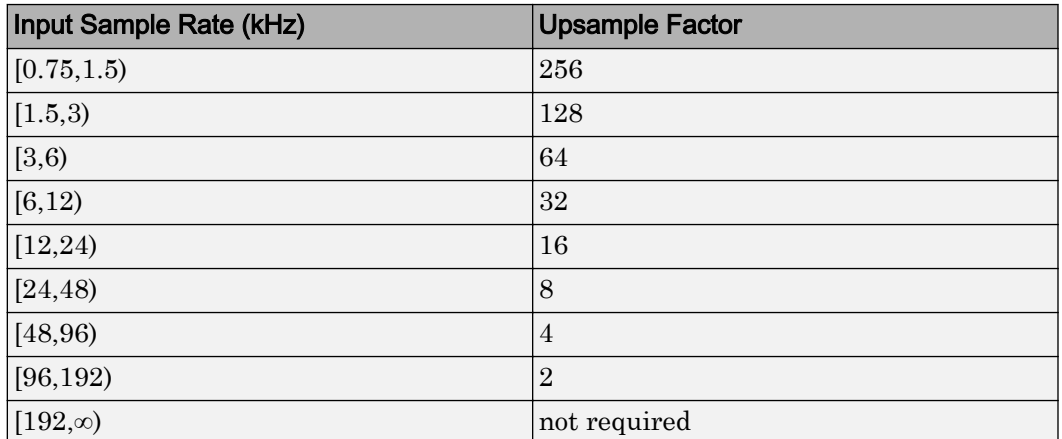

- 2 The oversampled signal, *a*, passes through a lowpass filter with a half-polyphase length of 12 and stopband attenuation of 80 dB. The filter design uses designMultirateFIR.
- 3 The filtered signal, *b*, is rectified and converted to the dB TP scale:  $c = 20 \times \log_{10} (|b|)$
- 4 The true-peak is determined as the maximum of the converted signal, *c*.

## **References**

- [1] International Telecommunication Union; Radiocommunication Sector. *Algorithms to Measure Audio Programme Loudness and True-Peak Audio Level.* ITU-R BS. 1770-4. 2015.
- [2] European Broadcasting Union. *Loudness Normalisation and Permitted Maximum Level of Audio Signals.* EBU R 128. 2014.
- [3] European Broadcasting Union. *Loudness Metering: 'EBU Mode' Metering to Supplement EBU R 128 Loudness Normalization.* EBU R 128 Tech 3341. 2014.

# See Also

Functions [integratedLoudness](#page-105-0)

### System Objects

[loudnessMeter](#page-282-0)

Introduced in R2016b

# MIDI Controls

Output values from controls on MIDI control surface **Library:** Audio System Toolbox / Sources

**MIDI Controls** 

# **Description**

The MIDI Controls block outputs values from controls on a MIDI control surface in real time. Use the MIDI Controls block to interact with your audio processing model.

The MIDI Controls block combines the functionality of the general MIDI functions in MATLAB: [midicontrols](#page-132-0), [midiread](#page-142-0), [midisync](#page-146-0). Use the MATLAB [midiid](#page-140-0) command to discover MIDI device names or MIDI device control numbers.

# **Ports**

## **Output**

Port  $1$  — Output signal matrix

The output size of the MIDI Controls block is determined by the **MIDI controls** and **MIDI control numbers** parameters.

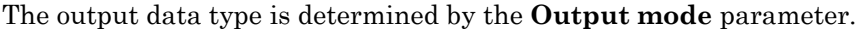

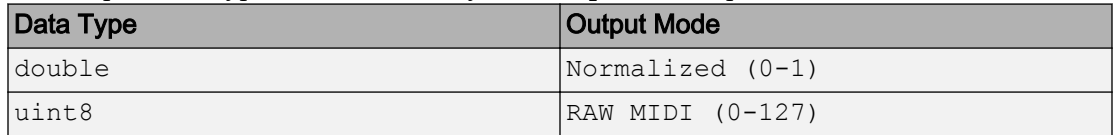

Data Types: double | uint8

# **Parameters**

### **MIDI device** — MIDI control surface your block listens to

Default (default) | Specify other

To set the default MIDI device, use the setpref function. For example, if the device is named BCF2000, at the MATLAB command line, enter:

setpref('midi','DefaultDevice','BCF2000');

### **MIDI device name** — Device name of MIDI control surface your block listens to

character vector

The MIDI device name is assigned by the device manufacturer or host operating system, and specified as a character vector. Use [midiid](#page-140-0) to interactively identify your MIDI device.

To enable this parameter, set **MIDI device** to Specify other.

### **MIDI controls** — Specify if block responds to all controllers or specific controllers on MIDI surface

Respond to any control (default) | Respond to specified controls

This parameter also determines the size of the block output port. If you choose Respond to any control, then the block output is a scalar corresponding to the value of the most recently manipulated control.

### **MIDI control numbers** — Control numbers associated with MIDI surface controllers that your block responds to

0 (default) | integer | array of integers

Use midiid to interactively identify the control numbers of your MIDI device. This parameter is available when you set **MIDI controls** to Respond to specified controls.

### **Initial values** — Control numbers associated with MIDI surface controllers that your block responds to

0 (default) | scalar | array

If you specify **Initial values** as a scalar, all controls specified by **MIDI control numbers** are assigned that value.

If you specify **Initial values** as an array, the array must be the same size as **MIDI control numbers**.

### **Send initial values to device at start** — Synchronize MIDI surface with values specified initial values

off (default) | on

Select this parameter to synchronize a MIDI device with values specified by the **Initial values** when simulation starts. If your MIDI device can receive and respond to messages, it adjusts its controls as specified. This parameter is valid only when **MIDI controls** is set to Respond to specified controls.

Many MIDI devices are not bidirectional. Selecting this parameter with a unidirectional device has no effect. The MIDI Controls block cannot tell whether a value is successfully sent to a device or even whether the device is bidirectional. If sending a value fails, no errors or warnings are generated.

**Output Mode** — Output mode for MIDI control value Normalized (0-1) (default) | RAW MIDI (0-127)

# Model Examples

# See Also

**Functions** [midicontrols](#page-132-0) | [midiid](#page-140-0) | [midiread](#page-142-0) | [midisync](#page-146-0)

## **Topics**

"Musical Instrument Digital Interface (MIDI)"

# Noise Gate

Dynamic range gate **Library:** Audio System Toolbox / Dynamic Range Control

Noise Gate

# **Description**

The Noise Gate block performs dynamic range gating independently across each input channel. Dynamic range gating suppresses signals below a given threshold. The block uses specified attack, release, and hold times to achieve a smooth applied gain curve.

# **Ports**

### Input

### **x** — Input signal

matrix | 1-D vector

- Matrix input –– Each column of the input is treated as an independent channel.
- 1-D vector input The input is treated as a single channel.

This port is unnamed unless you specify additional input ports.

Data Types: single | double

### **T** — Threshold (dB)

scalar

#### **Dependencies**

To enable this port, select **Specify from input port** for the "Threshold (dB)" on page 5- 0 parameter.

Data Types: single | double

### **AT** — Attack time (s)

scalar

### **Dependencies**

To enable this port, select **Specify from input port** for the "Attack time (s)" on page 5- 0 parameter.

Data Types: single | double

**RT** — Release time (s) scalar

### **Dependencies**

To enable this port, select **Specify from input port** for the "Release time (s)" on page 5- 0 parameter.

Data Types: single | double

**HT** — Hold time (s)

scalar

### **Dependencies**

To enable this port, select **Specify from input port** for the "Hold time (s)" on page 5-

0 parameter.

Data Types: single | double

## **Output**

### **Y** — Output signal

matrix

The Noise Gate block outputs a signal with the same data type as the input signal. The size of the output depends on the size of the input:

- Matrix input The block outputs a matrix the same size and data type as the input signal.
- 1-D vector input –– The block outputs an *N*-by-1 matrix (column vector), where *N* is the number of elements in the 1-D vector.

This port is unnamed until you select the **Output gain (dB)** parameter.

```
Data Types: single | double
```
**G** — Gain applied to each input sample matrix

#### **Dependencies**

To enable this port, select the **Output gain (dB)** parameter.

Data Types: single | double

# **Parameters**

If a parameter is listed as tunable, then you can change its value during simulation.

Main Tab

#### **Threshold (dB)** — Operation threshold

 $-10$  (default) | scalar in the range  $-140$  to 0 inclusive

Operation threshold is the level below which gain is applied to the input signal.

To specify **Threshold (dB)** from an input port, select **Specify from input port** for the parameter.

#### **Tunable:** Yes

**View static characteristic** — Open static characteristic plot of dynamic range gate button

The plot is updated automatically when parameters of the Noise Gate block change.

**Tunable:** Yes

#### **Attack time (s)** — Time for applied gain to ramp up

0.05 (default) | scalar in the range 0 to 4 inclusive

Attack time is the time the applied gain takes to rise from 10% to 90% of its final value when the input goes below the threshold. The **Attack time (s)** parameter smooths the applied gain curve.

To specify **Attack time (s)** from an input port, select **Specify from input port** for the parameter.

**Tunable:** Yes

#### **Release time (s)** — Time for applied gain to ramp down

0.2 (default) | scalar in the range 0 to 4 inclusive

Release time is the time the applied gain takes to drop from 90% to 10% of its final value when the input goes above the threshold. The **Release time (s)** parameter smooths the applied gain curve.

To specify **Release time (s)** from an input port, select **Specify from input port** for the parameter.

#### **Tunable:** Yes

#### **Hold time (s)** — Time during which applied gain holds steady

0.05 (default) | scalar in the range 0 to 4

Hold time is the period in which the applied gain is held constant before it starts moving toward its steady-state value. Hold time begins when the input level crosses the operation threshold.

To specify **Hold time (s)** from an input port, select **Specify from input port** for the parameter.

**Tunable:** Yes

#### **Inherit sample rate from input** — Specify source of input sample rate on (default) | off

When you select this parameter, the block inherits its sample rate from the input signal. When you clear this parameter, you specify the sample rate in **Input sample rate (Hz)**.

**Tunable:** No

**Input sample rate (Hz)** — Specify input sample rate 44100 (default) | scalar

**Tunable:** Yes

#### **Dependencies**

To enable this parameter, clear the **Inherit sample rate from input** parameter.

#### Advanced Tab

**Output gain (dB)** — Gain applied on each input sample off (default) | on

When you select this parameter, an additional output port, **G**, is added to the block. The **G** port outputs the gain applied on each input channel in dB.

### **Tunable:** No

#### **Simulate using** — Specify type of simulation to run

Interpreted execution (default) | Code generation

- Interpreted execution Simulate model using the MATLAB interpreter. This option shortens startup time and has a simulation speed comparable to Code generation. In this mode, you can debug the source code of the block.
- Code generation Simulate model using generated C code. The first time you run a simulation, Simulink generates C code for the block. The C code is reused for subsequent simulations, as long as the model does not change. This option requires additional startup time, but the speed of the subsequent simulations is comparable to Interpreted execution.

**Tunable:** No

# Model Examples

# **Algorithms**

The Noise Gate block processes a signal frame by frame and element by element.

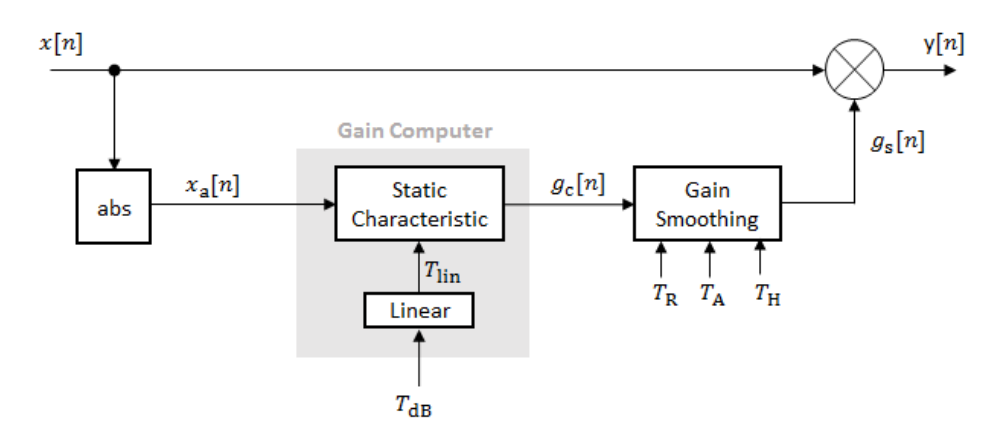

- **1** The *N*-point signal,  $x[n]$ , is converted to magnitude:  $x_a[n] = |x[n]|$
- 2 *x*<sup>a</sup> [*n*] passes through the gain computer. The gain computer uses the static characteristic properties of the dynamic range gate to apply a brickwall gain for signal below the threshold:

$$
g_{\rm c}(x_{\rm a}) = \begin{cases} 0 & x_{\rm a} < T_{\rm lin} \\ 1 & x_{\rm a} \ge T_{\rm lin} \end{cases}
$$

 $T_{\text{lin}}$  is the threshold property converted to a linear domain:

$$
T_{\text{lin}} = 10^{\left(\frac{T_{\text{dB}}}{20}\right)}.
$$

3 The computed gain, *g*<sup>c</sup> [*n*], is smoothed using specified attack, release, and hold time parameters:

$$
g_{\rm s}[n] = \begin{cases} \alpha_{\rm A}g_{\rm s}[n-1] + (1-\alpha_{\rm A})g_{\rm c}[n] & \text{if } (C_{\rm A} > T_{\rm H}) \& (g_{\rm c}[n] > g_{\rm s}[n-1])\\ g_{\rm s}[n-1] & \text{if } C_{\rm A} \leq T_{\rm H}\\ \alpha_{\rm R}g_{\rm s}[n-1] + (1-\alpha_{\rm R})g_{\rm c}[n] & \text{if } (C_{\rm R} > T_{\rm H}) \& (g_{\rm c}[n] \leq g_{\rm s}[n-1])\\ g_{\rm s}[n-1] & \text{if } C_{\rm R} \leq T_{\rm H} \end{cases}
$$

 $C_A$  and  $C_R$  are hold counters for attack and release, respectively. The limit,  $T_H$ , is determined by the **Hold time (s)** parameter.

The attack time coefficient,  $a_A$ , is calculated as

$$
\alpha_{\mathbf{A}} = \exp\left(\frac{-\log(9)}{Fs \times T_{\mathbf{A}}}\right).
$$

The release time coefficient,  $a_{\rm R}$ , is calculated as

$$
\alpha_{\rm R} = \exp\left(\frac{-\log(9)}{Fs \times T_{\rm R}}\right).
$$

 $T_A$  is the attack time period, specified by the **Attack time (s)** parameter.  $T_R$  is the release time period, specified by the **Release time (s)** parameter. *Fs* is the input sampling rate, specified by the **Inherit sample rate from input** or **Input sample rate (Hz)** parameter.

4 The output of the dynamic range gate is given as  $y[n] = x[n] \times g_s[n]$ .

## **References**

[1] Giannoulis, Dimitrios, Michael Massberg, and Joshua D. Reiss. "Digital Dynamic Range Compressor Design –– A Tutorial And Analysis." *Journal of Audio Engineering Society*. Vol. 60, Issue 6, 2012, pp. 399–408.

# See Also

### **Blocks**

[Compressor](#page-534-0) | [Expander](#page-549-0) | [Limiter](#page-566-0)

### System Objects

[noiseGate](#page-385-0)

## **Topics**

"Dynamic Range Control"

### Introduced in R2016a

# Octave Filter

Octave-band and fractional octave-band filter **Library:** Audio System Toolbox / Filters

Octave

# **Description**

The Octave Filter block performs octave-band or fractional octave-band filtering independently across each input channel. An octave-band is a frequency band where the highest frequency is twice the lowest frequency. Octave-band and fractional octave-band filters are commonly used to mimic how humans perceive loudness. Octave filters are best understood when viewed on a logarithmic scale, which models how the human ear weights the spectrum.

# **Ports**

## Input

**x** — Input signal

matrix | 1-D vector

- Matrix input –– Each column of the input is treated as an independent channel.
- 1-D vector input The input is treated as a single channel.

This port is unnamed unless you specify additional input ports.

Data Types: single | double

### **CF** — Center frequency (Hz)

scalar in the range 3 to 22,000 inclusive

#### **Dependencies**

To enable this port, select **Specify from input port** for the "Center frequency (Hz)" on page 5-0 parameter.

```
Data Types: single | double
```
## **Output**

### Port  $1$  — Output signal

matrix

The Octave Filter block outputs a signal with the same data type as the input signal. The size of the output depends on the size of the input:

- Matrix input The block outputs a matrix the same size and data type as the input signal.
- 1-D vector input –– The block outputs an *N*-by-1 matrix (column vector), where *N* is the number of elements in the 1-D vector.

Data Types: single | double

# **Parameters**

If a parameter is listed as tunable, then you can change its value during simulation.

### **Filter order** — Order of octave filter

6 (default) | even integer

### **Tunable:** No

### **Center frequency (Hz)** — Center frequency of octave filter

1000 (default) | scalar in the range 3 to 22,000 inclusive

- The maximum center frequency is the value that causes the upper band edge to be equal to the Nyquist frequency, *Fs*/2. Frequencies above this value are saturated.
- The minimum center frequency is the value that causes the lower band edge to be equal to 1 Hz. Frequencies below this value are quantized to 1 Hz.

To specify **Center frequency (Hz)** from an input port, select **Specify from input port** for the parameter.

### **Tunable:** Yes

#### **Bandwidth** — Filter bandwidth in octaves

```
1 octave (default) | 2/3 octave | 1/2 octave | 1/3 octave | 1/6 octave | 1/12
octave | 1/24 octave | 1/48 octave
```
### **Tunable:** Yes

#### **Oversample the input by 2 for this filter** — Oversample toggle off (default) | on

- off The Octave Filter block runs at the input sample rate.
- on –– The Octave Filter block runs at two times the input sample rate. Oversampling minimizes the frequency warping effects introduced by the bilinear transformation. An FIR halfband interpolator implements oversampling before octave filtering. A halfband decimator reduces the sample rate back the input sampling rate after octave filtering.

#### **Tunable:** No

#### **Inherit sample rate from input** — Specify source of input sample rate off (default) | on

When you select this parameter, the block inherits its sample rate from the input signal. When you clear this parameter, you specify the sample rate in **Input sample rate (Hz)**.

#### **Tunable:** No

**Input sample rate (Hz)** — Sample rate of input 44100 (default) | scalar

#### **Tunable:** Yes

#### **Dependencies**

To enable this parameter, clear the **Inherit sample rate from input** parameter.

#### **Simulate using** — Specify type of simulation to run

Code generation (default) | Interpreted execution

• Code generation — Simulate the model using generated C code. The first time you run a simulation, Simulink generates C code for the block. The C code is reused for subsequent simulations as long as the model does not change. This option requires

additional startup time, but the speed of the subsequent simulations is comparable to Interpreted execution.

• Interpreted execution — Simulate the model using the MATLAB interpreter. This option shortens startup time but has a slower simulation speed than Code generation. In this mode, you can debug the source code of the block.

#### **Tunable:** No

**Mask for attenuation limits** — Create a mask for filter response visualization No mask (default) | Class 0 | Class 1 | Class 2

The mask attenuation limits are defined in the ANSI S1.11-2004 standard.

- If the mask is green, the design is compliant.
- If the mask is red, the design breaks compliance.

#### **Tunable:** Yes

### **Visualize filter response** — Open plot to visualize magnitude response and compliance mask

button

A 2048-point FFT is used to calculate the magnitude response.

**Tunable:** Yes

# Model Examples

## **Definitions**

## Band Edge

A band edge frequency refers to the lower or upper edge of the passband of a bandpass filter.

## Center Frequency of Octave Filter

The center frequency of an octave filter is the geometric mean of the lower- and upperband edge frequencies.

# Algorithms

## Octave Bandwidth to Band Edge Conversion

The Octave Filter block uses the specified center frequency and filter bandwidth in octaves to determine the normalized band edges [\[2\]](#page-598-0).

First the block computes the upper and lower band edge frequencies:

$$
f_{\text{pa}} = f_{\text{c}} \times G^{-1/2b}
$$

$$
f_{\text{pb}} = f_{\text{c}} \times G^{-1/2b}
$$

- $f_c$  is the normalized center frequency specified by the **Center frequency (Hz)** parameter.
- *b* is the octave bandwidth specified by the **Bandwidth** parameter. For example, if **Bandwidth** is specified as 1/3 octave, the value of *b* is 3.
- *G* is a conversion constant:

$$
G=10^{3/7}_{10}
$$

## Digital Filter Design

The Octave Filter block implements a higher-order digital bandpass filter design method as specified in [\[1\]](#page-598-0).

In this design method, a desired digital bandpass filter maps to a Butterworth lowpass analog prototype, which is then mapped back to a digital bandpass filter:

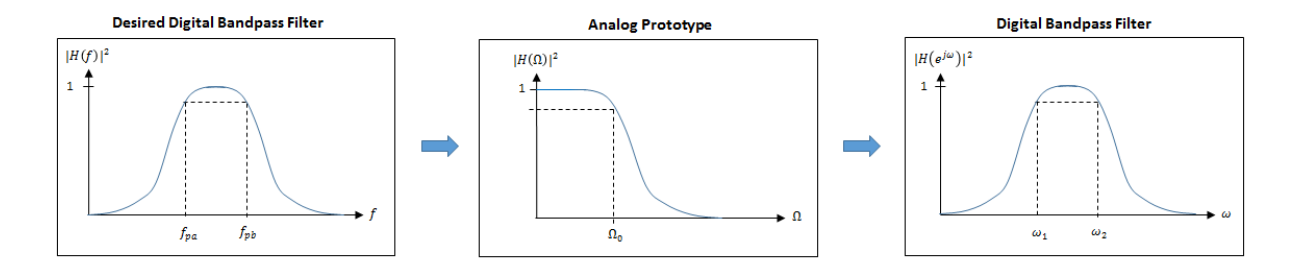

1 The analog Butterworth filter is expressed as a cascade of second-order sections:  $H(s) = H_1(s)H_2(s) \cdots H_{2N}(s)$ , where:

• 
$$
H_i(s) = \frac{1}{1 - 2 \frac{s}{\Omega_0} \cos \theta_i + \frac{s^2}{\Omega_0^2}}, \quad i = 1, 2, ..., 2N
$$

• 
$$
\theta_i = \frac{\pi}{2N}(N-1+2i), \quad i = 1, 2, ..., N, ..., 2N
$$

*N* is the filter order specified by the **Filter order** parameter.

2 The analog Butterworth filter is mapped to a digital filter using a bandpass version of the bilinear transformation:

$$
s = \frac{1 - cz^{-1} + z^{-2}}{1 - z^{-2}},
$$

where

$$
c = \frac{\sin(\omega_{\text{pa}} + \omega_{\text{pb}})}{\sin \omega_{\text{pa}} + \sin \omega_{\text{pb}}}.
$$

This mapping results in the following substitution:

$$
\Omega_0 = \frac{c - \cos \omega_{\rm pb}}{\sin \omega_{\rm pb}}
$$

3 The analog prototype is evaluated:

<span id="page-598-0"></span>
$$
H_{\rm i}(z) = \frac{1}{1 - 2\frac{s}{\Omega_0}\cos\theta_{\rm i} + \frac{s^2}{\Omega_0^2}}\Bigg|_{s = \frac{1 - 2cz^{-1} + z^{-2}}{1 - z^{-2}}}
$$

Because *s* is second-order in *z*, the bandpass version of the bilinear transformation is fourth-order in *z*.

## **References**

- [1] Orfanidis, Sophocles J. *Introduction to Signal Processing*. Englewood Cliffs, NJ: Prentice Hall, 2010.
- [2] Acoustical Society of America. *American National Standard Specification for Octave-Band and Fractional-Octave-Band Analog and Digital Filters: ANSI S1.11-2004*. Melville, NY: Acoustical Society of America, 2009.

# See Also

System Objects

[octaveFilter](#page-398-0) | [weightingFilter](#page-464-0)

### **Blocks**

[Weighting Filter](#page-613-0)

### Introduced in R2016b

# Parametric EQ Filter

Second-order parametric equalizer filter **Library:** Audio System Toolbox / Filters

Parametric EQ

# **Description**

The Parametric EQ Filter block filters each channel of the input signal over time using a specified center frequency, bandwidth, and peak (dip) gain. This block offers tunable filter design parameters, which enable you to tune the filter characteristics while the simulation is running. The filter uses a coupled allpass structure to optimize joint computation of the peak and notch response.

This block supports variable-size input, enabling you to change the channel length during simulation. To enable variable-size input, clear the **Inherit sample rate from input** parameter. The number of channels must remain constant.

# **Ports**

## Input

**Port\_1** — Input signal matrix | 1-D vector

- Matrix input –– Each column of the input is treated as an independent channel.
- 1-D vector input The input is treated as a signal channel.

Data Types: single | double

## **Output**

#### **Port\_1** — Output signal matrix

The Parametric EQ Filter block outputs a signal with the same data type as the input signal. The size of the output depends on the size of the input:

- Matrix input –– The block outputs a matrix the same size and data type as the input signal.
- 1-D vector input –– The block outputs an *N*-by-1 matrix (column vector), where *N* is the number of elements in the 1-D vector.

Data Types: single | double

## **Parameters**

If a parameter is listed as tunable, then you can change its value during simulation.

```
Filter specification — Specify parameters or coefficients used to design filter
Bandwidth and center frequency (default) | Coefficients | Quality factor
and center frequency
```
- Bandwidth and center frequency –– Design the filter using **Filter bandwidth (Hz)**, **Equalizer center frequency (Hz)**, and **Gain (dB)**.
- Coefficients –– Design the filter using **Bandwidth coefficient**, **Center frequency coefficient**, and **Gain (Linear Units)**.
- Quality factor and center frequency –– Design the filter using **Equalizer center frequency (Hz)**, **Gain (dB)**, and **Quality factor**.

### **Tunable:** No

#### **Filter bandwidth (Hz)** — Bandwidth of the filter

2205 (default) | positive scalar

Specify the filter bandwidth as a positive scalar that is less than half the sample rate of the input signal.

#### **Tunable:** Yes

#### **Dependencies**

To enable this parameter, set **Filter specification** to Bandwidth and center frequency.

**Equalizer center frequency (Hz)** — Center frequency of the filter 11025 (default) | positive scalar

Specify the center frequency as a positive scalar that is less than half the sample rate of the input signal.

#### **Tunable:** Yes

#### **Dependencies**

To enable this parameter, set **Filter specification** to Bandwidth and center frequency or Quality factor and center frequency.

### **Gain (dB)** — Peak or dip gain of the filter

6.0206 (default) | real scalar

#### **Tunable:** Yes

#### **Dependencies**

To enable this parameter, set **Filter specification** to Bandwidth and center frequency or Quality factor and center frequency.

**Bandwidth coefficient** — Coefficient that determines the filter bandwidth 0.72654 (default) | scalar in the range –1 to 1

- -1 corresponds to the maximum bandwidth (one-fourth the sample rate of the input signal).
- 1 corresponds to the minimum bandwidth (0 Hz, that is, an allpass filter).

#### **Tunable:** Yes

#### **Dependencies**

To enable this parameter, set **Filter specification** to Coefficients.

### **Center frequency coefficient** — Coefficient that determines the filter center frequency

0 (default) | scalar in the range –1 to 1

- -1 corresponds to the minimum center frequency (0 Hz).
- 1 corresponds to the maximum center frequency (half the sample rate of the input signal).

**Tunable:** Yes

#### **Dependencies**

To enable this parameter, set **Filter specification** to Coefficients.

#### **Gain (Linear Units)** — Peak or dip gain of the filter

2 (default) | positive scalar

A value greater than one boosts the input signal. A value less than one attenuates the input signal.

**Tunable:** Yes

#### **Dependencies**

To enable this parameter, set **Filter specification** to Coefficients.

#### **Quality factor** — Quality factor of the filter

5 (default) | positive scalar

#### **Tunable:** Yes

#### **Dependencies**

To enable this parameter, set **Filter specification** to Quality factor and center frequency.

**Inherit sample rate from input** — Specify source of input sample rate on (default) | off

When you select this parameter, the block inherits its sample rate from the input signal. When you clear this parameter, you specify the sample rate in **Input sample rate (Hz)**.

**Tunable:** No

```
Input sample rate (Hz) — Sample rate of input
44100 (default) | scalar
```
**Tunable:** Yes

#### **Dependencies**

To enable this parameter, clear the **Inherit sample rate from input** parameter.

**View Filter Response** — Open plot to visualize magnitude response button

#### **Simulate using** — Specify type of simulation to run

Code generation (default) | Interpreted execution

- Interpreted execution Simulate model using the MATLAB interpreter. This option shortens startup time and has simulation speed comparable to Code generation. In this mode, you can debug the source code of the block.
- Code generation Simulate model using generated C code. The first time you run a simulation, Simulink generates C code for the block. The C code is reused for subsequent simulations, as long as the model does not change. This option requires additional startup time but the speed of the subsequent simulations is faster compared to Interpreted execution.

**Tunable:** No

# Model Examples

## References

[1] Orfanidis, Sophocles J. *Introduction to Signal Processing*. Upper Saddle River, NJ: Prentice-Hall, 1996.

# See Also

System Objects [multibandParametricEQ](#page-307-0)

### Functions

[designParamEQ](#page-54-0) | [designShelvingEQ](#page-67-0) | [designVarSlopeFilter](#page-78-0)

## **Topics**

"Parametric Equalizer Design" "Equalization"

# **Reverberator**

Add reverberation to audio signal **Library:** Audio System Toolbox / Effects

Reverb

# **Description**

The Reverberator block adds reverberation to mono or stereo audio signals. You can tune parameters of the Reverberator block to mimic different acoustic environments.

# **Ports**

## Input

Port  $1$  - Input signal matrix | 1-D vector

- Matrix input Each column of the input is treated as an independent channel.
- 1-D vector input The input is treated as a single channel.

Data Types: single | double

## **Output**

#### Port  $1$  — Output signal matrix

The Reverberator block outputs a signal with the same data type as the input signal. The size of the output depends on the size of the input:

• Matrix input — The block outputs a matrix the same size and data type as the input signal.

• 1-D vector input –– The block outputs an *N*-by-1 matrix (column vector), where *N* is the number of elements in the 1-D vector.

Data Types: single | double

# **Parameters**

If a parameter is listed as tunable, then you can change its value during simulation.

```
Pre-delay (s) — Pre-delay for reverberation
```
0 (default) | scalar in the range 0 to 1

Pre-delay for reverberation is the time between hearing direct sound and the first early reflection. The value of **Pre-delay (s)** is proportional to the size of the room being modeled.

**Tunable:** Yes

**Highcut frequency (Hz)** — Lowpass filter cutoff in the range 0 to (Sample Rate)/2 20000 (default) | real positive scalar

Lowpass filter cutoff is the –3 dB cutoff frequency for the single-pole lowpass filter at the front of the reverberator structure. It prevents the application of reverberation to highfrequency components of the input.

**Tunable:** Yes

**Diffusion** — Density of reverb tail 0.50 (default) | scalar in the range 0 to 1

**Diffusion** is proportional to the rate at which the reverb tail builds in density. Increasing **Diffusion** pushes the reflections closer together, thickening the sound. Reducing **Diffusion** creates more discrete echoes.

**Tunable:** Yes

**Decay factor** — Decay factor of reverb tail 0.50 (default) | scalar in the range 0 to 1

**Decay factor** is proportional to the time it takes for reflections to run out of energy. To model a large room, use a long reverb tail (low decay factor). To model a small room, use a short reverb tail (high decay factor).

#### **Tunable:** Yes

#### **High frequency damping** — High-frequency damping

0.0005 (default) | scalar in the range 0 to 1

**High frequency damping** is proportional to the attenuation of high frequencies in the reverberation output. Setting **High frequency damping** to a large value makes highfrequency reflections decay faster than low-frequency reflections.

#### **Tunable:** Yes

#### **Wet/dry mix** — Ratio of wet (reverberated) signal to dry (original) signal 0.3 (default) | scalar in the range 0 to 1

Wet/dry mix is the ratio of wet (reverberated) signal to dry (original) signal that your Reverberator block outputs.

### **Tunable:** Yes

### **Inherit sample rate from input** — Specify source of input sample rate on (default) | off

When you select this parameter, the block inherits its sample rate from the input signal. When you clear this parameter, you specify the sample rate in **Input sample rate (Hz)**.

#### **Tunable:** No

**Input sample rate (Hz)** — Sample rate of input 44100 (default) | positive scalar

#### **Tunable:** Yes

#### **Dependencies**

To enable this parameter, clear the **Inherit sample rate from input** parameter.

**Simulate using** — Specify type of simulation to run Interpreted execution (default) | Code generation

- Interpreted execution Simulate model using the MATLAB interpreter. This option shortens startup time and has simulation speed comparable to Code generation. In this mode, you can debug the source code of the block.
- Code generation Simulate model using generated C code. The first time you run a simulation, Simulink generates C code for the block. The C code is reused for subsequent simulations, as long as the model does not change. This option requires additional startup time but the speed of the subsequent simulations is comparable to Interpreted execution.

**Tunable:** No

# Model Examples

# Algorithms

The algorithm to add reverberation follows the plate-class reverberation topology described in [\[1\]](#page-612-0) and is based on a 29,761 Hz sample rate.

The algorithm has five stages.

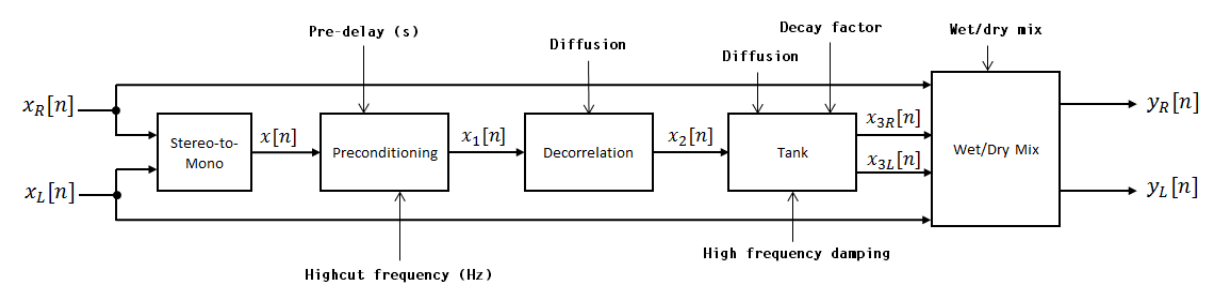

The description for the algorithm that follows is for a stereo input. A mono input is a simplified case.

## Stereo-to-Mono

A stereo signal is converted to a mono signal:  $x[n] = 0.5 \times (x_R[n] + x_L[n])$ .

## **Preconditioning**

A delay followed by a lowpass filter preconditions the mono signal.

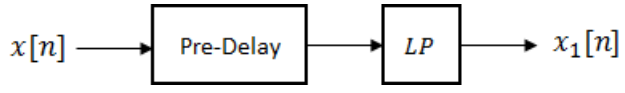

The pre-delay output is determined as  $x_p[n] = x[n-k]$  where the **Pre-delay (s)** parameter determines the value of *k*.

• The signal is fed through a single-pole lowpass filter with transfer function

$$
LP(z) = \frac{1-\alpha}{1-\alpha z^{-1}}\,,
$$

where

•

$$
\alpha = \exp\biggl(-2\pi \times \frac{f_c}{f_s}\biggr).
$$

- *f<sup>c</sup>* is the cutoff frequency specified by the **Pre-delay (s)** parameter.
- *f<sup>s</sup>* is the sampling frequency specified by the **Inherit sample rate from input** parameter or the **Input sample rate (Hz)** parameter.

## **Decorrelation**

The signal is decorrelated by passing through a series of four allpass filters.

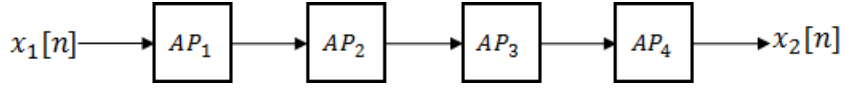

The allpass filters are of the form

$$
AP(z) = \frac{\beta + z^{-k}}{1 + \beta z^{-k}},
$$

where *β* is the coefficient specified by the Diffusion property and *k* is the delay as follows:

• For  $AP_1$ ,  $k = 142$ .

- For  $AP_2$ ,  $k = 107$ .
- For  $AP_3$ ,  $k = 379$ .
- For  $AP_4$ ,  $k = 277$ .

## Tank

The signal is fed into the tank, where it circulates to simulate the decay of a reverberation tail.

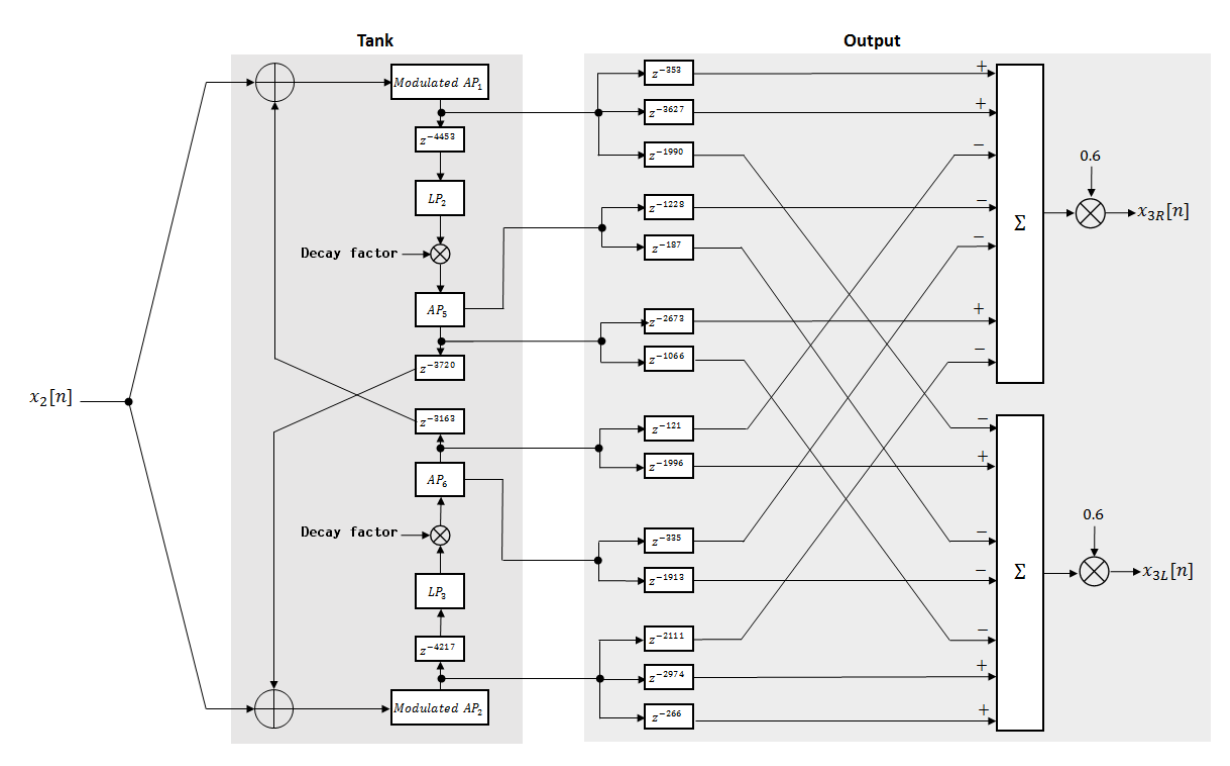

The following description tracks the signal as it progresses through the top of the tank. The signal progression through the bottom of the tank follows the same pattern, with different delay specifications.

1 The new signal enters the top of the tank and is added to the circulated signal from the bottom of the tank.

2 The signal passes through a modulated allpass filter:

$$
Modulated \; AP_1(z) = \frac{-\beta + z^{-k}}{1 - \beta z^{-k}}
$$

- *β* is the coefficient specified by the **Diffusion** parameter.
- *k* is the variable delay specified by a 1 Hz sinusoid with amplitude =  $(8/29761) \times$ (sample rate). To account for fractional delay resulting from the modulating *k*, allpass interpolation is used [\[2\]](#page-612-0).
- 3 The signal is delayed again, and then passes through a lowpass filter:

$$
LP_2(z) = \frac{1-\varphi}{1-\varphi z^{-1}}
$$

- *φ* is the coefficient specified by the **High frequency damping** parameter.
- 4 The signal is multiplied by a gain specified by the **Decay factor** parameter. The signal then passes through an allpass filter:

$$
AP_5(z) = \frac{\beta + z^{-k}}{1 + \beta z^{-k}}.
$$

- *β* is the coefficient specified by the **Diffusion** parameter.
- *k* is set to 1800 for the top of the tank and 2656 for the bottom of the tank.
- 5 The signal is delayed again and then circulated to the bottom half of the tank for the next iteration.

A similar pattern is executed in parallel for the bottom half of the tank. The output of the tank is calculated as the signed sum of delay lines picked off at various points from the tank. The summed output is multiplied by 0.6.

## Wet/Dry Mix

The wet (processed) signal is then added to the dry (original) signal:

$$
y_R[n] = (1 - \kappa)x_R[n] + \kappa x_{3R}[n],
$$

$$
y_L[n]\!=\!\big(1\!-\!\kappa\big)x_L[n]\!+\kappa x_{3L}[n],
$$

where the **Wet/dry mix** parameter determines *κ*.
### **References**

- [1] Dattorro, Jon. "Effect Design, Part 1: Reverberator and Other Filters." *Journal of the Audio Engineering Society*. Vol. 45, Issue 9, 1997, pp. 660–684.
- [2] Dattorro, Jon. "Effect Design, Part 2: Delay-Line Modulation and Chorus." *Journal of the Audio Engineering Society*. Vol. 45, Issue 10, 1997, pp. 764–788.

# See Also

System Objects [reverberator](#page-436-0)

Introduced in R2016a

# Weighting Filter

Weighted frequency response filter **Library:** Audio System Toolbox / Filters

A-weighting

# **Description**

The Weighting Filter block performs frequency-weighted filtering independently across each input channel.

# **Ports**

### Input

#### **Port\_1** — Input signal

matrix | 1-D vector

- Matrix input –– Each column of the input is treated as an independent channel.
- 1-D vector input The input is treated as a single channel.

Data Types: single | double

## **Output**

#### **Port\_1** — Output signal

matrix

The Weighting Filter block outputs a signal with the same data type as the input signal. The size of the output depends on the size of the input:

• Matrix input — The block outputs a matrix the same size and data type as the input signal.

• 1-D vector input –– The block outputs an *N*-by-1 matrix (column vector), where *N* is the number of elements in the 1-D vector.

Data Types: single | double

## **Parameters**

If a parameter is listed as tunable, then you can change its value during simulation.

```
Weighting method — Type of frequency weighting
A-weighting (default) | C-weighting | K-weighting
```
See ["A-Weighting" on page 5-94,](#page-615-0) ["C-Weighting" on page 5-95](#page-616-0), and ["K-Weighting" on](#page-617-0) [page 5-96](#page-617-0) for the definition of the weighting curves.

#### **Tunable:** No

**Inherit sample rate from input** — Specify source of input sample rate off (default) | on

When you select this parameter, the block inherits its sample rate from the input signal. When you clear this parameter, you specify the sample rate in **Input sample rate (Hz)**.

#### **Tunable:** No

**Input sample rate (Hz)** — Sample rate of input 44100 (default) | positive scalar

#### **Tunable:** Yes

**Dependencies** 

To enable this parameter, clear the **Inherit sample rate from input** parameter.

#### **Simulate using** — Specify type of simulation to run Code generation (default) | Interpreted execution

• Code generation — Simulate model using generated C code. The first time you run a simulation, Simulink generates C code for the block. The C code is reused for subsequent simulations, as long as the model does not change. This option requires additional startup time but the speed of the subsequent simulations is faster than Interpreted execution.

<span id="page-615-0"></span>• Interpreted execution — Simulate model using the MATLAB interpreter. This option shortens startup time but has a slower simulation speed compared to Code generation. In this mode, you can debug the source code of the block.

#### **Tunable:** No

**Mask for attenuation limits** — Creates a mask for filter response visualization No mask (default) | Class 1 | Class 2

The mask attenuation limits are defined in the IEC 61672-1:2002 standard.

- If the mask is green, the design is compliant.
- If the mask is red, the design breaks compliance.

#### **Tunable:** Yes

#### **Dependencies**

To enable this parameter, set **Weighting method** to A-weighting or C-weighting.

#### **Visualize filter response** — Open plot to visualize magnitude response and compliance mask

button

A 2048-point FFT is used to calculate the magnitude response.

**Tunable:** Yes

# Model Examples

## **Definitions**

## A-Weighting

The A-curve is a wide bandpass filter centered at 2.5 kHz, with approximately 20 dB attenuation at 100 Hz and 10 dB attenuation at 20 kHz. A-weighted SPL measurements of noise level are increasingly found in sales literature for domestic appliances. In most countries, the use of A-weighting is mandated for the protection of workers against noise<span id="page-616-0"></span>induced deafness. The ISO and ICOA standards mandate A-weighting for all civil aircraft noise measurements.

The ANSI S1.42.2001 [\[1\]](#page-618-0) defines this weighting curve. The IEC 61672-1:2002 [\[2\]](#page-618-0) standard defines the minimum and maximum attenuation limits for an A-weighting filter.

ANSI S1.42.2001 defines the weighting curve by specifying analog poles and zeros. Audio System Toolbox converts the specified poles and zeros to the digital domain using a bilinear transform:

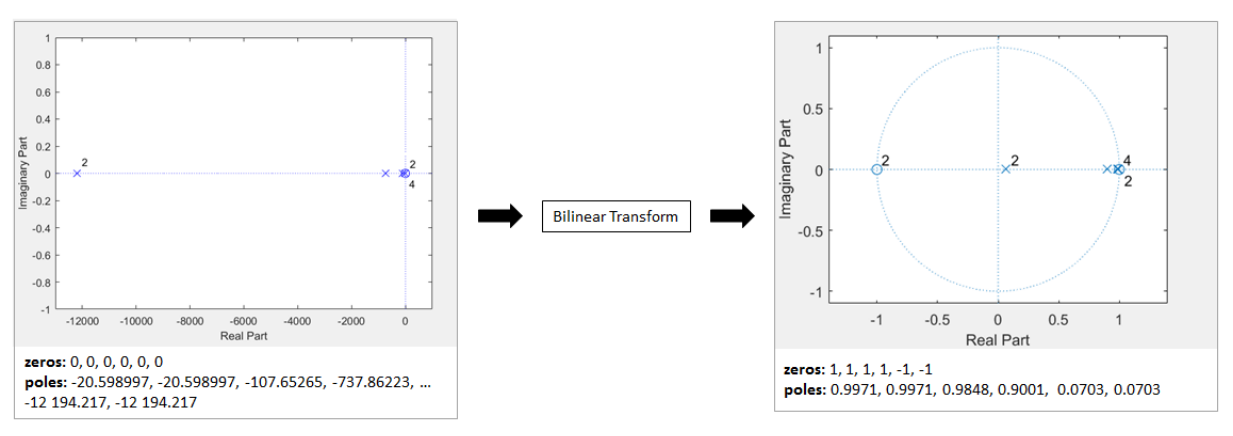

## C-Weighting

The C-curve is "flat," but with limited bandwidth: It has –3 dB corners at 31.5 Hz and 8 kHz. C-curves are used in sound level meters for sounds that are louder than those intended for A-weighting filters.

The ANSI S1.42-2001 [\[1\]](#page-618-0) defines the C-weighting curve. The IEC 61672-1:2002 [\[2\]](#page-618-0) standard defines the minimum and maximum attenuation limits for C-weighting filters.

ANSI S1.42.2001 defines the weighting curve by specifying analog poles and zeros. Audio System Toolbox converts the specified poles and zeros to the digital domain using a bilinear transform:

<span id="page-617-0"></span>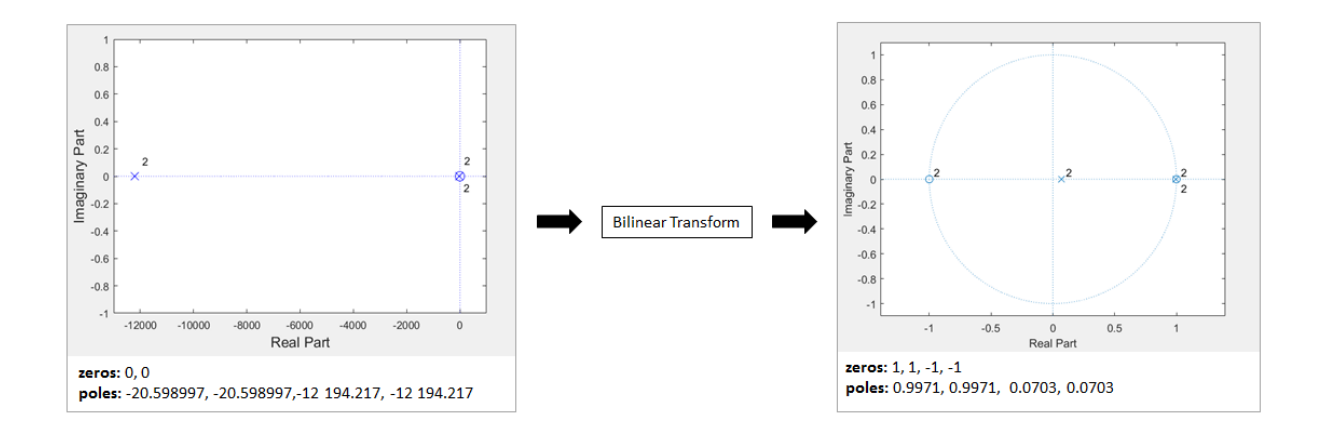

## K-Weighting

The K-weighting filter is used for loudness normalization in broadcast. It is composed of two stages of filtering: a first stage shelving filter and a second stage highpass filter.

The ITU-R BS.1770-4 [\[3\]](#page-618-0) standard defines this curve.

Assume a second-order filter.

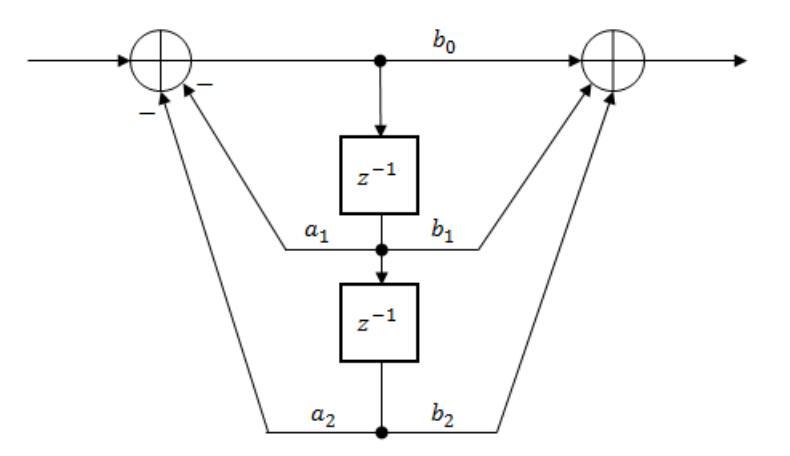

The table shows the coefficients for the filters.

<span id="page-618-0"></span>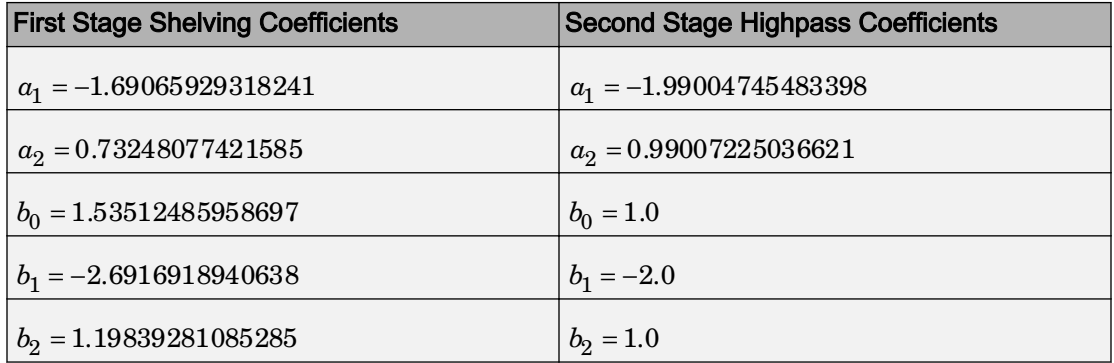

The coefficients presented by ITU-R BS.1770-4 are defined for 48 kHz. These coefficients are recomputed for nonstandard sample rates using the algorithm described in [4].

### References

- [1] Acoustical Society of America. *Design Response of Weighting Networks for Acoustical Measurements*. ANSI S1.42-2001. New York, NY: American National Standards Institute, 2001.
- [2] International Electrotechnical Commission. *Electroacoustics Sound Level Meters Part 1: Specifications*. First Edition. IEC 61672-1. 2002-2005.
- [3] International Telecommunication Union. *Algorithms to measure audio programme loudness and true-peak audio level*. ITU-R BS.1770-4. 2015.
- [4] Mansbridge, Stuart, Saoirse Finn, and Joshua D. Reiss. "Implementation and Evaluation of Autonomous Multi-track Fader Control." Paper presented at the 132nd Audio Engineering Society Convention, Budapest, Hungary, 2012.

# See Also

**Blocks** [Loudness Meter](#page-575-0) | [Octave Filter](#page-592-0)

#### System Objects

[loudnessMeter](#page-282-0) | [octaveFilter](#page-398-0) | [weightingFilter](#page-464-0)

Introduced in R2016b